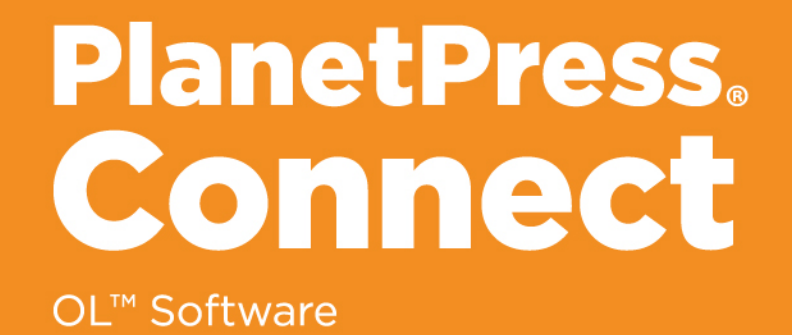

# REST API Cookbook with Working Examples

Version: 2019.1

# **PlanetPress.** Connect

# OL<sup>™</sup> Software

REST API Cookbook with Working Examples Version 2019.1 Last Revision: 2020-01-16

Objectif Lune, Inc. 2030 Pie-IX, Suite 500 Montréal, QC, Canada, H1V 2C8

+1 (514) 875-5863 [www.objectiflune.com](http://www.objectiflune.com/)

All trademarks displayed are the property of their respective owners.

© Objectif Lune, Inc. 1994-2020. All rights reserved. No part of this documentation may be reproduced, transmitted or distributed outside of Objectif Lune Inc. by any means whatsoever without the express written permission of Objectif Lune Inc. Objectif Lune Inc. disclaims responsibility for any errors and omissions in this documentation and accepts no responsibility for damages arising from such inconsistencies or their further consequences of any kind. Objectif Lune Inc. reserves the right to alter the information contained in this documentation without notice.

# <span id="page-4-0"></span>**Table of Contents**

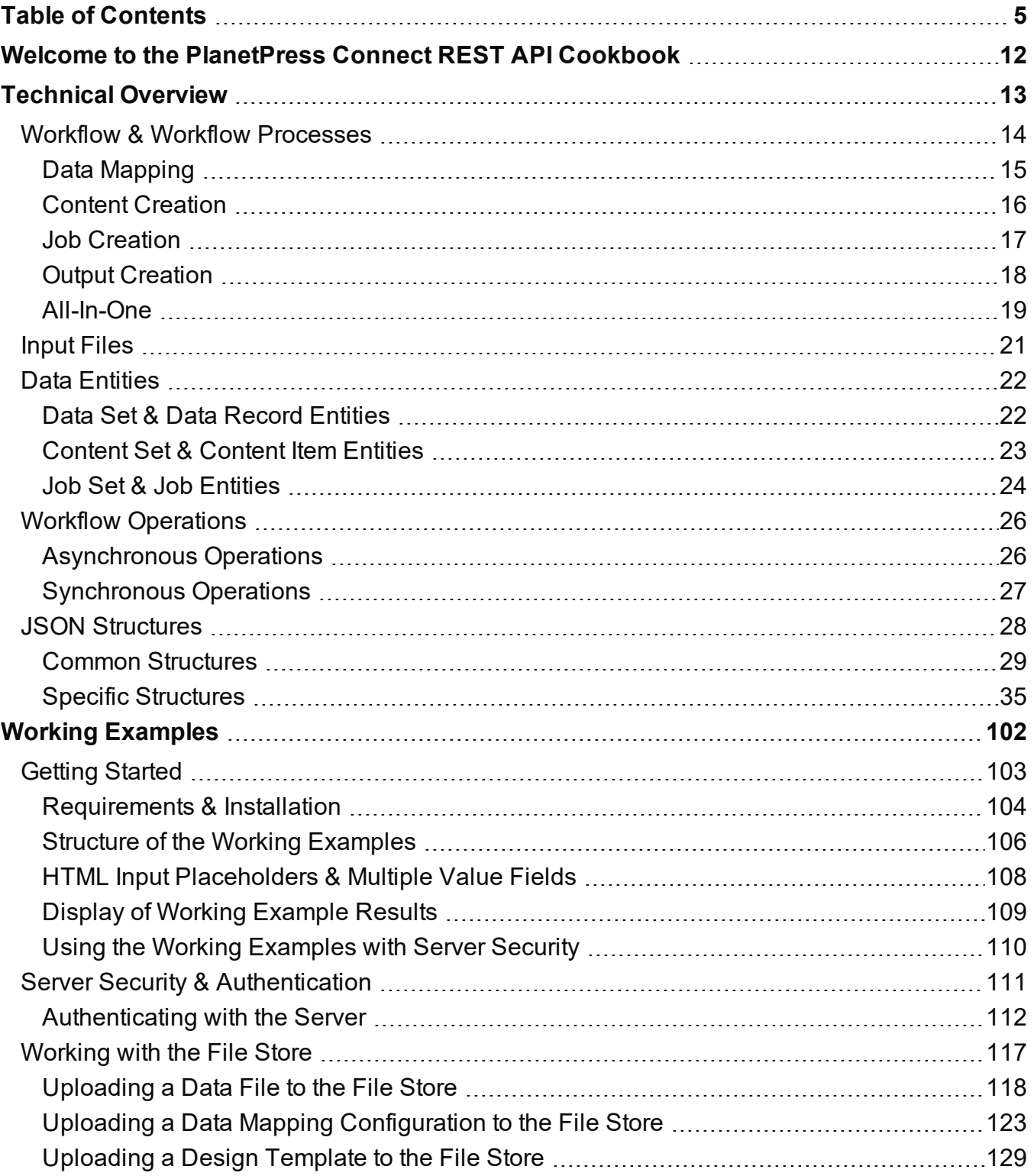

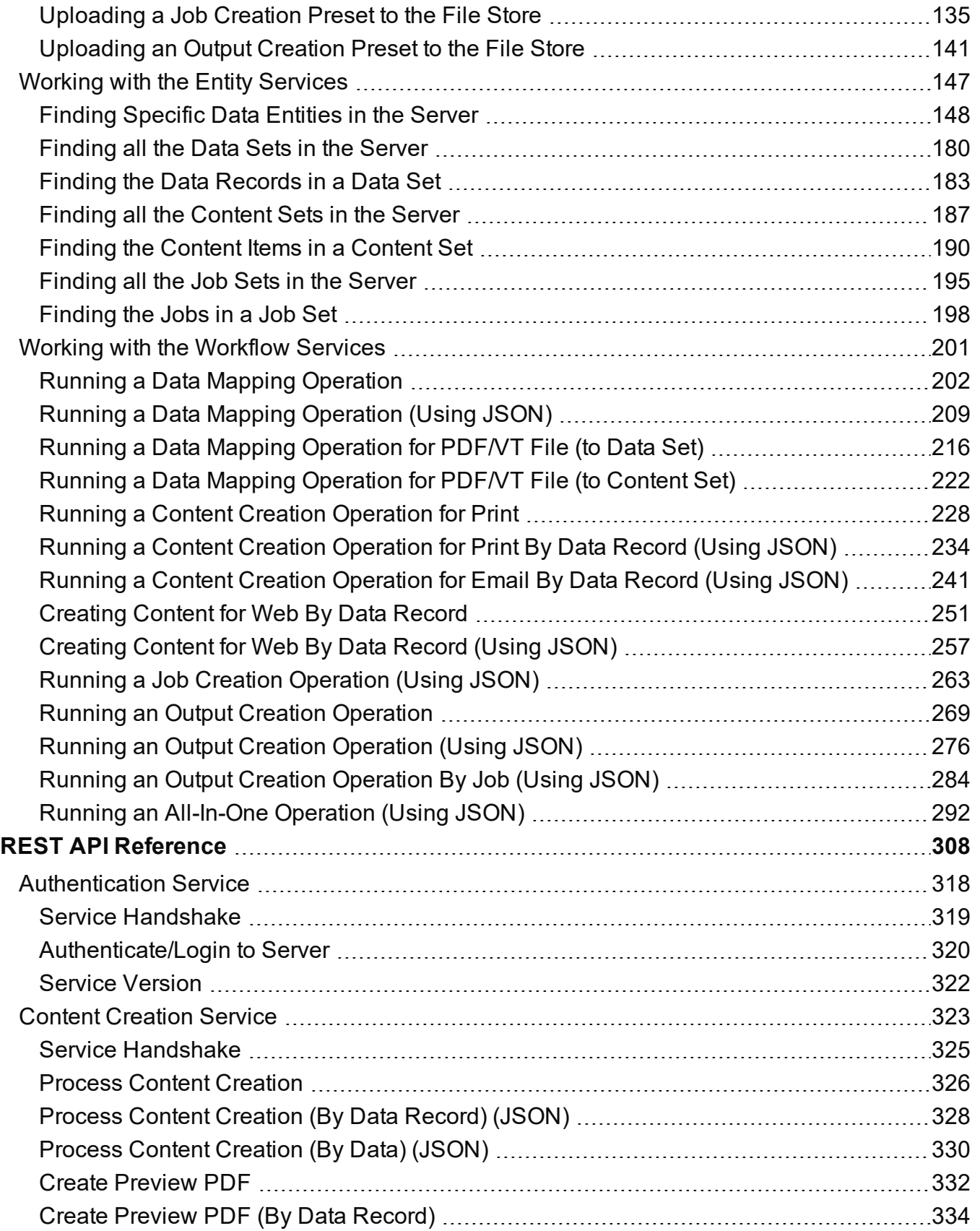

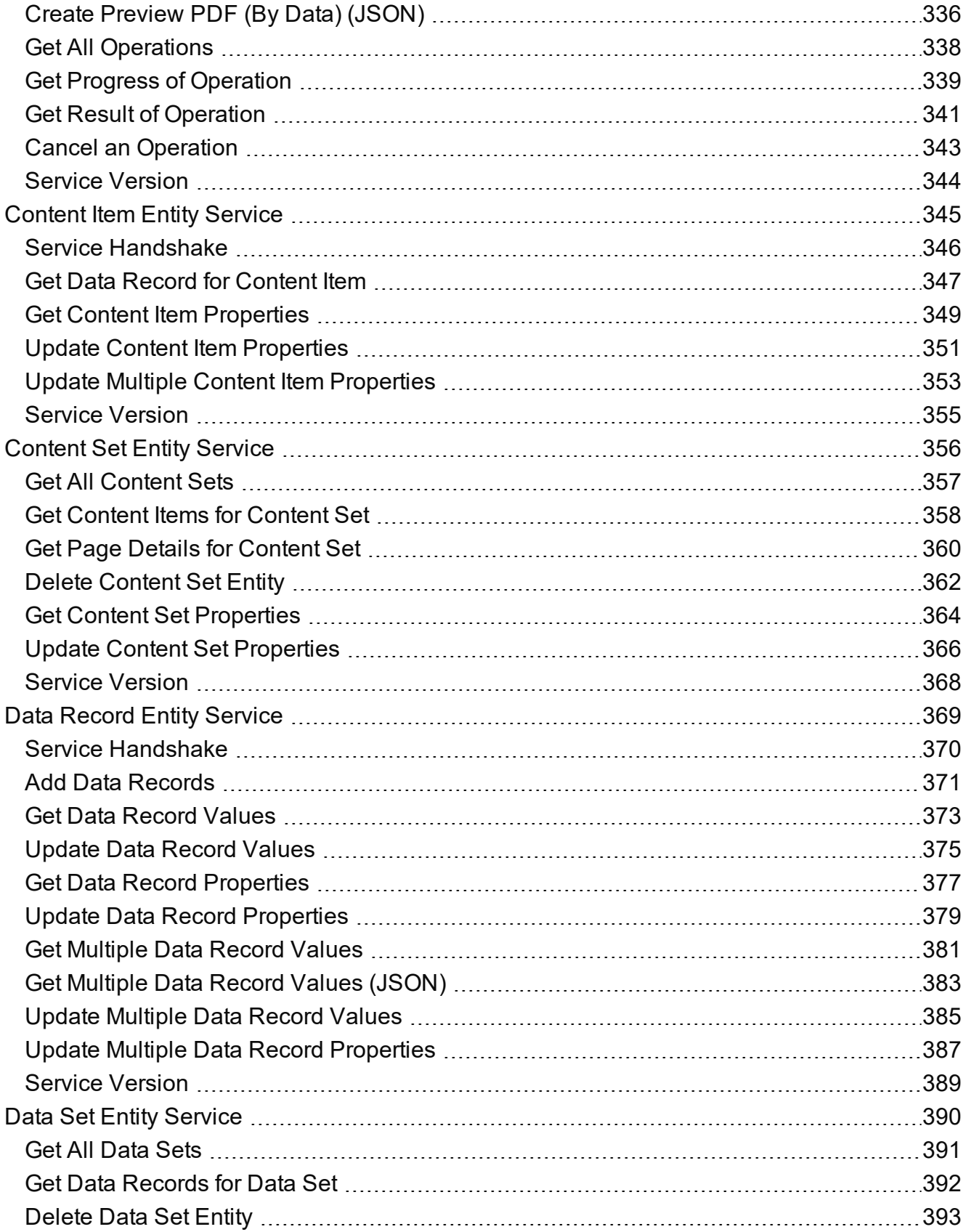

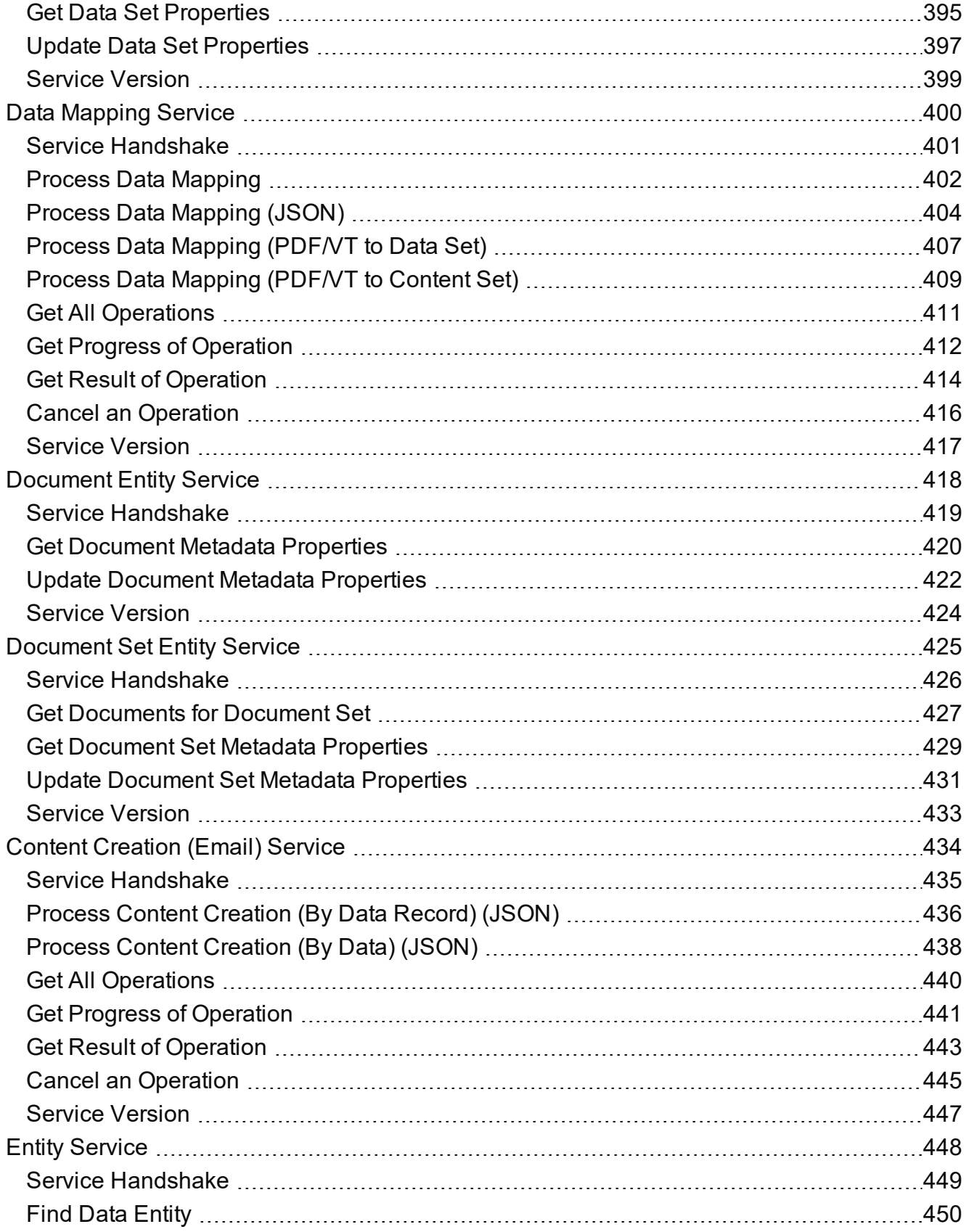

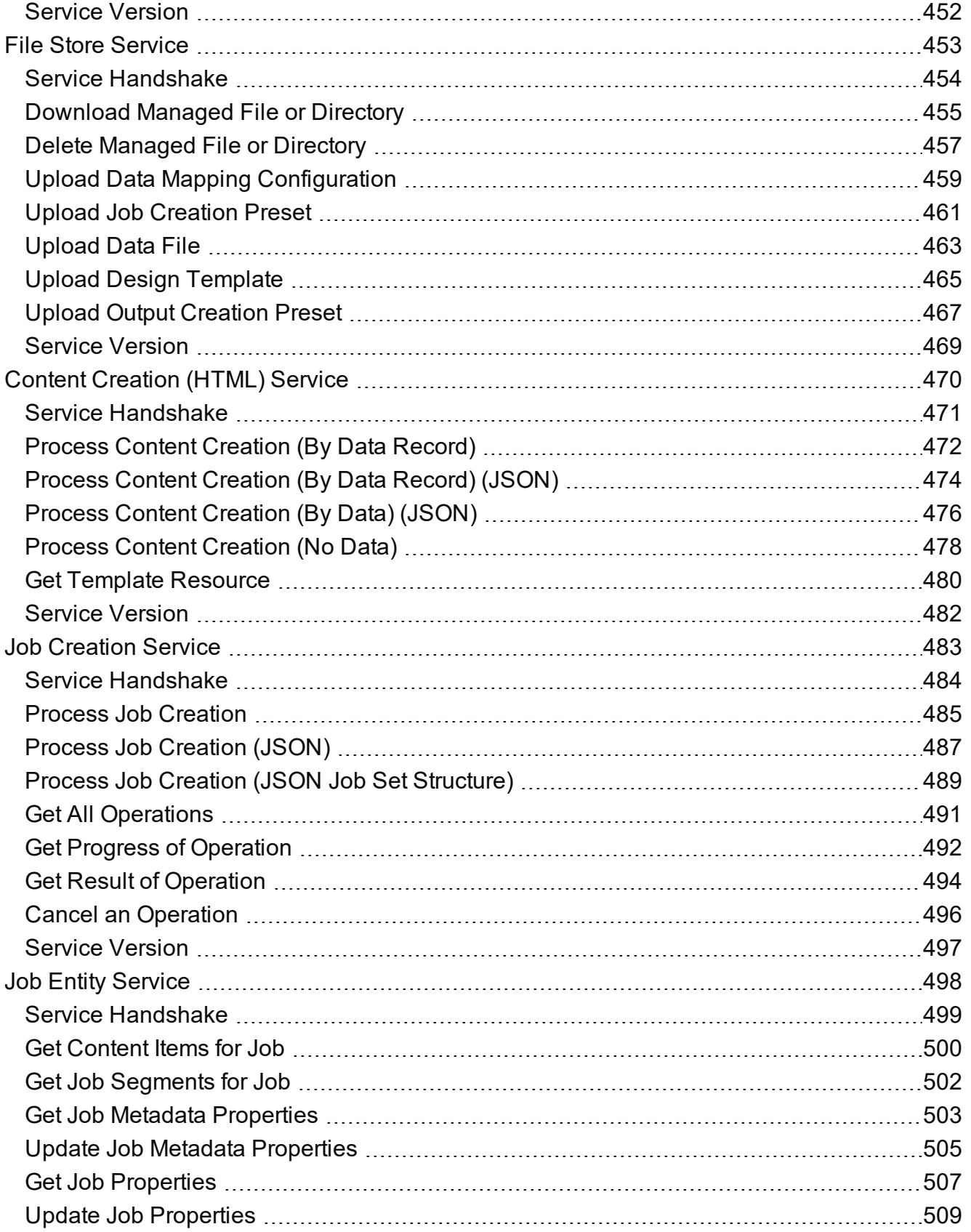

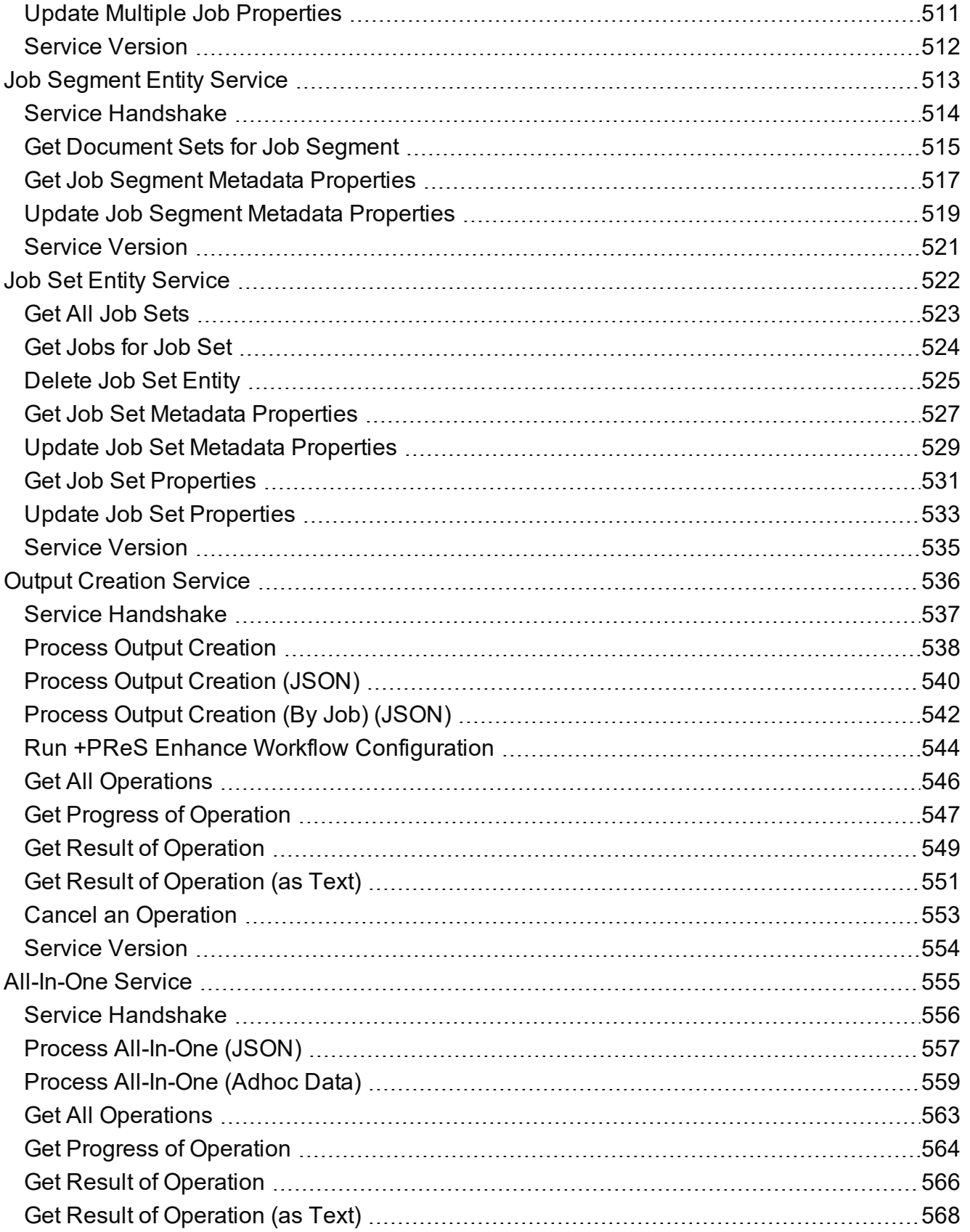

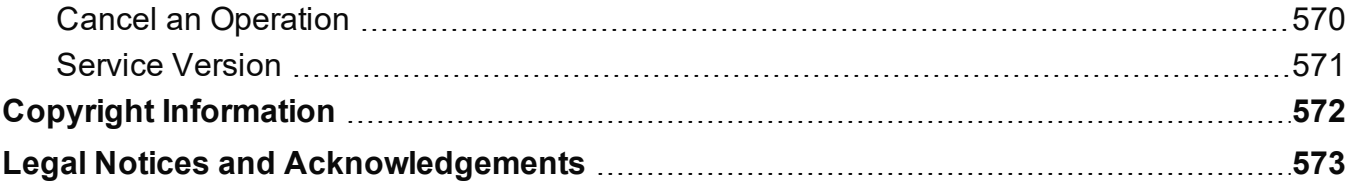

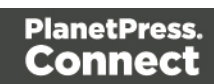

# <span id="page-11-0"></span>**Welcome to the PlanetPress Connect REST API Cookbook**

This guide is aimed at technically experienced users who wish to learn and use the REST API available in **PlanetPress Connect** version 2019.1.

The PlanetPress Connect REST API consists of many services that expose access to a number of areas including workflow, data entity management and file store operations.

These services can be used to perform various interactions with the PlanetPress Connect server such as:

- Upload and manage data files, data mapping configurations and design templates in the file store
- Create, manage and find data entities internal to the PlanetPress Connect server
- Create and monitor processing operations within the workflow

The REST API also supports added security to restrict unauthorized access to the services.

This guide is broken down into three sections:

- [Technical](#page-12-0) Overview Overview of the concepts and structures used in PlanetPress Connect and the REST API
- Working [Examples](#page-101-0) Working examples of the PlanetPress Connect REST API in action (HTML5 & JavaScript/jQuery)
- REST API [Reference](#page-307-0) A complete reference to the PlanetPress Connect REST API and services

It is recommended that the technical overview section be read first, followed by the working examples, using the REST API reference for greater detail on implementing any specific example.

Page 12

# <span id="page-12-0"></span>**Technical Overview**

This section provides an overview of the concepts and structures used within PlanetPress Connect and the REST API.

- Workflow & Workflow [Processes](#page-13-0)
- [Input](#page-20-0) Files
- Data [Entities](#page-21-0)
- Workflow [Operations](#page-25-0)
- JSON [Structures](#page-27-0)

Page 13

# <span id="page-13-0"></span>**Workflow & Workflow Processes**

The primary workflow in PlanetPress Connect consists of four major processes that each require a number of inputs, and once executed, produce a particular form of output. These processes are: data [mapping,](#page-14-0) content [creation](#page-15-0), job [creation](#page-16-0) and output [creation.](#page-17-0)

There is an additional workflow process, named [All-In-One](#page-18-0), which embodies all four major workflow processes in a singular process.

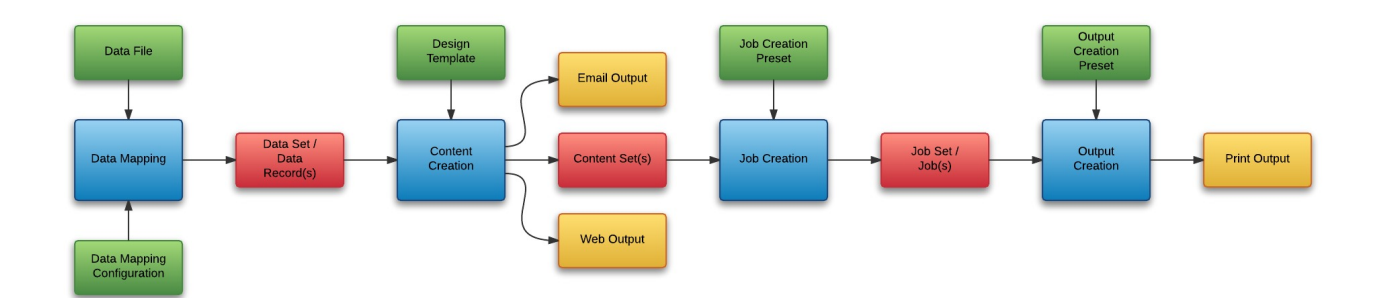

The following diagram illustrates the primary workflow in PlanetPress Connect:

Typically an individual workflow process (shown above in *blue*) will take one or more input files as input (shown above in *green*), and will produce either intermediary output in the form of a data entity (shown above in *red*), or final output in the form of print, web, or email based content (depending on the context of the content produced) (shown above in *yellow*).

[Input](#page-20-0) files to a workflow process include files such as data files, data mapping configurations and design templates. In most cases an input file needs to be uploaded to the server file store before it can be used in a workflow process. A file that has been uploaded to the file store is known as a managed file, and managed files can be referenced via a unique identifier or name.

A data [entity](#page-21-0) is simply a structured data artefact, produced as a result of an instance of a workflow process known as a workflow [operation.](#page-25-0) Data entities are stored internally to the server and can also be referenced via a unique identifier.

Where a certain process depends on the output of the process before it, the data entity or entities produced by the earlier process are used as an input to that process.

Page 14

# <span id="page-14-0"></span>Data Mapping

The data mapping process involves taking a data file or source, applying a data mapping configuration to it, and producing a structured set of data or data records (a data set). This process can also produce a data set or content set from a PDF/VT file using its internal meta data instead of a data mapping configuration.

The following diagram illustrates the default workflow for the data mapping process:

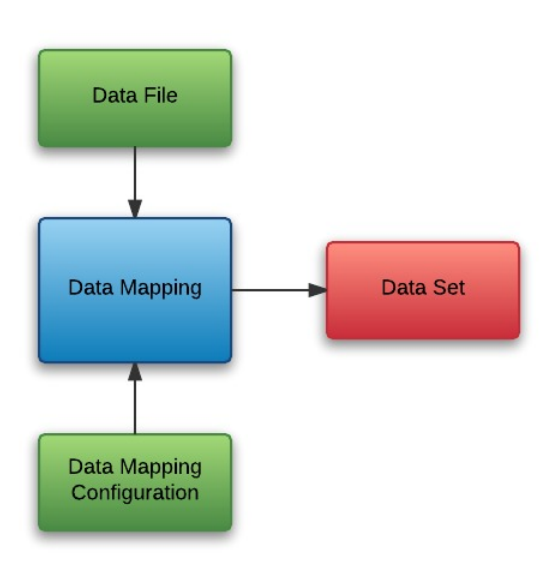

The following diagram illustrates the alternative workflow for the data mapping process when using PDF/VT data files specifically:

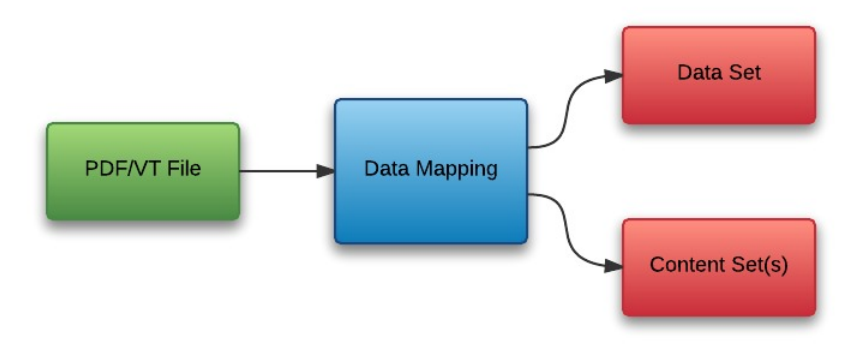

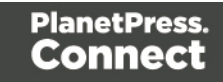

### <span id="page-15-0"></span>Content Creation

The content creation process involves taking either a data set or one or more data records (from a data set), combining them with a suitable design template, and producing one or more sets of content (content sets). If the content is for the Email or Web context then output can be produced at this stage.

The following diagram illustrates the workflow for the content creation process:

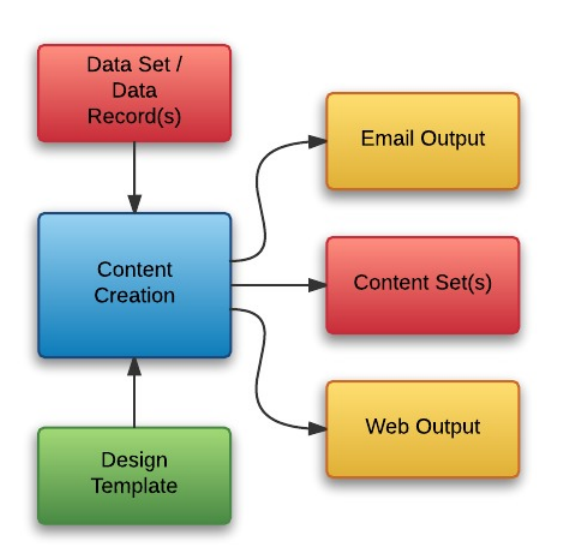

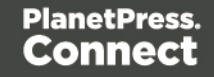

### <span id="page-16-0"></span>Job Creation

The job creation process involves taking one or more content sets and applying a job creation preset for organizing, sorting and grouping them into a set of logical jobs (a job set). This includes the application of data filtering and finishing options.

The following diagram illustrates the workflow for the job creation process:

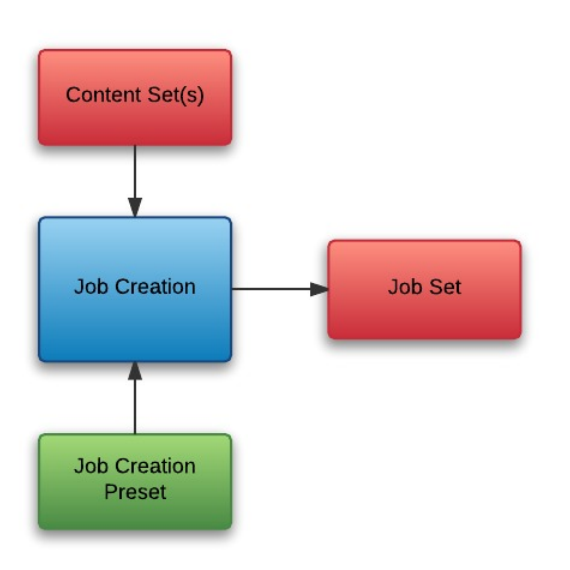

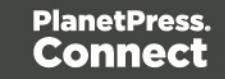

# <span id="page-17-0"></span>Output Creation

The output creation process involves taking either a job set or one or more jobs (from a job set), applying an output creation preset, and producing the print output (Print context).

The following diagram illustrates the workflow for the output creation process:

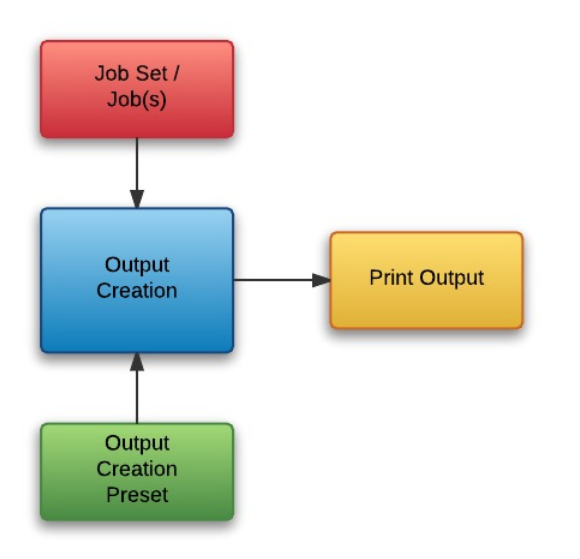

Page 18

### <span id="page-18-0"></span>All-In-One

The All-In-One process embodies all four major workflow processes (data [mapping](#page-14-0), [content](#page-15-0) [creation,](#page-15-0) job [creation](#page-16-0) and output [creation](#page-17-0)) in a singular process. It can be configured to run one or more of the four processes, as long as the processes specified result in a logical sequence or workflow.

Depending on it's configuration, the All-In-One process can produce either a data set, content sets, a job set or print output (Print context).

The following diagram illustrates the potential inputs, outputs and workflows for the All-In-One process:

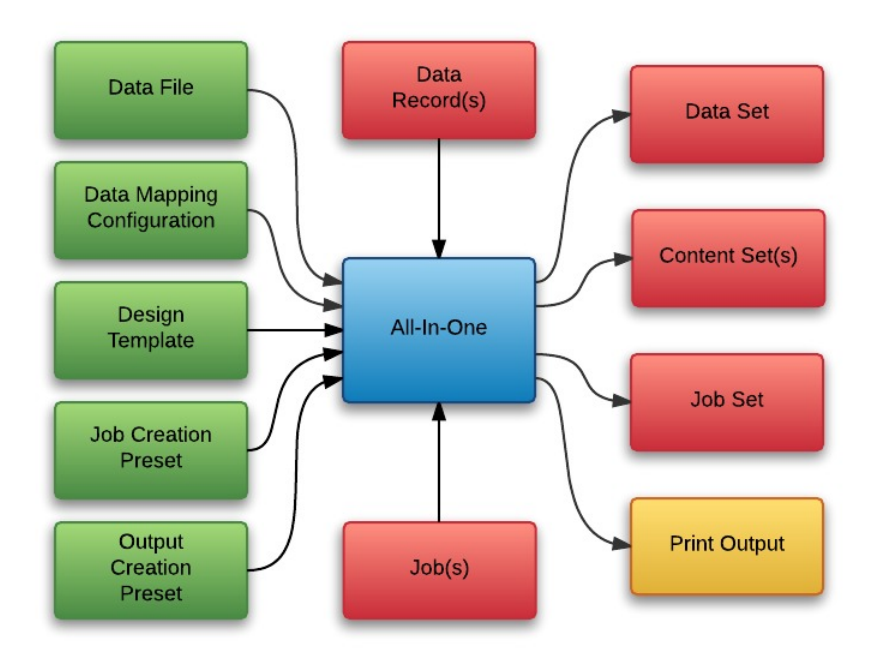

The following table lists the available processes, input combinations and expected outputs for the All-In-One process:

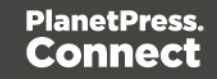

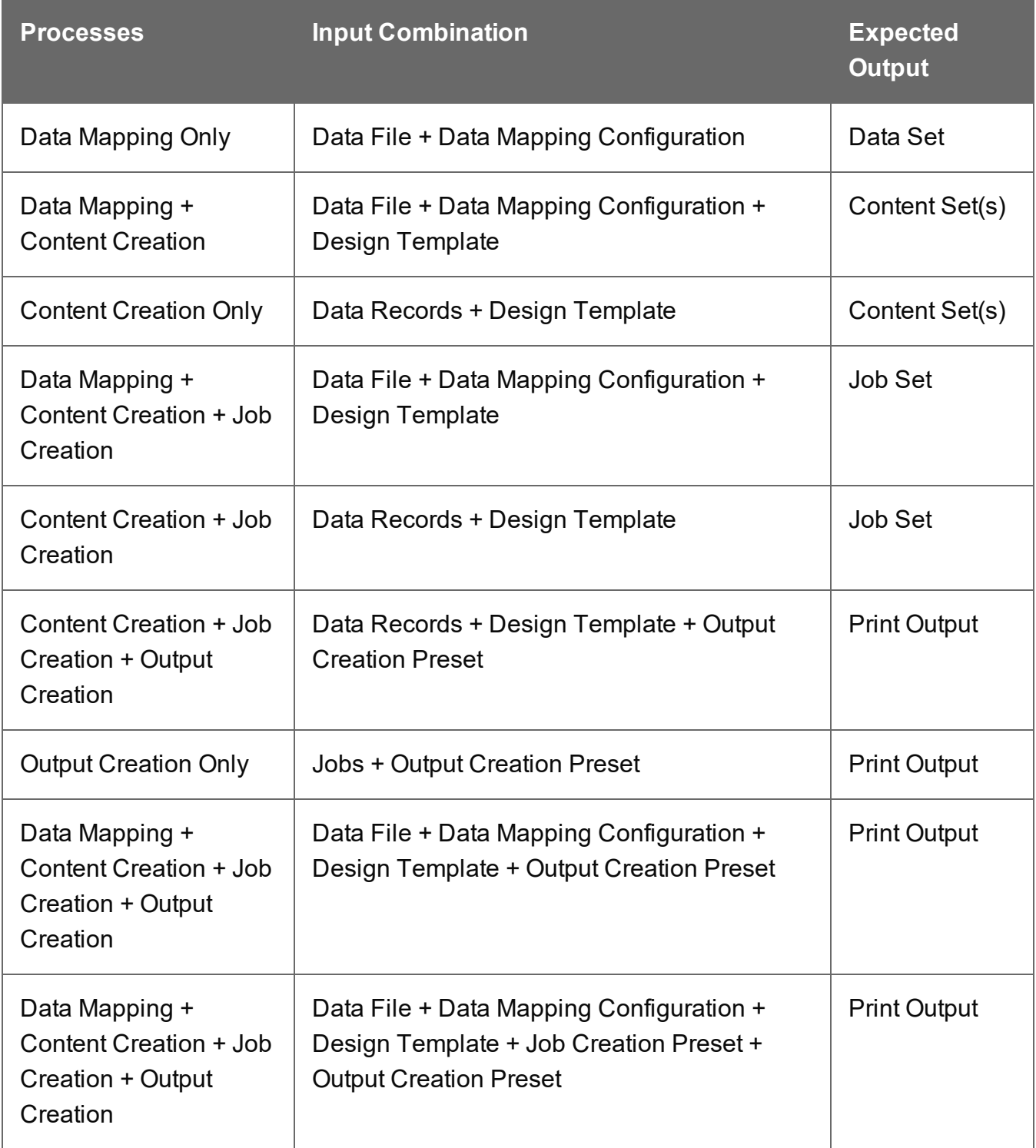

# <span id="page-20-0"></span>**Input Files**

Input files are used as input to a specific workflow process. The following table lists the types of input files used in the PlanetPress Connect workflow:

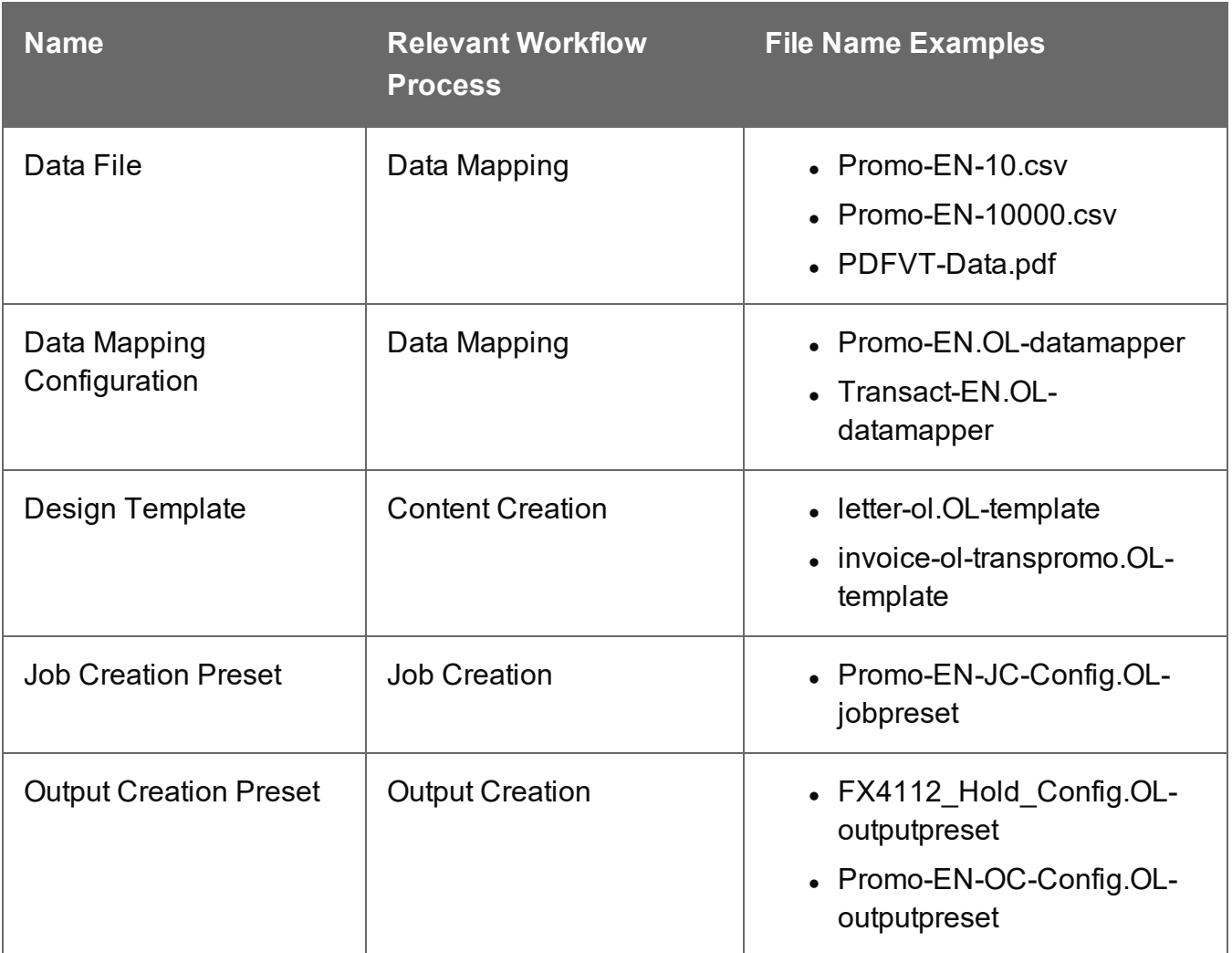

Page 21

# <span id="page-21-0"></span>**Data Entities**

There are many data entity types used by PlanetPress Connect, but not all data entities can be accessed through the REST API. The main data entities to be aware of when working with the API are:

- Data Sets
- Data Records
- Content Sets
- Content Items
- . Job Sets
- <span id="page-21-1"></span><sup>l</sup> Jobs

### Data Set & Data Record Entities

The *data set* is the artefact produced by a data [mapping](#page-14-0) operation. It holds the data that was mapped out of the input data file. A data mapping operation produces a single data set, which contains as many *data records* as there are documents.

Each data record contains a collection of *data values*. The data records in the data set form the master record, or document record, which typically contains document recipient information. The master record can also contain a collection of *data tables*, which form the detail records that hold data such as invoice line items.

Each data table contains a collection of data records, where each data record contains a collection of data values and a collection of data tables, and so on.

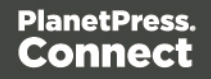

The following diagram illustrates the basic relationship between these entities in the context of the data mapping process:

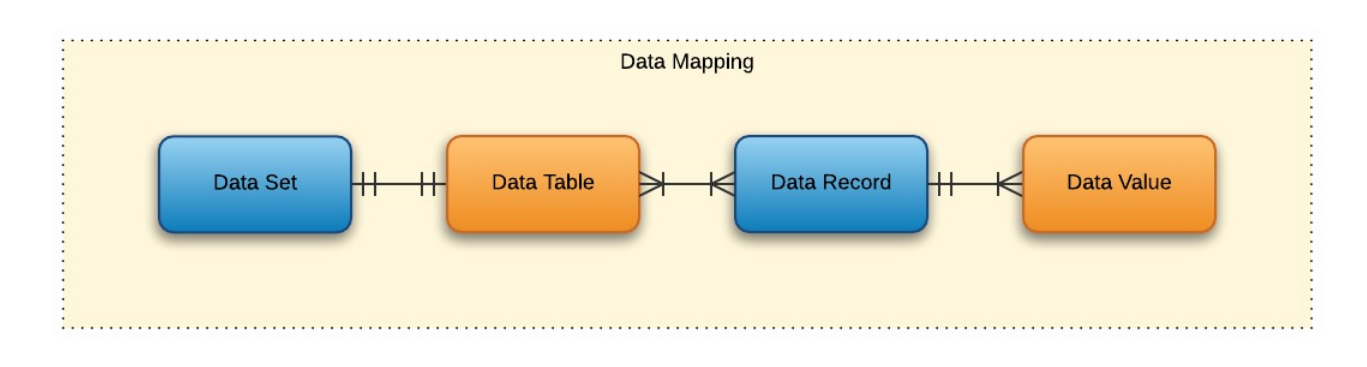

The data set and data record entities (shown above in *blue*) are accessible via the [Data](#page-389-0) Set [Entity](#page-389-0) and Data [Record](#page-368-0) Entity services.

# <span id="page-22-0"></span>Content Set & Content Item Entities

The *content set* is the artefact produced by a content [creation](#page-15-0) operation. It holds all the pages that were produced by the operation. A content creation operation produces one or more content sets, which contain as many *content items* as there were data records given at the start of the operation.

Because the data records used may have different data set owners, a content set cannot be linked to a single data set, but rather content items are linked to data records. A content item is further divided into *content sections* and *content pages*.

The following diagram illustrates the basic relationship between these entities in the context of the content creation process:

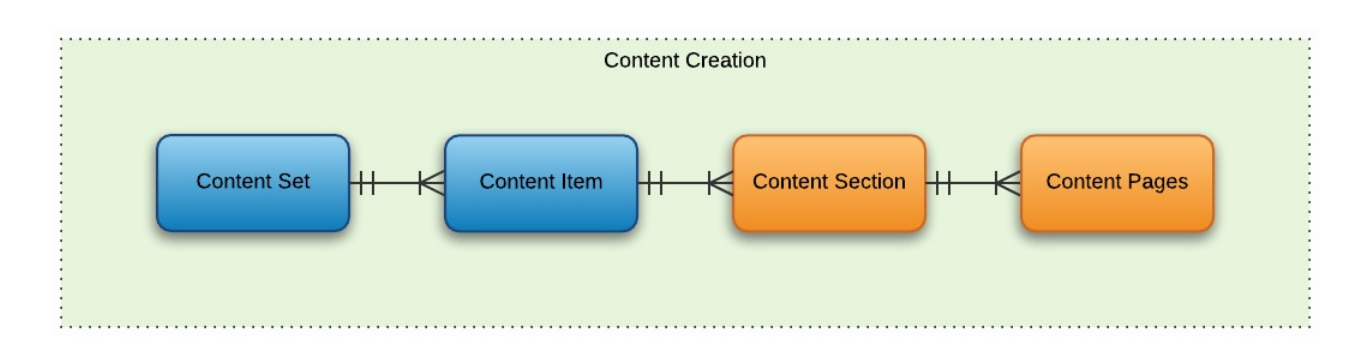

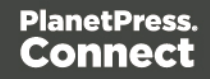

The content set and content item entities (shown above in *blue*) are accessible via the [Content](#page-355-0) Set [Entity](#page-355-0) and [Content](#page-344-0) Item Entity services.

# <span id="page-23-0"></span>Job Set & Job Entities

The *job set* is the artefact produced by a job [creation](#page-16-0) operation. It consists of a hierarchical structure that divides documents into various structures and it basically decides which documents are to be printed and in what order.

A job creation operation creates a single job set which contains a series of containers where every level contains one or more of the next level down: *jobs*, *job segments*, *document sets*, *documents* and *document pages*. The last level in the chain, the document pages, contains a single content item. Hence, at the job creation level, a document may consist of one or more content items.

The following diagram illustrates the basic relationship between these entities in the context of the job creation process:

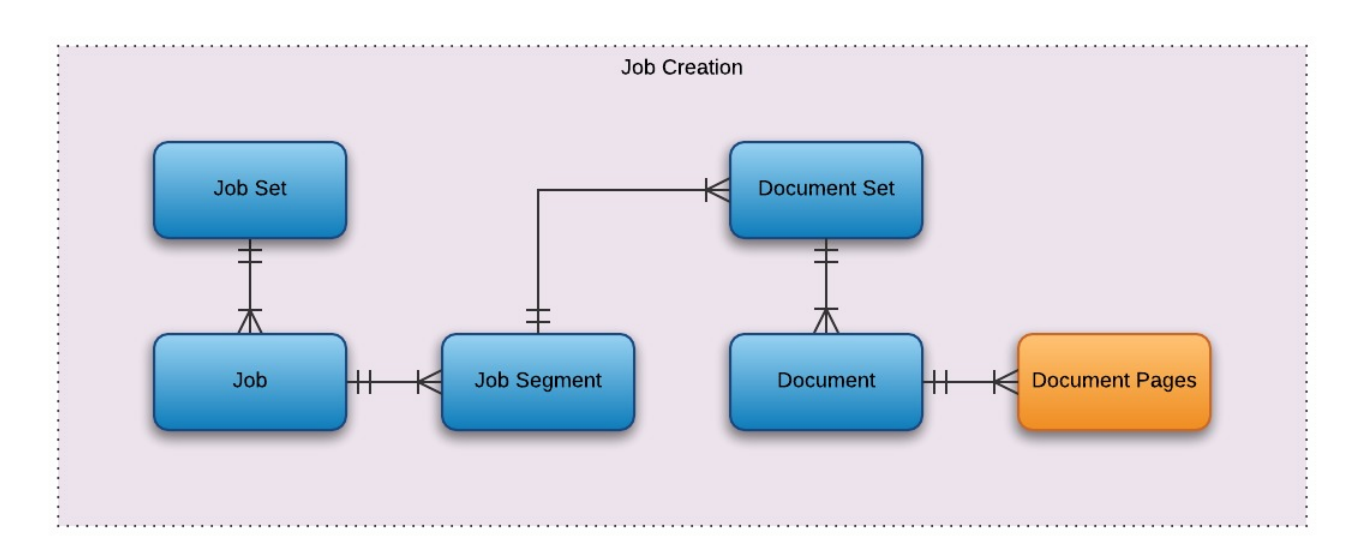

The job set and job entities (shown above in *blue*) are accessible via the Job Set [Entity](#page-521-0) and Job [Entity](#page-497-0) services. The job segment, document set and document entities (also shown above in *blue*) are accessible via the Job [Segment](#page-512-0) Entity, [Document](#page-424-0) Set Entity and [Document](#page-417-0) Entity services.

In summary, the following diagram illustrates the basic relationship between *all data entities* in

Page 24

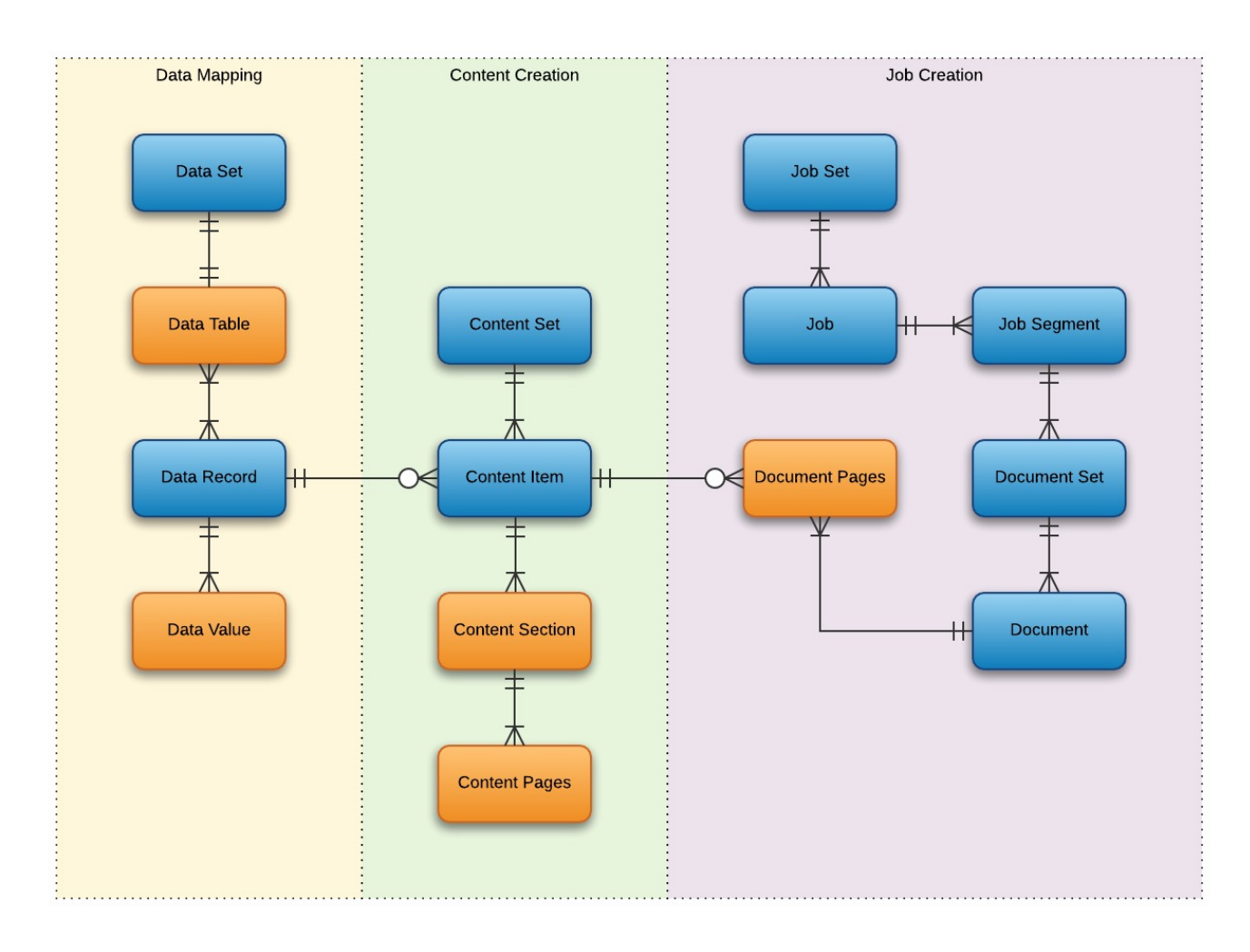

#### the overall context of the **primary [workflow](#page-13-0)** in PlanetPress Connect:

Page 25

# <span id="page-25-0"></span>**Workflow Operations**

Each individual process in the overall workflow can potentially be a long running operation.

Accordingly, there are two types of workflow operations possible in the PlanetPress Connect REST API:

- **Asynchronous** the operation is initiated, monitored, and the result returned using multiple requests (Default)
- <span id="page-25-1"></span>• **Synchronous** – the operation is initiated and the result returned using a single request

### Asynchronous Operations

*Asynchronous* workflow operations require the submission of an initial HTTP request to initiate the operation. Then additional requests are required to monitor progress and retrieve the final result. All the required detail is included in the HTTP response headers of the initial request, including the URIs that should be used for further processing.

A successful request will return a response that will include the headers listed in the following table:

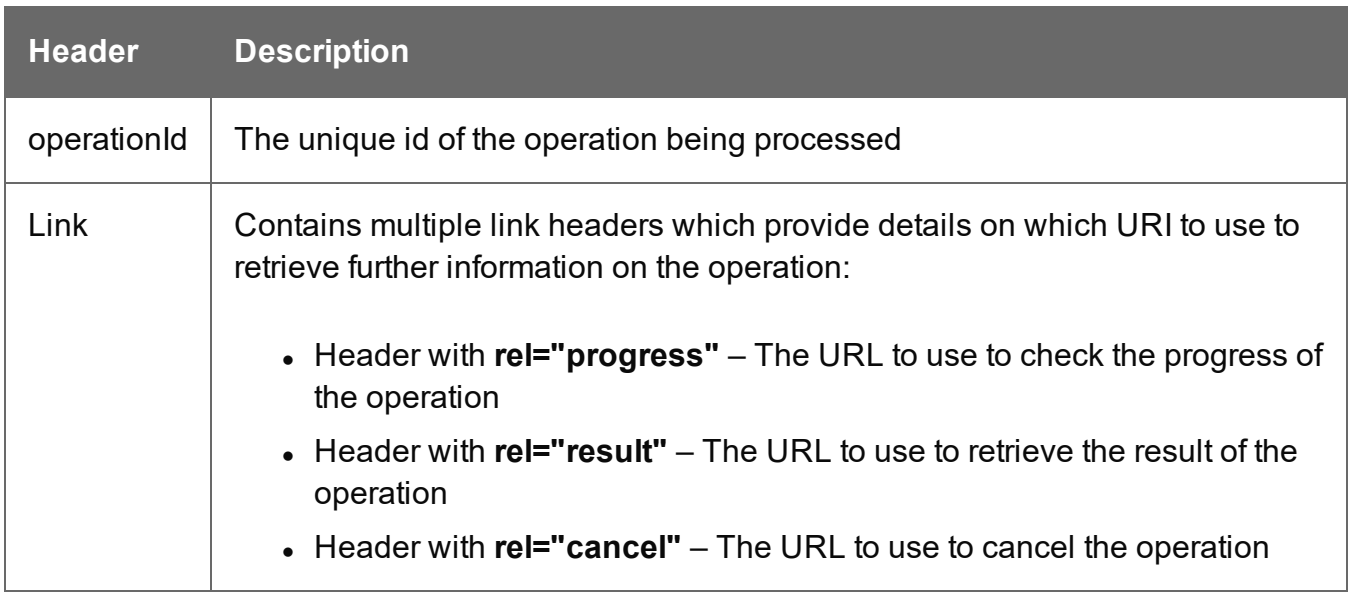

A request made to the **progress** URI during processing will return a progress percentage value of 0 to 100, and finally the value of 'done' once the operation has completed.

A request made to the **cancel** URI during processing will immediately cancel the operation.

A request made to the **result** URI after processing has completed will return the final result of the operation.

This is the default workflow operation type, and this approach is used across most workflow based services as demonstrated in the Working with the [Workflow](#page-200-0) Services page of the Working [Examples](#page-101-0) section.

### <span id="page-26-0"></span>Synchronous Operations

*Synchronous* workflow operations initiate the operation and retrieve the final result in a single request.

There are no additional operation related headers returned, and there is no option to either monitor progress or cancel a running operation.

This approach is only used by specific methods found in the [All-In-One](#page-554-0) workflow service.

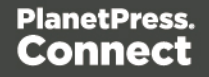

# <span id="page-27-0"></span>**JSON Structures**

The PlanetPress Connect REST API uses various JSON structures to describe certain inputs and outputs to resource methods.

These structures can be broken down into the following categories:

- Common [Structures](#page-28-0) JSON structures that are commonly used throughout the REST API
- Specific [Structures](#page-34-0) JSON structures that are used by a specific resource method or service in the REST API

Page 28

### <span id="page-28-0"></span>Common Structures

Common JSON structures used in the PlanetPress Connect REST API include the following:

- JSON [Identifier](#page-29-0)
- JSON [Identifier](#page-30-0) List
- JSON [Name/Value](#page-31-0) List (Properties Only)
- JSON [Name/Value](#page-32-0) List
- JSON [Name/Value](#page-33-0) Lists

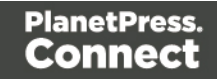

#### <span id="page-29-0"></span>**JSON Identifier**

Describes an identifier for a single data entity in PlanetPress Connect.

#### **Structure**

The structure consists of an object with a single name/value pair:

• identifier – the data entity identifier (*type* of number)

#### **Example**

The following is an example of this structure:

```
{ 
    "identifier": 12345
}
```
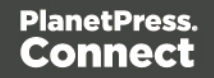

#### <span id="page-30-0"></span>**JSON Identifier List**

Describes a list of identifiers for multiple data entities in PlanetPress Connect.

#### **Structure**

The structure consists of an object with a single name/value pair:

• identifiers – an array of data entity identifiers (*type* of number)

#### **Example**

The following is an example of this structure:

```
{
   "identifiers": [ 12345, 23456, 34567 ]
}
```
Page 31

#### <span id="page-31-0"></span>**JSON Name/Value List (Properties Only)**

Describes a list of properties (each as a name/value pair).

#### **Structure**

The structure consists of an array of objects each with the following name/value pairs:

- $l$  name the name of the property (*type* of string)
- value the value of the property (*type* of string)

#### **Example**

The following is an example of this structure:

```
\overline{[}{
         "name": "start",
         "value": "2015-01-01 00:00:00T-0500"
    },
    {
         "name": "end",
         "value": "2015-12-31 23:59:59T-0500"
    }
]
```
Page 32

#### <span id="page-32-0"></span>**JSON Name/Value List**

Describes a list of properties (each as a name/value pair) for a data entity of a specific ID.

#### **Structure**

The structure consists of an object with the following name/value pairs:

- $\bullet$  id the data entity identifier (*type* of  $number$ )
- properties the data entity properties, consisting of an array of objects each with the following name/value pairs:
	- $l$  name the name of the property (*type* of string)
	- $\bullet$  value the value of the property (*type* of  $string$ )

#### **Example**

The following is an example of this structure:

```
{
    "id": 12345,
    "properties": [
        {
            "name": "start",
            "value": "2015-01-01 00:00:00T-0500"
        },
        {
            "name": "end",
            "value": "2015-12-31 23:59:59T-0500"
        }
    ]
}
```
Page 33

#### <span id="page-33-0"></span>**JSON Name/Value Lists**

Describes multiple lists of properties (as name/value pairs) for data entities of a specific ID.

#### **Structure**

The structure consists of an array of JSON [Name/Value](#page-32-0) List structure objects.

#### **Example**

The following is an example of this structure:

```
\overline{[}{
        "id": 12345,
        "properties": [
             {
                 "name": "start",
                 "value": "2015-01-01 00:00:00T-0500"
             },
             {
                 "name": "end",
                 "value": "2015-12-31 23:59:59T-0500"
             }
        ]
    },
    {
        "id": 23456,
        "properties": [
             {
                 "name": "start",
                 "value": "2015-01-01 00:00:00T-0500"
             },
             {
                 "name": "end",
                 "value": "2015-12-31 23:59:59T-0500"
             }
        ]
    }
]
```
### <span id="page-34-0"></span>Specific Structures

Specific JSON structures used in the PlanetPress Connect REST API include the following:

- JSON Identifier [\(Managed](#page-35-0) File)
- JSON Identifier (with Output [Parameters\)](#page-36-0)
- JSON Identifier List (with Output [Parameters\)](#page-37-0)
- JSON Record [Content](#page-38-0) List
- JSON Record [Content](#page-45-0) Lists
- JSON Record Content List [\(Explicit](#page-47-0) Types)
- JSON Record Content Lists [\(Explicit](#page-53-0) Types)
- JSON Record [Content](#page-55-0) List (Fields Only)
- **JSON Record [Content](#page-56-0) Lists (Fields Only)**
- **JSON New [Record](#page-57-0) List**
- **. JSON New [Record](#page-61-0) Lists**
- JSON [Record](#page-64-0) Data List
- JSON Content Item [Identifier](#page-69-0) List
- JSON Data Record [Identifier](#page-70-0)
- JSON Data Record Identifier List (with [Parameters\)](#page-71-0)
- JSON Identifier List (with Email [Parameters\)](#page-72-0)
- JSON Record Data List (with Email [Parameters\)](#page-74-0)
- JSON HTML [Parameters](#page-78-0) List
- JSON Job Set [Structure](#page-79-0)
- JSON All-In-One [Configuration](#page-81-0)
- JSON Page Details [Summary](#page-85-0)
- **JSON Page [Details](#page-87-0) List**
- JSON Data Mapping [Validation](#page-89-0) Result
- JSON Search [Parameters](#page-90-0)
- JSON [Identifier](#page-96-0) Lists (with Sort Key)
- **.** JSON [Operations](#page-98-0) List

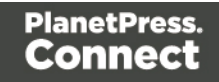

#### <span id="page-35-0"></span>**JSON Identifier (Managed File)**

Describes an identifier or named identifier for a single managed file in PlanetPress Connect.

#### **Structure**

The structure consists of an object with a single name/value pair:

• identifier – the managed file identifier (*type* of number) or named identifier (*type* of string)

#### **Example**

The following are examples of this structure:

```
{ 
    "identifier": 12345
}
{ 
    "identifier": "Promo-EN-1000.csv"
}
```
Page 36
### **JSON Identifier (with Output Parameters)**

Describes an identifier for a single job set entity, along with additional parameters used specifically in an output creation operation.

### **Structure**

The structure consists of an object with the following name/value pairs:

- identifier the job set entity identifier (*type* of number)
- $\bullet$  createOnly parameter to specify if output is to be only created in the server and not sent to it's final destination (*type* of boolean)

### **Example**

The following is an example of this structure:

```
{ 
    "identifier": 12345,
    "createOnly": true
}
```
Page 37

## **JSON Identifier List (with Output Parameters)**

Describes a list of identifiers for multiple job entities, along with additional parameters used specifically in an output creation operation.

#### **Structure**

The structure consists of an object with the following name/value pairs:

- identifiers an array of job entity identifiers (*type* of number)
- $\bullet$  createOnly parameter to specify if output is to be only created in the server and not sent to it's final destination (*type* of boolean)

### **Example**

The following is an example of this structure:

```
{
    "identifiers": [ 12345, 23456, 34567 ],
    "createOnly": true
}
```
Page 38

# <span id="page-38-0"></span>**JSON Record Content List**

Describes a list of data fields (as name/value pairs), nested data records (if any), along with a number of additional properties for a data record entity of a specific ID.

## **Tip**

A data record entity (in the root or *master* data table) can contain one or more data tables that each contain one or more data record entities (*nested* data record entities).

A nested data record entity can itself contain one or more data tables that each contain one or more nested data record entities, and so on for potentially multiple levels of nested data tables and data record entities.

A data record entity that contains a data table of nested data record entities is considered to be the *parent* of the data record entities contained in that data table (which are considered to be the *children*).

See the Data [Entities](#page-21-0) page of the [Technical](#page-12-0) Overview section for further detail on data set and data record entities.

## **Structure**

The structure consists of an object with the following name/value pairs:

- $\bullet$  id the data record entity identifier (*type* of  $number$ )
- **fields a list of data fields in the data record entity, consisting of an array of objects** each with the following name/value pairs:
	- $l_{\text{name}}$  name the name of the data field (*type* of string)
	- $\bullet$  value the value of the data field (*type* of  $string$ )
- $\bullet$  records a list of any nested data record entities, consisting of an array of objects each with the following name/value pairs:
	- $\bullet$  id the data record entity identifier (*type* of  $number$ )
	- $\bullet$  table the data record entity data table name (*type* of string)
	- parentrecordid the data record entity identifier of parent entity (*type* of number)
	- $\bullet$  fields a list of data fields in the data record entity, consisting of an  $array$  of objects each with the following name/value pairs:

Page 39

- $\bullet$  name the name of the data field (*type* of  $string)$
- $\bullet$  value the value of the data field (*type* of  $string$ )

Specific to *data record* entities that are children of a *data set* entity (data record entities in the root or *master* data table), two additional name/value pairs are included:

- $\bullet$  table the data record entity data table name (*value* of  $_{\text{record}}$ ) (*type* of  $_{\text{string}}$ )
- $\bullet$  datasetid the data set entity identifier of parent entity (*type* of number)

If a *data record* entity contains boundary information (set from the data source during data mapping), then an additional name/value pair is also included:

- $\bullet$  boundaries the boundaries for the data record, consisting of an object with the following name/value pairs:
	- $\bullet$  start the starting boundary value for the data record (*type* of  $number$ )
	- $\bullet$  end the ending boundary value for the data record (*type* of number)

Specific to *nested data record* entities that are children of a *data record* entity, two additional name/value pairs are included:

- $\bullet$  table the data record entity data table name (*type* of  $string)$ )
- parentrecordid the data record entity identifier of parent entity (*type* of number)

## **Example**

The following are examples of this structure:

```
{
    "id": 12345,
    "table": "record",
    "datasetid": 34567,
    "fields": [
        {
            "name": "ID",
            "value": "CU00048376"
        },
        {
            "name": "Gender",
            "value": "M."
```
Page 40

```
},
        {
            "name": "FirstName",
            "value": "Benjamin"
        },
        {
            "name": "LastName",
            "value": "Verret"
        }
    ]
}
{
    "id": 45678,
    "table": "detail",
    "parentrecordid": 23456,
    "fields": [
        {
            "name": "ItemNumber",
            "value": "PSM002"
        },
        {
            "name": "ItemDesc",
            "value": "PSM Production (unlimited)"
        },
        {
            "name": "ItemUnitPrice",
            "value": "495.00"
        },
        {
            "name": "ItemOrdered",
            "value": "2"
        },
        {
            "name": "ItemTotal",
            "value": "990.00"
        }
    ]
}
{
    "id": 23456,
    "table": "record",
```

```
"datasetid": 12345,
"fields": [
    {
        "name": "ID",
        "value": "CU00048376"
    },
    {
        "name": "Date",
        "value": "2012-03-29T13:00Z"
    },
    {
        "name": "DueDate",
        "value": "2012-04-28T14:00Z"
    },
    {
        "name": "InvNumber",
        "value": "INV9441991"
    },
    {
        "name": "Gender",
        "value": "M."
    },
    {
        "name": "FirstName",
        "value": "Benjamin"
    },
    {
        "name": "LastName",
        "value": "Verret"
    }
    {
        "name": "TotalOrdered",
        "value": "3"
    },
    {
        "name": "InvSubTotal",
        "value": "1485.00"
    },
    {
        "name": "InvTaxTotal",
        "value": "111.38"
    },
    {
```

```
"name": "InvTotal",
        "value": "1596.38"
    }
],
"records": [
    {
        "id": 45678,
        "table": "detail",
        "parentrecordid": 23456,
        "fields": [
             {
                 "name": "ItemNumber",
                 "value": "PSM002"
             },
             {
                 "name": "ItemDesc",
                 "value": "PSM Production (unlimited)"
             },
             {
                 "name": "ItemUnitPrice",
                 "value": "495.00"
             },
             {
                 "name": "ItemOrdered",
                 "value": "2"
             },
             {
                 "name": "ItemTotal",
                 "value": "990.00"
             }
        ]
    },
    {
        "id": 45679,
        "table": "detail",
        "parentrecordid": 23456,
        "fields": [
             {
                 "name": "ItemNumber",
                 "value": "PSM005"
            },
             {
                 "name": "ItemDesc",
```

```
"value": "Upgrade (Starter to Web)"
                 },
                 {
                     "name": "ItemUnitPrice",
                     "value": "495.00"
                 },
                 {
                     "name": "ItemOrdered",
                     "value": "1"
                 }
                 {
                     "name": "ItemTotal",
                     "value": "495.00"
                 }
            ]
        }
    ]
}
{
    "id": 12345,
    "table": "record",
    "boundaries": {
        "start": 0,
        "end": 4
    },
    "datasetid": 34567,
    "fields": [
        {
            "name": "ID",
            "value": "CU00048376"
        },
        {
            "name": "Gender",
            "value": "M."
        },
        {
            "name": "FirstName",
            "value": "Benjamin"
        },
        {
            "name": "LastName",
            "value": "Verret"
```
}  $\overline{\phantom{a}}$ }

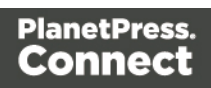

### <span id="page-45-0"></span>**JSON Record Content Lists**

Describes multiple lists of data field values (as name/value pairs), nested data records (if any), along with a number of additional properties for data record entities of a specific ID.

#### **Structure**

The structure consists of an array of JSON Record [Content](#page-38-0) List structure objects.

### **Example**

The following is an example of this structure:

```
\left[ \right]{
        "id": 45678,
        "table": "detail",
        "parentrecordid": 23456,
        "fields": [
             {
                 "name": "ItemNumber",
                 "value": "PSM002"
             },
             {
                 "name": "ItemDesc",
                 "value": "PSM Production (unlimited)"
             },
             {
                 "name": "ItemUnitPrice",
                 "value": "495.00"
             },
             {
                 "name": "ItemOrdered",
                 "value": "2"
             },
             {
                 "name": "ItemTotal",
                 "value": "990.00"
             }
        ]
    },
    {
        "id": 45679,
```
Page 46

```
"table": "detail",
"parentrecordid": 23456,
"fields": [
    {
        "name": "ItemNumber",
         "value": "PSM005"
    },
    {
         "name": "ItemDesc",
         "value": "Upgrade (Starter to Web)"
    },
    {
        "name": "ItemUnitPrice",
        "value": "495.00"
    },
    {
         "name": "ItemOrdered",
         "value": "1"
    }
    {
         "name": "ItemTotal",
         "value": "495.00"
    }
]
```
}

]

# <span id="page-47-0"></span>**JSON Record Content List (Explicit Types)**

Describes a list of data fields (as name/value pairs), a data table schema, nested data records (if any), along with a number of additional properties for a data record entity of a specific ID.

Unlike a JSON Record [Content](#page-38-0) List structure, this structure includes a data table schema (of data column/field data types) and uses specific JSON types to represent the value of data fields in the data record.

### **Tip**

A data record entity (in the root or *master* data table) can contain one or more data tables that each contain one or more data record entities (*nested* data record entities).

A nested data record entity can itself contain one or more data tables that each contain one or more nested data record entities, and so on for potentially multiple levels of nested data tables and data record entities.

A data record entity that contains a data table of nested data record entities is considered to be the *parent* of the data record entities contained in that data table (which are considered to be the *children*).

See the Data [Entities](#page-21-0) page of the [Technical](#page-12-0) Overview section for further detail on data set and data record entities.

## **Structure**

The structure consists of an object with the following name/value pairs:

- $\bullet$  id the data record entity identifier (*type* of  $number$ )
- $\bullet$  schema the data table schema for the data record entity, consisting of an object with the following name/value pairs:
	- $\bullet$  columns a list of the data columns/fields in the data table schema and their corresponding data types, consisting of an object with one or more name/value pairs:
		- <sup>l</sup> *<name>* the name (*name*) and data type of the data field (*value* of either BOOLEAN, STRING, HTMLSTRING, INTEGER, FLOAT, DATETIME or CURRENCY) (*type* of string)
	- $\bullet$  tables a list of any nested data tables in the data record entity, consisting of an

Page 48

object with one or more name/value pairs:

- <sup>l</sup> *<name>* the name (*name*) of the data table and the data table schema for the data record entities it contains, consisting of an object with the following name/value pair:
	- $\bullet$  columns a list of the data columns/fields in the data table schema and their corresponding data types, consisting of an object with one or more name/value pairs:
		- <sup>l</sup> *<name>* the name (*name*) and data type of the data field (*value* of either BOOLEAN, STRING, HTMLSTRING, INTEGER, FLOAT, DATETIME or CURRENCY) (*type* of string)
- $\bullet$  fields a list of the data fields in the data record entity and their corresponding data values, consisting of an object with one or more name/value pairs:
	- <sup>l</sup> *<name>* the name (*name*) and data value of the data field (*type* of either string, number, or boolean)
- $\bullet$  tables a list of any nested data tables in the data record entity, consisting of an object with one or more name/value pairs:
	- <sup>l</sup> *<name>* the name (*name*) of the data table and a list the data record entities it contains, consisting of an array of objects each with the following name/value pairs:
		- $\bullet$  id the data record entity identifier (*type* of  $number$ )
		- $\bullet$  fields a list of the data fields in the data record entity and their corresponding data values, consisting of an object with one or more name/value pairs:
			- <sup>l</sup> *<name>* the name (*name*) and data value of the data field (*type* of either string, number, or boolean)

Specific to *data record* entities that are children of a *data set* entity (data record entities in the root or *master* data table), an additional name/value pair is included:

 $\bullet$  datasetid – the data set entity identifier of parent entity (*type* of number)

If a *data record* entity contains boundary information (set from the data source during data mapping), then an additional name/value pair is also included:

 $\bullet$  boundaries – the boundaries for the data record, consisting of an object with the following name/value pairs:

Page 49

- $\bullet$  start the starting boundary value for the data record (*type* of  $number$ )
- $\bullet$  end the ending boundary value for the data record (*type* of  $number$ )

#### **Example**

The following are examples of this structure:

```
{
    "schema": {
        "columns": {
            "ID": "STRING",
            "Gender": "STRING",
            "FirstName": "STRING",
            "LastName": "STRING",
            "ExtraData": "STRING"
        }
    },
    "id": 12345,
    "datasetid": 34567,
    "fields": {
        "ID": "CU00048376",
        "Gender": "M.",
        "FirstName": "Benjamin",
        "LastName": "Verret",
        "ExtraData": ""
    }
}
{
    "schema": {
        "columns": {
            "ItemNumber": "STRING",
            "ItemDesc": "STRING",
            "ItemUnitPrice": "CURRENCY",
            "ItemOrdered": "INTEGER",
            "ItemTotal": "CURRENCY",
            "ExtraData": "STRING"
        }
    },
    "id": 45678,
    "fields": {
        "ItemNumber": "PSM002",
```
Page 50

```
"ItemDesc": "PSM Production (unlimited)",
        "ItemUnitPrice": "495.00",
        "ItemOrdered": 2,
        "ItemTotal": "990.00",
        "ExtraData": ""
    }
}
{
    "schema": {
        "columns": {
            "ID": "STRING",
            "Date": "DATETIME",
            "DueDate": "DATETIME",
            "InvNumber": "STRING",
            "Gender": "STRING",
            "FirstName": "STRING",
            "LastName": "STRING",
            "TotalOrdered": "INTEGER",
            "InvSubTotal": "CURRENCY",
            "InvTaxTotal": "CURRENCY",
            "InvTotal": "CURRENCY",
            "ExtraData": "STRING"
        },
        "tables": {
            "detail": {
                "columns": {
                     "ItemNumber": "STRING",
                     "ItemDesc": "STRING",
                     "ItemUnitPrice": "CURRENCY",
                     "ItemOrdered": "INTEGER",
                     "ItemTotal": "CURRENCY",
                     "ExtraData": "STRING"
                }
            }
        }
   },
    "id": 23456,
    "datasetid": 12345,
    "fields": {
        "ID": "CU00048376",
        "Date": 1332594000000,
        "DueDate": 1335189600000,
```

```
"InvNumber": "INV9441991",
        "Gender": "M.",
        "FirstName": "Benjamin",
        "LastName": "Verret",
        "TotalOrdered": 3,
        "InvSubTotal": "1485.00",
        "InvTaxTotal": "111.38",
        "InvTotal": "1596.38",
        "ExtraData": ""
    },
    "tables": {
        "detail": [
            {
                "id": 45678,
                "fields": {
                    "ItemNumber": "PSM002",
                    "ItemDesc": "PSM Production (unlimited)",
                    "ItemUnitPrice": "495.00",
                    "ItemOrdered": 2,
                    "ItemTotal": "990.00",
                    "ExtraData": ""
                }
            },
            {
                "id": 45679,
                "fields": {
                    "ItemNumber": "PSM005",
                    "ItemDesc": "Upgrade (Starter to Web)",
                    "ItemUnitPrice": "495.00",
                    "ItemOrdered": 1,
                    "ItemTotal": "495.00",
                    "ExtraData": ""
                }
            }
        ]
    }
{
    "schema": {
        "columns": {
            "ID": "STRING",
            "Gender": "STRING",
```
}

```
"FirstName": "STRING",
        "LastName": "STRING",
        "ExtraData": "STRING"
   }
},
"id": 12345,
"datasetid": 34567,
"boundaries": {
    "start": 0,
    "end": 4
},
"fields": {
    "ID": "CU00048376",
    "Gender": "M.",
    "FirstName": "Benjamin",
    "LastName": "Verret",
    "ExtraData": ""
}
```
}

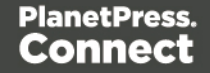

# <span id="page-53-0"></span>**JSON Record Content Lists (Explicit Types)**

Describes multiple lists of data field values (as name/value pairs), a data table schema, nested data records (if any), along with a number of additional properties for data record entities of a specific ID.

## **Structure**

The structure consists of an array of JSON Record Content List [\(Explicit](#page-47-0) Types) structure objects.

# **Example**

The following is an example of this structure:

```
\overline{[}{
        "schema": {
            "columns": {
                 "ItemNumber": "STRING",
                 "ItemDesc": "STRING",
                 "ItemUnitPrice": "CURRENCY",
                 "ItemOrdered": "INTEGER",
                 "ItemTotal": "CURRENCY",
                 "ExtraData": "STRING"
            }
        },
        "id": 45678,
        "fields": {
            "ItemNumber": "PSM002",
            "ItemDesc": "PSM Production (unlimited)",
            "ItemUnitPrice": "495.00",
            "ItemOrdered": 2,
            "ItemTotal": "990.00",
            "ExtraData": ""
        }
    },
    {
        "schema": {
            "columns": {
                 "ItemNumber": "STRING",
                 "ItemDesc": "STRING",
```
Page 54

```
"ItemUnitPrice": "CURRENCY",
            "ItemOrdered": "INTEGER",
            "ItemTotal": "CURRENCY",
            "ExtraData": "STRING"
        }
    },
    "id": 45679,
    "fields": {
        "ItemNumber": "PSM005",
        "ItemDesc": "Upgrade (Starter to Web)",
        "ItemUnitPrice": "495.00",
        "ItemOrdered": 1,
        "ItemTotal": "495.00",
        "ExtraData": ""
    }
}
```
]

```
Page 55
```
## <span id="page-55-0"></span>**JSON Record Content List (Fields Only)**

Describes a list of data field values (as name/value pairs) for a data record, used to update an existing data record entity of a specific ID.

## **Structure**

The structure consists of an object with the following name/value pairs:

- $\bullet$  id the data record entity identifier (*type* of  $number$ )
- $\bullet$  fields a list of data fields in the data record entity, consisting of an array of objects each with the following name/value pairs:
	- $l$  name the name of the data field (*type* of  $string$ )
	- $\bullet$  value the value of the data field (*type* of string)

## **Example**

The following is an example of this structure:

```
{
    "id": 12345,
    "fields": [
        {
             "name": "FirstName",
             "value": "Benjamin"
        },
        {
             "name": "LastName",
             "value": "Verret"
        }
    ]
}
```
Page 56

### **JSON Record Content Lists (Fields Only)**

Describes multiple lists of data field values (as name/value pairs) for a data record, used to update existing data record entities of a specific ID.

#### **Structure**

The structure consists of an array of JSON Record [Content](#page-55-0) List (Fields Only) structure objects.

### **Example**

The following is an example of this structure:

```
\left[ \right]{
         "id": 12345,
         "fields": [
             {
                  "name": "FirstName",
                  "value": "Benjamin"
             },
              {
                  "name": "LastName",
                  "value": "Verret"
             }
         ]
    },
    {
         "id": 23456,
         "fields": [
             {
                  "name": "FirstName",
                  "value": "Dianne"
             },
              {
                  "name": "LastName",
                  "value": "Straka"
             }
         ]
    }
]
```
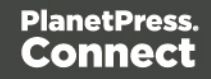

### <span id="page-57-0"></span>**JSON New Record List**

Describes a list of new data records (and their data field values (as name/value pairs)) to be added as data record entities to either an existing data set or data record entity of a specific ID.

#### **Structure**

The structure consists of an object with the following name/value pairs:

- $\bullet$  records a list of the new data records to be added, consisting of an array of objects each with the following name/value pairs:
	- $\bullet$  fields a list of data fields for the data record, consisting of an array of objects each with the following name/value pairs:
		- $l_{\text{name}}$  the name of the data field (*type* of  $\text{string}$ )
		- $\bullet$  value the value of the data field (*type* of string)

Specific to the adding of *data records* to the record data table of an existing *data set* entity, an additional name/value pair is included:

 $\bullet$  datasetid – the data set entity identifier of parent entity (*type* of number)

Specific to the adding of *nested data records* to a data table of an existing *data record* entity, two additional name/value pairs are included:

- recordid the data record entity identifier of parent entity (*type* of  $number$ )
- $\bullet$  table the data record entity data table name (*type* of  $string)$ )

#### **Example**

The following are examples of this structure:

```
{
    "datasetid": 12345,
    "records": [
        {
             "fields": [
                 {
                     "name": "ID",
                     "value": "CU00048376"
                 },
```
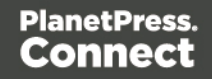

```
{
                 "name": "Gender",
                 "value": "M."
             },
             {
                 "name": "FirstName",
                 "value": "Benjamin"
             },
             {
                 "name": "LastName",
                 "value": "Verret"
             }
        ]
    },
    {
        "fields": [
             {
                 "name": "ID",
                 "value": "CU01499303"
             },
             {
                 "name": "Gender",
                 "value": "Miss"
             },
             {
                 "name": "FirstName",
                 "value": "Dianne"
             },
             {
                 "name": "LastName",
                 "value": "Straka"
             }
        ]
    }
]
"recordid": 12345,
"table": "detail",
"records": [
    {
        "fields": [
```
}

{

```
{
             "name": "ItemNumber",
             "value": "PSM002"
        },
        {
             "name": "ItemDesc",
             "value": "PSM Production (unlimited)"
        },
        {
             "name": "ItemUnitPrice",
             "value": "495.00"
        },
        {
             "name": "ItemOrdered",
             "value": "2"
        },
        {
             "name": "ItemTotal",
             "value": "990.00"
        }
    ]
},
{
    "fields": [
        {
             "name": "ItemNumber",
             "value": "PSM005"
        },
        {
             "name": "ItemDesc",
             "value": "Upgrade (Starter to Web)"
        },
        {
             "name": "ItemUnitPrice",
             "value": "495.00"
        },
        {
             "name": "ItemOrdered",
             "value": "1"
        },
        {
             "name": "ItemTotal",
             "value": "495.00"
```
 $\qquad \qquad \}$  $\overline{\phantom{a}}$ } ] }

Page 61

### **JSON New Record Lists**

Describes multiple lists of new data records (and their data field values (as name/value pairs)) to be added as data record entities to either existing data set or data record entities of a specific ID.

#### **Structure**

The structure consists of an array of JSON New [Record](#page-57-0) List structure objects.

### **Example**

The following is an example of this structure:

```
\left[ \right]{
         "datasetid": 12345,
         "records": [
             {
                  "fields": [
                       {
                           "name": "ID",
                           "value": "CU00048376"
                       },
                       {
                           "name": "Gender",
                           "value": "M."
                       },
                       {
                           "name": "FirstName",
                           "value": "Benjamin"
                       },
                       {
                           "name": "LastName",
                           "value": "Verret"
                       }
                  ]
             },
             {
                  "fields": [
                       {
                           "name": "ID",
```

```
"value": "CU01499303"
                 },
                 {
                     "name": "Gender",
                     "value": "Miss"
                 },
                 {
                     "name": "FirstName",
                     "value": "Dianne"
                 },
                 {
                     "name": "LastName",
                     "value": "Straka"
                 }
            ]
        }
    ]
},
{
    "recordid": 12345,
    "table": "detail",
    "records": [
        {
            "fields": [
                 {
                     "name": "ItemNumber",
                     "value": "PSM002"
                 },
                 {
                     "name": "ItemDesc",
                     "value": "PSM Production (unlimited)"
                 },
                 {
                     "name": "ItemUnitPrice",
                     "value": "495.00"
                 },
                 {
                     "name": "ItemOrdered",
                     "value": "2"
                 },
                 {
                     "name": "ItemTotal",
                     "value": "990.00"
```

```
}
            ]
         },
         {
             "fields": [
                 {
                      "name": "ItemNumber",
                      "value": "PSM005"
                 },
                 {
                      "name": "ItemDesc",
                      "value": "Upgrade (Starter to Web)"
                 },
                 {
                      "name": "ItemUnitPrice",
                      "value": "495.00"
                 },
                 {
                      "name": "ItemOrdered",
                      "value": "1"
                 },
                 {
                      "name": "ItemTotal",
                      "value": "495.00"
                 }
             ]
        }
    ]
}
```
]

## **JSON Record Data List**

Describes a list of data fields (as name/value pairs), a data table schema and nested data records (if any) for one or more data records.

This structure is used specifically by the Content Creation and Content Creation (HTML) services when creating content directly without the prerequisite of the data mapping process.

### **Structure**

The structure consists of an object with the following name/value pair:

- $\bullet$  data the data for the data record or data records, consisting of either an object or an array of one or more objects respectively with the following name/value pairs:
	- $\bullet$  schema the data table schema for the data record, consisting of an object with the following name/value pairs:
		- $\bullet$  columns a list of the data columns/fields in the data table schema and their corresponding data types, consisting of an object with one or more name/value pairs:
			- <sup>l</sup> *<name>* the name (*name*) and data type of the data field (*value* of either BOOLEAN, STRING, HTMLSTRING, INTEGER, FLOAT, DATETIME OF CURRENCY) (*type* of string)
		- $\bullet$  tables a list of any nested data tables in the data record, consisting of an object with one or more name/value pairs:
			- <sup>l</sup> *<name>* the name (*name*) of the data table and the data table schema for the data records it contains, consisting of an object with the following name/value pair:
				- $\bullet$  columns a list of the data columns/fields in the data table schema and their corresponding data types, consisting of an object with one or more name/value pairs:
					- <sup>l</sup> *<name>* the name (*name*) and data type of the data field (*value* of either BOOLEAN, STRING, HTMLSTRING, INTEGER, FLOAT, DATETIME or CURRENCY) (*type* of string)
	- $\bullet$  fields a list of the data fields in the data record and their corresponding data values, consisting of an object with one or more name/value pairs:
		- <sup>l</sup> *<name>* the name (*name*) and data value of the data field (*type* of either string, number, or boolean)

Page 65

- $\bullet$  tables a list of any nested data tables in the data record, consisting of an object with one or more name/value pairs:
	- <sup>l</sup> *<name>* the name (*name*) of the data table and a list the data records it contains, consisting of an array of objects each with the following name/value pairs:
		- id a required/default fixed *value* of 0 for all data records (*type* of number)
		- $\bullet$  fields a list of the data fields in the data record and their corresponding data values, consisting of an object with one or more name/value pairs:
			- <sup>l</sup> *<name>* the name (*name*) and data value of the data field (*type* of either string, number, or boolean)

### **Example**

The following are examples of this structure:

```
{
    "data": {
        "schema": {
            "columns": {
                 "ID": "STRING",
                 "Gender": "STRING",
                 "FirstName": "STRING",
                 "LastName": "STRING"
            }
        },
        "fields": {
            "ID": "CU00048376",
            "Gender": "M.",
            "FirstName": "Benjamin",
            "LastName": "Verret"
        }
    }
}
{
    "data": {
        "schema": {
            "columns": {
```
Page 66

```
"ID": "STRING",
         "Date": "DATETIME",
         "DueDate": "DATETIME",
         "InvNumber": "STRING",
         "Gender": "STRING",
         "FirstName": "STRING",
         "LastName": "STRING",
         "TotalOrdered": "INTEGER",
         "InvSubTotal": "CURRENCY",
         "InvTaxTotal": "CURRENCY",
         "InvTotal": "CURRENCY"
     },
     "tables": {
         "detail": {
             "columns": {
                 "ItemNumber": "STRING",
                  "ItemDesc": "STRING",
                  "ItemUnitPrice": "CURRENCY",
                  "ItemOrdered": "INTEGER",
                 "ItemTotal": "CURRENCY"
             }
         }
     }
},
 "fields": {
     "ID": "CU00048376",
     "Date": 1332594000000,
     "DueDate": 1335189600000,
     "InvNumber": "INV9441991",
     "Gender": "M.",
     "FirstName": "Benjamin",
     "LastName": "Verret",
     "TotalOrdered": 3,
     "InvSubTotal": "1485.00",
     "InvTaxTotal": "111.38",
     "InvTotal": "1596.38"
 },
 "tables": {
     "detail": [
         {
             "id": 0,
             "fields": {
                  "ItemNumber": "PSM002",
```

```
"ItemDesc": "PSM Production (unlimited)",
                         "ItemUnitPrice": "495.00",
                         "ItemOrdered": 2,
                         "ItemTotal": "990.00"
                     }
                },
                 {
                     "id": 0,
                     "fields": {
                         "ItemNumber": "PSM005",
                         "ItemDesc": "Upgrade (Starter to Web)",
                         "ItemUnitPrice": "495.00",
                         "ItemOrdered": 1,
                         "ItemTotal": "495.00"
                     }
                }
            ]
        }
    }
}
{
    "data": [
        {
            "schema": {
                "columns": {
                     "ID": "STRING",
                     "Gender": "STRING",
                     "FirstName": "STRING",
                     "LastName": "STRING"
                }
            },
            "fields": {
                "ID": "CU00048376",
                "Gender": "M.",
                "FirstName": "Benjamin",
                "LastName": "Verret"
            }
        },
        {
            "schema": {
                "columns": {
                     "ID": "STRING",
```

```
"Gender": "STRING",
                    "FirstName": "STRING",
                    "LastName": "STRING"
                }
            },
            "fields": {
                "ID": "CU01499303",
                "Gender": "Miss",
                "FirstName": "Dianne",
                "LastName": "Straka"
            }
       }
    ]
}
```
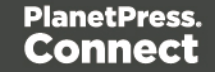

### **JSON Content Item Identifier List**

Describes a list of content item/data record entity identifier pairs (as name/value pairs) for a specific content set or job entity.

#### **Structure**

The structure consists of an object with the following name/value pairs:

- $\bullet$  identifiers the data entity identifier pairs, consisting of an  $array$  of  $objects$  each with the following name/value pairs:
	- $\bullet$  item the content item entity identifier (*type* of  $number$ )
	- record the data record entity identifier (*type* of number)

## **Example**

The following is an example of this structure:

```
{
    "identifiers": [
        {
             "item": 12345,
             "record": 54321
        },
        {
             "item": 23456,
             "record": 65432
        },
        {
             "item": 34567,
             "record": 76543
        }
    ]
}
```
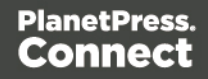

# **JSON Data Record Identifier**

Describes a single data record entity identifier for a specific content item entity.

#### **Structure**

The structure consists of an object with a single name/value pair:

• record – the data record entity identifier (*type* of number)

# **Example**

The following is an example of this structure:

```
{
    "record": 12345
}
```
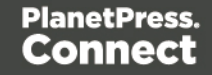

# **JSON Data Record Identifier List (with Parameters)**

Describes a list of identifiers for multiple data entities (specifically data record entities), along with additional parameters.

It is used specifically with the Data Record Entity service as input to the Get Multiple Data Record Values (JSON) resource method. The *value* of the explicitTypes parameter determines if the result returned is either a JSON Record [Content](#page-45-0) Lists or JSON [Record](#page-53-0) Content Lists [\(Explicit](#page-53-0) Types) structure.

## **Structure**

The structure consists of an object with the following name/value pairs:

- $\bullet$  recordids an array of data record entity identifiers (*type* of number)
- $\bullet$  recursive parameter to specify if all data tables within each data record should be recursed and the values of any nested data records retrieved also (*type* of boolean)
- $\bullet$  explicitTypes parameter to specify if both data record values and data types are to be retrieved (*type* of boolean)

## **Example**

The following is an example of this structure:

```
{
    "recordids": [ 12345, 23456, 34567 ],
    "recursive": true,
    "explicitTypes": false
}
```
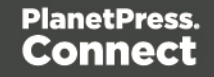
#### **JSON Identifier List (with Email Parameters)**

Describes a list of identifiers for multiple data entities (specifically data record entities), along with additional parameters used specifically in an content creation operation for email.

#### **Structure**

The structure consists of an object with the following name/value pairs:

- identifiers an array of data record entity identifiers (*type* of number)
- $\bullet$  host the network address or name of the SMTP mail server through which emails will be sent. If required, a server port value can also be specified (*type* of string)
- $\bullet$  user the user name to authenticate with (if using authentication) (*type* of string)
- $password -$  the password to authenticate with (if using authentication) (*type* of  $string$ )
- $\bullet$  sender the email address to be shown as the sender in the email output (*type* of string)
- useAuth parameter to specify if authentication is to be used with the mail server (type of boolean)
- $\bullet$  useStartTLS parameter to specify if Transport Layer Security (TLS) is to be used when sending emails (*type* of boolean)
- $\bullet$  useSender parameter to specify if the sender address will be used as the receiver address for all emails in the output (*type* of boolean)
- $\bullet$  attachWebPage parameter to specify if a single HTML web page (with embedded resources) of the Web context should also be created and attached to the email output (*type* of boolean)
- $\bullet$  attachPdfPage parameter to specify if a PDF of the Print context should also be created and attached to the email output (*type* of boolean)

#### **Example**

The following is an example of this structure:

```
{
    "identifiers": [
        12345,
        23456
    ],
    "host": "mail.company.com:587",
    "user": "johns",
    "password": "password5",
```
Page 73

```
"sender": "john.smith@company.com",
"useAuth": true,
"useStartTLS": false,
"useSender": true,
"attachWebPage": true,
"attachPdfPage": true
```
}

Page 74

#### **JSON Record Data List (with Email Parameters)**

Describes a list of data fields (as name/value pairs), a data table schema and nested data records (if any) for one or more data records, along with additional parameters used specifically in an content creation operation for email.

This structure is used specifically by the Content Creation (Email) service when creating content directly without the prerequisite of the data mapping process.

#### **Structure**

The structure consists of an  $\delta$  object with the following name/value pairs:

- $\bullet$  data the data for the data record or data records, consisting of either an object or an array of one or more objects respectively with the following name/value pairs:
	- $\bullet$  schema the data table schema for the data record, consisting of an object with the following name/value pairs:
		- $\bullet$  columns a list of the data columns/fields in the data table schema and their corresponding data types, consisting of an object with one or more name/value pairs:
			- <sup>l</sup> *<name>* the name (*name*) and data type of the data field (*value* of either BOOLEAN, STRING, HTMLSTRING, INTEGER, FLOAT, DATETIME OF CURRENCY) (*type* of string)
		- $\bullet$  tables a list of any nested data tables in the data record, consisting of an object with one or more name/value pairs:
			- <sup>l</sup> *<name>* the name (*name*) of the data table and the data table schema for the data records it contains, consisting of an object with the following name/value pair:
				- $\bullet$  columns a list of the data columns/fields in the data table schema and their corresponding data types, consisting of an object with one or more name/value pairs:
					- <sup>l</sup> *<name>* the name (*name*) and data type of the data field (*value* of either BOOLEAN, STRING, HTMLSTRING, INTEGER, FLOAT, DATETIME or CURRENCY) (*type* of string)
	- $\bullet$  fields a list of the data fields in the data record and their corresponding data values, consisting of an object with one or more name/value pairs:

- <sup>l</sup> *<name>* the name (*name*) and data value of the data field (*type* of either string, number, or boolean)
- tables a list of any nested data tables in the data record, consisting of an object with one or more name/value pairs:
	- <sup>l</sup> *<name>* the name (*name*) of the data table and a list the data records it contains, consisting of an array of objects each with the following name/value pairs:
		- id a required/default fixed *value* of 0 for all data records (*type* of number)
		- $\bullet$  fields a list of the data fields in the data record and their corresponding data values, consisting of an object with one or more name/value pairs:
			- <sup>l</sup> *<name>* the name (*name*) and data value of the data field (*type* of either string, number, or boolean)
- $\bullet$  host the network address or name of the SMTP mail server through which emails will be sent. If required, a server port value can also be specified (*type* of string)
- $\bullet$  user the user name to authenticate with (if using authentication) (*type* of string)
- $\bullet$  password the password to authenticate with (if using authentication) (*type* of string)
- $\bullet$  sender the email address to be shown as the sender in the email output (*type* of string)
- useAuth parameter to specify if authentication is to be used with the mail server (type of boolean)
- $\bullet$  useStartTLS parameter to specify if Transport Layer Security (TLS) is to be used when sending emails (*type* of boolean)
- $\bullet$  useSender parameter to specify if the sender address will be used as the receiver address for all emails in the output (*type* of boolean)
- $\bullet$  attachWebPage parameter to specify if a single HTML web page (with embedded resources) of the Web context should also be created and attached to the email output (*type* of boolean)
- $\bullet$  attachPdfPage parameter to specify if a PDF of the Print context should also be created and attached to the email output (*type* of boolean)

#### **Example**

The following is an example of this structure:

```
{
    "data": [
        {
            "schema": {
                "columns": {
                     "ID": "STRING",
                     "Gender": "STRING",
                     "FirstName": "STRING",
                     "LastName": "STRING",
                     "Email": "STRING"
                }
            },
            "fields": {
                "ID": "CU00048376",
                "Gender": "M.",
                "FirstName": "Benjamin",
                "LastName": "Verret",
                "Email": "b.verret@drupa.ol.com.com"
            }
        },
        {
            "schema": {
                "columns": {
                     "ID": "STRING",
                     "Gender": "STRING",
                     "FirstName": "STRING",
                     "LastName": "STRING",
                     "Email": "STRING"
                }
            },
            "fields": {
                "ID": "CU01499303",
                "Gender": "Miss",
                "FirstName": "Dianne",
                "LastName": "Straka",
                "Email": "d.straka@drupa.ol.com.com"
            }
       }
    ],
    "host": "mail.company.com",
    "user": "johns",
    "password": "password5",
    "sender": "john.smith@company.com",
```

```
"useAuth": true,
"useStartTLS": false,
"useSender": true,
"attachWebPage": true,
"attachPdfPage": true
```
}

Page 78

#### **JSON HTML Parameters List**

Describes a list of parameters used specifically in the creation of web content.

#### **Structure**

The structure consists of an object with the following name/value pairs:

- **.** section the section within the Web context of the template to use (type of string)
- inline the inline mode to be used in the creation of content (*value* of either NONE, CSS or ALL) (*type* of string)

#### **Example**

The following is an example of this structure:

```
{
    "section": "Section 1",
    "inline": "ALL"
}
```
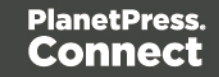

#### **JSON Job Set Structure**

Describes a job set entity structure including the arrangement of job, job segment, document set, document and content item entities (including the specification of content item identifiers). Used specifically in a job creation operation.

#### **Structure**

The structure consists of an object with the following name/value pairs:

- $\bullet$  jobs the job entities within the job set, consisting of an array of objects each with the following name/value pairs:
	- $\bullet$  segments the job segment entities within a job, consisting of an array of objects each with the following name/value pairs:
		- $\bullet$  documentsets the document set entities within a job segment, consisting of an array of objects each with the following name/value pairs:
			- $\bullet$  documents the document entities within a document set, consisting of an array of objects each with the following name/value pairs:
				- $\bullet$  documentpages the document pages within a document, consisting of an array of objects each with a single name/value pair:
					- $\bullet$  contentitem the identifier of the content item entity within a document page (*type* of number)

#### **Example**

The following is an example of this structure:

```
{
    "jobs": [
         { 
             "segments": [
                  { 
                      "documentsets": [
                           {
                                "documents": [
                                    {
                                         "documentpages": [
                                             {
                                                  "contentitem": 1234
```
Page 80

```
},
                                         {
                                              "contentitem": 2345
                                         }
                                    ]
                                },
                                {
                                    "documentpages": [
                                         {
                                              "contentitem": 3456
                                         }
                                    ]
                                }
                           ]
                      }
                  ]
             }
         ]
    },
    {
         "segments": [
             { 
                  "documentsets": [
                       {
                           "documents": [
                                {
                                    "documentpages": [
                                         {
                                              "contentitem": 4567
                                         }
                                    ]
                                }
                           ]
                       }
                  ]
             }
         ]
    }
]
```
}

#### **JSON All-In-One Configuration**

Describes the configuration of an All-In-One operation as a series of name/value pairs representing the processes (data mapping, content creation, job creation and output creation) to be completed as part of the overall operation. The value in each pair contains the parameters for that specific process.

The structure is variable, allowing for configurations containing one or more specific processes (as name/value pairs), as long as the processes specified result in a logical sequence or workflow. Used specifically with the All-In-One service.

#### **Structure**

The structure consists of an object with the following name/value pairs:

- $\bullet$  datamining data mapping configuration parameters, consisting of an object with the following name/value pairs:
	- <sup>l</sup> identifier the managed file identifier (*type* of number) or named identifier (*type* of string) of the data file
	- config the managed file identifier (*type* of number) or named identifier (*type* of string) of the data mapping configuration
- $\bullet$  contentcreation content creation configuration parameters, consisting of an object with the following name/value pairs:
	- identifiers an array of data record entity identifiers (*type* of number) (optional for configurations containing data mapping parameters)
	- <sup>l</sup> config the managed file identifier (*type* of number) or named identifier (*type* of string) of the input design template
- $\bullet$  jobcreation job creation configuration parameters, consisting of an object with the following name/value pairs:
	- config the managed file identifier (*type* of number) or named identifier (*type* of string) of the job creation preset (optional)
- $\bullet$  outputcreation output creation configuration parameters, consisting of an object with the following name/value pairs:
	- identifiers an array of job entity identifiers (*type* of number) (optional for configurations containing content creation parameters)
	- config the managed file identifier (*type* of number) or named identifier (*type* of

Page 82

string) of the output creation preset

 $\bullet$  createOnly – flag to specify if output is to be only created in the server and not sent to it's final destination (*type* of boolean)

Specific to the use of all processes (and their parameters), an additional name/value pair can be added to restrict the print output to a set of specific records in the input data:

- printRange print range configuration parameters, consisting of an object with a single name/value pair:
	- printRange the range of records in the data file to output (*type* of string)

Specific to the use of all processes, but with the **omission** of the config job creation configuration parameter, an additional data mapping parameter can be added to the datamining object:

 $\bullet$  persistDataset – parameter to specify if data record entities are to be created/persisted in the server during the data mapping process (*type* of boolean)

#### **Example**

The following are examples of this structure:

```
{
    "datamining":
    {
        "identifier": "Promo-EN-1000.csv",
        "config": "Promo-EN.OL-datamapper"
    },
    "contentcreation":
    {
        "config": "letter-ol.OL-template"
    },
    "jobcreation":
    {
        "config": "4567"
    },
    "outputcreation":
    {
        "config": "5678",
        "createOnly": true
```
Page 83

```
},
    "printRange":
    {
        "printRange": "1-3, 6, 10"
    }
}
{
    "contentcreation":
    {
        "identifiers": [
             34567,
            34568
        \frac{1}{2},
        "config": "letter-ol.OL-template"
    },
    "jobcreation": {},
    "outputcreation":
    {
        "config": 5678,
        "createOnly": false
    }
}
{
    "datamining":
    {
        "identifier": 12345,
        "config": 23456
    }
}
{
    "datamining":
    {
        "identifier": "Promo-EN-1000.csv",
        "config": "Promo-EN.OL-datamapper",
        "persistDataset": false
    },
    "contentcreation":
    {
        "config": "letter-ol.OL-template"
    },
    "jobcreation": {},
```

```
"outputcreation":
{
    "config": "5678",
    "createOnly": false
}
```
}

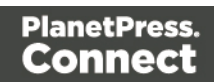

#### **JSON Page Details Summary**

Describes a summary of the page details for a specific content set entity.

Page details include the number of pages per media type, along with media specific properties including the name, size, width and height. Used specifically with the Content Set Entity service.

#### **Structure**

The structure consists of an object with the following name/value pairs:

- $_{\text{pages}}$  a list of the total pages per media, consisting of an  $_{\text{array}}$  of  $_{\text{objects}}$  each with the following name/value pairs:
	- $\bullet$  count the number of pages using the specific media (*type* of  $number$ )
	- $\bullet$  media media specific properties, consisting of an object with the following name/value pairs:
		- $l_{\text{name}}$  the name of the media (*type* of string)
		- $\bullet$  size the size of the media (*type* of string)
		- $\bullet$  width the width of the media (*type* of string)
		- $\bullet$  height the height of the media (*type* of string)

#### **Example**

The following is an example of this structure:

```
{
    "pages": [
        {
             "count": 200,
             "media": {
                 "name": "Plain A4 Paper",
                 "size": "A4",
                 "width": "210mm",
                 "height": "297mm"
             }
        },
        {
             "count": 108,
             "media": {
```
Page 86

```
"name": "Plain Letter Paper",
                "size": "Letter",
                "width": "8.5in",
                "height": "11in"
           }
       }
   ]
}
```
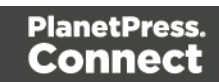

#### **JSON Page Details List**

Describes a list of the page details and identifiers for each content item contained within a specific content set entity.

Page details include the number of pages per media type, along with media specific properties including the name, size, width and height. Used specifically with the Content Set Entity service.

#### **Structure**

The structure consists of an array of objects each with the following name/value pairs:

- $\bullet$  id the content item entity identifier (*type* of  $number$ )
- $_{\text{pages}}$  a list of the pages per media, consisting of an  $_{\text{array}}$  of  $_{\text{objects}}$  each with the following name/value pairs:
	- $\bullet$  count the number of pages using the specific media (*type* of  $number$ )
	- $\bullet$  media media specific properties, consisting of an object with the following name/value pairs:
		- $l_{\text{name}}$  the name of the media (*type* of string)
		- $\bullet$  size the size of the media (*type* of string)
		- $\bullet$  width the width of the media (*type* of string)
		- $\bullet$  height the height of the media (*type* of string)

#### **Example**

The following is an example of this structure:

```
\sqrt{2}{
        "id": 12345,
         "pages": [
             {
                  "count": 2,
                  "media": {
                      "name": "Plain A4 Paper",
                      "size": "A4",
                      "width": "210mm",
                      "height": "297mm"
                  }
```
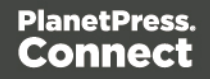

```
},
         {
             "count": 1,
             "media": {
                 "name": "Plain Letter Paper",
                 "size": "Letter",
                 "width": "8.5in",
                 "height": "11in"
             }
        }
    ]
},
{
    "id": 23456,
    "pages": [
        {
             "count": 2,
             "media": {
                 "name": "Plain A4 Paper",
                 "size": "A4",
                 "width": "210mm",
                 "height": "297mm"
             }
         },
         {
             "count": 2,
             "media": {
                 "name": "Plain Letter Paper",
                 "size": "Letter",
                 "width": "8.5in",
                 "height": "11in"
             }
        }
    ]
}
```
]

#### **JSON Data Mapping Validation Result**

Describes the result of a request to validate a data mapping operation, including a list of any errors that occurred (used specifically with the Data Mapping service).

#### **Structure**

The structure consists of an object with the following name/value pairs:

- result the overall result of the data mapping operation (*value* of either ERROR or OK) (*type* of string)
- $\bullet$  recordcount the number of data records in the data file (*type* of  $number$ )
- $\bullet$  errors a list of errors that occurred during the mapping process, consisting of an  $array$ of objects each with the following name/value pairs:
	- $\bullet$  record the number of the erroneous record in the data file (*type* of  $number$ )
	- $\bullet$  reason the mapping error/reason for this particular record (*type* of  $string$ )

#### **Example**

The following is an example of this structure:

```
{
    "result": "ERROR",
    "recordcount": 105,
    "errors": [
        {
            "record": 20,
            "reason": "Document: 20 Unparseable date: \"\""
        },
        {
            "record": 45,
            "reason": "Document: 45 Unparseable date: \"\""
        },
        {
            "record": 97,
            "reason": "Document: 97 Unparseable date: \"\""
        }
    ]
}
```
Page 90

#### <span id="page-90-0"></span>**JSON Search Parameters**

Describes a set of complex search criteria broken into search, sorting and grouping rules. This structure is used specifically with the Entity service as input to the Find Data Entity resource method.

*Search* rules can be added to a search rules list and can be used to match data entities based on specific criteria. This rules list also specifies an operator which determines whether all rules or only one rule in the list is required to be matched.

Search rules can be based on data record values, data entity properties, finishing options, document length, template names and whether an entity's identifier is contained or not contained in a list of identifiers.

Rule groups can also be added to this search rules list, and each rule group contains it's own sub list of search rules and its' own rule operator. Rule groups can also be added to the search rule list of an existing rule group which allows for the construction of complex search criteria.

*Sorting* rules can be also added to a sort rules list and (depending on the data entity type) can be used to sort data entity entries in the search results by either data record values or data entity properties.

Every sort rule added will expand the value of the sort key of each entry listed in the resulting JSON [Identifier](#page-96-0) Lists (with Sort Key) structure.

*Grouping* rules can be also added to a group rules list and (depending on the data entity type) can be used to group data entity entries in the search results by either data record values or data entity properties.

Every group rule added can expand the number of sub lists contained in the resulting [JSON](#page-96-0) [Identifier](#page-96-0) Lists (with Sort Key) structure.

#### **Note**

Certain *search*, *sorting* or *grouping* rules can only be used with specific data entity types.

See the Finding [Specific](#page-147-0) Data Entities in the Server page of the Working [Examples](#page-101-0) section for further detail on the available rule combinations.

Page 91

#### **Structure**

The structure consists of an object with the following name/value pairs:

- **entity the data entity type (***value* of either DATARECORDS, DATASETS, CONTENTITEMS, CONTENTSETS, JOBS or JOBSETS) (*type* of string)
- $\bullet$  search search criteria, consisting of an object with the following name/value pairs:
	- operator the search rule operator for the base list of rules (*value* of either AND or OR) (*type* of string)
	- rules a base list of *search* rules, consisting of an array of objects each with a specific rule sub-structure depending on the type of rule
- sort a list of *sorting* rules, consisting of an array of objects each with the following name/value pairs:
	- name the name of the data value field or data entity property to sort by (*type* of string)
	- order the order that matches to this rule are sorted by *(value* of either ASC or DESC) (*type* of string)
	- type the type of sorting rule (*value* of either value or property) (*type* of string)

Sorting rule objects with a type *value* of value also contain the following additional name/value pair:

- $\bullet$  numeric whether the data value field is a of a numeric type (*type* of  $b$ oolean)
- group a list of *grouping* rules, consisting of an array of objects each with the following name/value pairs:
	- If name the name of the data value field or data entity property to group by (*type* of string)
	- order the order that matches to this rule are grouped by (*value* of either ASC or DESC) (*type* of string)
	- type the type of grouping rule (*value* of either value or property) (*type* of string)

Grouping rule objects with a type *value* of value also contain the following additional name/value pair:

 $\bullet$  numeric – whether the data value field is a of a numeric type (*type* of  $\text{boolean}$ )

Page 92

The search rule sub-structure consists of an  $\delta$  object with rule specific groupings of name/value pairs as follows.

Search rule objects with a type *value* of value contain the following name/value pairs:

- $\bullet$  type the type of search rule (*value* of  $value$ ) (*type* of  $string$ )
- $l_{\text{name}}$  the name of the data field (*type* of  $\text{string}$ )
- $\bullet$  value the value of the data field (*type* of string, or array of strings when condition is *value* of either IN or NOT IN)
- **condition the comparison condition (value of either** EQUAL, NOTEQUAL, LESS, GREAT, LESSEQUAL, GREATEQUAL, STARTSWITH, ENDSWITH, CONTAINS, LIKE, NLIKE, IN or NOT IN) (*type* of string)

Search rule objects with a type *value* of property contain the following name/value pairs:

- <sup>l</sup> type the type of search rule (*value* of property) (*type* of string)
- $\bullet$  name the name of the data entity property (*type* of  $string$ )
- value the value of the data entity property (*type* of string, or array of strings when condition is *value* of either<sub>IN</sub> or NOT IN)
- **condition the comparison condition (value of either** EQUAL, NOTEQUAL, LESS, GREAT, LESSEQUAL, GREATEQUAL, STARTSWITH, ENDSWITH, CONTAINS, LIKE, NLIKE, IN or NOT IN) (*type* of string)

Search rule objects with a type *value* of either IN or NOT IN contain the following name/value pairs:

- type the type of search rule (*value* of either IN or NOT IN) (*type* of string)
- $\bullet$  identifiers an array of data entity identifiers (type of number)

Search rule objects with a type *value* of finishing contain only **one** of the following subgroups of name/value pairs:

- <sup>l</sup> type the type of search rule (*value* of finishing) (*type* of string)
- $\bullet$  medianame the name of the media used (*type* of  $string)$
- condition the comparison condition (*value* of either EQUAL or NOTEQUAL) (*type* of string)

Page 93

- <sup>l</sup> type the type of search rule (*value* of finishing) (*type* of string)
- $\bullet$  duplex whether the page sheet is duplex (*type* of  $b$ oolean)
- <sup>l</sup> type the type of search rule (*value* of finishing) (*type* of string)
- **filtum** frontcoating the front coating of the media used (*value* of either UNSPECIFIED, NONE, COATED, GLOSSY, HIGH\_GLOSS, INKJET, MATTE, SATIN or SEMI\_GLOSS) (*type* of string)
- **backcoating the back coating of the media used (value of either UNSPECIFIED,** NONE, COATED, GLOSSY, HIGH\_GLOSS, INKJET, MATTE, SATIN or SEMI\_GLOSS) (*type* of string)
- <sup>l</sup> condition the comparison condition (*value* of either EQUAL or NOTEQUAL) (*type* of string)
- <sup>l</sup> type the type of search rule (*value* of finishing) (*type* of string)
- bindingstyle the binding style of the media used (*value* of either NONE, DEFAULT, STAPLED, GLUED, STITCHED, ADHESIVE, SPINETAPING, RING, WIREDCOMB, PLASTICCOMB OT COIL) (*type* of string)
- bindingedge the binding edge of the media used (*value* of either DEFAULT, LEFT, RIGHT, TOP or BOTTOM) (*type* of string)
- **.** bindingtype the binding type of the media used (*value* of either DEFAULT, SADDLE, SIDE or CORNER) (*type* of string)
- bindingangle the binding angle of the media used (*value* of either DEFAULT, VERTICAL, HORIZONTAL or ANGLE) (*type* of string)
- <sup>l</sup> condition the comparison condition (*value* of either EQUAL or NOTEQUAL) (*type* of string)

Search rule objects with a type *value* of doclength contain the following name/value pairs:

- type the type of search rule (*value* of doclength) (*type* of string)
- $\bullet$  value the number of pages in document (*type* of  $number$ )
- **condition the comparison condition (value of either EQUAL, NOTEQUAL, LESS, GREAT,** LESSEQUAL or GREATEQUAL) (*type* of string)

Page 94

Search rule objects with a type *value* of templatename contain the following name/value pairs:

- type the type of search rule (*value* of templatename) (*type* of string)
- $\bullet$  template the name of the design template used for document (*type* of string)
- <sup>l</sup> condition the comparison condition (*value* of either EQUAL or NOTEQUAL) (*type* of string)

Search rule *group* objects contain the following name/value pairs:

- operator the search rule operator for sub-list of rules in rule group (*value* of either AND or OR) (*type* of string)
- rules a sub-list of *search* rules, consisting of an array of objects each with a certain rule sub-structure depending on the type of rule

#### **Example**

The following is an example of this structure:

```
{
    "entity": "CONTENTITEMS",
    "search": {
        "operator": "AND",
        "rules": [
            {
                 "type": "value",
                "value": "FR",
                "name": "Country"
            },
            {
                 "operator": "OR",
                "rules": [
                     {
                         "type": "finishing",
                         "frontcoating": "HIGH_GLOSS",
                         "backcoating": "HIGH_GLOSS",
                         "condition": "EQUAL"
                     },
                     {
                         "type": "finishing",
```
Page 95

```
"bindingstyle": "DEFAULT",
                     "bindingedge": "DEFAULT",
                     "bindingtype": "DEFAULT",
                     "bindingangle": "VERTICAL",
                     "condition": "EQUAL"
                 }
            ]
        }
    ]
},
"sort": [
    {
        "name": "LastName",
        "order": "ASC",
        "numeric": false,
        "type": "value"
    }
],
"group": [
    {
        "name": "Gender",
        "order": "ASC",
        "numeric": false,
        "type": "value"
    }
]
```
}

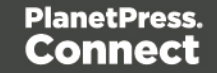

#### <span id="page-96-0"></span>**JSON Identifier Lists (with Sort Key)**

Describes a set of search results as a list of one or more sub lists, each containing a list of data entity identifiers along with a sorting key value for each entry.

Used specifically with the Entity service as the output from the Find Data Entity resource method, this structure groups the data entity identifiers returned into sortable sub lists of entries.

The order of the entries (including the sort key produced), and the number of sub lists returned depends on the sorting and grouping rules specified in the JSON Search [Parameters](#page-90-0) structure previously submitted as input to the Find Data Entity resource method.

#### **Structure**

The structure consists of an array of object arrays, with each object containing the following name/value pairs:

- $\bullet$  identifier the data entity identifier (*type* of number)
- $\bullet$  sortkey the data entity sort key (*type* of string)

#### **Example**

The following is an example of this structure:

```
\sqrt{2}\Gamma{
             "identifier": 1604,
             "sortkey": "NB|Vilma"
         },
         {
             "identifier": 1282,
             "sortkey": "NF|Lenard"
         },
         {
             "identifier": 1443,
             "sortkey": "NF|Lenard"
         },
         {
             "identifier": 1000,
             "sortkey": "SK|Cathleen"
         },
```
Page 97

```
{
            "identifier": 1121,
            "sortkey": "SK|Rachel"
        }
   ]
]
```
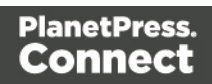

#### **JSON Operations List**

Describes a list of workflow operations (specifically *asynchronous* workflow operations) actively running on the server, each containing various properties including the type of workflow operation, it's starting time and it's current progress value.

This structure is used specifically with *workflow* based services including the Data Mapping, Content Creation, Content Creation (Email), Job Creation, Output Creation and All-In-One services.

#### **Note**

See the Workflow [Operations](#page-25-0) page of the [Technical](#page-12-0) Overview section for further detail on workflow operations.

#### **Structure**

The structure consists of an array of objects each with the following name/value pairs:

- $\bullet$  id the workflow operation identifier (*type* of string)
- type the workflow operation type (*value* of either DataMiningRestService, ContentCreationRestService, EmailExportRestService, JobCreationRestService, OutputCreationRestService or PrintRestService) (*type* of string)
- $\bullet$  subTask the workflow operation sub-task name (*type* of string)
- startTime the workflow operation starting time stamp (*value* of milliseconds since midnight of January 1, 1970 UTC) (*type* of number)
- <sup>l</sup> progress the workflow operation progress percentage (*value* in range of 0 to 100) (*type* of number)

Workflow operation objects with a type *value* of either ContentCreationRestService or PrintRestService (usually with a subTask *value* of Content Creation) can also contain the following name/value pair:

 $\bullet$  template – the name of the design template being used for content creation (*type* of string)

#### **Example**

The following is an example of this structure:

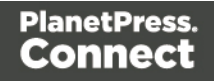

```
\Gamma{
        "id": "1281ef9d-7a74-4448-9adf-175a0166f32e",
        "type": "DataMiningRestService",
        "subTask": "Extracting data 25%",
        "startTime": 1482367446908,
        "progress": 100
   },
    {
        "id": "b72e2da5-39ea-48de-85cf-a2be321a71bd",
        "type": "ContentCreationRestService",
        "subTask": "Content Creation",
        "startTime": 1482367988332,
        "progress": 12,
        "template": "business-card-ol"
    },
    {
        "id": "134f55a5-85f5-41d5-a0d3-e033eda45cb5",
        "type": "EmailExportRestService",
        "startTime": 1482368638197,
        "progress": 5
    },
    {
        "id": "d52cf2b6-9ca7-44e6-b548-5b249dedf40d",
        "type": "JobCreationRestService",
        "subTask": "Job Creation",
        "startTime": 1482367723483,
        "progress": 77
    },
    {
        "id": "02fa495b-ed56-47ef-ac49-e63df298b10e",
        "type": "OutputCreationRestService",
        "subTask": "Output Creation",
        "startTime": 1482367851340,
        "progress": 34
    },
    {
        "id": "fb414be9-4ec5-463a-8429-93153db73783",
        "type": "PrintRestService",
        "subTask": "Content Creation",
        "startTime": 1482366891203,
        "progress": 65,
        "template": "letter-ol"
```
} ]

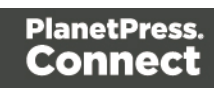

# <span id="page-101-0"></span>**Working Examples**

This section provides a number of working examples that demonstrate the use of the various resources and methods available in the PlanetPress Connect REST API.

For help on getting started with the PlanetPress Connect REST API Cookbook and the working examples, see the Getting [Started](#page-102-0) page.

- Server Security & [Authentication](#page-110-0)
- [Working](#page-116-0) with the File Store
- Working with the Entity [Services](#page-146-0)
- Working with the [Workflow](#page-200-0) Services

Page 102

## <span id="page-102-0"></span>**Getting Started**

This guide provides many working examples to help illustrate the correct use of a given API/method. To achieve this, the guide uses HTML5 & JavaScript/jQuery syntax, and thus, some basic experience and knowledge of these technologies is assumed.

**HTML5:** <http://www.w3schools.com/html/>

**jQuery:** <https://jquery.com/>

Help on installing and getting started with the working examples can be found on the [Requirements](#page-103-0) & Installation and Structure of the Working [Examples](#page-105-0) pages.

Important notes on general use of the working examples can be found in the [HTML](#page-107-0) Input [Placeholders](#page-107-0) & Multiple Value Fields and Display of Working [Example](#page-108-0) Results pages.

If you have server security settings enabled on your PlanetPress Connect server then the [Using](#page-109-0) the Working [Examples](#page-109-0) with Server Security page should be read also.

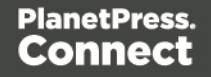

### <span id="page-103-0"></span>Requirements & Installation

#### **Requirements**

To use the PlanetPress Connect REST API Cookbook with Working Examples source you will require the following:

- 1. A working installation of PlanetPress Connect
- 2. Any modern web browser able to display HTML5<sup>1</sup>

#### **Warning**

If using Internet Explorer, you may find issues when using the working examples with PlanetPress Connect's **Server Security Settings** set to *enabled.*

The working examples use HTML5 Local Storage to facilitate authentication and certain simplicity / ease-of-use (across browser tabs). Depending on how your Internet Explorer security settings are configured, you may experience issues if the security level of your zone is set too high.

Essentially, the security zone needs to have the security option **Userdata persistence** (under **Miscellaneous**) set to *enabled*. Without this option enabled, the working examples will not function correctly when using them with PlanetPress Connect's **Server Security Settings** set to enabled.

After running the [Authenticate/Login](#page-111-0) to Server working example to re-authenticate, you should only need to refresh existing pages in order for the authentication credentials (token) to be picked up. In the case of Internet Explorer, you may need to restart the browser for the changes to be picked up.

If all else fails, disabling of the **Sever Security Settings** in the PlanetPress Connect Server Preferences should avoid issues with running the various examples on Internet Explorer.

**It is recommended that you use a modern web-browser other than Internet Explorer when running the working examples.**

Page 104

<sup>&</sup>lt;sup>1</sup>Any recent version of Mozilla Firefox, Google Chrome, or Opera with support for HTML5 should be suitable for running the working examples contained in this guide. Versions of Internet Explorer 10+ may also be suitable in some cases.

#### **Installation**

The working examples source comes pre-installed with PlanetPress Connect and can be located in a sub-directory of your existing PlanetPress Connect installation directory.

To locate the source on Windows:

- 1. Open up **Windows Explorer** and navigate to the PlanetPress Connect installation directory followed by its **plugins** sub-directory.
- 2. Find the **com.objectiflune.serverengine.rest.gui** directory and navigate to its **www** subdirectory
- 3. You should now be exploring the following or similar location:

C:\Program Files\Objectif Lune\OL Connect\plugins\com.objectiflune.serverengine.rest.gui\_1.X.XXXXX.XXXXXXXX-XXXX\www

4. The **www** directory contains a **cookbook** sub-directory, which contains all of the working examples source. You should find a directory structure matching that shown on the Structure of the Working [Examples](#page-105-0) page.

#### **Note**

You can access the PlanetPress Connect REST API Cookbook with Working Examples source locally by entering the following URL in your web browser:

<http://localhost:9340/serverengine/html/cookbook/index.html>

Page 105

## <span id="page-105-0"></span>Structure of the Working Examples

The working examples are designed to be complete examples, and will generally consists of one HTML5 file paired with a JavaScript/jQuery module which can be found in the *examples/<service-name>/js/* sub-directory.

Where any frequent or boilerplate functionality is commonly used across the examples, this has been moved to the *common/js/common.js* JavaScript/jQuery module.

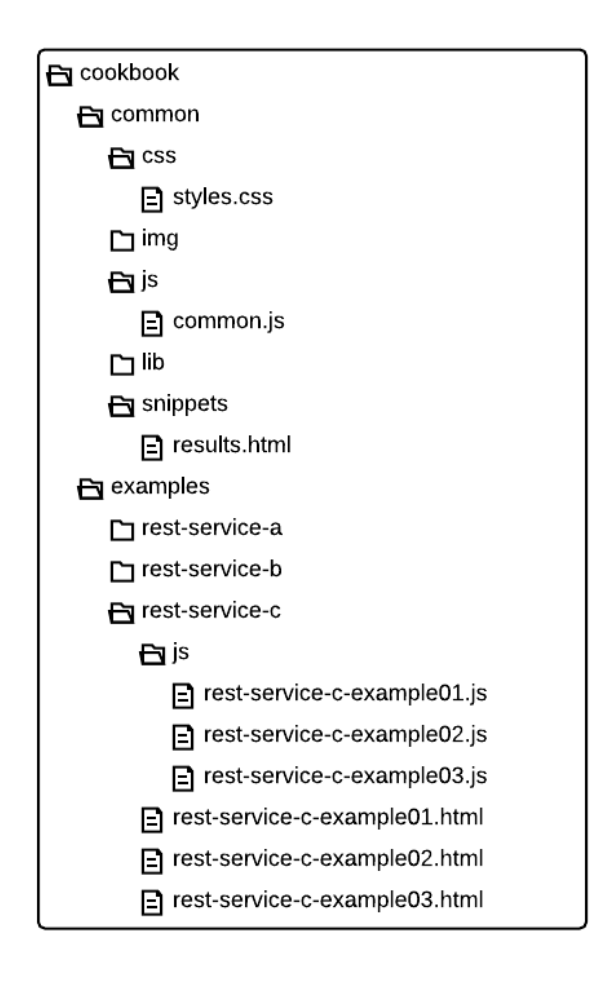

The examples make use of this module for functionality such as setting up the example, and displaying output results.

Page 106

The examples also make use of some simple CSS classes as defined in *common/css/styles.css* and HTML snippets for the presentation of output results.

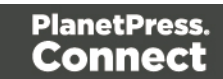

## <span id="page-107-0"></span>HTML Input Placeholders & Multiple Value Fields

In the working examples, HTML **input** elements make use of the **placeholder** attribute to help provide some indication of the type and format of the value expected to be entered / specified.

The following table lists examples of placeholders commonly used in the working examples:

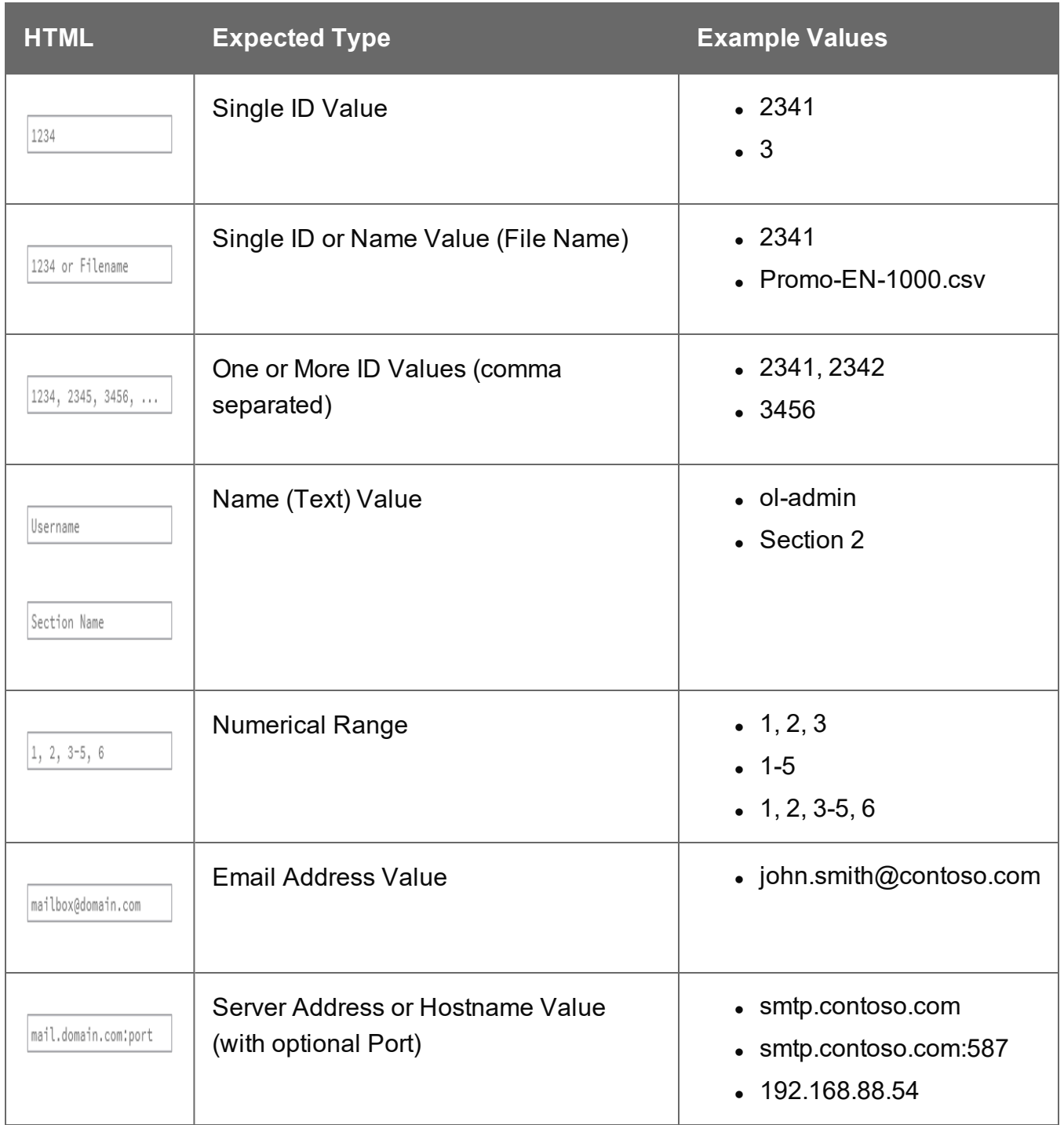

Page 108
## Display of Working Example Results

When a working example is run, any results will be displayed in a **Results** area that will appear below the working example existing HTML interface.

For example:

Data Set Entity Service - Get All Data Sets Example -Inputs No Input Required Submit **Results** Request Successful Data Set IDs: Plain: 61, 88, 115, 158, 222 JSON Identifier List: f. "identifiers": [ 61, 88, 115,  $158,$ 222  $\overline{1}$  $\mathcal{F}$ Clear

#### **Note**

In some examples the same result will displayed in both *plain* and *JSON structure* based formats. This is to assist ease-of-use when working with outputs of one example that will be needed as an input to another example.

A working example can be run multiple times, and each time the results will be appended below allowing you to compare the output of varying inputs. The **Clear** button can be selected at any time to clear all existing results.

Page 109

# Using the Working Examples with Server Security

If you have the **Server Security Settings** set to *enabled* in your PlanetPress Connect Server Preferences, then you may see the following dialog box initially display when working with the examples:

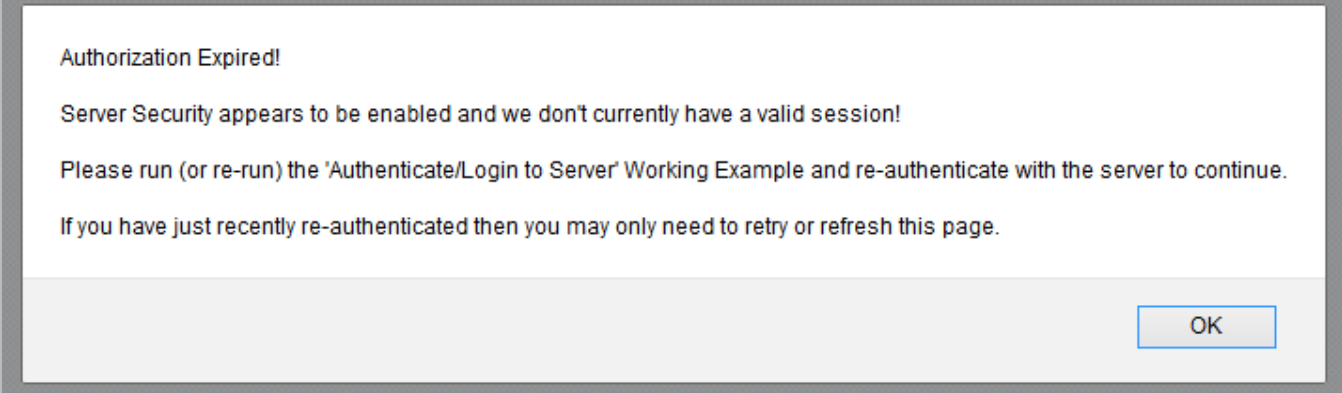

In the event of this dialog box, just follow the instructions and either refresh the page or reauthenticate by running the [Authenticating](#page-111-0) with the Server (Authenticate/Login to Server) working example covered under the Server Security & [Authentication](#page-110-0) section.

#### **Note**

Once re-authenticated, you shouldn't see this dialog box again for as long as your session remains active.

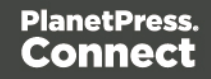

# <span id="page-110-0"></span>**Server Security & Authentication**

This section consists of a number of pages covering various useful working examples:

1. [Authenticating](#page-111-0) with the Server

See the [Authentication](#page-317-0) Service page of the REST API [Reference](#page-307-0) section for further detail.

### **Note**

A complete listing including these examples can be found in the **index.html** file located at the root of the working example source code which contains links to all working examples.

Page 111

# <span id="page-111-0"></span>Authenticating with the Server

## **Problem**

Your PlanetPress Connect Server is configured to use server security, and you want to authenticate with the server to obtain the correct access to make future requests.

## **Solution**

The solution is to create a request using the following URI and method type to authenticate with the server via the Authentication REST service:

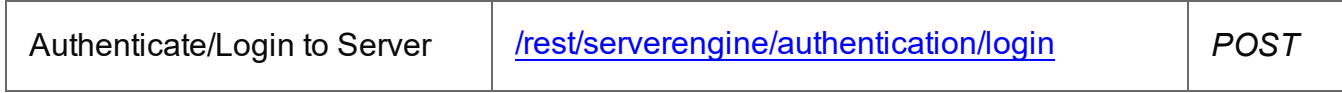

## **Example**

## **HTML5**

### *auth-login-server.html*

```
<!DOCTYPE html>
<h+ml><head>
        <meta charset="utf-8">
        <title>Authenticate/Login to Server Example</title>
        <script src="../../common/lib/js/jquery-
3.2.1.min.js"></script>
        <script src="../../common/js/common.js"></script>
        <script src="js/auth-login-server.js"></script>
        <link rel="stylesheet" href="../../common/css/styles.css">
    </head>
    <body>
        <h2>Authentication Service - Authenticate/Login to Server
Example</h2>
        <form>
            <fieldset>
                <legend>Inputs</legend>
                <v \rightarrow<label for="username">Username:</label>
                    <input id="username" type="text"
placeholder="Username" required>
                \langle/div>
```
Page 112

```
<div>
                       <label for="password">Password:</label>
                       <input id="password" type="password"
placeholder="Password" required>
                  \langle div>
             </fieldset>
             <fieldset>
                  <legend>Actions</legend>
                  <div>
                       <input id="submit" type="submit"
value="Submit">
                  \langle/div>
             </fieldset>
         \langle/form\rangle</body>
\langle/html>
```
#### **JavaScript/jQuery**

#### *auth-login-server.js*

```
/* Authentication Service - Authenticate/Login to Server Example */
(function ($, c) {
    "use strict";
    $(function () {
        c.setupExample();
        $("form").on("submit", function (event) {
            event.preventDefault();
            var username = $("{\text{#}}username") . val(),
                password = $("tpassword") .val();
            $.ajax({
                type: "POST",
                url: "/rest/serverengine/authentication/login",
                beforeSend: function (xhr) {
                    var base64 = "Basic " + btoa (username + ":" +
password);
                    xhr.setRequestHeader("Authorization", base64);
                }
```

```
})
                .done(function (response) {
                    c.displayStatus("User '" + username + "'
Authenticated Successfully");
                    c.displayResult("Authorization Token",
response);
                    c.setSessionToken(response);
                })
                .fail(function (xhr, status, error) {
                    c.displayStatus("Authentication of User '" +
username + "' failed!");
                    c.displayResult("Status", xhr.status + " " +
error);
                    c.displayResult("Error", xhr.responseText);
                    c.setSessionToken(null);
                });
        });
    });
}(jQuery, Common));
```
#### **Screenshot & Output**

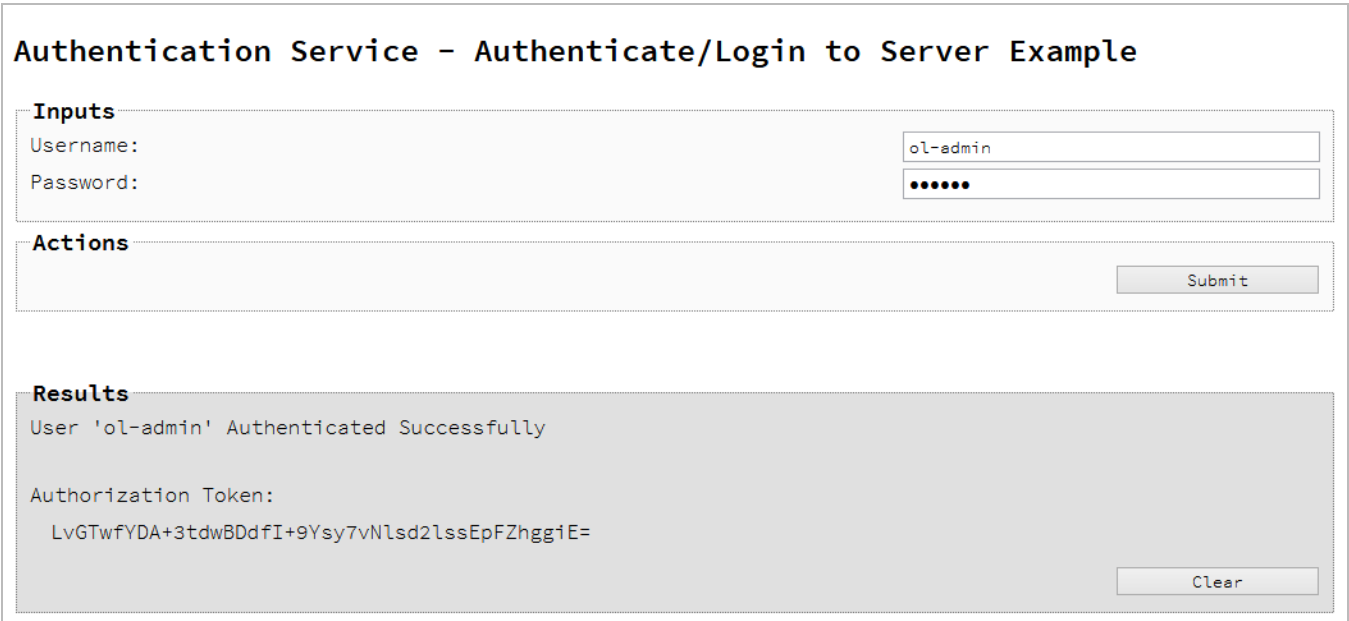

## **Usage**

To run the example simply enter your credentials into the **Username** and **Password** fields and select the **Submit** button.

Once selected, a request containing the credentials will be sent to the server and the result will be returned and displayed to the **Results** area.

If authentication was successful then the response will contain an **Authorization Token** that can be then used in the submission of future requests to the server.

### **Discussion**

Firstly, we define an event handler that will run in response to the submission of the HTML form via the selection of the **Submit** button.

When our event hander function is called, we then obtain the value of the **Username** and **Password** fields. We define two variables, username to hold the value of the **Username** text field and password to hold the value of the **Password** text field.

Next we construct an jQuery AJAX request which will be sent to the Authentication REST service:

Method type and  $ur1$  arguments are specified as shown earlier.

We specify a beforeSend argument containing a function that will add an additional Authorization header to the request to facilitate Basic HTTP Authentication. The value of the Authorization request header is a Base64 digest of the username and password variables.

When the request is successful or done, a request response is received and the content of that response is passed as the function parameter response. In the example, we then display the value of this parameter which should be the new **Authorization Token** which can then be used in the submission of future requests to the server.

This is achieved by placing the value of the **Authorization Token** in the auth\_token request header of a future request. In the example the common function set SessionToken is used to facilitate this function for all future working example requests.

Page 115

## **Further Reading**

See the **[Authentication](#page-317-0) Service** page of the REST API [Reference](#page-307-0) section for further detail.

Page 116

# **Working with the File Store**

This section consists of a number of pages covering various useful working examples:

- 1. [Uploading](#page-117-0) a Data File to the File Store
- 2. Uploading a Data Mapping [Configuration](#page-122-0) to the File Store
- 3. [Uploading](#page-128-0) a Design Template to the File Store
- 4. [Uploading](#page-134-0) a Job Creation Preset to the File Store
- 5. [Uploading](#page-140-0) an Output Creation Preset to the File Store

See the File Store [Service](#page-452-0) page of the REST API [Reference](#page-307-0) section for further detail.

#### **Note**

A complete listing including these examples can be found in the **index.html** file located at the root of the working example source code which contains links to all working examples.

Page 117

# <span id="page-117-0"></span>Uploading a Data File to the File Store

## **Problem**

You want to upload a data file to the File Store so that it can be used as part of a Data Mapping operation.

## **Solution**

The solution is to create a request using the following URI and method type to submit the data file to the server via the File Store REST service:

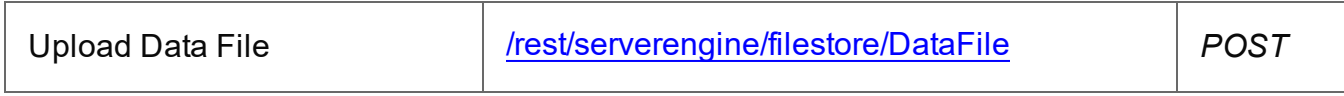

## **Example**

## **HTML5**

## *fs-datafile-upload.html*

```
<!DOCTYPE html>
<h+ml><head>
        <meta charset="utf-8">
        <title>Upload Data File Example</title>
        <script src="../../common/lib/js/jquery-
3.2.1.min.js"></script>
        <script src="../../common/js/common.js"></script>
        <script src="js/fs-datafile-upload.js"></script>
        <link rel="stylesheet" href="../../common/css/styles.css">
    </head>
    <body>
        <h2>File Store Service - Upload Data File Example</h2>
        <form>
            <fieldset>
                <legend>Inputs</legend>
                <div>
                     <label for="datafile">Data File:</label>
                     <input id="datafile" type="file" required>
                \langle/div\rangle</fieldset>
            <fieldset>
```
Page 118

```
<legend>Options</legend>
                  <div>
                       <label for="named">Named:</label>
                       <input id="named" type="checkbox">
                  \langle div>
                  <div>
                       <label for="persistent">Persistent:</label>
                       <input id="persistent" type="checkbox">
                  \langle/div\rangle</fieldset>
             <fieldset>
                  <legend>Actions</legend>
                  <div>
                       <input id="submit" type="submit"
value="Submit">
                  \langle/div\rangle</fieldset>
         </form>
    </body>
\langle/html\rangleJavaScript/jQuery
```

```
fs-datafile-upload.js
```

```
/* File Store Service - Upload Data File Example */
(function ($, c) {
   "use strict";
   $(function () {
       c.setupExample();
       $("form").on("submit", function (event) {
           event.preventDefault();
           if (!c.checkSessionValid()) return;
           var file = $("#datafile") [0].files[0],named = $("#named").prop("checked"),
               persistent = $("1) + 10"; prop("checked");
           var settings = {
               type: "POST",
```

```
url:
"/rest/serverengine/filestore/DataFile?persistent=" + persistent,
               data: file,
               processData: false,
               contentType: "application/octet-stream"
            };
            if (named) settings.url += "&filename=" + file.name;
            $.ajax(settings)
                .done(function (response) {
                   c.displayStatus("Request Successful");
                   c.displayInfo("Data File '" + file.name + "'
Uploaded Successfully");
                   c.displayResult("Managed File ID", response);
                })
                .fail(c.displayDefaultFailure);
       });
   });
}(jQuery, Common));
```
#### **Screenshot & Output**

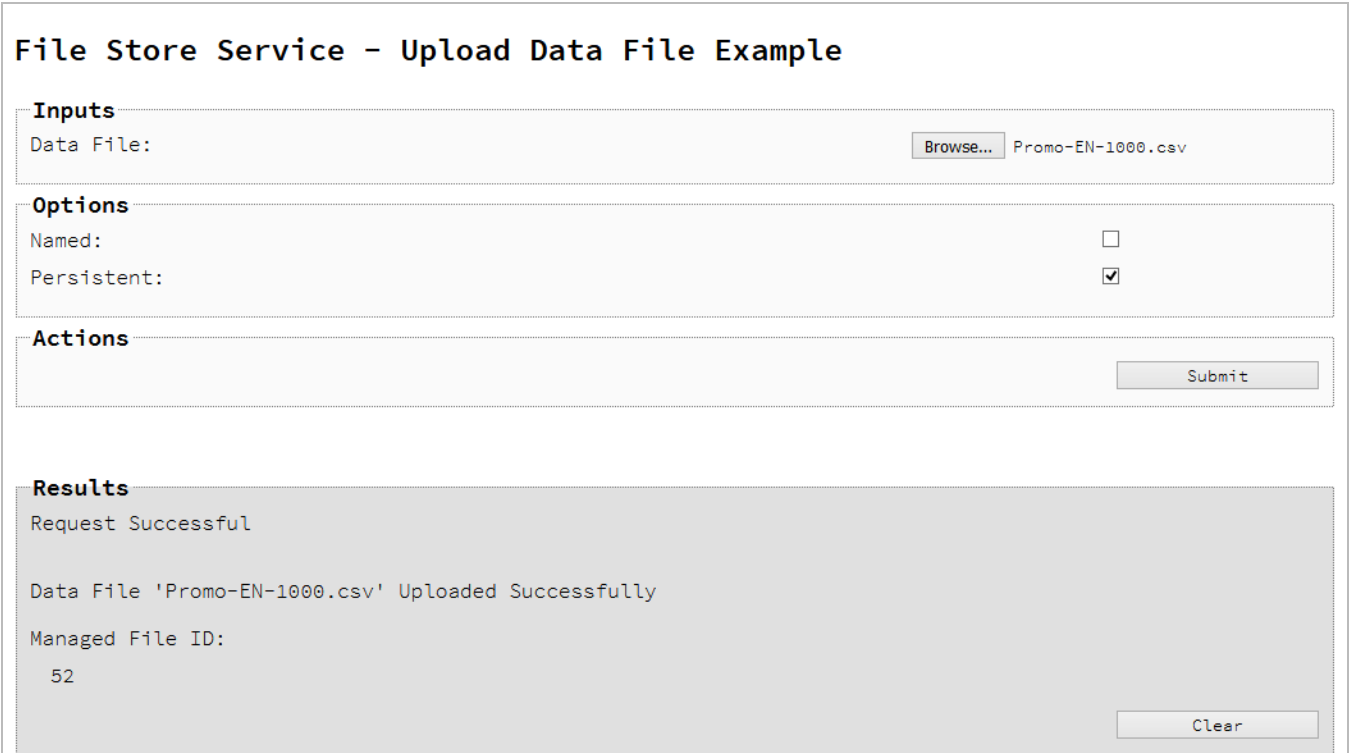

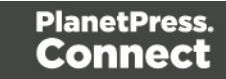

## **Usage**

To run the example simply select the **Browse** button and then select the data file you wish to upload using the selection dialog box.

Next you can specify the following options to use with the upload of the data file:

- Named allow this file to be identified/referenced by its Managed File Name as well as its Managed File ID
- **Persistent** make this file persistent in the file store

#### **Note**

Only one Managed File in the file store can be associated with a specific name. If two files are uploaded to the file store under the same name, then only the most recently uploaded file will be associated with (or can be referenced using) that name.

Once the file and options are selected, simply select the **Submit** button to upload the file to the server's file store and the resulting Managed File ID for the data file will be returned and displayed to the **Results** area.

#### **Discussion**

Firstly, we define an event handler that will run in response to the submission of the HTML form via the selection of the **Submit** button.

When our event handler function is called, we then obtain a reference to the local data file previously selected. This is achieved by getting the first value of the  $files$  attribute of the HTML element with the ID of  $\text{datafile}$  (in this case a file type input HTML element) and storing it in a variable file.

We also obtain boolean values for the **Named** and **Persistent** options (both checkbox type input HTML elements) and store them in the named and persistent variables respectively.

Next we construct a jQuery AJAX request which will be sent to the File Store REST service. We use an object called settings to hold the arguments for our request:

Method  $type$  and  $url$  arguments are specified as shown earlier, with the addition of a

Page 121

persistent query parameter which specifies whether the file is to be persistent in the file store when uploaded.

We specify the variable file as the data or contents of the request, a contentType argument of "application/octet-stream", and because we are sending file data we also specify a processData argument set to false.

If the **Named** option is checked in our form, and the named variable is true, then a filename query parameter is also added which contains the file name of the file selected ( $_{\text{file.name}}$ ).

Lastly, the settings object is passed as an argument to the jQuery AJAX function ajax and the request is executed.

When the request is successful or done, a request response is received and the content of that response is passed as the function parameter response. In the example, we then display the value of this parameter which should be the new Managed File ID of the data file in the file store.

## **Further Reading**

See the File Store [Service](#page-452-0) page of the REST API [Reference](#page-307-0) section for further detail.

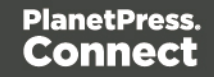

# <span id="page-122-0"></span>Uploading a Data Mapping Configuration to the File Store

## **Problem**

You want to upload a data mapping configuration to the File Store so that it can be used as part of a Data Mapping operation.

## **Solution**

The solution is to create a request using the following URI and method type to submit the data mapping configuration to the server via the File Store REST service:

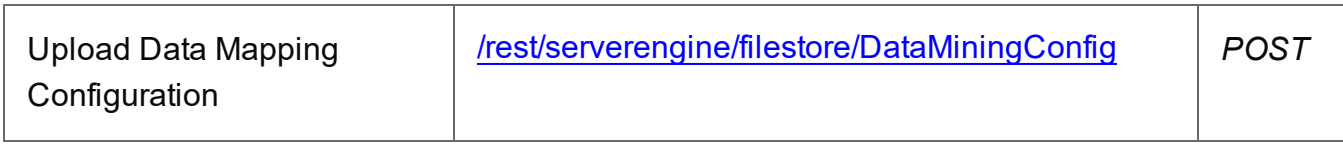

### **Example**

## **HTML5**

### *fs-datamapper-upload.html*

```
<!DOCTYPE html>
<html><head>
        <meta charset="utf-8">
        <title>Upload Data Mapping Configuration Example</title>
        <script src="../../common/lib/js/jquery-
3.2.1.min.js"></script>
        <script src="../../common/js/common.js"></script>
        <script src="js/fs-datamapper-upload.js"></script>
        <link rel="stylesheet" href="../../common/css/styles.css">
    </head>
    <body>
        <h2>File Store Service - Upload Data Mapping Configuration
Example</h2>
        <form>
            <fieldset>
                <legend>Inputs</legend>
                <div>
                    <label for="datamapper">Data Mapping
Configuration:</label>
                    <input id="datamapper" type="file" required>
```
Page 123

```
\langle/div\rangle</fieldset>
              <fieldset>
                  <legend>Options</legend>
                  <div>
                       <label for="named">Named:</label>
                       <input id="named" type="checkbox">
                  \langle/div\rangle<div>
                       <label for="persistent">Persistent:</label>
                       <input id="persistent" type="checkbox">
                  \langle div>
              </fieldset>
              <fieldset>
                  <legend>Actions</legend>
                  <div>
                       <input id="submit" type="submit"
value="Submit">
                  \langle/div>
              </fieldset>
         \langle/form\rangle</body>
\langle/html>
```
## **JavaScript/jQuery**

#### *fs-datamapper-upload.js*

```
/* File Store Service - Upload Data Mapping Configuration Example
*/
(function ($, c) {
   "use strict";
    $(function () {
        c.setupExample();
        $("form").on("submit", function (event) {
            event.preventDefault();
            if (!c.checkSessionValid()) return;
            var file = $("#datamapper") [0].files[0],named = $("#named").prop("checked"),
```

```
persistent = $("#persistent").prop("checked");
           var settings = {
               type: "POST",
               url:
"/rest/serverengine/filestore/DataMiningConfig?persistent=" +
persistent,
               data: file,
               processData: false,
               contentType: "application/octet-stream"
           };
           if (named) settings.url += "&filename=" + file.name;
           $.ajax(settings)
               .done(function (response) {
                   c.displayStatus("Request Successful");
                   c.displayInfo("Data Mapping Configuration '" +
file.name + "' Uploaded Successfully");
                   c.displayResult("Managed File ID", response);
               })
               .fail(c.displayDefaultFailure);
       });
    });
}(jQuery, Common));
```

```
Page 125
```
## **Screenshot & Output**

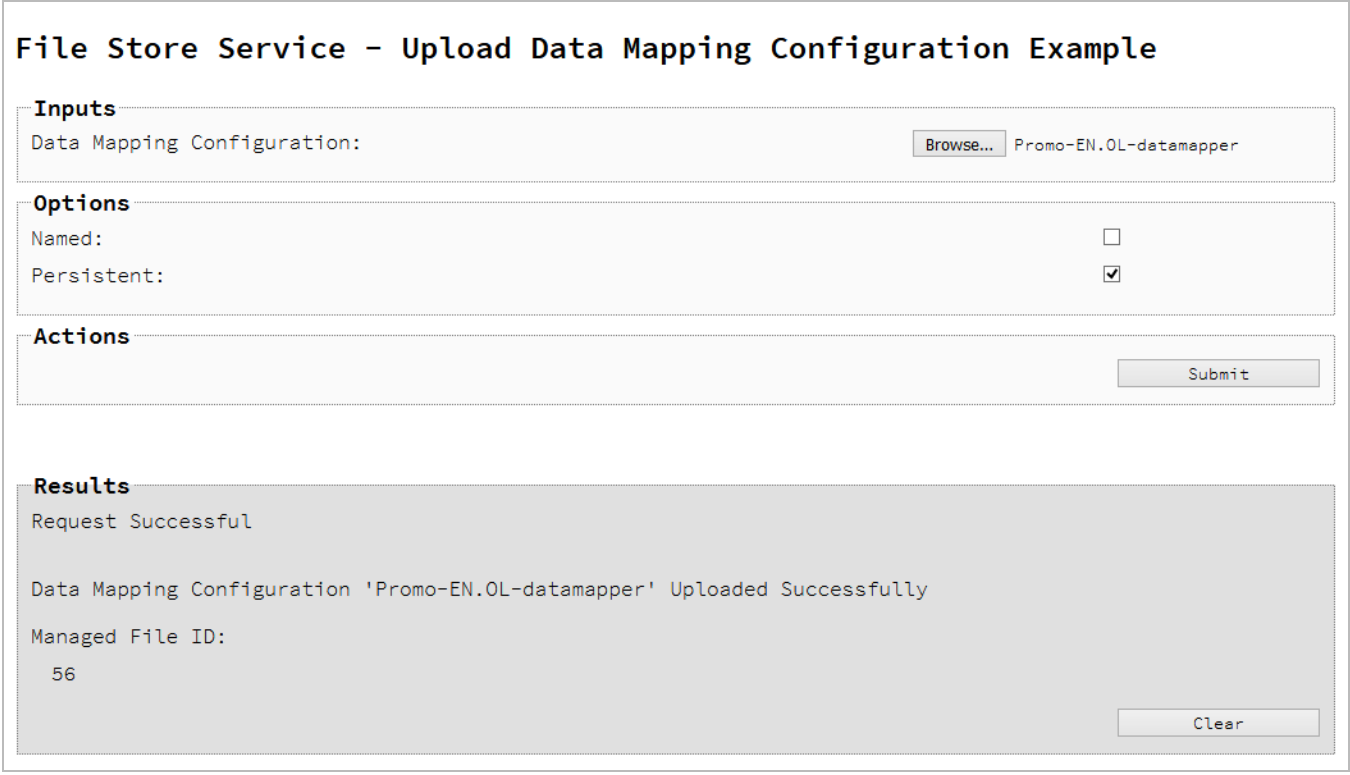

## **Usage**

To run the example simply select the **Browse** button and then select the data mapping configuration you wish to upload using the selection dialog box.

Next you can specify the following options to use with the upload of the data mapping configuration:

- Named allow this configuration to be identified/referenced by its Managed File Name as well as its Managed File ID
- **Persistent** make this configuration persistent in the file store

#### **Note**

Only one Managed File in the file store can be associated with a specific name. If two files are uploaded to the file store under the same name, then only the most recently

Page 126

uploaded file will be associated with (or can be referenced using) that name.

Once the configuration and options are selected, simply select the **Submit** button to upload the configuration to the server's file store and the resulting Managed File ID for the data mapping configuration will be returned and displayed to the **Results** area.

### **Discussion**

Firstly, we define an event handler that will run in response to the submission of the HTML form via the selection of the **Submit** button.

When our event handler function is called, we then obtain a reference to the local data mapping configuration previously selected. This is achieved by getting the first value of the  $files$ attribute of the HTML element with the ID of datamapper (in this case a file type input HTML element) and storing it in a variable file.

We also obtain boolean values for the **Named** and **Persistent** options (both checkbox type input HTML elements) and store them in the named and persistent variables respectively.

Next we construct a jQuery AJAX request which will be sent to the File Store REST service. We use an object called settings to hold the arguments for our request:

Method type and  $ur1$  arguments are specified as shown earlier, with the addition of a persistent query parameter which specifies whether the configuration is to be persistent in the file store when uploaded.

We specify the variable  $file$  as the data or contents of the request, a content Type argument of "application/octet-stream", and because we are sending file data we also specify a processData argument set to false.

If the **Named** option is checked in our form, and the named variable is true, then a filename query parameter is also added which contains the file name of the configuration selected (file.name).

Lastly, the settings object is passed as an argument to the jQuery AJAX function  $a<sub>ij</sub>$  and the request is executed.

Page 127

When the request is successful or done, a request response is received and the content of that response is passed as the function parameter response. In the example, we then display the value of this parameter which should be the new Managed File ID of the data mapping configuration in the file store.

## **Further Reading**

See the File Store [Service](#page-452-0) page of the REST API [Reference](#page-307-0) section for further detail.

Page 128

# <span id="page-128-0"></span>Uploading a Design Template to the File Store

## **Problem**

You want to upload a design template to the File Store so that it can be used as part of a Content Creation operation.

## **Solution**

The solution is to create a request using the following URI and method type to submit the design template to the server via the File Store REST service:

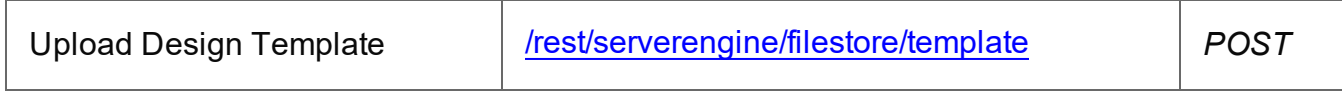

## **Example**

## **HTML5**

## *fs-designtemplate-upload.html*

```
<!DOCTYPE html>
<h+ml><head>
        <meta charset="utf-8">
        <title>Upload Design Template Example</title>
        <script src="../../common/lib/js/jquery-
3.2.1.min.js"></script>
        <script src="../../common/js/common.js"></script>
        <script src="js/fs-designtemplate-upload.js"></script>
        <link rel="stylesheet" href="../../common/css/styles.css">
    </head>
    <body>
        <h2>File Store Service - Upload Design Template
Example</h2>
        <form>
            <fieldset>
                <legend>Inputs</legend>
                <div>
                    <label for="designtemplate">Design
Template:</label>
                    <input id="designtemplate" type="file"
required>
```

```
\langle/div\rangle</fieldset>
              <fieldset>
                  <legend>Options</legend>
                  <div>
                       <label for="named">Named:</label>
                       <input id="named" type="checkbox" checked>
                  \langle/div\rangle<div>
                       <label for="persistent">Persistent:</label>
                       <input id="persistent" type="checkbox">
                  \langle/div\rangle</fieldset>
              <fieldset>
                  <legend>Actions</legend>
                  <div>
                       <input id="submit" type="submit"
value="Submit">
                  \langle/div>
              </fieldset>
         \langle/form\rangle</body>
\langle/html>
JavaScript/jQuery
fs-designtemplate-upload.js
/* File Store Service - Upload Design Template Example */
(function ($, c) {
    "use strict";
    $(function () {
```

```
c.setupExample();
$("form").on("submit", function (event) {
    event.preventDefault();
    if (!c.checkSessionValid()) return;
    var file = $("#designtemplate") [0].files[0],named = $("#named").prop("checked"),
        persistent = $("#persistent").prop("checked");
```

```
var settings = {
               type: "POST",
               url:
"/rest/serverengine/filestore/template?persistent=" + persistent,
               data: file,
               processData: false,
               contentType: "application/zip"
           };
           if (named) settings.url += "&filename=" + file.name;
           $.ajax(settings)
               .done(function (response) {
                   c.displayStatus("Request Successful");
                   c.displayInfo("Design Template '" + file.name +
"' Uploaded Successfully");
                   c.displayResult("Managed File ID", response);
               })
               .fail(c.displayDefaultFailure);
       });
   });
}(jQuery, Common));
```
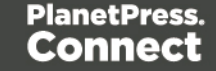

## **Screenshot & Output**

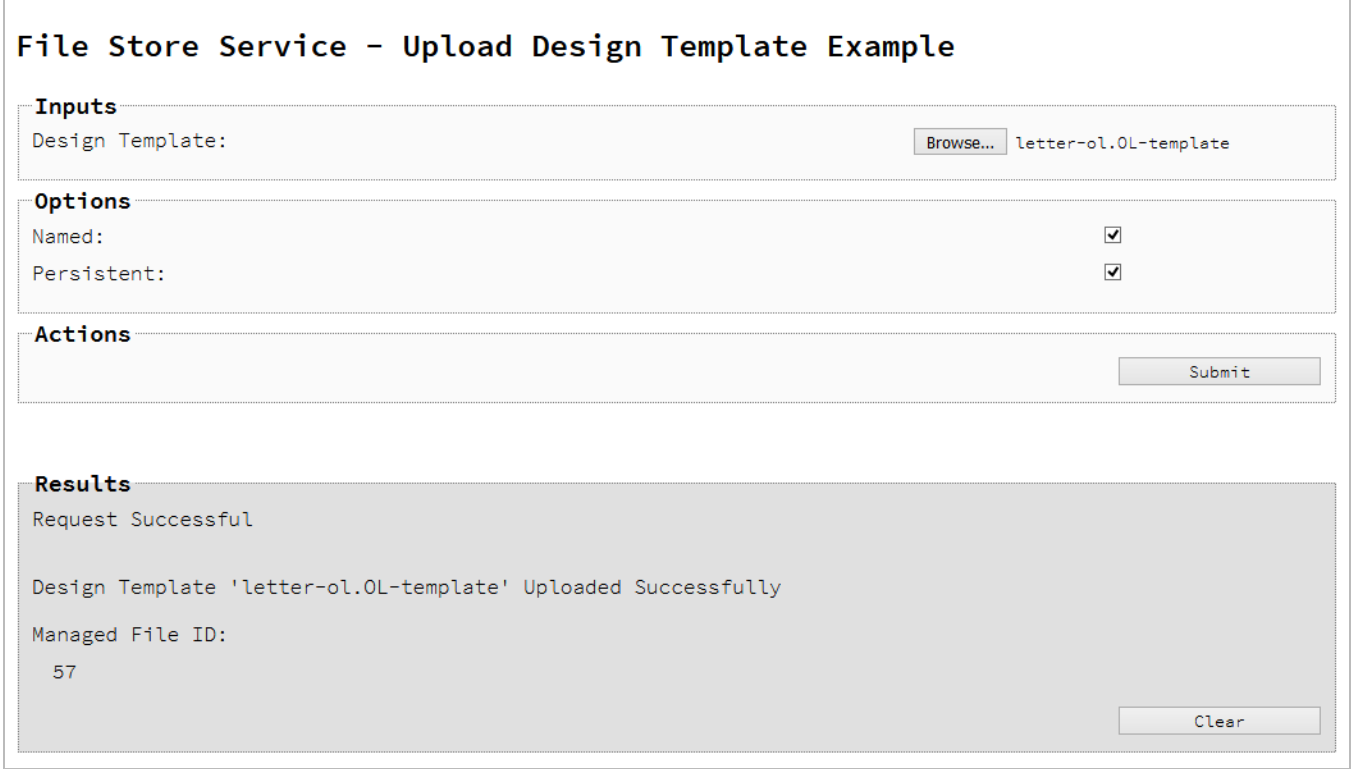

## **Usage**

To run the example simply select the **Browse** button and then select the design template you wish to upload using the selection dialog box.

Next you can specify the following options to use with the upload of the design template:

- Named allow this template to be identified/referenced by its Managed File Name as well as its Managed File ID
- **Persistent** make this template persistent in the file store

#### **Note**

Only one Managed File in the file store can be associated with a specific name. If two files are uploaded to the file store under the same name, then only the most recently uploaded file will be associated with (or can be referenced using) that name.

Once the template and options are selected, simply select the **Submit** button to upload the template to the server's file store and the resulting Managed File ID for the design template will be returned and displayed to the **Results** area.

## **Discussion**

Firstly, we define an event handler that will run in response to the submission of the HTML form via the selection of the **Submit** button.

When our event handler function is called, we then obtain a reference to the local design template previously selected. This is achieved by getting the first value of the  $files$  attribute of the HTML element with the ID of designtemplate (in this case a file type input HTML element) and storing it in a variable file.

We also obtain boolean values for the **Named** and **Persistent** options (both checkbox type input HTML elements) and store them in the named and persistent variables respectively.

Next we construct a jQuery AJAX request which will be sent to the File Store REST service. We use an object called settings to hold the arguments for our request:

Method  $type$  and  $url$  arguments are specified as shown earlier, with the addition of a persistent query parameter which specifies whether the template is to be persistent in the file store when uploaded.

We specify the variable  $file$  as the data or contents of the request, a content Type argument of "application/zip", and because we are sending file data we also specify a processData argument set to false.

If the **Named** option is checked in our form, and the named variable is true, then a filename query parameter is also added which contains the file name of the template selected (file.name).

Lastly, the settings object is passed as an argument to the jQuery AJAX function  $a<sub>ij</sub>$  and the request is executed.

When the request is successful or done, a request response is received and the content of that response is passed as the function parameter response. In the example, we then display the value of this parameter which should be the new Managed File ID of the design template in the file store.

Page 133

## **Further Reading**

See the **File Store [Service](#page-452-0)** page of the REST API [Reference](#page-307-0) section for further detail.

Page 134

## <span id="page-134-0"></span>Uploading a Job Creation Preset to the File Store

## **Problem**

You want to upload a job creation preset to the File Store so that it can be used as part of a Job Creation operation.

## **Solution**

The solution is to create a request using the following URI and method type to submit the job creation preset to the server via the File Store REST service:

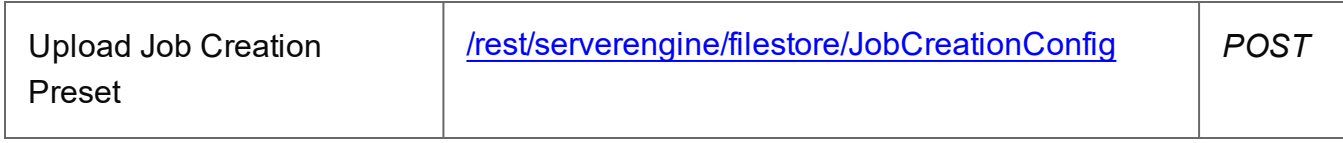

## **Example**

## **HTML5**

## *fs-jcpreset-upload.html*

```
<!DOCTYPE html>
<html><head>
        <meta charset="utf-8">
        <title>Upload Job Creation Preset Example</title>
        <script src="../../common/lib/js/jquery-
3.2.1.min.js"></script>
        <script src="../../common/js/common.js"></script>
        <script src="js/fs-jcpreset-upload.js"></script>
        <link rel="stylesheet" href="../../common/css/styles.css">
    </head>
    <body>
        <h2>File Store Service - Upload Job Creation Preset
Example</h2>
        <form>
            <fieldset>
                <legend>Inputs</legend>
                <div>
                    <label for="jcpreset">Job Creation
Preset:</label>
                    <input id="jcpreset" type="file" required>
```
Page 135

```
\langle/div\rangle</fieldset>
             <fieldset>
                  <legend>Options</legend>
                  <div>
                      <label for="named">Named:</label>
                      <input id="named" type="checkbox">
                  \langle/div\rangle<div>
                      <label for="persistent">Persistent:</label>
                      <input id="persistent" type="checkbox">
                  \langle/div\rangle</fieldset>
             <fieldset>
                  <legend>Actions</legend>
                  <div>
                      <input id="submit" type="submit"
value="Submit">
                 \langle/div>
             </fieldset>
         \langle/form\rangle</body>
\langle/html\rangleJavaScript/jQuery
fs-jcpreset-upload.js
/* File Store Service - Upload Job Creation Preset Example */
(function ($, c) {
    "use strict";
    $(function () {
        c.setupExample();
         $("form").on("submit", function (event) {
             event.preventDefault();
             if (!c.checkSessionValid()) return;
             var file = $("†jcreset") [0].files[0],named = $("thamed") . prop("checked"),
                  persistent = $("#persistent").prop("checked");
```

```
var settings = {
               type: "POST",
               url:
"/rest/serverengine/filestore/JobCreationConfig?persistent=" +
persistent,
               data: file,
               processData: false,
               contentType: "application/xml"
           };
           if (named) settings.url += "&filename=" + file.name;
           $.ajax(settings)
               .done(function (response) {
                   c.displayStatus("Request Successful");
                   c.displayInfo("Job Creation Preset '" +
file.name + "' Uploaded Successfully");
                   c.displayResult("Managed File ID", response);
               })
               .fail(c.displayDefaultFailure);
       });
   });
}(jQuery, Common));
```
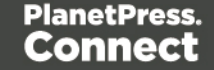

## **Screenshot & Output**

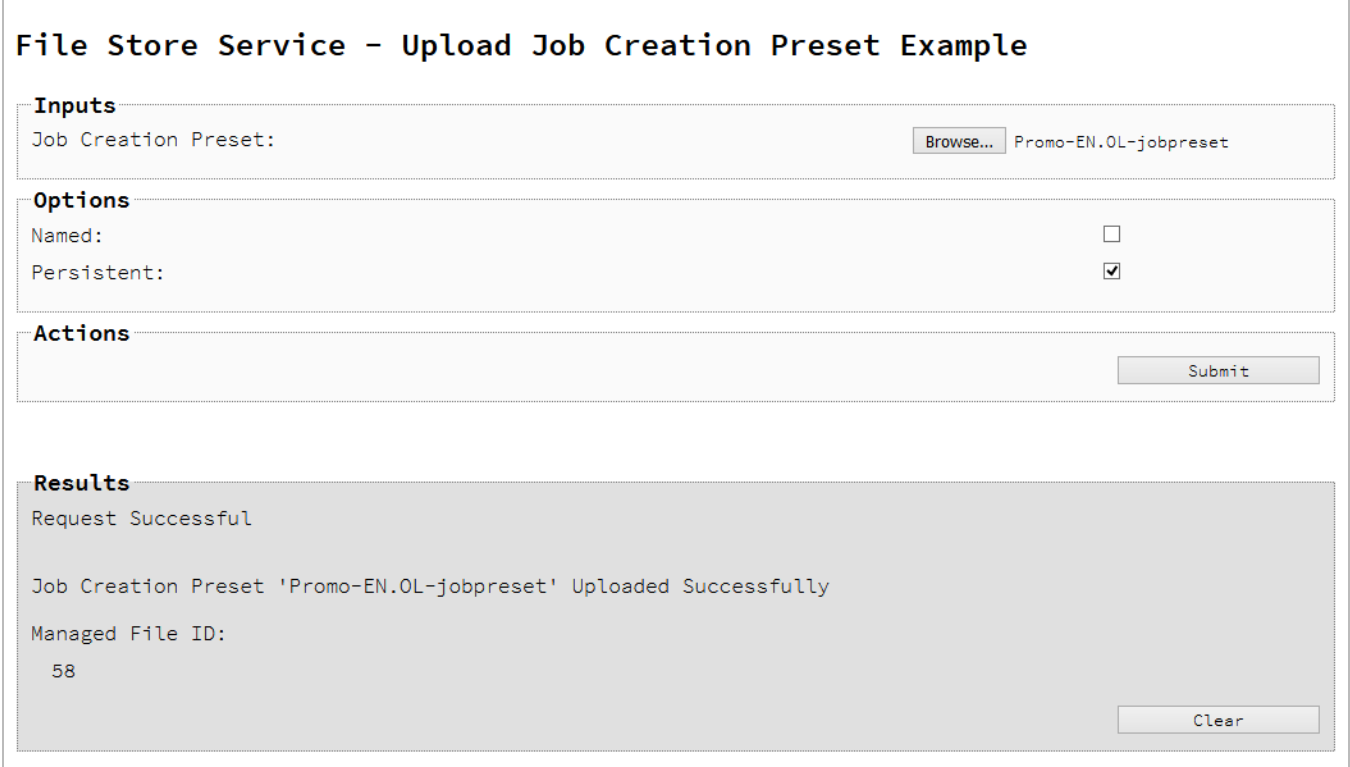

### **Usage**

To run the example simply select the **Browse** button and then select the job creation preset you wish to upload using the selection dialog box.

Next you can specify the following options to use with the upload of the job creation preset:

- Named allow this preset to be identified/referenced by its Managed File Name as well as its Managed File ID
- **Persistent** make this preset persistent in the file store

#### **Note**

Only one Managed File in the file store can be associated with a specific name. If two files are uploaded to the file store under the same name, then only the most recently uploaded file will be associated with (or can be referenced using) that name.

Once the preset and options are selected, simply select the **Submit** button to upload the preset to the server's file store and the resulting Managed File ID for the job creation preset will be returned and displayed to the **Results** area.

## **Discussion**

Firstly, we define an event handler that will run in response to the submission of the HTML form via the selection of the **Submit** button.

When our event handler function is called, we then obtain a reference to the local job creation preset previously selected. This is achieved by getting the first value of the  $files$  attribute of the HTML element with the ID of  $j$ <sub>Cpreset</sub> (in this case a file type input HTML element) and storing it in a variable file.

We also obtain boolean values for the **Named** and **Persistent** options (both checkbox type input HTML elements) and store them in the named and persistent variables respectively.

Next we construct a jQuery AJAX request which will be sent to the File Store REST service. We use an object called settings to hold the arguments for our request:

Method  $type$  and  $url$  arguments are specified as shown earlier, with the addition of a persistent query parameter which specifies whether the preset is to be persistent in the file store when uploaded.

We specify the variable  $file$  as the data or contents of the request, a content Type argument of "application/xml", and because we are sending file data we also specify a processData argument set to false.

If the **Named** option is checked in our form, and the named variable is true, then a filename query parameter is also added which contains the file name of the preset selected (file.name).

Lastly, the settings object is passed as an argument to the jQuery AJAX function  $a<sub>ij</sub>$  and the request is executed.

When the request is successful or done, a request response is received and the content of that response is passed as the function parameter response. In the example, we then display the value of this parameter which should be the new Managed File ID of the job creation preset in the file store.

Page 139

## **Further Reading**

See the **File Store [Service](#page-452-0)** page of the REST API [Reference](#page-307-0) section for further detail.

Page 140

## <span id="page-140-0"></span>Uploading an Output Creation Preset to the File Store

## **Problem**

You want to upload an output creation preset to the File Store so that it can be used as part of a Output Creation operation.

## **Solution**

The solution is to create a request using the following URI and method type to submit the output creation preset to the server via the File Store REST service:

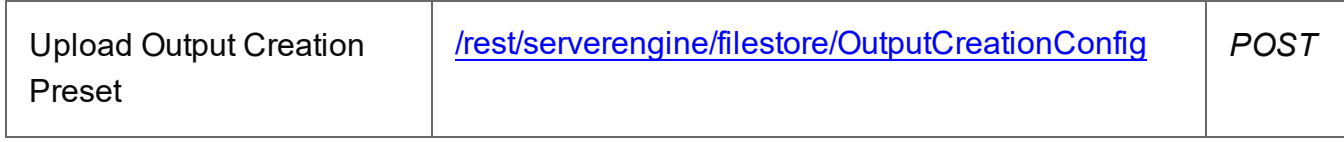

### **Example**

## **HTML5**

### *fs-ocpreset-upload.html*

```
<!DOCTYPE html>
<html><head>
        <meta charset="utf-8">
        <title>Upload Output Creation Preset Example</title>
        <script src="../../common/lib/js/jquery-
3.2.1.min.js"></script>
        <script src="../../common/js/common.js"></script>
        <script src="js/fs-ocpreset-upload.js"></script>
        <link rel="stylesheet" href="../../common/css/styles.css">
    </head>
    <body>
        <h2>File Store Service - Upload Output Creation Preset
Example</h2>
        <form>
            <fieldset>
                <legend>Inputs</legend>
                <div>
                    <label for="ocpreset">Output Creation
Preset:</label>
                    <input id="ocpreset" type="file" required>
```
Page 141

```
\langle/div\rangle</fieldset>
             <fieldset>
                  <legend>Options</legend>
                  <div>
                       <label for="named">Named:</label>
                      <input id="named" type="checkbox">
                  \langle/div\rangle<div>
                      <label for="persistent">Persistent:</label>
                      <input id="persistent" type="checkbox">
                  \langle/div\rangle</fieldset>
             <fieldset>
                  <legend>Actions</legend>
                  <div>
                       <input id="submit" type="submit"
value="Submit">
                  \langle/div>
             </fieldset>
         \langle/form\rangle</body>
\langle/html\rangleJavaScript/jQuery
fs-ocpreset-upload.js
/* File Store Service - Upload Output Creation Preset Example */
(function ($, c) {
    "use strict";
    $(function () {
         c.setupExample();
         $("form").on("submit", function (event) {
             event.preventDefault();
             if (!c.checkSessionValid()) return;
```

```
var file = $("*o; preset")[0].files[0],
    named = $("thamed") . prop("checked"),
    persistent = $("#persistent").prop("checked");
```

```
var settings = {
               type: "POST",
               url:
"/rest/serverengine/filestore/OutputCreationConfig?persistent=" +
persistent,
               data: file,
               processData: false,
               contentType: "application/xml"
           };
           if (named) settings.url += "&filename=" + file.name;
           $.ajax(settings)
               .done(function (response) {
                   c.displayStatus("Request Successful");
                   c.displayInfo("Output Creation Preset '" +
file.name + "' Uploaded Successfully");
                   c.displayResult("Managed File ID", response);
               })
               .fail(c.displayDefaultFailure);
       });
   });
}(jQuery, Common));
```
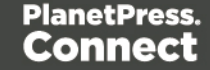

## **Screenshot & Output**

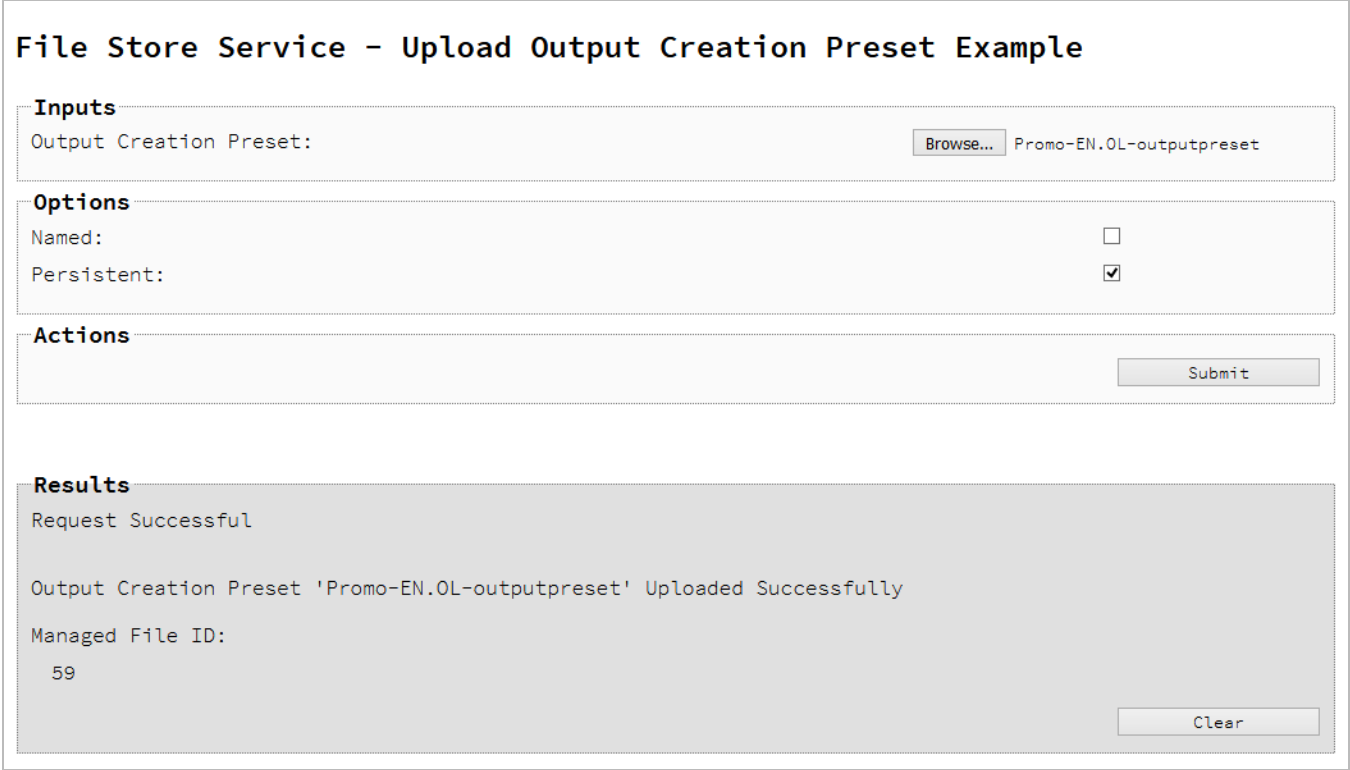

#### **Usage**

To run the example simply select the **Browse** button and then select the output creation preset you wish to upload using the selection dialog box.

Next you can specify the following options to use with the upload of the output creation preset:

- Named allow this preset to be identified/referenced by its Managed File Name as well as its Managed File ID
- **Persistent** make this preset persistent in the file store

#### **Note**

Only one Managed File in the file store can be associated with a specific name. If two files are uploaded to the file store under the same name, then only the most recently uploaded file will be associated with (or can be referenced using) that name.
Once the preset and options are selected, simply select the **Submit** button to upload the preset to the server's file store and the resulting Managed File ID for the output creation preset will be returned and displayed to the **Results** area.

#### **Discussion**

Firstly, we define an event handler that will run in response to the submission of the HTML form via the selection of the **Submit** button.

When our event handler function is called, we then obtain a reference to the local output creation preset previously selected. This is achieved by getting the first value of the  $files$ attribute of the HTML element with the ID of ocpreset (in this case a file type input HTML element) and storing it in a variable file.

We also obtain boolean values for the **Named** and **Persistent** options (both checkbox type input HTML elements) and store them in the named and persistent variables respectively.

Next we construct a jQuery AJAX request which will be sent to the File Store REST service. We use an object called settings to hold the arguments for our request:

Method  $type$  and  $url$  arguments are specified as shown earlier, with the addition of a persistent query parameter which specifies whether the preset is to be persistent in the file store when uploaded.

We specify the variable  $file$  as the data or contents of the request, a content Type argument of "application/xml", and because we are sending file data we also specify a processData argument set to false.

If the Named option is checked in our form, and the  $\mu$  named variable is  $\tau$ rue, then a filename query parameter is also added which contains the file name of the preset selected (file.name).

Lastly, the settings object is passed as an argument to the jQuery AJAX function  $a<sub>ij</sub>$  and the request is executed.

When the request is successful or done, a request response is received and the content of that response is passed as the function parameter response. In the example, we then display the value of this parameter which should be the new Managed File ID of the output creation preset in the file store.

Page 145

# **Further Reading**

See the **File Store [Service](#page-452-0)** page of the REST API [Reference](#page-307-0) section for further detail.

Page 146

# **Working with the Entity Services**

This section consists of a number of pages covering various useful working examples:

- 1. Finding [Specific](#page-147-0) Data Entities in the Server
- 2. [Finding](#page-179-0) all the Data Sets in the Server
- 3. Finding the Data [Records](#page-182-0) in a Data Set
- 4. Finding all the [Content](#page-186-0) Sets in the Server
- 5. Finding the [Content](#page-189-0) Items in a Content Set
- 6. [Finding](#page-194-0) all the Job Sets in the Server
- 7. [Finding](#page-197-0) the Jobs in a Job Set

See the Entity [Service,](#page-447-0) Data Set Entity [Service,](#page-389-0) [Content](#page-355-0) Set Entity Service and Job Set [Entity](#page-521-0) [Service](#page-521-0) pages of the REST API [Reference](#page-307-0) section for further detail.

#### **Note**

A complete listing including these examples can be found in the **index.html** file located at the root of the working example source code which contains links to all working examples.

Page 147

# <span id="page-147-0"></span>Finding Specific Data Entities in the Server

### **Problem**

You want to find specific Data Entities stored within the PlanetPress Connect Server based on a set of search criteria.

### **Solution**

The solution is to create a request using the following URI and method type and submit it to the server via the Entity REST service:

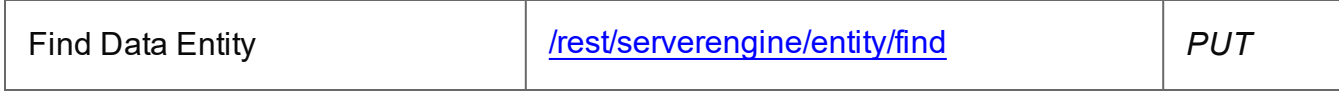

#### **Example**

#### **HTML5**

#### *e-find-data-entity.html*

```
<!DOCTYPE html>
<h+ml><head>
        <meta charset="utf-8">
        <title>Find Data Entity Example</title>
        <script src="../../common/lib/js/jquery-
3.2.1.min.js"></script>
        <script src="../../common/js/common.js"></script>
        <script src="js/e-find-data-entity.js"></script>
        <link rel="stylesheet" href="../../common/css/styles.css">
        <link rel="stylesheet" href="css/styles.css">
    </head>
    <body>
        <h2>Entity Service - Find Data Entity Example</h2>
        <form><fieldset>
                <legend>Search Parameters</legend>
                <div>
                    <label for="entity">Entity Type:</label>
                    <select id="entity">
                        <option value="DATARECORDS">Data
Records</option>
```
<option value="DATASETS">Data Sets</option> <option value="CONTENTITEMS">Content Items</option> <option value="CONTENTSETS">Content Sets</option> <option value="JOBS">Jobs</option> <option value="JOBSETS">Job Sets</option> </select>  $\langle$ /div $\rangle$ </fieldset> <fieldset id="search"> <legend>Search Rules</legend> <div> <label for="rule-type">Rule Type Selector:</label> <select id="rule-type"> <option value="value">Data Value</option> <option value="property">Property Value</option> <option value="IN">In List</option> <option value="NOT IN">Not In List</option> <option value="finishing">Finishing</option> <option value="doclength">Document Length</option> <option value="templatename">Template Name</option> <option value="group">Rule Group</option> </select>  $\langle$ /div $\rangle$ <div id="group" class="rule"> <label for="rule">Rules:</label> <div id="rule" class="rule-body"> <div class="sub-rules"> <label>No Rules</label>  $\langle$ /div $\rangle$ <div> <label for="operator">Rules Operator:</label> <select id="operator"> <option value="AND">Match All Rules</option> <option value="OR">Match Any

Page 149

Rule</option> </select>  $\langle$ /div $\rangle$ <div> <input id="add-search" type="button" value="Add Search Rule">  $\langle$ /div $\rangle$ </div>  $\langle$ /div $\rangle$ </fieldset> <fieldset id="sorting"> <legend>Sorting Rules</legend> <div> <label for="rule-type">Rule Type Selector:</label> <select id="rule-type"> <option value="value">Data Value</option> <option value="property">Property Value</option> </select>  $\langle$ /div $\rangle$ <div id="group" class="rule"> <label for="rule">Rules:</label> <div id="rule" class="rule-body"> <div class="sub-rules"> <label>No Rules</label>  $\langle$ /div $\rangle$ <div> <input id="add-sorting" type="button" value="Add Sorting Rule">  $\langle$ /div $\rangle$  $\langle$ /div $\rangle$ </div> </fieldset> <fieldset id="grouping"> <legend>Grouping Rules</legend> <div> <label for="rule-type">Rule Type Selector:</label> <select id="rule-type"> <option value="value">Data Value</option> <option value="property">Property Value</option>

Page 150

```
</select>
                  \langle/div\rangle<div id="group" class="rule">
                      <label for="rule">Rules:</label>
                      <div id="rule" class="rule-body">
                           <div class="sub-rules">
                               <label>No Rules</label>
                           \langle/div\rangle<div>
                               <input id="add-grouping" type="button"
value="Add Grouping Rule">
                           \langle div>
                      \langle/div\rangle\langle/div\rangle</fieldset>
             <fieldset>
                  <legend>Actions</legend>
                  <v i th><input id="reset" type="button" value="Reset">
                      <input id="submit" type="submit"
value="Submit">
                 \langle/div\rangle</fieldset>
         </form>
    </body>
\langle/html>
rules.html
<!-- OL Connect REST API Cookbook - Working Examples [Rules HTML
Snippet] -->
<div id="search-rules">
    <div id="group" class="rule">
         <label for="rule">Rule Group:</label>
         <div id="rule" class="rule-body">
             <div class="sub-rules">
                  <label>No Rules</label>
             \langle/div\rangle<div>
                  <label for="operator">Rules Operator:</label>
                  <select id="operator">
                      <option value="AND">Match All Rules</option>
                      <option value="OR">Match Any Rule</option>
```

```
Page 151
```

```
</select>
             \langle/div\rangle<div>
                  <input id="remove-rule" type="button" value="Remove
Group" />
                  <input id="add-search" type="button" value="Add
Search Rule" />
             \langle/div\rangle\langle div\rangle\langle/div\rangle<div id="value" class="rule">
         <label for="rule">Data Value Rule:</label>
         <div id="rule" class="rule-body">
             <div>
                  <label for="name">Name:</label>
                  <input id="name" type="text" placeholder="Name"
required />
             \langle/div\rangle<div>
                  <label for="condition">Condition:</label>
                  <select id="condition" data-type="enum-
condition3"/>
             \langle div>
             <div>
                  <label for="value">Value:</label>
                  <input id="value" type="text" placeholder="Value"
required />
             \langle/div\rangle<div>
                  <input id="remove-rule" type="button" value="Remove
Rule" />
             \langle div>
         \langle div\rangle\langle/div\rangle<div id="property" class="rule">
         <label for="rule">Property Value Rule:</label>
         <div id="rule" class="rule-body">
             <div>
                  <label for="name">Name:</label>
                  <input id="name" type="text" placeholder="Name"
required />
             \langle div>
             <div>
```

```
<label for="condition">Condition:</label>
                  <select id="condition" data-type="enum-
condition3"/>
             \langle div>
             <div>
                  <label for="value">Value:</label>
                  <input id="value" type="text" placeholder="Value"
required />
             \langle/div\rangle<div>
                  <input id="remove-rule" type="button" value="Remove
Rule" />
             \langle/div\rangle\langle div\rangle\langlediv\rangle<div id="IN" class="rule">
         <label for="rule">In List Rule:</label>
         <div id="rule" class="rule-body">
             <div>
                  <label for="identifiers">Identifiers:</label>
                  <input id="identifiers" type="text"
placeholder="1234, 2345, 3456, ..." required />
             \langle/div\rangle<div>
                  <input id="remove-rule" type="button" value="Remove
Rule" />
             \langle/div\rangle\langle div\rangle\langle /div>
    <div id="NOT IN" class="rule">
         <label for="rule">Not In List Rule:</label>
         <div id="rule" class="rule-body">
             <div>
                  <label for="identifiers">Identifiers:</label>
                  <input id="identifiers" type="text"
placeholder="1234, 2345, 3456, ..." required />
             \langle div>
              <div>
                  <input id="remove-rule" type="button" value="Remove
Rule" />
             \langle/div\rangle\langle/div\rangle\langle/div\rangle
```

```
<div id="finishing" class="rule">
        <label for="rule">Finishing Rule:</label>
        <div id="rule" class="rule-body">
             <v \rightarrow<label for="finishing-type">Type:</label>
                 <select id="finishing-type">
                      <option value="medianame">Media Name</option>
                      <option value="duplex">Duplex</option>
                      <option value="coating">Coating</option>
                      <option value="binding">Binding</option>
                 </select>
             \langle/div\rangle<div class="option">
                 <label for="condition">Condition:</label>
                 <select id="condition" data-type="enum-
condition1"/>
             \langle/div\rangle<div class="option">
                 <label for="medianame">Media Name:</label>
                 <input id="medianame" type="text"
placeholder="Name" required />
             \langle/div\rangle<div class="option">
                 <label for="duplex">Duplex:</label>
                 <input id="duplex" type="checkbox" />
             \langle/div\rangle<div class="option">
                 <label for="frontcoating">Front Coating:</label>
                 <div class="input-group">
                      <select id="frontcoating" data-type="enum-
coating" />
                      <input class="use-option" type="checkbox"
checked />
                 \langle/div\rangle\langle/div\rangle<div class="option">
                 <label for="backcoating">Back Coating:</label>
                 <div class="input-group">
                      <select id="backcoating" data-type="enum-
coating" />
                      <input class="use-option" type="checkbox"
checked />
                 \langle/div\rangle
```

```
\langle div>
             <div class="option">
                  <label for="bindingstyle">Binding Style:</label>
                  <div class="input-group">
                       <select id="bindingstyle" data-type="enum-
bindingstyle" />
                       <input class="use-option" type="checkbox"
checked />
                  \langle/div\rangle\langle div\rangle<div class="option">
                  <label for="bindingedge">Binding Edge:</label>
                  <div class="input-group">
                       <select id="bindingedge" data-type="enum-
bindingedge" />
                       <input class="use-option" type="checkbox"
checked />
                  \langle/div\rangle\langle/div\rangle<div class="option">
                  <label for="bindingtype">Binding Type:</label>
                  <div class="input-group">
                       <select id="bindingtype" data-type="enum-
bindingtype" />
                       <input class="use-option" type="checkbox"
checked />
                  \langle/div\rangle\langle div\rangle<div class="option">
                  <label for="bindingangle">Binding Angle:</label>
                  <div class="input-group">
                       <select id="bindingangle" data-type="enum-
bindingangle" />
                       <input class="use-option" type="checkbox"
checked />
                  \langle div>
             \langle/div\rangle<div>
                  <input id="remove-rule" type="button" value="Remove
Rule" />
             \langle/div\rangle\langle div>
    \langle/div\rangle
```

```
<div id="doclength" class="rule">
         <label for="rule">Document Length Rule:</label>
         <div id="rule" class="rule-body">
             <div>
                  <label for="condition">Condition:</label>
                  <select id="condition" data-type="enum-
condition2"/>
             \langle/div\rangle<div>
                  <label for="value">Value:</label>
                  <input id="value" type="text" placeholder="Value"
required />
             \langle/div\rangle<div>
                  <input id="remove-rule" type="button" value="Remove
Rule" />
             \langle div>
         \langle/div\rangle\langle/div\rangle<div id="templatename" class="rule">
         <label for="rule">Template Name Rule:</label>
         <div id="rule" class="rule-body">
             <div>
                  <label for="condition">Condition:</label>
                  <select id="condition" data-type="enum-
condition1"/>
             \langle/div\rangle<div>
                  <label for="template">Template:</label>
                  <input id="template" type="text" placeholder="Name"
required />
             \langle div>
             <div>
                  <input id="remove-rule" type="button" value="Remove
Rule" />
             \langle div>
         \langle/div\rangle\langle/div\rangle\langle div\rangle<div id="sorting-grouping-rules">
    <div id="value" class="rule">
         <label for="rule">Data Value Rule:</label>
         <div id="rule" class="rule-body">
```

```
Page 156
```

```
<div>
                  <label for="name">Name:</label>
                  <input id="name" type="text" placeholder="Name"
required />
             \langle/div\rangle<div>
                  <label for="numeric">Numeric:</label>
                  <input id="numeric" type="checkbox" />
             \langle div>
             <div>
                  <label for="order">Order:</label>
                  <select id="order">
                       <option value="ASC">Ascending</option>
                       <option value="DESC">Descending</option>
                  </select>
             \langle/div\rangle<div>
                  <input id="remove-rule" type="button" value="Remove
Rule" />
             \langle div>
         \langle/div\rangle\langle div\rangle<div id="property" class="rule">
         <label for="rule">Property Value Rule:</label>
         <div id="rule" class="rule-body">
             \langlediv\rangle<label for="name">Name:</label>
                  <input id="name" type="text" placeholder="Name"
required />
             \langle/div\rangle<div>
                  <label for="order">Order:</label>
                  <select id="order">
                       <option value="ASC">Ascending</option>
                       <option value="DESC">Descending</option>
                  </select>
             \langle/div\rangle<div>
                  <input id="remove-rule" type="button" value="Remove
Rule" />
             \langle/div\rangle\langle div>
    \langle/div\rangle
```

```
\langle/div\rangle<div id="rule-data-types">
    <select id="enum-condition1-options">
        <option value="EQUAL" selected="selected">=</option>
        <option value="NOTEQUAL">&lt; &qt; </option>
    </select>
    <select id="enum-condition2-options">
        <option value="EQUAL" selected="selected">=</option>
        <option value="NOTEQUAL">&lt; &qt; </option>
        <option value="LESS">&lt;</option>
        <option value="GREAT">&gt;</option>
        <option value="LESSEQUAL">&lt; =</option>
        <option value="GREATEQUAL">&qt; =</option>
    </select>
    <select id="enum-condition3-options">
        <option value="EQUAL" selected="selected">=</option>
        <option value="NOTEQUAL">&lt; &qt;</option>
        <option value="LESS">&lt;</option>
        <option value="GREAT">&gt;</option>
        <option value="LESSEQUAL">&lt; =</option>
        <option value="GREATEQUAL">&qt; =</option>
        <option value="STARTSWITH">Starts with</option>
        <option value="ENDSWITH">Ends with</option>
        <option value="CONTAINS">Contains</option>
        <option value="LIKE">Like</option>
        <option value="NLIKE">Not Like</option>
        <option value="IN">In List</option>
        <option value="NOT IN">Not In List</option>
    </select>
    <select id="enum-coating-options">
        <option value="UNSPECIFIED" >Unspecified</option>
        <option value="NONE" selected="selected">None</option>
        <option value="COATED">Coated</option>
        <option value="GLOSSY">Glossy</option>
        <option value="HIGH_GLOSS">High Gloss</option>
        <option value="INKJET">Inkjet</option>
        <option value="MATTE">Matte</option>
        <option value="SATIN">Satin</option>
        <option value="SEMI_GLOSS">Semi Gloss</option>
    </select>
    <select id="enum-bindingstyle-options">
        <option value="NONE">None</option>
        <option value="DEFAULT"
```

```
Page 158
```

```
selected="selected">Default</option>
        <option value="STAPLED">Stapled</option>
        <option value="GLUED">Glued</option>
        <option value="STITCHED">Stitched</option>
        <option value="ADHESIVE">Adhesive</option>
        <option value="SPINETAPING">Spine Taping</option>
        <option value="RING">Ring</option>
        <option value="WIREDCOMB">Wired Comb</option>
        <option value="PLASTICCOMB">Plastic Comb</option>
        <option value="COIL">Coil</option>
   </select>
   <select id="enum-bindingedge-options">
        <option value="DEFAULT"
selected="selected">Default</option>
        <option value="LEFT">Left</option>
        <option value="RIGHT">Right</option>
        <option value="TOP">Top</option>
        <option value="BOTTOM">Bottom</option>
   </select>
   <select id="enum-bindingtype-options">
        <option value="DEFAULT"
selected="selected">Default</option>
        <option value="SADDLE">Saddle</option>
        <option value="SIDE">Side</option>
        <option value="CORNER">Corner</option>
   </select>
   <select id="enum-bindingangle-options">
        <option value="DEFAULT"
selected="selected">Default</option>
        <option value="VERTICAL">Vertical</option>
        <option value="HORIZONTAL">Horizontal</option>
        <option value="ANGLE">Angle</option>
   </select>
</div>
```
#### **JavaScript/jQuery**

#### *e-find-data-entity.js*

```
/* Entity Service - Find Data Entity Example */
(function ($, c) {
   "use strict";
   $(function () {
```
Page 159

```
c.setupExample();
        var $allRules;
        /* Load Search Rules */
        (function () {
            var $temp = $('' < div)':$temp.load("snippets/rules.html", function (response,
status, xhr) {
                var success = (status == "success");
                if (success)
                    $allRules = $temp;else
                    alert("Loading of Search Rules
Unsuccessful!\n\nUnable to load the search rules " +
                        "from the search rules template. Searching
is currently disabled.");
                $("input[type='submit']").prop("disabled",
!success);
                $("input[type='button']").prop("disabled",
!success);
            });
        }());
        /* Common Load Rule Function */
        function loadRule(ruleCategory, ruleName) {
            var $rule = $allRules.find("#" + ruleCategory +
                "-rules div.rule[id='" + ruleName + "']").clone();
            /* Populate any Data Type References */
            $rule.find("select[data-type]").each(function (index,
element) {
                var $element = $(element),dataType = $element.attr("data-type");
                var options = $allRules
                                 .find("#rule-data-types")
                                 .find("#" + dataType + "-options")
                                 .children();
                $element
                    .empty()
                    .append(options.clone());
                $element.val($element
```

```
Page 160
```

```
.find("option[selected]")
                                 .val() ) ;
            });
            /* Allow Rules to be Draggable by Label */$rule.children("label")
                .prop("draggable", true)
                .addClass("draggable");
            return $rule;
        }
        /* Manage the Available Rule Types based on Entity Type */
        $("#entity")
            .on("click", function (event) {
                var $entity = $ (event.target);
                $entity.data("previous", $entity.val());
            })
            .on("change", function (event) {
                var $entity = $ (event.target),
                    type = $entity.val(),
                    options = ["property", "IN", "NOT IN",
"group"];
                if (type === "DATARECORDS" || type ===
"CONTENTITEMS")
                    options.unshift("value");
                if (type === "CONTENTITEMS")
                    options.push("finishing", "doclength");
                if (type == "CONTENTITIES" || type =="CONTENTSETS")
                    options.push("templatename");
                /* Set Rule Type Selector (Helper Function) */
                function setRuleTypeSelector(type, options) {
                    var $typeSelector = $("fieldset#" + type).find("#rule-type"),
                        selection = $typeSelector.val();
                    $typeSelector
                        .children()
                        .each(function (index, element) {
                            var $element = $(element),
                                name = $element.val(),
                                invalid = ($.inArray(name, options)
```

```
Page 161
```

```
if (invalid && selection === name)
                                  selection = null;$element.prop("disabled", invalid);
                             $element.prop("hidden", invalid);
                         })
                         .each(function (index, element) {
                             var $element = $(element);if (selection === null &&
!$element.prop("disabled")) {
                                  $typeSelector.val($element.val());
                                 return false;
                             }
                         });
                 }
                 /**
                  * Prompt User & Remove any Existing Rules that are
                  * incompatible with currently Entity type selected
                  */
                var \frac{1}{2}existingRules = \frac{1}{2} ("div.rule"),
                     incompatible = [];
                 $existingRules.each(function (index, element) {
                     if ($.inArray(element.id, options) < 0)
                         incompatible.push(index);
                 });
                 if (incompatible.length > 0)
                     if (confirm("The entity type selected isn't
compatible " +
                                 "with some of the existing rules
and these " +
                                  "will need to be removed.\n\nAre "
+
                                  "you sure you wish to continue ?"))
{
                         for (i = 0; i < incompatible.length; i +=1)
                             $($existingRules[incompatible
[i]]).remove();
                     } else {
                         $entity.val($entity.data("previous"));
                         return;
                     }
```
 $(0)$  ;

```
/* Restrict Rule Type Selectors to Entity Specific
Options */
                var types = ["search", "sorting", "grouping"],
                    i;
                for (i = 0; i < types.length; i += 1)
                    setRuleTypeSelector(types[i], options);
            })
            .trigger("change");
        /* Add the Value & Property "Condition" Change Handler */
        var conditionPlaceholder = function (event) {
            var $rule = $(event.target).closest(".rule"),
                condition = $(event.target).val()label = "Value:".placeholder = "Value";
            if (condition === "IN" || condition === "NOT IN") {
                label = "Value(s):";placeholder = "Value1, Value2, Value3, ...";
            }
            $rule
                .find("label[for='value']")
                .html(label);
            $rule
                .find("#value")
                .attr("placeholder", placeholder);
        };
        /* "Select Finishing Type" Change Handler */
        var selectFinishingType = function (event) {
            var $rule = $(event.target).closest(".rule"),
                type = $(event.target).val(),
                options;
            if (type == "medianame")options = ["condition", "medianame"];
            else if (type == 'duplex'')options = ["duplex"];
            else if (type == "coating")options = ["condition", "frontcoating",
"backcoating"];
            else if (type == "binding")options = ["condition", "bindingstyle",
"bindingtype",
```

```
"bindingedge", "bindingangle"];
            if (options)
                 $rule
                     .find("div.rule-body div.option")
                     .each(function (index, element) {
                         var $element = $(element),$input = $element.find("input,
select"),
                             unavailable = (\frac{1}{2}, \frac{1}{2}) (\frac{1}{2}in\frac{1}{2}('"id"), options) < 0);
                         $element.prop("hidden", unavailable);
                         $input.prop("disabled", unavailable);
                         $rule
                             .find(":visible input.use-option")
                             .trigger("change", [ false ]);
                     });
        };
        /* "Toggle Finishing" Options Change Handler */
        var useFinishingOption = function (event, validate) {
            event.stopImmediatePropagation();
            var $target = $(event.target);$target
                 .siblings("select")
                 .each(function (index, sibling) {
                     $(sibling).prop("disabled", !($target.prop
("checked")));
                 });
            if (validate === undefined || validate) {
                 var $available = $target
                                      .closest("div.rule-body")
                                      .find(":visible input.use-
option"),
                     checked = 0;
                 $available.each(function (index, check) {
                     var $check = $(check);
                     $check.prop("required", false);
                     if ($check.prop("checked")) checked++;
                 });
                 if (checked < 1) $target.prop("required", true);
            }
        };
```

```
/* Process Search Rule Function */
        function processSearchRule($rules) {
            var rules = [];
            $rules
                 .children("div.rule")
                 .each(function (index, element) {
                     var type = element.id,
                         $body = $(element).children("div.rule-
body"),
                         rule = \{ "type": type };
                     if (type === "IN" || type == "NOT IN") {
                         var json = c.plainIDListToJson($body
                                                            .find
("div>#identifiers")
                                                           .val() ) ;
                         rule.identifiers = json.identifiers;
                     \} else if (type === "templatename") {
                         rule.template = $body
                                               .find("div>#template")
                                               .val();
                         rule.condition = $body
                                               .find("div>#condition")
                                               val();
                     \} else if (type === "finishing") {
                         $body
                              .find(":visible :input")
                              .each(function (index, element) {
                                 var $child = $(element),
                                      id = $child.dat(r('id');if (id !== undefined &&
!$child.prop("disabled"))
                                      if (id == "duplex")rule[id] = $child.prop
("checked");
                                      else if (id !== "finishing-
type" &\&\&\text{ id } !== \text{ "remove-rule" }ruleid = \text{Schildval});
                             });
                     \} else if (type === "group") {
                         rule = {
                              "operator": $body
                                               .children("div")
                                               .children("#operator")
```

```
val(),
                              "rules": processSearchRule
($body.children("div.sub-rules"))
                         };
                     } else {
                         var condition = $body
                                               .find("div>#condition")
                                               .va1();
                         rule.value = $body
                                           .find("div>#value")
                                           .val();
                         if (type === "doclength")
                              rule.value = c.valueToNumber
(rule.value);
                         else
                              rule.name = $body
                                               .find("div>#name")
                                               .va1();
                         if (condition == "IN" || condition =="NOT IN")
                              rule.value = rule.value.split
\left(\frac{1}{s^*},\frac{s^*}{s^*}\right);if (condition !== "EQUAL")
                              rule.condition = condition;
                     }
                     if (rule.condition) {
                         var temp = rule.condition;
                         delete rule.condition;
                         rule.condition = temp;
                     }
                     rules.push(rule);
                 });
            return rules;
        }
        /* Add Sorting/Grouping Rule Function */
        function addSortGroupRule(event) {
            var id = event.target.id,
                 $rules = $("#" + id.substring(id.indexOf("" -") + 1,id.length)),
                 type = $rules
```

```
.find("#rule-type")
                             .val();
            $rules
                .find("div.sub-rules")
                .append(loadRule("sorting-grouping", type));
        }
        $("form")
            /* Value, Property & Finishing Rule Change Handlers */
            .on("change", "#value.rule #condition",
conditionPlaceholder)
            .on("change", "#property.rule #condition",
conditionPlaceholder)
            .on("change", "#finishing.rule #finishing-type",
selectFinishingType)
            .on("change", "#finishing.rule input.use-option",
useFinishingOption)
            /* Remove Rule Handler */
            .on("click", "input#remove-rule", function (event) {
                var $rule = $(event.target).closest(".rule"),
                    remove = true;
                if ($rule.attr("id") === "group" &&
                        $rule.find("div.sub-rules div.rule").length
> 1)if (!confirm("The group rule being removed " +
                                 "contains multiple rules.\n\nAre "
+
                                 "you sure you wish to continue ?"))
                        remove = false;
                if (remove) $rule.remove();
            })
            /* Add Search Rule Handler */
            .on("click", "#add-search", function (event) {
                var type = $("#search").find("#rule-type")
                                 .val(),
                    $rule = loadRule("search", type);
                $(event.target)
                    .closest(".rule")
```

```
Page 167
```

```
.children("div.rule-body")
                    .children("div.sub-rules")
                    .append($rule);
                if (type == "finishing")$rule
                        .find("#finishing-type")
                        .trigger("change");
            })
            /* Add Sorting/Grouping Rule Handler */
            .on("click", "#add-sorting", addSortGroupRule)
            .on("click", "#add-grouping", addSortGroupRule)
            /* Submit Form Rules Handler */
            .on("submit", function (event) {
                event.preventDefault();
                if (!c.checkSessionValid()) return;
                /* Process & Add Search Rules */
                var $body = $("#search>div#group").children
("div.rule-body"),
                    search = {
                        "entity": $("#entity").val(),
                        "search": {
                            "operator": $body
                                             .children("div")
                                             .children("#operator")
                                             .val(),
                            "rules": processSearchRule
($body.children("div.sub-rules"))
                        }
                    };
                /* Add Sorting & Grouping Rules */
                ["sort", "group"].forEach(function (type) {
                    $("#" + type + "ing div.sub-rules div.rule")
                        .each(function (index, element) {
                            var $body = $(element).children
("div.rule-body"),
                                rule = {
                                    "name": $body
```
.find("#name")  $.$ val $()$ , "order": \$body .find("#order")  $val()$ , "type": element.id }, \$numeric = \$body.find("#numeric"); if (\$numeric.length) rule.numeric = \$numeric.prop ("checked"); if (!search[type]) search[type] = []; search[type].push(rule); }); }); \$.ajax({ type: "PUT", url: "/rest/serverengine/entity/find", data: JSON.stringify(search), contentType: "application/json; charset=utf-8" }) .done(function (response) { c.displayStatus("Request Successful"); c.displayHeading("Input Parameters"); c.displaySubResult("JSON Search Parameters", c.jsonPrettyPrint(search)); c.displayHeading("Search Results"); c.displaySubResult("Plain", c.jsonIDListsWithSortKeyToTable(response)); c.displaySubResult("JSON Identifier Lists (with Sort Key)", c.jsonPrettyPrint(response)); }) .fail(c.displayDefaultFailure); }) /\* Reset Form Rules Handler \*/ .on("click", "#reset", function (event) { if (confirm("Are you sure you wish to continue ?")) \$("div.sub-rules")

```
.find("div.rule")
                         .remove();
            });
    });
}(jQuery, Common));
```
**Screenshot & Output**

Page 171

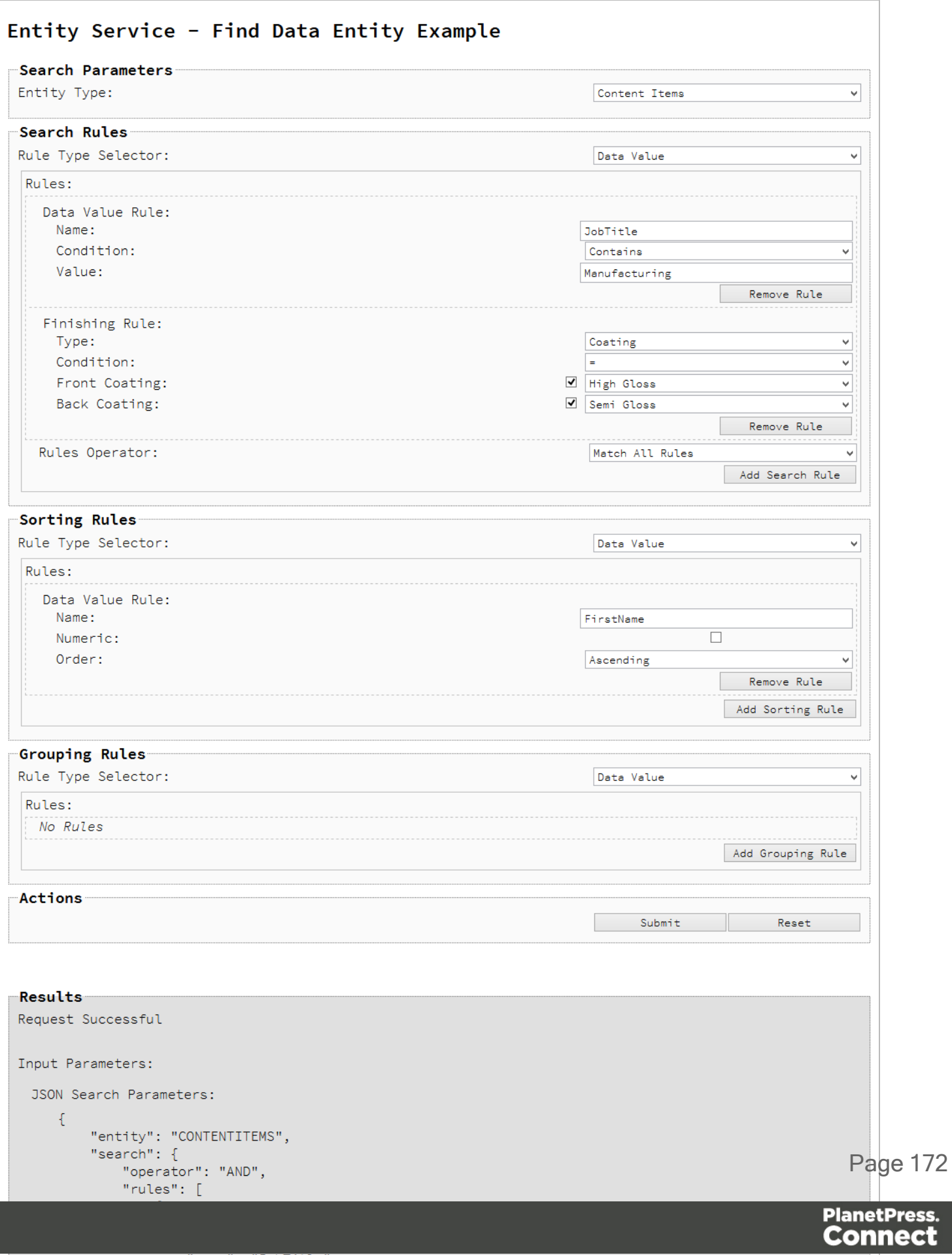

### **Usage**

To run the example first select the **Entity Type** that you are searching for. The data entity types available are:

- Data Sets
- Data Records
- Content Sets
- Content Items
- Job Sets
- <sup>l</sup> Jobs

Once a data entity type is selected, various rules can be added to form the search criteria. There are three categories of rules available: *search*, *sorting* and *grouping* rules.

#### **Search Rules**

There are eight types of search rules that can be specified as part of the overall search criteria:

- **Data Value** Search for data entities based on the value of a data record field
- Property Value Search for data entities based on the value of a data entity property
- In List Restrict the search to the data entity identifiers contained within a list
- Not In List Restrict the search to data entity identifiers not contained within a list
- **Finishing** Search for data entities based on a finishing option:
	- **Media Name** The name of a media used as defined in the PlanetPress Connect design template
	- **Duplex** Whether the page sheet is duplex or not
	- **Coating** The coating used for the front and back of the page sheet
	- **Binding** The binding used for the document including style, edge, type & angle properties
- **Document Length** Search for data entities based on the document length (number of pages)
- **Template Name** Search for data entities based on the name of the design template used during Content Creation

Page 173

• Rule Group – Used to group search rules into logical groups (or sub-groups) and specifies a group rules operator that can be configured to either match all or any of the rules in the group

The types of search rules available are specific to the data entity type selected. The following table lists the available combinations:

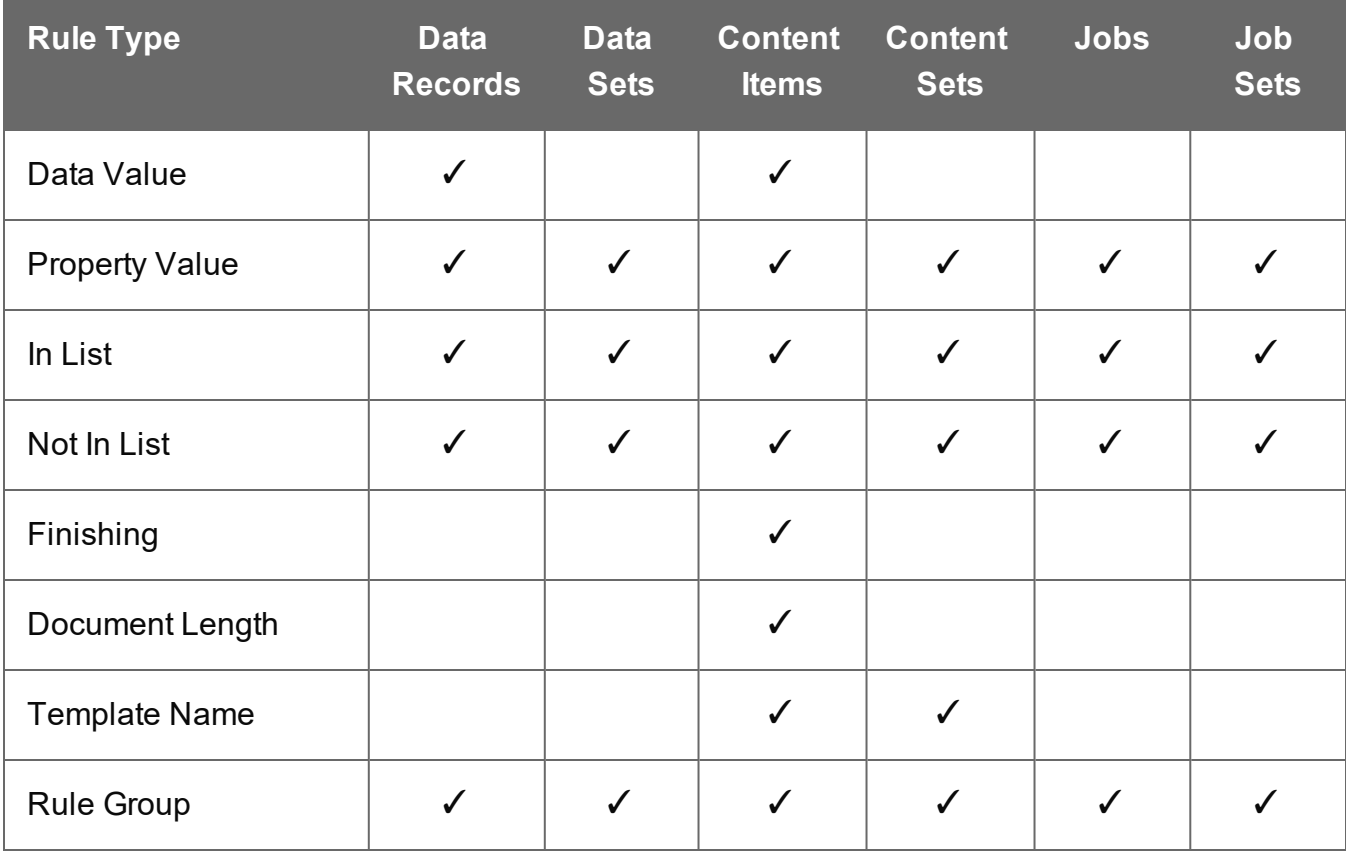

Search rules can be added using the **Add Search Rule** button, removed using the **Remove Rule** button, and even re-ordered within the form.

Rules can be re-ordered by dragging and dropping a rule by it's name label (e.g. *Data Value Rule:* or *Property Value Rule:*).

*Data Value* search rules can be configured by specifying the following options:

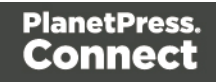

- **Name** Name of the data record field to search by
- <sup>l</sup> **Condition** Operator for the comparison of the data record field (e.g. *Equals (=)*, *Not Equals (<>)*, *Less Than (<)*, *Greater Than (>)*, etc.)
- Value Value of the data record field to match

*Property Value* search rules can be configured by specifying the following options:

- **Name** Name of the data entity property to search by
- <sup>l</sup> **Condition** Operator for the comparison of the data entity property (e.g. *Equals (=)*, *Not Equals (<>)*, *Less Than (<)*, *Greater Than (>)*, etc.)
- Value Value of the data entity property to match

*In List* and *Not In List* search rules can be configured by specifying the following options:

• **Identifiers** – List of data entity identifiers to match or not match against

*Finishing* search rules can be configured by specifying the following options:

<sup>l</sup> **Type** – Type of finishing option to compare (e.g. *Media Name*, *Duplex*, *Coating* or *Binding*)

*Finishing* search rules with a **Type** set to *Media Name* can be further configured by specifying the following options:

- <sup>l</sup> **Condition** Operator for the comparison of the media name (e.g. *Equals (=)* or *Not Equals (<>)*)
- <sup>l</sup> **Value** Value of the media name to match (e.g. *Plain Letter Paper*)

*Finishing* search rules with a **Type** set to *Duplex* can be further configured by specifying the following options:

**Duplex** – Whether the page sheet is duplex or not

*Finishing* search rules with a **Type** set to *Coating* can be further configured by specifying the following options:

Page 175

- <sup>l</sup> **Condition** Operator for the comparison of the coating (e.g. *Equals (=)* or *Not Equals (<>)*)
- <sup>l</sup> **Front Coating** The type of front coating to match (e.g. *Semi Gloss*, *Satin*, *Matte*, *Glossy*, *None*, etc.)
- <sup>l</sup> **Back Coating** The type of back coating to match (e.g. *Semi Gloss*, *Satin*, *Matte*, *Glossy*, *None*, etc.)

*Finishing* search rules with a **Type** set to *Binding* can be further configured by specifying the following options:

- <sup>l</sup> **Binding Style** The style of binding to match (e.g. *Stapled*, *Glued*, *Stitched*, *Coil*, etc.)
- <sup>l</sup> **Binding Edge** The edge (or side on which the binding occurs) to match (e.g. *Left*, *Right*, *Top* or *Bottom*)
- <sup>l</sup> **Binding Type** The type or location of the binding to match (e.g. *Saddle*, *Side* or *Corner*)
- <sup>l</sup> **Binding Angle** The binding angle to match (e.g. *Vertical*, *Horizontal* or *Angle*)

*Document Length* search rules can be configured by specifying the following options:

- <sup>l</sup> **Condition** Operator for the comparison of the document length (e.g. *Equals (=)*, *Not Equals (<>)*, *Less Than (<)*, *Greater Than (>)*, etc.)
- Value Value of the document length to match

*Template Name* search rules can be configured by specifying the following options:

- <sup>l</sup> **Condition** Operator for the comparison of the template name (e.g. *Equals (=)* or *Not Equals (<>)*)
- Value Value of the template name to match (e.g. *letter-ol*)

*Rule Groups* can be configured by specifying the following options:

**Rules Operator** – Operator for the matching of search rules contained in the group (e.g. *Match All Rules (AND)* or *Match Any Rules (OR)*)

Rule Groups can be removed using the **Remove Rule Group** button, and in situations where removing a rule group would remove *multiple* rules, you will be prompted to confirm the removal of the rule group.

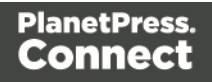

Lastly, select the **Rules Operator** for the matching of search rules contained in the base rules list (e.g. *Match All Rules (AND)* or *Match Any Rules (OR)*)

### **Sorting Rules**

There are also two types of sorting rules that can be used as part of the overall search criteria:

- Data Value Sort the search results by the value of a data record field
- Property Value Sort the search results by the value of a data entity property

The types of sorting rules available are also specific to the data entity type selected. The following table lists the available combinations:

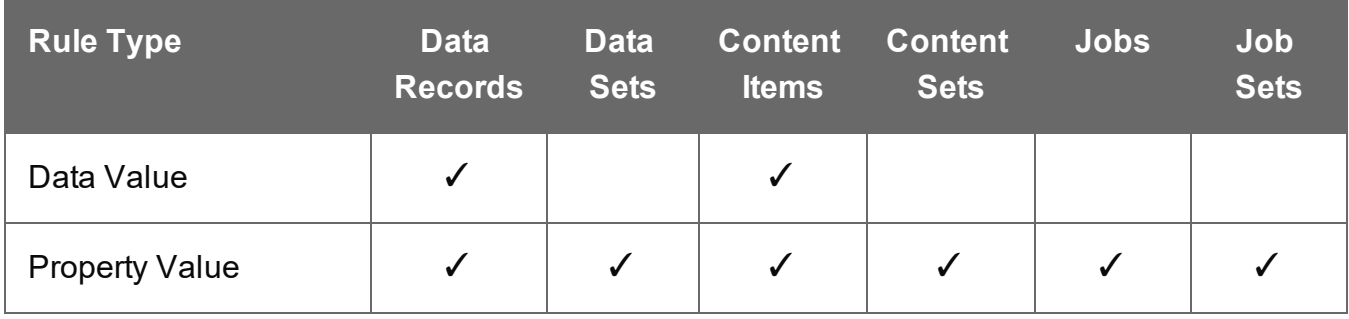

Sorting rules can be added using the **Add Sorting Rule** button, removed using the **Remove Rule** button, and even re-ordered within the form.

Rules can be re-ordered by dragging and dropping a rule by it's name label (e.g. *Data Value Rule:* or *Property Value Rule:*).

*Data Value* sorting rules can be configured by specifying the following options:

- Name Name of the data record field to sort the search results by
- **Numeric** Sort the search results for this data record field numerically
- Order Sort the search results for this data record field in a specific order (e.g. *Ascending* or *Descending*)

*Property Value* sorting rules can be configured by specifying the following options:

Page 177

- Name Name of the data entity property to sort the search results by
- **Order** Sort the search results for this data entity property in a specific order (e.g. *Ascending* or *Descending*)

### **Grouping Rules**

There are also two types of grouping rules that can be used as part of the overall search criteria:

- **Data Value** Group the search results by the value of a data record field
- Property Value Group the search results by the value of a data entity property

The types of grouping rules available are also specific to the data entity type selected. The following table lists the available combinations:

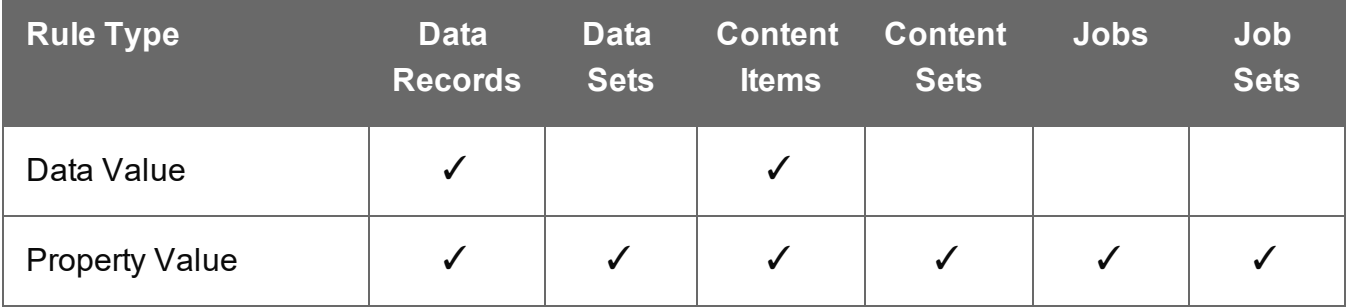

Grouping rules can be added using the **Add Grouping Rule** button, removed using the **Remove Rule** button, and even re-ordered within the form.

Rules can be re-ordered by dragging and dropping a rule by it's name label (e.g. *Data Value Rule:* or *Property Value Rule:*).

*Data Value* grouping rules can be configured by specifying the following options:

- Name Name of the data record field to group the search results by
- **Numeric** Group the search results for this data record field numerically
- Order Group the search results for this data record field in a specific order (e.g. *Ascending* or *Descending*)

*Property Value* grouping rules can be configured by specifying the following options:

Page 178

- **Name** Name of the data entity property to group the search results by
- **Order** Group the search results for this data entity property in a specific order (e.g. *Ascending* or *Descending*)

#### **Note**

By default, comparison conditions in *search* rules are evaluated *alphanumerically*, regardless of the type of value.

*Numeric* evaluation of comparison conditions is **not currently supported** in the PlanetPress Connect REST API.

The only exception to this rule is the ability to numerically sort or group results by specifying *sorting* or *grouping* rules of a *Data Value* type.

#### **Warning**

The **Entity Type** selected for the search criteria can be changed during or even after rules have been added. But because certain rules are only available for certain data entity types, some of the existing rules in the search criteria may become *incompatible*.

In situations where incompatible rules are found in the existing search criteria, you will be prompted to confirm the change of entity type. If you then proceed with the change of entity type, any incompatible rules found in the existing search criteria will be *removed*.

Once the search criteria is constructed, and the required inputs populated, simply select the **Submit** button. This will submit the request to the server and display the search criteria specified as input to the **Results** area in JSON Search Parameters format.

The result will then be returned as a list of Data Entity IDs which will be appended to the **Results** area in both Plain table and JSON Identifier Lists (with Sort Key) formats.

To construct a new search criteria, the **Reset** button can be selected. This will reset the form, removing *all* existing rules.

#### **Further Reading**

See the Entity [Service](#page-447-0) page of the REST API [Reference](#page-307-0) section for further detail.

Page 179

# <span id="page-179-0"></span>Finding all the Data Sets in the Server

## **Problem**

You want to obtain a list of all the previously created Data Sets contained in the PlanetPress Connect Server potentially for use in a Content Creation operation.

### **Solution**

The solution is to create a request using the following URI and method type and submit it to the server via the Data Set Entity REST service:

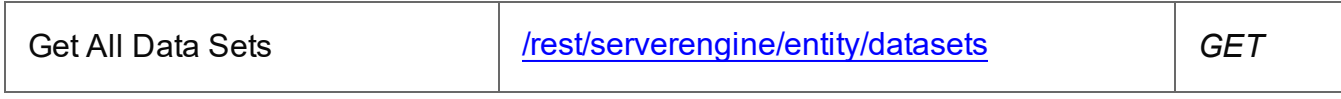

#### **Example**

### **HTML5**

#### *dse-get-all-datasets.html*

```
<!DOCTYPE html>
<h+ml><head>
        <meta charset="utf-8">
        <title>Get All Data Sets Example</title>
        <script src="../../common/lib/js/jquery-
3.2.1.min.js"></script>
        <script src="../../common/js/common.js"></script>
        <script src="js/dse-get-all-datasets.js"></script>
        <link rel="stylesheet" href="../../common/css/styles.css">
    </head>
    <body>
        <h2>Data Set Entity Service - Get All Data Sets
Example</h2>
        <form>
            <fieldset>
                <legend>Inputs</legend>
                <div>
                    <label for="submit">No Input Required</label>
                    <input id="submit" type="submit"
value="Submit">
                \langle/div>
```
Page 180
```
</fieldset>
             \langle/form\rangle</body>
\langle/html\rangle
```

```
dse-get-all-datasets.js
```

```
/* Data Set Entity Service - Get All Data Sets Example */
(function ($, c) {
    "use strict";
    $(function () {
        c.setupExample();
        $("form").on("submit", function (event) {
            event.preventDefault();
            if (!c.checkSessionValid()) return;
            $.ajax({
                type: "GET",
                url: "/rest/serverengine/entity/datasets"
            })
                .done(function (response) {
                    c.displayStatus("Request Successful");
                    c.displayHeading("Data Set IDs");
                    c.displaySubResult("Plain", c.jsonIDListToPlain
(response));
                    c.displaySubResult("JSON Identifier List",
c.jsonPrettyPrint(response));
                })
                .fail(c.displayDefaultFailure);
        });
    });
}(jQuery, Common));
```
Page 181

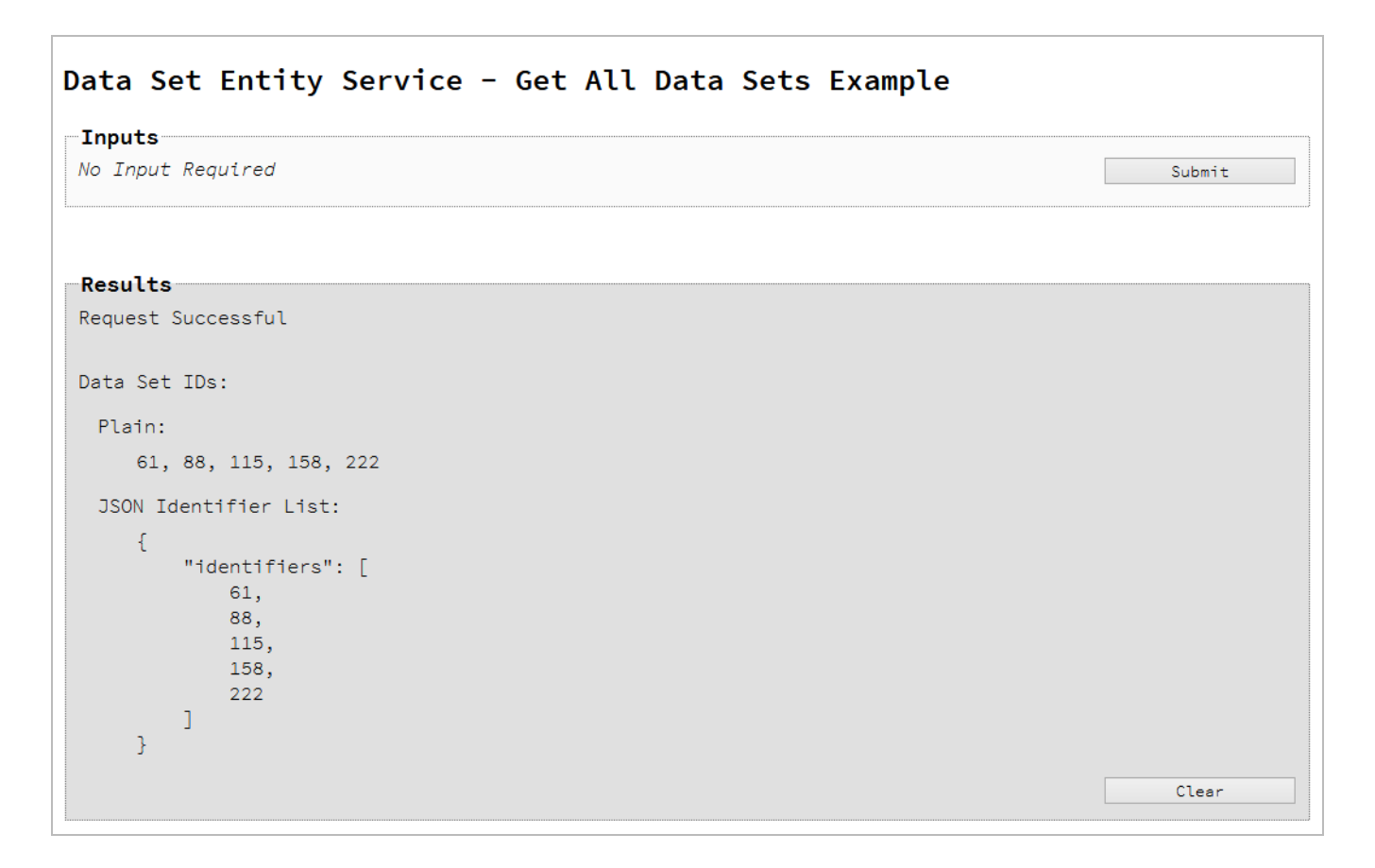

#### **Usage**

To run the example simply select the **Submit** button to request a list of the all the data sets currently contained within the server.

The resulting list will then be returned and displayed to the **Results** area in both Plain list and JSON Identifier List formats.

# **Further Reading**

See the Data Set Entity [Service](#page-389-0) page of the REST API [Reference](#page-307-0) section for further detail.

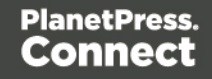

# Finding the Data Records in a Data Set

# **Problem**

You want to obtain a list of all the previously created Data Records contained within a specific Data Set potentially for use in a Content Creation operation.

# **Solution**

The solution is to create a request using the following URI and method type and submit it to the server via the Data Set Entity REST service:

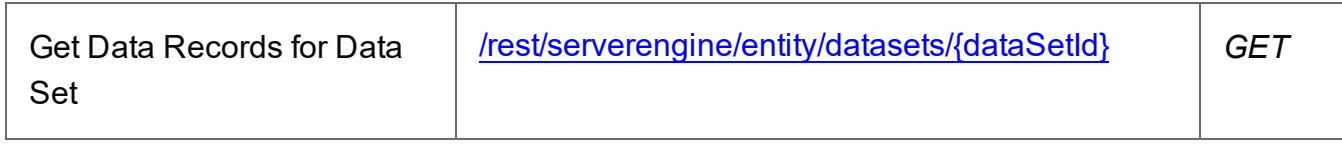

### **Example**

# **HTML5**

### *dse-get-datarecords.html*

```
<!DOCTYPE html>
<html><head>
        <meta charset="utf-8">
        <title>Get Data Records for Data Set Example</title>
        <script src="../../common/lib/js/jquery-
3.2.1.min.js"></script>
        <script src="../../common/js/common.js"></script>
        <script src="js/dse-get-datarecords.js"></script>
        <link rel="stylesheet" href="../../common/css/styles.css">
    </head>
    <body>
        <h2>Data Set Entity Service - Get Data Records for Data Set
Example</h2>
        <form>
            <fieldset>
                <legend>Inputs</legend>
                <div>
                    <label for="dataset">Data Set ID:</label>
                    <input id="dataset" type="text"
placeholder="1234" required>
```

```
\langle div>
              </fieldset>
              <fieldset>
                  <legend>Actions</legend>
                  <div>
                       <input id="submit" type="submit"
value="Submit">
                  \langle/div\rangle</fieldset>
         </form>
    </body>
</html>
```
#### *dse-get-datarecords.js*

```
/* Data Set Entity Service - Get Data Records for Data Set Example
*/
(function ($, c) {
    "use strict";
    $(function () {
        c.setupExample();
        $("form").on("submit", function (event) {
            event.preventDefault();
            if (!c.checkSessionValid()) return;
            var dataSetId = $("#dataset"); val();
            $.ajax({
                type: "GET",
                url: "/rest/serverengine/entity/datasets/" +
dataSetId
            })
                .done(function (response) {
                    c.displayStatus("Request Successful");
                    c.displayHeading("Data Record IDs for Data Set
'' + dataSetId + '''');
                    c.displaySubResult("Plain", c.jsonIDListToPlain
(response));
```
Page 184

```
c.displaySubResult("JSON Identifier List",
c.jsonPrettyPrint(response));
                 })
                .fail(c.displayDefaultFailure);
        });
    });
}(jQuery, Common));
```
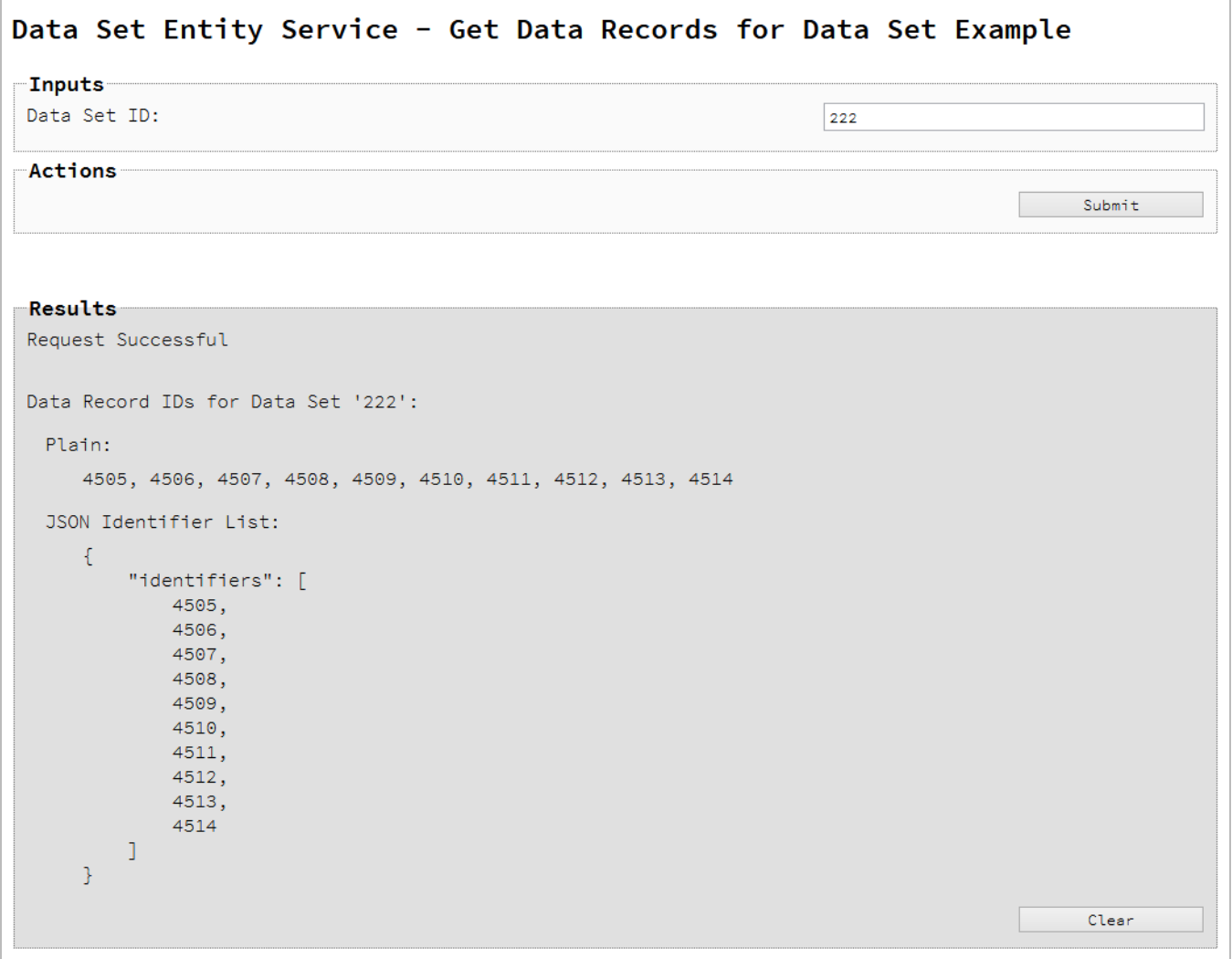

# **Usage**

To run the example simply enter the **Data Set ID** and select the **Submit** button to request a list of the all the data records contained within the specific data set in the server.

Page 185

The resulting list will then be returned and displayed to the **Results** area in both Plain list and JSON Identifier List formats.

# **Further Reading**

See the Data Set Entity [Service](#page-389-0) page of the REST API [Reference](#page-307-0) section for further detail.

Page 186

# Finding all the Content Sets in the Server

# **Problem**

You want to obtain a list of all the previously created Content Sets contained in the PlanetPress Connect Server potentially for use in a Job Creation operation.

# **Solution**

The solution is to create a request using the following URI and method type and submit it to the server via the Content Set Entity REST service:

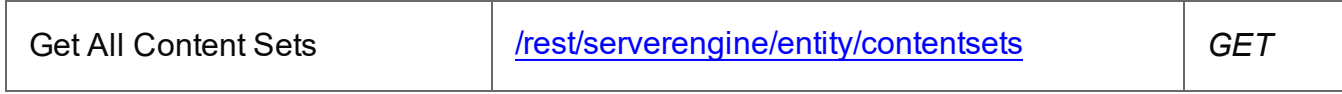

### **Example**

# **HTML5**

#### *cse-get-all-contentsets.html*

```
<!DOCTYPE html>
<h+ml><head>
        <meta charset="utf-8">
        <title>Get All Content Sets Example</title>
        <script src="../../common/lib/js/jquery-
3.2.1.min.js"></script>
        <script src="../../common/js/common.js"></script>
        <script src="js/cse-get-all-contentsets.js"></script>
        <link rel="stylesheet" href="../../common/css/styles.css">
    </head>
    <body>
        <h2>Content Set Entity Service - Get All Content Sets
Example</h2>
        <form>
            <fieldset>
                <legend>Inputs</legend>
                <div>
                    <label for="submit">No Input Required</label>
                    <input id="submit" type="submit"
value="Submit">
                \langle/div>
```
Page 187

```
</fieldset>
             \langle/form\rangle</body>
\langle/html\rangle
```

```
cse-get-all-contentsets.js
```

```
/* Content Set Entity Service - Get All Content Sets Example */
(function ($, c) {
    "use strict";
    $(function () {
        c.setupExample();
        $("form").on("submit", function (event) {
            event.preventDefault();
            if (!c.checkSessionValid()) return;
            $.ajax({
                type: "GET",
                url: "/rest/serverengine/entity/contentsets"
            })
                .done(function (response) {
                    c.displayStatus("Request Successful");
                    c.displayHeading("Content Set IDs");
                    c.displaySubResult("Plain", c.jsonIDListToPlain
(response));
                    c.displaySubResult("JSON Identifier List",
c.jsonPrettyPrint(response));
                })
                .fail(c.displayDefaultFailure);
        });
    });
}(jQuery, Common));
```
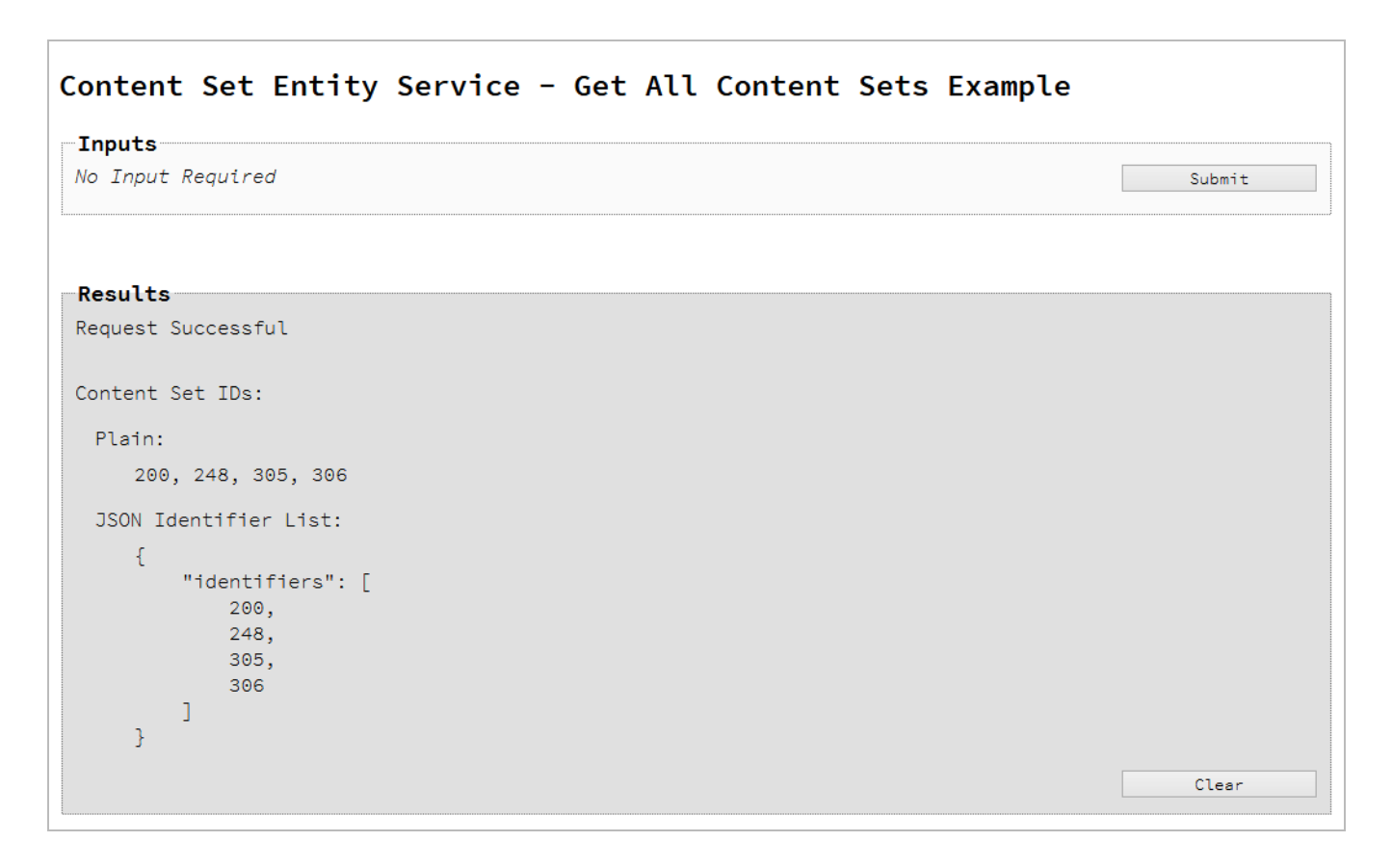

#### **Usage**

To run the example simply select the **Submit** button to request a list of the all the content sets currently contained within the server.

The resulting list will then be returned and displayed to the **Results** area in both Plain list and JSON Identifier List formats.

# **Further Reading**

See the [Content](#page-355-0) Set Entity Service page of the REST API [Reference](#page-307-0) section for further detail.

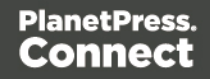

# Finding the Content Items in a Content Set

# **Problem**

You want to obtain a list of all the previously created Content Items contained within a specific Content Set potentially for use in a Job Creation operation.

# **Solution**

The solution is to create a request using the following URI and method type and submit it to the server via the Content Set Entity REST service:

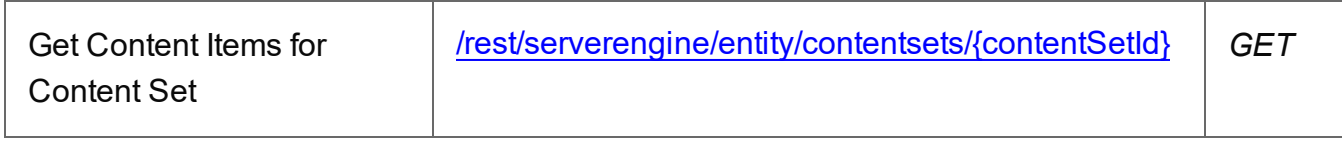

### **Example**

### **HTML5**

#### *cse-get-contentitems.html*

```
<!DOCTYPE html>
<html><head>
        <meta charset="utf-8">
        <title>Get Content Items for Content Set Example</title>
        <script src="../../common/lib/js/jquery-
3.2.1.min.js"></script>
        <script src="../../common/js/common.js"></script>
        <script src="js/cse-get-contentitems.js"></script>
        <link rel="stylesheet" href="../../common/css/styles.css">
    </head>
    <body>
        <h2>Content Set Entity Service - Get Content Items for
Content Set Example</h2>
        <form>
            <fieldset>
                <legend>Inputs</legend>
                <div>
                    <label for="contentset">Content Set ID:</label>
                    <input id="contentset" type="text"
placeholder="1234" required>
```

```
\langle div>
              </fieldset>
              <fieldset>
                   <legend>Actions</legend>
                   <div>
                        <input id="submit" type="submit"
value="Submit">
                   \langle/div\rangle</fieldset>
         </form>
    </body>
\langle/html>
```
#### *cse-get-contentitems.js*

```
/* Content Set Entity Service - Get Content Items for Content Set
Example */
(function ($, c) {
    "use strict";
    $(function () {
        c.setupExample();
        $("form").on("submit", function (event) {
            event.preventDefault();
            if (!c.checkSessionValid()) return;
            var contentSetId = $("#contentset") .val();$.ajax({
                type: "GET",
                url: "/rest/serverengine/entity/contentsets/" +
contentSetId
            })
                .done(function (response) {
                    c.displayStatus("Request Successful");
                    c.displayHeading("Content Item IDs for Content
Set '" + contentSetId + "'");
                    c.displaySubResult("Plain",
c.jsonContentItemIDListToTable(response));
```
Page 191

```
c.displaySubResult("JSON Content Item
Identifier List", c.jsonPrettyPrint(response));
                })
                .fail(c.displayDefaultFailure);
        });
    });
}(jQuery, Common));
```
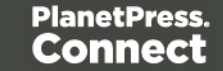

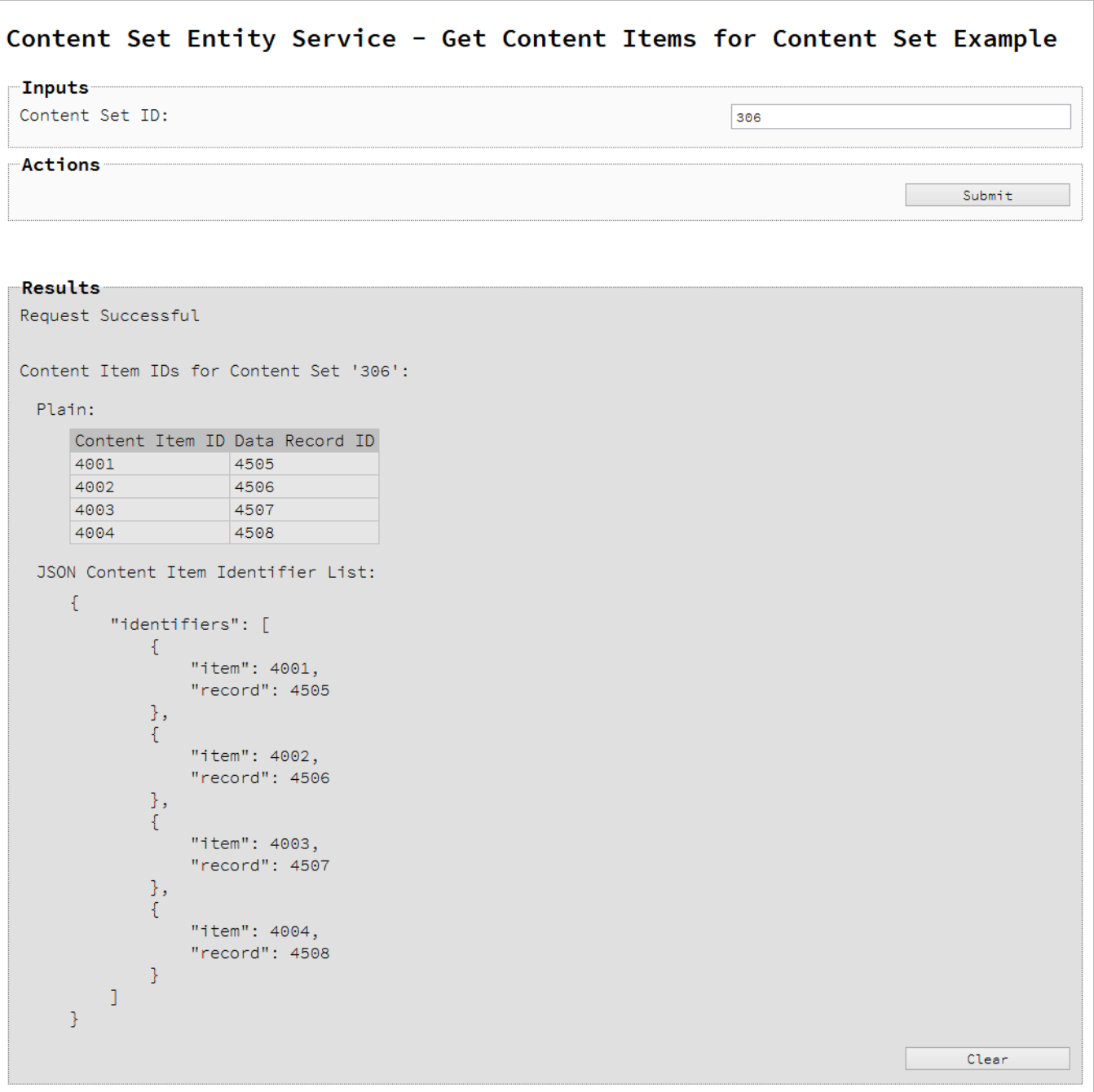

# **Usage**

To run the example simply enter the **Content Set ID** and select the **Submit** button to request a list of the all the content items contained within the specific content set in the server.

Page 193

The resulting list will then be returned as a list of Content Item and Data Record ID pairs which will be displayed to the **Results** area in both Plain table and JSON Content Item Identifier List formats.

# **Further Reading**

See the [Content](#page-355-0) Set Entity Service page of the REST API [Reference](#page-307-0) section for further detail.

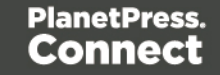

# Finding all the Job Sets in the Server

# **Problem**

You want to obtain a list of all the previously created Job Sets contained in the PlanetPress Connect Server potentially for use in a Output Creation operation.

# **Solution**

The solution is to create a request using the following URI and method type and submit it to the server via the Job Set Entity REST service:

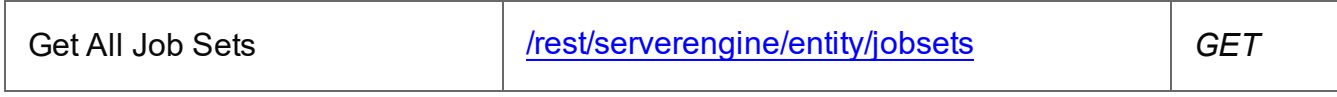

# **Example**

# **HTML5**

### *jse-get-all-jobsets.html*

```
<!DOCTYPE html>
<h+ml><head>
        <meta charset="utf-8">
        <title>Get All Job Sets Example</title>
        <script src="../../common/lib/js/jquery-
3.2.1.min.js"></script>
        <script src="../../common/js/common.js"></script>
        <script src="js/jse-get-all-jobsets.js"></script>
        <link rel="stylesheet" href="../../common/css/styles.css">
    </head>
    <body>
        <h2>Job Set Entity Service - Get All Job Sets Example</h2>
        <form>
            <fieldset>
                <legend>Inputs</legend>
                <div>
                     <label for="submit">No Input Required</label>
                     <input id="submit" type="submit"
value="Submit">
                \langle/div\rangle</fieldset>
```

```
</form>
      </body>
\langle/html\rangle
```
*jse-get-all-jobsets.js*

```
/* Job Set Entity Service - Get All Job Sets Example */
(function ($, c) {
    "use strict";
    $(function () {
        c.setupExample();
        $("form").on("submit", function (event) {
            event.preventDefault();
            if (!c.checkSessionValid()) return;
            $.ajax({
                type: "GET",
                url: "/rest/serverengine/entity/jobsets"
            })
                .done(function (response) {
                    c.displayStatus("Request Successful");
                    c.displayHeading("Job Set IDs");
                    c.displaySubResult("Plain", c.jsonIDListToPlain
(response));
                    c.displaySubResult("JSON Identifier List",
c.jsonPrettyPrint(response));
                })
                .fail(c.displayDefaultFailure);
        });
    });
}(jQuery, Common));
```
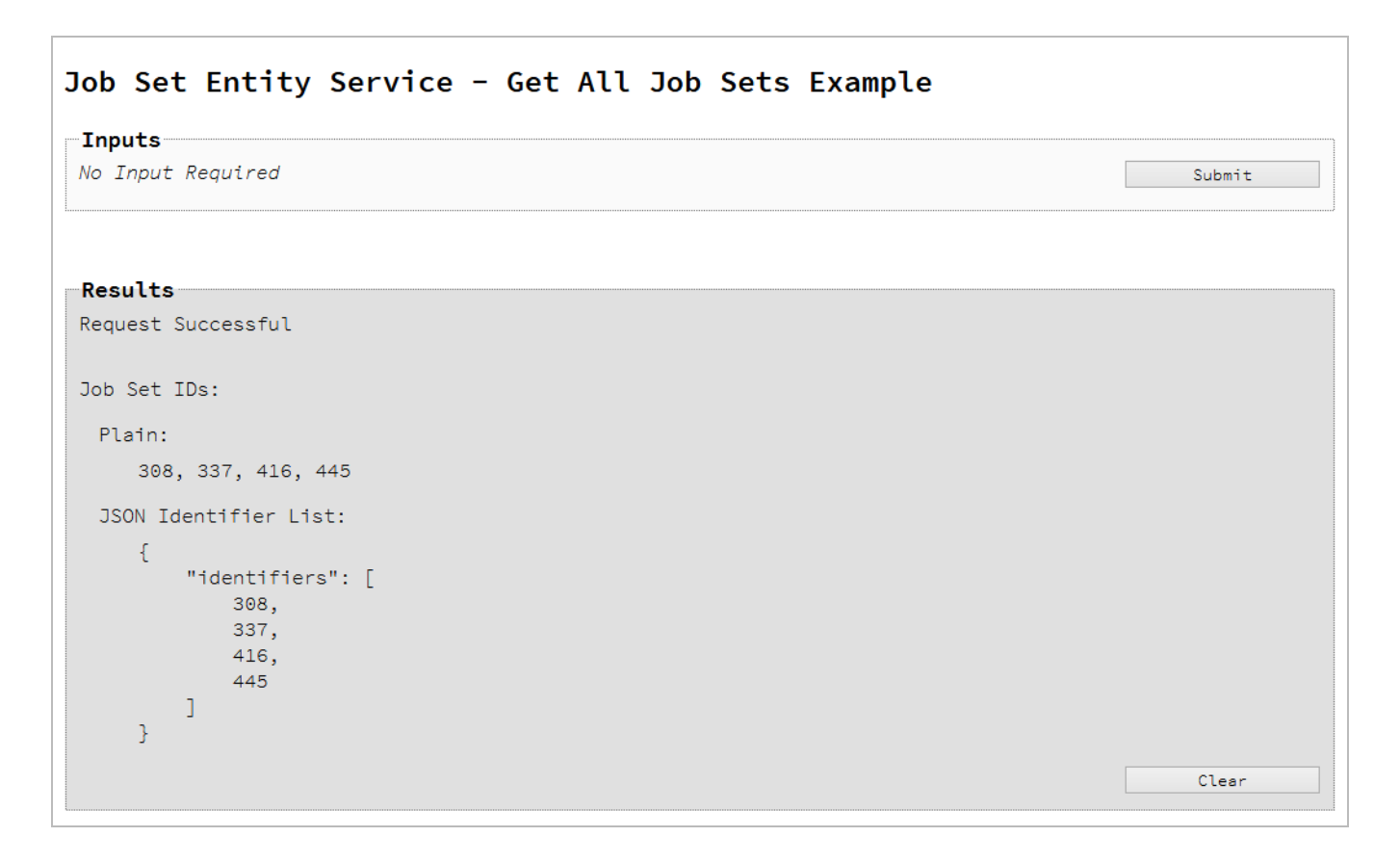

#### **Usage**

To run the example simply select the **Submit** button to request a list of the all the job sets currently contained within the server.

The resulting list will then be returned and displayed to the **Results** area in both Plain list and JSON Identifier List formats.

# **Further Reading**

See the Job Set Entity [Service](#page-521-0) page of the REST API [Reference](#page-307-0) section for further detail.

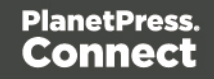

# Finding the Jobs in a Job Set

# **Problem**

You want to obtain a list of all the previously created Jobs contained within a specific Job Set potentially for use in a Output Creation operation.

# **Solution**

The solution is to create a request using the following URI and method type and submit it to the server via the Job Set Entity REST service:

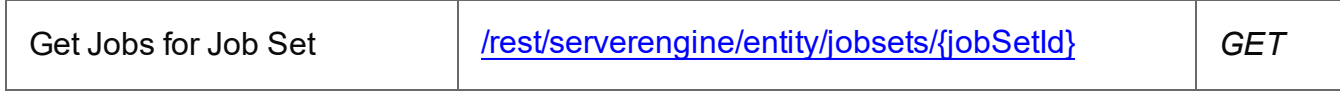

# **Example**

# **HTML5**

### *jse-get-jobs.html*

```
<!DOCTYPE html>
<h+ml><head>
        <meta charset="utf-8">
        <title>Get Jobs for Job Set Example</title>
        <script src="../../common/lib/js/jquery-
3.2.1.min.js"></script>
        <script src="../../common/js/common.js"></script>
        <script src="js/jse-get-jobs.js"></script>
        <link rel="stylesheet" href="../../common/css/styles.css">
    </head>
    <body>
        <h2>Job Set Entity Service - Get Jobs for Job Set
Example</h2>
        <form>
            <fieldset>
                <legend>Inputs</legend>
                <div>
                     <label for="jobset">Job Set ID:</label>
                    <input id="jobset" type="text"
placeholder="1234" required>
                \langle/div\rangle
```

```
</fieldset>
             <fieldset>
                  <legend>Actions</legend>
                  <div>
                      <input id="submit" type="submit"
value="Submit">
                  \langle div>
             </fieldset>
         </form>
    </body>
\langle/html>
```
#### *jse-get-jobs.js*

```
/* Job Set Entity Service - Get Jobs for Job Set Example */
(function ($, c) {
    "use strict";
    $(function () {
        c.setupExample();
        $("form").on("submit", function (event) {
            event.preventDefault();
            if (!c.checkSessionValid()) return;
            var jobSetId = $("#jobset") .val();
            $.ajax({
                type: "GET",
                url: "/rest/serverengine/entity/jobsets/" +
jobSetId
            })
                .done(function (response) {
                    c.displayStatus("Request Successful");
                    c.displayHeading("Job IDs for Job Set '" +
jobSetId + "'");
                    c.displaySubResult("Plain", c.jsonIDListToPlain
(response));
                    c.displaySubResult("JSON Identifier List",
c.jsonPrettyPrint(response));
```
Page 199

```
})
                 .fail(c.displayDefaultFailure);
        });
    });
}(jQuery, Common));
```
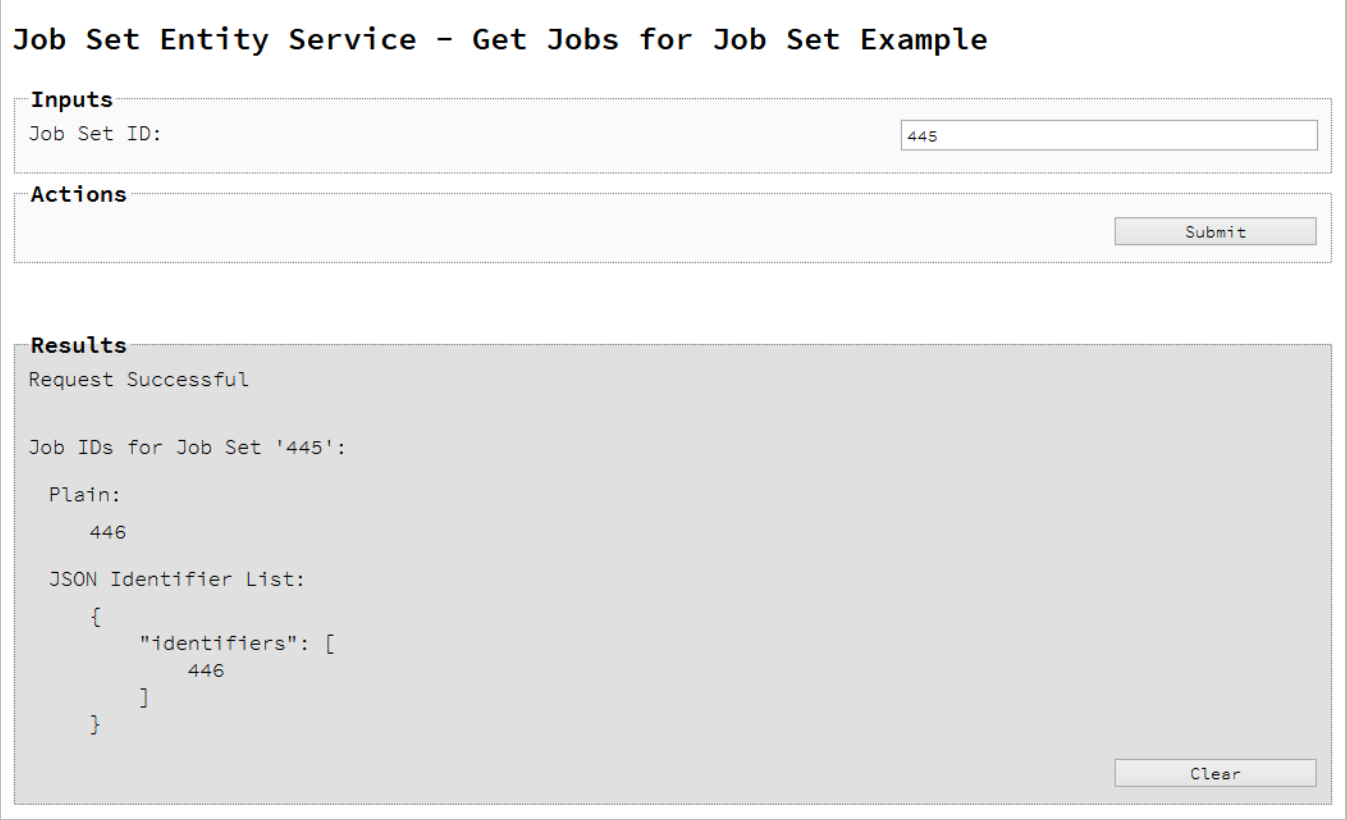

# **Usage**

To run the example simply enter the **Job Set ID** and select the **Submit** button to request a list of the all the jobs contained within the specific job set in the server.

The resulting list will then be returned and displayed to the **Results** area in both Plain list and JSON Identifier List formats.

### **Further Reading**

See the Job Set Entity [Service](#page-521-0) page of the REST API [Reference](#page-307-0) section for further detail.

Page 200

# **Working with the Workflow Services**

This section consists of a number of pages covering various useful working examples:

- 1. Running a Data Mapping [Operation](#page-201-0)
- 2. Running a Data Mapping [Operation](#page-208-0) (Using JSON)
- 3. Running a Data Mapping [Operation](#page-215-0) for PDF/VT File (to Data Set)
- 4. Running a Data Mapping [Operation](#page-221-0) for PDF/VT File (to Content Set)
- 5. Running a Content Creation [Operation](#page-227-0) for Print
- 6. Running a Content Creation [Operation](#page-233-0) for Print By Data Record (Using JSON)
- 7. Running a Content Creation [Operation](#page-240-0) for Email By Data Record (Using JSON)
- 8. [Creating](#page-250-0) Content for Web By Data Record
- 9. [Creating](#page-256-0) Content for Web By Data Record (Using JSON)
- 10. Running a Job Creation [Operation](#page-262-0) (Using JSON)
- 11. Running an Output Creation [Operation](#page-268-0)
- 12. Running an Output Creation [Operation](#page-275-0) (Using JSON)
- 13. Running an Output Creation [Operation](#page-283-0) By Job (Using JSON)
- 14. Running an [All-In-One](#page-291-0) Operation (Using JSON)

See the Data [Mapping](#page-399-0) Service, Content [Creation](#page-322-0) Service, Content [Creation](#page-433-0) (Email) Service, Content [Creation](#page-469-0) (HTML) Service, Job [Creation](#page-482-0) Service, Output [Creation](#page-535-0) Service and [All-In-](#page-554-0)One [Service](#page-554-0) pages of the REST API [Reference](#page-307-0) section for further detail.

# **Note**

A complete listing including these examples can be found in the **index.html** file located at the root of the working example source code which contains links to all working examples.

Page 201

# <span id="page-201-0"></span>Running a Data Mapping Operation

# **Problem**

You want to run a data mapping operation to produce a Data Set using a data file and a data mapping configuration as inputs.

# **Solution**

The solution is to make a series of requests using the following URIs and method types to submit, monitor progress and ultimately retrieve the result of the data mapping operation. There is also the option of cancelling an operation during processing if required. These requests can be submitted via the Data Mapping REST service:

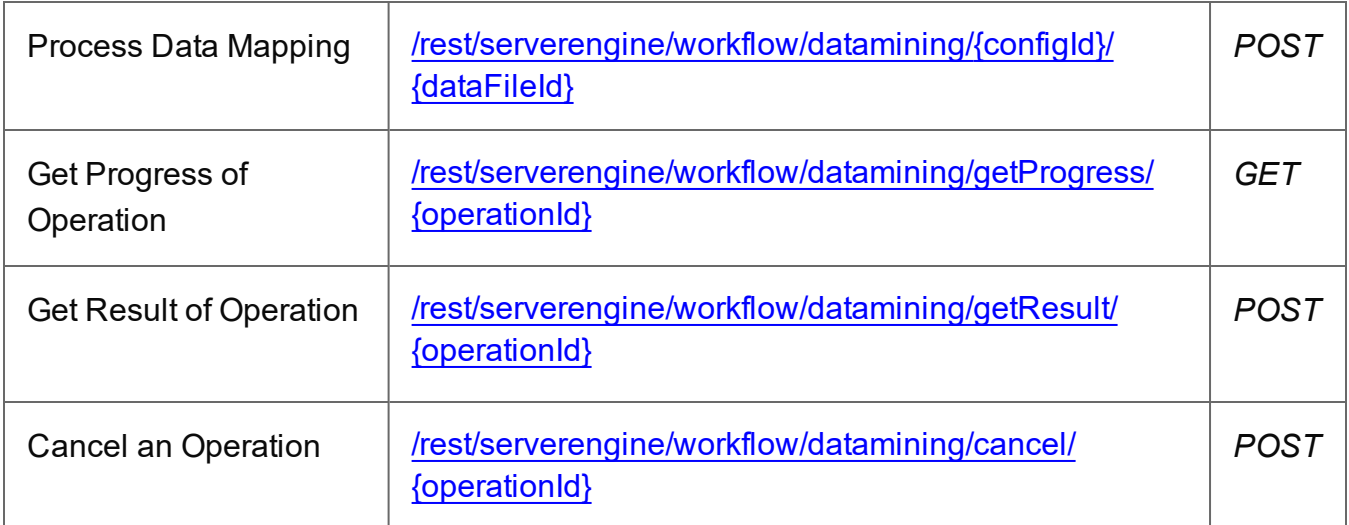

# **Example**

# **HTML5**

# *dm-process.html*

```
<!DOCTYPE html>
<html><head>
        <meta charset="utf-8">
        <title>Process Data Mapping Example</title>
        <script src="../../common/lib/js/jquery-
3.2.1.min.js"></script>
        <script src="../../common/js/common.js"></script>
        <script src="js/dm-process.js"></script>
```
Page 202

```
<link rel="stylesheet" href="../../common/css/styles.css">
    </head>
    <body>
        <h2>Data Mapping Service - Process Data Mapping
Example</h2>
        <form>
             <fieldset>
                 <legend>Inputs</legend>
                 <div>
                     <label for="datafile">Data File
ID/Name:</label>
                     <input id="datafile" type="text"
placeholder="1234 or Filename" required>
                 \langle div>
                 <div><label for="datamapper">Data Mapping
Configuration ID/Name:</label>
                     <input id="datamapper" type="text"
placeholder="1234 or Filename" required>
                 \langle div>
             </fieldset>
             <fieldset>
                 <legend>Options</legend>
                 <div><label for="validate">Validate Only:</label>
                     <input id="validate" type="checkbox">
                 </div>
             </fieldset>
             <fieldset>
                 <legend>Progress & amp; Actions</legend>
                 <div>
                     <progress value="0" max="100"></progress>
                 \langle/div\rangle<div>
                     <input id="cancel" type="button" value="Cancel"
disabled>
                     <input id="submit" type="submit"
value="Submit">
                 \langle div\rangle</fieldset>
        </form>
    </body>
\langle/html\rangle
```
#### *dm-process.js*

```
/* Data Mapping Service - Process Data Mapping Example */
(function ($, c) {
    "use strict";
    $(function () {
        c.setupExample();
        var $submitButton = $("#submit",$cancel{\texttt{Button}} = $("\#cancel{\texttt{T}}",$progressBar = $("progress");operationId = null;$cancelButton.on("click", function () {
            if (operationId !== null) {
                /* Cancel an Operation */
                $.ajax({
                     type: "POST",
                    url:
"/rest/serverengine/workflow/datamining/cancel/" + operationId
                })
                     .done(function (response) {
                         c.displayInfo("Operation Cancelled!");
                         operationId = null;setTimeout(function () {
                             $progressBar.attr("value", 0);
                             $submitButton.prop("disabled", false);
                             $cancelButton.prop("disabled", true);
                         }, 100);
                     })
                     .fail(c.displayDefaultFailure);
            }
        });
        $("form").on("submit", function (event) {
            event.preventDefault();
            if (!c.checkSessionValid()) return;
```

```
var configId = $("#datamapper") .val(),
                dataFileId = $("#datafile") .val(),
                validate = $("+validate").prop("checked");
            var getFinalResult = function () {
                /* Get Result of Operation */
                $.ajax({
                    type: "POST",
                    url:
"/rest/serverengine/workflow/datamining/getResult/" + operationId
                })
                    .done(function (response, status, request) {
                        c.displayHeading("Operation Result");
                        if (validate) {
                            c.displaySubResult("JSON Data Mapping
Validation Result",
                                c.jsonPrettyPrint(response));
                        } else {
                            c.displaySubResult("Data Set ID",
response);
                        }
                    })
                    .fail(c.displayDefaultFailure);
            };
            /* Process Data Mapping */
            $.ajax({
                type: "POST",
                url: "/rest/serverengine/workflow/datamining/" +
configId + "/" + dataFileId +
                            "?validate=" + validate
            })
                .done(function (response, status, request) {
                    var progress = null;
                    operationId = request.getResponseHeader
("operationId");
                    $submitButton.prop("disabled", true);
                    $cancelButton.prop("disabled", false);
                    c.displayStatus("Data Mapping Operation
```

```
Successfully Submitted");
                    c.displayResult("Operation ID", operationId);
                    var getProgress = function () {
                        if (operationId !== null) {
                             /* Get Progress of Operation */
                            $.ajax({
                                 type: "GET",
                                 cache: false,
                                url:
"/rest/serverengine/workflow/datamining/getProgress/" + operationId
                            })
                                 .done(function (response, status,
request) {
                                     if (response != "done") {
                                         if (response !== progress)
{
                                             progress = response;
                                             $progressBar.attr
("value", progress);
                                         }
                                         setTimeout(getProgress,
1000);
                                     } else {
                                         $progressBar.attr("value",
(progress = 100));c.displayInfo("Operation
Completed");
                                         getFinalResult();
                                         operational = null;setTimeout(function () {
                                             $progressBar.attr
("value", 0);
                                             $submitButton.prop
("disabled", false);
                                             $cancelButton.prop
("disabled", true);
                                         }, 100);
                                     }
                                 })
                                 .fail(c.displayDefaultFailure);
```

```
Page 206
```

```
}
                     };
                     getProgress();
                 })
                 .fail(c.displayDefaultFailure);
        });
    });
}(jQuery, Common));
```
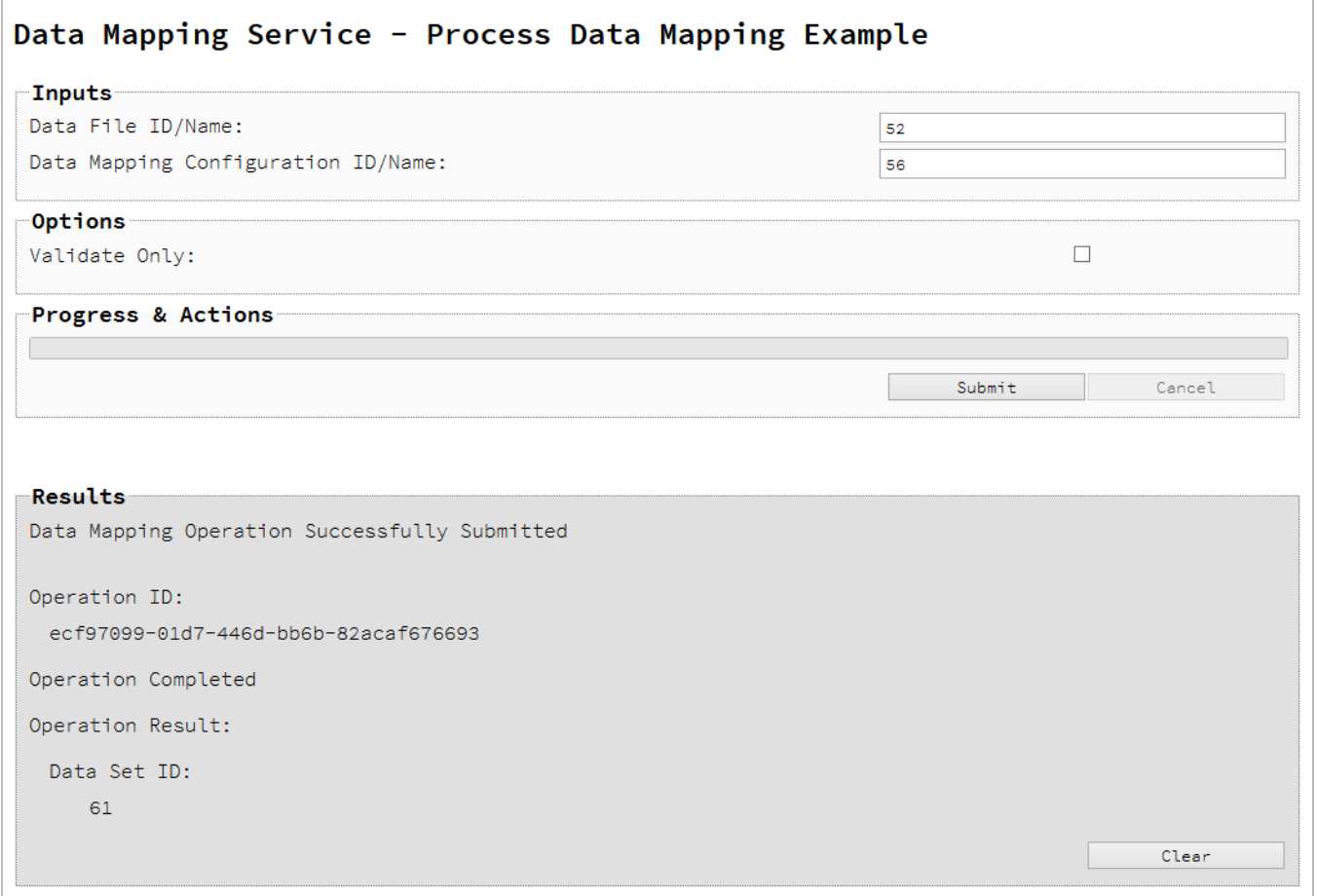

# **Usage**

To run the example simply enter the **Managed File ID or Name** for your data file and your data mapping configuration (previously uploaded to the file store) into the appropriate text fields, and then check any options that you may require:

Page 207

• Validate Only – Only validate the Data Mapping operation to check for mapping errors (no Data Set is created).

Lastly, select the **Submit** button to start the data mapping operation.

Once the operation has started processing, the Operation ID will be displayed in the **Results** area and the **Cancel** button will become enabled, giving you the option to cancel the running operation.

The progress of the operation will be displayed in the progress bar, and once the data mapping operation has completed, the ID of the Data Set created will be returned and displayed to the **Results** area.

If the operation was to only validate the data mapping, then a JSON Data Mapping Validation Result will be returned and displayed instead.

# **Further Reading**

See the Data [Mapping](#page-399-0) Service page of the REST API [Reference](#page-307-0) section for further detail.

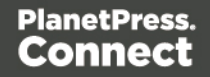

# <span id="page-208-0"></span>Running a Data Mapping Operation (Using JSON)

# **Problem**

You want to run a data mapping operation to produce a Data Set using a data file and a data mapping configuration as inputs.

# **Solution**

The solution is to make a series of requests using the following URIs and method types to submit, monitor progress and ultimately retrieve the result of the data mapping operation. There is also the option of cancelling an operation during processing if required. These requests can be submitted via the Data Mapping REST service:

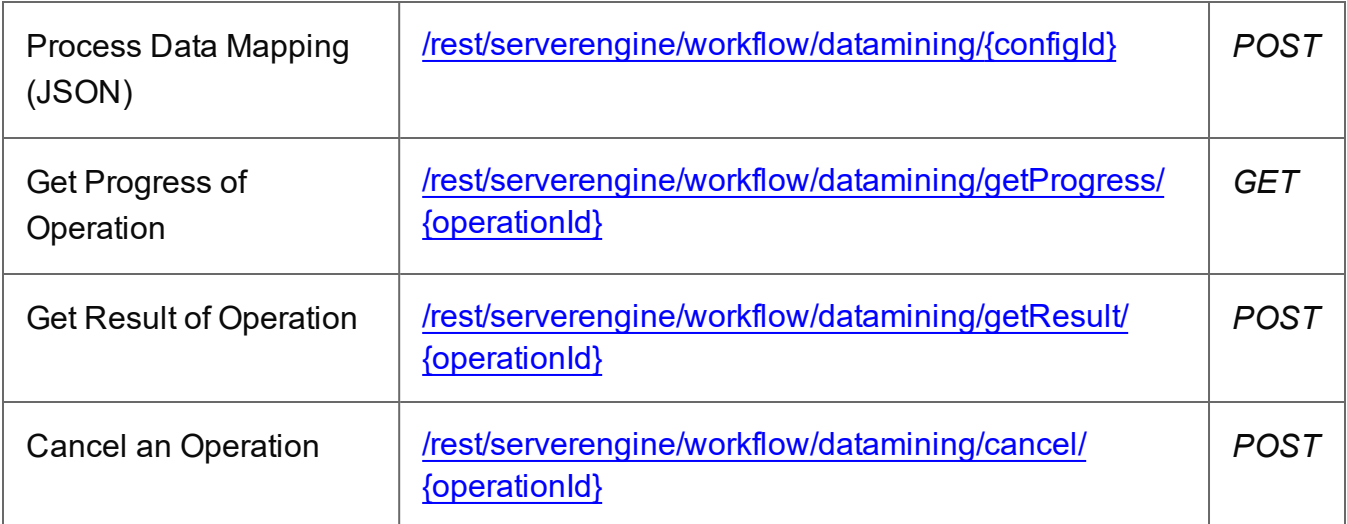

# **Example**

# **HTML5**

# *dm-process-json.html*

```
<!DOCTYPE html>
<h+ml><head>
        <meta charset="utf-8">
        <title>Process Data Mapping (JSON) Example</title>
        <script src="../../common/lib/js/jquery-
3.2.1.min.js"></script>
        <script src="../../common/js/common.js"></script>
        <script src="js/dm-process-json.js"></script>
```
Page 209

```
<link rel="stylesheet" href="../../common/css/styles.css">
    </head>
    <body>
        <h2>Data Mapping Service - Process Data Mapping (JSON)
Example</h2>
        <form>
             <fieldset>
                 <legend>Inputs</legend>
                 <div>
                     <label for="datafile">Data File
ID/Name:</label>
                     <input id="datafile" type="text"
placeholder="1234 or Filename" required>
                 \langle div>
                 <div><label for="datamapper">Data Mapping
Configuration ID/Name:</label>
                     <input id="datamapper" type="text"
placeholder="1234 or Filename" required>
                 \langle div>
             </fieldset>
             <fieldset>
                 <legend>Options</legend>
                 <div><label for="validate">Validate Only:</label>
                     <input id="validate" type="checkbox">
                 </div>
             </fieldset>
             <fieldset>
                 <legend>Progress & amp; Actions</legend>
                 <div>
                     <progress value="0" max="100"></progress>
                 \langle/div\rangle<div>
                     <input id="cancel" type="button" value="Cancel"
disabled>
                     <input id="submit" type="submit"
value="Submit">
                 \langle div\rangle</fieldset>
        </form>
    </body>
\langle/html\rangle
```
#### *dm-process-json.js*

```
/* Data Mapping Service - Process Data Mapping (JSON) Example */
(function ($, c) {
    "use strict";
    $(function () {
        c.setupExample();
        var $submitButton = $("#submit",$cancel{\texttt{Button}} = $("\#cancel{\texttt{T}}",$progressBar = $("progress");operationId = null;$cancelButton.on("click", function () {
            if (operationId !== null) {
                /* Cancel an Operation */
                $.ajax({
                    type: "POST",
                    url:
"/rest/serverengine/workflow/datamining/cancel/" + operationId
                })
                     .done(function (response) {
                         c.displayInfo("Operation Cancelled!");
                         operationId = null;setTimeout(function () {
                             $progressBar.attr("value", 0);
                             $submitButton.prop("disabled", false);
                             $cancelButton.prop("disabled", true);
                         }, 100);
                    })
                     .fail(c.displayDefaultFailure);
            }
        });
        $("form").on("submit", function (event) {
            event.preventDefault();
            if (!c.checkSessionValid()) return;
```
Page 211

```
var configId = $("#datamapper") .val(),
                dataFileId = $("#datafile") .val(),
                validate = $("+validate").prop("checked");
            var getFinalResult = function () {
                /* Get Result of Operation */
                $.ajax({
                    type: "POST",
                    url:
"/rest/serverengine/workflow/datamining/getResult/" + operationId
                })
                    .done(function (response, status, request) {
                        c.displayHeading("Operation Result");
                        if (validate) {
                            c.displaySubResult("JSON Data Mapping
Validation Result",
                                c.jsonPrettyPrint(response));
                        } else {
                            c.displaySubResult("Data Set ID",
response);
                        }
                    })
                    .fail(c.displayDefaultFailure);
            };
            /* Process Data Mapping (JSON) */
            $.ajax({
                type: "POST",
                url:
"/rest/serverengine/workflow/datamining/" + configId + "?validate="
+ validate,
                data: JSON.stringify(c.plainIDToJson
(dataFileId)),
                contentType: "application/json"
            })
                .done(function (response, status, request) {
                    var progress = null;
                    operationId = request.getResponseHeader
("operationId");
                    $submitButton.prop("disabled", true);
```

```
Page 212
```

```
$cancelButton.prop("disabled", false);
                    c.displayStatus("Data Mapping Operation
Successfully Submitted");
                    c.displayResult("Operation ID", operationId);
                    var getProgress = function () {
                        if (operationId !== null) {
                            /* Get Progress of Operation */
                            $.ajax({
                                type: "GET",
                                cache: false,
                                url:
"/rest/serverengine/workflow/datamining/getProgress/" + operationId
                            })
                                 .done(function (response, status,
request) {
                                     if (response !== "done") {
                                         if (response !== progress)
{
                                             progress = response;
                                             $progressBar.attr
("value", progress);
                                         }
                                         setTimeout(getProgress,
1000);
                                     } else {
                                         $progressBar.attr("value",
(progress = 100);
                                         c.displayInfo("Operation
Completed");
                                         getFinalResult();
                                         operationId = null;setTimeout(function () {
                                             $progressBar.attr
("value", 0);
                                             $submitButton.prop
("disabled", false);
                                             $cancelButton.prop
("disabled", true);
                                         }, 100);
```

```
}
                                  })
                                  .fail(c.displayDefaultFailure);
                         }
                     };
                     getProgress();
                })
                 .fail(c.displayDefaultFailure);
        });
    });
}(jQuery, Common));
```
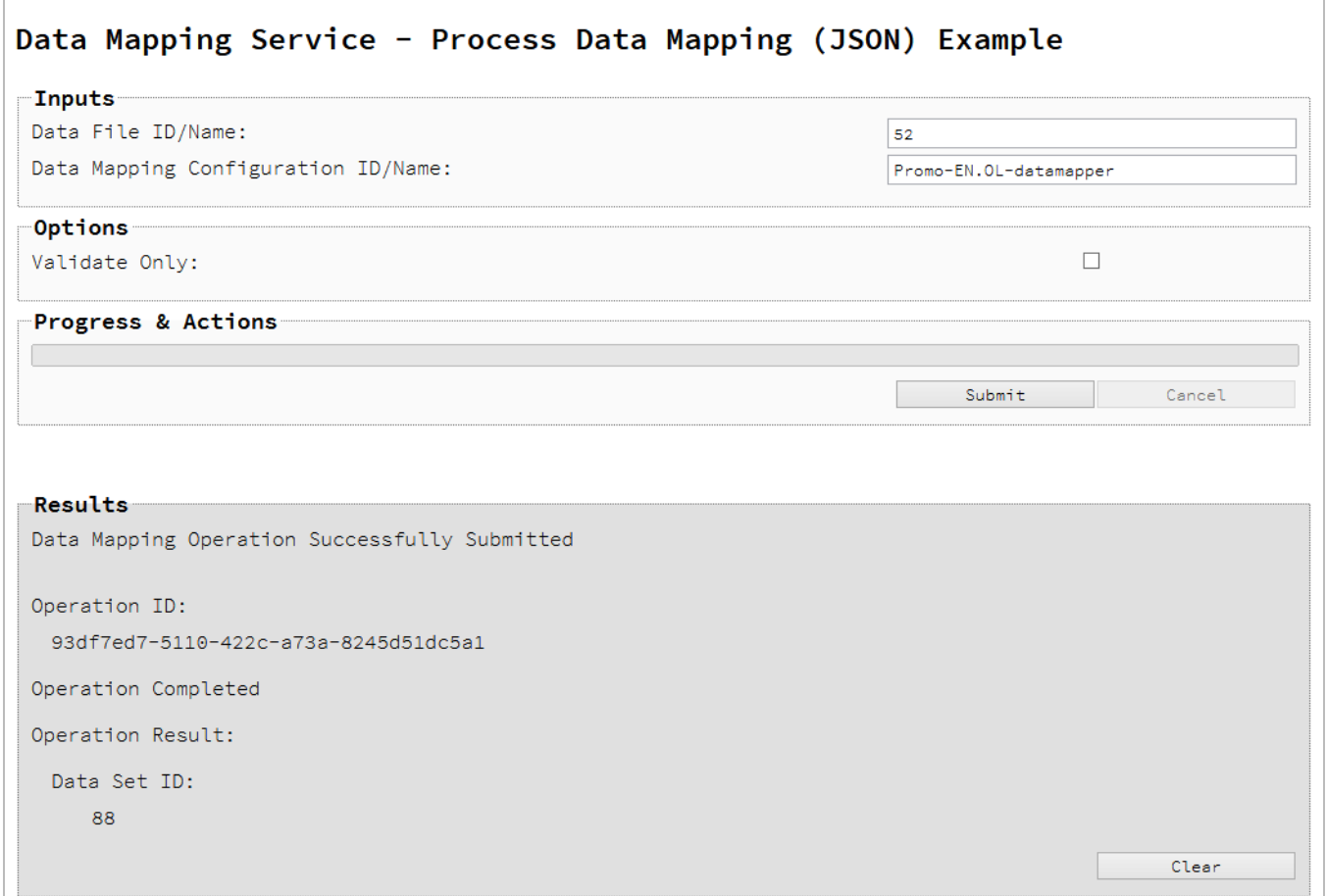

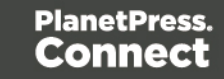

# **Usage**

To run the example simply enter the **Managed File ID or Name** for your data file and your data mapping configuration (previously uploaded to the file store) into the appropriate text fields, and then check any options that you may require:

• Validate Only – Only validate the Data Mapping operation to check for mapping errors (no Data Set is created).

Lastly, select the **Submit** button to start the data mapping operation.

Once the operation has started processing, the Operation ID will be displayed in the **Results** area and the **Cancel** button will become enabled, giving you the option to cancel the running operation.

The progress of the operation will be displayed in the progress bar, and once the data mapping operation has completed, the ID of the Data Set created will be returned and displayed to the **Results** area.

If the operation was to only validate the data mapping, then a JSON Data Mapping Validation Result will be returned and displayed instead.

# **Further Reading**

See the **Data [Mapping](#page-399-0) Service** page of the REST API [Reference](#page-307-0) section for further detail.

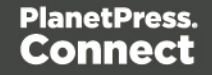

# <span id="page-215-0"></span>Running a Data Mapping Operation for PDF/VT File (to Data Set)

# **Problem**

You want to run a data mapping operation to produce a Data Set using only a PDF/VT file as input.

# **Solution**

The solution is to make a series of requests using the following URIs and method types to submit, monitor progress and ultimately retrieve the result of the data mapping operation. There is also the option of cancelling an operation during processing if required. These requests can be submitted via the Data Mapping REST service:

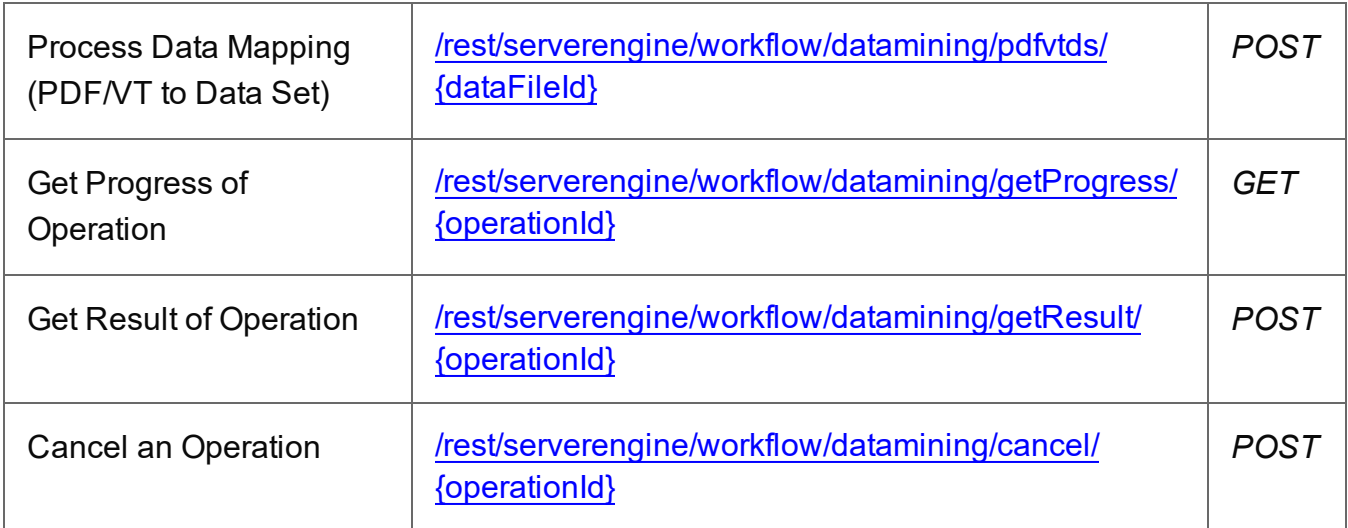

# **Example**

# **HTML5**

#### *dm-process-pdfvt-ds.html*

```
<!DOCTYPE html>
<h+ml><head>
        <meta charset="utf-8">
        <title>Process Data Mapping (PDF/VT to Data Set)
Example</title>
        <script src="../../common/lib/js/jquery-
```
Page 216
```
3.2.1.min.js"></script>
        <script src="../../common/js/common.js"></script>
        <script src="js/dm-process-pdfvt-ds.js"></script>
        <link rel="stylesheet" href="../../common/css/styles.css">
    </head>
    <body>
        <h2>Data Mapping Service - Process Data Mapping (PDF/VT to
Data Set) Example</h2>
        <form>
             <fieldset>
                 <legend>Inputs</legend>
                 <div>
                     <label for="datafile">Data File
ID/Name:</label>
                     <input id="datafile" type="text"
placeholder="1234 or Filename" required>
                 \langle/div\rangle</fieldset>
             <fieldset>
                 <legend>Progress & Actions</legend>
                 <div>
                     <progress value="0" max="100"></progress>
                 \langle div>
                 <div>
                     <input id="cancel" type="button" value="Cancel"
disabled>
                     <input id="submit" type="submit"
value="Submit">
                 \langle/div\rangle</fieldset>
        </form>
    </body>
\langle/html\rangle
```
#### **JavaScript/jQuery**

#### *dm-process-pdfvt-ds.js*

```
/* Data Mapping Service - Process Data Mapping (PDF/VT to Data Set)
Example */
(function ($, c) {
    "use strict";
    $(function () {
```
Page 217

```
c.setupExample();
       var $submitButton = $("#submit"),
            $cancellation = $("\\ \#cancel{\ }".$progressBar = $("progress"),
            operational = null;$cancelButton.on("click", function () {
            if (operationId !== null) {
                /* Cancel an Operation */
                $.ajax({
                    type: "POST",
                    url:
"/rest/serverengine/workflow/datamining/cancel/" + operationId
                })
                    .done(function (response) {
                        c.displayInfo("Operation Cancelled!");
                        operationId = null;setTimeout(function () {
                            $progressBar.attr("value", 0);
                            $submitButton.prop("disabled", false);
                            $cancelButton.prop("disabled", true);
                        }, 100);
                    })
                    .fail(c.displayDefaultFailure);
            }
        });
        $("form").on("submit", function (event) {
            event.preventDefault();
            if (!c.checkSessionValid()) return;
            var dataFileId = $("#datafile") .val();
            var getFinalResult = function () {
                /* Get Result of Operation */
                $.ajax({
                    type: "POST",
                    url:
```

```
"/rest/serverengine/workflow/datamining/getResult/" + operationId
                })
                    .done(function (response, status, request) {
                        c.displayHeading("Operation Result");
                        c.displaySubResult("Data Set ID",
response);
                    })
                    .fail(c.displayDefaultFailure);
            };
            /* Process Data Mapping (PDF/VT to Data Set) */
            $.ajax({
                type: "POST",
                url:
"/rest/serverengine/workflow/datamining/pdfvtds/" + dataFileId
            })
                .done(function (response, status, request) {
                    var progress = null;
                    operationId = request.getResponseHeader
("operationId");
                    $submitButton.prop("disabled", true);
                    $cancelButton.prop("disabled", false);
                    c.displayStatus("Data Mapping Operation
Successfully Submitted");
                    c.displayResult("Operation ID", operationId);
                    var getProgress = function () {
                        if (operationId !== null) {
                            /* Get Progress of Operation */
                            $.ajax({
                                type: "GET",
                                cache: false,
                                ||r||:
"/rest/serverengine/workflow/datamining/getProgress/" + operationId
                            })
                                .done(function (response, status,
request) {
                                     if (response !== "done") {
```

```
Page 219
```

```
if (response !== progress)
{
                                              progress = response;
                                              $progressBar.attr
("value", progress);
                                          }
                                          setTimeout(getProgress,
1000);
                                      } else {
                                          $progressBar.attr("value",
(progress = 100));c.displayInfo("Operation
Completed");
                                          getFinalResult();
                                          operational = null;setTimeout(function () {
                                              $progressBar.attr
("value", 0);
                                              $submitButton.prop
("disabled", false);
                                              $cancelButton.prop
("disabled", true);
                                          }, 100);
                                      }
                                 })
                                 .fail(c.displayDefaultFailure);
                         }
                     };
                     getProgress();
                })
                .fail(c.displayDefaultFailure);
        });
    });
}(jQuery, Common));
```
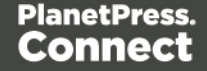

# **Screenshot & Output**

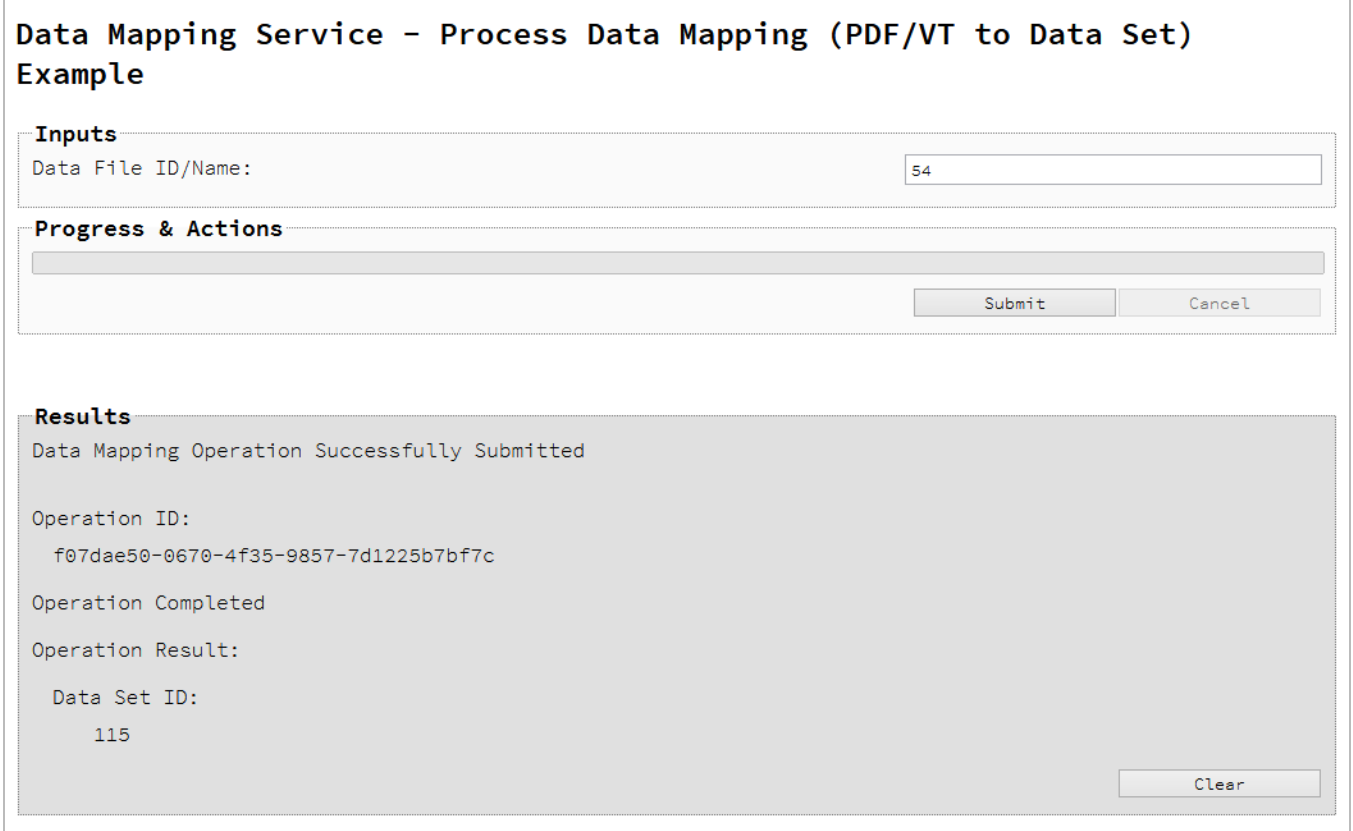

### **Usage**

To run the example simply enter the **Managed File ID or Name** for your PDF/VT file (previously uploaded to the file store) into the appropriate text field, and then select the **Submit** button to start the data mapping operation.

Once the operation has started processing, the Operation ID will be displayed in the **Results** area and the **Cancel** button will become enabled, giving you the option to cancel the running operation.

The progress of the operation will be displayed in the progress bar, and once the data mapping operation has completed, the ID of the Data Set created will be returned and displayed to the **Results** area.

# **Further Reading**

See the Data [Mapping](#page-399-0) Service page of the REST API [Reference](#page-307-0) section for further detail.

Page 221

# Running a Data Mapping Operation for PDF/VT File (to Content Set)

# **Problem**

You want to run a data mapping operation to produce a Content Set using only a PDF/VT file as input.

# **Solution**

The solution is to make a series of requests using the following URIs and method types to submit, monitor progress and ultimately retrieve the result of the data mapping operation. There is also the option of cancelling an operation during processing if required. These requests can be submitted via the Data Mapping REST service:

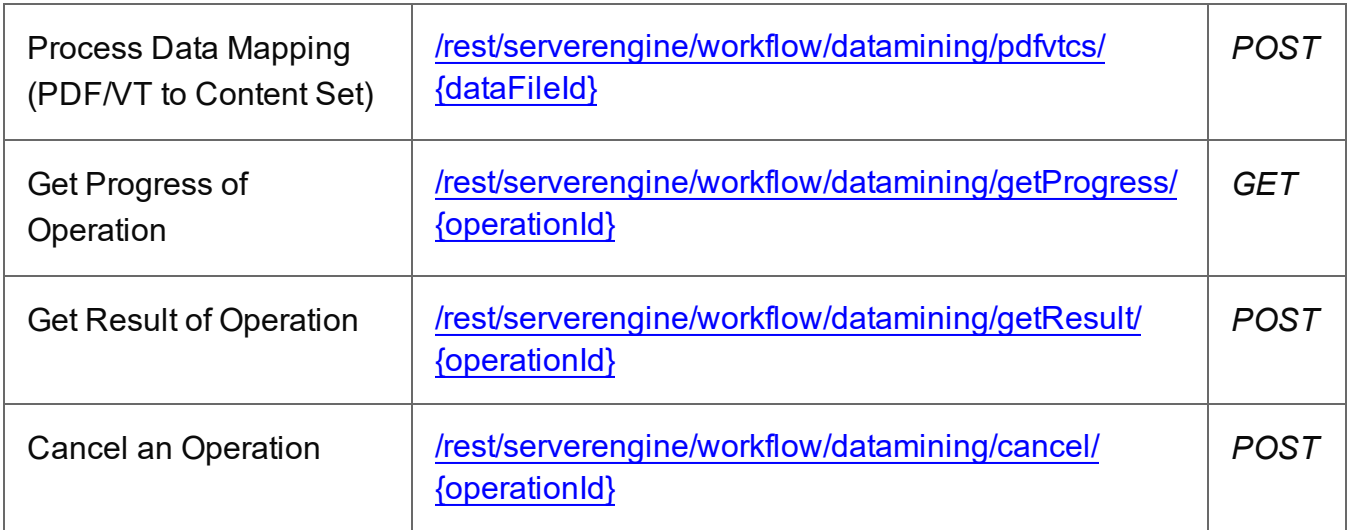

# **Example**

# **HTML5**

### *dm-process-pdfvt-cs.html*

```
<!DOCTYPE html>
<h+ml><head>
        <meta charset="utf-8">
        <title>Process Data Mapping (PDF/VT to Content Set)
Example</title>
        <script src="../../common/lib/js/jquery-
```
Page 222

```
3.2.1.min.js"></script>
        <script src="../../common/js/common.js"></script>
        <script src="js/dm-process-pdfvt-cs.js"></script>
        <link rel="stylesheet" href="../../common/css/styles.css">
    </head>
    <body>
        <h2>Data Mapping Service - Process Data Mapping (PDF/VT to
Content Set) Example</h2>
        <form>
             <fieldset>
                 <legend>Inputs</legend>
                 <div>
                     <label for="datafile">Data File
ID/Name:</label>
                     <input id="datafile" type="text"
placeholder="1234 or Filename" required>
                 \langle/div\rangle</fieldset>
             <fieldset>
                 <legend>Progress & Actions</legend>
                 <div>
                     <progress value="0" max="100"></progress>
                 \langle div>
                 <div>
                     <input id="cancel" type="button" value="Cancel"
disabled>
                     <input id="submit" type="submit"
value="Submit">
                 \langle/div\rangle</fieldset>
        </form>
    </body>
\langle/html\rangle
```
#### **JavaScript/jQuery**

#### *dm-process-pdfvt-cs.js*

```
/* Data Mapping Service - Process Data Mapping (PDF/VT to Content
Set) Example */
(function ($, c) {
    "use strict";
    $(function () {
```
Page 223

```
c.setupExample();
       var $submitButton = $("#submit"),
            $cancellation = $("\\ \#cancel{\ }".$progressBar = $("progress"),
            operational = null;$cancelButton.on("click", function () {
            if (operationId !== null) {
                /* Cancel an Operation */
                $.ajax({
                    type: "POST",
                    url:
"/rest/serverengine/workflow/datamining/cancel/" + operationId
                })
                    .done(function (response) {
                        c.displayInfo("Operation Cancelled!");
                        operationId = null;setTimeout(function () {
                            $progressBar.attr("value", 0);
                            $submitButton.prop("disabled", false);
                            $cancelButton.prop("disabled", true);
                        }, 100);
                    })
                    .fail(c.displayDefaultFailure);
            }
        });
        $("form").on("submit", function (event) {
            event.preventDefault();
            if (!c.checkSessionValid()) return;
            var dataFileId = $("#datafile") .val();
            var getFinalResult = function () {
                /* Get Result of Operation */
                $.ajax({
                    type: "POST",
                    url:
```

```
"/rest/serverengine/workflow/datamining/getResult/" + operationId
                })
                    .done(function (response, status, request) {
                        c.displayHeading("Operation Result");
                        c.displaySubResult("Content Set ID",
response);
                    })
                    .fail(c.displayDefaultFailure);
            };
            /* Process Data Mapping (PDF/VT to Content Set) */
            $.ajax({
                type: "POST",
                url:
"/rest/serverengine/workflow/datamining/pdfvtcs/" + dataFileId
            })
                .done(function (response, status, request) {
                    var progress = null;
                    operationId = request.getResponseHeader
("operationId");
                    $submitButton.prop("disabled", true);
                    $cancelButton.prop("disabled", false);
                    c.displayStatus("Data Mapping Operation
Successfully Submitted");
                    c.displayResult("Operation ID", operationId);
                    var getProgress = function () {
                        if (operationId !== null) {
                            /* Get Progress of Operation */
                            $.ajax({
                                type: "GET",
                                cache: false,
                                ||r||:
"/rest/serverengine/workflow/datamining/getProgress/" + operationId
                            })
                                .done(function (response, status,
request) {
                                     if (response !== "done") {
```

```
if (response !== progress)
{
                                              progress = response;
                                              $progressBar.attr
("value", progress);
                                          }
                                          setTimeout(getProgress,
1000);
                                      } else {
                                          $progressBar.attr("value",
(progress = 100));c.displayInfo("Operation
Completed");
                                          getFinalResult();
                                          operational = null;setTimeout(function () {
                                              $progressBar.attr
("value", 0);
                                              $submitButton.prop
("disabled", false);
                                              $cancelButton.prop
("disabled", true);
                                          }, 100);
                                      }
                                 })
                                 .fail(c.displayDefaultFailure);
                         }
                     };
                     getProgress();
                })
                .fail(c.displayDefaultFailure);
        });
    });
}(jQuery, Common));
```
# **Screenshot & Output**

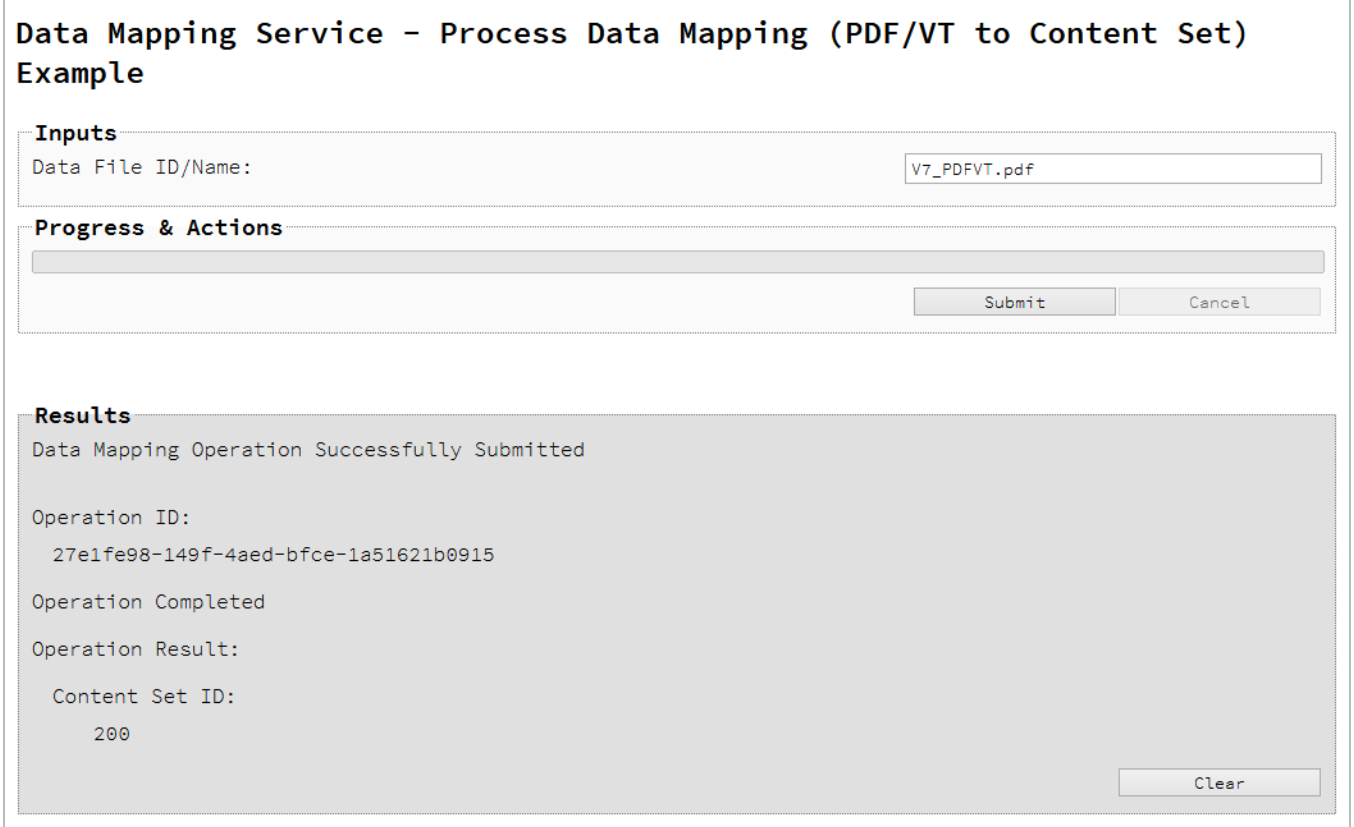

### **Usage**

To run the example simply enter the **Managed File ID or Name** for your PDF/VT file (previously uploaded to the file store) into the appropriate text field, and then select the **Submit** button to start the data mapping operation.

Once the operation has started processing, the Operation ID will be displayed in the **Results** area and the **Cancel** button will become enabled, giving you the option to cancel the running operation.

The progress of the operation will be displayed in the progress bar, and once the data mapping operation has completed, the ID of the Content Set created will be returned and displayed to the **Results** area.

# **Further Reading**

See the Data [Mapping](#page-399-0) Service page of the REST API [Reference](#page-307-0) section for further detail.

Page 227

# Running a Content Creation Operation for Print

# **Problem**

You want to run a content creation operation to produce a Content Set using a design template and an existing set of Data Records as inputs.

# **Solution**

The solution is to make a series of requests using the following URIs and method types to submit, monitor progress and ultimately retrieve the result of the content creation operation. There is also the option of cancelling an operation during processing if required. These requests can be submitted via the Content Creation REST service:

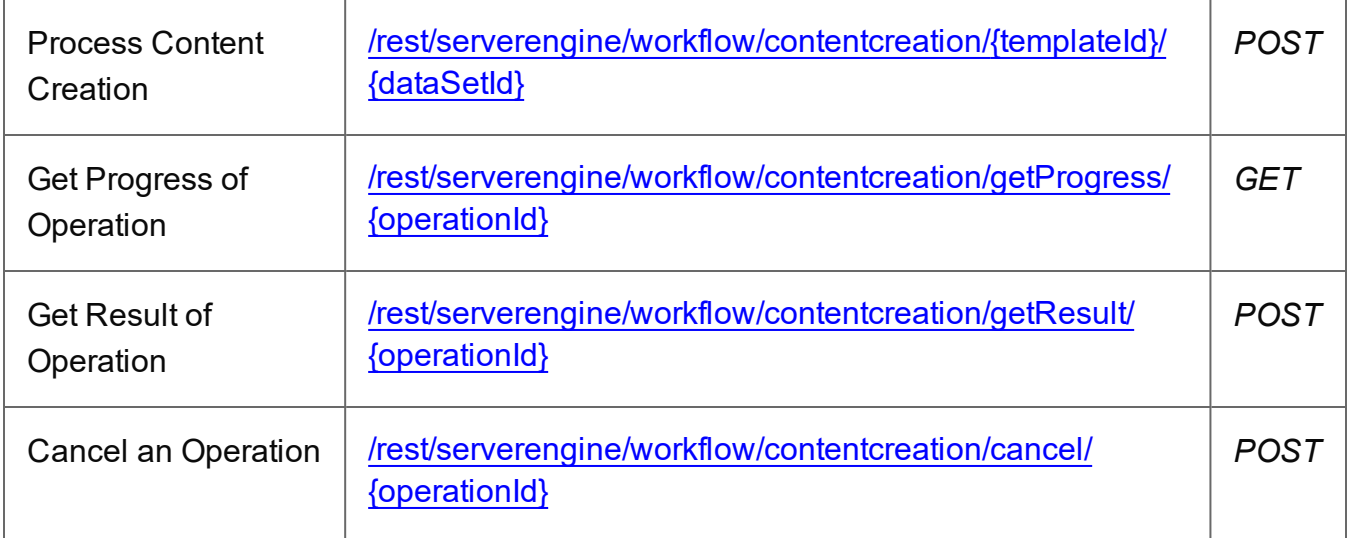

# **Example**

# **HTML5**

### *cc-process.html*

```
<!DOCTYPE html>
<html><head>
        <meta charset="utf-8">
        <title>Process Content Creation Example</title>
        <script src="../../common/lib/js/jquery-
3.2.1.min.js"></script>
        <script src="../../common/js/common.js"></script>
        <script src="js/cc-process.js"></script>
```
Page 228

```
<link rel="stylesheet" href="../../common/css/styles.css">
    </head>
    <body>
        <h2>Content Creation Service - Process Content Creation
Example</h2>
        <form>
             <fieldset>
                 <legend>Inputs</legend>
                 <div>
                     <label for="dataset">Data Set ID:</label>
                     <input id="dataset" type="text"
placeholder="1234" required>
                 \langle/div\rangle<div>
                     <label for="designtemplate">Design Template
ID/Name:</label>
                     <input id="designtemplate" type="text"
placeholder="1234 or Filename" required>
                 \langle/div\rangle</fieldset>
             <fieldset>
                 <legend>Progress & Actions</legend>
                 <div>
                     <progress value="0" max="100"></progress>
                 \langle /div>
                 <div>
                      <input id="cancel" type="button" value="Cancel"
disabled>
                     <input id="submit" type="submit"
value="Submit">
                 \langle/div\rangle</fieldset>
        </form>
    </body>
\langle/html\rangleJavaScript/jQuery
cc-process.js
/* Content Creation Service - Process Content Creation Example */
(function ($, c) {
```

```
"use strict";
```

```
$(function () {
        c.setupExample();
       var $submitButton = $("#submit"),$cancel{\texttt{F}},
            $progressBar = $("progress");operationId = null;$cancelButton.on("click", function () {
            if (operationId !== null) {
                /* Cancel an Operation */
                $.ajax({
                    type: "POST",
                    url:
"/rest/serverengine/workflow/contentcreation/cancel/" + operationId
                })
                    .done(function (response) {
                        c.displayInfo("Operation Cancelled!");
                        operational = null;setTimeout(function () {
                            $progressBar.attr("value", 0);
                            $submitButton.prop("disabled", false);
                            $cancelButton.prop("disabled", true);
                        }, 100);
                    })
                    .fail(c.displayDefaultFailure);
            }
        });
        $("form").on("submit", function (event) {
            event.preventDefault();
            if (!c.checkSessionValid()) return;
            var dataSetId = $("#dataset") .val(),
                templateId = $("#designtemplate") . val();
            var getFinalResult = function () {
                /* Get Result of Operation */
                $.ajax({
```

```
Page 230
```
type: "POST", url: "/rest/serverengine/workflow/contentcreation/getResult/" + operationId }) .done(function (response, status, request) { c.displayHeading("Operation Result"); c.displaySubResult("Content Set IDs", response); }) .fail(c.displayDefaultFailure); }; /\* Process Content Creation \*/ \$.ajax({ type: "POST", url: "/rest/serverengine/workflow/contentcreation/" + templateId + "/" + dataSetId }) .done(function (response, status, request) { var progress = null; operationId = request.getResponseHeader ("operationId"); \$submitButton.prop("disabled", true); \$cancelButton.prop("disabled", false); c.displayStatus("Content Creation Operation Successfully Submitted"); c.displayResult("Operation ID", operationId); var getProgress = function () { if (operationId !== null) { /\* Get Progress of Operation \*/ \$.ajax({ type: "GET", cache: false, url: "/rest/serverengine/workflow/contentcreation/getProgress/" + operationId

```
})
                                 .done(function (response, status,
request) {
                                      if (response !== "done") {
                                          if (response !== progress)
{
                                              progress = response;
                                              $progressBar.attr
("value", progress);
                                          }
                                          setTimeout(getProgress,
1000);
                                      } else {
                                          $progressBar.attr("value",
(progress = 100);
                                          c.displayInfo("Operation
Completed");
                                          getFinalResult();
                                          operationId = null;setTimeout(function () {
                                              $progressBar.attr
("value", 0);
                                              $submitButton.prop
("disabled", false);
                                              $cancelButton.prop
("disabled", true);
                                          }, 100);
                                     }
                                 })
                                 .fail(c.displayDefaultFailure);
                         }
                     };
                     getProgress();
                })
                .fail(c.displayDefaultFailure);
        });
    });
}(jQuery, Common));
```
# **Screenshot & Output**

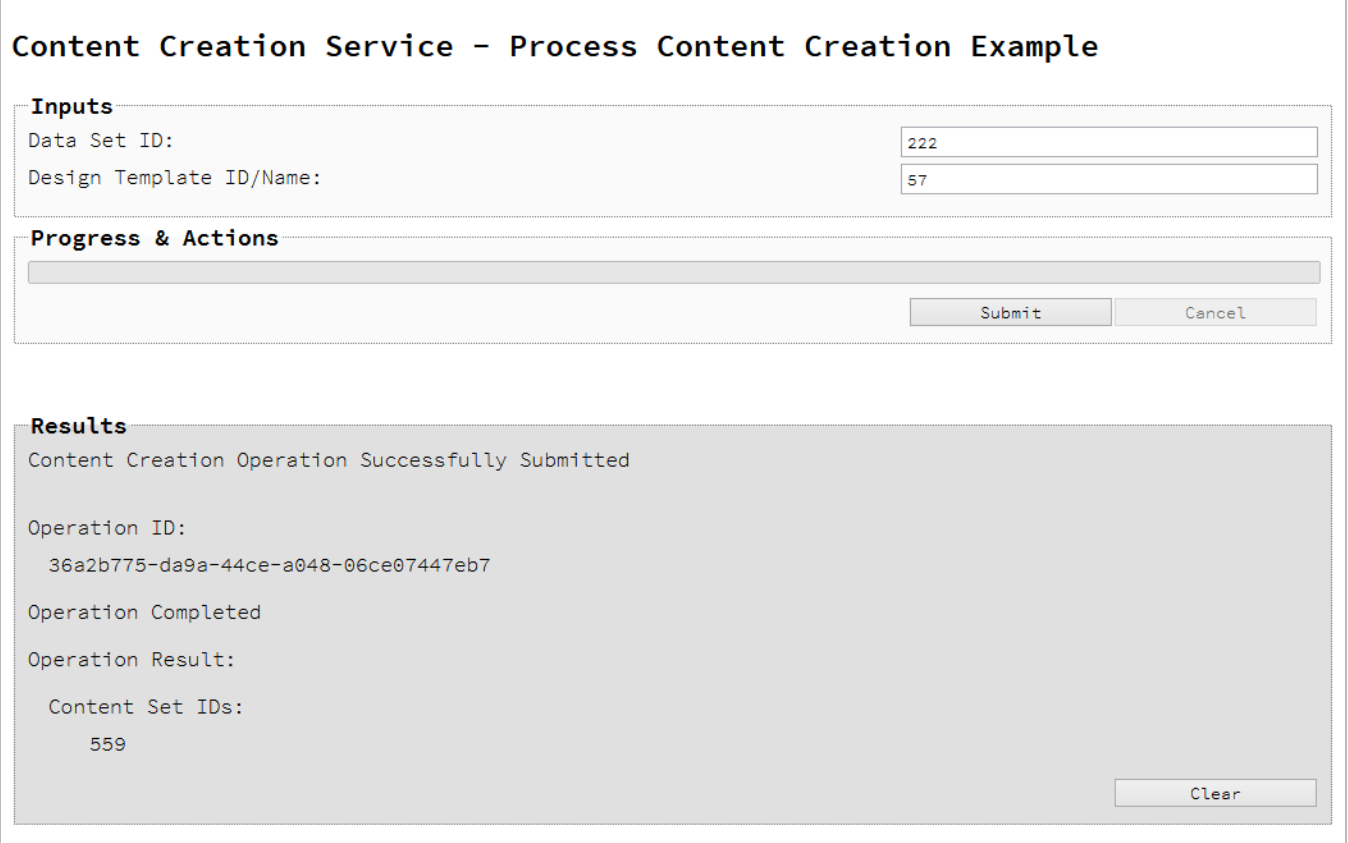

# **Usage**

To run the example simply enter the **Data Set ID** and the **Managed File ID or Name** of your design template (previously uploaded to the file store) into the appropriate text fields, and then select the **Submit** button to start the content creation operation.

Once the operation has started processing, the Operation ID will be displayed in the **Results** area and the **Cancel** button will become enabled, giving you the option to cancel the running operation.

The progress of the operation will be displayed in the progress bar, and once the content creation operation has completed, the IDs of the Content Sets created will be returned and displayed to the **Results** area.

# **Further Reading**

See the Content [Creation](#page-322-0) Service page of the REST API [Reference](#page-307-0) section for further detail.

Page 233

# Running a Content Creation Operation for Print By Data Record (Using JSON)

# **Problem**

You want to run a content creation operation to produce a Content Set using a design template and an existing set of Data Records as inputs.

# **Solution**

The solution is to make a series of requests using the following URIs and method types to submit, monitor progress and ultimately retrieve the result of the content creation operation. There is also the option of cancelling an operation during processing if required. These requests can be submitted via the Content Creation REST service:

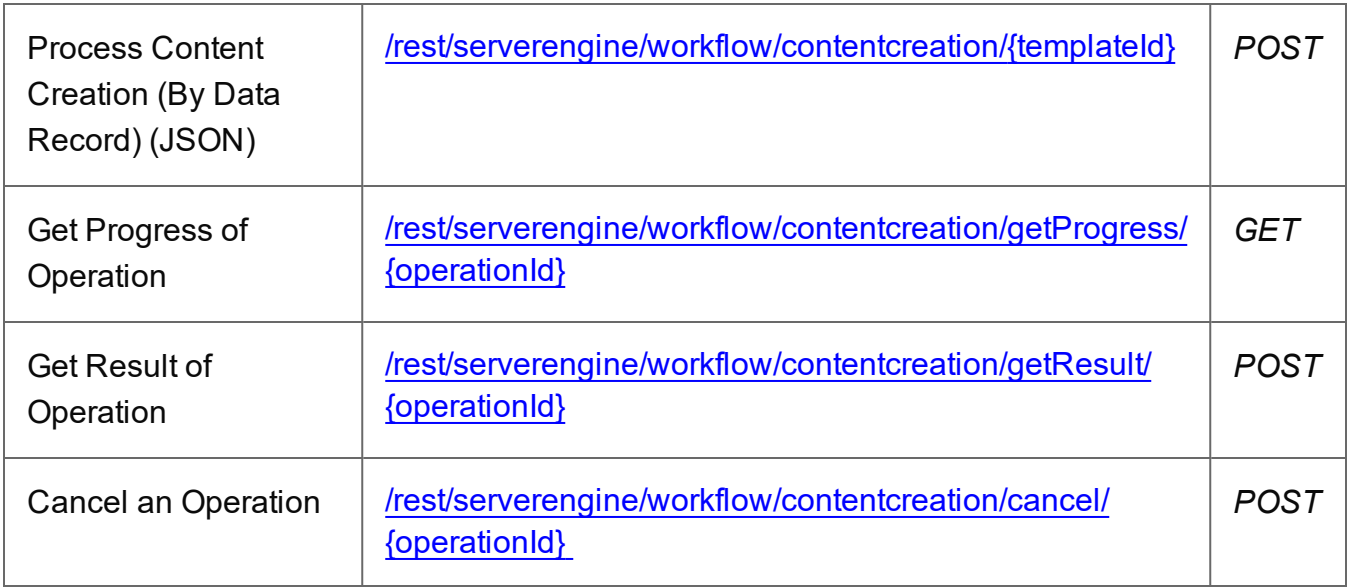

# **Example**

# **HTML5**

# *cc-process-by-dre-json.html*

```
<!DOCTYPE html>
\hbox{\tt <html>}<head>
        <meta charset="utf-8">
        <title>Process Content Creation (By Data Record) (JSON)
Example</title>
```
Page 234

```
<script src="../../common/lib/js/jquery-
3.2.1.min.js"></script>
        <script src="../../common/js/common.js"></script>
        <script src="js/cc-process-by-dre-json.js"></script>
        <link rel="stylesheet" href="../../common/css/styles.css">
    </head>
    <body>
        <h2>Content Creation Service - Process Content Creation (By
Data Record) (JSON) Example</h2>
        <form>
             <fieldset>
                 <legend>Inputs</legend>
                 <div>
                     <label for="datarecords">Data Record ID
(s):</label>
                     <input id="datarecords" type="text"
placeholder="1234, 2345, 3456, ..." required>
                 \langle/div\rangle<div>
                     <label for="designtemplate">Design Template
ID/Name:</label>
                     <input id="designtemplate" type="text"
placeholder="1234 or Filename" required>
                 \langle/div\rangle</fieldset>
             <fieldset>
                 <legend>Progress & amp; Actions</legend>
                 <div>
                     <progress value="0" max="100"></progress>
                 \langle/div\rangle<div>
                     <input id="cancel" type="button" value="Cancel"
disabled>
                     <input id="submit" type="submit"
value="Submit">
                 \langle div>
            </fieldset>
        </form>
    </body>
\langle/html>
```
# **JavaScript/jQuery**

#### *cc-process-by-dre-json.js*

```
/* Content Creation Service - Process Content Creation (By Data
Record) (JSON) Example */
(function ($, c) {
    "use strict";
    $(function () {
        c.setupExample();
        var $submitButton = $("#submit"),
            $cancellation = $("#cancel",$progressBar = $('progress''),
            operationId = null;$cancelButton.on("click", function () {
            if (operationId !== null) {
                /* Cancel an Operation */
                $.ajax({
                    type: "POST",
                    url:
"/rest/serverengine/workflow/contentcreation/cancel/" + operationId
                })
                    .done(function (response) {
                        c.displayInfo("Operation Cancelled!");
                        operationId = null;setTimeout(function () {
                            $progressBar.attr("value", 0);
                            $submitButton.prop("disabled", false);
                            $cancelButton.prop("disabled", true);
                        }, 100);
                    })
                    .fail(c.displayDefaultFailure);
            }
        });
        $("form").on("submit", function (event) {
            event.preventDefault();
            if (!c.checkSessionValid()) return;
```
Page 236

```
var dataRecordIds = $("#datarecords") .val(),
                templateId = $("#designtemplate") .val();
            var getFinalResult = function () {
                /* Get Result of Operation */
                $.ajax({
                    type: "POST",
                    url:
"/rest/serverengine/workflow/contentcreation/getResult/" +
operationId
                })
                    .done(function (response, status, request) {
                        c.displayHeading("Operation Result");
                        c.displaySubResult("Content Set IDs",
response);
                    })
                    .fail(c.displayDefaultFailure);
            };
            /* Process Content Creation (By Data Record) (JSON) */
            $.ajax({
                type: "POST",
                url:
"/rest/serverengine/workflow/contentcreation/" + templateId,
               data: JSON.stringify(c.plainIDListToJson
(dataRecordIds)),
                contentType: "application/json"
            })
                .done(function (response, status, request) {
                    var progress = null;
                    operationId = request.getResponseHeader
("operationId");
                    $submitButton.prop("disabled", true);
                    $cancelButton.prop("disabled", false);
                    c.displayStatus("Content Creation Operation
Successfully Submitted");
                    c.displayResult("Operation ID", operationId);
```
var getProgress = function () { if (operationId !== null) { /\* Get Progress of Operation \*/ \$.ajax({ type: "GET", cache: false, url: "/rest/serverengine/workflow/contentcreation/getProgress/" + operationId }) .done(function (response, status, request) { if (response !== "done") { if (response !== progress) { progress = response; \$progressBar.attr ("value", progress); } setTimeout(getProgress, 1000); } else { \$progressBar.attr("value",  $(progress = 100)$ ; c.displayInfo("Operation Completed"); getFinalResult();  $operationId = null;$ setTimeout(function () { \$progressBar.attr ("value", 0); \$submitButton.prop ("disabled", false); \$cancelButton.prop ("disabled", true); }, 100); } }) .fail(c.displayDefaultFailure); } };

```
getProgress();
                 })
                 .fail(c.displayDefaultFailure);
        });
    });
}(jQuery, Common));
```
# **Screenshot & Output**

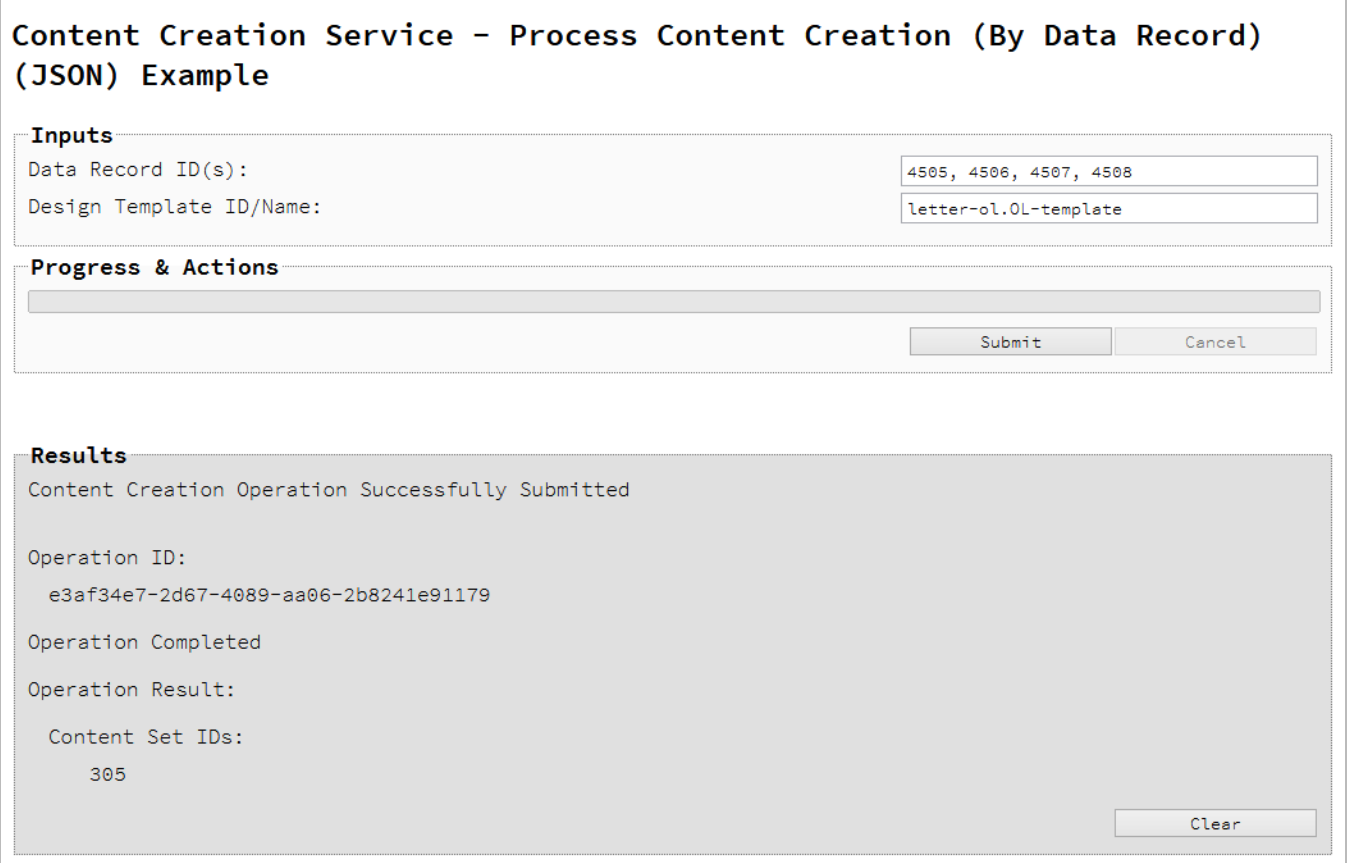

# **Usage**

To run the example simply enter a comma delimited list of your **Data Record IDs** and the **Managed File ID or Name** of your design template (previously uploaded to the file store) into the appropriate text fields, and then select the **Submit** button to start the content creation operation.

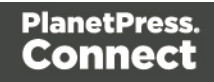

Once the operation has started processing, the Operation ID will be displayed in the **Results** area and the **Cancel** button will become enabled, giving you the option to cancel the running operation.

The progress of the operation will be displayed in the progress bar, and once the content creation operation has completed, the IDs of the Content Sets created will be returned and displayed to the **Results** area.

# **Further Reading**

See the Content [Creation](#page-322-0) Service page of the REST API [Reference](#page-307-0) section for further detail.

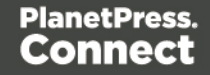

# Running a Content Creation Operation for Email By Data Record (Using JSON)

# **Problem**

You want to run a content creation operation to create and send email content using a design template and an existing set of Data Records as inputs.

# **Solution**

The solution is to make a series of requests using the following URIs and method types to submit, monitor progress and ultimately retrieve the result of the content creation operation. There is also the option of cancelling an operation during processing if required. These requests can be submitted via the Content Creation (Email) REST service:

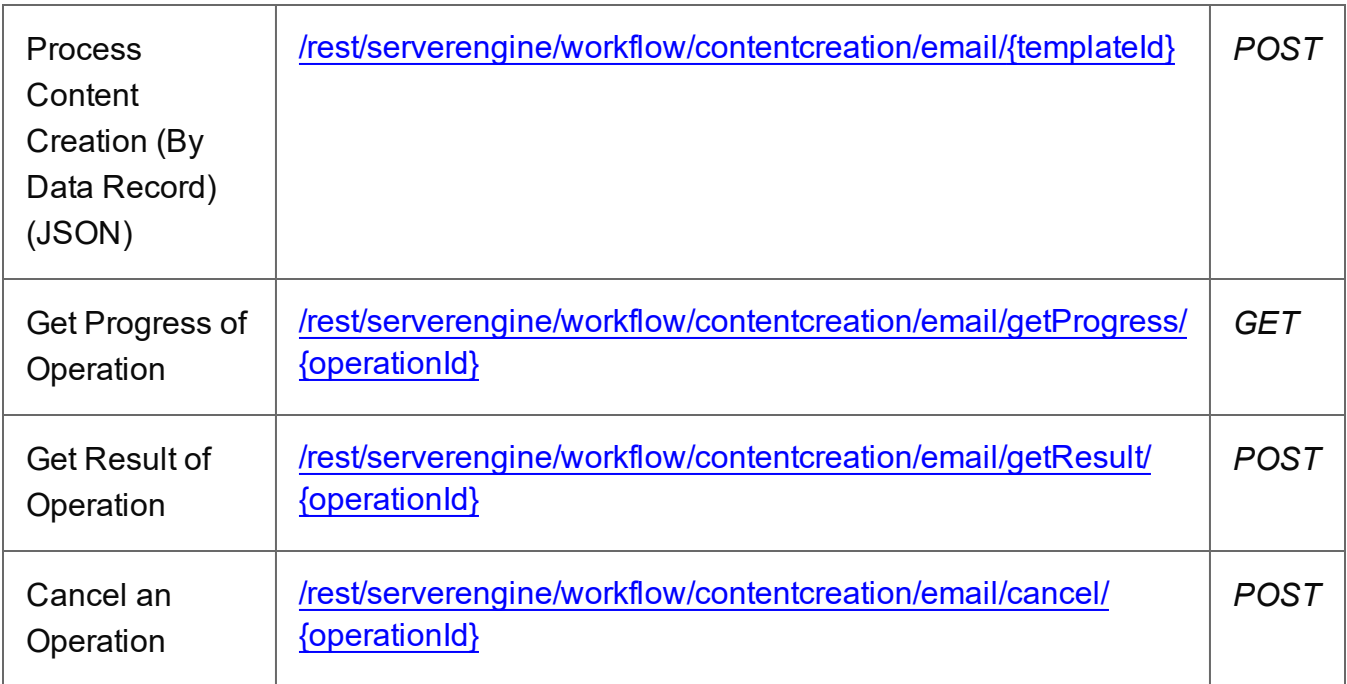

# **Example**

# **HTML5**

*cce-process-by-dre-json.html*

```
<!DOCTYPE html>
<h+ml><head>
        <meta charset="utf-8">
```
Page 241

```
<title>Process Content Creation (By Data Record) (JSON)
Example</title>
        <script src="../../common/lib/js/jquery-
3.2.1.min.js"></script>
        <script src="../../common/js/common.js"></script>
        <script src="js/cce-process-by-dre-json.js"></script>
        <link rel="stylesheet" href="../../common/css/styles.css">
    </head>
    <body>
        <h2>Content Creation (Email) Service - Process Content
Creation (By Data Record) (JSON) Example</h2>
        <form>
             <fieldset>
                 <legend>Inputs</legend>
                 <v \rightarrow<label for="datarecords">Data Record ID
(s): \langle label>
                     <input id="datarecords" type="text"
placeholder="1234, 2345, 3456, ..." required>
                 \langle/div\rangle<v \rightarrow<label for="designtemplate">Design Template
ID/Name:</label>
                     <input id="designtemplate" type="text"
placeholder="1234 or Filename" required>
                 \langle/div\rangle</fieldset>
             <fieldset>
                 <legend>Email Parameters</legend>
                 <div>
                      <label for="section">Section:</label>
                     <input id="section" type="text"
placeholder="Section Name">
                 \langle/div\rangle\langlediv\rangle<label for="sender">From:</label>
                     <input id="sender" type="text"
placeholder="mailbox@domain.com" required>
                 \langle div\rangle<div>
                     <label for="host">Host:</label>
                     <input id="host" type="text"
placeholder="mail.domain.com:port" required>
```

```
Page 242
```
 $\langle$  div> <div> <label for="usesender">Use From as To Email Address:</label> <input id="usesender" type="checkbox" checked>  $\langle$ /div $\rangle$ <div> <label for="attachpdf">Attach PDF Page to Email:</label> <input id="attachpdf" type="checkbox">  $\langle$ /div $\rangle$ <div> <label for="attachweb">Attach Web Page to Email:</label> <input id="attachweb" type="checkbox">  $\langle$ /div $\rangle$ </fieldset> <fieldset> <legend>Email Security</legend> <div> <label for="useauth">Use Authentication:</label> <input id="useauth" type="checkbox" checked>  $\langle$ /div $\rangle$ <div> <label for="starttls">Start TLS:</label> <input id="starttls" type="checkbox">  $\langle$ /div $\rangle$ <div> <label for="username">Username:</label> <input id="username" type="text" placeholder="Username">  $\langle$  div $\rangle$ <div> <label for="password">Password:</label> <input id="password" type="password" placeholder="Password">  $\langle$ /div $\rangle$ </fieldset> <fieldset> <legend>Progress & Actions</legend> <div> <progress value="0" max="100"></progress>

Page 243

```
\langle div>
                   <div>
                        <input id="cancel" type="button" value="Cancel"
disabled>
                       <input id="submit" type="submit"
value="Submit">
                  \langle/div\rangle</fieldset>
         </form>
    </body>
\langle/html>
```
#### **JavaScript/jQuery**

#### *cce-process-by-dre-json.js*

```
/* Content Creation (Email) Service - Process Content Creation (By
Data Record) (JSON) Example */
(function ($, c) {
    "use strict";
    $(function () {
        c.setupExample();
        var $useAuth = $("#useauth"),
            $status = $("#starts"),
            $username = $("fluxername"),
            $password = $("#password"),
            $submitButton = $("#submit",$cancellation = $("#cancel",$progressBar = $('progress''),
            operationId = null;
        $cancelButton.on("click", function () {
            if (operationId !== null) {
                /* Cancel an Operation */
                $.ajax({
                    type: "POST",
                    url:
"/rest/serverengine/workflow/contentcreation/email/cancel/" +
operationId
                })
```
Page 244

```
.done(function (response) {
                         c.displayInfo("Operation Cancelled!");
                         operational = null;setTimeout(function () {
                              $progressBar.attr("value", 0);
                              $submitButton.prop("disabled", false);
                              $cancelButton.prop("disabled", true);
                         }, 100);
                     })
                     .fail(c.displayDefaultFailure);
            }
        });
        $useAuth.on("click", function (event) {
            var disabled = \left(\frac{1}{2}(\text{event target}), \text{prop("checked"))\right);
            $.each([$startTLS, $username, $password], function
(index, $element) {
                 $element.prop("disabled", disabled);
            });
        });
        $("form").on("submit", function (event) {
            event.preventDefault();
            if (!c.checkSessionValid()) return;
            var dataRecordIds = $('"# data records") . val(),
                 templateId = $("#designtemplate") . val(),
                 section = $("#section").val().trim();
            var getFinalResult = function () {
                 /* Get Result of Operation */
                 $.ajax({
                     type: "POST",
                     url:
"/rest/serverengine/workflow/contentcreation/email/getResult/" +
operationId
                 })
                     .done(function (response, status, request) {
                         c.displayHeading("Operation Result");
                         c.displaySubResult("Email Report",
response);
```

```
})
                   .fail(c.displayDefaultFailure);
           };
           /* Construct JSON Identifier List (with Email
Parameters) */
           var config = {
                   "sender": $("$] and (") . val(),
                   "host": $("#host") .val(),
                   "useAuth": $useAuth.prop("checked"),
                   "useSender": $("#usesender").prop
("checked"),
                   "attachWebPage": $("#attachweb").prop
("checked"),
                   "attachPdfPage": $("#attachpdf").prop
("checked")
               },
               drids = c.plainIDListToJson(dataRecordIds);
           if (config.useAuth) {
               config.useStartTLS = $startTLS.prop("checked");config.user = $username.val();
               config.password = $password.val();
           } else {
               config.user = ";
           }
           config.identifiers = drids.identifiers;
           /* Process Content Creation (By Data Record) (JSON) */
           var settings = {
               type: "POST",
               url:
"/rest/serverengine/workflow/contentcreation/email/" + templateId,
               data: JSON.stringify(config),
               contentType: "application/json; charset=utf-8"
           };
           if (section.length) settings.url += "?section=" +
section;
           $.ajax(settings)
                .done(function (response, status, request) {
                   var progress = null;
                   operationId = request.getResponseHeader
```

```
Page 246
```
("operationId"); \$submitButton.prop("disabled", true); \$cancelButton.prop("disabled", false); c.displayStatus("Content Creation Operation Successfully Submitted"); c.displayResult("Operation ID", operationId); var getProgress = function () { if (operationId !== null) { /\* Get Progress of Operation \*/ \$.ajax({ type: "GET", cache: false, url: "/rest/serverengine/workflow/contentcreation/email/getProgress/" + operationId }) .done(function (response, status, request) { if (response !== "done") { if (response !== progress) { progress = response; \$progressBar.attr ("value", progress); } setTimeout (getProgress, 1000); } else { \$progressBar.attr("value",  $(progress = 100));$ c.displayInfo("Operation Completed"); getFinalResult();  $operational = null;$ setTimeout(function () { \$progressBar.attr ("value", 0); \$submitButton.prop

Page 247

```
("disabled", false);
                                              $cancelButton.prop
("disabled", true);
                                         }, 100);
                                     }
                                 })
                                 .fail(c.displayDefaultFailure);
                        }
                    };
                    getProgress();
                })
                .fail(c.displayDefaultFailure);
        });
    });
}(jQuery, Common));
```
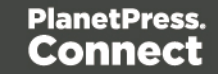

# **Screenshot & Output**

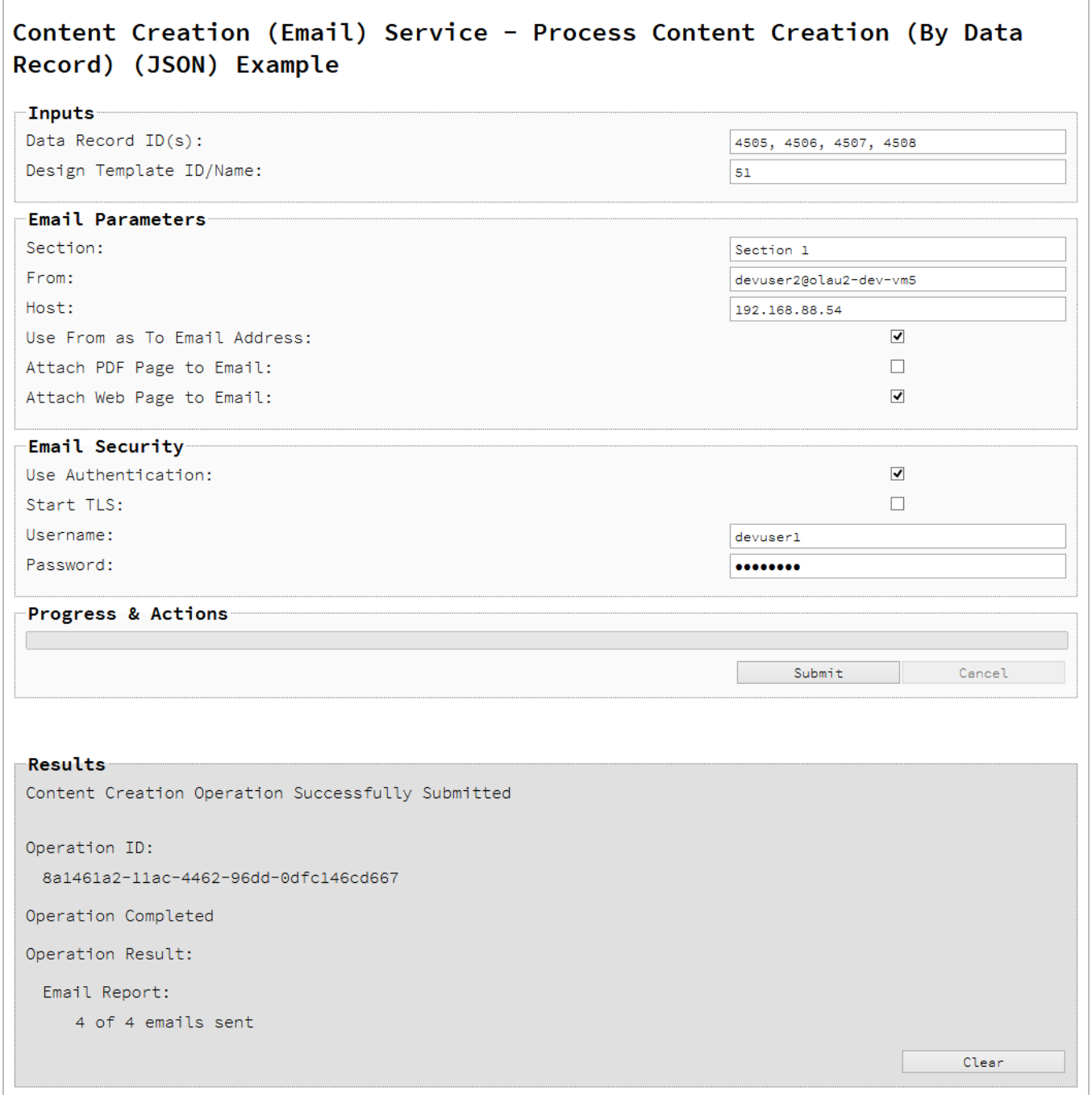

# **Usage**

To run the example you first need to enter a comma delimited list of your **Data Record IDs** and the **Managed File ID or Name** of your design template (previously uploaded to the file store)

Page 249

into the appropriate text fields as your inputs.

Next you need to specify the email parameters to use with the content creation operation:

- **Section** the section within the Email context of the template to use
- From the email address to be shown as the sender in the email output
- Host the network address or name of your SMTP mail server through which the emails will be sent. If required, a server port value can also be specified
- <sup>l</sup> **Use From as To Address** use the sender address as the receiver address for all emails in the output
- **Attach PDF Page to Email** if a Print context exists in the template, create it's output as a PDF and attach it to the email output
- <sup>l</sup> **Attach Web Page to Email** if a Web context exists in the template, create it's output as a single HTML web page (with embedded resources) and attach it to email output

Then you need to specify how email security is to be used with the content creation operation:

- Use Authentication if authentication is to be used with the mail server
- **Start TLS** if Transport Layer Security (TLS) is to be used when sending emails
- **Username** the username to authenticate/login with
- Password the password to authenticate/login with

Lastly, select the **Submit** button to start the content creation operation.

Once the operation has started processing, the Operation ID will be displayed in the **Results** area and the **Cancel** button will become enabled, giving you the option to cancel the running operation.

The progress of the operation will be displayed in the progress bar, and once the content creation operation has completed, a report of the emails successfully sent will be returned and displayed to the **Results** area.

# **Further Reading**

See the Content [Creation](#page-433-0) (Email) Service page of the REST API [Reference](#page-307-0) section for further detail.

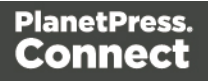

# Creating Content for Web By Data Record

# **Problem**

You want to create and retrieve web content using a design template and an existing Data Record as inputs.

# **Solution**

The solution is to create a request using the following URI and method type and submit it to the server via the Content Creation (HTML) REST service:

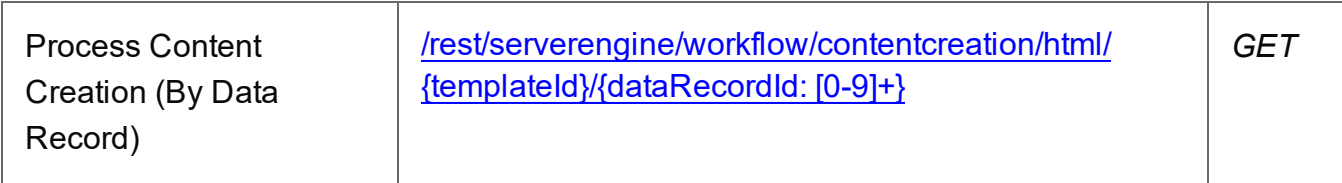

# **Example**

# **HTML5**

*cch-process-by-dre.html*

```
<!DOCTYPE html>
<h+ml><head>
        <meta charset="utf-8">
        <title>Process Content Creation (By Data Record)
Example</title>
        <script src="../../common/lib/js/jquery-
3.2.1.min.js"></script>
        <script src="../../common/js/common.js"></script>
        <script src="js/cch-process-by-dre.js"></script>
        <link rel="stylesheet" href="../../common/css/styles.css">
    </head>
    <body>
        <h2>Content Creation (HTML) Service - Process Content
Creation (By Data Record) Example</h2>
        <form><fieldset>
                <legend>Inputs</legend>
                <div>
                    <label for="datarecord">Data Record ID:</label>
```
Page 251

```
<input id="datarecord" type="text"
placeholder="1234" required>
                 \langle/div\rangle<div>
                      <label for="designtemplate">Design Template
ID/Name:</label>
                      <input id="designtemplate" type="text"
placeholder="1234 or Filename" required>
                 \langle/div\rangle</fieldset>
             <fieldset>
                  <legend>HTML Parameters</legend>
                 <div>
                      <label for="section">Section:</label>
                      <input id="section" type="text"
placeholder="Section Name">
                 \langle/div\rangle<div>
                      <label for="inline">Inline Mode:</label>
                      <select id="inline">
                          <option value="NONE">None</option>
                          <option value="CSS">CSS</option>
                          <option value="ALL">All</option>
                      </select>
                 \langle div>
             </fieldset>
             <fieldset>
                 <legend>Actions</legend>
                 <div>
                      <input id="submit" type="submit"
value="Submit">
                 \langle/div\rangle</fieldset>
        </form>
    </body>
\langle/html\rangle
```
#### **JavaScript/jQuery**

#### *cch-process-by-dre.js*

/\* Content Creation (HTML) Service - Process Content Creation (By Data Record) Example \*/

Page 252
```
(function ($, c) {
    "use strict";
    $(function () {
        c.setupExample();
        $("form").on("submit", function (event) {
            event.preventDefault();
            if (!c.checkSessionValid()) return;
            var dataRecordId = $("#datarecord") .val(),
                templateId = $("#designtemplate").val(),
                section = $("#section").val().trim(),
                params = \{inline: $("#inline").val()
                };
            if (section.length) params.section = section;
            /* Process Content Creation (By Data Record) */
            $.ajax({
                type: "GET",
                url:
"/rest/serverengine/workflow/contentcreation/html/" +
                            templateId + "/" + dataRecordId,
                data: params
            })
                .done(function (response, status, request) {
                    c.displayHeading("Result");
                    c.displaySubResult("Response",
                        c.htmlToLinkWindow(response, "Result
Link"), false);
                })
                .fail(c.displayDefaultFailure);
        });
    });
}(jQuery, Common));
```
# **Screenshot & Output**

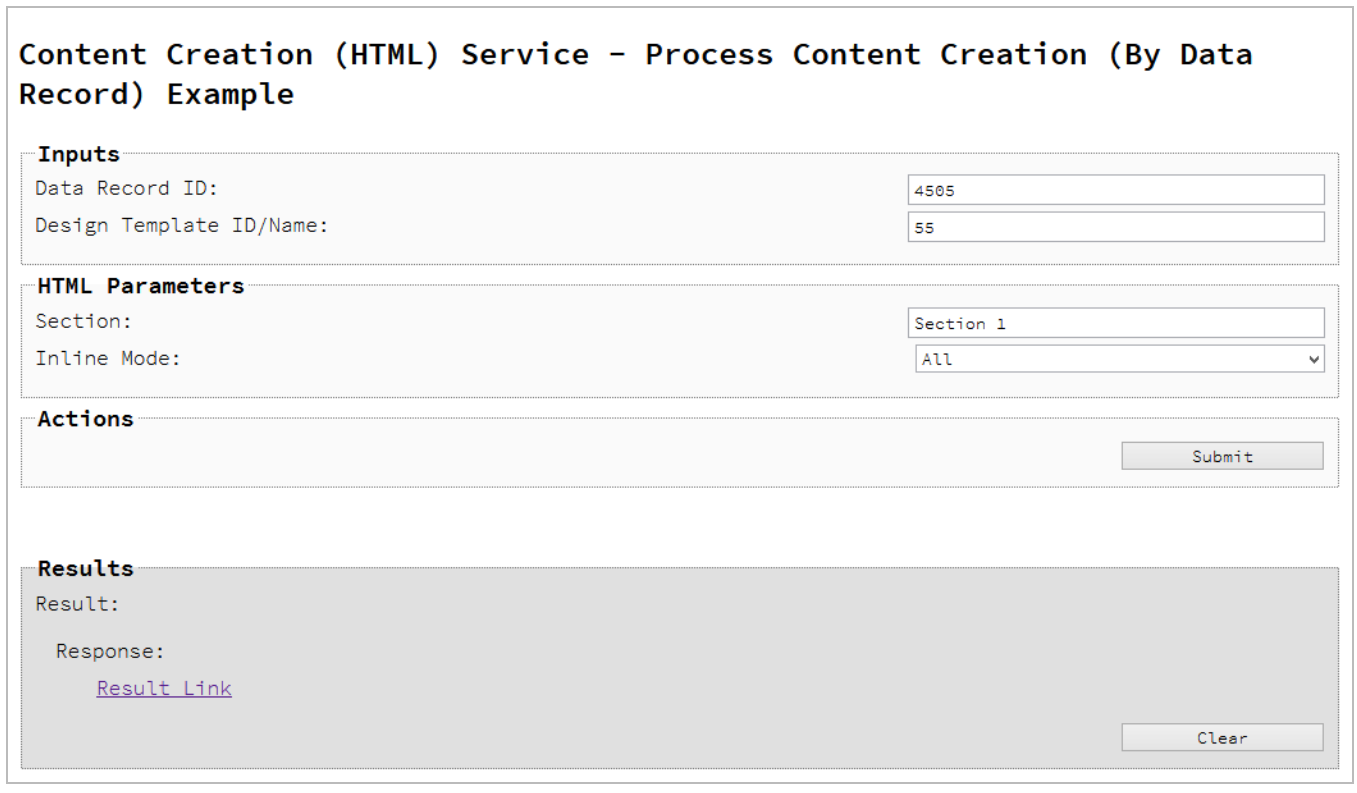

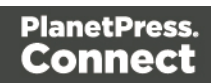

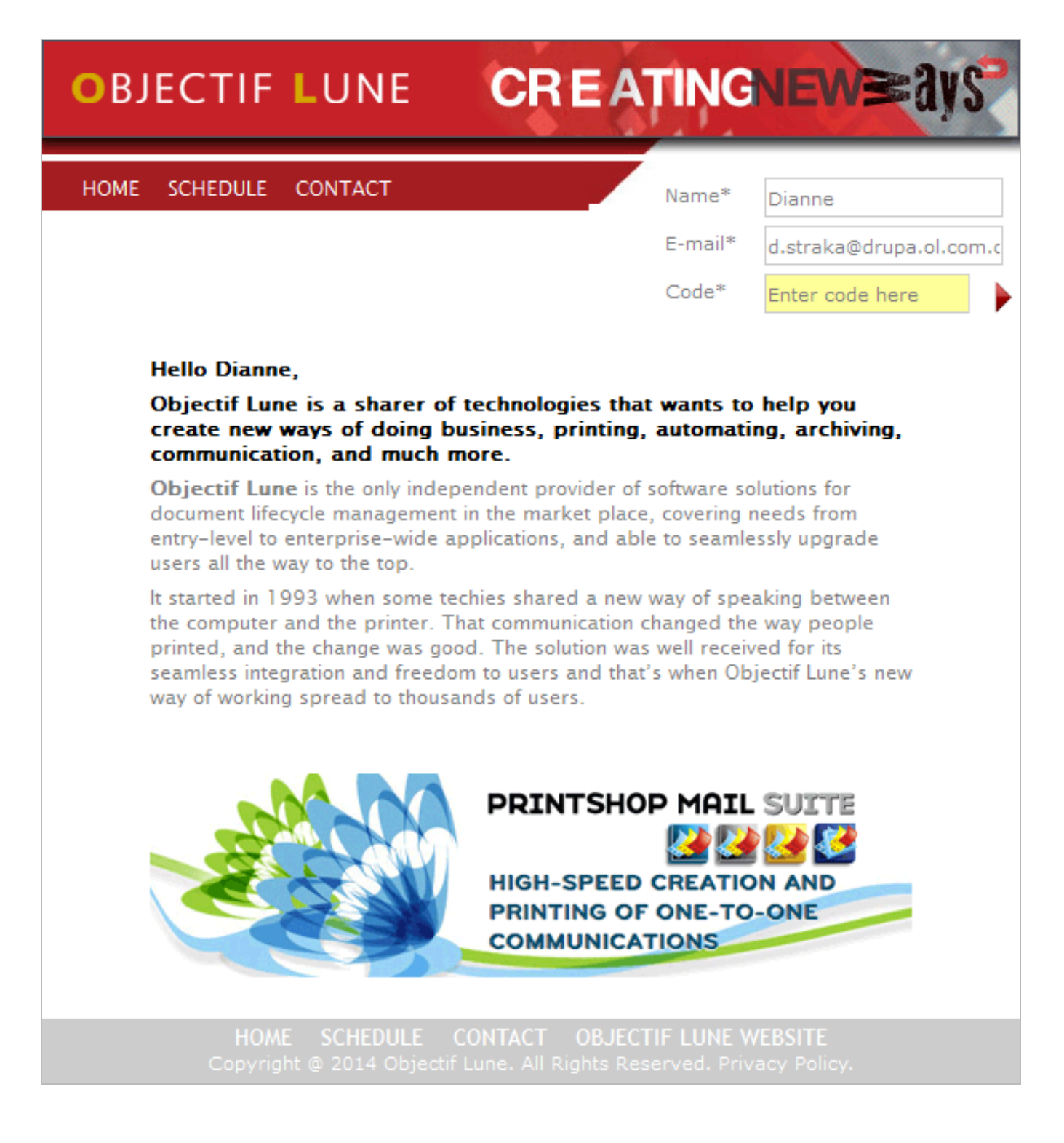

#### **Usage**

To run the example you first need to enter your **Data Record ID** and the **Managed File ID or Name** of your design template (previously uploaded to the file store) into the appropriate text

Page 255

fields as your inputs.

Next you need to specify the HTML parameters to use when creating the web content:

- Section the section within the Web context of the template to use
- **.** Inline Mode the inline mode to be used in the creation of content

Lastly, select the **Submit** button to create and retrieve the web content. When the response returns a **Result Link** will be displayed in the **Results** area. This link can be selected to view the resulting web content that was created.

# **Further Reading**

See the Content [Creation](#page-469-0) (HTML) Service page of the REST API [Reference](#page-307-0) section for further detail.

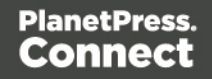

# Creating Content for Web By Data Record (Using JSON)

## **Problem**

You want to create and retrieve web content using a design template and an existing Data Record as inputs.

## **Solution**

The solution is to create a request using the following URI and method type and submit it to the server via the Content Creation (HTML) REST service:

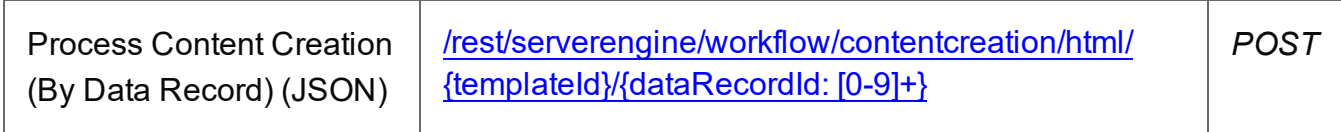

#### **Example**

## **HTML5**

#### *cch-process-by-dre-json.html*

```
<!DOCTYPE html>
<html><head>
        <meta charset="utf-8">
        <title>Process Content Creation (By Data Record) (JSON)
Example</title>
        <script src="../../common/lib/js/jquery-
3.2.1.min.js"></script>
        <script src="../../common/js/common.js"></script>
        <script src="js/cch-process-by-dre-json.js"></script>
        <link rel="stylesheet" href="../../common/css/styles.css">
    </head>
    <body>
        <h2>Content Creation (HTML) Service - Process Content
Creation (By Data Record) (JSON) Example</h2>
        <form><fieldset>
                <legend>Inputs</legend>
                <div>
                    <label for="datarecord">Data Record ID:</label>
                    <input id="datarecord" type="text"
```
Page 257

```
placeholder="1234" required>
                  \langle/div\rangle<div>
                      <label for="designtemplate">Design Template
ID/Name:</label>
                      <input id="designtemplate" type="text"
placeholder="1234 or Filename" required>
                  \langle/div\rangle</fieldset>
             <fieldset>
                  <legend>HTML Parameters</legend>
                  <div>
                      <label for="section">Section:</label>
                      <input id="section" type="text"
placeholder="Section Name">
                  \langle/div\rangle<div>
                      <label for="inline">Inline Mode:</label>
                      <select id="inline">
                           <option value="NONE">None</option>
                           <option value="CSS">CSS</option>
                           <option value="ALL">All</option>
                      </select>
                  \langle/div\rangle</fieldset>
             <fieldset>
                  <legend>Actions</legend>
                  <div>
                      <input id="submit" type="submit"
value="Submit">
                  \langle/div\rangle</fieldset>
         </form>
    </body>
\langle/html\rangle
```
## **JavaScript/jQuery**

#### *cch-process-by-dre-json.js*

```
/* Content Creation (HTML) Service - Process Content Creation (By
Data Record) (JSON) Example */
(function ($, c) {
```
Page 258

```
"use strict";
    $(function () {
        c.setupExample();
        $("form").on("submit", function (event) {
            event.preventDefault();
            if (!c.checkSessionValid()) return;
            var dataRecordId = $("#datarecord") .val(),
                templateId = $("#designtemplate") . val(),
                section = $("#section").val().trim(),
                params = {
                    inline: $("#inline").val()
                };
            if (section.length) params.section = section;
            /* Process Content Creation (By Data Record) (JSON) */
            $.ajax({
                type: "POST",
                url:
"/rest/serverengine/workflow/contentcreation/html/" +
                                    templateId + "/" +
dataRecordId,
                data: JSON.stringify(params),
                contentType: "application/json; charset=utf-8"
            })
                .done(function (response, status, request) {
                    c.displayHeading("Result");
                    c.displaySubResult("Response",
                        c.htmlToLinkWindow(response, "Result
Link"), false);
                })
                .fail(c.displayDefaultFailure);
        });
    });
}(jQuery, Common));
```
# **Screenshot & Output**

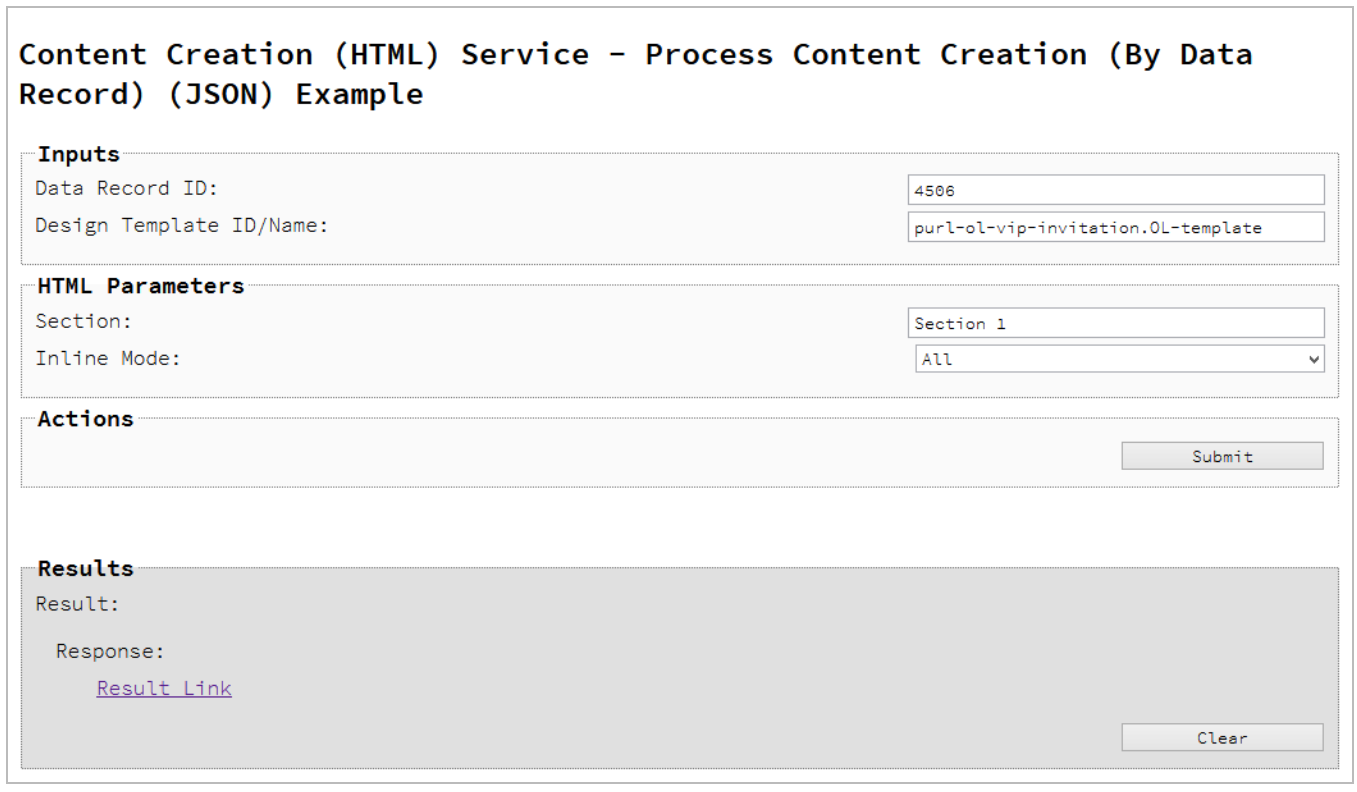

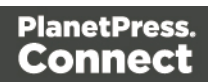

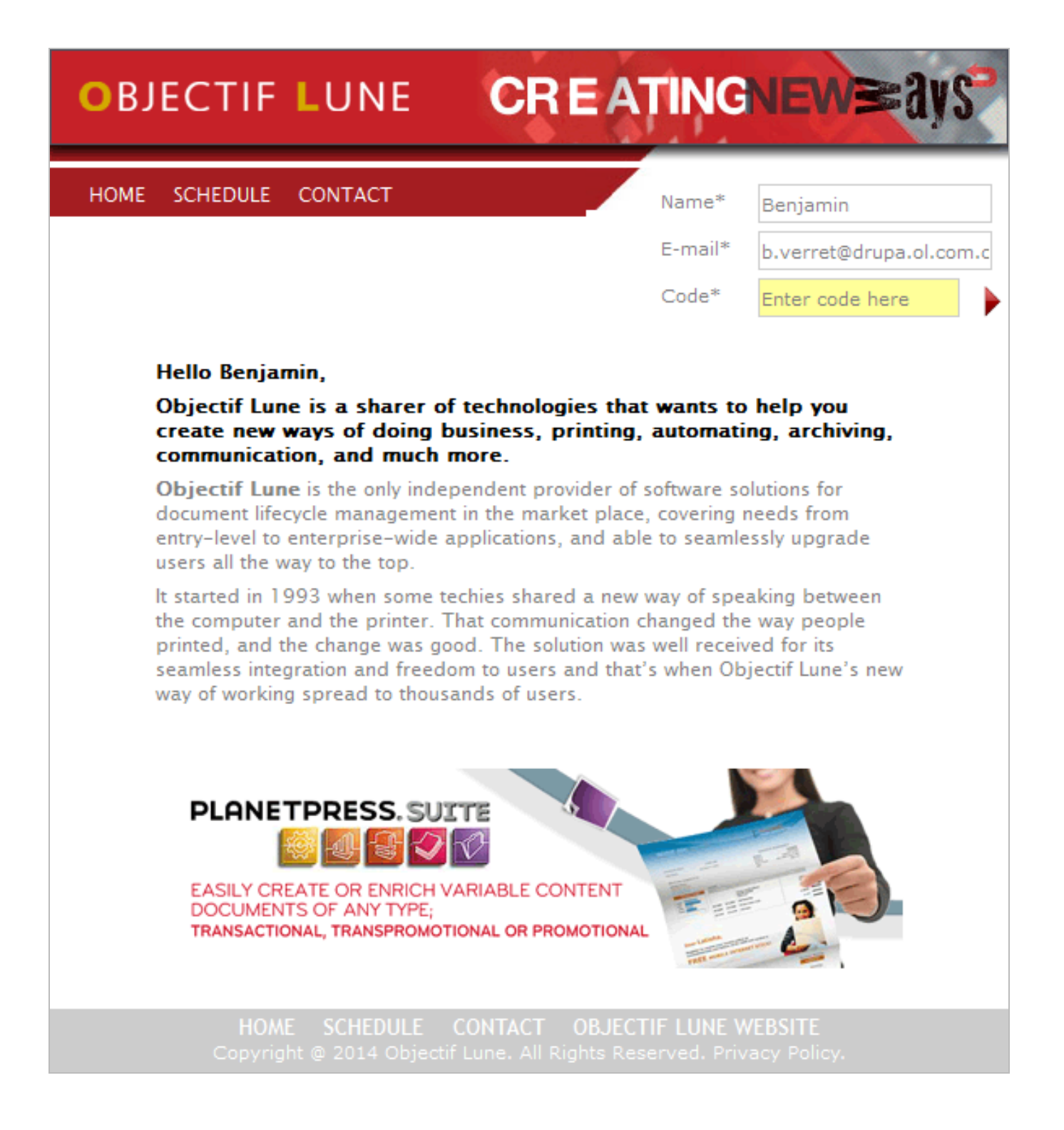

#### **Usage**

To run the example you first need to enter your **Data Record ID** and the **Managed File ID or Name** of your design template (previously uploaded to the file store) into the appropriate text

Page 261

fields as your inputs.

Next you need to specify the HTML parameters to use when creating the web content:

- Section the section within the Web context of the template to use
- **.** Inline Mode the inline mode to be used in the creation of content

Lastly, select the **Submit** button to create and retrieve the web content. When the response returns a **Result Link** will be displayed in the **Results** area. This link can be selected to view the resulting web content that was created.

# **Further Reading**

See the Content [Creation](#page-469-0) (HTML) Service page of the REST API [Reference](#page-307-0) section for further detail.

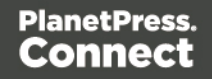

# Running a Job Creation Operation (Using JSON)

# **Problem**

You want to run a job creation operation to produce a Job Set using a job creation preset and an existing set of Content Sets as inputs.

# **Solution**

The solution is to make a series of requests using the following URIs and method types to submit, monitor progress and ultimately retrieve the result of the job creation operation. There is also the option of cancelling an operation during processing if required. These requests can be submitted via the Job Creation REST service:

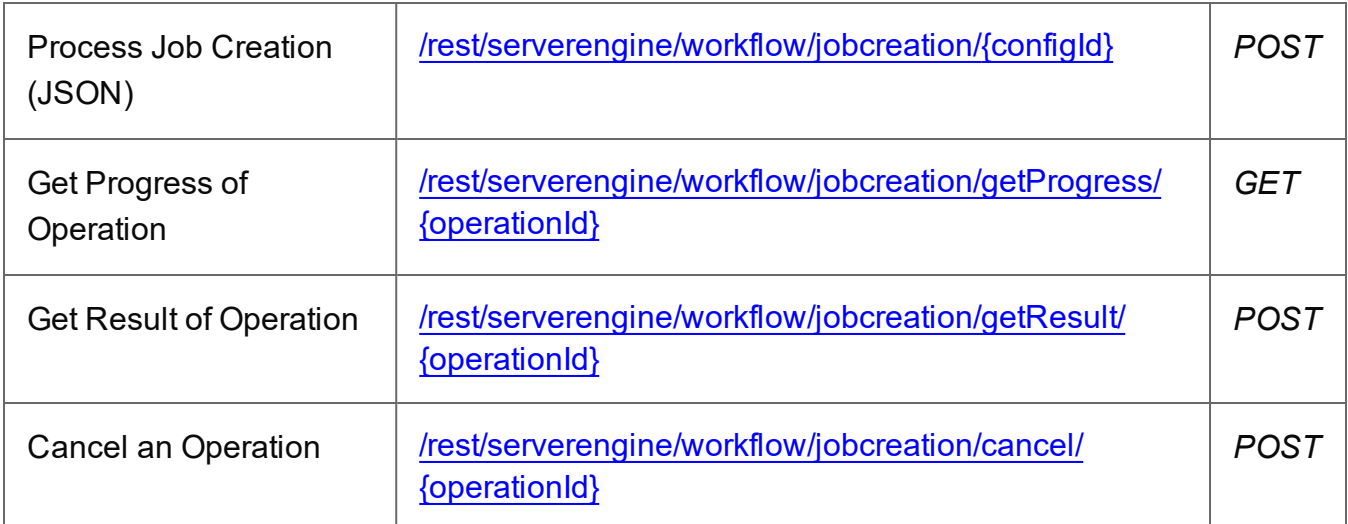

## **Example**

# **HTML5**

## *jc-process-json.html*

```
<!DOCTYPE html>
<html><head>
        <meta charset="utf-8">
        <title>Process Job Creation (JSON) Example</title>
        <script src="../../common/lib/js/jquery-
3.2.1.min.js"></script>
        <script src="../../common/js/common.js"></script>
        <script src="js/jc-process-json.js"></script>
```
Page 263

<link rel="stylesheet" href="../../common/css/styles.css"> </head> <body> <h2>Job Creation Service - Process Job Creation (JSON) Example</h2> <form> <fieldset> <legend>Inputs</legend> <div> <label for="contentsets">Content Set ID  $(s):$   $\langle$  label> <input id="contentsets" type="text" placeholder="1234, 2345, 3456, ..." required>  $\langle$  div> <div> <label for="jcpreset">Job Creation Preset ID/Name:</label> <input id="jcpreset" type="text" placeholder="1234 or Filename" required>  $\langle$ /div $\rangle$ </fieldset> <fieldset> <legend>Progress & amp; Actions</legend> <div> <progress value="0" max="100"></progress>  $\langle$ /div $\rangle$ <div> <input id="cancel" type="button" value="Cancel" disabled> <input id="submit" type="submit" value="Submit">  $\langle$ /div $\rangle$ </fieldset> </form> </body>  $\langle$ /html $\rangle$ 

#### **JavaScript/jQuery**

#### *jc-process-json.js*

/\* Job Creation Service - Process Job Creation (JSON) Example \*/ (function (\$, c) {

Page 264

```
"use strict";
    $(function () {
        c.setupExample();
       var $submitButton = $("#submit"),$cancel{\texttt{F}},
            $progressBar = $('progress''),
            operationId = null;$cancelButton.on("click", function () {
            if (operationId !== null) {
                /* Cancel an Operation */
                $.ajax({
                    type: "POST",
                    url:
"/rest/serverengine/workflow/jobcreation/cancel/" + operationId
                })
                    .done(function (response) {
                        c.displayInfo("Operation Cancelled!");
                        operationId = null;setTimeout(function () {
                            $progressBar.attr("value", 0);
                            $submitButton.prop("disabled", false);
                            $cancelButton.prop("disabled", true);
                        }, 100);
                    })
                    .fail(c.displayDefaultFailure);
            }
        });
        $("form").on("submit", function (event) {
            event.preventDefault();
            if (!c.checkSessionValid()) return;
            var contentSetIds = $("#contentsets") .val(),
                configId = $("†jcpreset").val();
            var getFinalResult = function () {
                /* Get Result of Operation */
```

```
$.ajax({
                    type: "POST",
                   url:
"/rest/serverengine/workflow/jobcreation/getResult/" + operationId
                })
                    .done(function (response, status, request) {
                        c.displayHeading("Operation Result");
                        c.displaySubResult("Job Set ID", response);
                    })
                    .fail(c.displayDefaultFailure);
            };
            /* Process Job Creation (JSON) */
            $.ajax({
               type: "POST",
               url:
"/rest/serverengine/workflow/jobcreation/" + configId,
                data: JSON.stringify(c.plainIDListToJson
(contentSetIds)),
                contentType: "application/json"
            })
                .done(function (response, status, request) {
                    var progress = null;
                    operationId = request.getResponseHeader
("operationId");
                    $submitButton.prop("disabled", true);
                    $cancelButton.prop("disabled", false);
                    c.displayStatus("Job Creation Operation
Successfully Submitted");
                    c.displayResult("Operation ID", operationId);
                   var getProgress = function () {
                        if (operationId !== null) {
                            /* Get Progress of Operation */
                            $.ajax({
                               type: "GET",
                                cache: false,
                                url:
"/rest/serverengine/workflow/jobcreation/getProgress/" +
```

```
operationId
                             })
                                  .done(function (response, status,
request) {
                                      if (response !== "done") {
                                          if (response !== progress)
{
                                              progress = response;
                                              $progressBar.attr
("value", progress);
                                          }
                                          setTimeout(getProgress,
1000);
                                      } else {
                                          $progressBar.attr("value",
(progress = 100));c.displayInfo("Operation
Completed");
                                          getFinalResult();
                                          operational = null;setTimeout(function () {
                                              $progressBar.attr
("value", 0);
                                              $submitButton.prop
("disabled", false);
                                              $cancelButton.prop
("disabled", true);
                                          }, 100);
                                      }
                                 })
                                  .fail(c.displayDefaultFailure);
                         }
                     };
                     getProgress();
                })
                 .fail(c.displayDefaultFailure);
        });
    });
}(jQuery, Common));
```
## **Screenshot & Output**

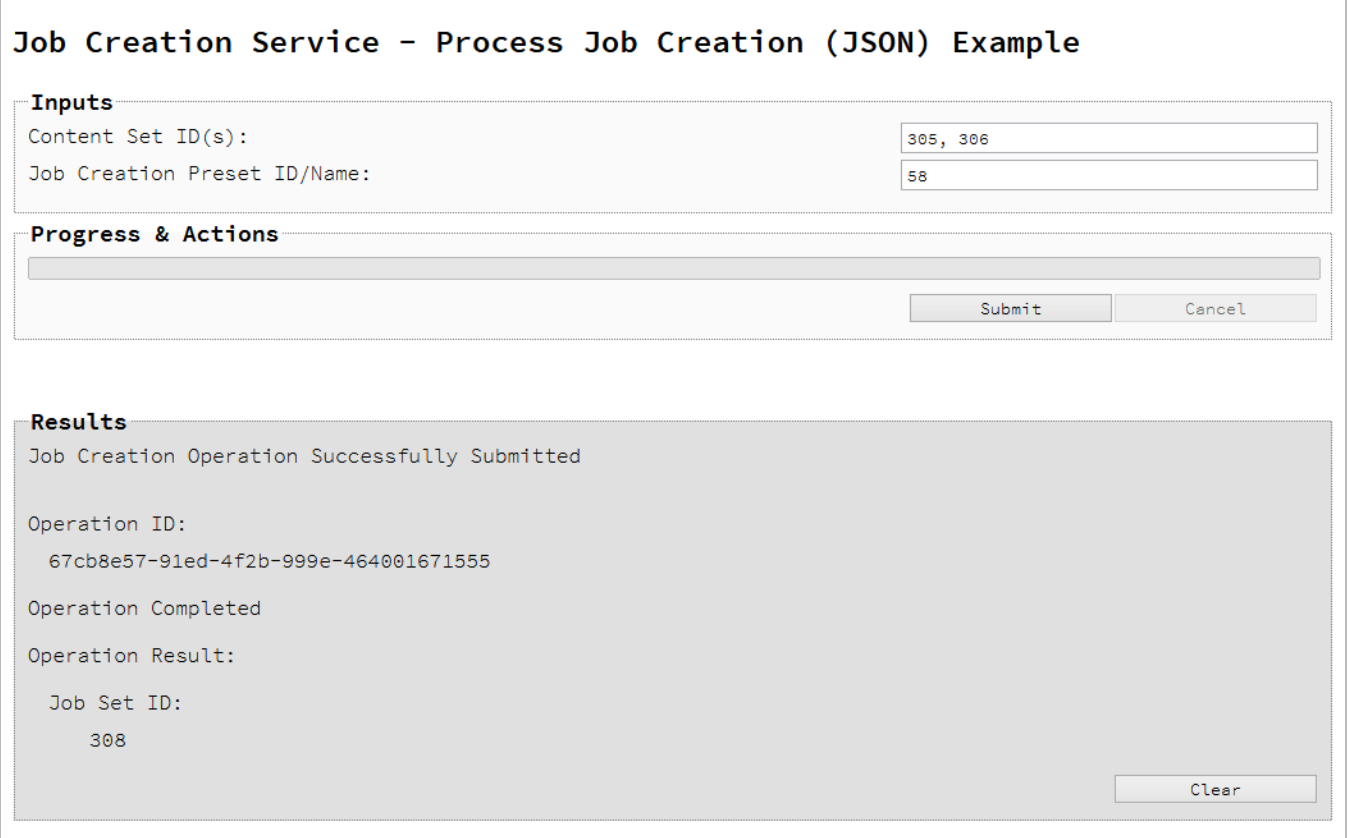

## **Usage**

To run the example simply enter a comma delimited list of your **Content Set IDs** and the **Managed File ID or Name** of your job creation preset (previously uploaded to the file store) into the appropriate text fields, and then select the **Submit** button to start the job creation operation.

Once the operation has started processing, the Operation ID will be displayed in the **Results** area and the **Cancel** button will become enabled, giving you the option to cancel the running operation.

The progress of the operation will be displayed in the progress bar, and once the job creation operation has completed, the ID of the Job Set created will be returned and displayed to the **Results** area.

## **Further Reading**

See the Job [Creation](#page-482-0) Service page of the REST API [Reference](#page-307-0) section for further detail.

Page 268

# Running an Output Creation Operation

# **Problem**

You want to run an output creation operation to produce print output using an output creation preset and an existing Job Set as inputs.

# **Solution**

The solution is to make a series of requests using the following URIs and method types to submit, monitor progress and ultimately retrieve the result of the output creation operation. There is also the option of cancelling an operation during processing if required. These requests can be submitted via the Output Creation REST service:

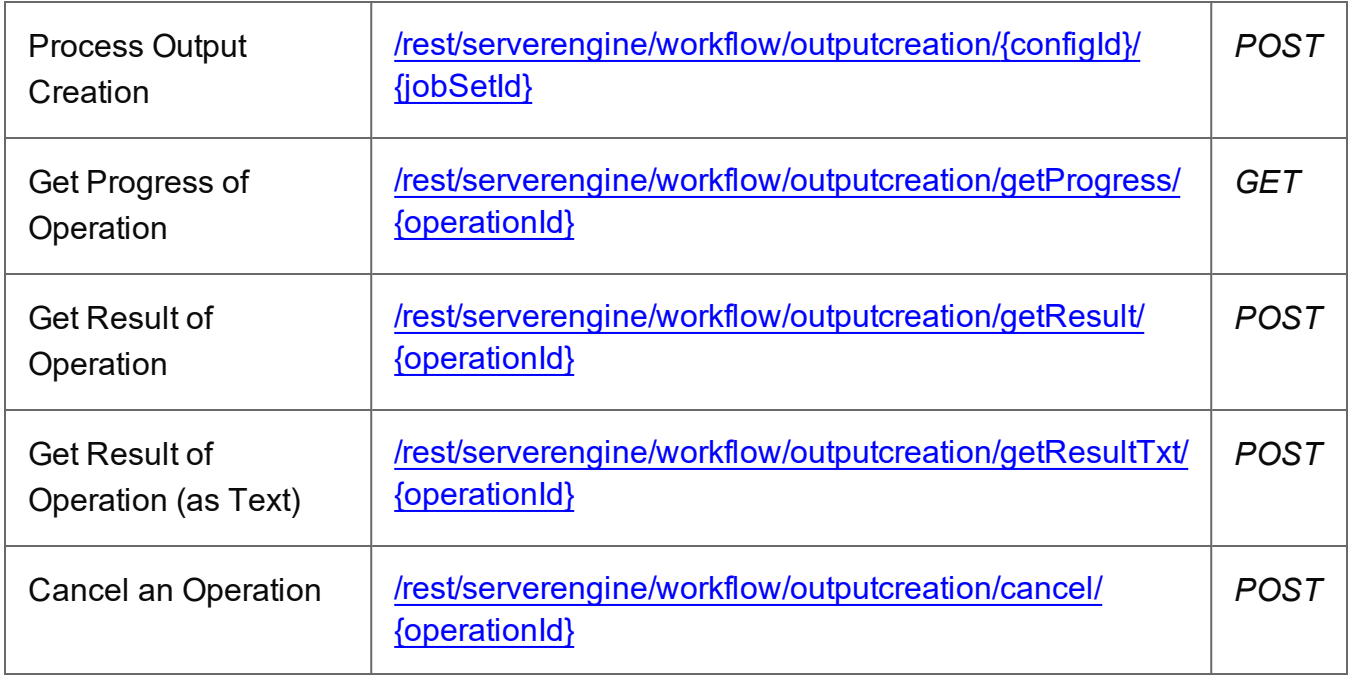

# **Example**

## **HTML5**

## *oc-process.html*

```
<!DOCTYPE html>
<html><head>
        <meta charset="utf-8">
        <title>Process Output Creation Example</title>
```
Page 269

```
<script src="../../common/lib/js/jquery-
3.2.1.min.js"></script>
        <script src="../../common/js/common.js"></script>
        <script src="js/oc-process.js"></script>
        <link rel="stylesheet" href="../../common/css/styles.css">
    </head>
    <body>
        <h2>Output Creation Service - Process Output Creation
Example</h2>
        <form>
             <fieldset>
                 <legend>Inputs</legend>
                 <div>
                     <label for="jobset">Job Set ID:</label>
                     <input id="jobset" type="text"
placeholder="1234" required>
                 \langle/div\rangle<div>
                     <label for="ocpreset">Output Creation Preset
ID/Name:</label>
                     <input id="ocpreset" type="text"
placeholder="1234 or Filename" required>
                 \langle/div\rangle</fieldset>
             <fieldset>
                 <legend>Options</legend>
                 <div><label for="resultastxt">Get Result as
Text:</label>
                     <input id="resultastxt" type="checkbox">
                 \langle/div\rangle</fieldset>
             <fieldset>
                 <legend>Progress & Actions</legend>
                 <div>
                     <progress value="0" max="100"></progress>
                 \langle/div\rangle<div>
                     <input id="cancel" type="button" value="Cancel"
disabled>
                     <input id="submit" type="submit"
value="Submit">
                 \langle/div\rangle
```

```
</fieldset>
            \langle/form\rangle</body>
\langle/html>
```
#### **JavaScript/jQuery**

#### *oc-process.js*

```
/* Output Creation Service - Process Output Creation Example */
(function ($, c) {
   "use strict";
   $(function () {
       c.setupExample();
       var $submitButton = $("#submit",$cancellation = $("#cancel",$progressBar = $("progress");operationId = null;$cancelButton.on("click", function () {
            if (operationId !== null) {
                /* Cancel an Operation */
                $.ajax({
                    type: "POST",
                    url:
"/rest/serverengine/workflow/outputcreation/cancel/" + operationId
                })
                    .done(function (response) {
                        c.displayInfo("Operation Cancelled!");
                        operationId = null;setTimeout(function () {
                            $progressBar.attr("value", 0);
                            $submitButton.prop("disabled", false);
                            $cancelButton.prop("disabled", true);
                        }, 100);
                    })
                    .fail(c.displayDefaultFailure);
            }
        });
```
Page 271

```
$("form").on("submit", function (event) {
            event.preventDefault();
            if (!c.checkSessionValid()) return;
            var jobSetId = $("#jobset") .val(),
                configId = $("*correct") .val();var getFinalResult = function () {
                var result = ($("#resultastxt").prop("checked")) ?
"getResultTxt" : "getResult";
                /* Get Result of Operation */
                $.ajax({
                    type: "POST",
                    url:
"/rest/serverengine/workflow/outputcreation/" + result + "/" +
operationId
                })
                    .done(function (response, status, request) {
                        if (request.getResponseHeader("Content-
Type") === "application/octet-stream")
                            response = "Qlt; Qlt; OCTET-STREAM FILEDATA\>;\>";
                        c.displayHeading("Operation Result");
                        c.displaySubResult("Output", response);
                    })
                    .fail(c.displayDefaultFailure);
            };
            /* Process Output Creation */
            $.ajax({
                type: "POST",
                url:
"/rest/serverengine/workflow/outputcreation/" + configId + "/" +
jobSetId
            })
                .done(function (response, status, request) {
                    var progress = null;
                    operationId = request.getResponseHeader
("operationId");
```

```
$submitButton.prop("disabled", true);
                    $cancelButton.prop("disabled", false);
                    c.displayStatus("Output Creation Operation
Successfully Submitted");
                    c.displayResult("Operation ID", operationId);
                    var getProgress = function () {
                        if (operationId !== null) {
                             /* Get Progress of Operation */
                             $.ajax({
                                type: "GET",
                                 cache: false,
                                 url:
"/rest/serverengine/workflow/outputcreation/getProgress/" +
operationId
                            })
                                 .done(function (response, status,
request) {
                                     if (response !== "done") {
                                         if (response !== progress)
{
                                             progress = response;
                                             $progressBar.attr
("value", progress);
                                         }
                                         setTimeout(getProgress,
1000);
                                     } else {
                                         $progressBar.attr("value",
(progress = 100);
                                         c.displayInfo("Operation
Completed");
                                         getFinalResult();
                                         operational = null;setTimeout(function () {
                                             $progressBar.attr
("value", 0);
                                             $submitButton.prop
("disabled", false);
```

```
$cancelButton.prop
("disabled", true);
                                          }, 100);
                                      }
                                 })
                                  .fail(c.displayDefaultFailure);
                         }
                     };
                     getProgress();
                 })
                 .fail(c.displayDefaultFailure);
        });
    });
}(jQuery, Common));
```
#### **Screenshot & Output**

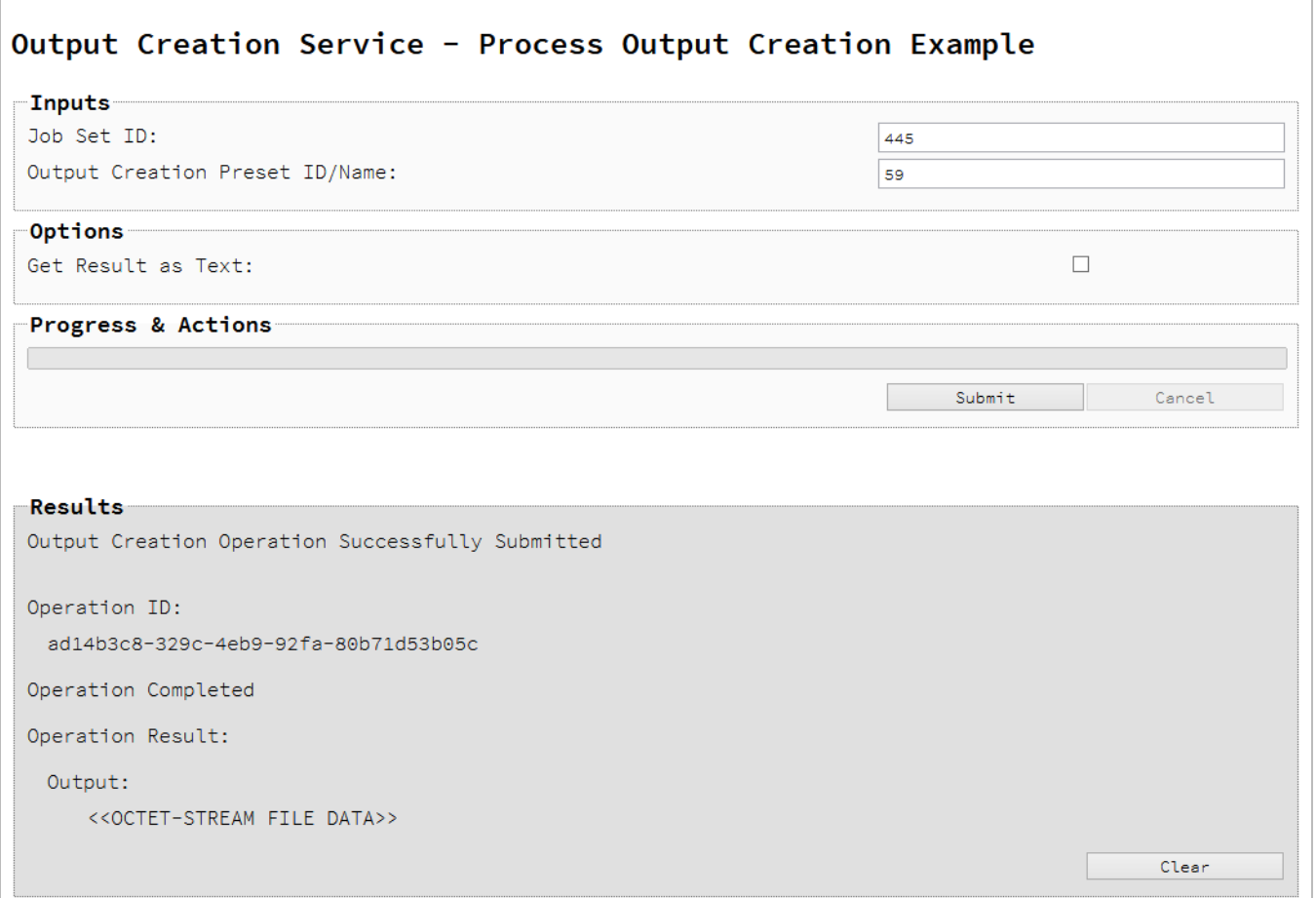

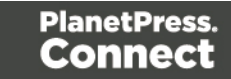

## **Usage**

To run the example simply enter the **Job Set ID** and the **Managed File ID or Name** of your output creation preset (previously uploaded to the file store) into the appropriate text fields, and then check any options that you may require:

**Get Result as Text** – Return the result as text specifically. In this example this would return the absolute path to the output file(s).

Lastly, select the **Submit** button to start the Output creation operation.

Once the operation has started processing, the Operation ID will be displayed in the **Results** area and the **Cancel** button will become enabled, giving you the option to cancel the running operation.

The progress of the operation will be displayed in the progress bar, and once the output creation operation has completed, the output result will be returned and displayed to the **Results** area.

#### **Note**

If the result returned is expected to be file data, then the value *<<OCTET-STREAM FILE DATA>>* will be displayed.

#### **Further Reading**

See the Output [Creation](#page-535-0) Service page of the REST API [Reference](#page-307-0) section for further detail.

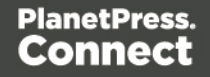

# Running an Output Creation Operation (Using JSON)

# **Problem**

You want to run an output creation operation to produce print output using an output creation preset and an existing Job Set as inputs.

# **Solution**

The solution is to make a series of requests using the following URIs and method types to submit, monitor progress and ultimately retrieve the result of the output creation operation. There is also the option of cancelling an operation during processing if required. These requests can be submitted via the Output Creation REST service:

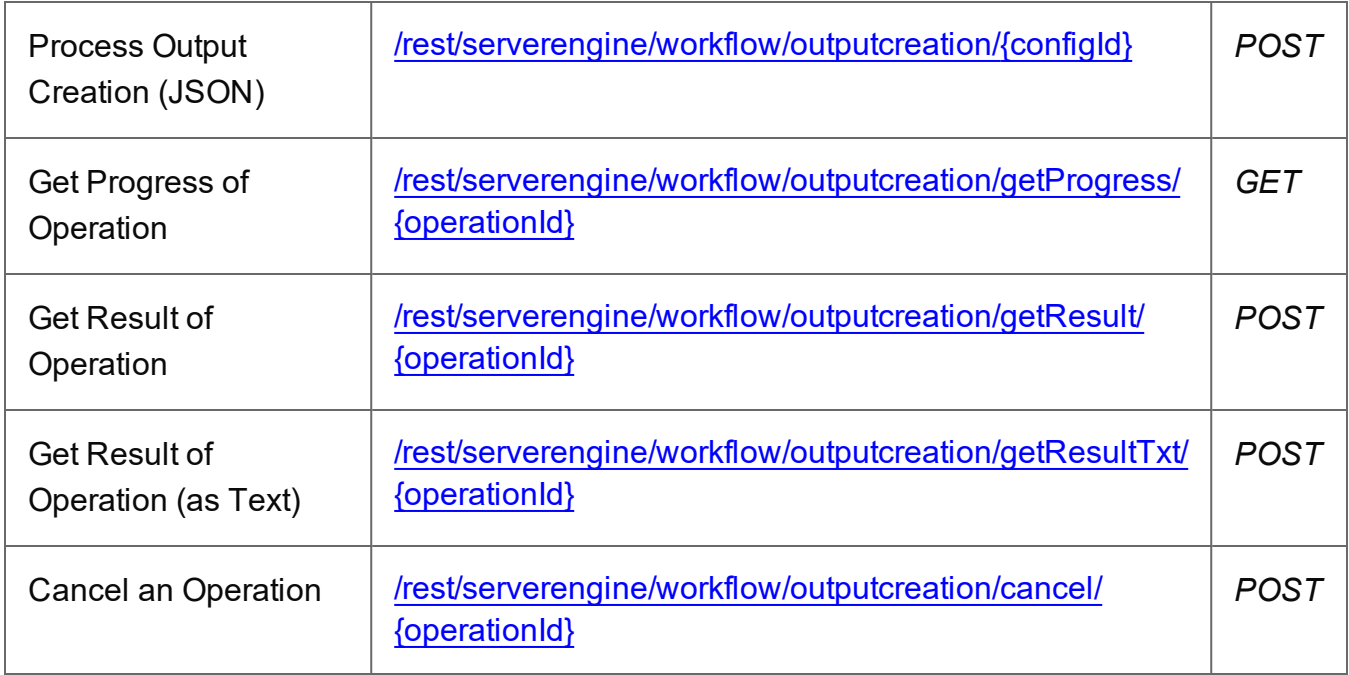

# **Example**

## **HTML5**

## *oc-process-json.html*

```
<!DOCTYPE html>
<html><head>
        <meta charset="utf-8">
        <title>Process Output Creation (JSON) Example</title>
```
Page 276

```
<script src="../../common/lib/js/jquery-
3.2.1.min.js"></script>
        <script src="../../common/js/common.js"></script>
        <script src="js/oc-process-json.js"></script>
        <link rel="stylesheet" href="../../common/css/styles.css">
    </head>
    <body>
        <h2>Output Creation Service - Process Output Creation
(JSON) Example</h2>
        <form>
            <fieldset>
                 <legend>Inputs</legend>
                 <div>
                     <label for="jobset">Job Set ID:</label>
                     <input id="jobset" type="text"
placeholder="1234" required>
                 \langle/div\rangle<div>
                     <label for="ocpreset">Output Creation Preset
ID/Name:</label>
                     <input id="ocpreset" type="text"
placeholder="1234 or Filename" required>
                 \langle/div\rangle</fieldset>
            <fieldset>
                 <legend>Options</legend>
                 <div>
                     <label for="createonly">Create Only:</label>
                     <input id="createonly" type="checkbox">
                 \langle/div\rangle<div>
                     <label for="resultastxt">Get Result as
Text:</label>
                     <input id="resultastxt" type="checkbox">
                 \langle/div\rangle</fieldset>
            <fieldset>
                 <legend>Progress & Actions</legend>
                 <div>
                     <progress value="0" max="100"></progress>
                 \langle /div>
                 <div>
                     <input id="cancel" type="button" value="Cancel"
```

```
Page 277
```

```
disabled>
                         <input id="submit" type="submit"
value="Submit">
                    \langle/div\rangle</fieldset>
          </form>
     </body>
\langle/html\rangle
```
#### **JavaScript/jQuery**

#### *oc-process-json.js*

```
/* Output Creation Service - Process Output Creation (JSON) Example
*/
(function ($, c) {
    "use strict";
    $(function () {
        c.setupExample();
       var $submitButton = $("#submit"),$cancellation = $("#cancel",
            $progressBar = $('progress''),
            operationId = null;
        $cancelButton.on("click", function () {
            if (operationId !== null) {
                /* Cancel an Operation */
                $.ajax({
                    type: "POST",
                    url:
"/rest/serverengine/workflow/outputcreation/cancel/" + operationId
                })
                    .done(function (response) {
                        c.displayInfo("Operation Cancelled!");
                        operationId = null;setTimeout(function () {
                            $progressBar.attr("value", 0);
                            $submitButton.prop("disabled", false);
                            $cancelButton.prop("disabled", true);
                        }, 100);
```

```
})
                    .fail(c.displayDefaultFailure);
           }
        });
        $("form").on("submit", function (event) {
            event.preventDefault();
            if (!c.checkSessionValid()) return;
            var jobSetId = $("#jobset") .val(),
                configId = $("#ocpreset") . val(),
                createOnly = $("#createonly").prop("checked");
            var getFinalResult = function () {
                var result = ($("#resultastxt").prop("checked")) ?
"getResultTxt" : "getResult";
                /* Get Result of Operation */
                $.ajax({
                    type: "POST",
                    url:
"/rest/serverengine/workflow/outputcreation/" + result + "/" +
operationId
                })
                    .done(function (response, status, request) {
                        if (request.getResponseHeader("Content-
Type") === "application/octet-stream")
                            response = "allt;< OCTET-STREAM FILEDATA\&qt; \&qt;"c.displayHeading("Operation Result");
                        c.displaySubResult("Output", response);
                    })
                    .fail(c.displayDefaultFailure);
            };
            /* Process Output Creation (JSON) */
            $.ajax({
                type: "POST",
                url:
"/rest/serverengine/workflow/outputcreation/" + configId,
                data: JSON.stringify(c.plainIDToJson
```

```
Page 279
```

```
(jobSetId, createOnly)),
                contentType: "application/json"
            })
                .done(function (response, status, request) {
                    var progress = null;
                    operationId = request.getResponseHeader
("operationId");
                    $submitButton.prop("disabled", true);
                    $cancelButton.prop("disabled", false);
                    c.displayStatus("Output Creation Operation
Successfully Submitted");
                    c.displayResult("Operation ID", operationId);
                    var getProgress = function () {
                        if (operationId !== null) {
                            /* Get Progress of Operation */
                            $.ajax({
                                type: "GET",
                                cache: false,
                                url:
"/rest/serverengine/workflow/outputcreation/getProgress/" +
operationId
                            })
                                 .done(function (response, status,
request) {
                                     if (response != "done") {
                                         if (response !== progress)
{
                                             progress = response;
                                             $progressBar.attr
("value", progress);
                                         }
                                         setTimeout (getProgress,
1000);
                                     } else {
                                         $progressBar.attr("value",
(progress = 100);
                                         c.displayInfo("Operation
```

```
Completed");
                                          getFinalResult();
                                          operationId = null;
                                          setTimeout(function () {
                                              $progressBar.attr
("value", 0);
                                              $submitButton.prop
("disabled", false);
                                              $cancelButton.prop
("disabled", true);
                                          }, 100);
                                      }
                                 })
                                 .fail(c.displayDefaultFailure);
                         }
                     };
                     getProgress();
                 })
                 .fail(c.displayDefaultFailure);
        });
    });
}(jQuery, Common));
```
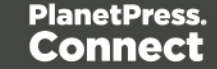

## **Screenshot & Output**

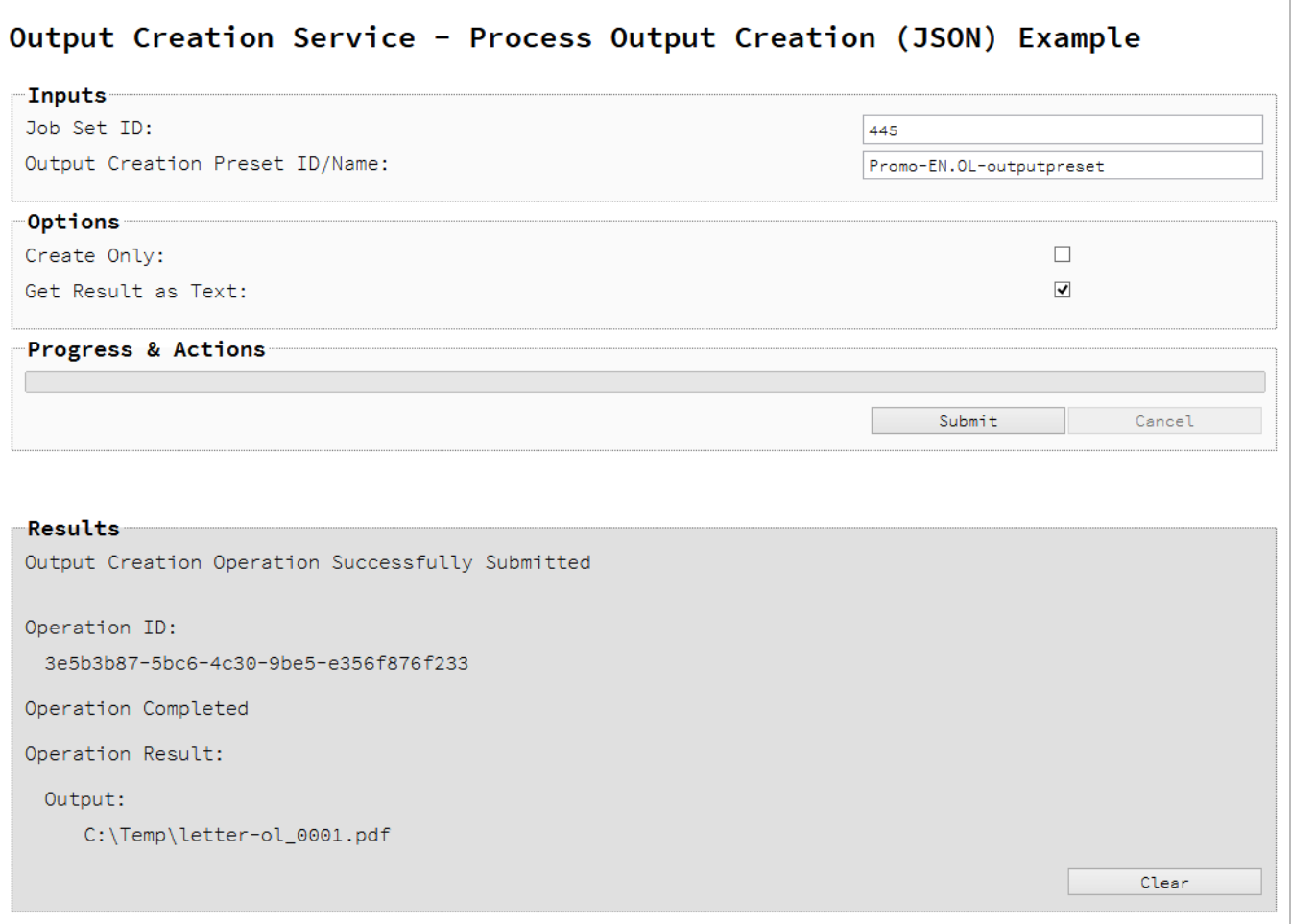

# **Usage**

To run the example simply enter the **Job Set ID** and the **Managed File ID or Name** of your output creation preset (previously uploaded to the file store) into the appropriate text fields, and then check any options that you may require:

- Create Only Create the output in server but do not send spool file to its final destination. In this example this would mean that the output files(s) would not be sent to the output directory specified in the output creation preset.
- **Get Result as Text** Return the result as text specifically. In this example this would return the absolute path to the output file(s).

Lastly, select the **Submit** button to start the Output creation operation.

Page 282

Once the operation has started processing, the Operation ID will be displayed in the **Results** area and the **Cancel** button will become enabled, giving you the option to cancel the running operation.

The progress of the operation will be displayed in the progress bar, and once the output creation operation has completed, the output result will be returned and displayed to the **Results** area.

#### **Note**

If the result returned is expected to be file data, then the value *<<OCTET-STREAM FILE DATA>>* will be displayed.

#### **Further Reading**

See the Output [Creation](#page-535-0) Service page of the REST API [Reference](#page-307-0) section for further detail.

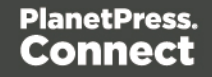

# Running an Output Creation Operation By Job (Using JSON)

# **Problem**

You want to run an output creation operation to produce print output using an output creation preset and a list of existing Jobs as inputs.

# **Solution**

The solution is to make a series of requests using the following URIs and method types to submit, monitor progress and ultimately retrieve the result of the output creation operation. There is also the option of cancelling an operation during processing if required. These requests can be submitted via the Output Creation REST service:

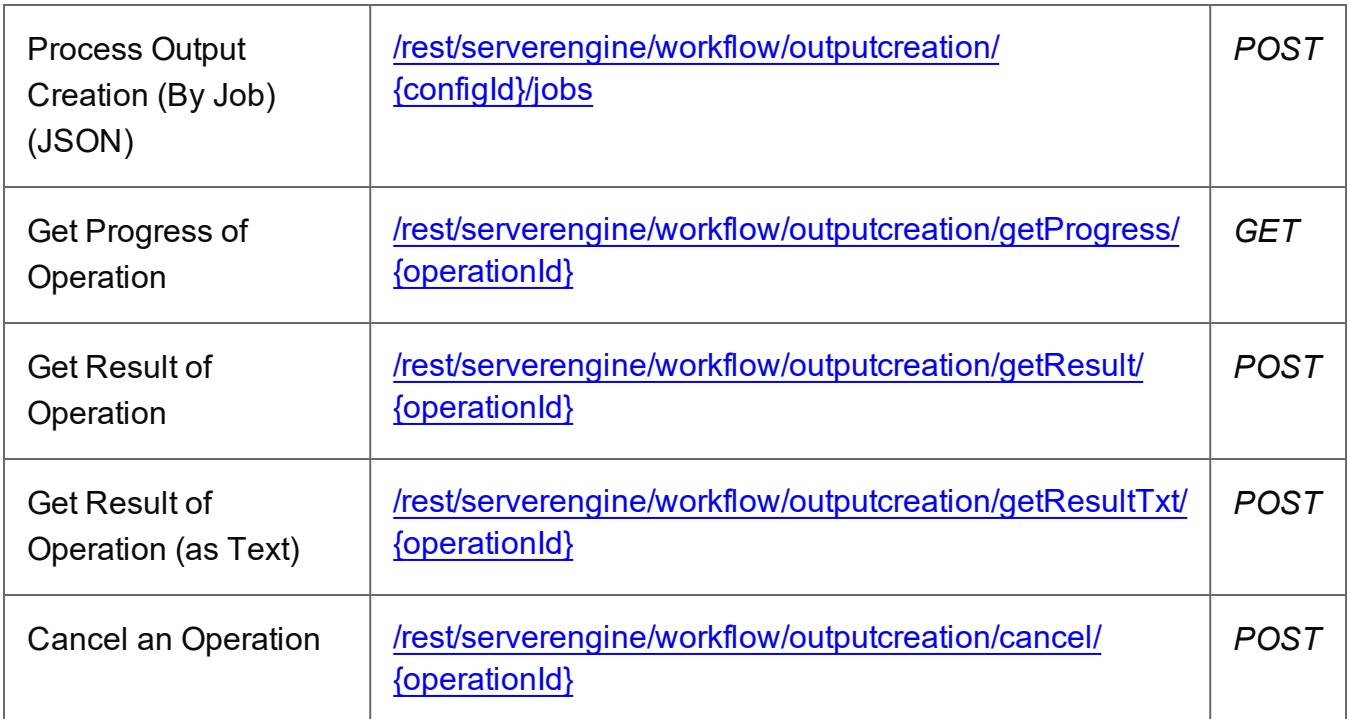

## **Example**

## **HTML5**

*oc-process-by-je-json.html*

<!DOCTYPE html>  $<$ html $>$ <head>

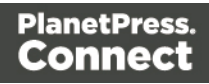

```
<meta charset="utf-8">
        <title>Process Output Creation (By Job) (JSON)
Example</title>
        <script src="../../common/lib/js/jquery-
3.2.1.min.js"></script>
        <script src="../../common/js/common.js"></script>
        <script src="js/oc-process-by-je-json.js"></script>
        <link rel="stylesheet" href="../../common/css/styles.css">
    </head>
    <body>
        <h2>Output Creation Service - Process Output Creation (By
Job) (JSON) Example</h2>
        <form>
            <fieldset>
                 <legend>Inputs</legend>
                 <div>
                     <label for="jobs">Job ID(s):</label>
                     <input id="jobs" type="text" placeholder="1234,
2345, 3456, ..." required>
                 \langle/div\rangle<v \rightarrow<label for="ocpreset">Output Creation Preset
ID/Name:</label>
                     <input id="ocpreset" type="text"
placeholder="1234 or Filename" required>
                 \langle/div\rangle</fieldset>
            <fieldset>
                 <legend>Options</legend>
                 <div>
                     <label for="createonly">Create Only:</label>
                     <input id="createonly" type="checkbox">
                 \langle/div\rangle<div>
                     <label for="resultastxt">Get Result as
Text:</label>
                     <input id="resultastxt" type="checkbox">
                 \langle/div\rangle</fieldset>
            <fieldset>
                 <legend>Progress & Actions</legend>
                 <div>
                     <progress value="0" max="100"></progress>
```

```
Page 285
```

```
\langle div>
                   <div>
                        <input id="cancel" type="button" value="Cancel"
disabled>
                       <input id="submit" type="submit"
value="Submit">
                   \langle/div\rangle</fieldset>
         </form>
    </body>
\langle/html>
```
#### **JavaScript/jQuery**

#### *oc-process-by-je-json.js*

```
/* Output Creation Service - Process Output Creation (By Job)
(JSON) Example */
(function ($, c) {
    "use strict";
    $(function () {
        c.setupExample();
        var $submitButton = $("#submit",$cancellation = $("#cancel",$progressBar = $('progress''),
            operationId = null;$cancelButton.on("click", function () {
            if (operationId !== null) {
                /* Cancel an Operation */
                $.ajax({
                    type: "POST",
                    url:
"/rest/serverengine/workflow/outputcreation/cancel/" + operationId
                })
                    .done(function (response) {
                        c.displayInfo("Operation Cancelled!");
                        operationId = null;setTimeout(function () {
                            $progressBar.attr("value", 0);
```
Page 286

```
$submitButton.prop("disabled", false);
                            $cancelButton.prop("disabled", true);
                        }, 100);
                    })
                    .fail(c.displayDefaultFailure);
            }
        });
        $("form").on("submit", function (event) {
            event.preventDefault();
            if (!c.checkSessionValid()) return;
            var jobIds = $("#jobs") .val(),
                configId = $("*correct") .val(),
                createOnly = $("#createonly").prop("checked");
            var getFinalResult = function () {
                var result = ($("#resultastxt").prop("checked")) ?
"getResultTxt" : "getResult";
                /* Get Result of Operation */
                $.ajax({
                    type: "POST",
                    url:
"/rest/serverengine/workflow/outputcreation/" + result + "/" +
operationId
                })
                    .done(function (response, status, request) {
                        if (request.getResponseHeader("Content-
Type") === "application/octet-stream")
                            response = "< &lt; OCTET-STREAM FILE
DATA\&qt; \&qt;"c.displayHeading("Operation Result");
                        c.displaySubResult("Output", response);
                    })
                    .fail(c.displayDefaultFailure);
            };
            /* Process Output Creation (By Job) (JSON) */
            $.ajax({
                type: "POST",
```
url: "/rest/serverengine/workflow/outputcreation/" + configId + "/jobs", data: JSON.stringify(c.plainIDListToJson (jobIds, createOnly)), contentType: "application/json" }) .done(function (response, status, request) { var progress = null; operationId = request.getResponseHeader ("operationId"); \$submitButton.prop("disabled", true); \$cancelButton.prop("disabled", false); c.displayStatus("Output Creation Operation Successfully Submitted"); c.displayResult("Operation ID", operationId); var getProgress = function () { if (operationId !== null) { /\* Get Progress of Operation \*/ \$.ajax({ type: "GET", cache: false, url: "/rest/serverengine/workflow/outputcreation/getProgress/" + operationId }) .done(function (response, status, request) { if (response  $!=$  "done") { if (response !== progress) { progress = response; \$progressBar.attr ("value", progress); } setTimeout (getProgress, 1000); } else {

Page 288
```
$progressBar.attr("value",
(progress = 100));
                                         c.displayInfo("Operation
Completed");
                                         getFinalResult();
                                         operational = null;setTimeout(function () {
                                              $progressBar.attr
("value", 0);
                                              $submitButton.prop
("disabled", false);
                                              $cancelButton.prop
("disabled", true);
                                         }, 100);
                                     }
                                 })
                                 .fail(c.displayDefaultFailure);
                         }
                    };
                    getProgress();
                })
                .fail(c.displayDefaultFailure);
        });
    });
}(jQuery, Common));
```
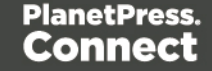

#### **Screenshot & Output**

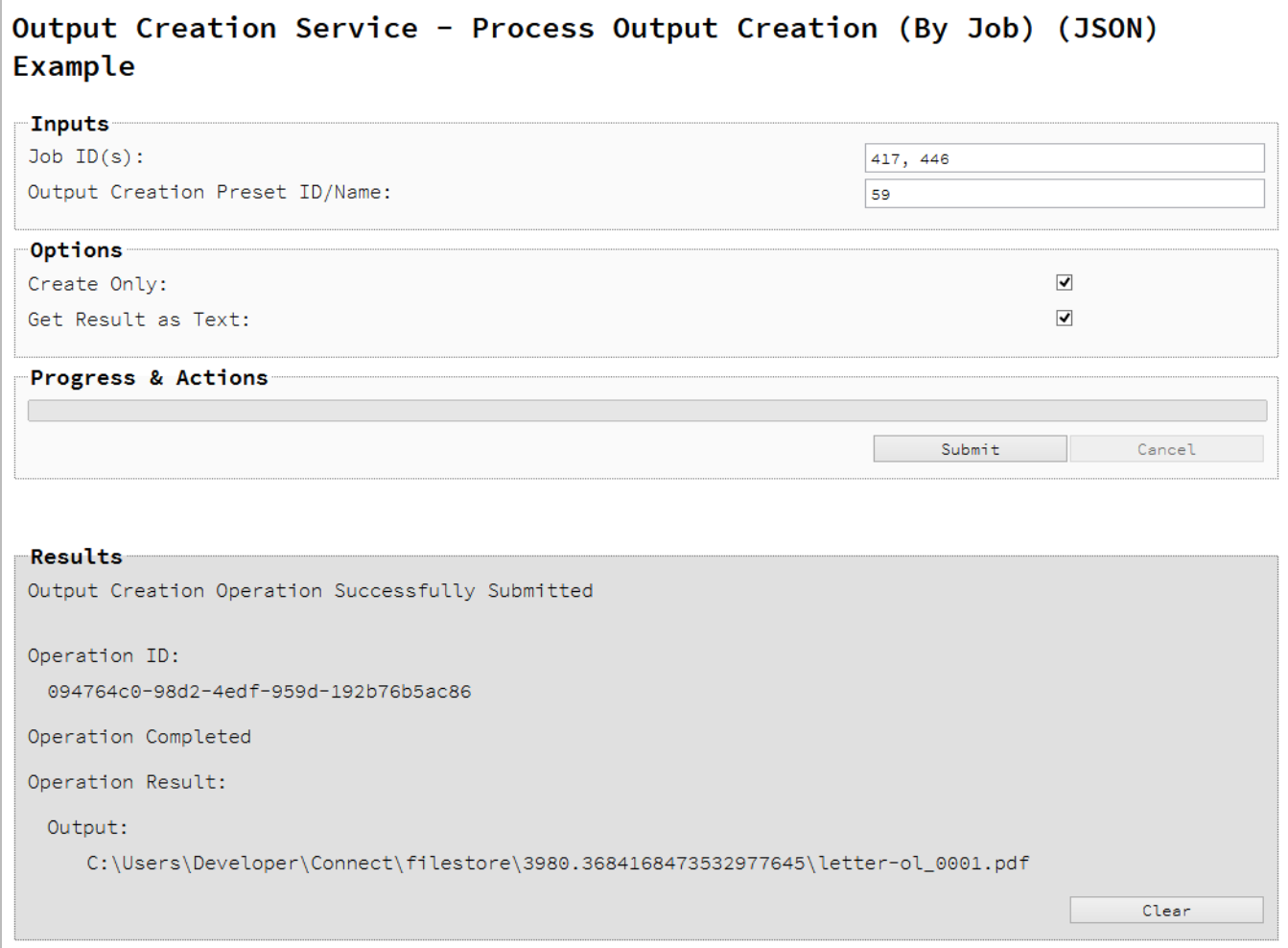

#### **Usage**

To run the example simply enter a comma delimited list of your **Job IDs** and the **Managed File ID or Name** of your output creation preset (previously uploaded to the file store) into the appropriate text fields, and then check any options that you may require:

- Create Only Create the output in server but do not send spool file to its final destination. In this example this would mean that the output files(s) would not be sent to the output directory specified in the output creation preset.
- **Get Result as Text** Return the result as text specifically. In this example this would return the absolute path to the output file(s).

Lastly, select the **Submit** button to start the Output creation operation.

Page 290

Once the operation has started processing, the Operation ID will be displayed in the **Results** area and the **Cancel** button will become enabled, giving you the option to cancel the running operation.

The progress of the operation will be displayed in the progress bar, and once the output creation operation has completed, the output result will be returned and displayed to the **Results** area.

#### **Note**

If the result returned is expected to be file data, then the value *<<OCTET-STREAM FILE DATA>>* will be displayed.

#### **Further Reading**

See the Output [Creation](#page-535-0) Service page of the REST API [Reference](#page-307-0) section for further detail.

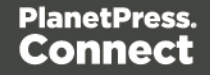

## Running an All-In-One Operation (Using JSON)

#### **Problem**

You want to run an All-In-One operation to produce either a Data Set, Content Sets, a Job Set or print output using one of the available process and input [combinations](#page-18-0).

#### **Solution**

The solution is to make a series of requests using the following URIs and method types to submit, monitor progress and ultimately retrieve the result of the All-In-One operation. There is also the option of cancelling an operation during processing if required. These requests can be submitted via the All-In-One REST service:

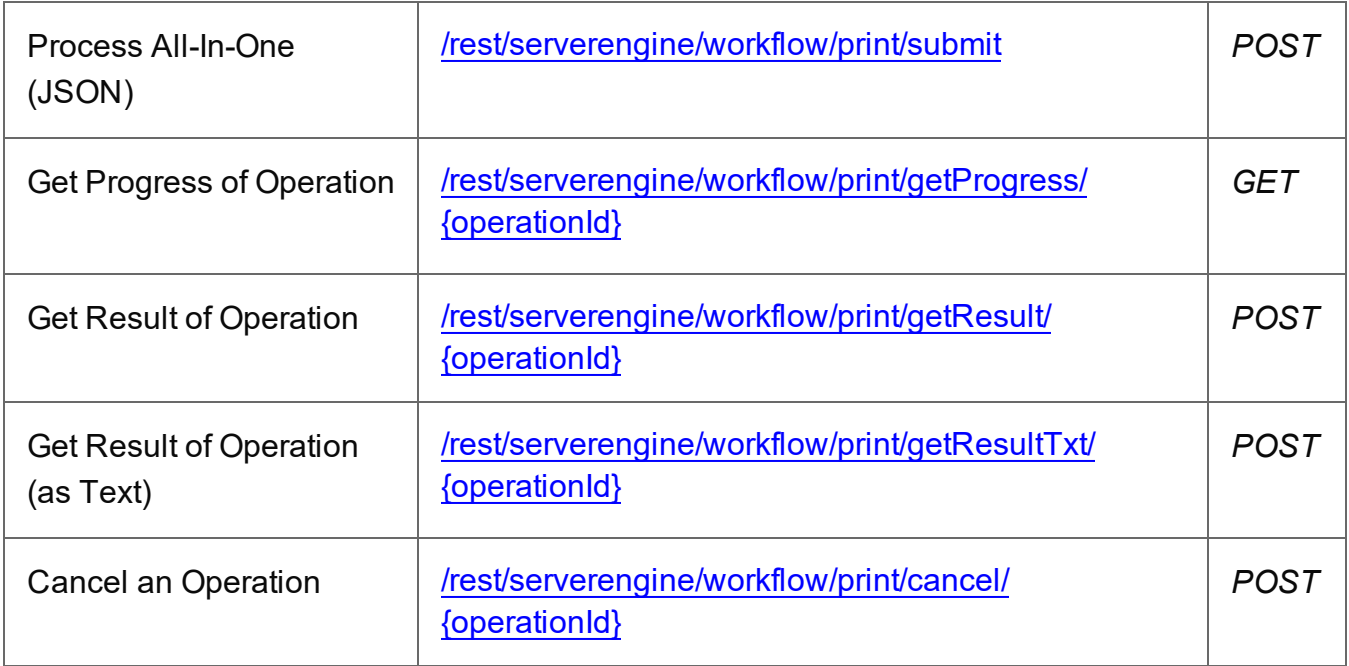

#### **Example**

#### **HTML5**

#### *aio-process-json.html*

```
<!DOCTYPE html>
\hbox{\tt <html>}<head>
        <meta charset="utf-8">
        <title>Process All-In-One (JSON) Example</title>
        <script src="../../common/lib/js/jquery-
```
Page 292

```
3.2.1.min.js"></script>
        <script src="../../common/js/common.js"></script>
        <script src="js/aio-process-json.js"></script>
        <link rel="stylesheet" href="../../common/css/styles.css">
    </head>
    <body>
        <h2>All-In-One Service - Process All-In-One (JSON)
Example</h2>
        <form>
             <fieldset id="inputs">
                 <legend>Inputs</legend>
                 <div>
                     <label for="datamining">Data Mapping:</label>
                     <input id="datamining" type="checkbox">
                 \langle/div\rangle<div>
                     <label for="contentcreation">Content
Creation:</label>
                     <input id="contentcreation" type="checkbox">
                 \langle/div\rangle<div>
                     <label for="jobcreation">Job Creation:</label>
                     <input id="jobcreation" type="checkbox">
                 \langle/div\rangle<div>
                     <label for="outputcreation">Output
Creation:</label>
                     <input id="outputcreation" type="checkbox">
                 \langle/div\rangle</fieldset>
             <fieldset id="datamining-inputs" disabled>
                 <legend>Data Mapping</legend>
                 \langlediv>
                     <label for="datafile">Data File
ID/Name:</label>
                     <input id="datafile" type="text"
placeholder="1234 or Filename" required>
                 \langle/div\rangle<div>
                     <label for="datamapper">Data Mapping
Configuration ID/Name:</label>
                     <input id="datamapper" type="text"
placeholder="1234 or Filename" required>
```

```
Page 293
```
 $\langle$ /div $\rangle$ </fieldset> <fieldset id="contentcreation-inputs" disabled> <legend>Content Creation</legend>  $<$ div $>$ <label for="datarecords">Data Record ID  $(s):$   $\langle$  label> <input id="datarecords" type="text" placeholder="1234, 2345, 3456, ..." required>  $\langle$ /div $\rangle$  $<$ div $>$ <label for="designtemplate">Design Template ID/Name:</label> <input id="designtemplate" type="text" placeholder="1234 or Filename" required>  $\langle$ /div $\rangle$ </fieldset> <fieldset id="jobcreation-inputs" disabled> <legend>Job Creation</legend> <div> <label for="jcpreset">Job Creation Preset ID/Name:</label> <input id="jcpreset" type="text" placeholder="1234 or Filename" disabled>  $\langle$ /div $\rangle$ </fieldset> <fieldset id="outputcreation-inputs" disabled> <legend>Output Creation</legend>  $<$ div $>$ <label for="jobs">Job ID(s):</label> <input id="jobs" type="text" placeholder="1234, 2345, 3456, ..." required>  $\langle$ /div $\rangle$ <div> <label for="ocpreset">Output Creation Preset ID/Name:</label> <input id="ocpreset" type="text" placeholder="1234 or Filename" required>  $\langle$  div $\rangle$ </fieldset> <fieldset> <legend>Options</legend>  $<$  $v$   $\rightarrow$ 

<label for="persistdres">Persist Data Records:</label> <input id="persistdres" type="checkbox" disabled checked>  $\langle$ /div $\rangle$ <div> <label for="createonly">Create Only:</label> <input id="createonly" type="checkbox" disabled>  $\langle$ /div $\rangle$  $\langle$ div $\rangle$ <label for="resultastxt">Get Result as Text:</label> <input id="resultastxt" type="checkbox" disabled>  $\langle$ /div $\rangle$ <div> <label for="printrange">Print Range:</label> <input id="printrange" type="text" placeholder="1, 2, 3-5, 6" disabled>  $\langle$ /div $\rangle$ </fieldset> <fieldset> <legend>Progress & Actions</legend> <div> <progress value="0" max="100"></progress>  $\langle$ /div $\rangle$ <div> <input id="cancel" type="button" value="Cancel" disabled> <input id="submit" type="submit" value="Submit">  $\langle$ /div $\rangle$ </fieldset> </form> </body>  $\langle$ /html $\rangle$ 

#### **JavaScript/jQuery**

*aio-process-json.js*

Page 295

```
/* All-In-One Service - Process All-In-One (JSON) Example */
(function ($, c) {
    "use strict";
    $(function () {
        c.setupExample();
        var $form = $("form",$inputs = $("#inputs input",\text{Sdatafile} = \text{S("#datafile"),}\dots \Diamond datamapper = \Diamond ("#datamapper"),
            \deltadatarecords = \delta("#datarecords"),
            $template = $("#designtemplate"),
            $jcpreset = $('ii),
            $iobs = $('#iobs"),
            \text{Sopreset} = \text{S}(\text{"fopreset"}),$persistdres = $("#persistdres"),
            $createstonly = $("`%]$resultastx = $("*resultastx"),
            $printrange = $("#printrange",AIOConfig = null,
            outputDesc = null,
            operationId = null,
            $submitButton = $("#submit",$cancel{\texttt{Button}} = $(" \# \texttt{cancel}");$progressBar = $("progress");$cancelButton.on("click", function () {
            if (operationId !== null) {
                /* Cancel an Operation */
                $.ajax({
                    type: "POST",
                    url:
"/rest/serverengine/workflow/print/cancel/" + operationId
                })
                    .done(function (response) {
                        c.displayInfo("Operation Cancelled!");
                        operationId = null;setTimeout(function () {
```

```
$progressBar.attr("value", 0);
                            $submitButton.prop("disabled", false);
                            $cancelButton.prop("disabled", true);
                        }, 100);
                    })
                     .fail(c.displayDefaultFailure);
            }
        });
        /**
         * @function generateAIOConfig
         * @description Validates the workflow selected by the user
         * and constructs and an All-In-One Configuration using the
relevant
         * input fields in the HTML Form.
         * Any invalid inputs or workflow selections will be red-
flagged in
         * the HTML Form. Null can also be returned if no workflow
selections
         * are made or if the workflow selections made are of an
invalid sequence.
         * @private
         * @returns {Object} The All-In-One Configuration Object or
N11]
         */
        function generateAIOConfig() {
            var config = \{\},
                required = [],
                i = null,/* Parse Input Value to JSON Identifier List
(Helper Function) */
                jsonIDListValue = function ($input) {
                    return (c.plainIDListToJson($input.val
())).identifiers;
                },
                /* Parse Input Value to Boolean (Helper Function)
*/
                booleanValue = function ($input) {
                    return $input.prop("checked");
                };
```

```
/* Get Input Value and add it to the Configuration
(Helper Function) */
            function getInputValue($input, process, field, parser)
{
                var value = $input.val().trim();
                if (value) {
                    if (parser)
                        value = parser(\n$input);if (config[process] === undefined)
                        config[process] = \{\};
                    config[process][field] = value;
                }
            }
            /* Get Required & Actual Workflow Selections */
            $inputs.each(function () {
                if ($(this).prop("checked"))
                    config[this.id] = \{\};
                $(this).prop("required", false);
                required.push(this.id);
            });
            var selections = (Object.keys(config)).length;
            /* Verify the Workflow Selections and note any
omissions */
            var matches = 0,
                missing = [];
            for (i = 0; i < required. length; i += 1) {
                var step = required[i];
                if (config[step]) {
                    if (!matches && step === "jobcreation")
                        missing.push("contentcreation");
                    matches += 1;} else {
                    if (matches !== 0) missing.push(step);
                }
                if (matches === selections) break;
            }
            /* Add the inputs to the Workflow Selections to Create
the All-In-One Configuration */
            if (config.datamining) {
```

```
getInputValue($datafile, "datamining",
"identifier");
                getInputValue($datamapper, "datamining", "config");
                outputDesc = "Data Set ID";
            }
            if (config.contentcreation) {
                getInputValue($template, "contentcreation",
"config");
                if (!config.datamining) {
                    getInputValue($datarecords, "contentcreation",
"identifiers", jsonIDListValue);
                    $datarecords.prop("disabled", false);
                } else {
                    $datarecords.prop("disabled", true);
                }
                outputDesc = "Content Set ID(s)";
            }
            if (config.jobcreation) {
                outputDesc = "Job Set ID";
            }
            if (config.outputcreation) {
                getInputValue($ocpreset, "outputcreation",
"config");
                getInputValue($createonly, "outputcreation",
"createOnly", booleanValue);
                if (!config.contentcreation) {
                    getInputValue($jobs, "outputcreation",
"identifiers", jsonIDListValue);
                    $jobs.prop("disabled", false);
                } else {
                    $jobs.prop("disabled", true);
                }
                $createonly.prop("disabled", false);
                $resultastxt.prop("disabled", false);
                outputDesc = "Output";
            } else {
                $createonly.prop("disabled", true);
                $resultastxt.prop({ "disabled": true, "checked":
true });
            }
            if (config.datamining && config.contentcreation &&
                    config.jobcreation && config.outputcreation) {
```

```
getInputValue($jcpreset, "jobcreation", "config");
                getInputValue($printrange, "printRange",
"printRange");
                if (config.jobcreation.config) {
                    $persistdres.prop({ "disabled": true,
"checked": true });
                } else {
                    getInputValue($persistdres, "datamining",
"persistDataset", booleanValue);
                    $persistdres.prop("disabled", false);
                }
                $jcpreset.prop("disabled", false);
                $printrange.prop("disabled", false);
            } else {
                $jcpreset.prop("disabled", true);
                $printrange.prop("disabled", true);
                $persistdres.prop({ "disabled": true, "checked":
true });
            }
            /* Red-flag any omissions in Workflow Selections */
            if (!selections || missing.length) {
                for (i = 0; i < missing. length; i \neq 1)
                    $("#" + missing[i]).prop("required", true);
                return null;
            }
            return config;
        }
        $inputs
            .on("change", function (event) {
                var input = event.target;
                var process = $("#" + input.id + "-inputs");process.prop("disabled", !($(input).prop
("checked")));
            })
            .trigger("change");
        $form
            .on("change", function (event) {
                AIOConfig = generateAIOConfig();
            })
            .on("submit", function (event) {
```

```
event.preventDefault();
                if (!c.checkSessionValid()) return;
                if (!AIOConfig) {
                    alert("Invalid All-In-One
Configuration!\n\nPlease enter a valid " +
                        "combination of input fields, and try
again.");
                    return;
                }
                var getFinalResult = function () {
                    var result = ($resultastxt.prop("checked")) ?
"getResultTxt" : "getResult";
                    /* Get Result of Operation */
                    $.ajax({
                        type: "POST",
                        url:
"/rest/serverengine/workflow/print/" + result + "/" + operationId
                    })
                        .done(function (response, status, request)
{
                            if (request.getResponseHeader("Content-
Type") === "application/octet-stream")
                                response = "Qlt; Qlt; OCTET-STREAMFILE DATA\&qt; \&qt; ";
                            c.displayHeading("Operation Result");
                            c.displaySubResult(outputDesc,
response);
                        })
                        .fail(c.displayDefaultFailure);
                };
                /* Process All-In-One (JSON) */
                $.ajax({
                    type: "POST",
                    url:
"/rest/serverengine/workflow/print/submit",
                    data: JSON.stringify(AIOConfig),
                    contentType: "application/json"
```

```
})
                    .done(function (response, status, request) {
                        var progress = null;
                        operationId = request.getResponseHeader
("operationId");
                        $submitButton.prop("disabled", true);
                        $cancelButton.prop("disabled", false);
                        c.displayStatus("All-In-One Operation
Successfully Submitted");
                        c.displayHeading("Input Configuration");
                        c.displaySubResult("JSON All-In-One
Configuration", c.jsonPrettyPrint(AIOConfig));
                        c.displayResult("Operation ID",
operationId);
                        var getProgress = function () {
                            if (operationId !== null) {
                                 /* Get Progress of Operation */
                                 $.ajax({
                                     type: "GET",
                                     cache: false,
                                     url:
"/rest/serverengine/workflow/print/getProgress/" + operationId
                                 })
                                     .done(function (response,
status, request) {
                                         if (response != "done") {
                                             if (response !==
progress) {
                                                 progress =
response;
                                                 $progressBar.attr
("value", progress);
                                             }
                                             setTimeout (getProgress,
1000);
                                         } else {
                                             $progressBar.attr
```

```
("value", (progress = 100));
                                              c.displayInfo
("Operation Completed");
                                              getFinalResult();
                                              operationId = null;setTimeout(function ()
{
                                                  $progressBar.attr
("value", 0);
                                                  $submitButton.prop
("disabled", false);
                                                  $cancelButton.prop
("disabled", true);
                                              }, 100);
                                          }
                                     })
                                     .fail(c.displayDefaultFailure);
                             }
                         };
                         getProgress();
                    })
                     .fail(c.displayDefaultFailure);
            })
            .trigger("change");
    });
}(jQuery, Common));
```
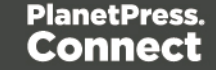

**Screenshot & Output**

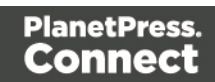

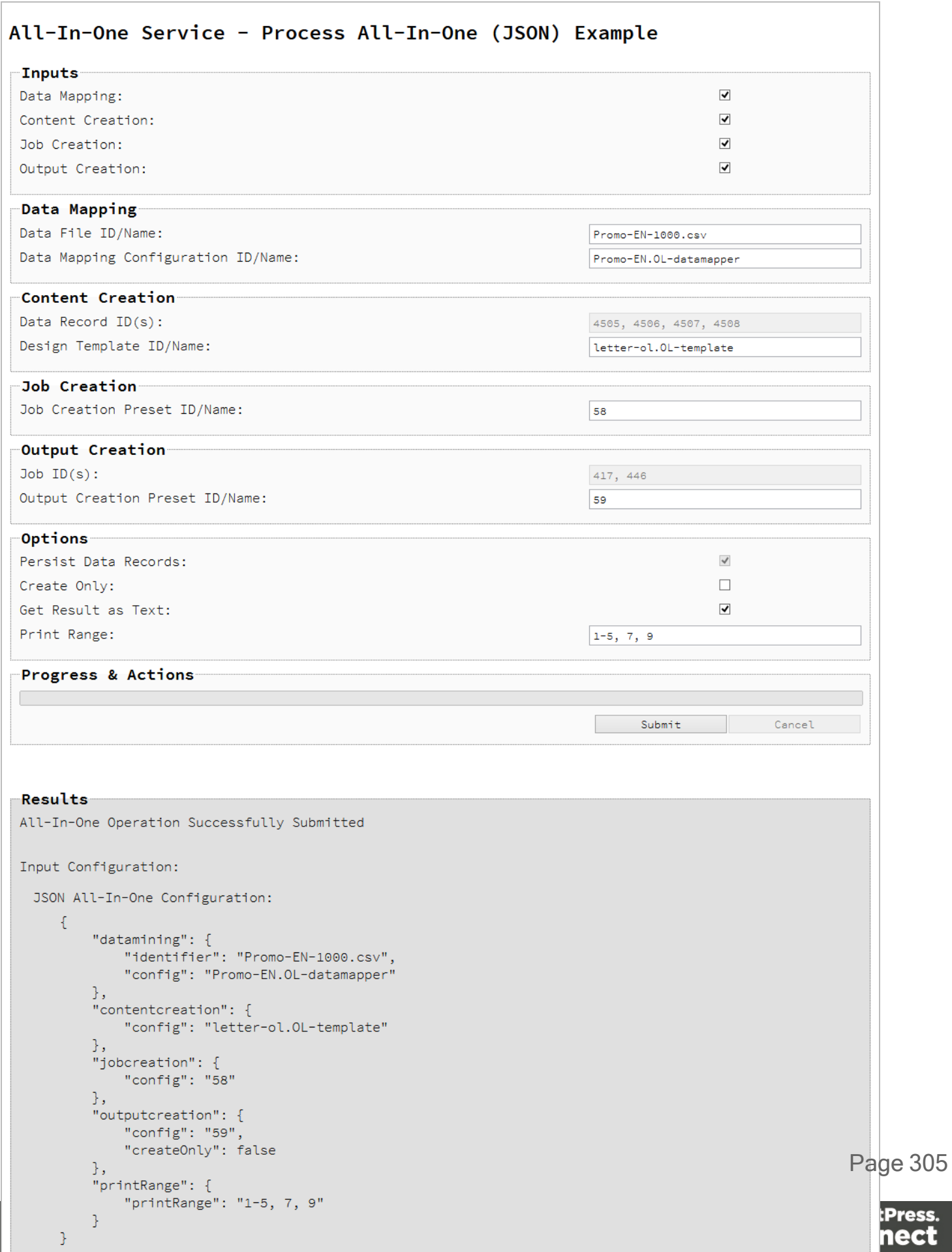

#### **Usage**

To run the example simply select the input combination of your choosing, populate the appropriate input fields and then check any options that you may require.

The following file based input fields can be referenced by **Managed File ID or Name**:

- Data file
- Data Mapping configuration
- Design template
- Job Creation preset
- Output Creation preset

The following options are only available if the input combination includes output creation:

- <sup>l</sup> **Create Only** Create the output in server but do not send spool file to its final destination. In this example this would mean that the output files(s) would not be sent to the output directory specified in the output creation preset.
- <sup>l</sup> **Get Result as Text** Return the result as text specifically. If our All-In-One Configuration includes output creation, then in this example this would return the absolute path to the output file(s).

The following option is only available if the input combination includes *all* four processes:

• Print Range – Restrict the print output to a specific range of records in the input data, not a specific range of pages.

The following option is only available if the input combination specifically includes *all* four processes with *no* job creation preset specified:

**Persist Data Records** – Create/persist data records entities in the server during the data mapping process (intended for use with once-off jobs where the storage of data records in the server is not required).

Lastly, select the **Submit** button to start the All-In-One operation.

Once the operation has started processing, the JSON All-In-One Configuration along with the Operation ID will be displayed in the **Results** area and the **Cancel** button will become enabled, giving you the option to cancel the running operation.

Page 306

The progress of the operation will be displayed in the progress bar, and once the All-in-One operation has completed, the result will be returned and displayed to the **Results** area.

If the All-In-One configuration includes output creation, then the result returned will be the output files (either their absolute path(s) or the output file itself). If the configuration does not include output creation, then the result returned will be either a Data Set ID, Content Set IDs or Job Set ID.

#### **Note**

If the result returned is expected to be file data, then the value *<<OCTET-STREAM FILE DATA>>* will be displayed.

#### **Further Reading**

See the [All-In-One](#page-554-0) Service page of the REST API [Reference](#page-307-0) section for further detail.

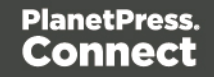

# <span id="page-307-0"></span>**REST API Reference**

The PlanetPress Connect REST API defines a number of RESTful services that facilitate various functionality within the server during workflow processing.

The following table is a summary of the services available in the PlanetPress Connect REST API:

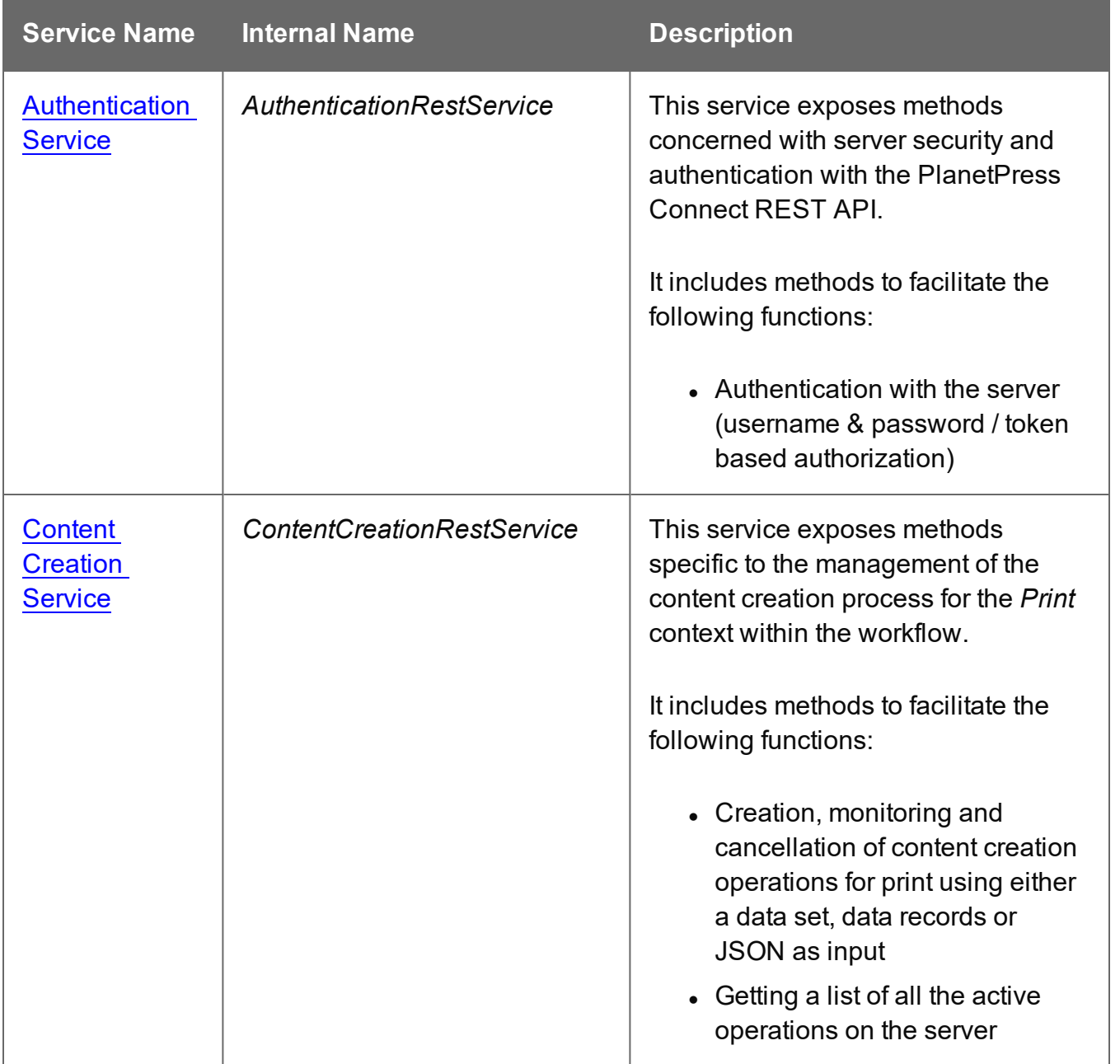

Page 308

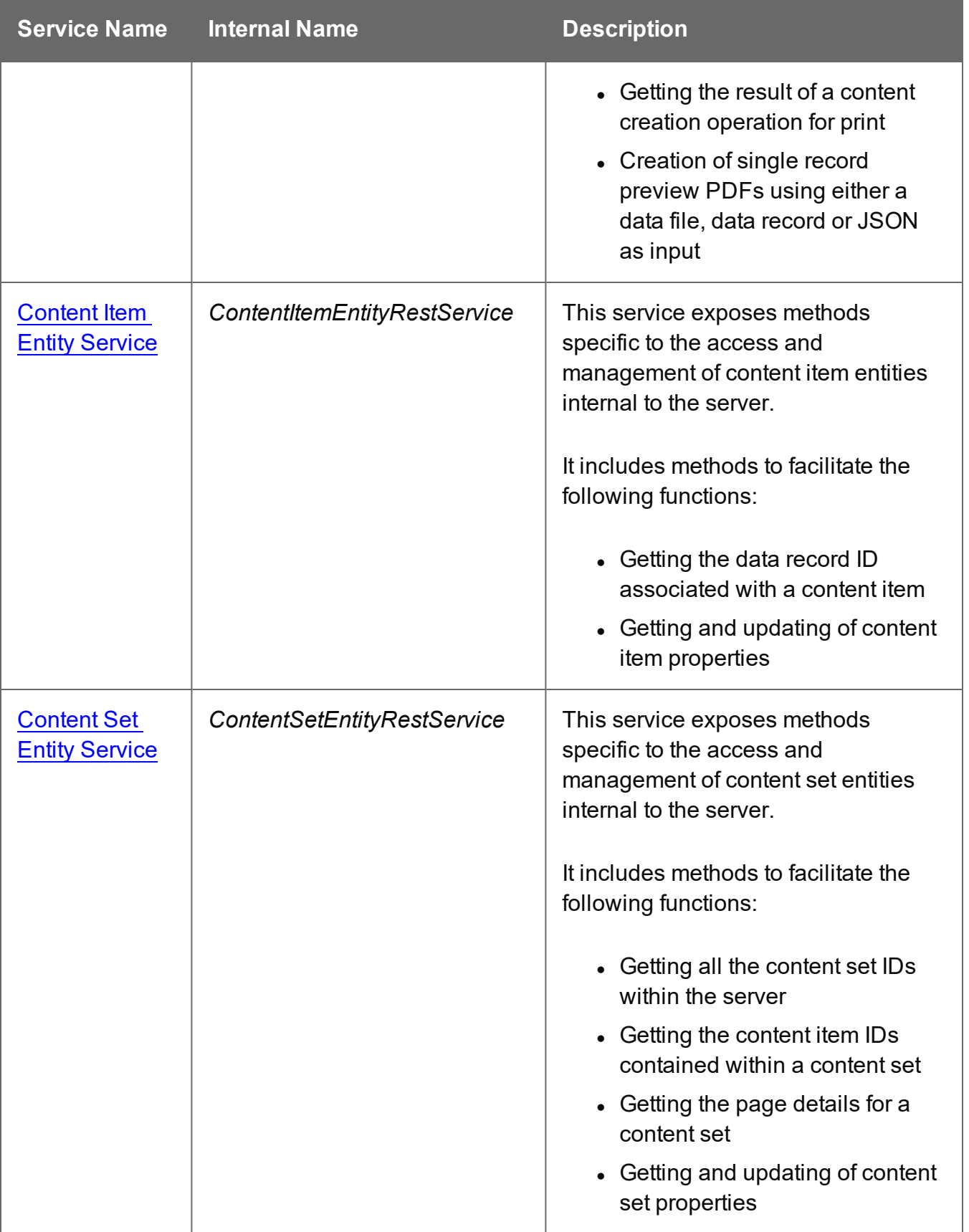

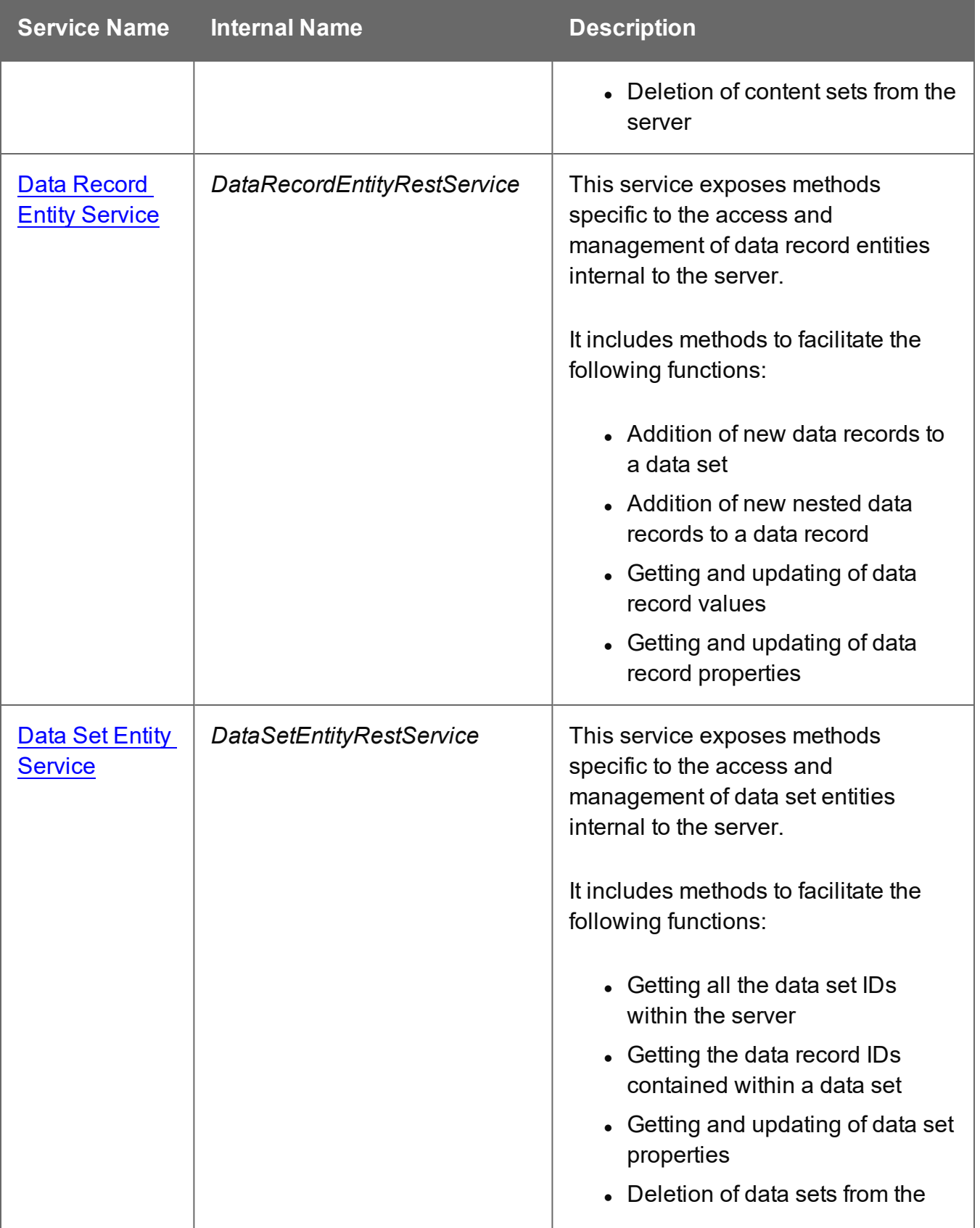

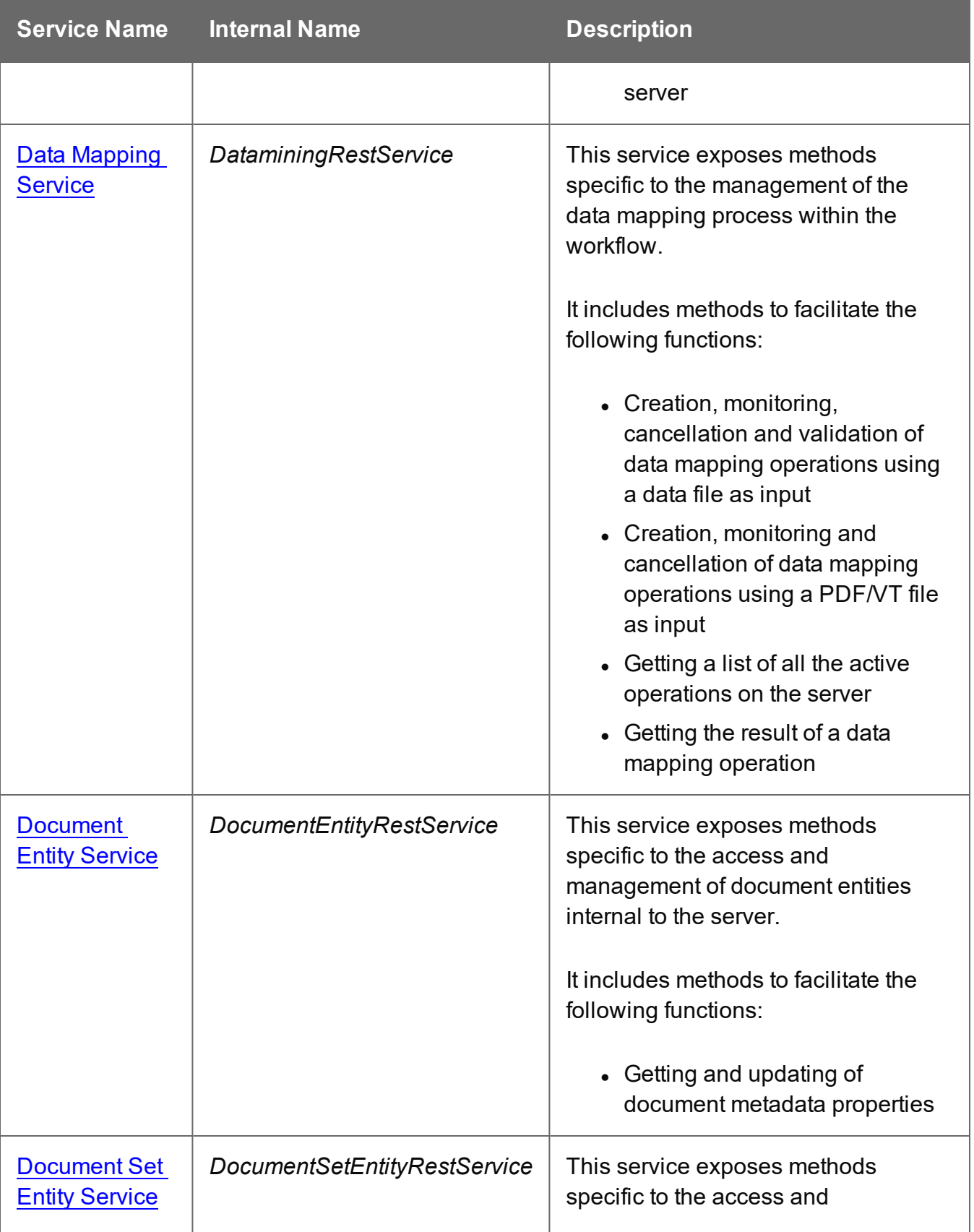

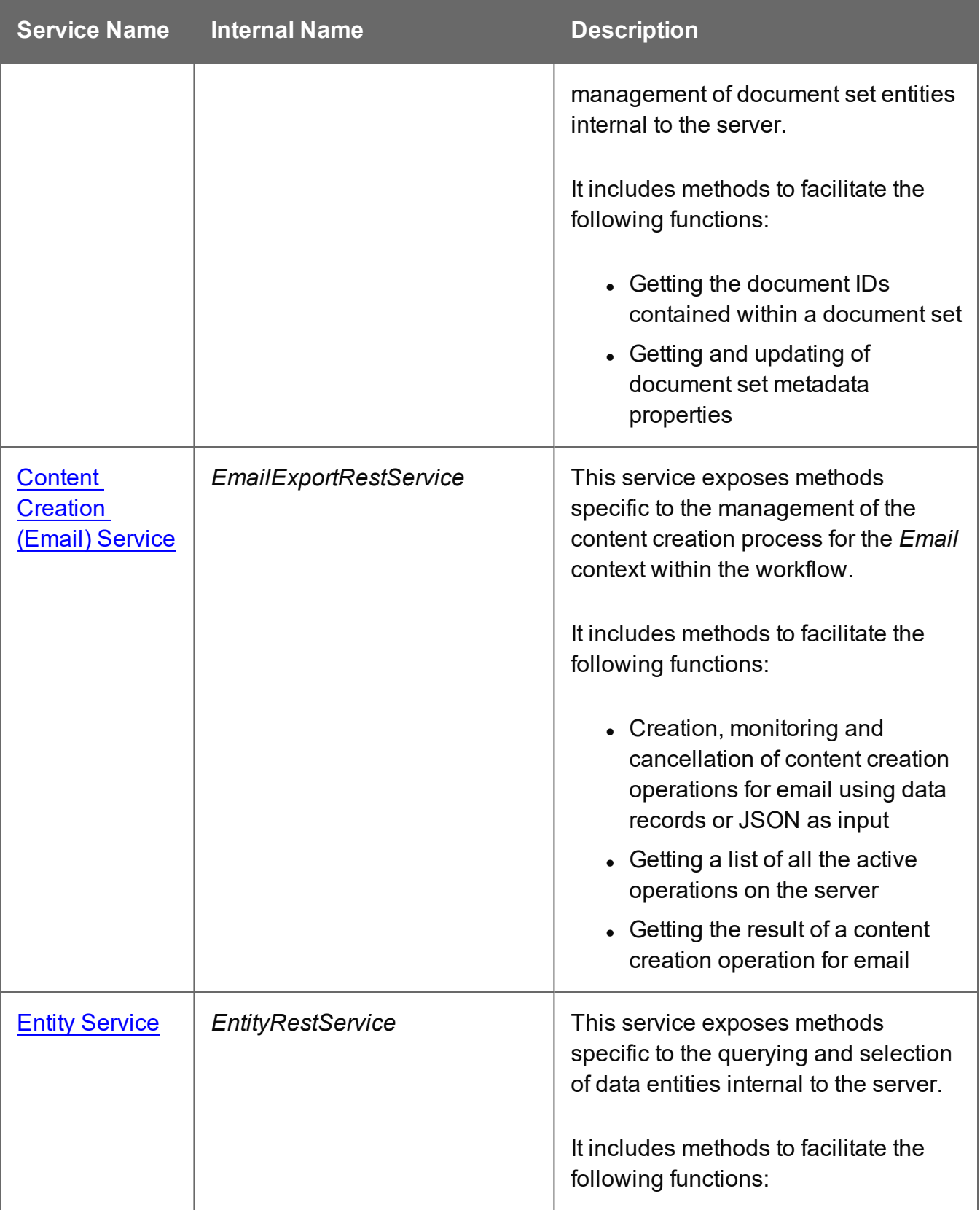

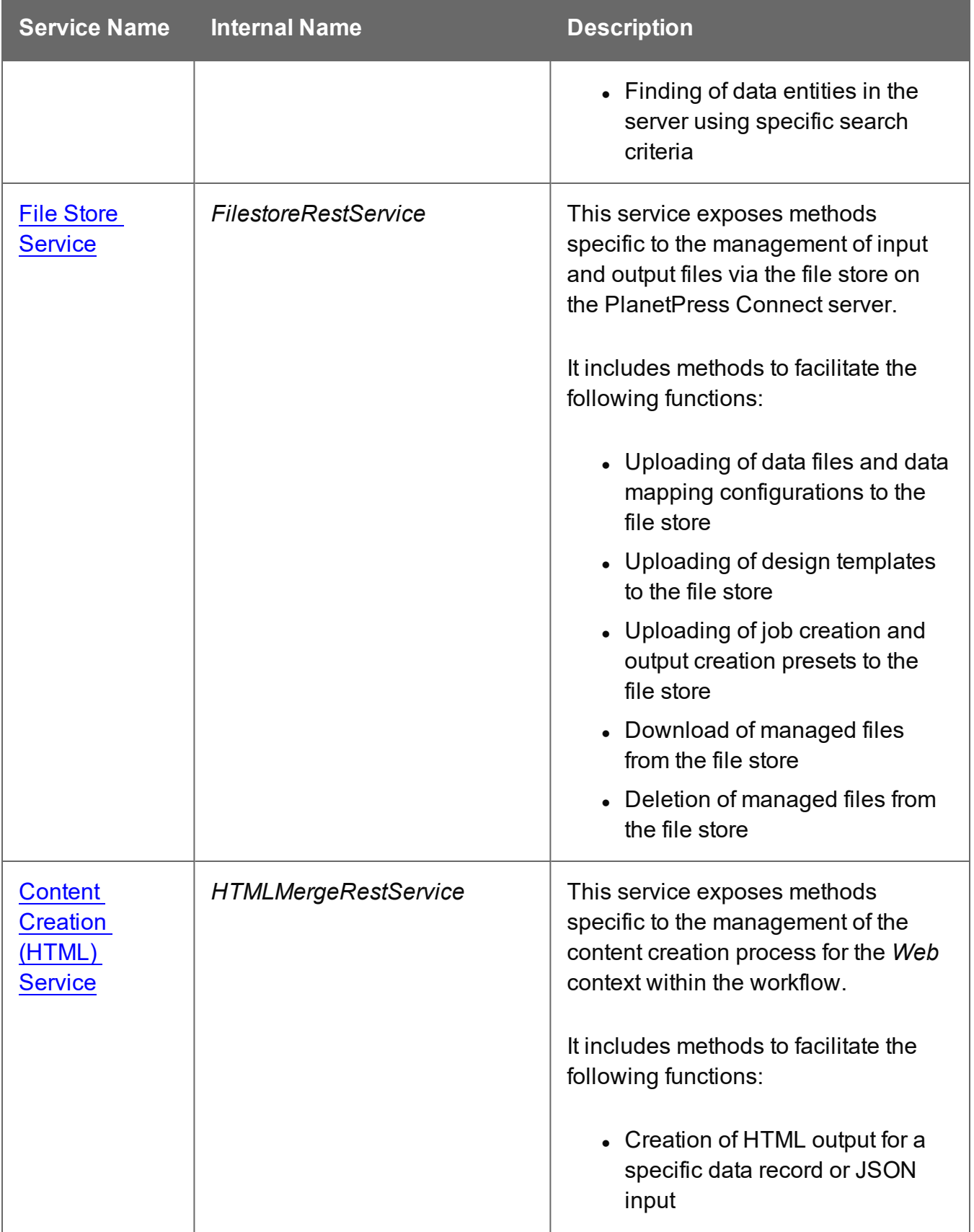

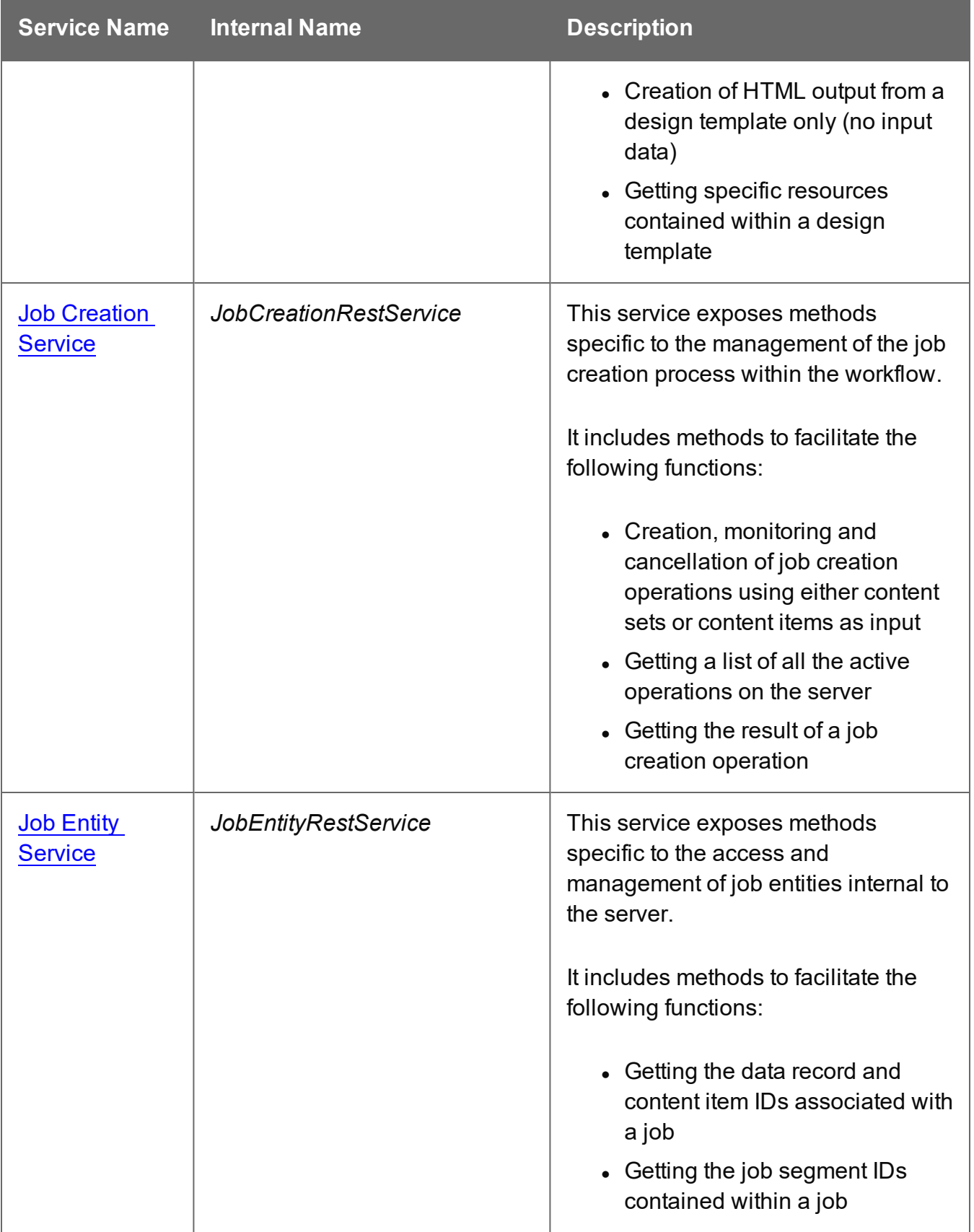

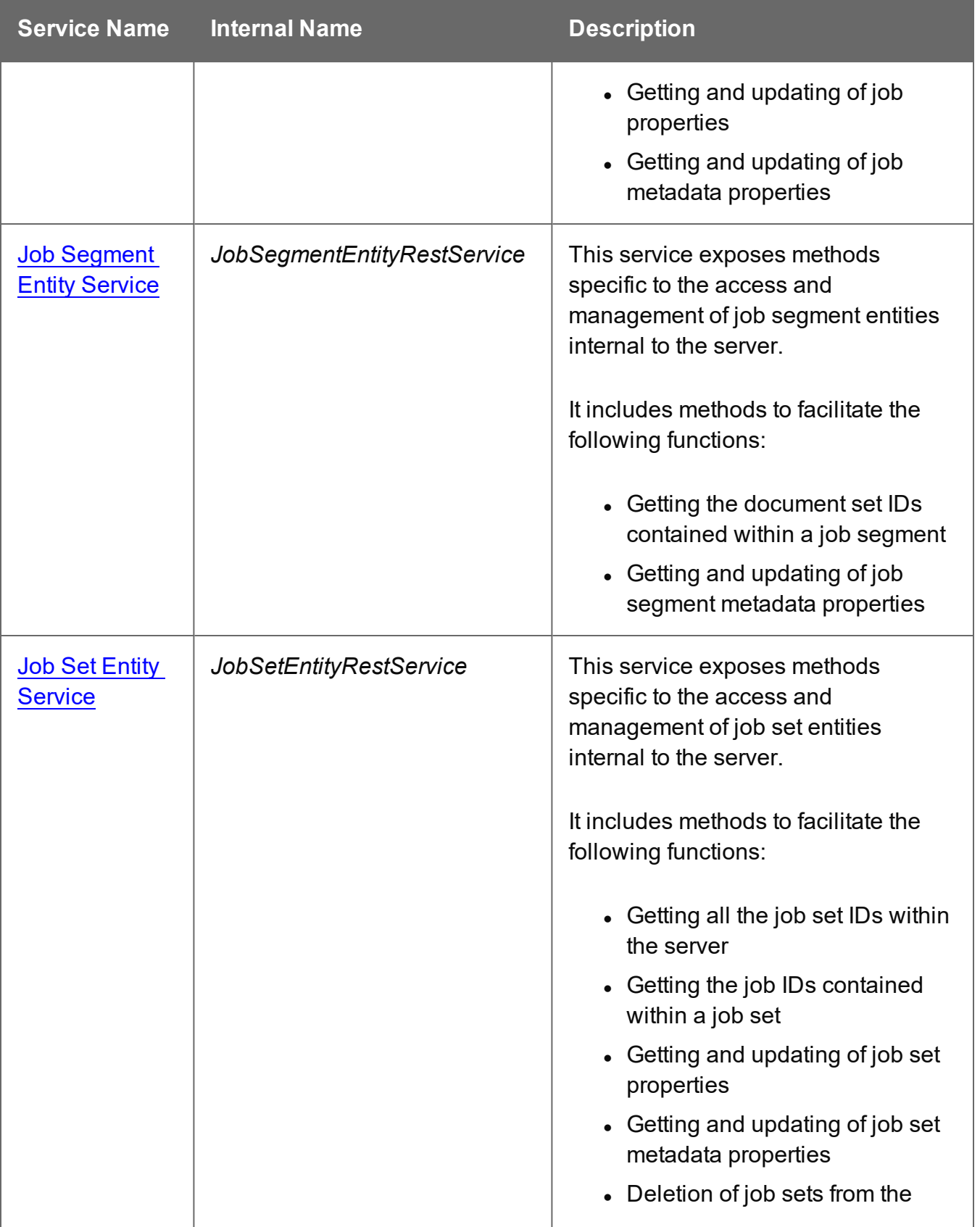

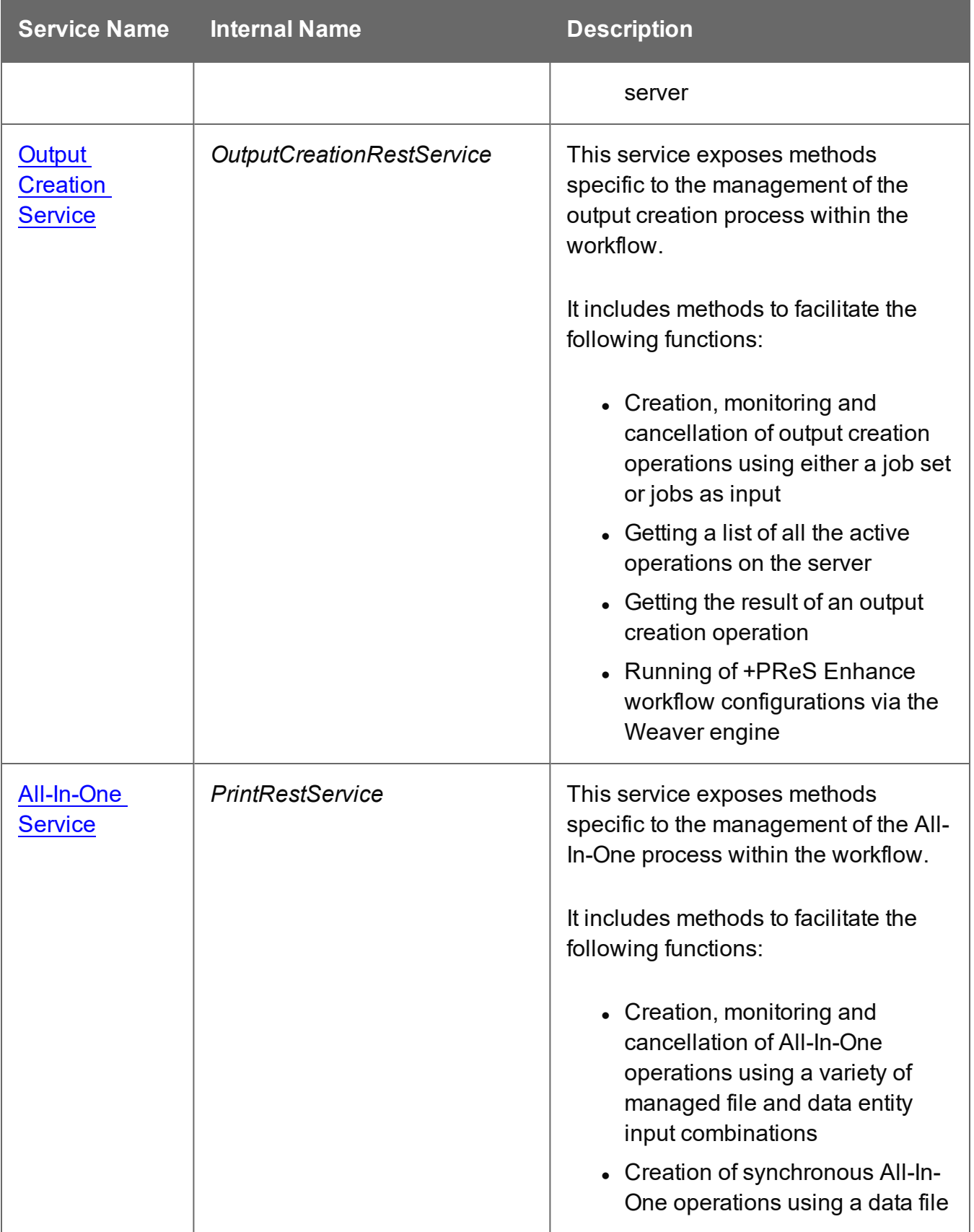

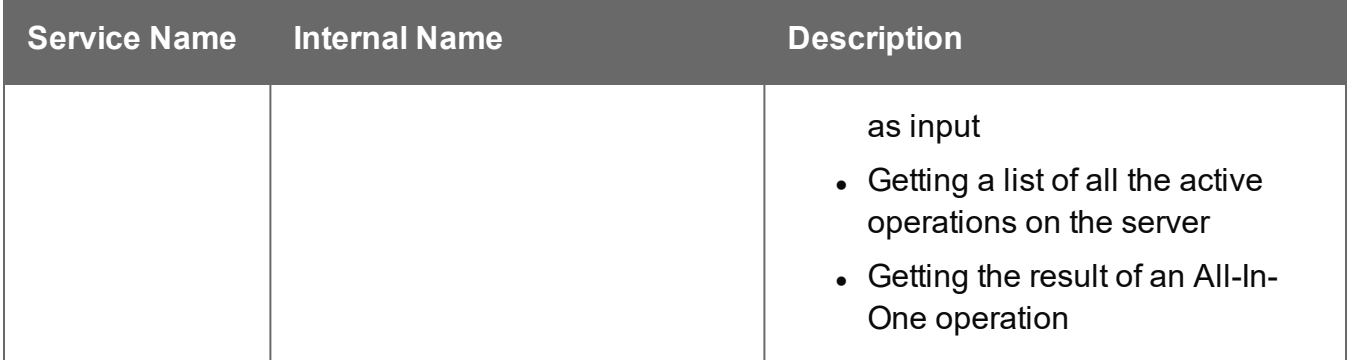

## <span id="page-317-0"></span>**Authentication Service**

The following table is a summary of the resources and methods available in the Authentication service:

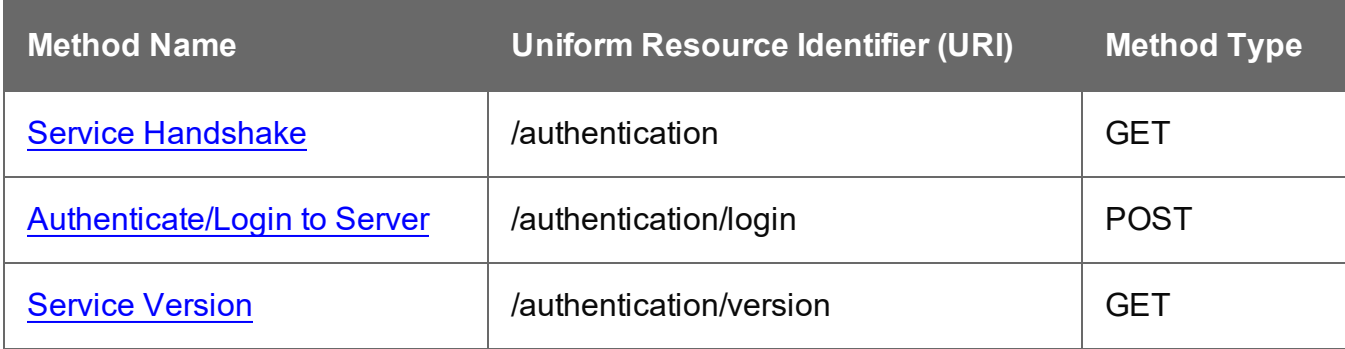

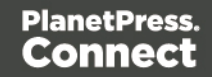

## <span id="page-318-0"></span>Service Handshake

Queries the availability of the Authentication service.

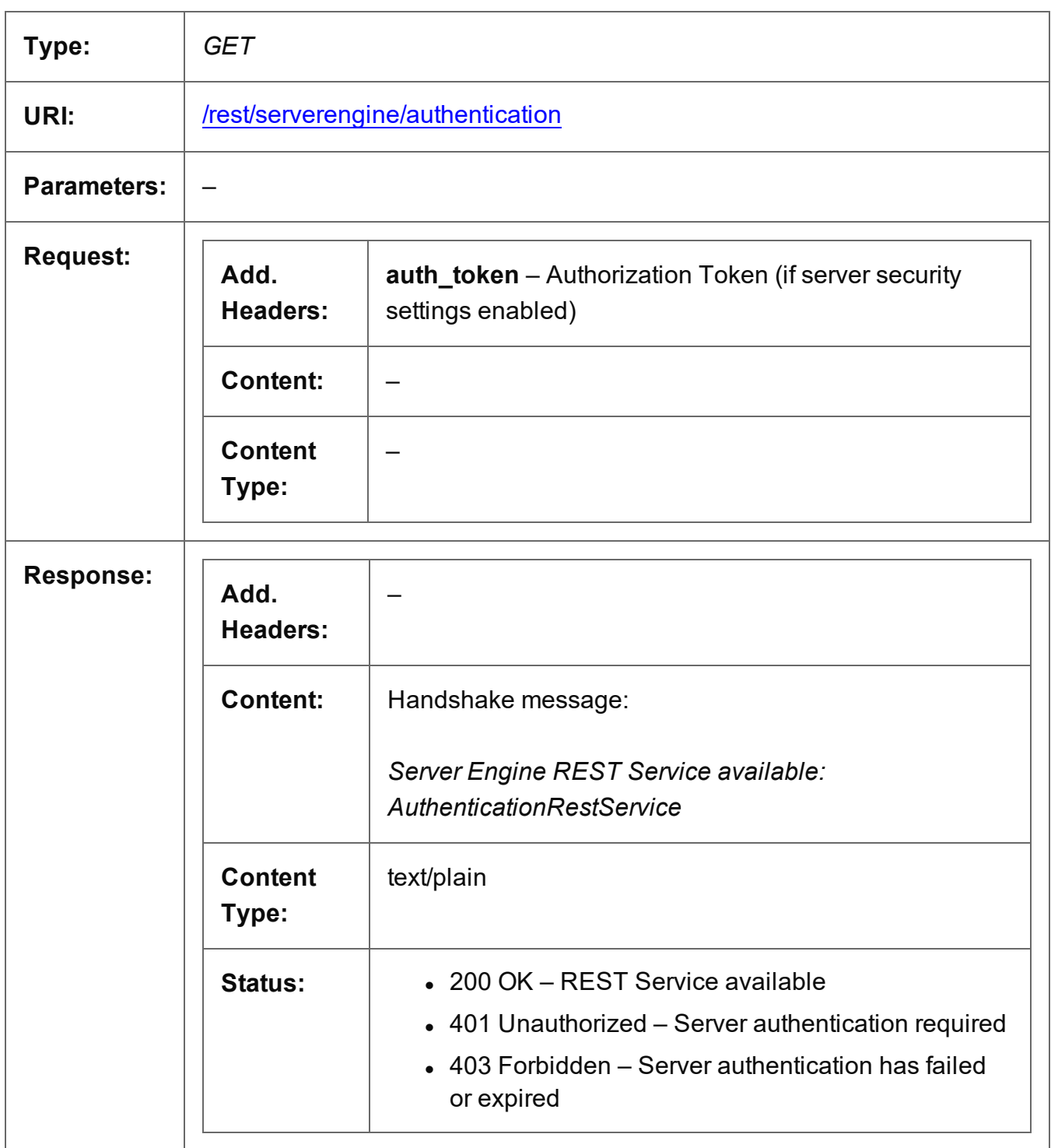

## <span id="page-319-0"></span>Authenticate/Login to Server

Submits an authentication request (using credentials) to the PlanetPress Connect server and if successful provides access to the various other REST API services available.

Request takes no content, but requires an additional Authorization header which contains a base64 encoded set of credentials (basic user name & password). On success, the response with return an authorization token which can then be used as an additional **auth token** header in any future requests made to the REST API services.

#### **Warning**

If server security settings are enabled and a request is made to any resource of any service in the REST API, if that request contains no authorization token and no Authorization header, then the response will come back as *Unauthorized* and will contain an additional **WWW-Authenticate** response header.

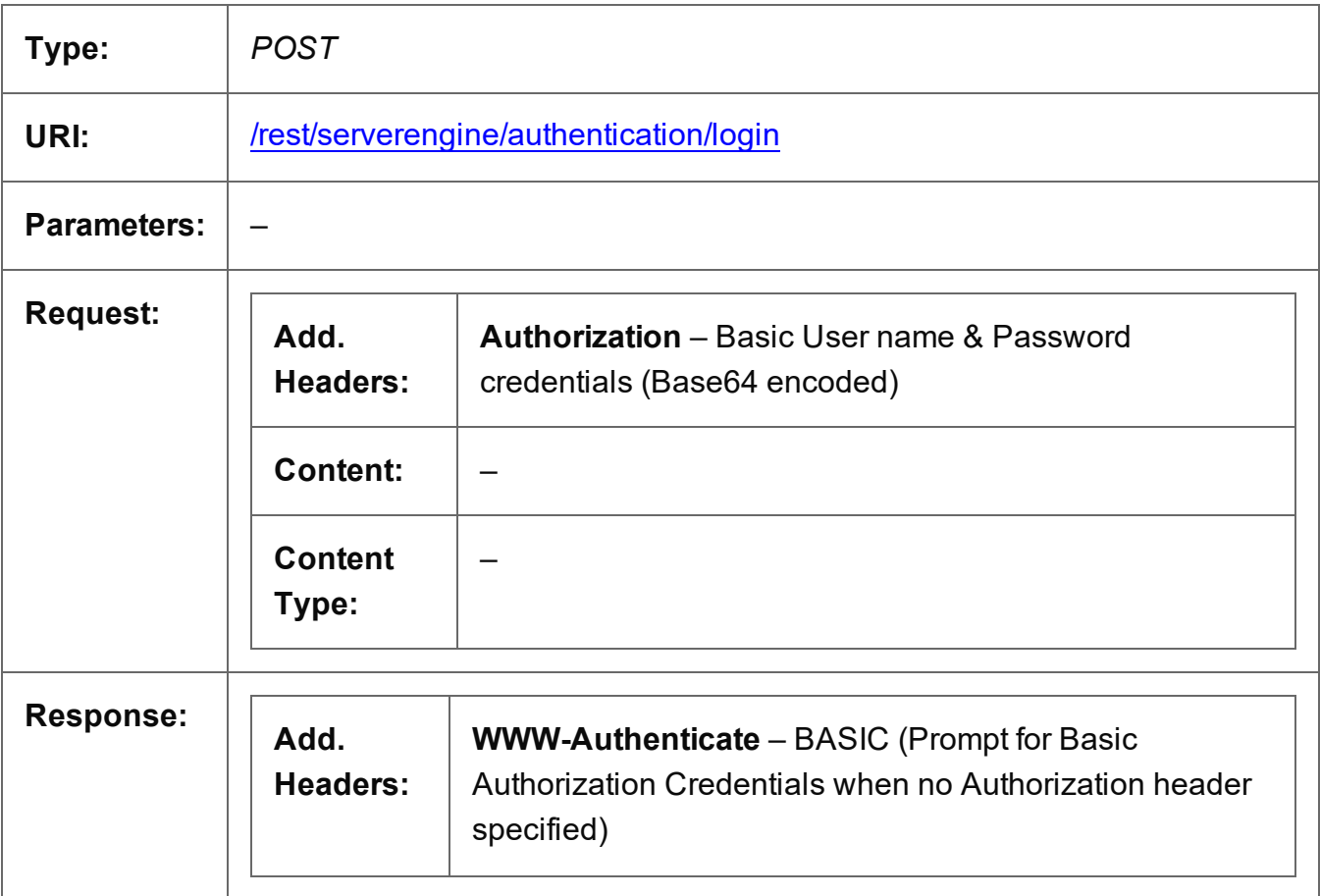

Page 320

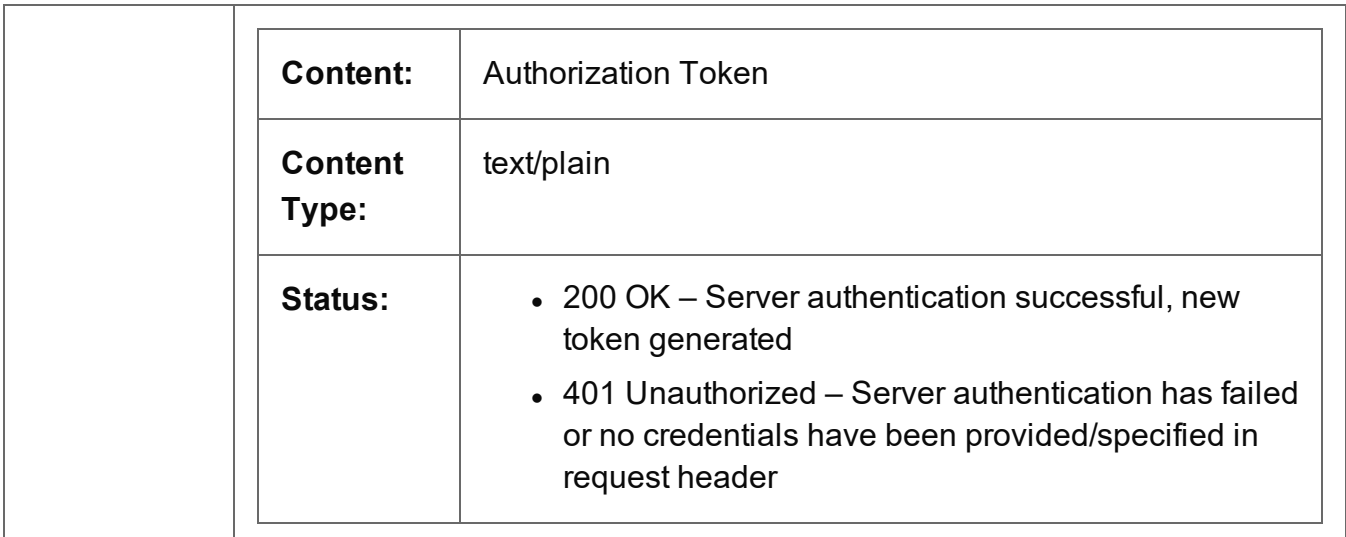

### <span id="page-321-0"></span>Service Version

Returns the version of the Authentication service.

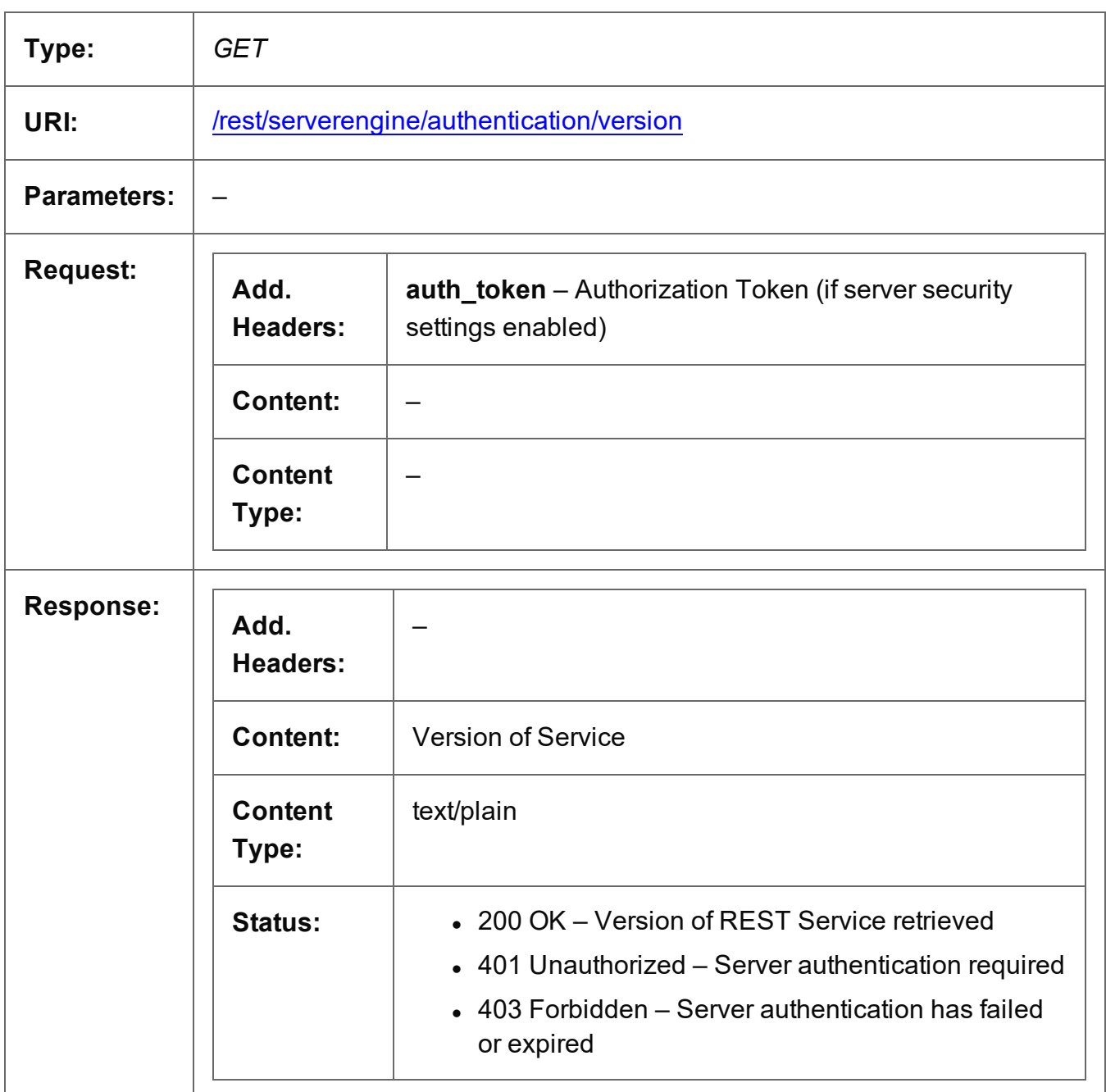

## <span id="page-322-0"></span>**Content Creation Service**

The following table is a summary of the resources and methods available in the Content Creation service:

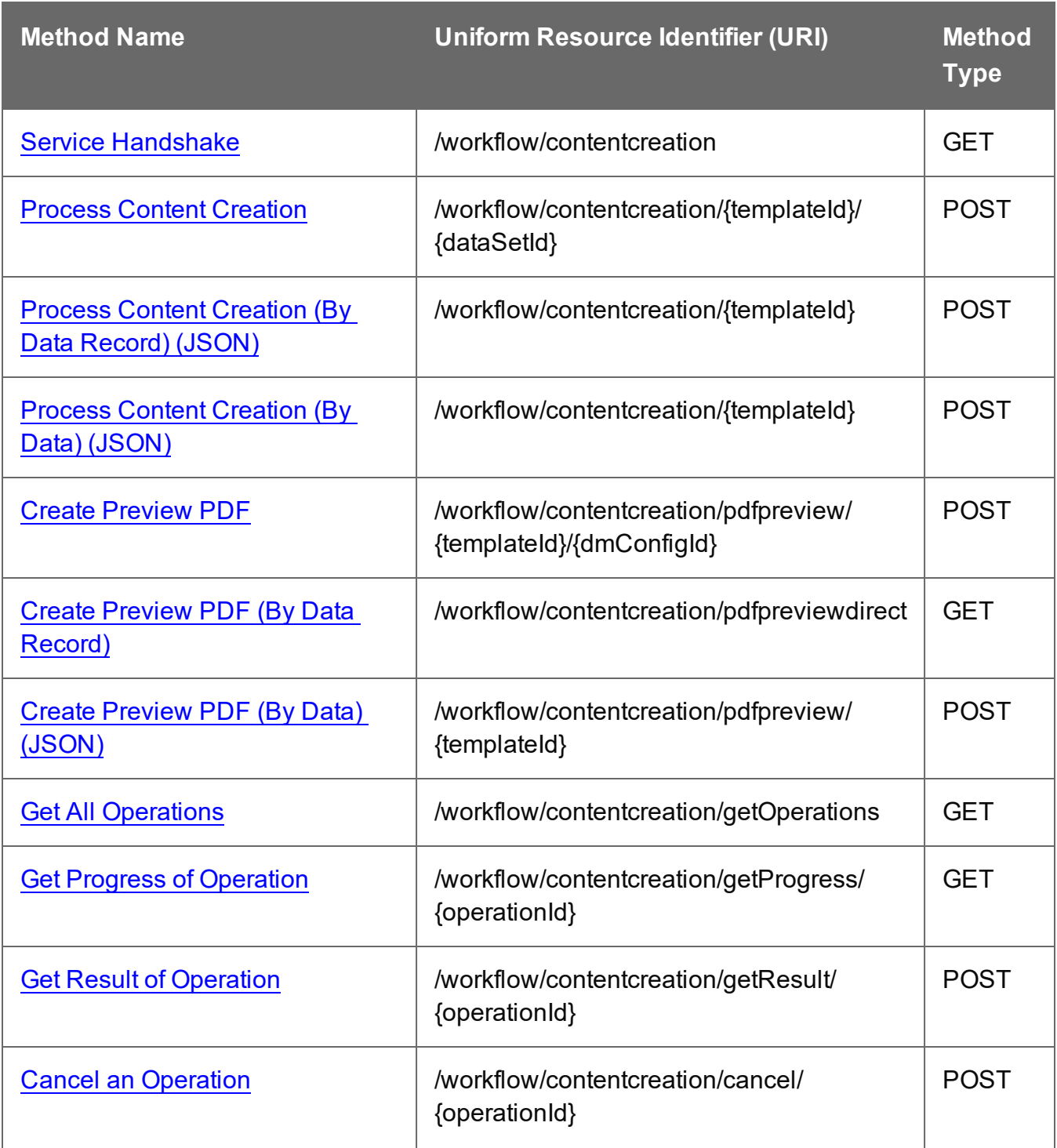

Page 323

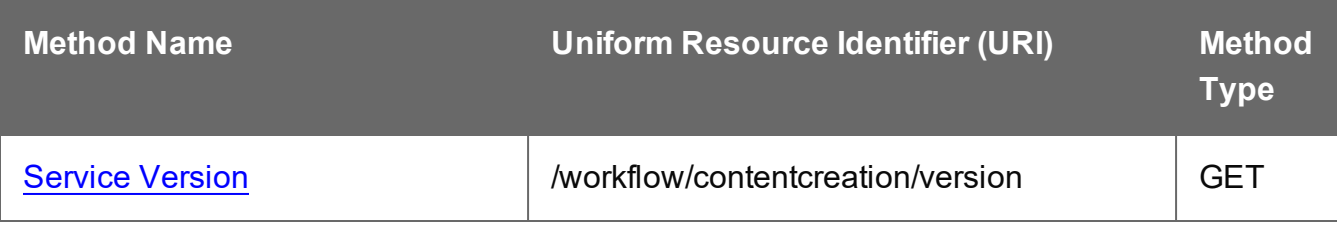

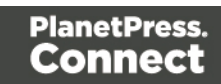
### Service Handshake

Queries the availability of the Content Creation service.

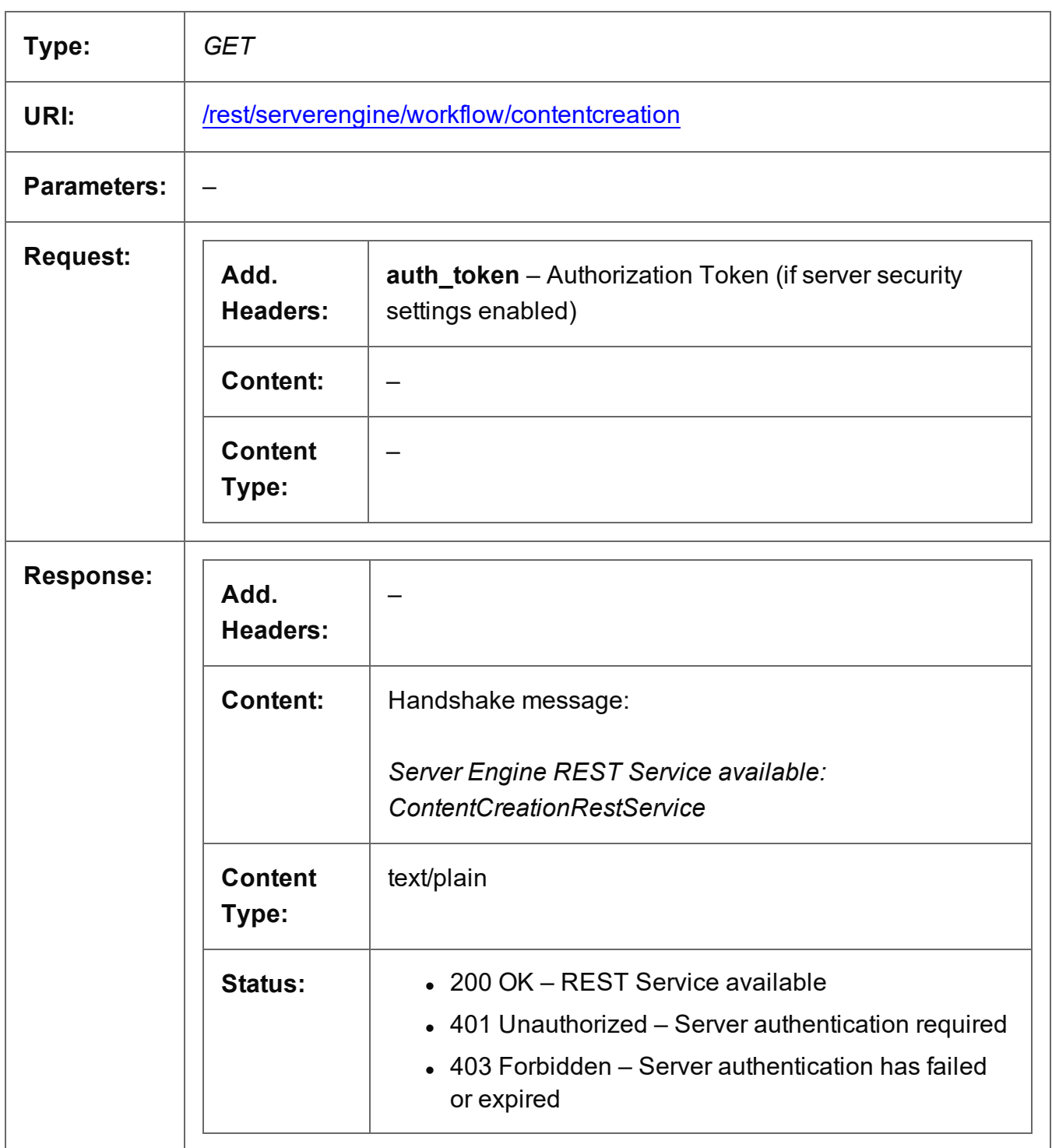

Page 325

### Process Content Creation

Submits a request to initiate a new Content Creation operation.

Request takes no content, and on success returns a response containing additional headers that specify the ID of the new operation as well as link URLs that can be used to retrieve further information/cancel the operation.

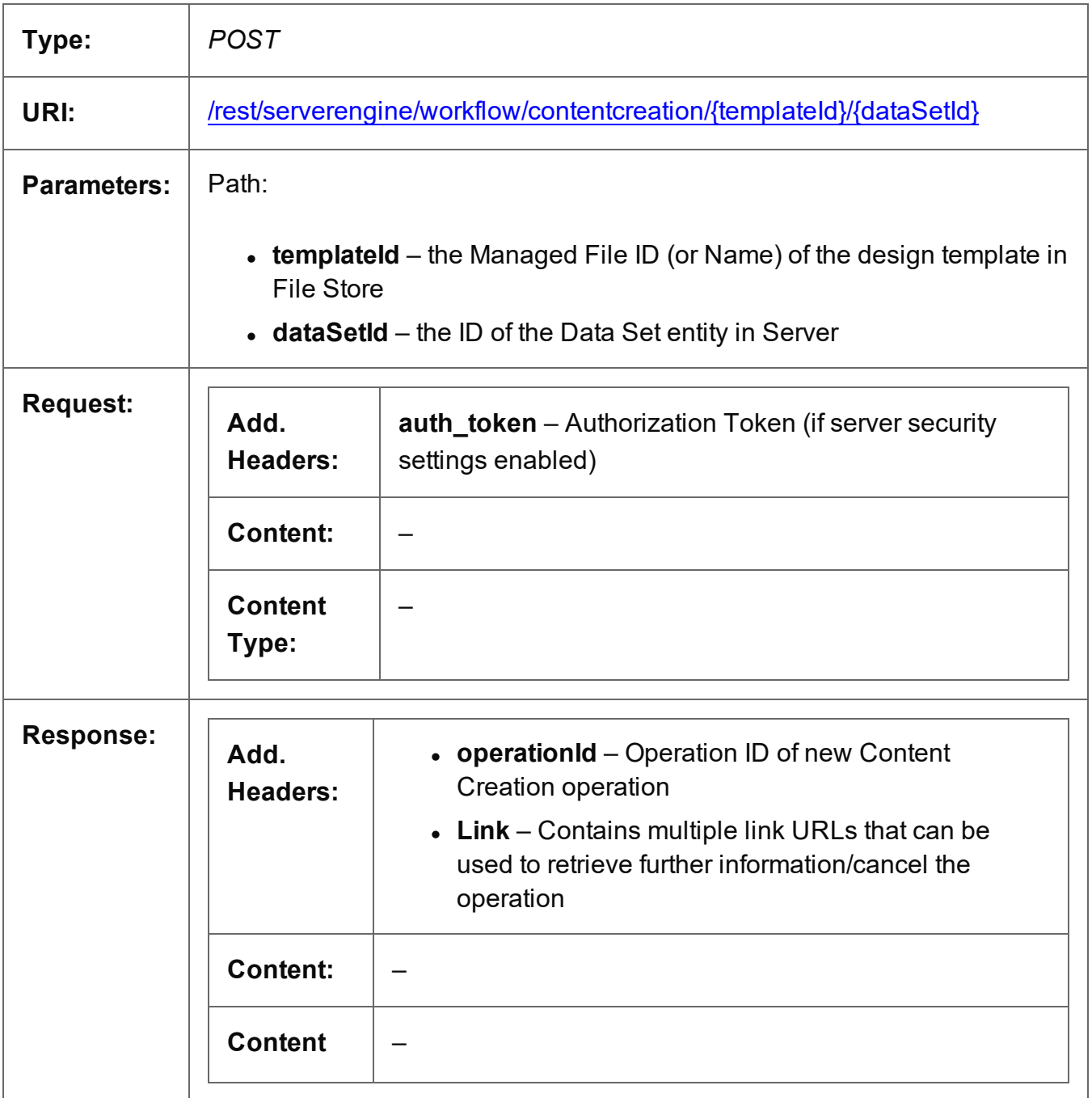

Page 326

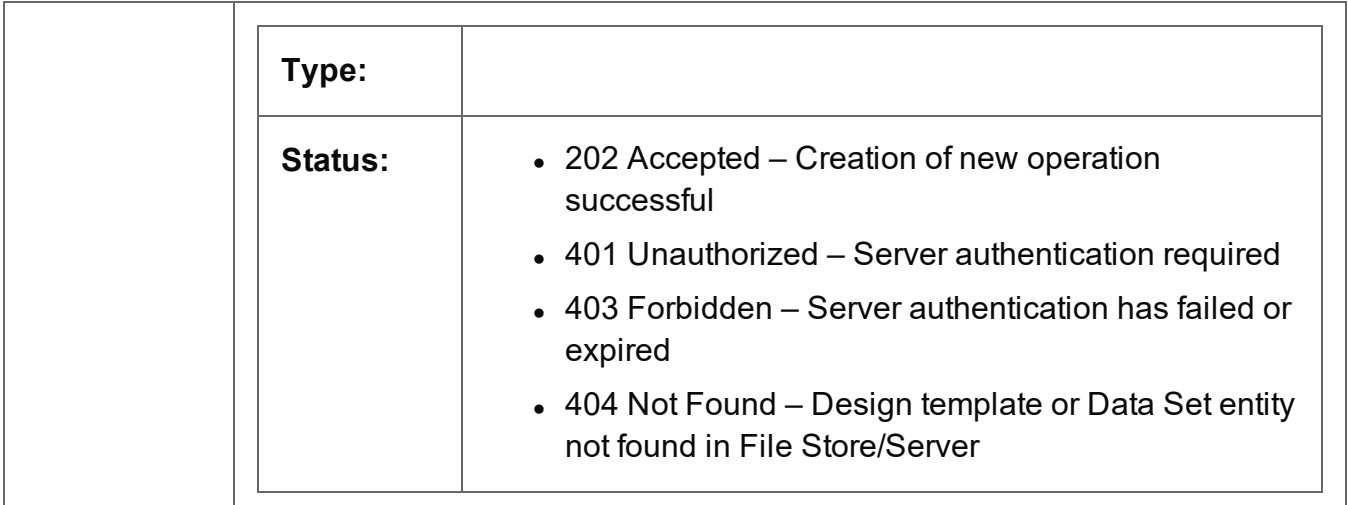

# Process Content Creation (By Data Record) (JSON)

Submits a request to initiate a new Content Creation operation.

Request takes a JSON Identifier List of Data Record IDs as content, and on success returns a response containing additional headers that specify the ID of the new operation as well as link URLs that can be used to retrieve further information/cancel the operation.

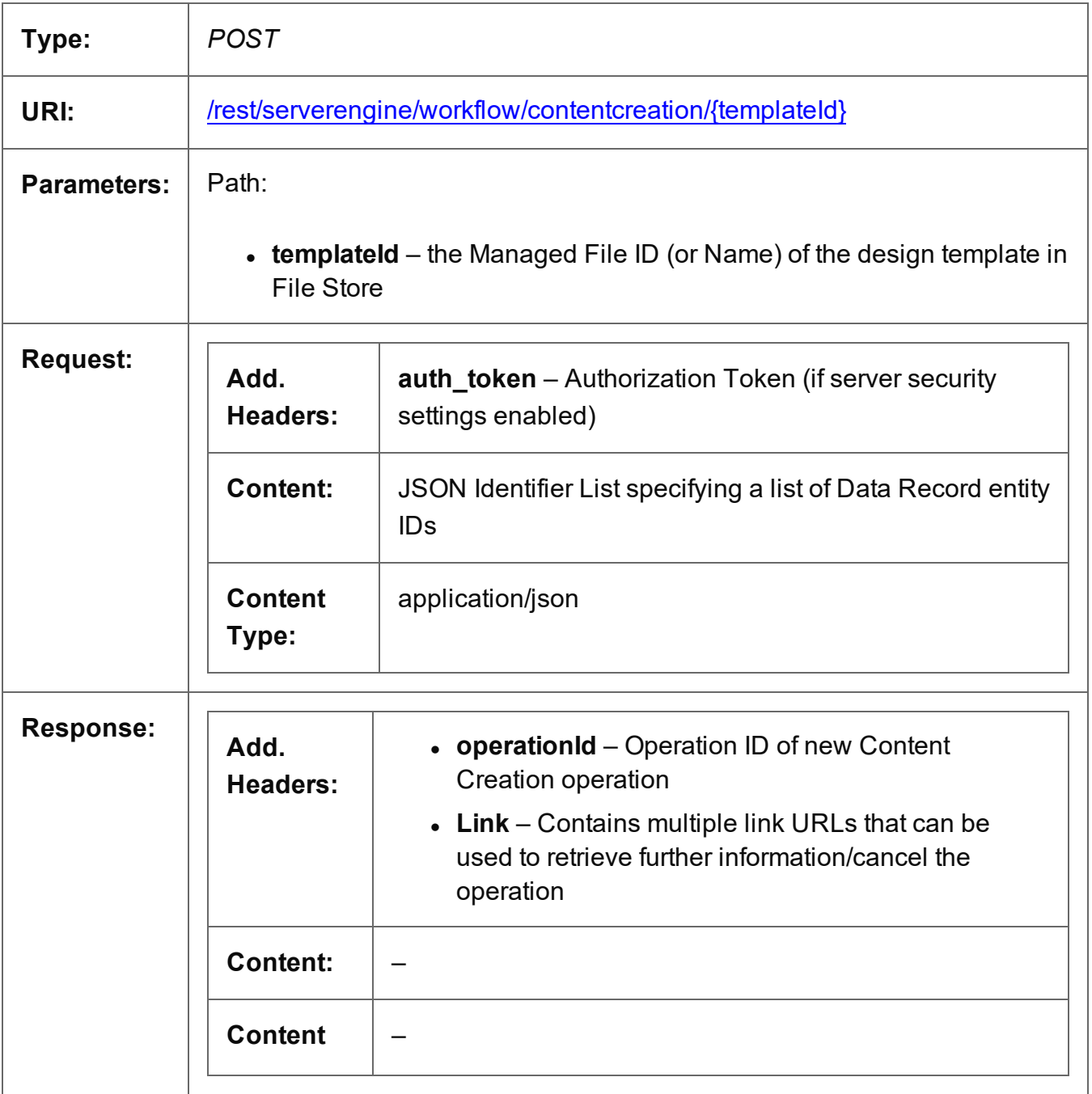

Page 328

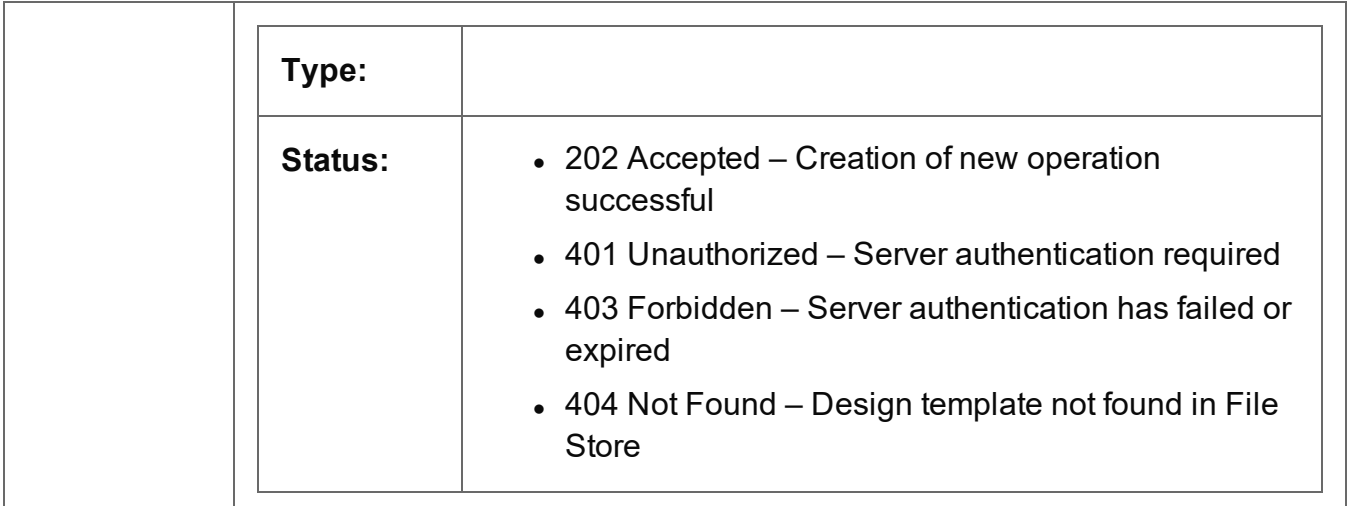

# Process Content Creation (By Data) (JSON)

Submits a request to initiate a new Content Creation operation.

Request takes a JSON Record Data List of the data values for one or more Data Records as content, and on success returns a response containing additional headers that specify the ID of the new operation as well as link URLs that can be used to retrieve further information/cancel the operation.

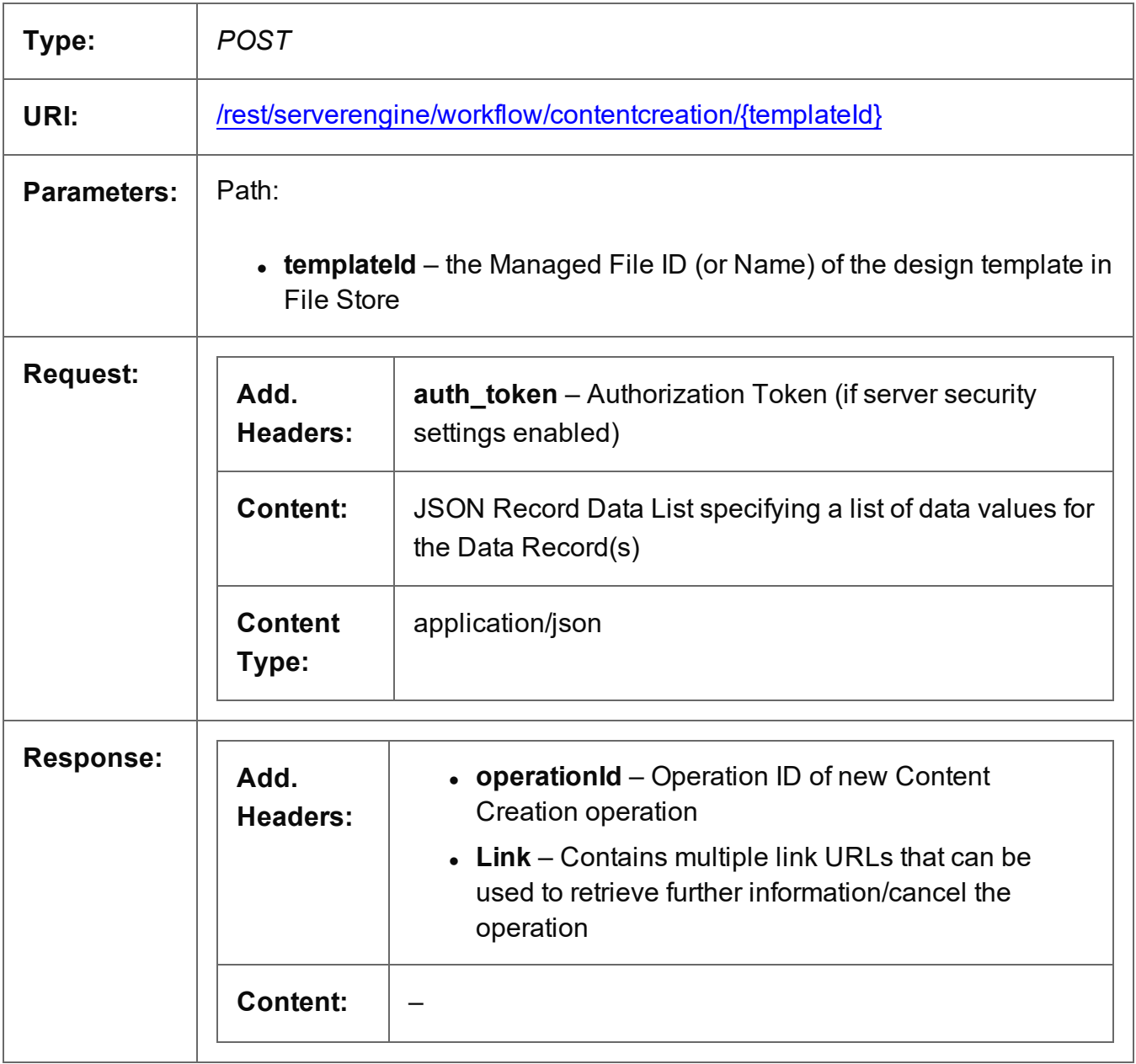

Page 330

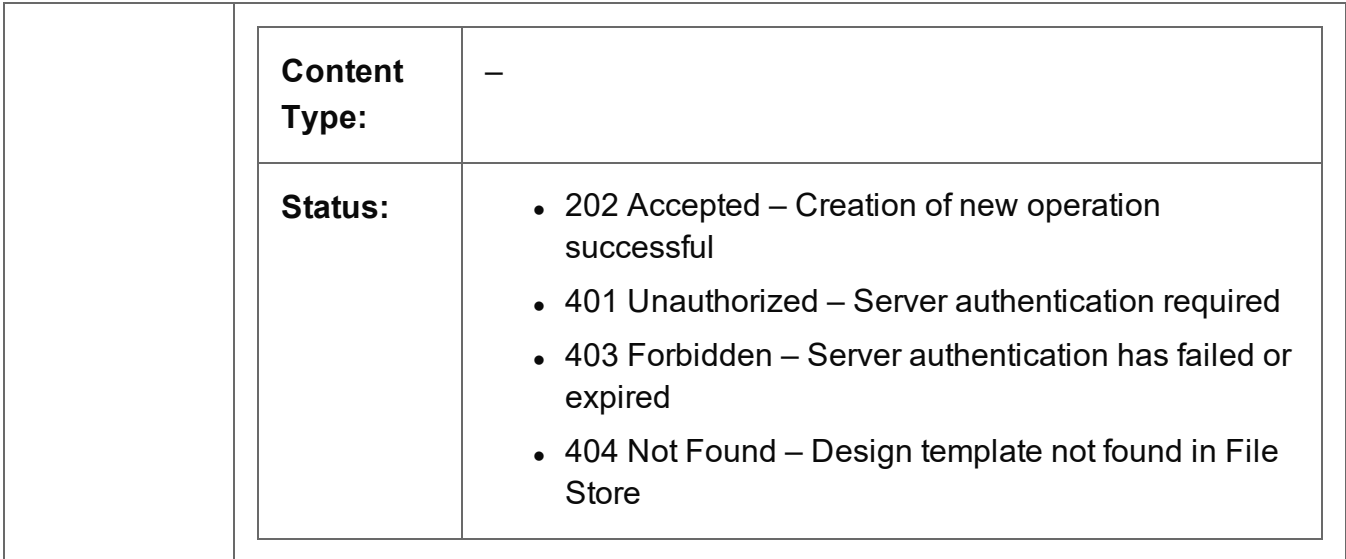

### Create Preview PDF

Submits a request to create a preview PDF of the print output for a single data record.

Request takes binary file data as content, and on success returns a response containing the Managed File ID for the newly created preview PDF file.

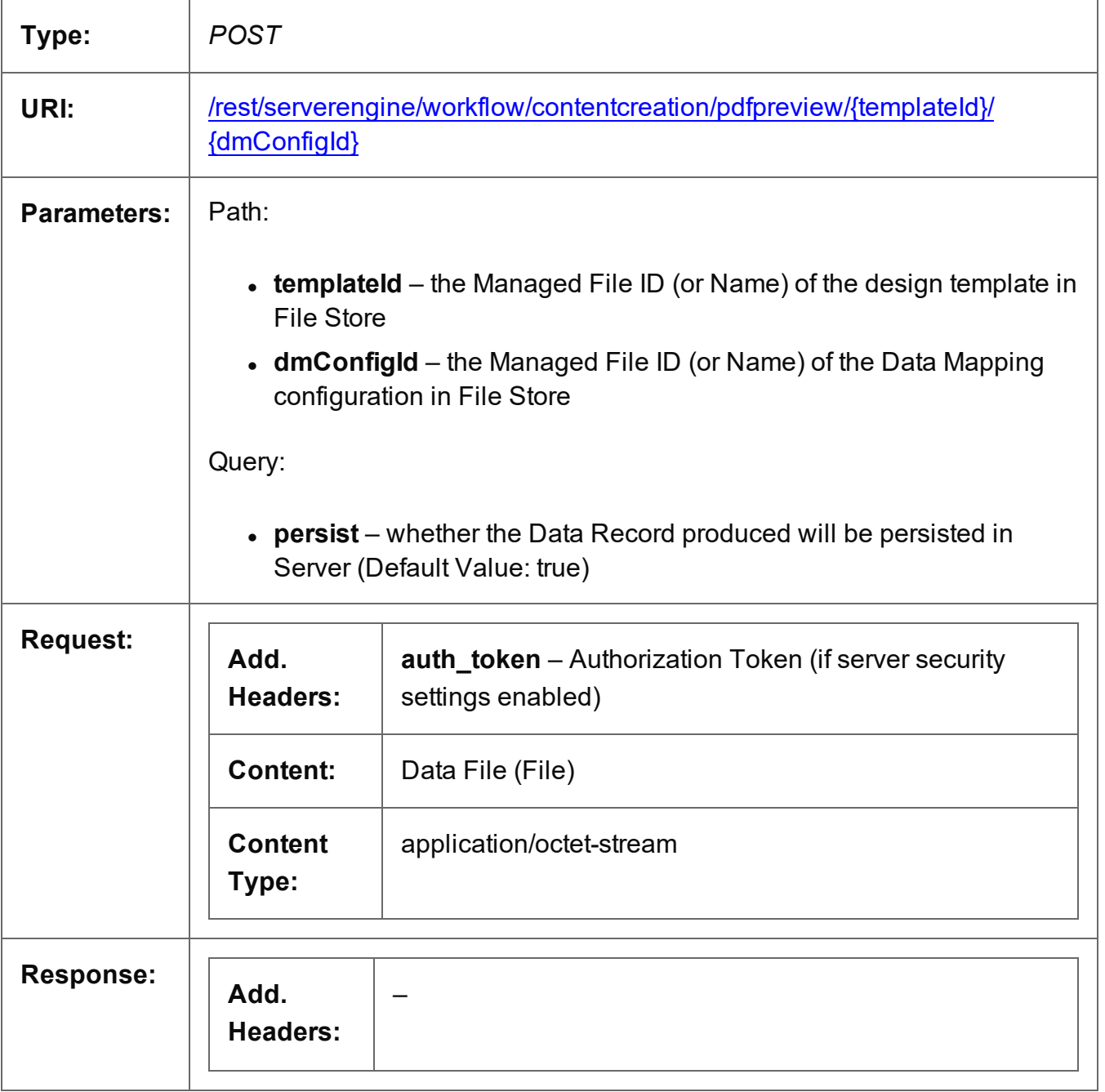

Page 332

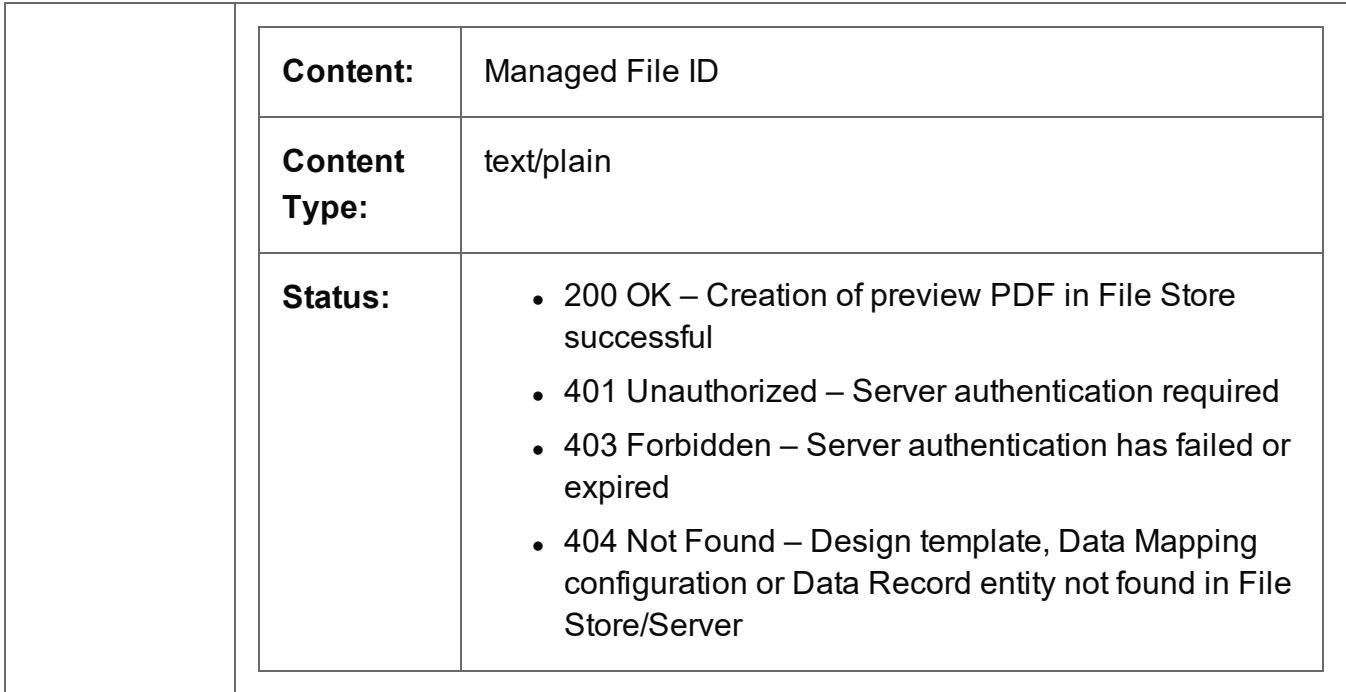

## Create Preview PDF (By Data Record)

Submits a request to create a preview PDF of the print output for a single data record.

Request takes no content, and on success returns a response containing the Managed File ID for the newly created preview PDF file.

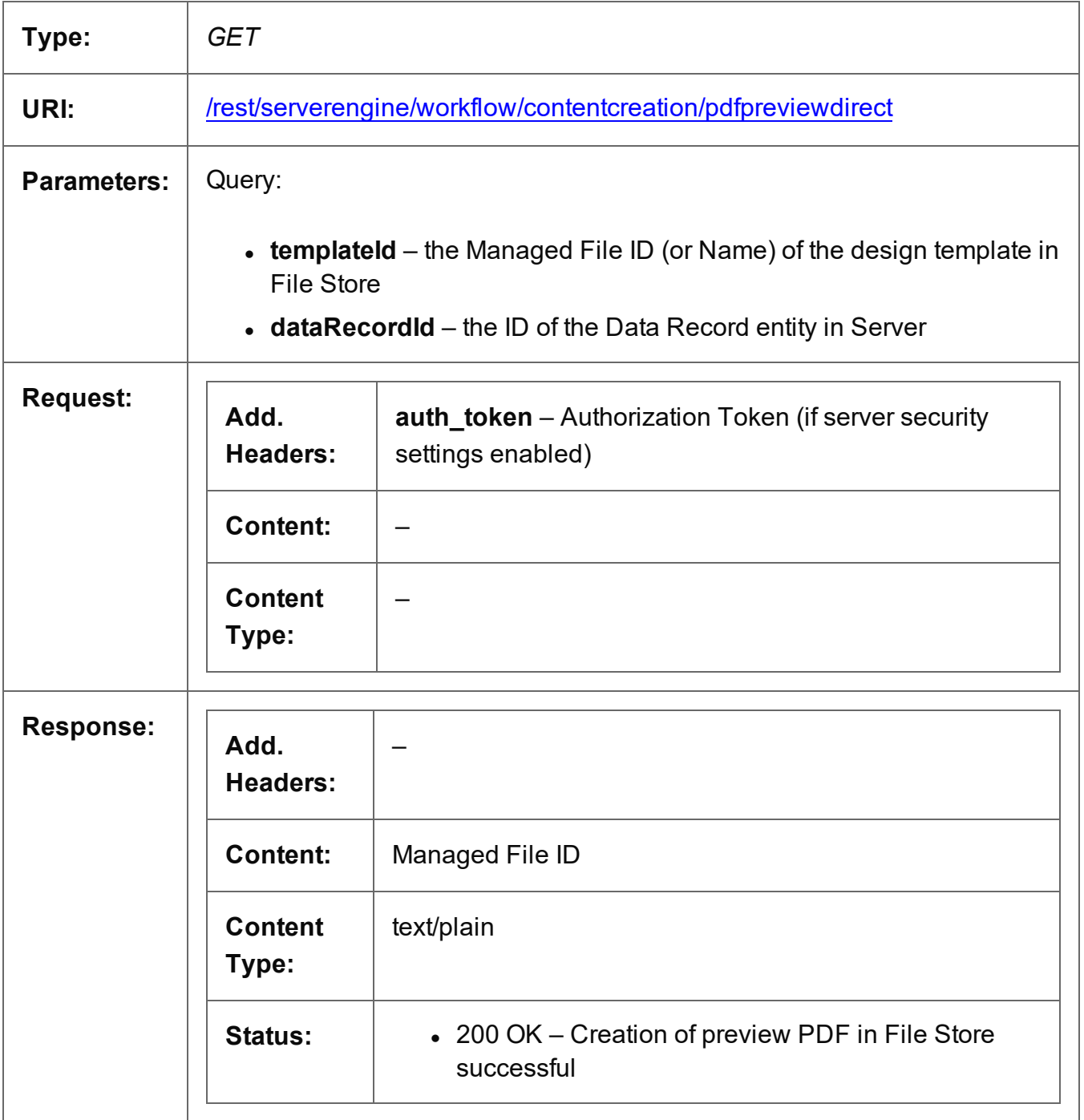

Page 334

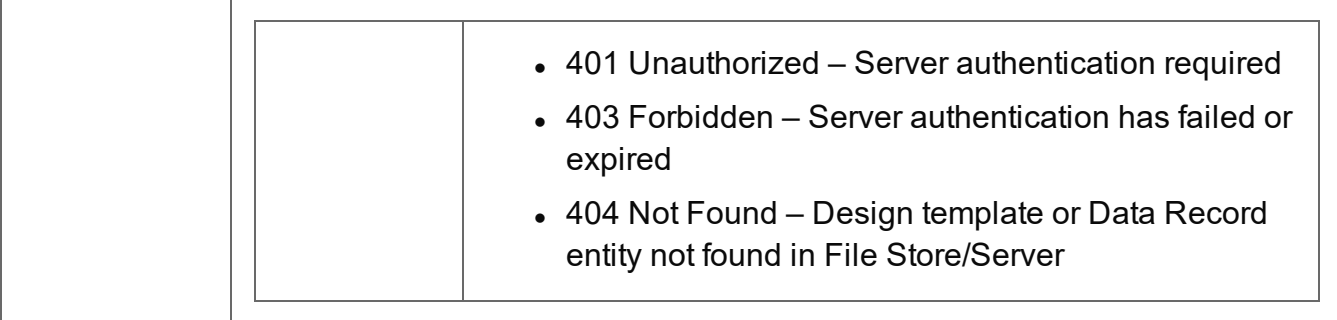

# Create Preview PDF (By Data) (JSON)

Submits a request to create a preview PDF of the print output for a single data record.

Request takes a JSON Record Data List of the data values for the Data Record as content, and on success returns a response containing the Managed File ID for the newly created preview PDF file.

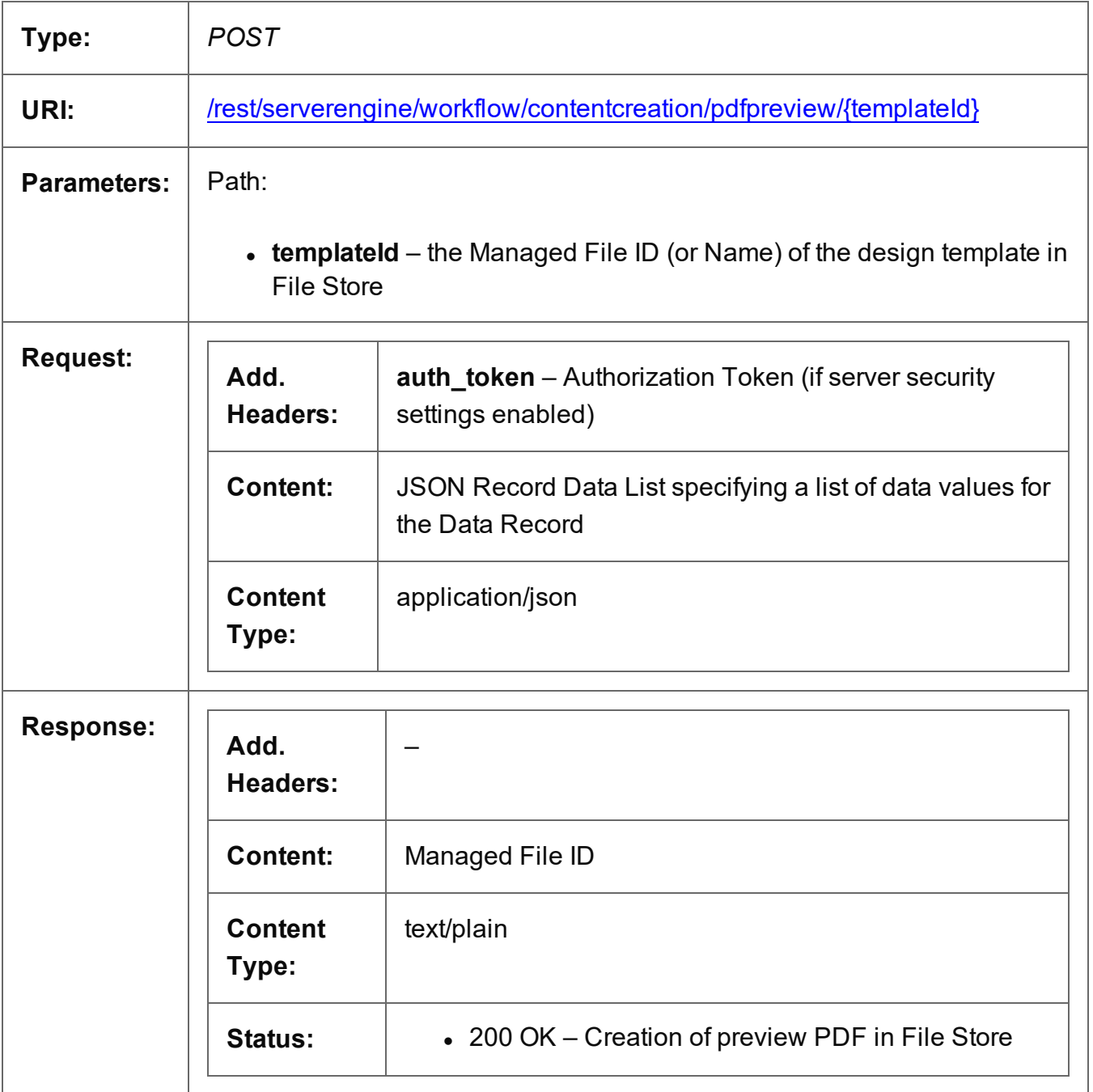

Page 336

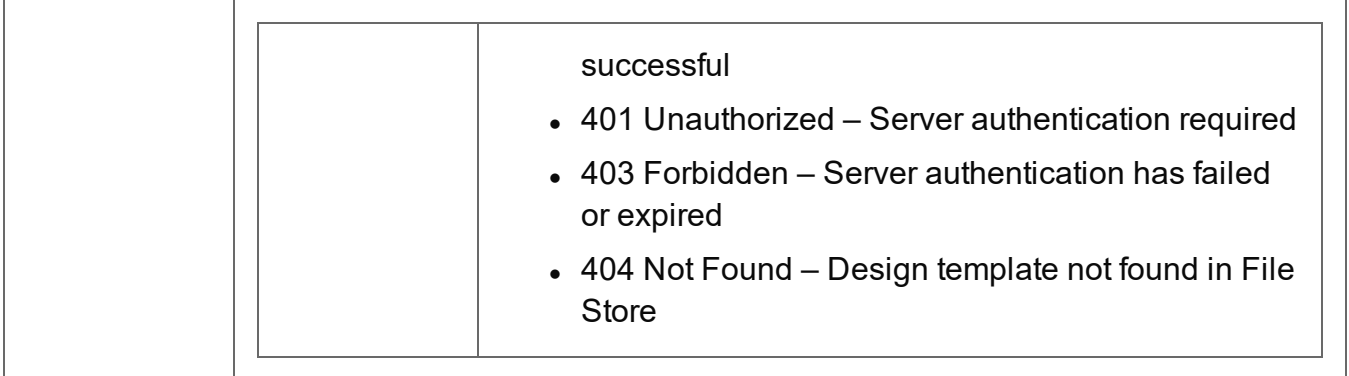

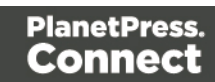

## Get All Operations

Returns a list of all the workflow operations actively running on the Server.

Request takes no content, and on success returns a response containing a JSON Operations List of all the actively running operations.

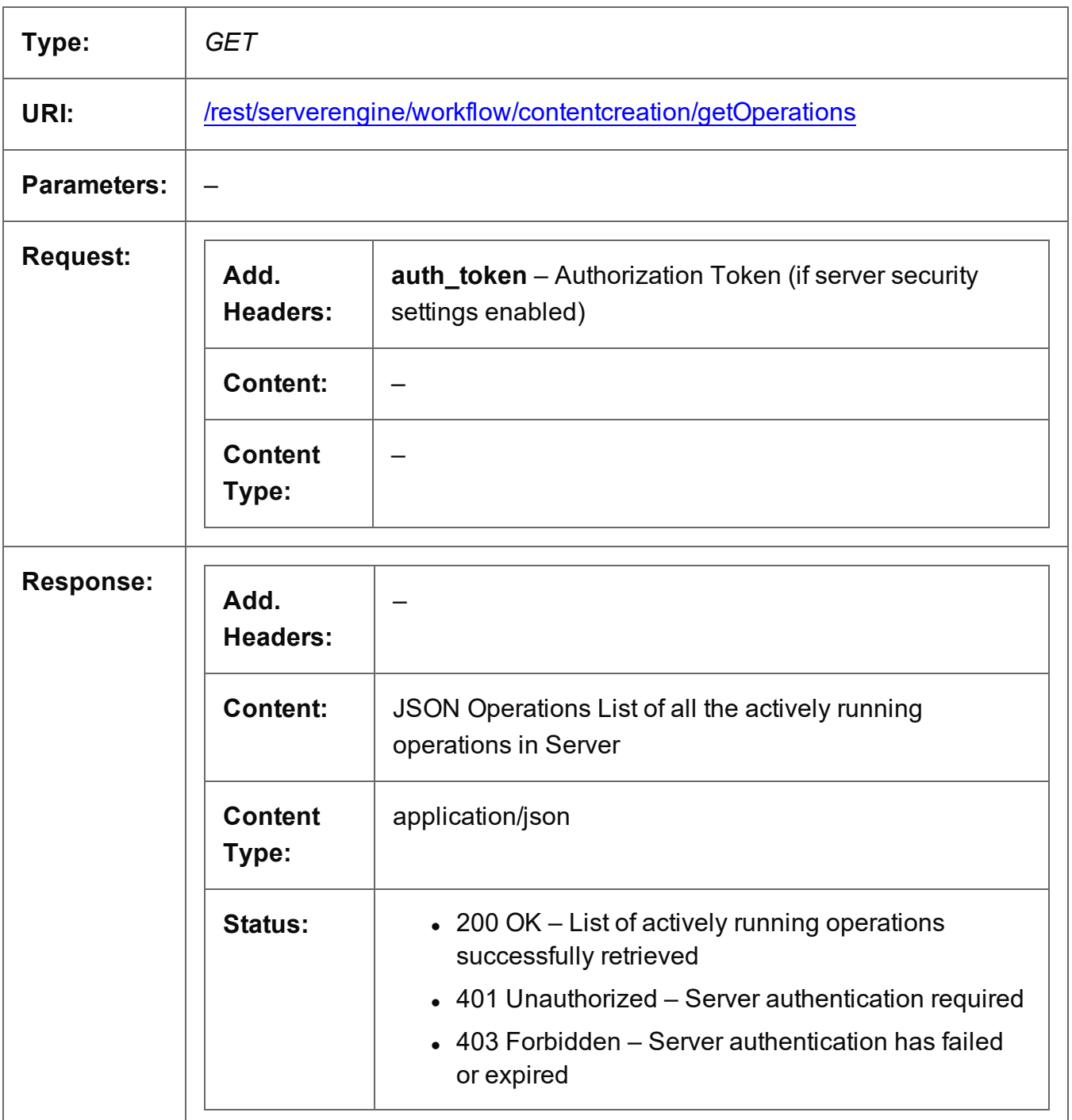

Page 338

## Get Progress of Operation

Retrieves the progress of a running Content Creation operation of a specific operation ID.

Request takes no content, and on success returns a response containing the current value of operation progress (values ranging from 0 – 100, followed by the value of 'done' on completion).

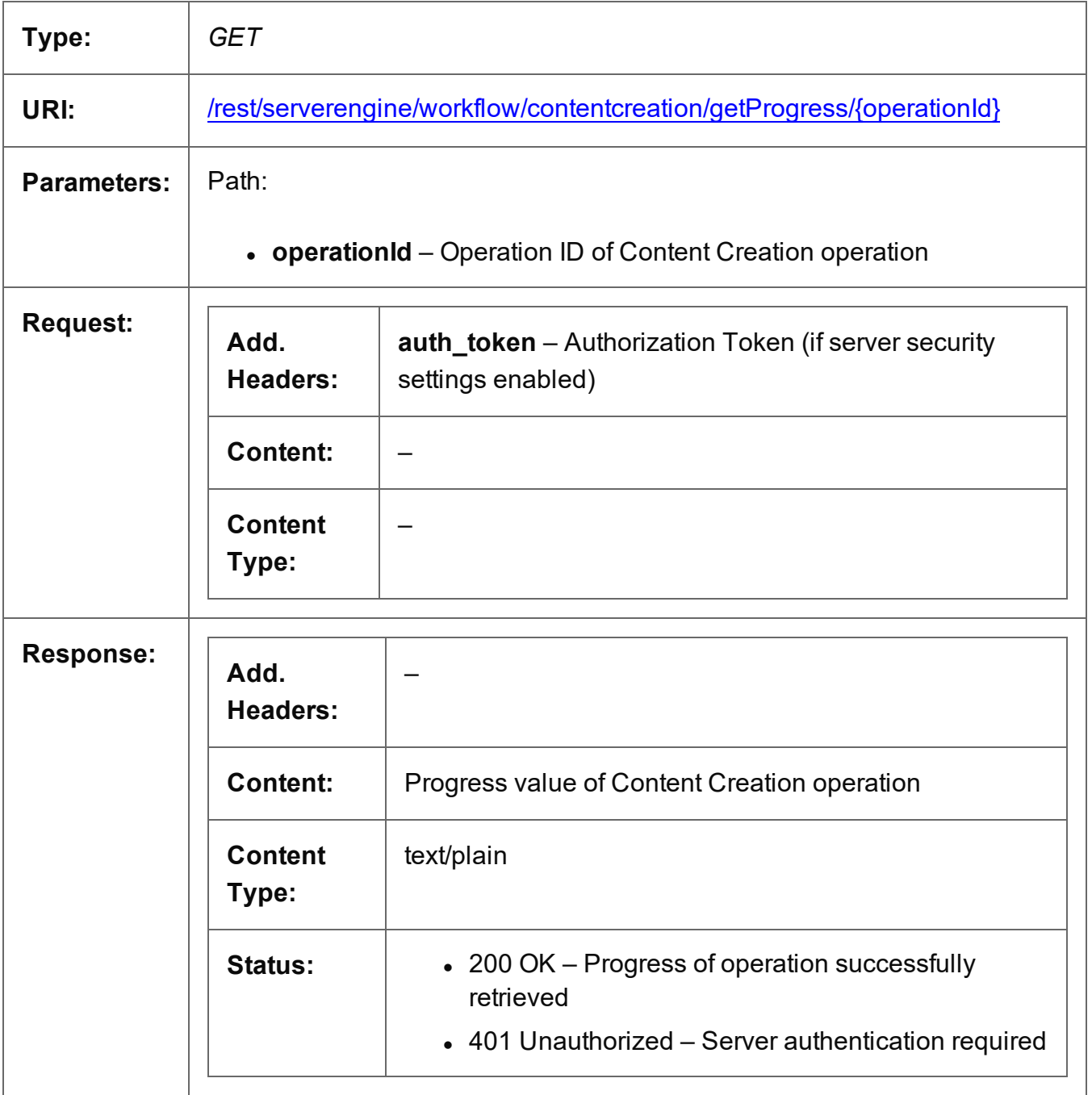

Page 339

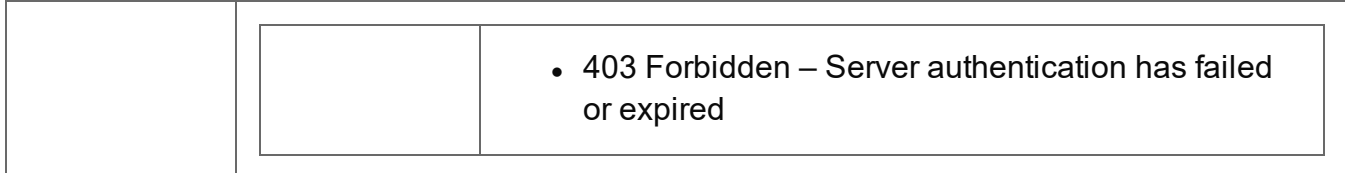

# Get Result of Operation

Retrieves the final result of a completed Content Creation operation of a specific operation ID.

Request takes no content, and on success returns a response containing the IDs of the Content Sets produced.

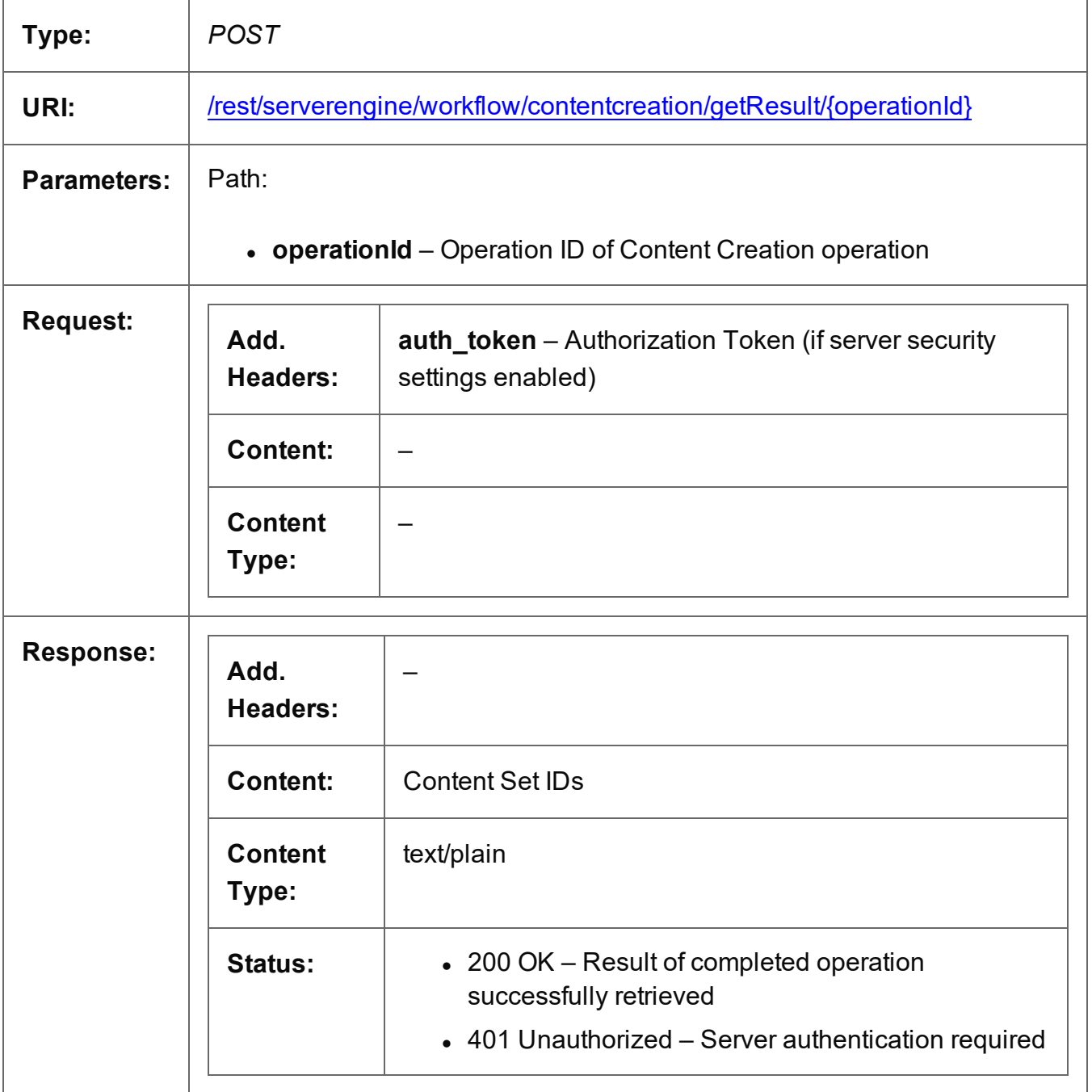

Page 341

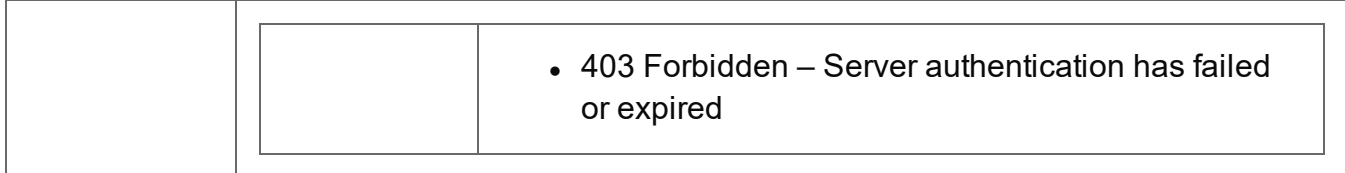

## Cancel an Operation

Requests the cancellation of a running Content Creation operation of a specific operation ID.

Request takes no content, and on success returns a response with no content.

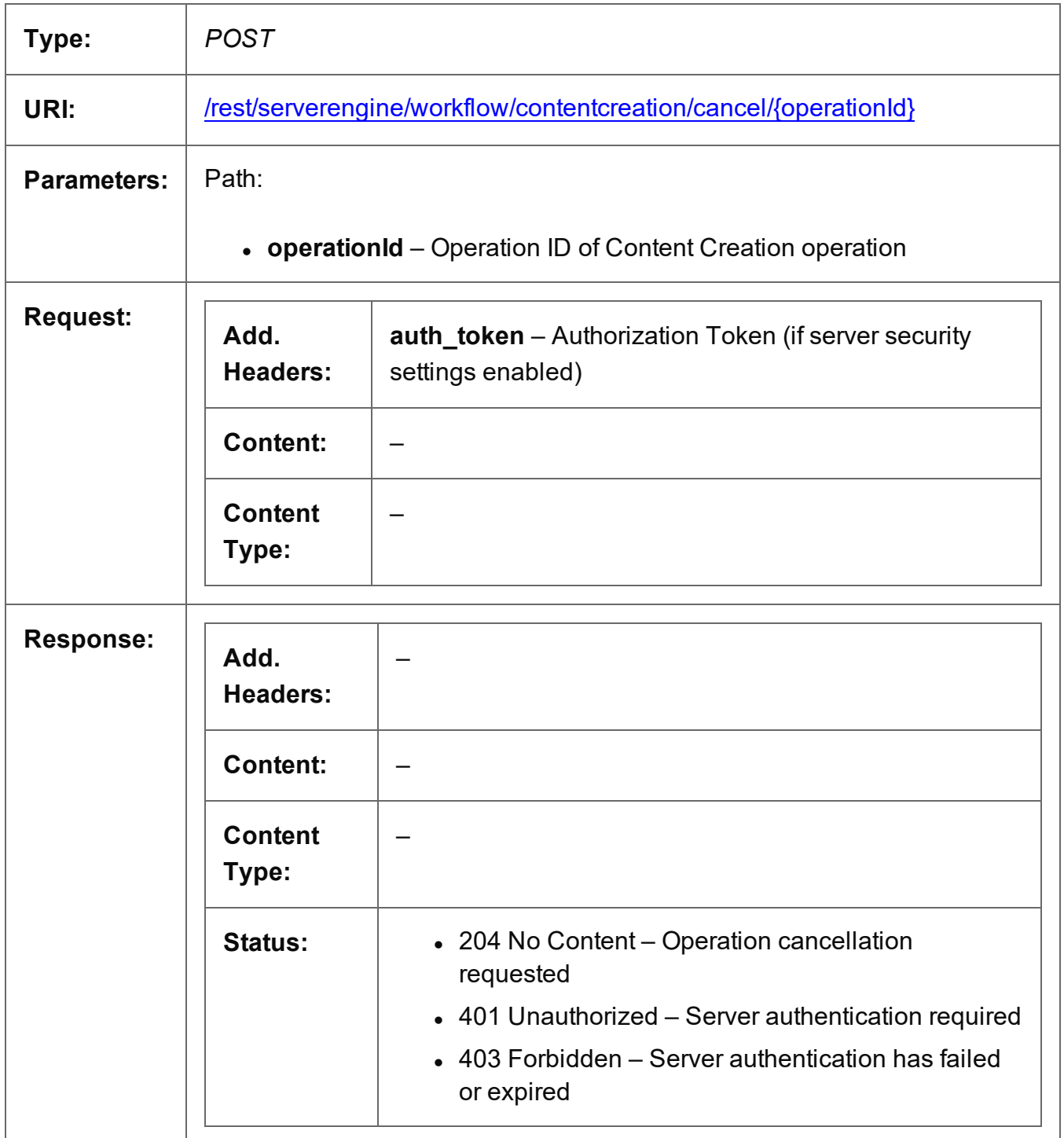

Page 343

### Service Version

Returns the version of the Content Creation service.

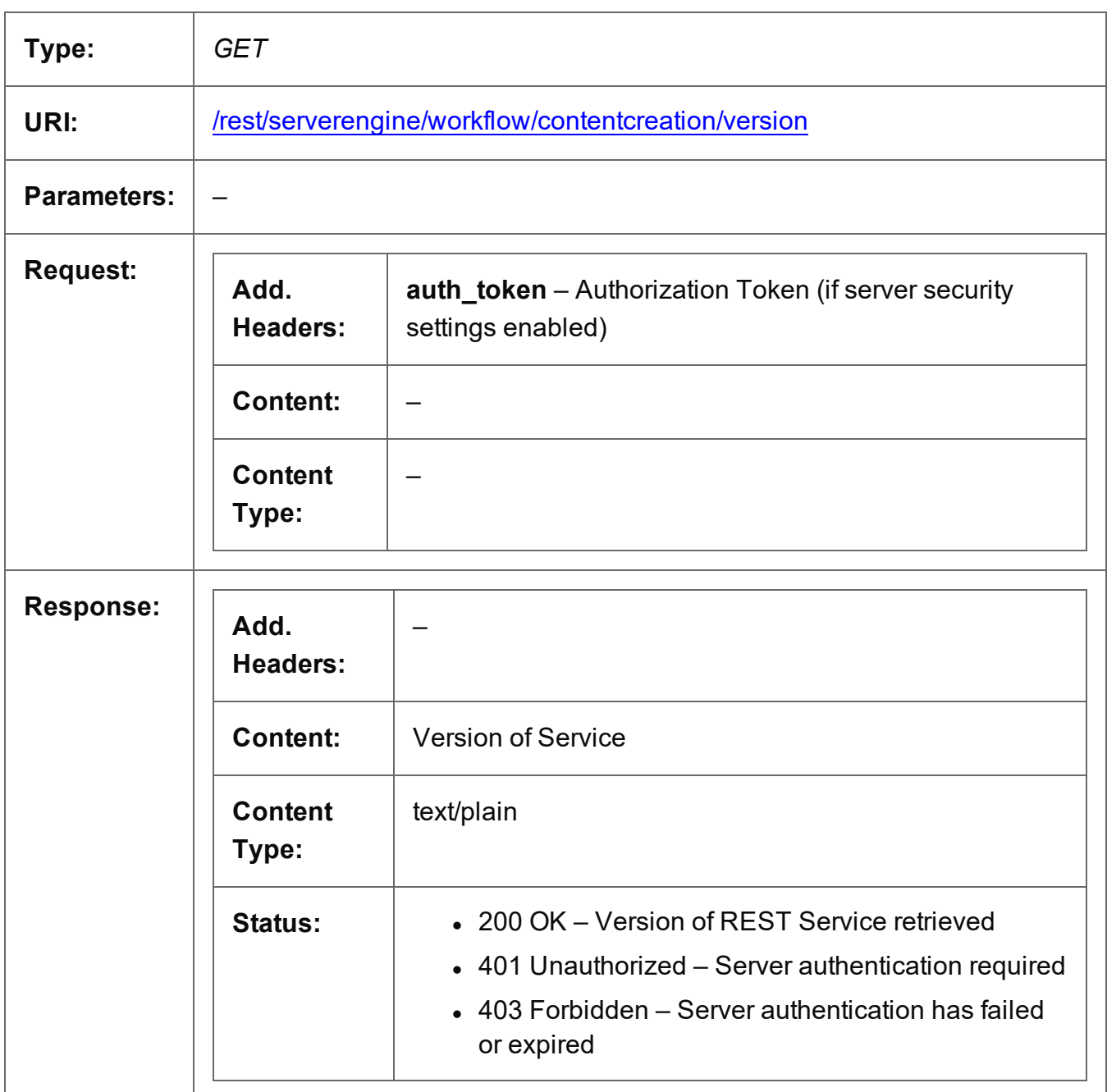

Page 344

# **Content Item Entity Service**

The following table is a summary of the resources and methods available in the Content Item Entity service:

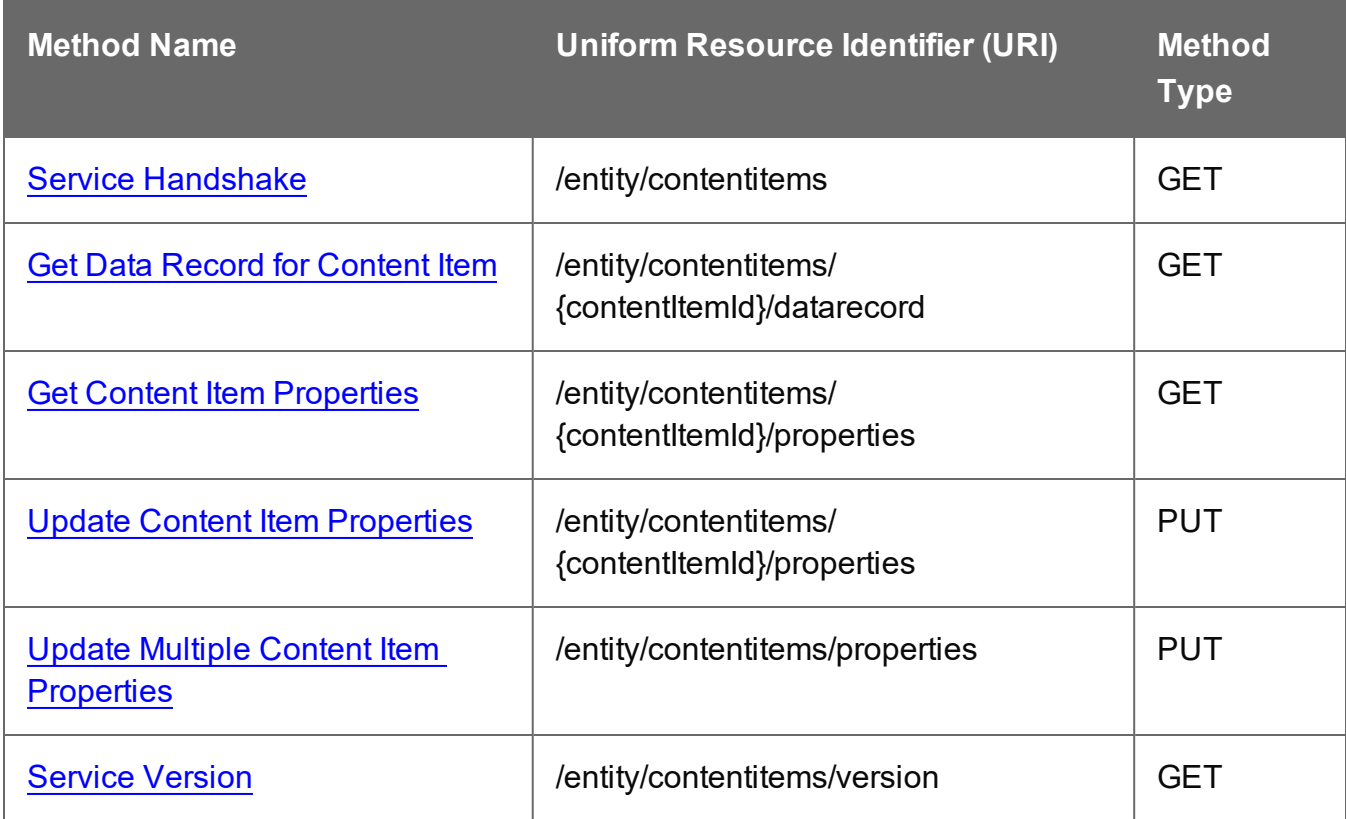

Page 345

### <span id="page-345-0"></span>Service Handshake

Queries the availability of the Content Item Entity service.

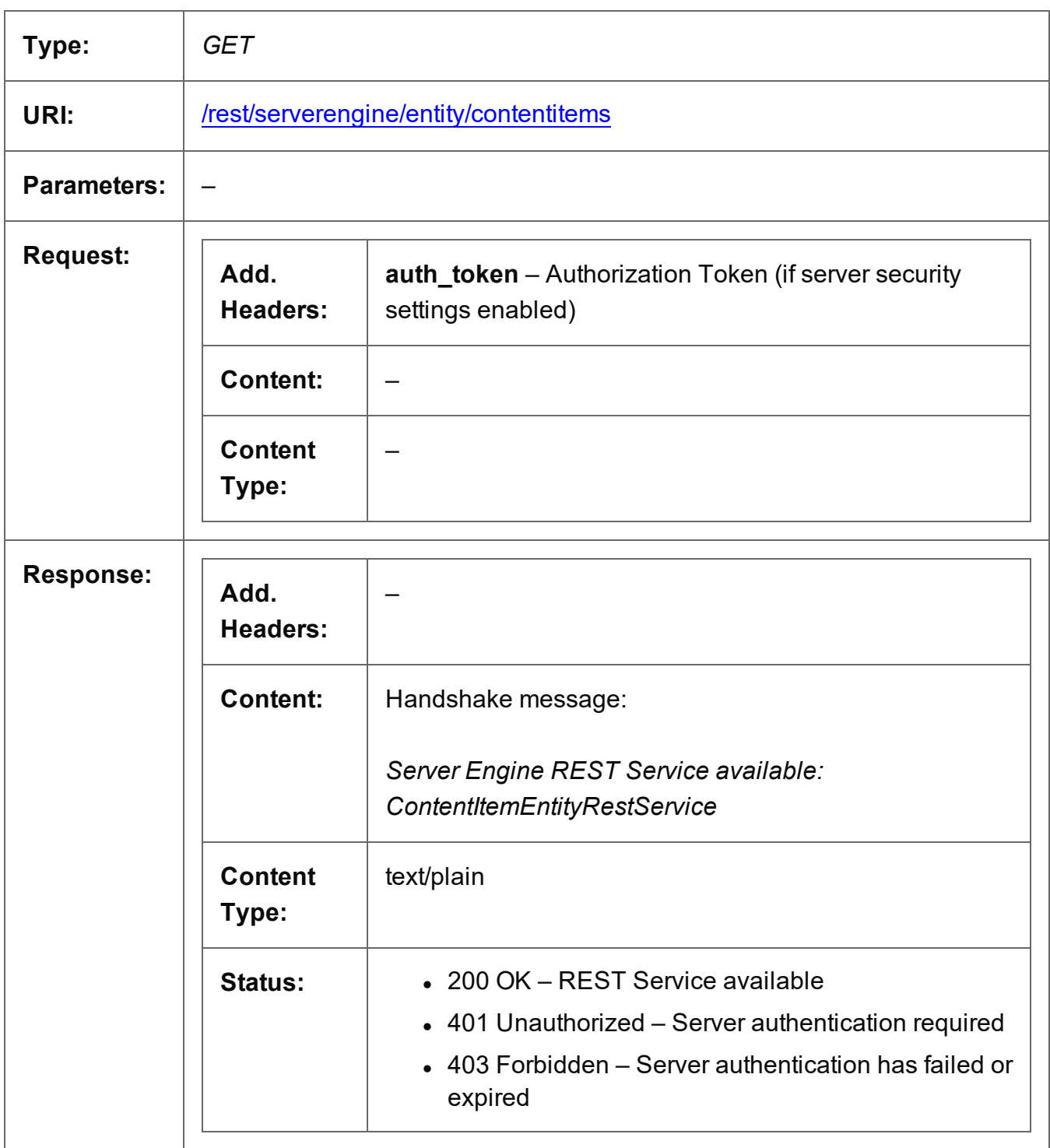

Page 346

### <span id="page-346-0"></span>Get Data Record for Content Item

Returns the ID of the corresponding Data Record for a specific Content Item entity.

Request takes no content, and on success returns a response containing a JSON Data Record Identifier for the Data Record of the Content Item.

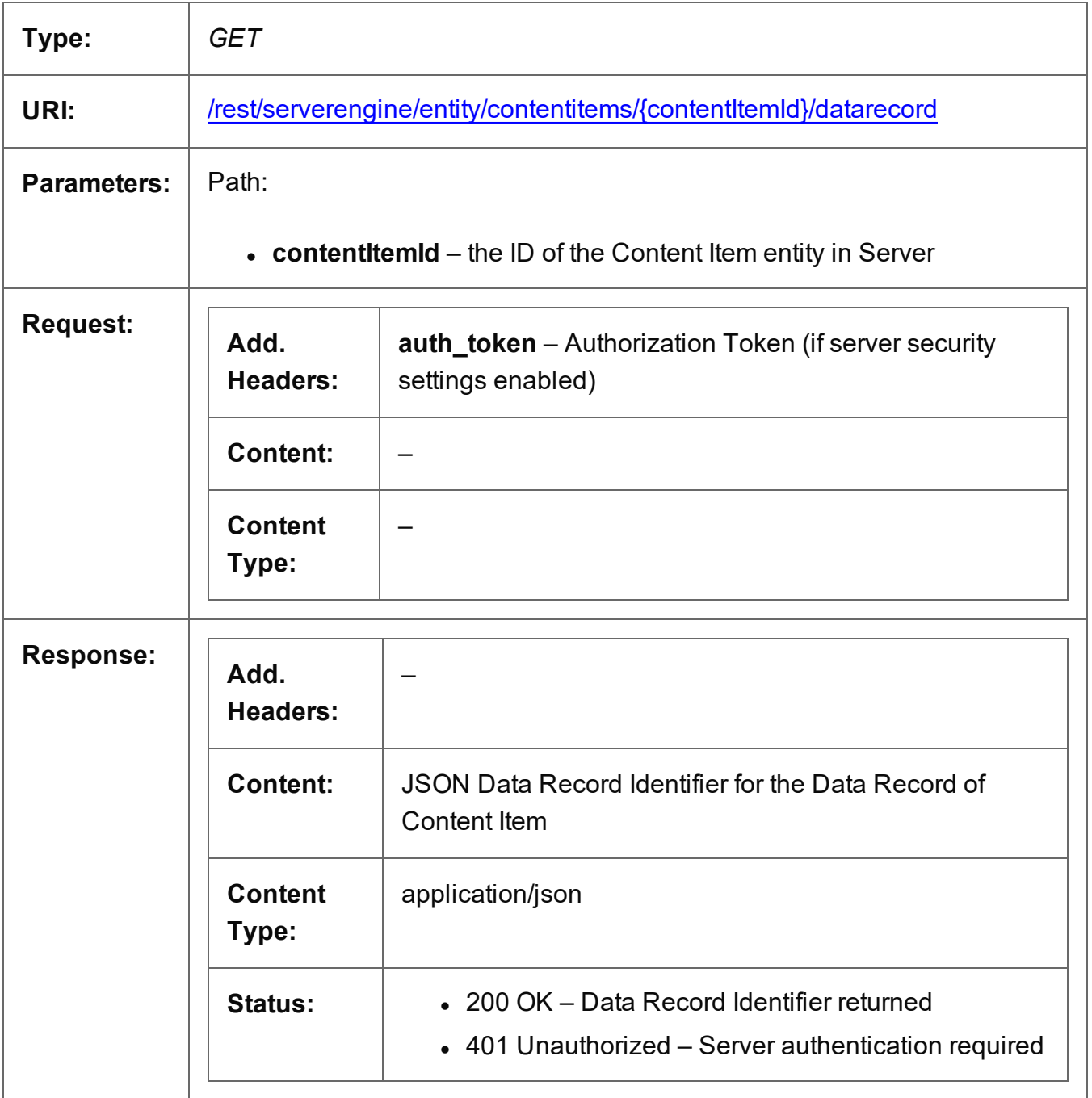

Page 347

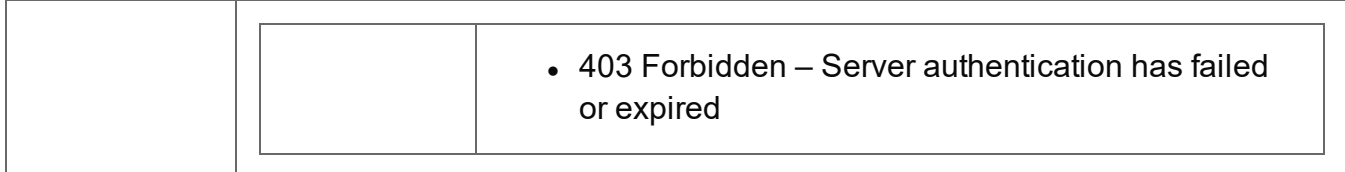

### <span id="page-348-0"></span>Get Content Item Properties

Returns a list of the properties for a specific Content Item entity.

Request takes no content, and on success returns a response containing a JSON Name/Value List (Properties Only) of all the properties for the Content Item.

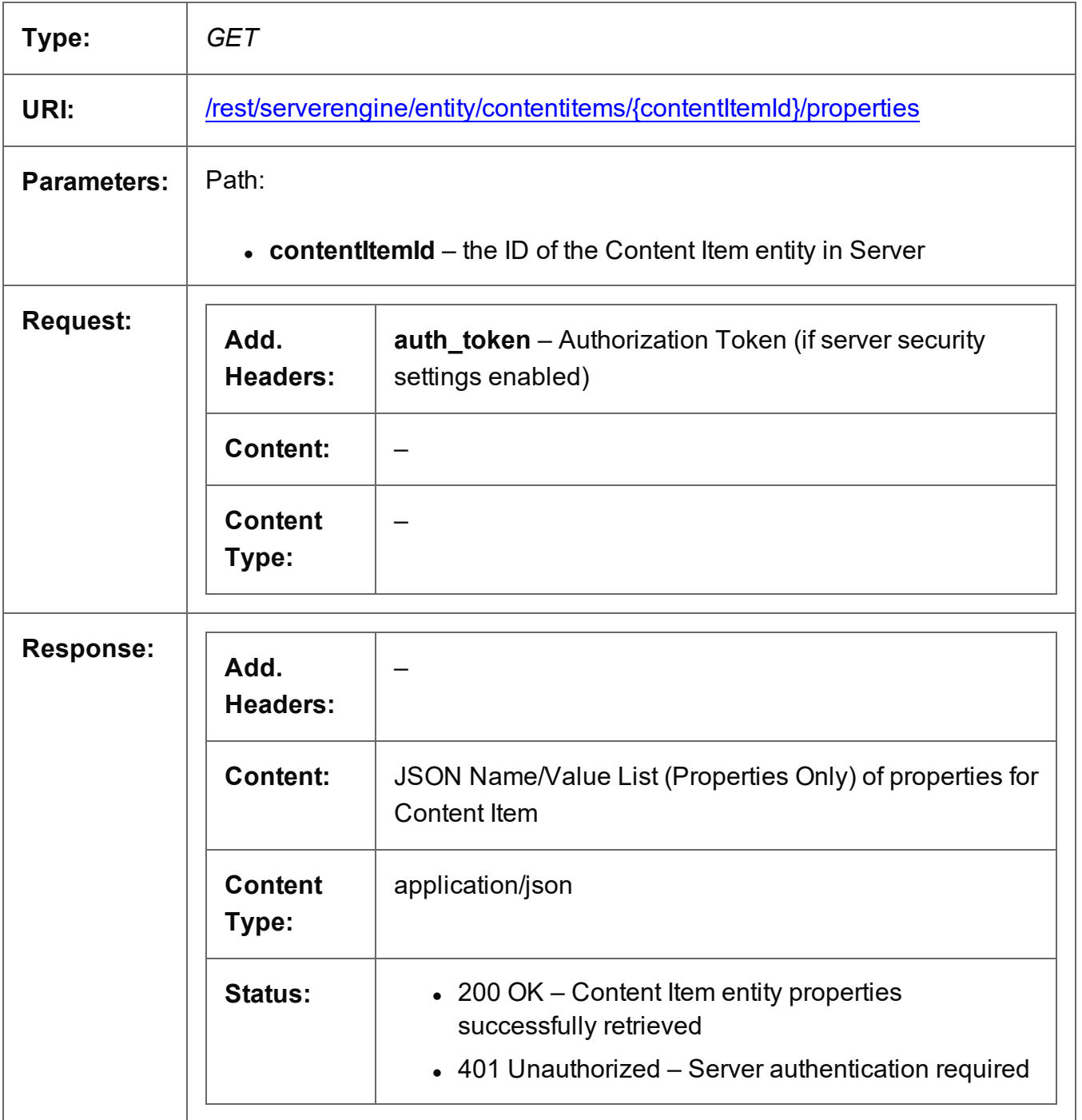

Page 349

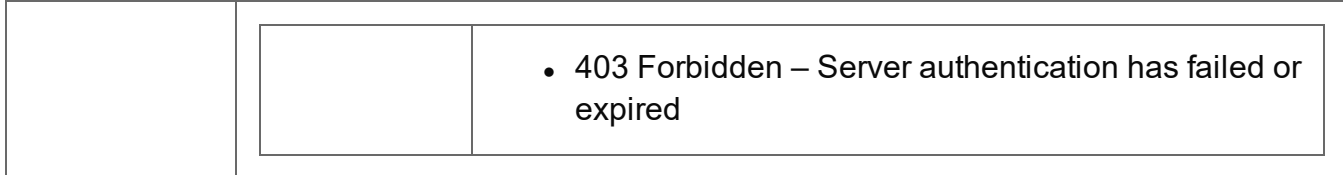

## <span id="page-350-0"></span>Update Content Item Properties

Submits a request to update (and replace) the properties for a specific Content Item entity in the Server.

Request takes a JSON Name/Value List as content (the Content Item ID and the new properties), and on success returns a response containing the result of the request for update/replacement (*"true"*).

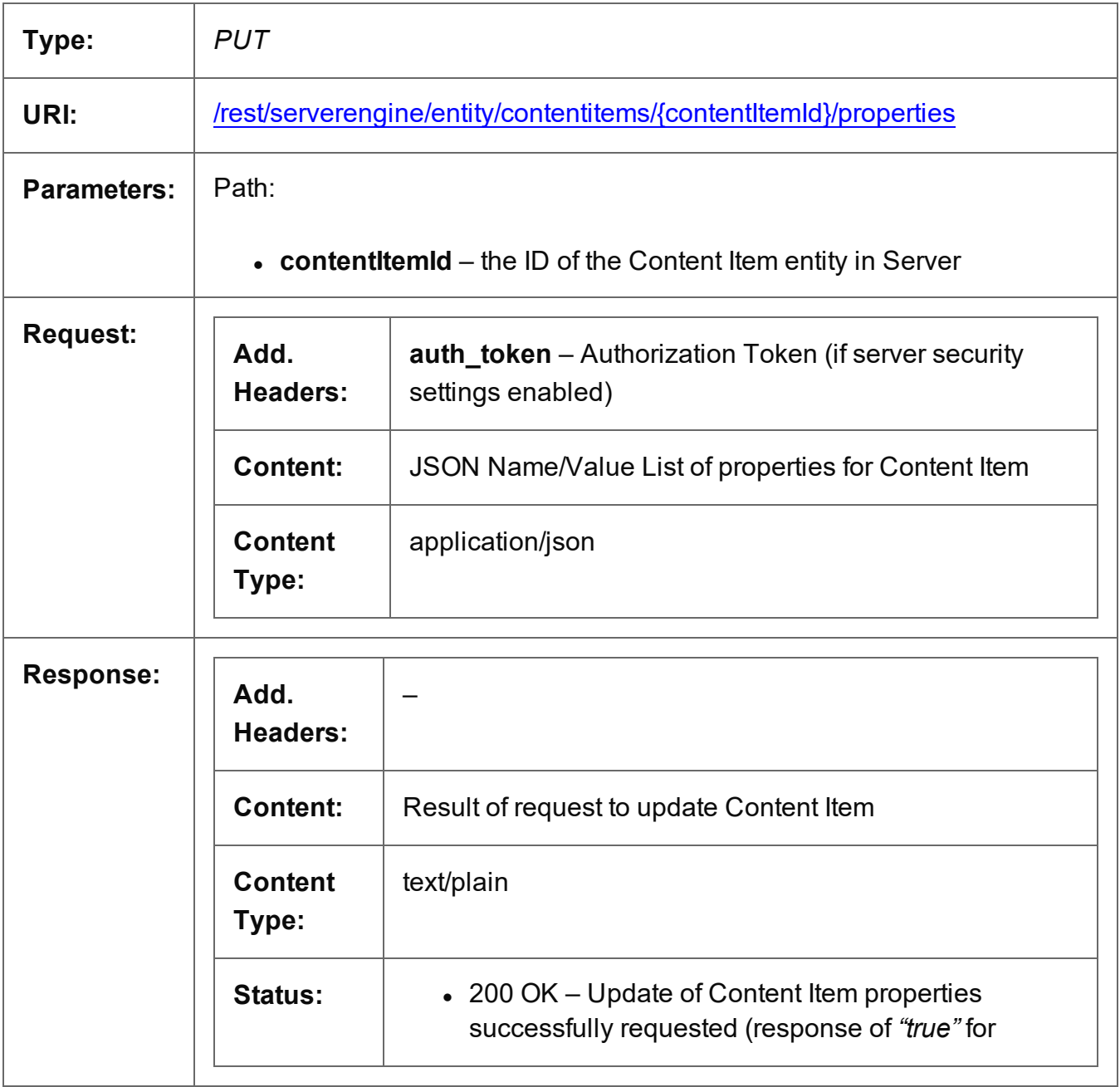

Page 351

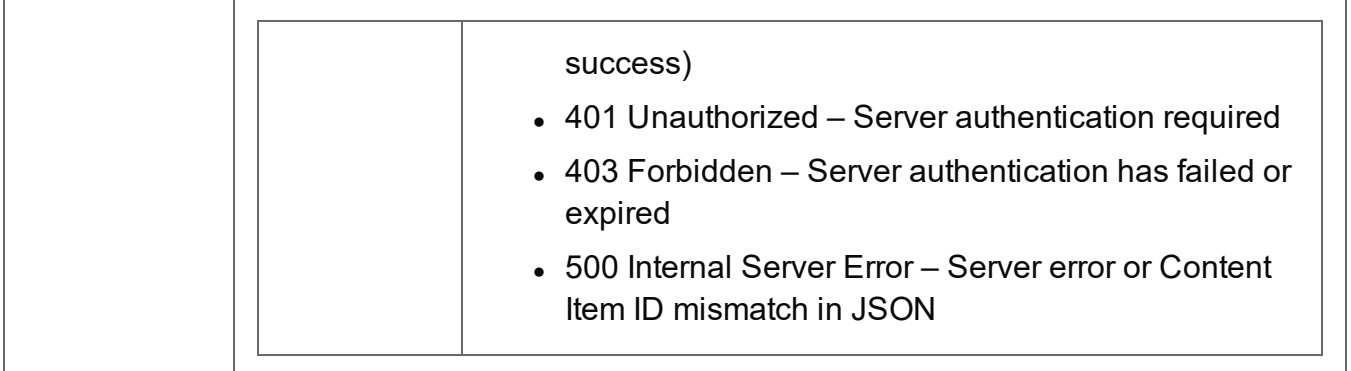

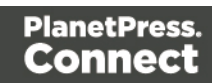

## <span id="page-352-0"></span>Update Multiple Content Item Properties

Submits a request to update one or more properties for one or more Content Item entities in the Server.

Request takes JSON Name/Value Lists as content (each with the Content Item ID and the new properties), and on success returns a response containing no content.

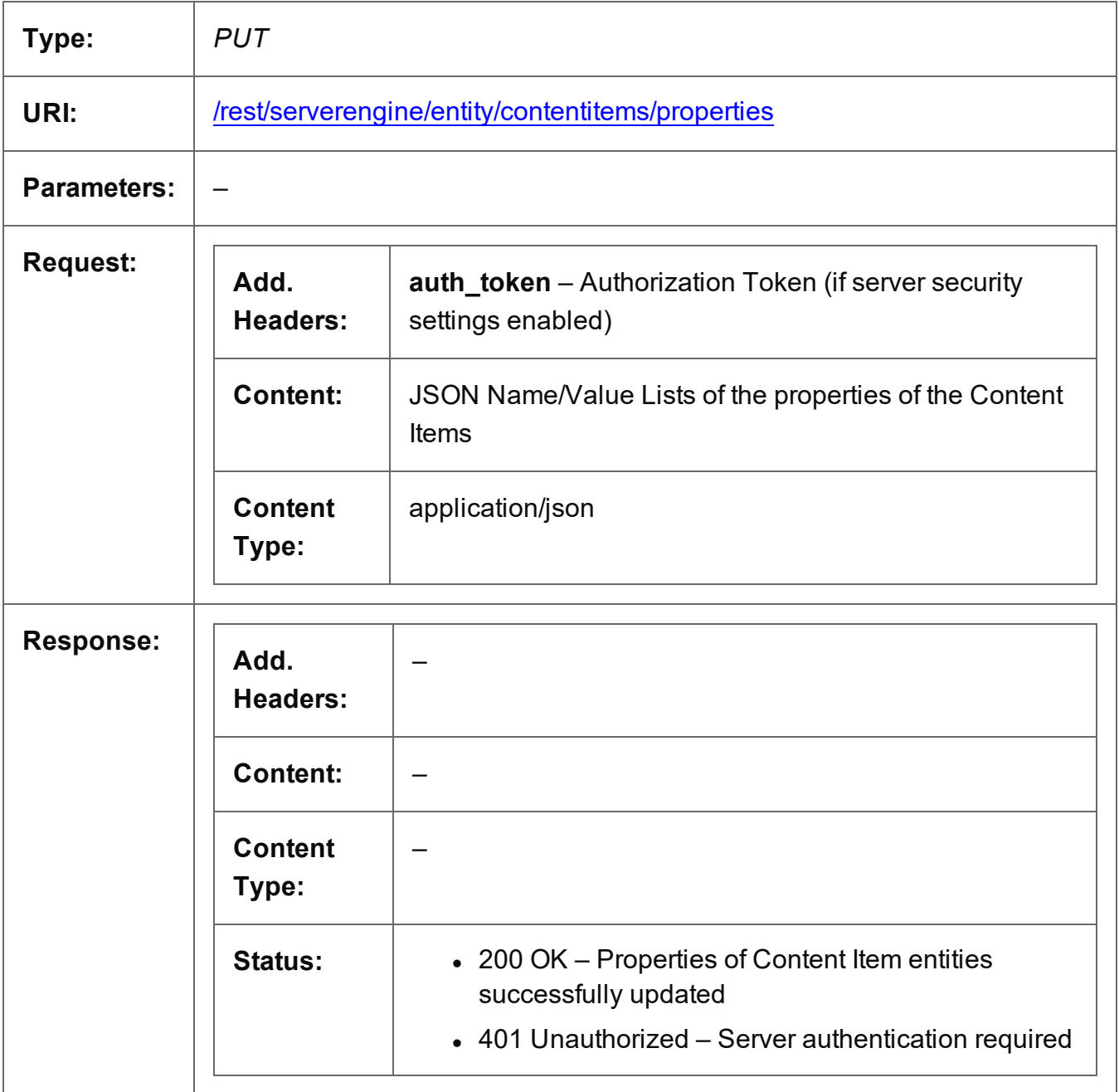

Page 353

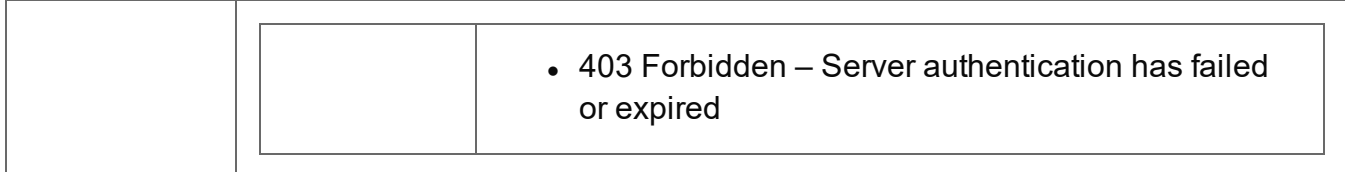

### <span id="page-354-0"></span>Service Version

Returns the version of the Content Item Entity service.

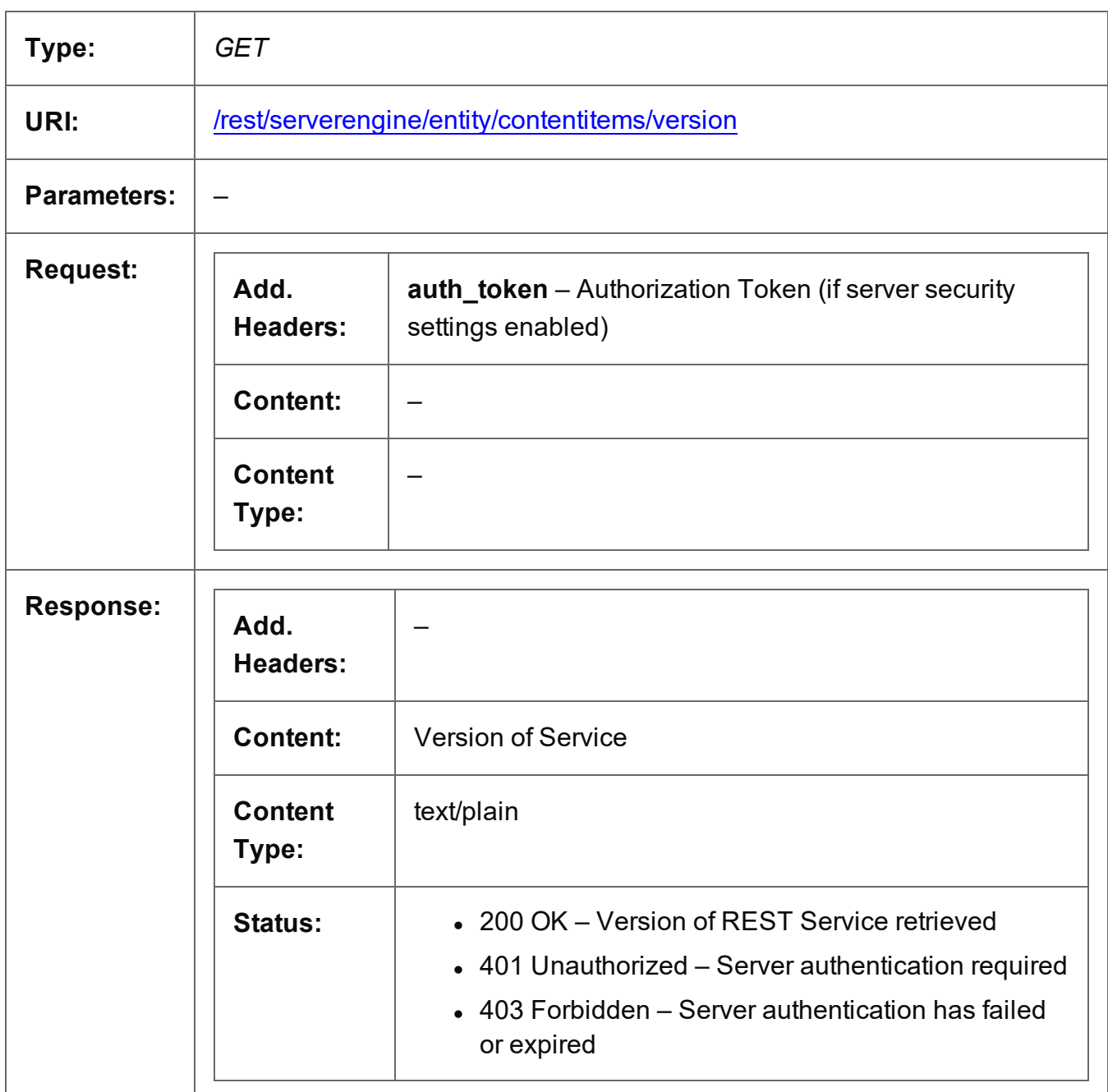

Page 355

# **Content Set Entity Service**

The following table is a summary of the resources and methods available in the Content Set Entity service:

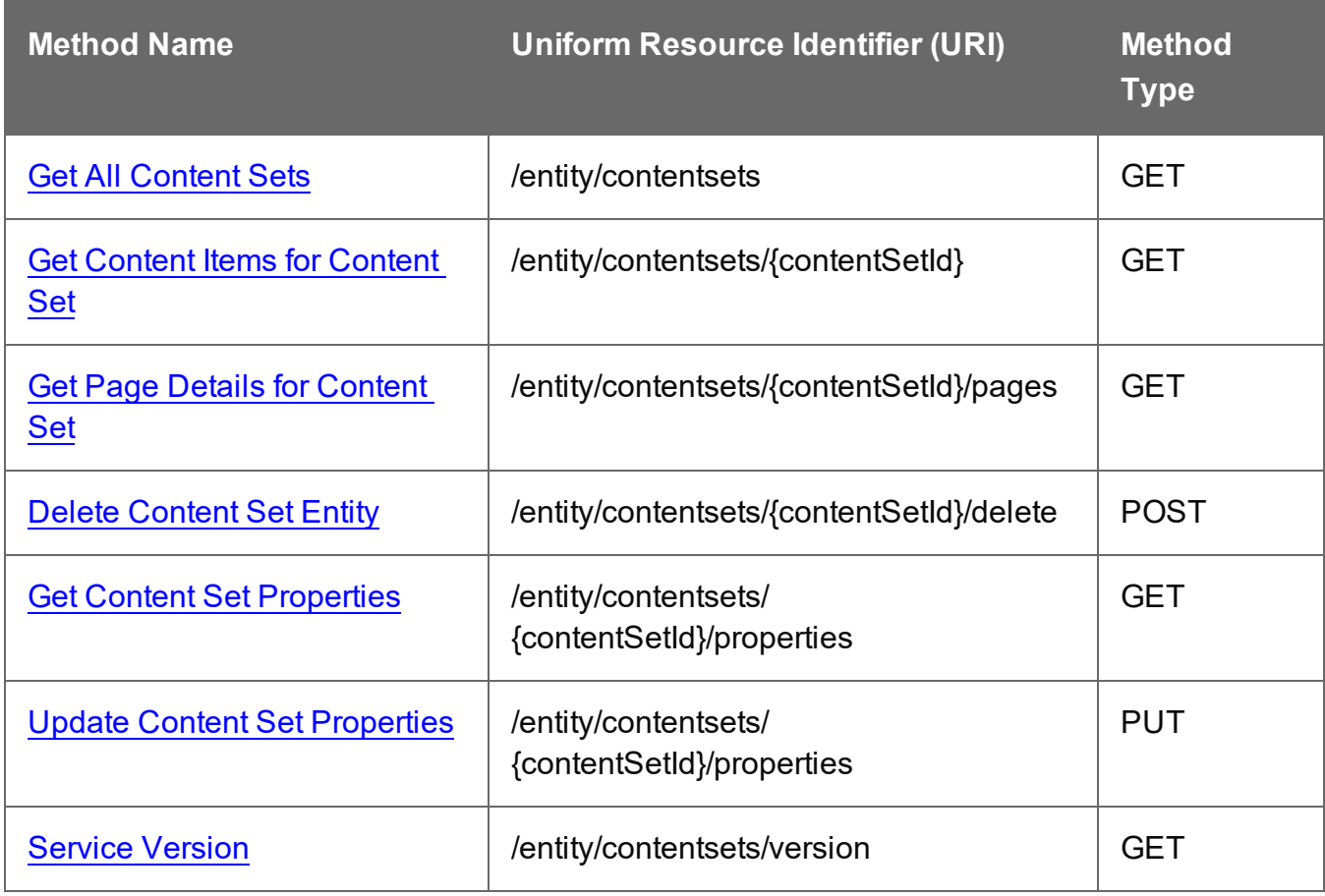

Page 356

## <span id="page-356-0"></span>Get All Content Sets

Returns a list of all the Content Set entities currently contained within the Server.

Request takes no content, and on success returns a response containing a JSON Identifier List of all the Content Sets.

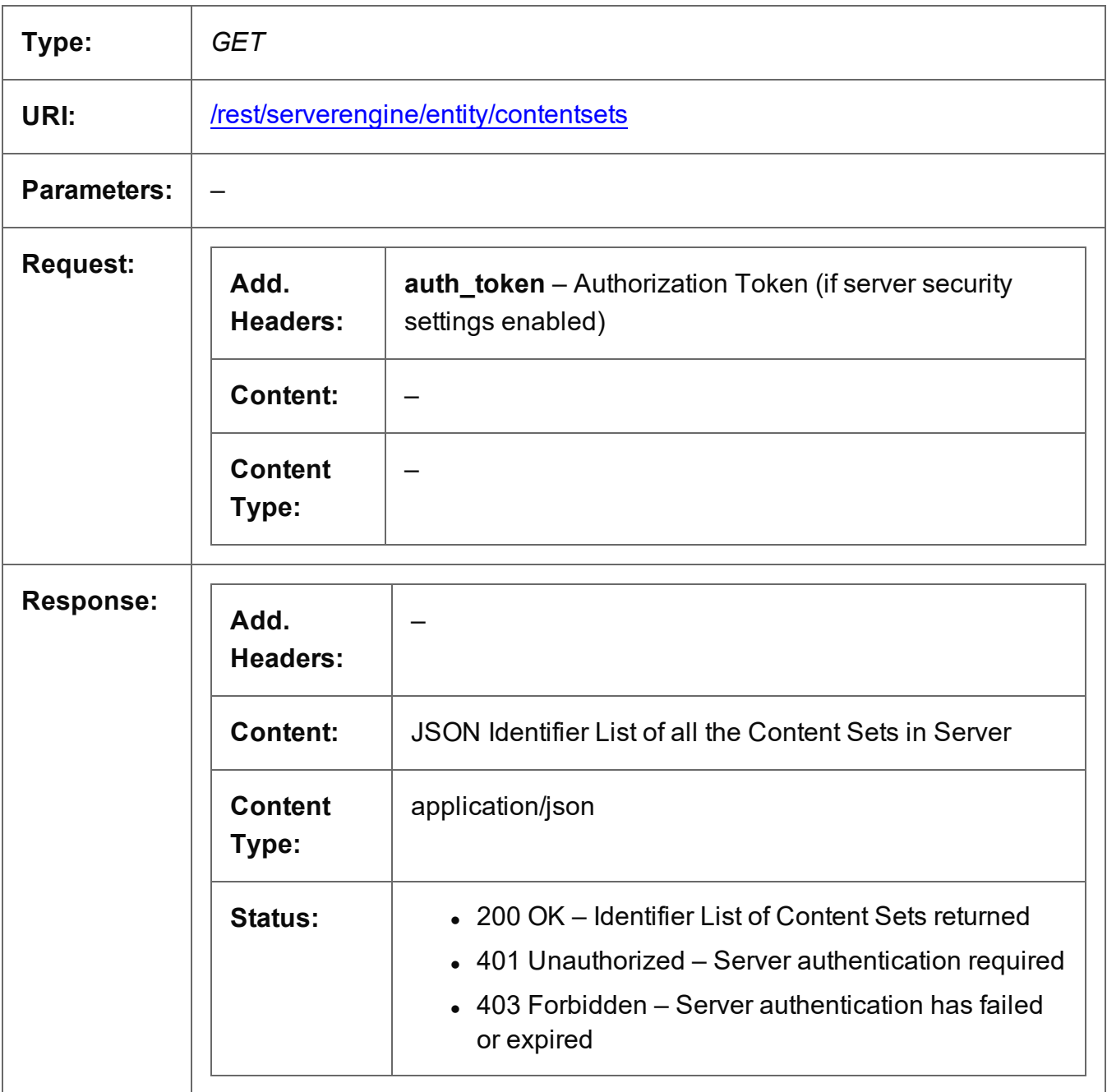

Page 357

### <span id="page-357-0"></span>Get Content Items for Content Set

Returns a list of all the Content Item entities (and their corresponding Data Record entities) contained within a specific Content Set entity.

Request takes no content, and on success returns a response containing a JSON Content Item Identifier List of all the Content Items in the Content Set.

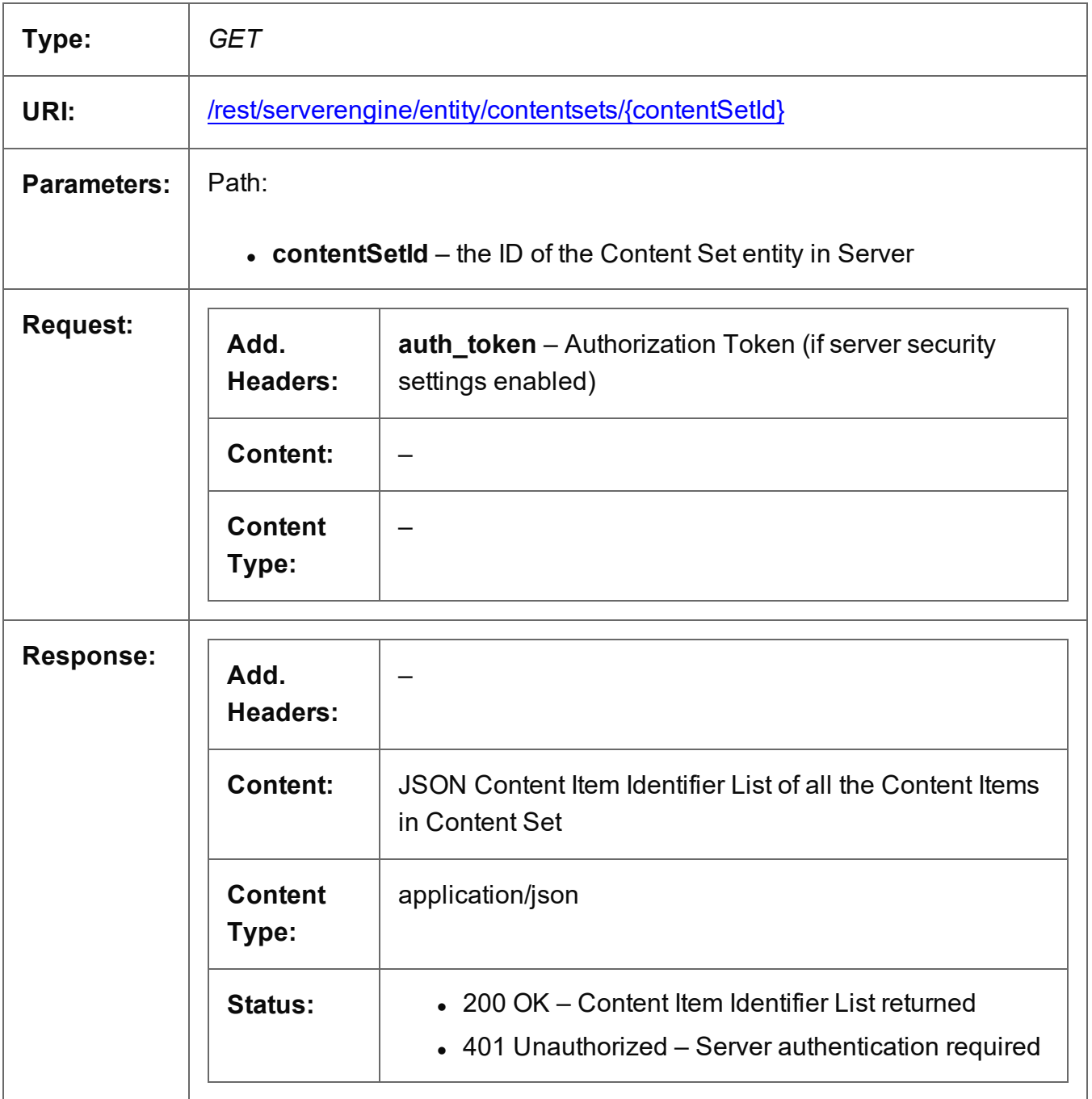

Page 358

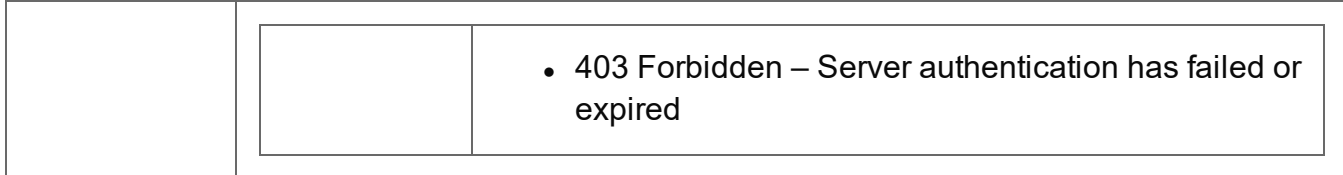

## <span id="page-359-0"></span>Get Page Details for Content Set

Returns the page details for a specific Content Set entity, as either a summary or a list (broken down by Content Item entity).

Request takes no content, and on success returns a response containing either:

- a JSON Page Details Summary of the page details for the Content Set, or
- a JSON Page Details List of the page details for each Content Item in the Content Set

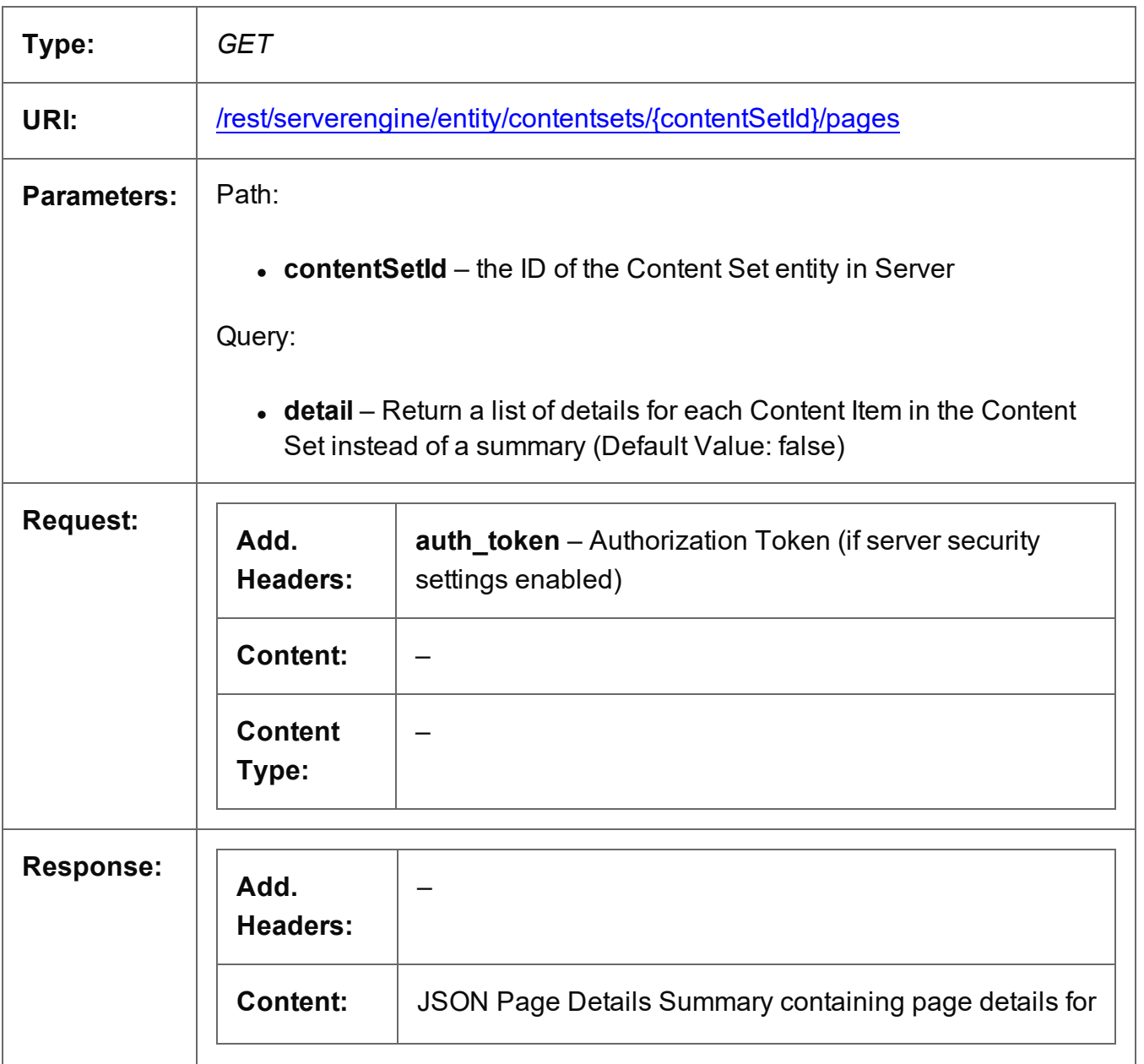

Page 360
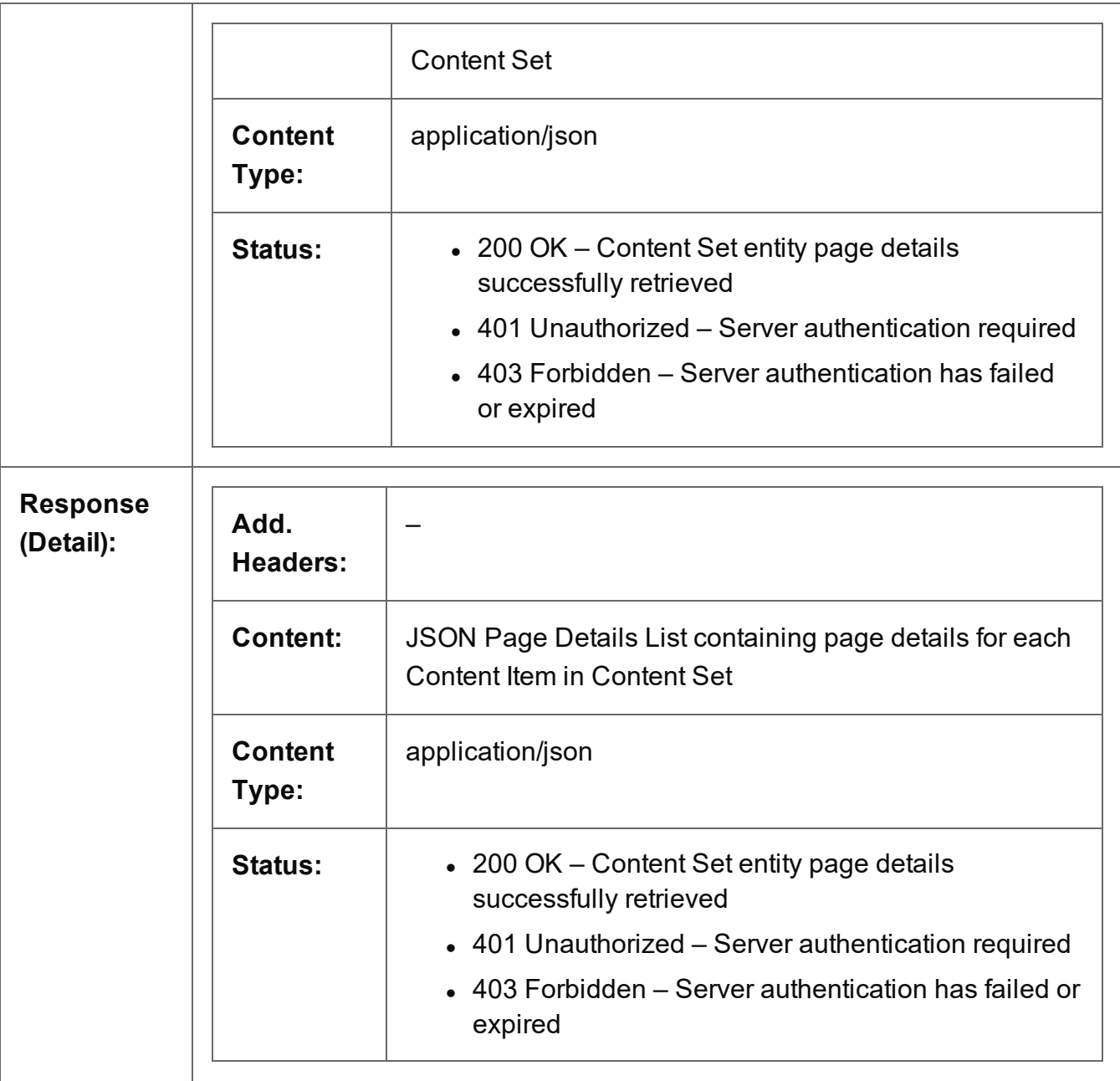

# Delete Content Set Entity

Submits a request for a specific Content Set entity to be marked for deletion from the Server.

Request takes no content, and on success returns a response containing the result of the request for deletion (*"true"* or *"false"*).

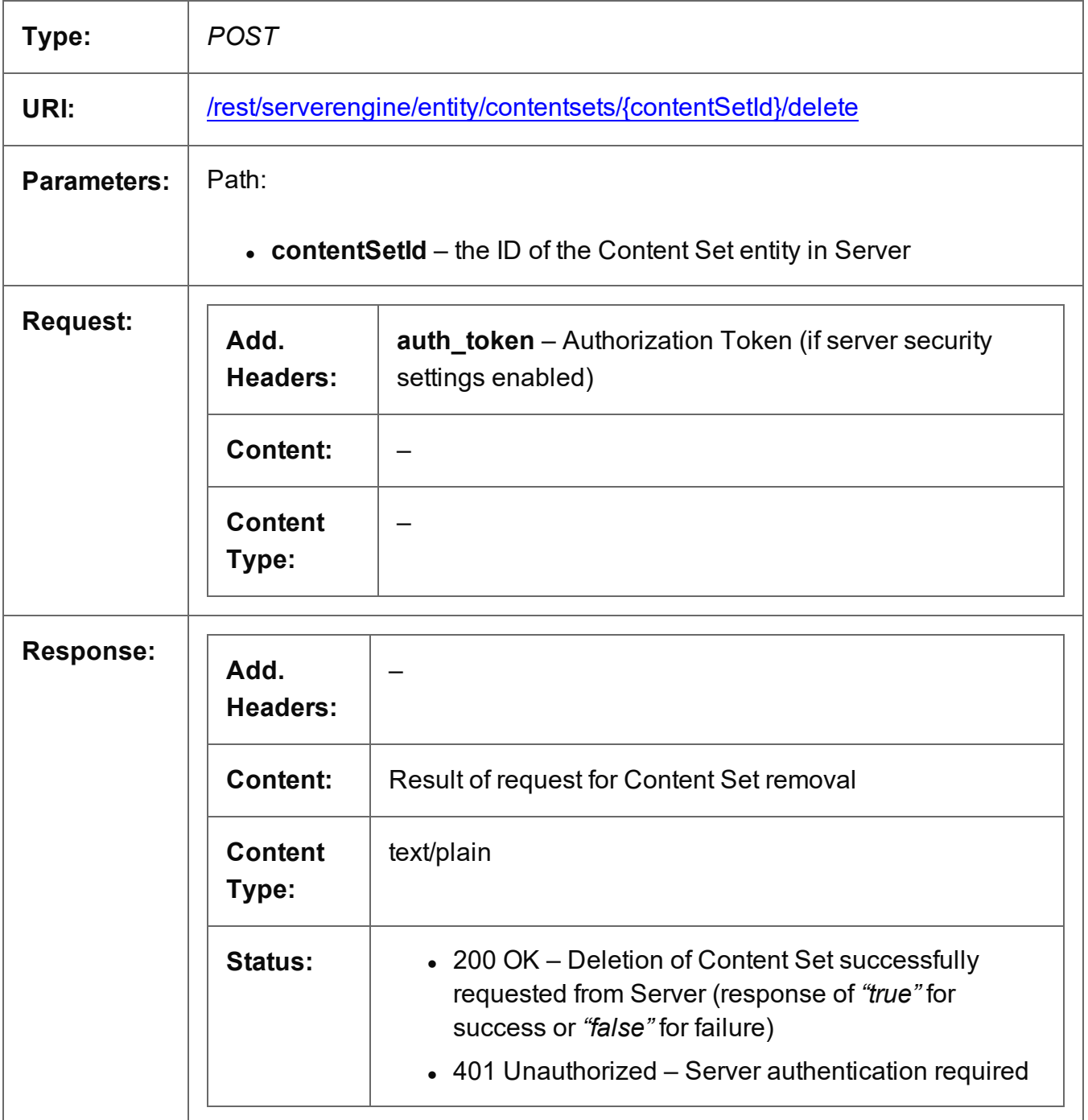

Page 362

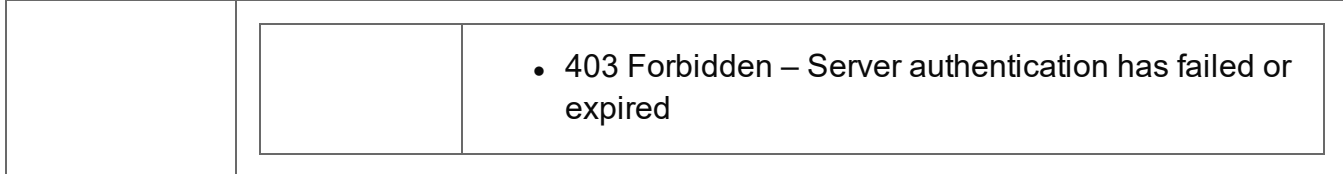

## Get Content Set Properties

Returns a list of the properties for a specific Content Set entity.

Request takes no content, and on success returns a response containing a JSON Name/Value List (Properties Only) of all the properties for the Content Set.

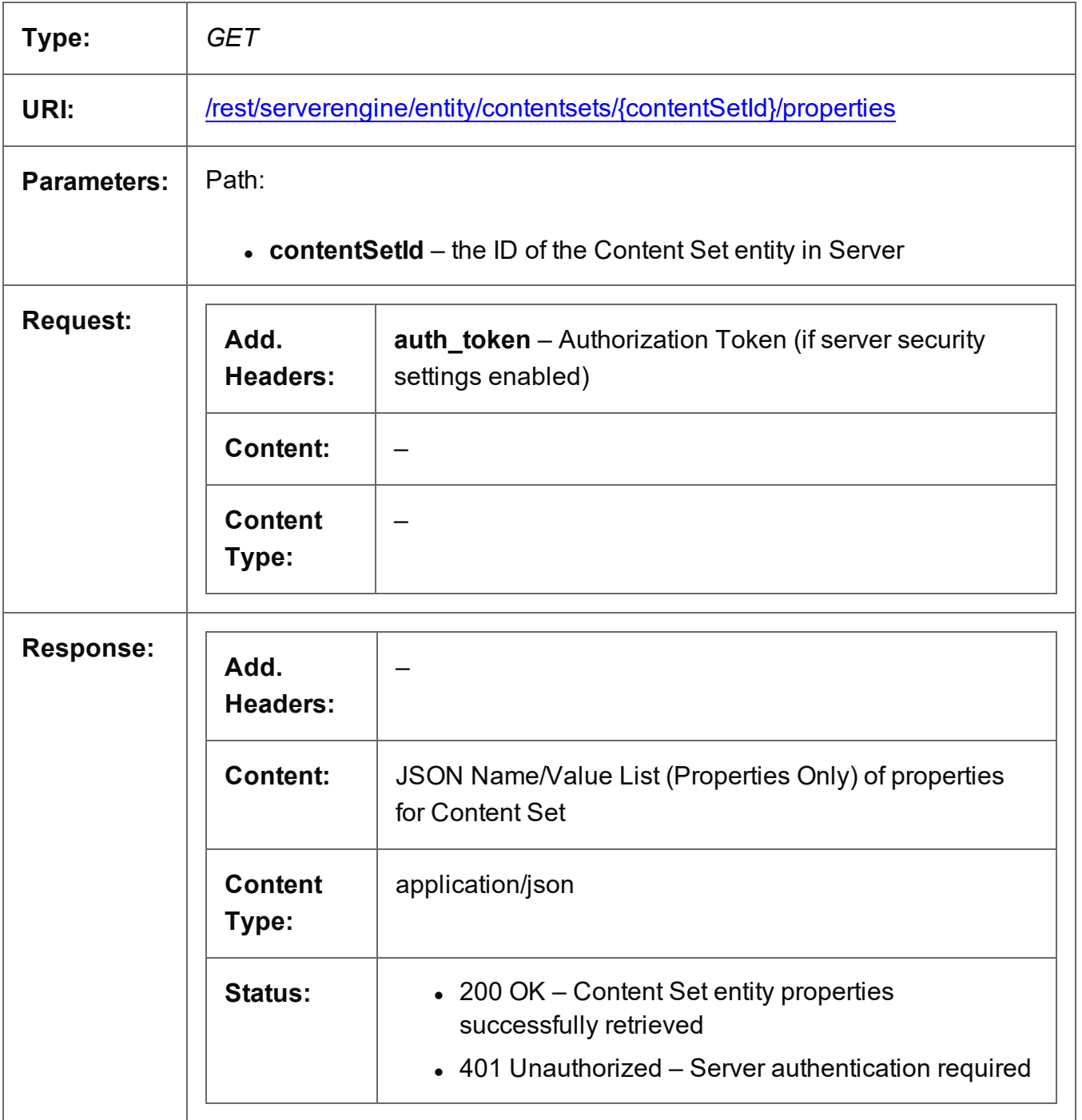

Page 364

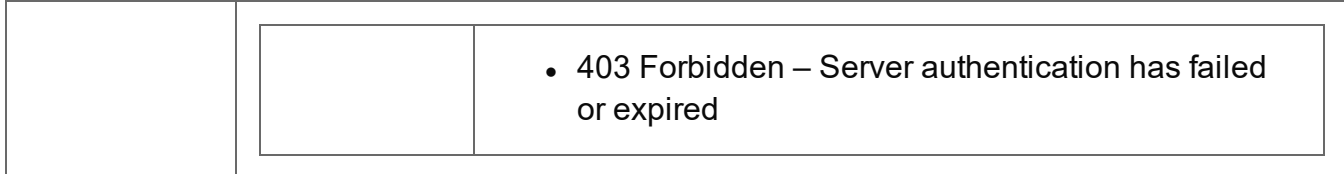

## Update Content Set Properties

Submits a request to update (and replace) the properties for a specific Content Set entity in the Server.

Request takes a JSON Name/Value List as content (the Content Set ID and the new properties), and on success returns a response containing the result of the request for update/replacement (*"true"*).

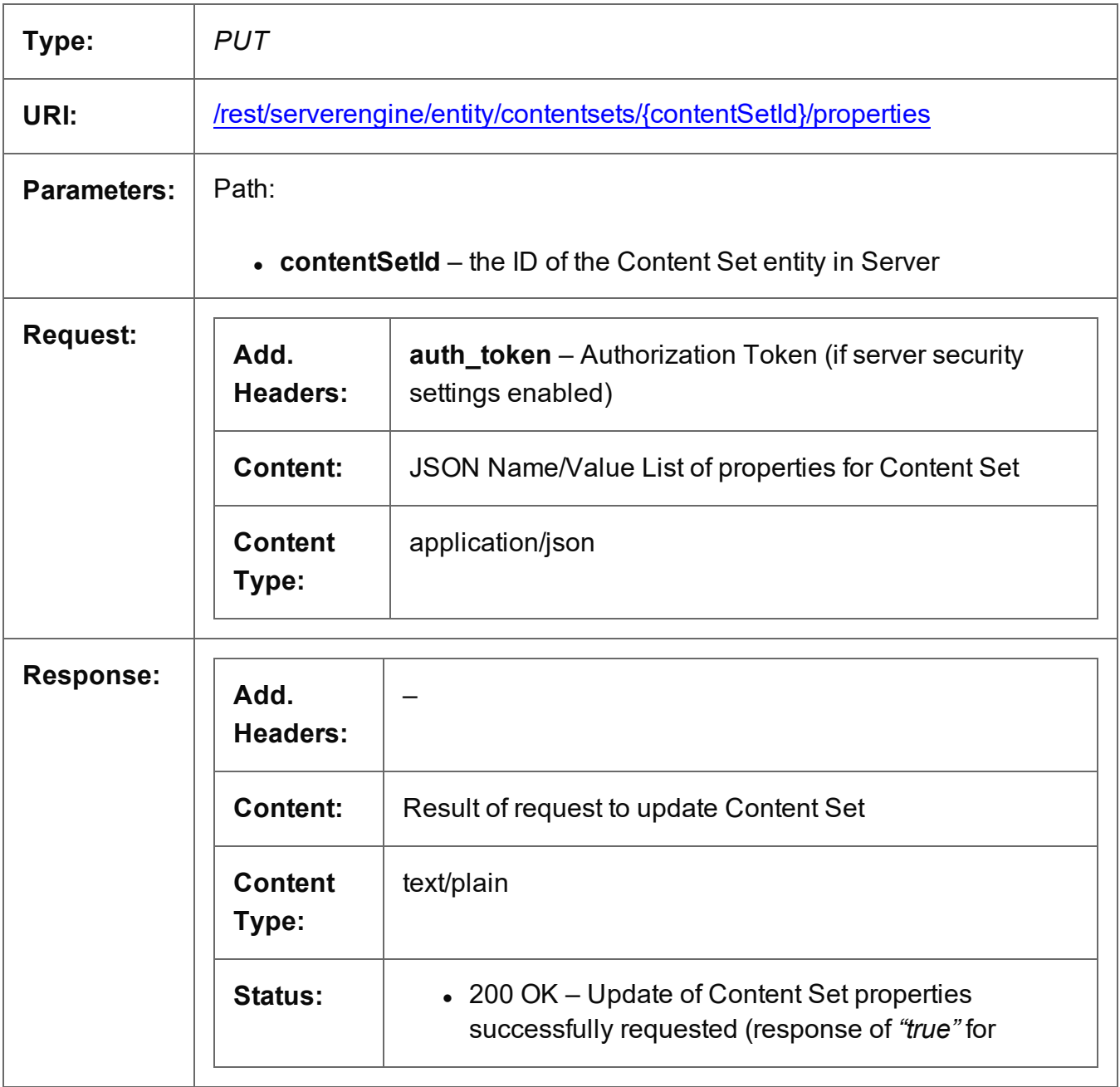

Page 366

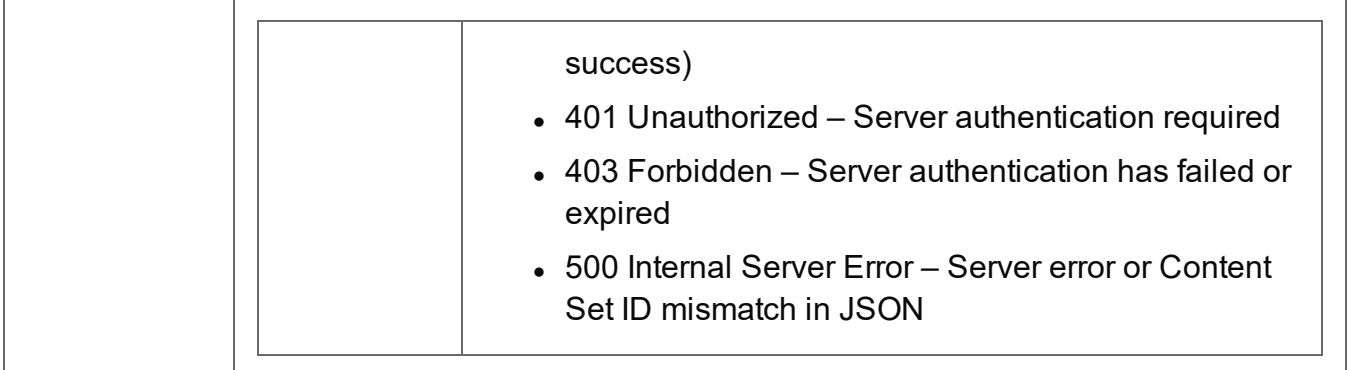

#### Service Version

Returns the version of the Content Set Entity service.

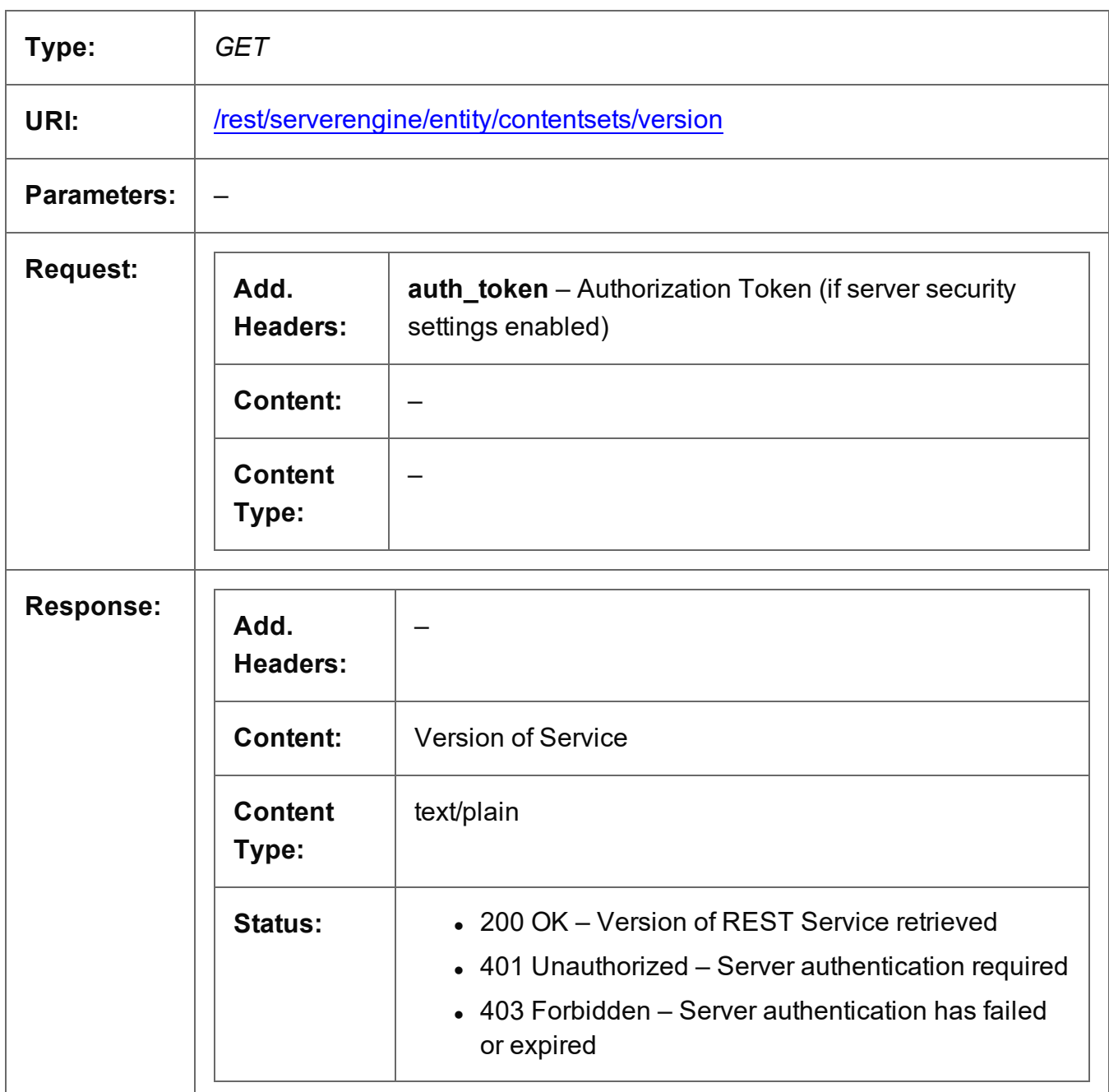

# **Data Record Entity Service**

The following table is a summary of the resources and methods available in the Data Record Entity service:

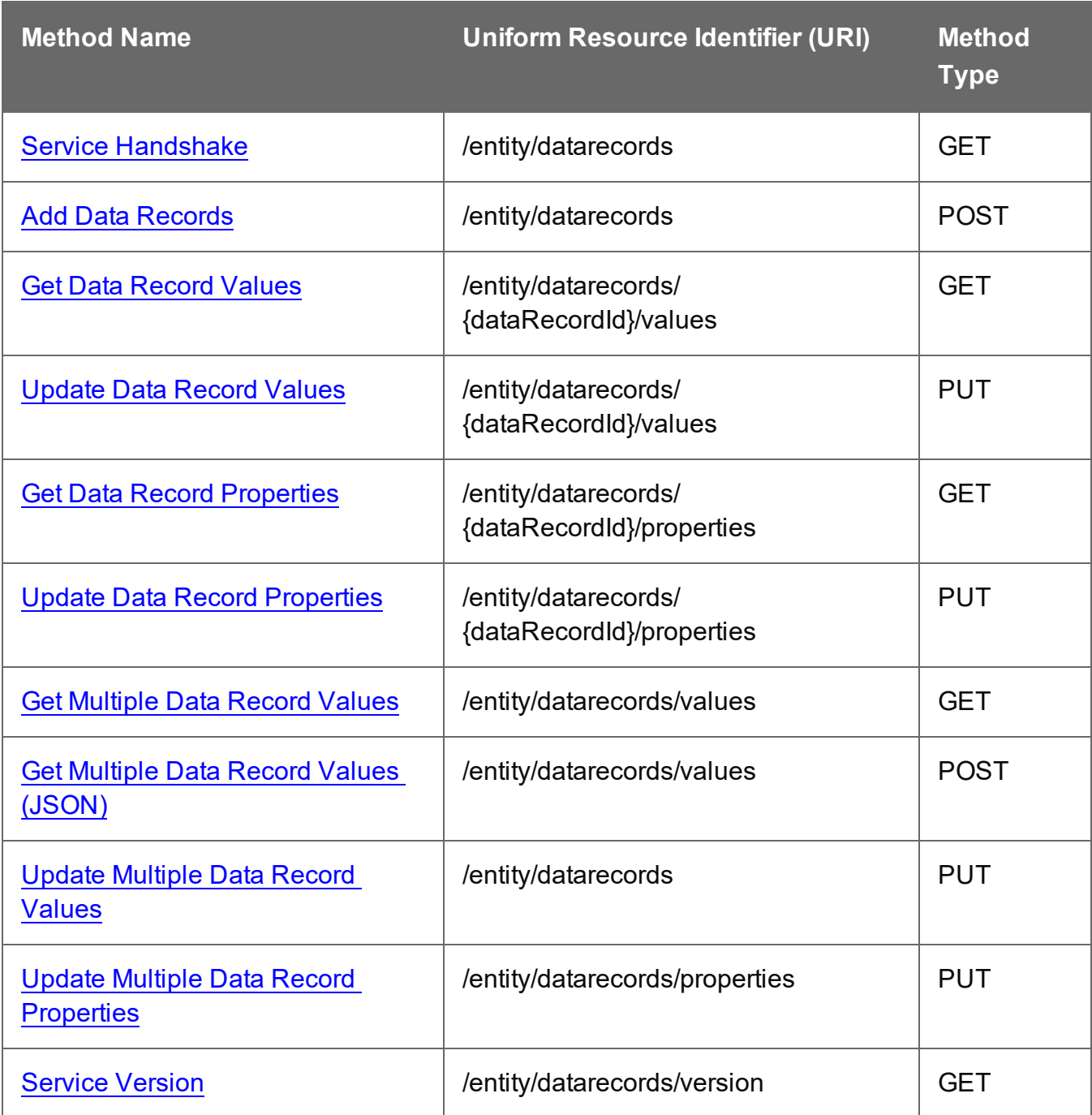

## <span id="page-369-0"></span>Service Handshake

Queries the availability of the Data Record Entity service.

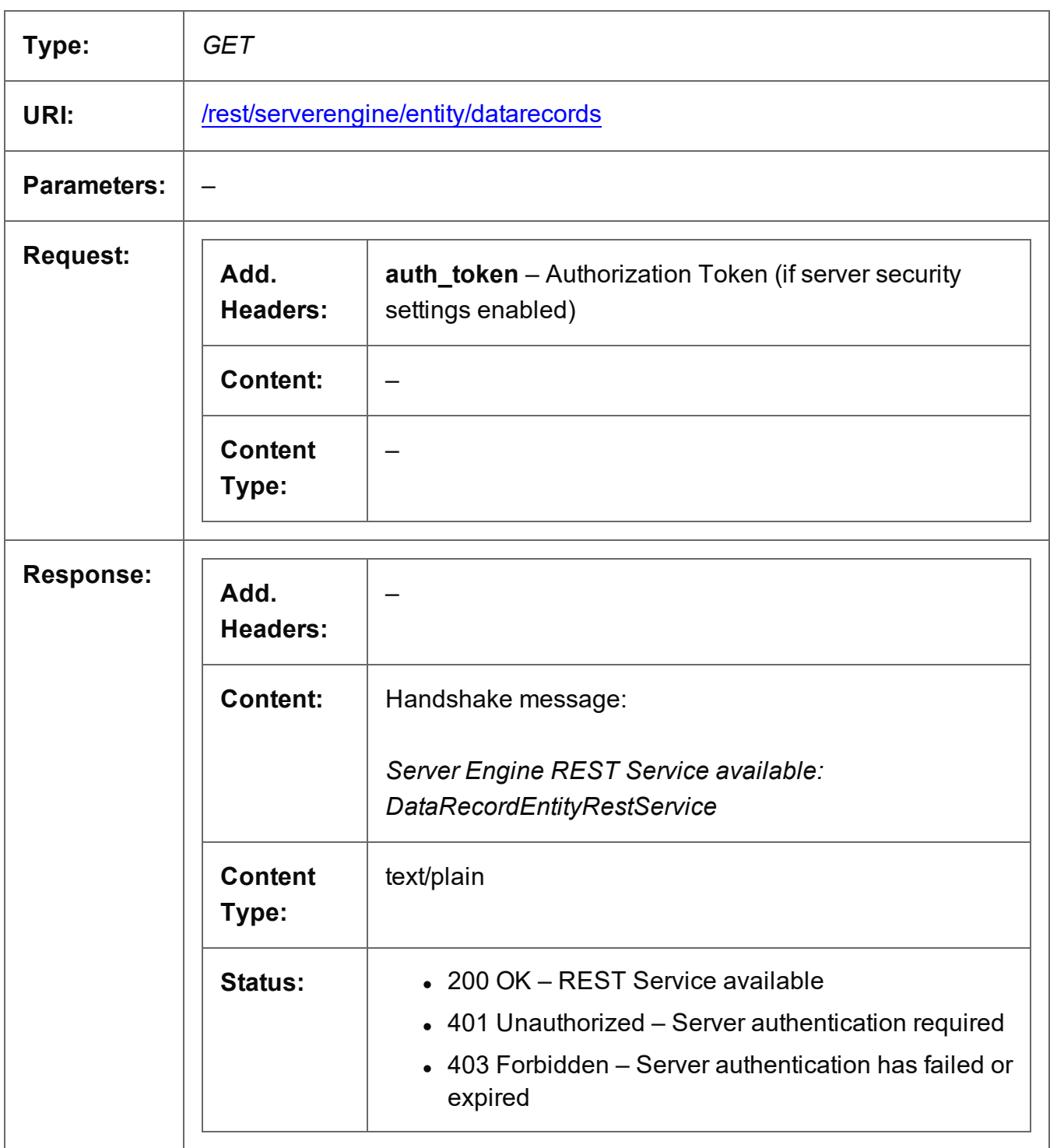

Page 370

## <span id="page-370-0"></span>Add Data Records

Submits a request to add one or more Data Record entities to one or more entities in the Server as either:

- a Data Record of an existing Data Set entity in the Server, or
- a nested Data Record in a Data Table of an existing Data Record entity in the Server

Request takes JSON New Record Lists as content (each with the Data Set/Data Record ID, Data Table and the new records/values), and on success returns a response containing no content.

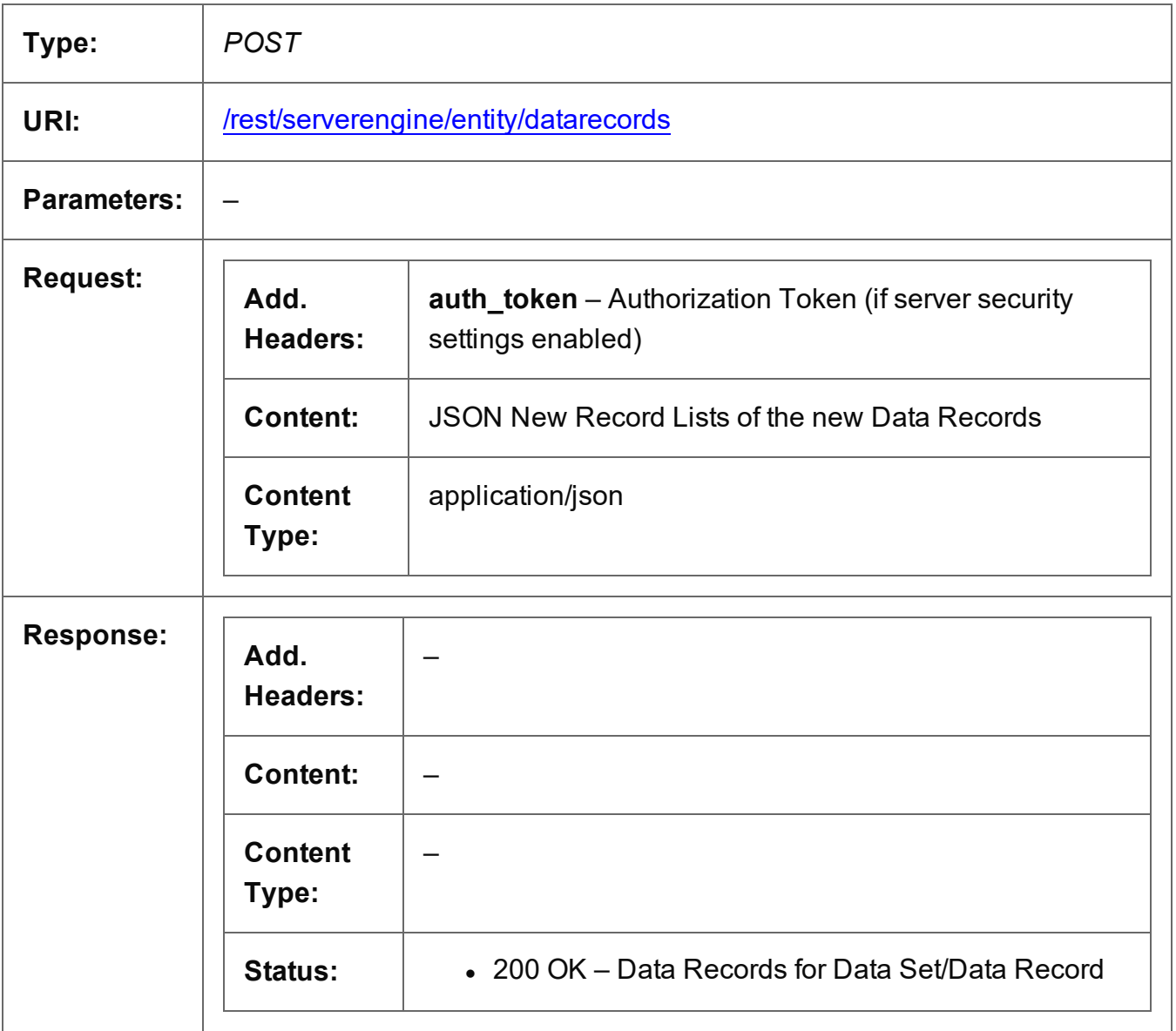

Page 371

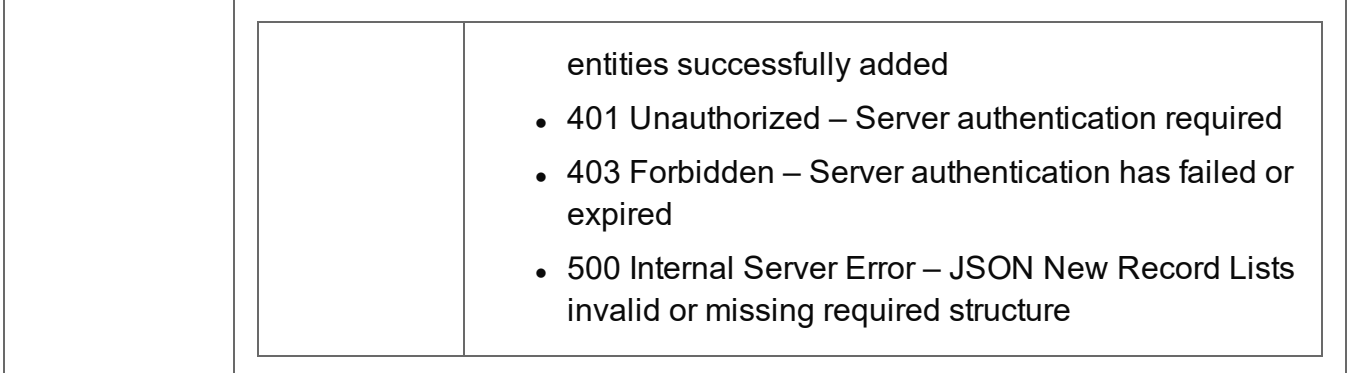

## <span id="page-372-0"></span>Get Data Record Values

Returns a list of the values for a specific Data Record entity, and potentially the values of any nested Data Records (if recursive).

Request takes no content, and on success returns a response containing either:

- a JSON Record Content List of all the values for the Data Record, or
- a JSON Record Content List (Explicit Types) of all the values and data types for the Data Record

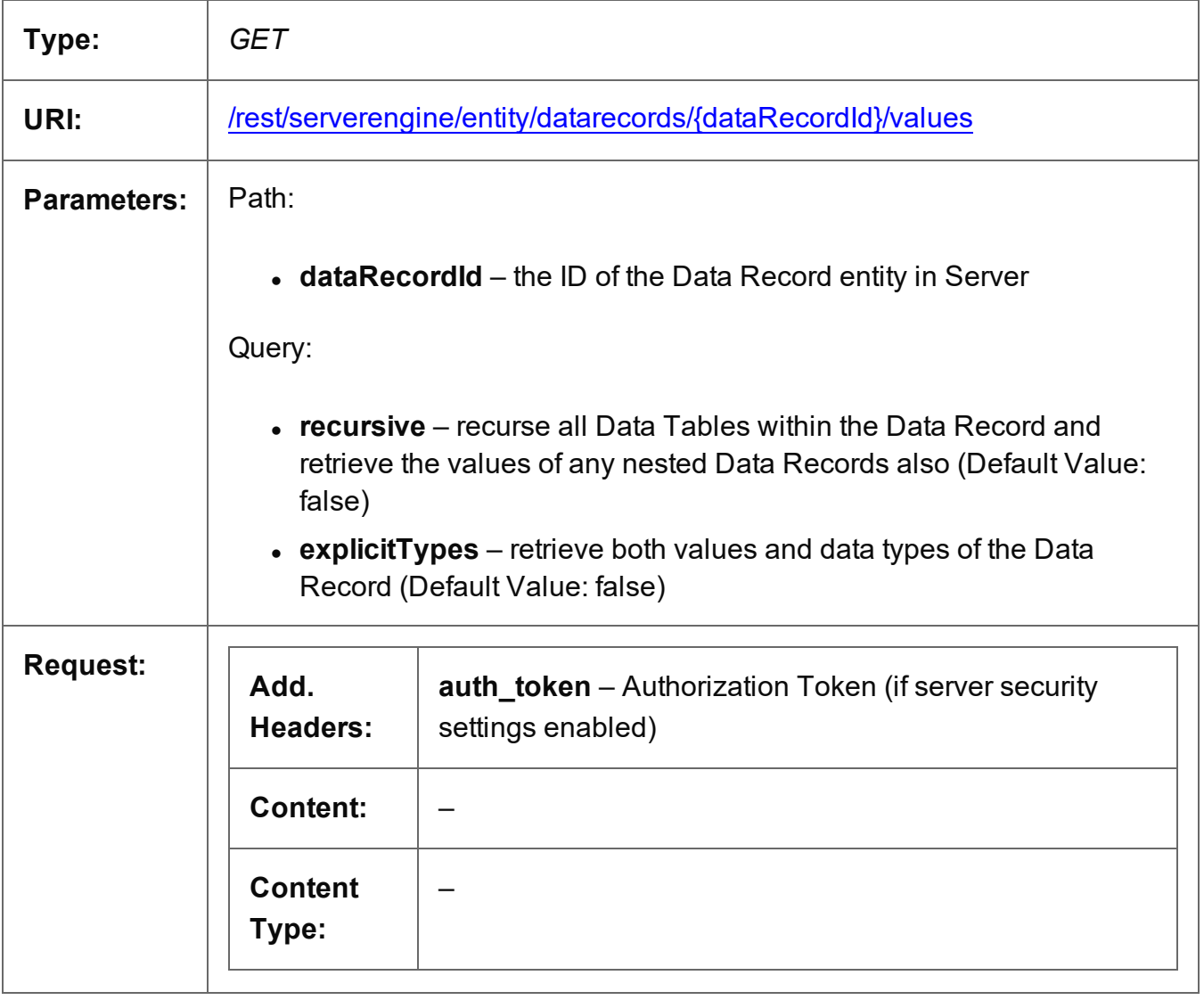

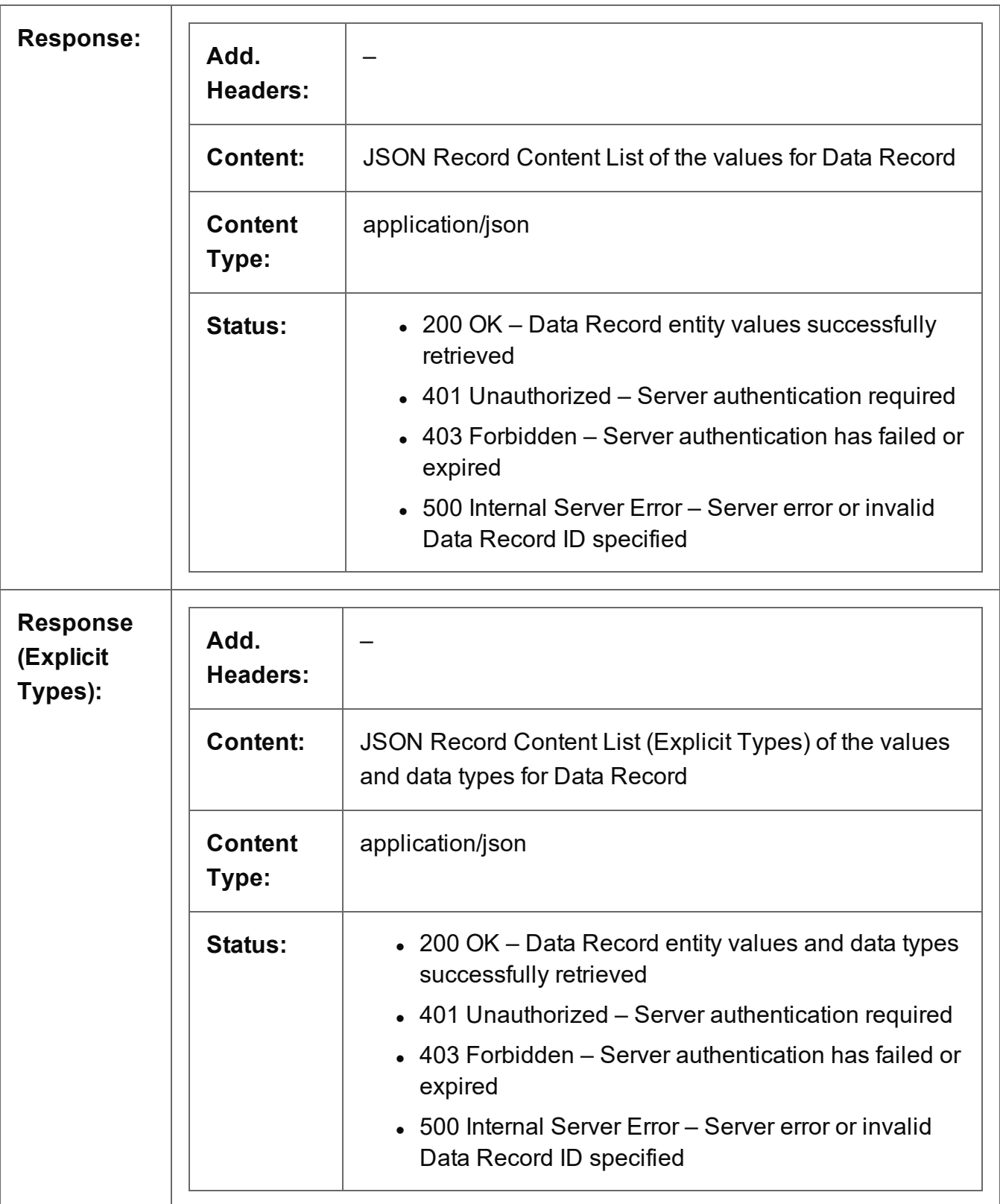

## <span id="page-374-0"></span>Update Data Record Values

Submits a request to update one or more values for a specific Data Record entity in the Server.

Request takes a JSON Record Content List (Fields Only) as content (the Data Record ID and the new values), and on success returns a response containing no content.

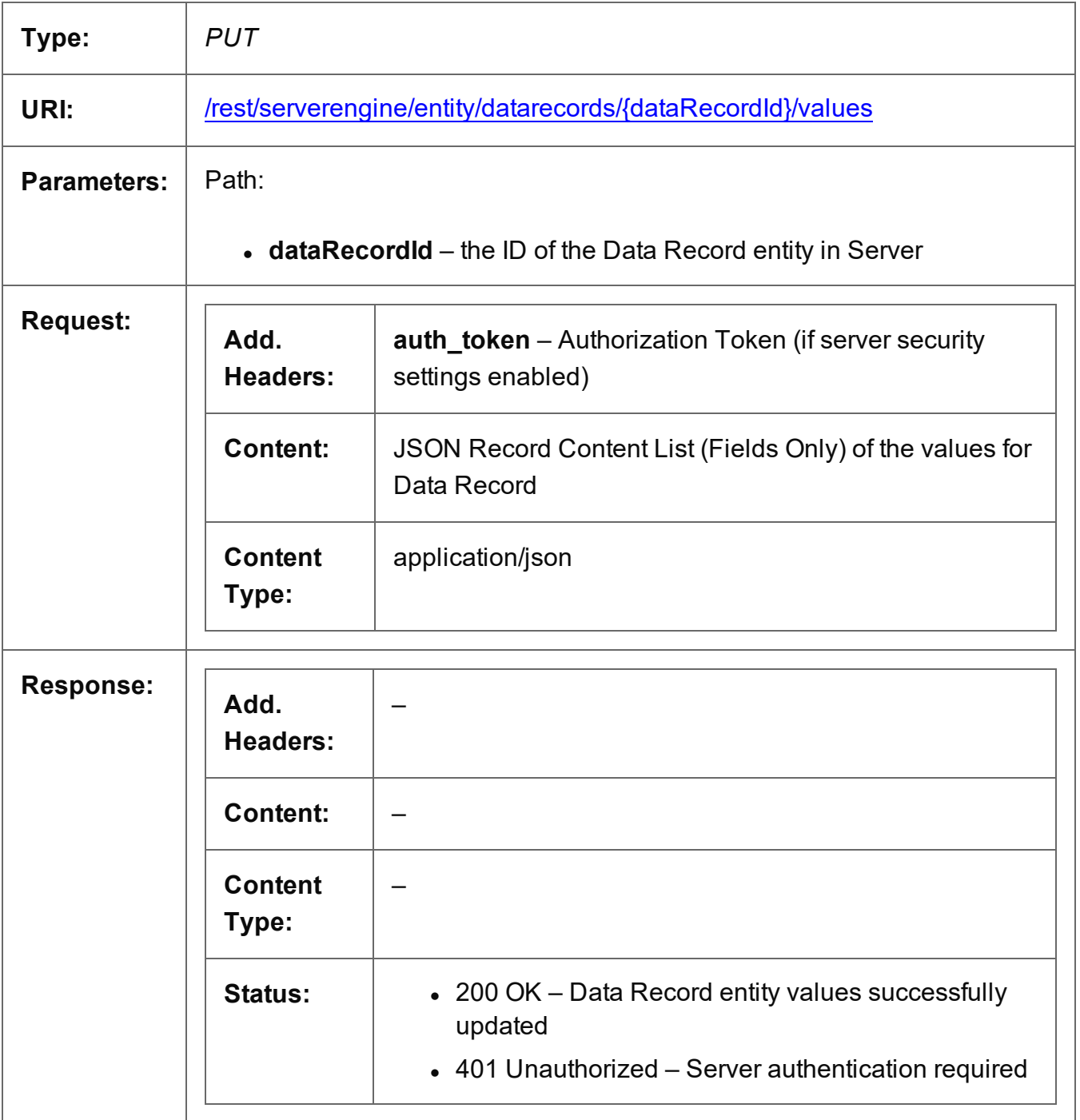

Page 375

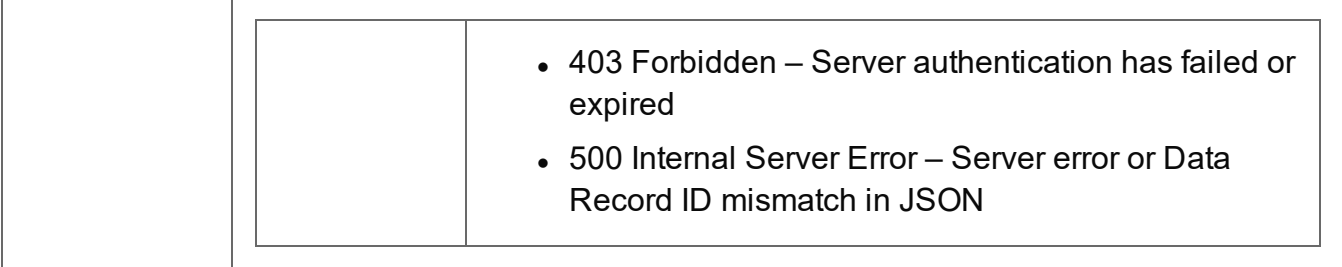

## <span id="page-376-0"></span>Get Data Record Properties

Returns a list of the properties for a specific Data Record entity.

Request takes no content, and on success returns a response containing a JSON Name/Value List (Properties Only) of all the properties for the Data Record.

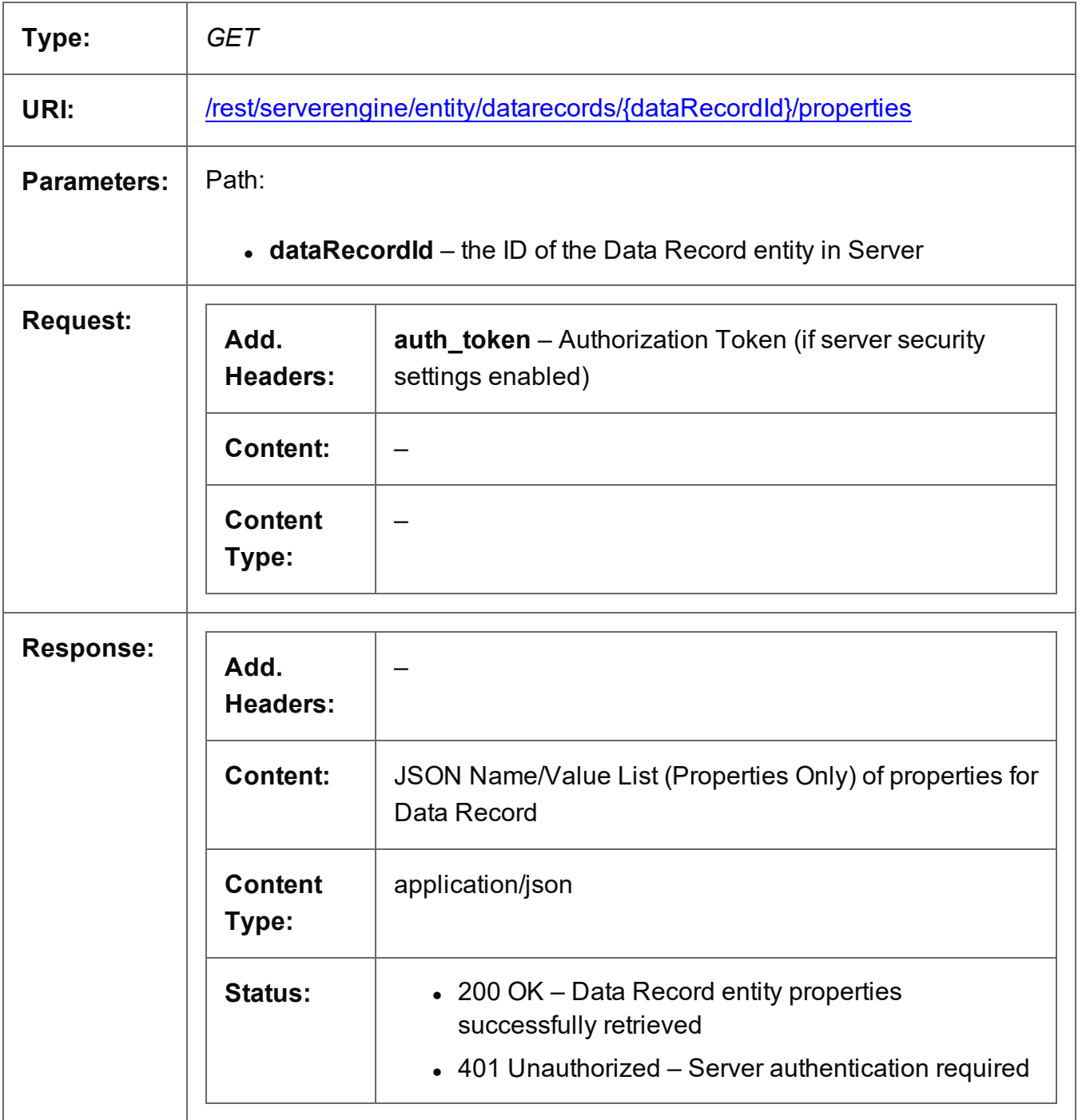

Page 377

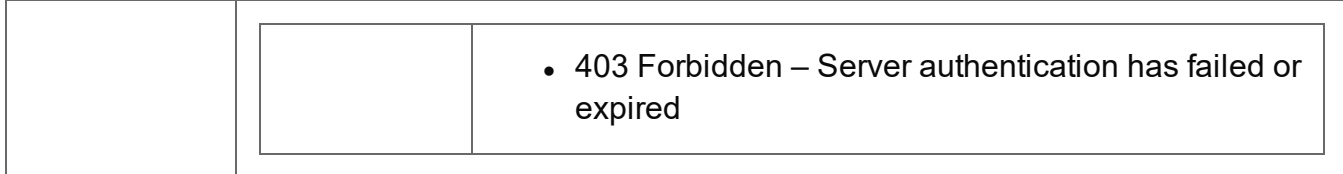

## <span id="page-378-0"></span>Update Data Record Properties

Submits a request to update (and replace) the properties for a specific Data Record entity in the Server.

Request takes a JSON Name/Value List as content (the Data Record ID and the new properties), and on success returns a response containing the result of the request for update/replacement (*"true"*).

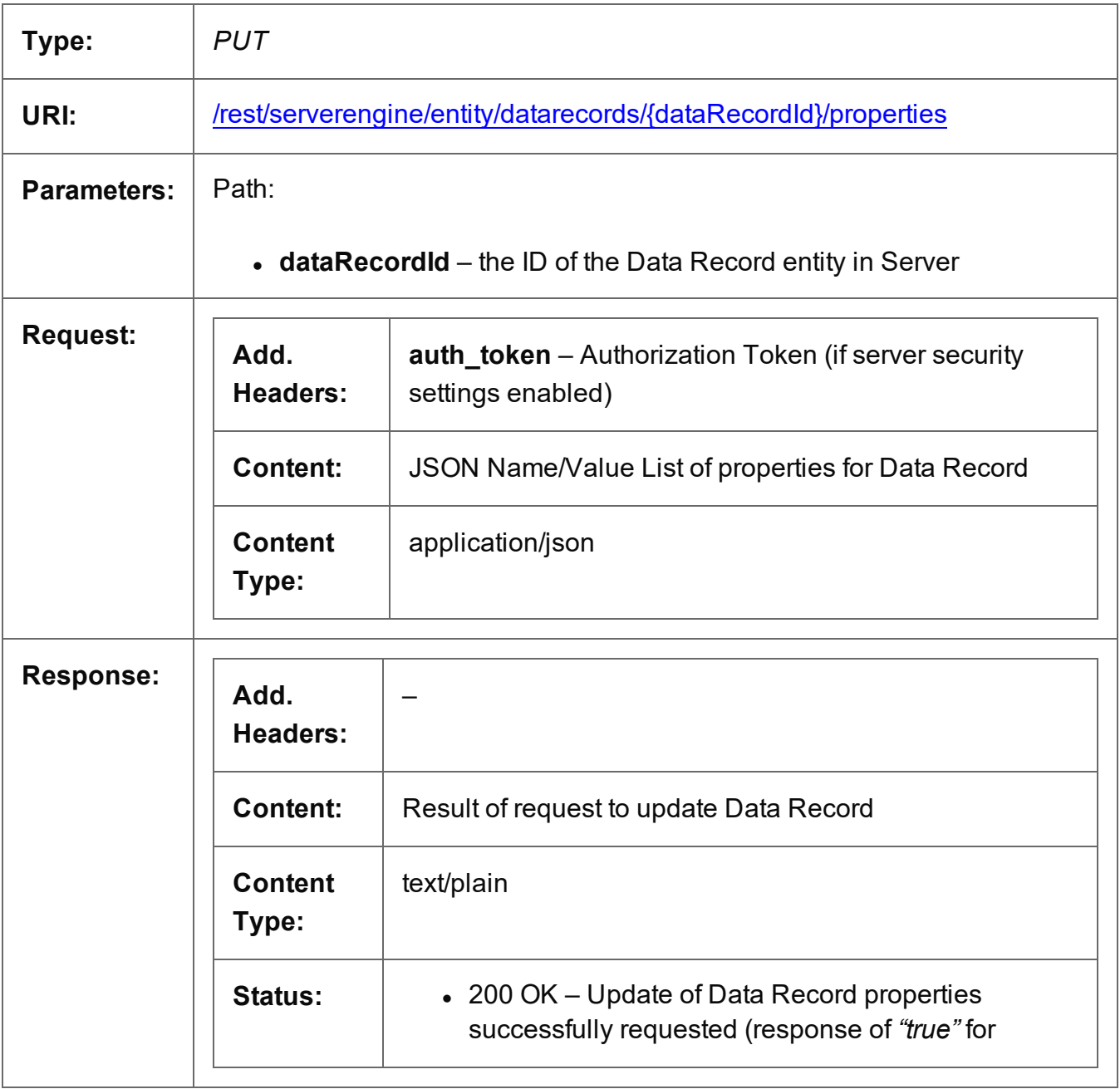

Page 379

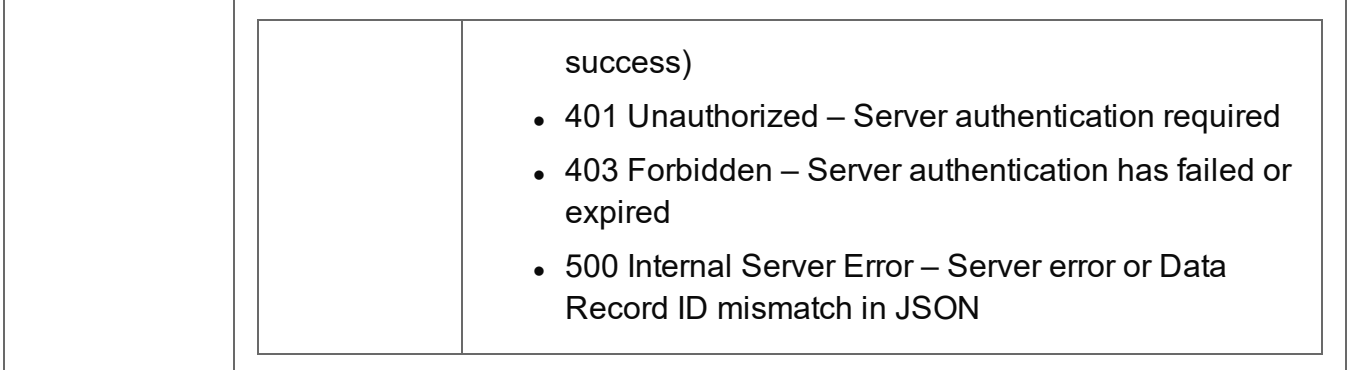

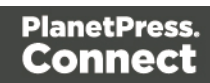

## <span id="page-380-0"></span>Get Multiple Data Record Values

Returns a list of the values for one or more Data Record entities, and potentially the values of any nested Data Records (if recursive).

Request takes no content, and on success returns a response containing JSON Record Content Lists of all the values for each Data Record.

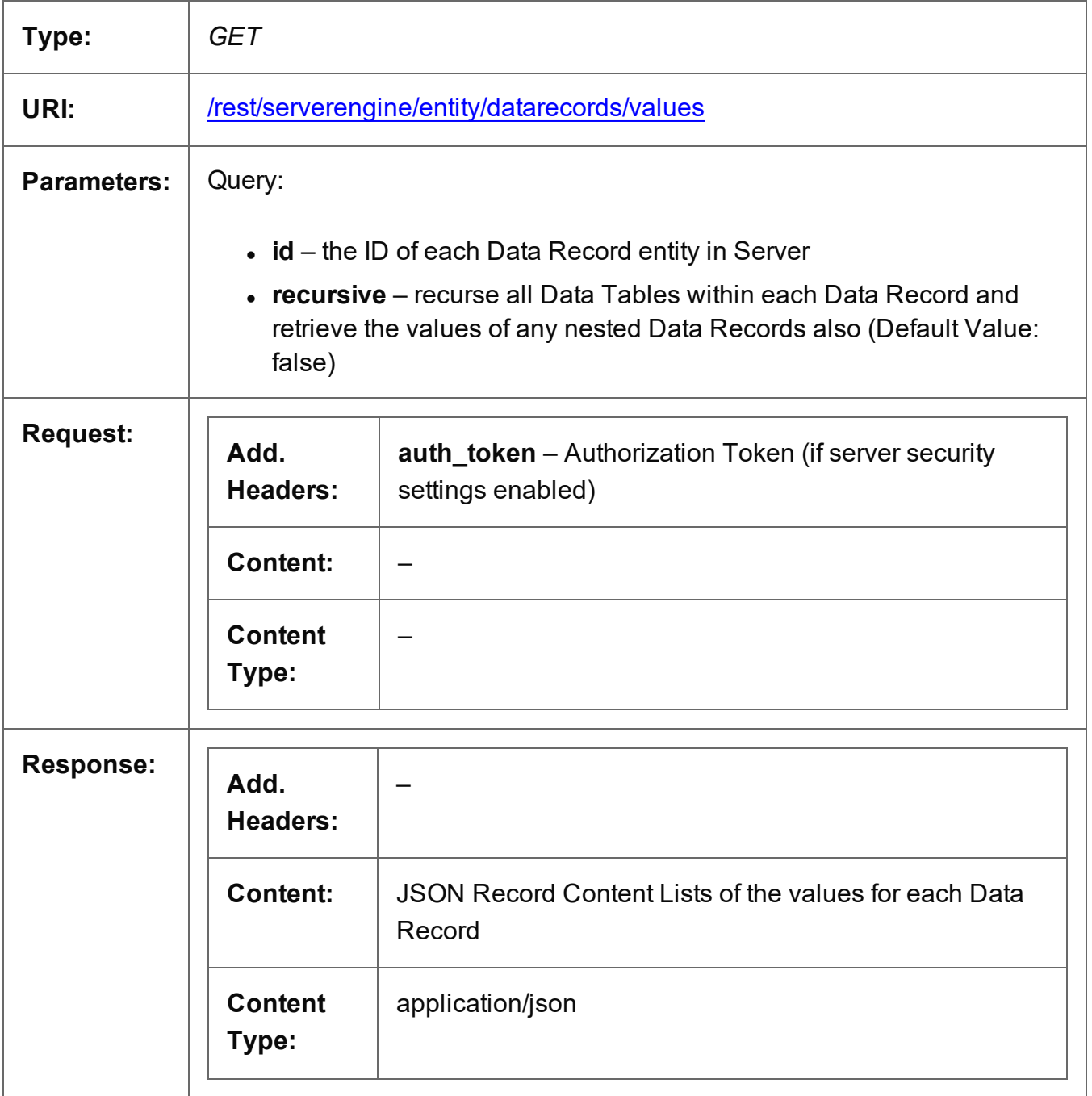

Page 381

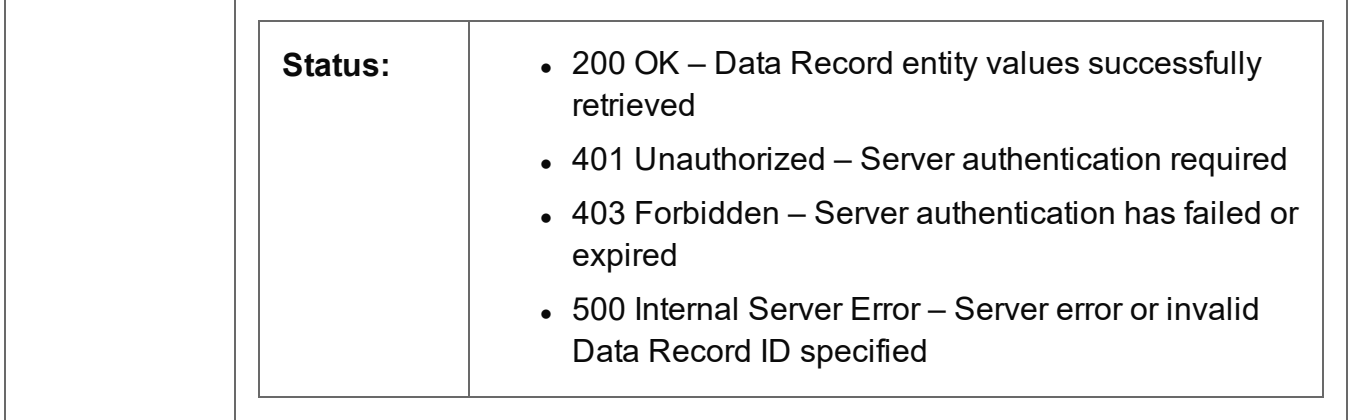

## <span id="page-382-0"></span>Get Multiple Data Record Values (JSON)

Returns a list of the values for one or more Data Record entities, and potentially the values of any nested Data Records (if recursive).

Request takes a JSON Data Record Identifier List (with Parameters) of the Data Record IDs as content, and on success returns a response containing either:

- JSON Record Content Lists of all the values for each Data Record, or
- JSON Record Content Lists (Explicit Types) of all the values and data types for each Data Record

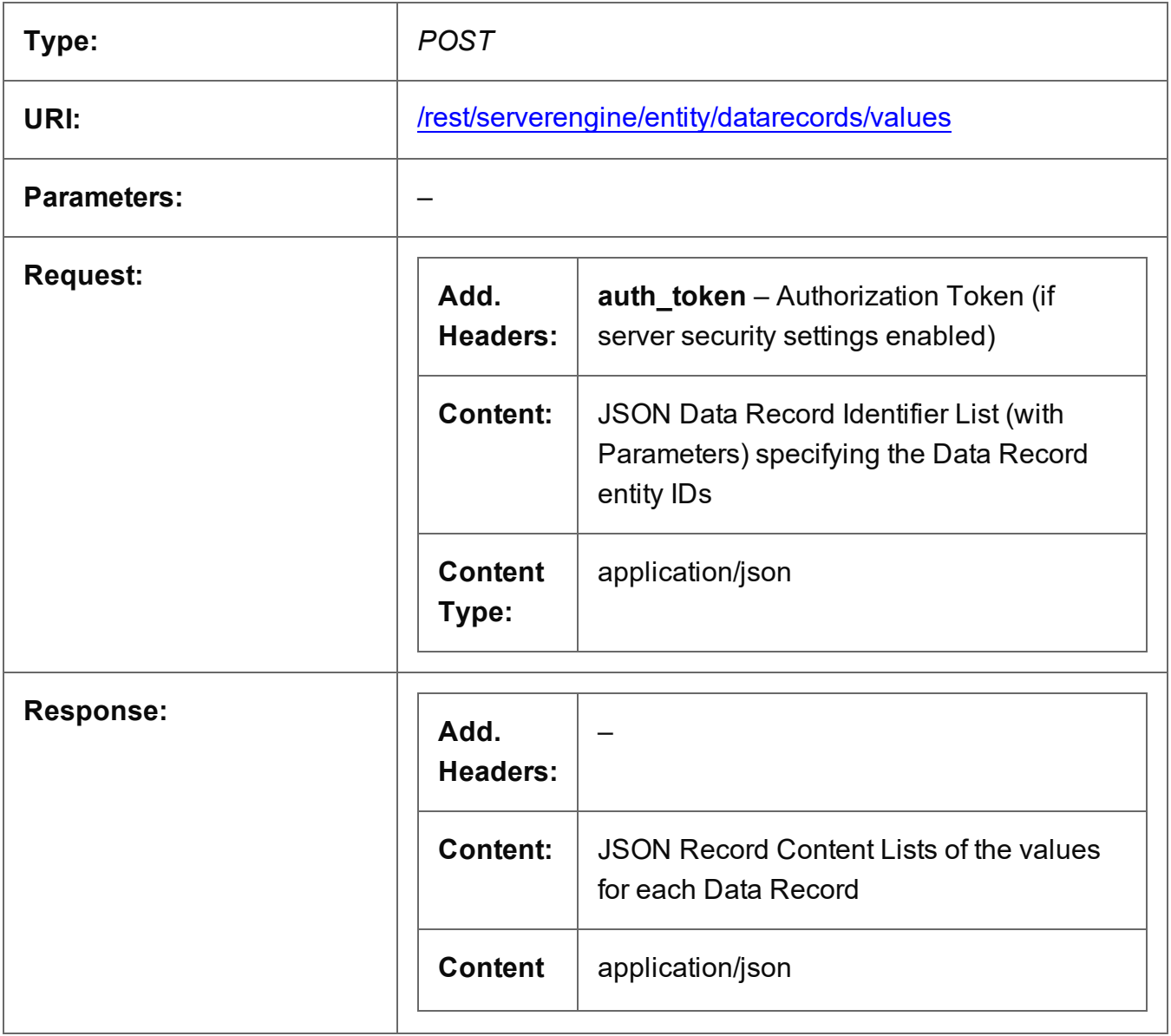

Page 383

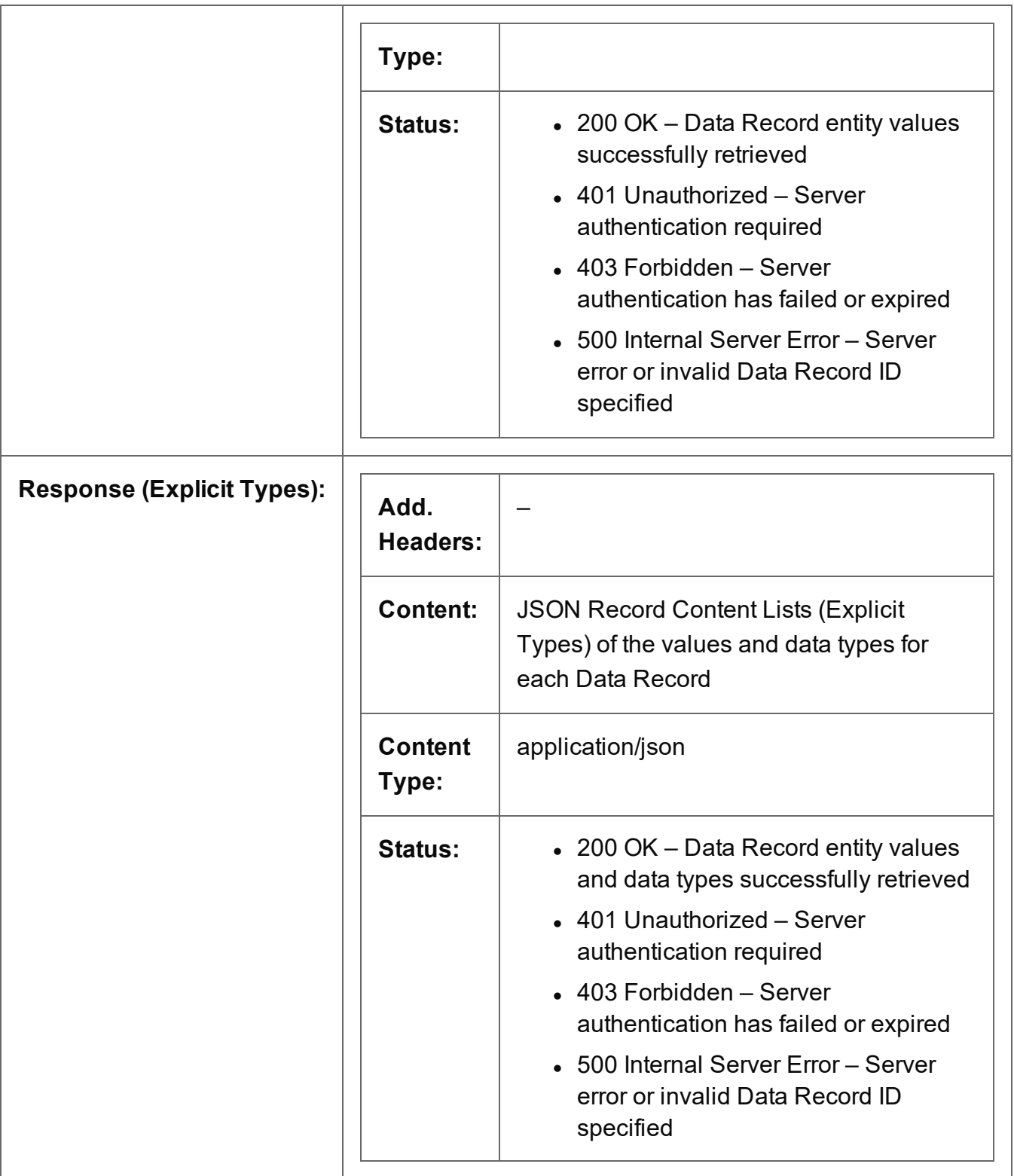

## <span id="page-384-0"></span>Update Multiple Data Record Values

Submits a request to update one or more values for one or more Data Record entities in the Server.

Request takes JSON Record Content Lists (Fields Only) as content (each with the Data Record ID and the new values), and on success returns a response containing no content.

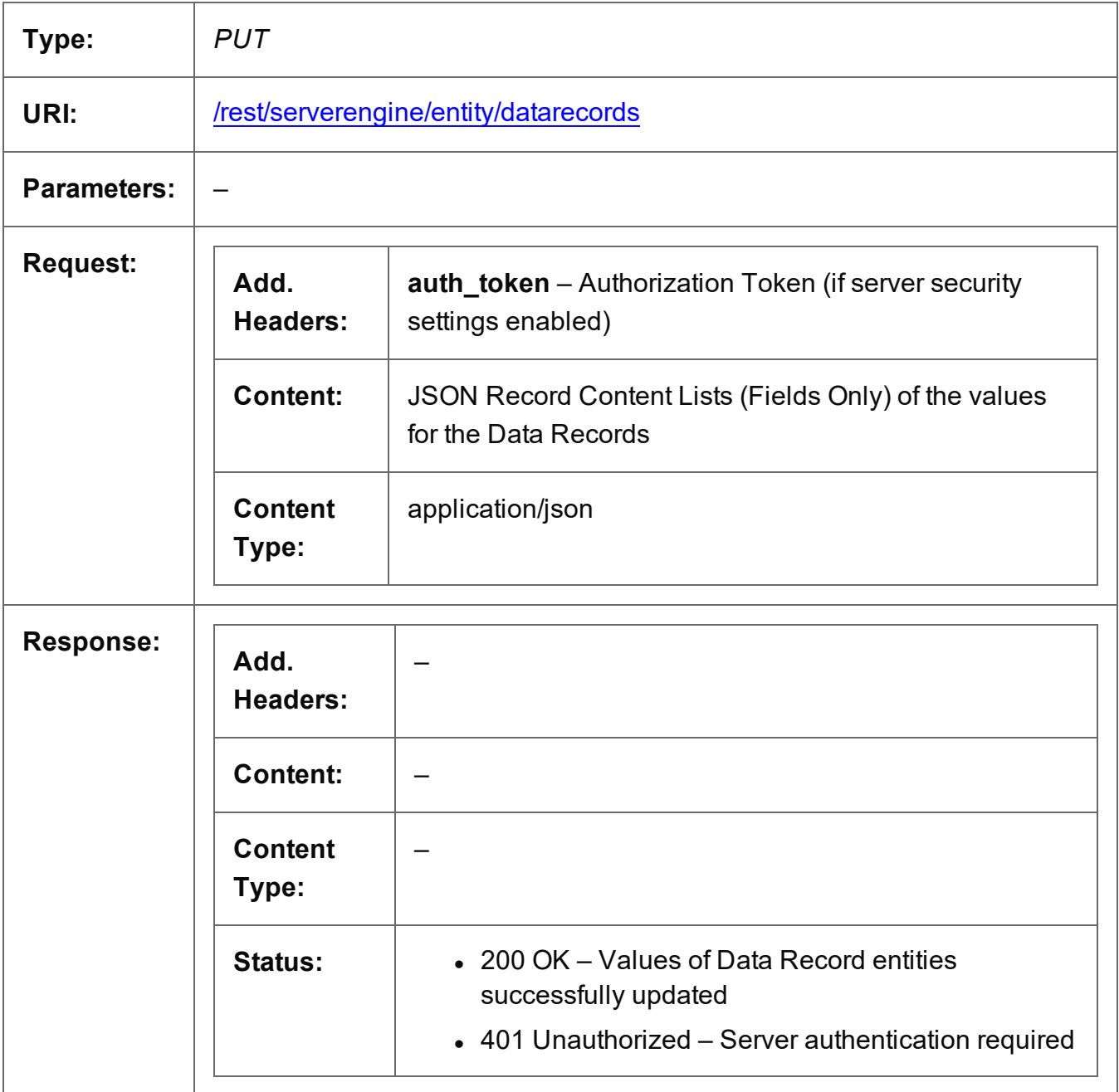

Page 385

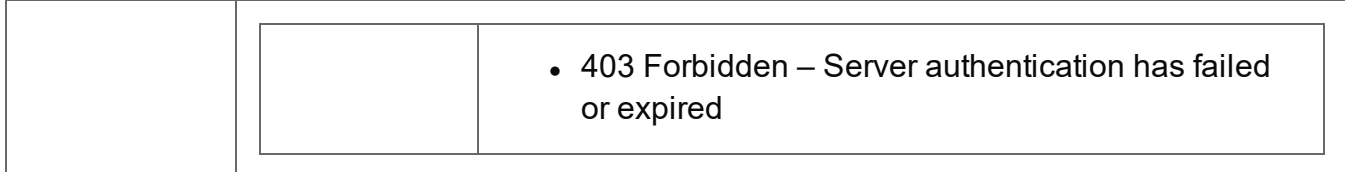

## <span id="page-386-0"></span>Update Multiple Data Record Properties

Submits a request to update one or more properties for one or more Data Record entities in the Server.

Request takes JSON Name/Value Lists as content (each with the Data Record ID and the new properties), and on success returns a response containing no content.

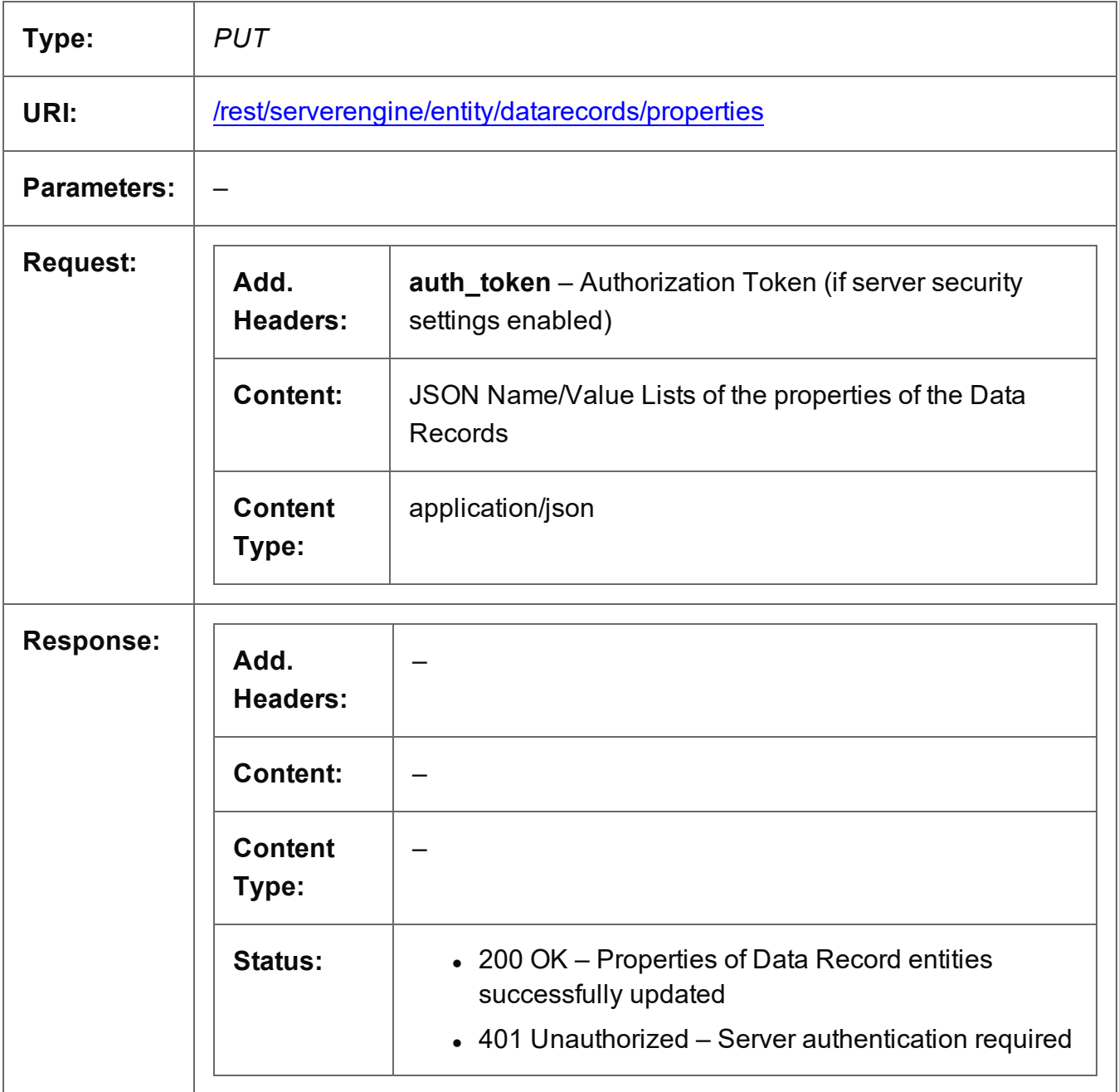

Page 387

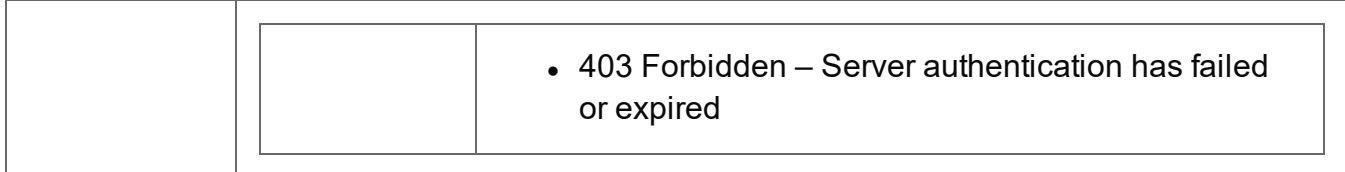

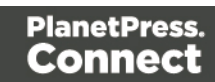

#### <span id="page-388-0"></span>Service Version

Returns the version of the Data Record Entity service.

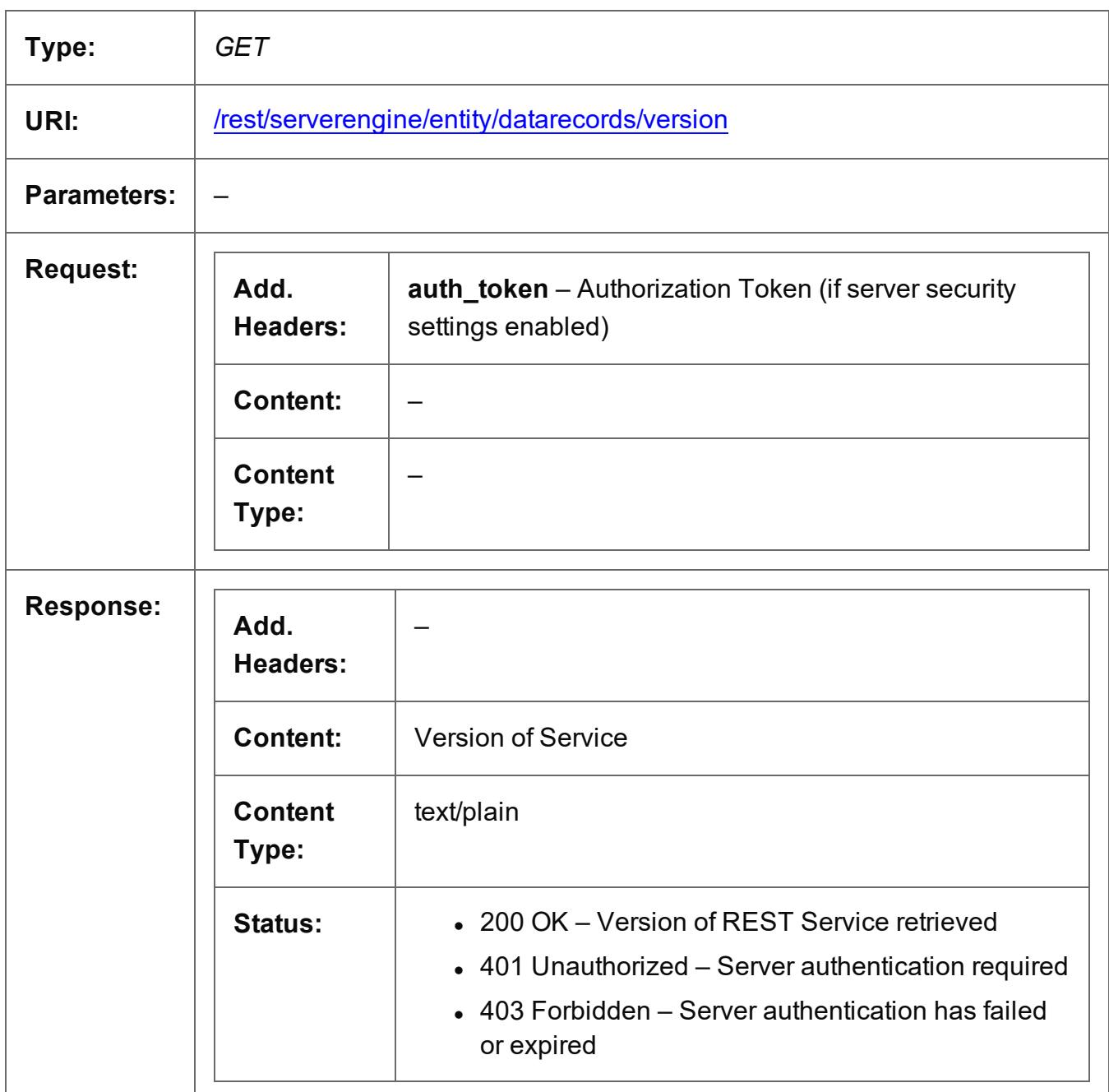

# **Data Set Entity Service**

The following table is a summary of the resources and methods available in the Data Set Entity service:

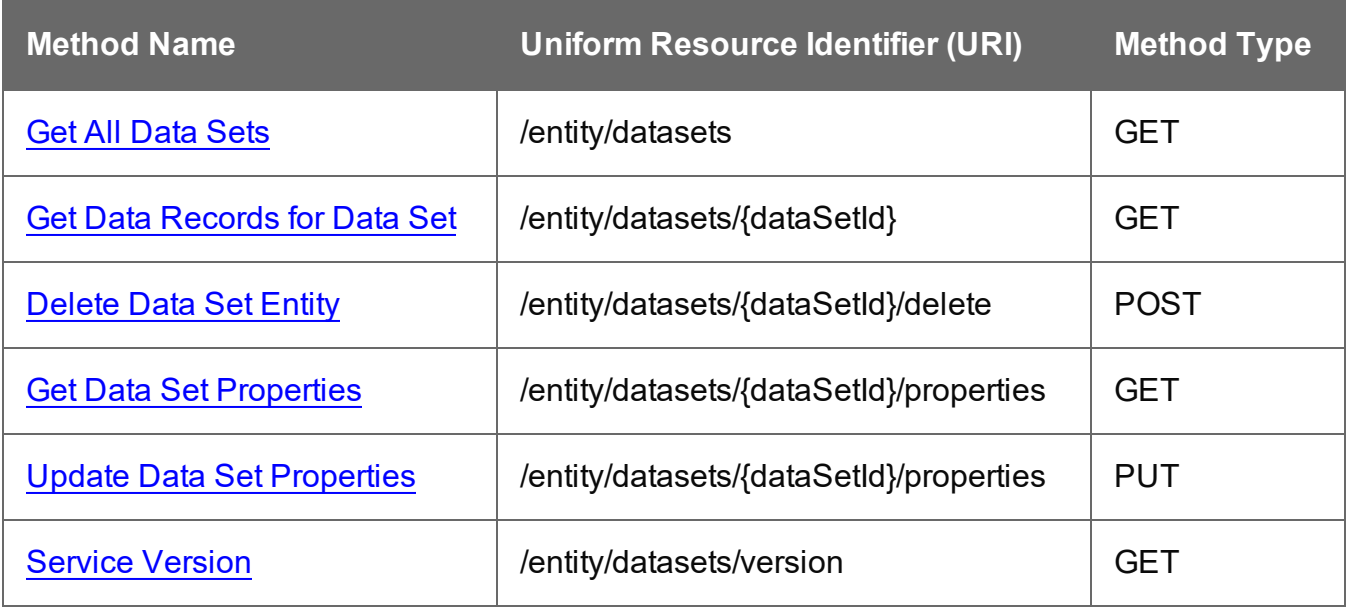

Page 390

## <span id="page-390-0"></span>Get All Data Sets

Returns a list of all the Data Set entities currently contained within the Server.

Request takes no content, and on success returns a response containing a JSON Identifier List of all the Data Sets.

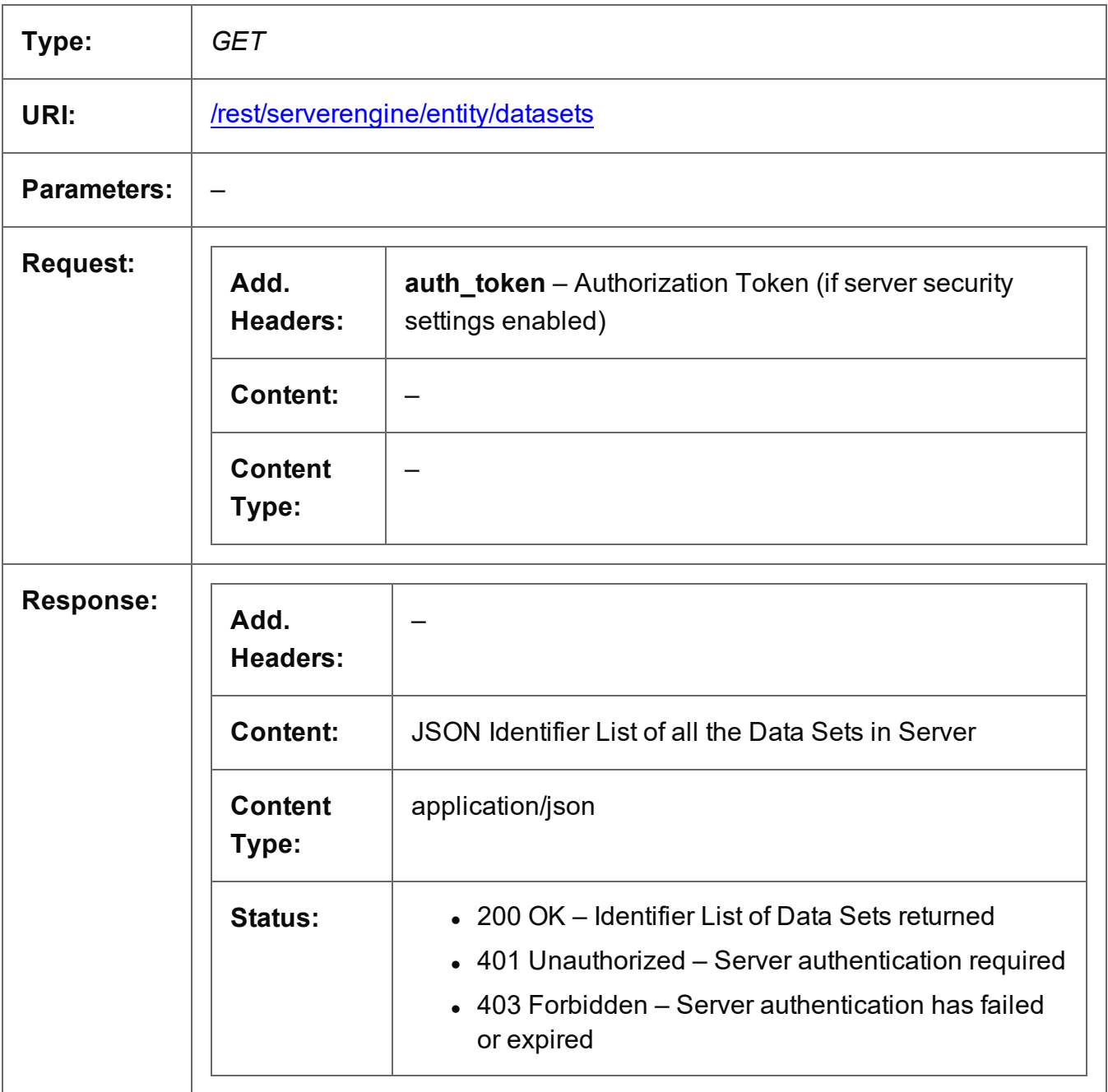

## <span id="page-391-0"></span>Get Data Records for Data Set

Returns a list of all the Data Record entities contained within a specific Data Set entity.

Request takes no content, and on success returns a response containing a JSON Identifier List of all the Data Records in the Data Set.

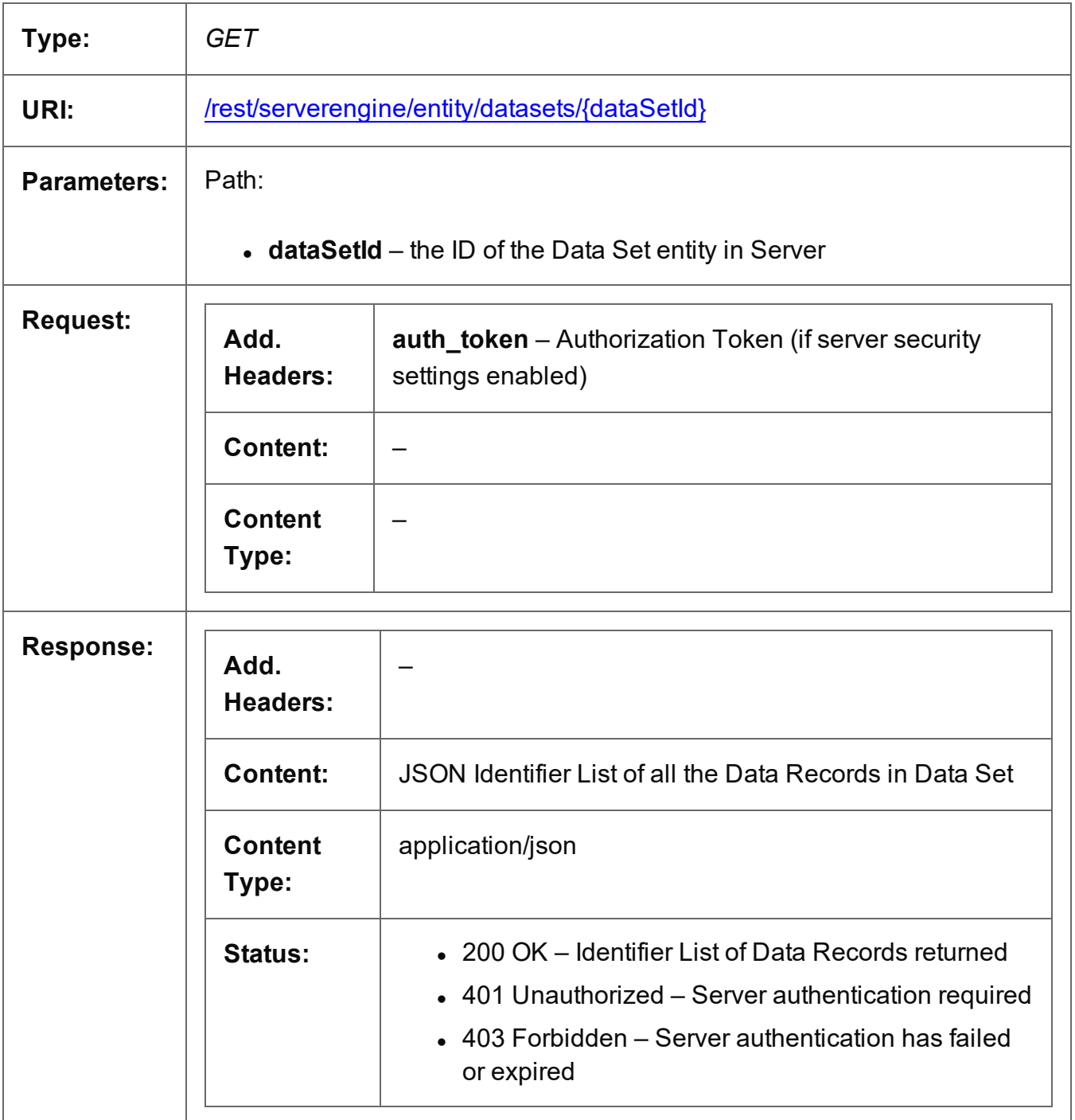

Page 392

## <span id="page-392-0"></span>Delete Data Set Entity

Submits a request for a specific Data Set entity to be marked for deletion from the Server.

Request takes no content, and on success returns a response containing the result of the request for deletion (*"true"* or *"false"*).

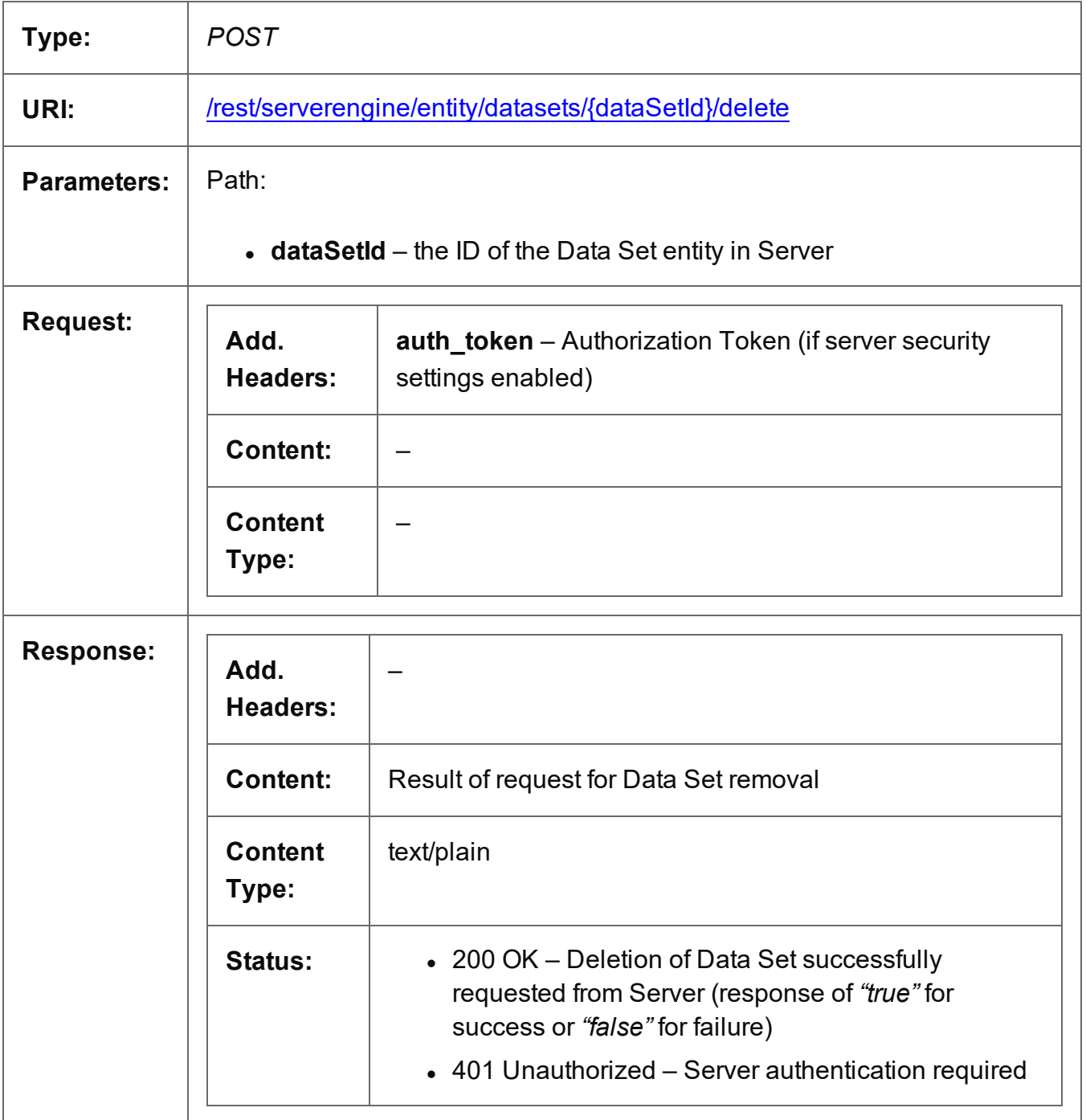

Page 393

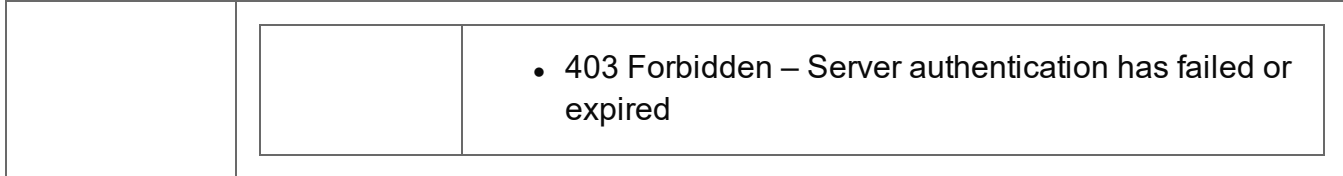

## <span id="page-394-0"></span>Get Data Set Properties

Returns a list of the properties for a specific Data Set entity.

Request takes no content, and on success returns a response containing a JSON Name/Value List (Properties Only) of all the properties for the Data Set.

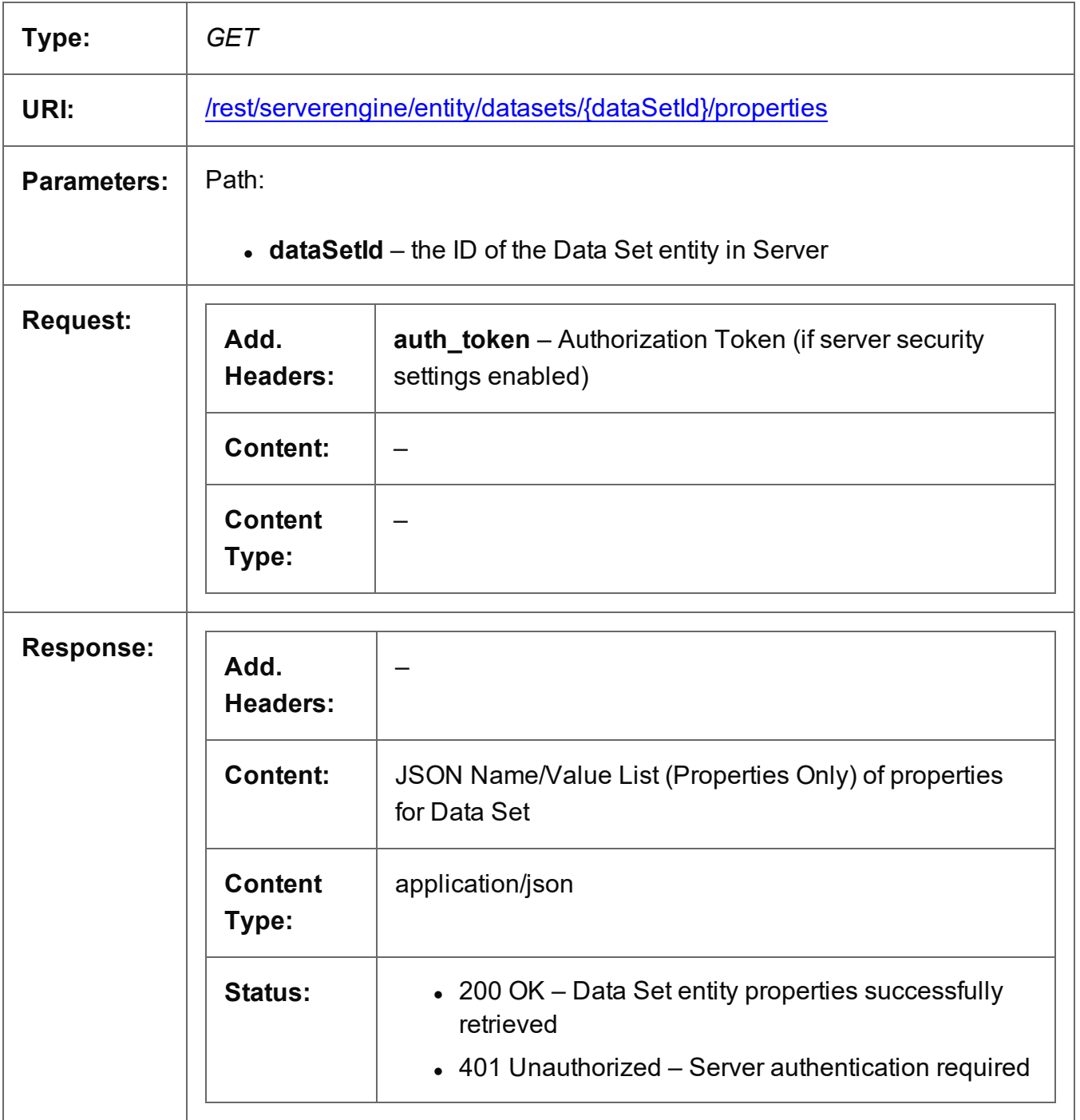

Page 395

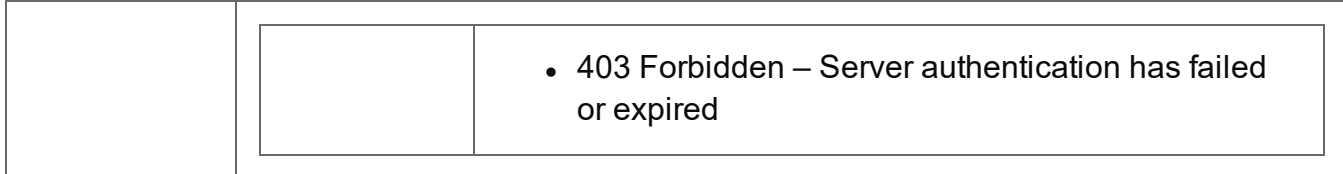
# Update Data Set Properties

Submits a request to update (and replace) the properties for a specific Data Set entity in the Server.

Request takes a JSON Name/Value List as content (the Data Set ID and the new properties), and on success returns a response containing the result of the request for update/replacement (*"true"*).

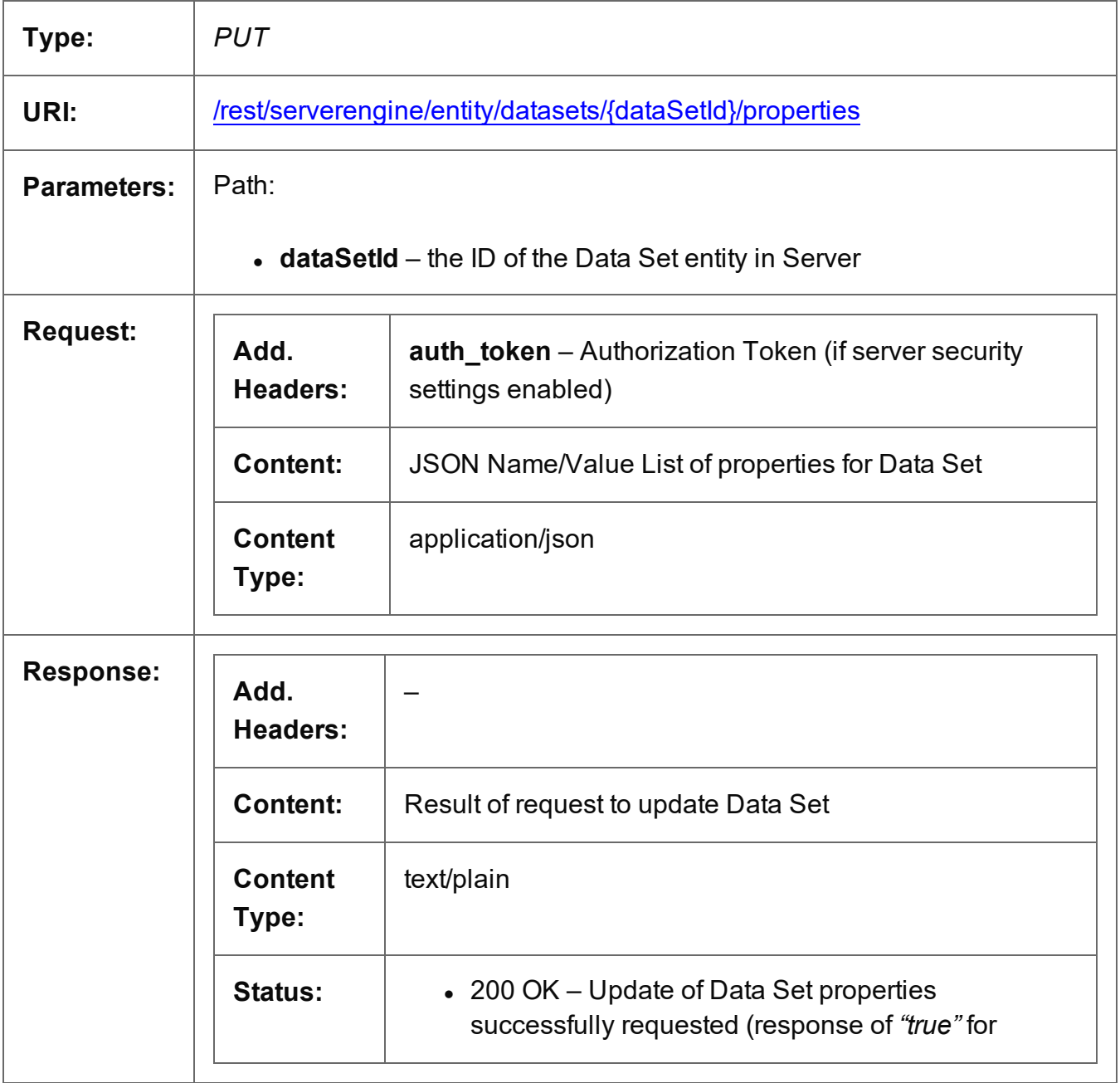

Page 397

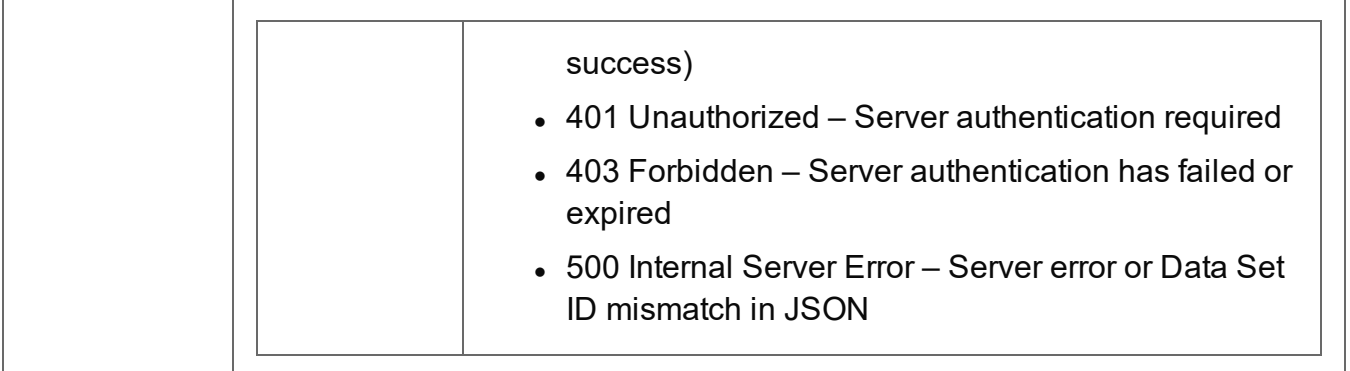

#### Service Version

Returns the version of the Data Set Entity service.

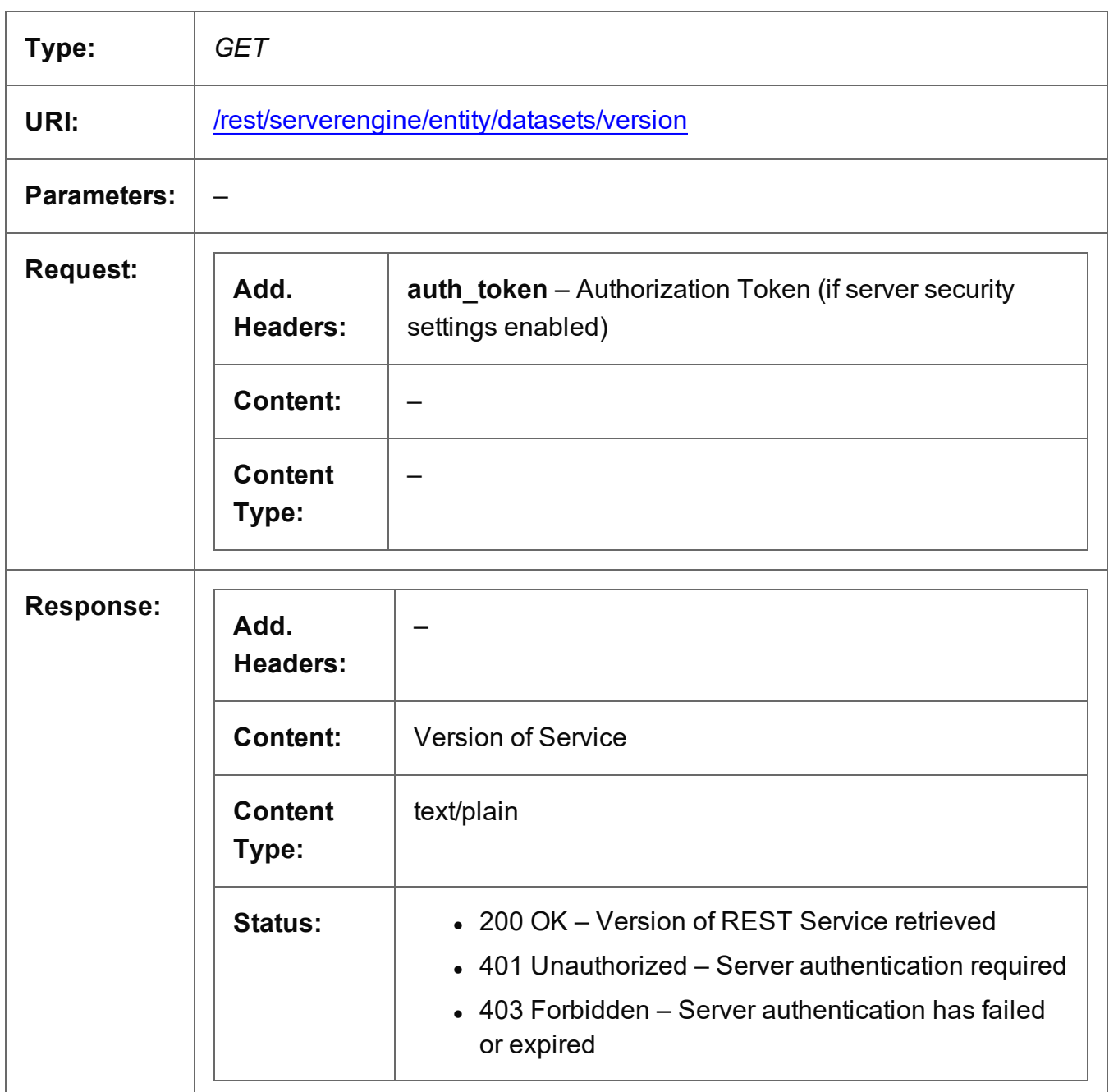

# **Data Mapping Service**

The following table is a summary of the resources and methods available in the Data Mapping service:

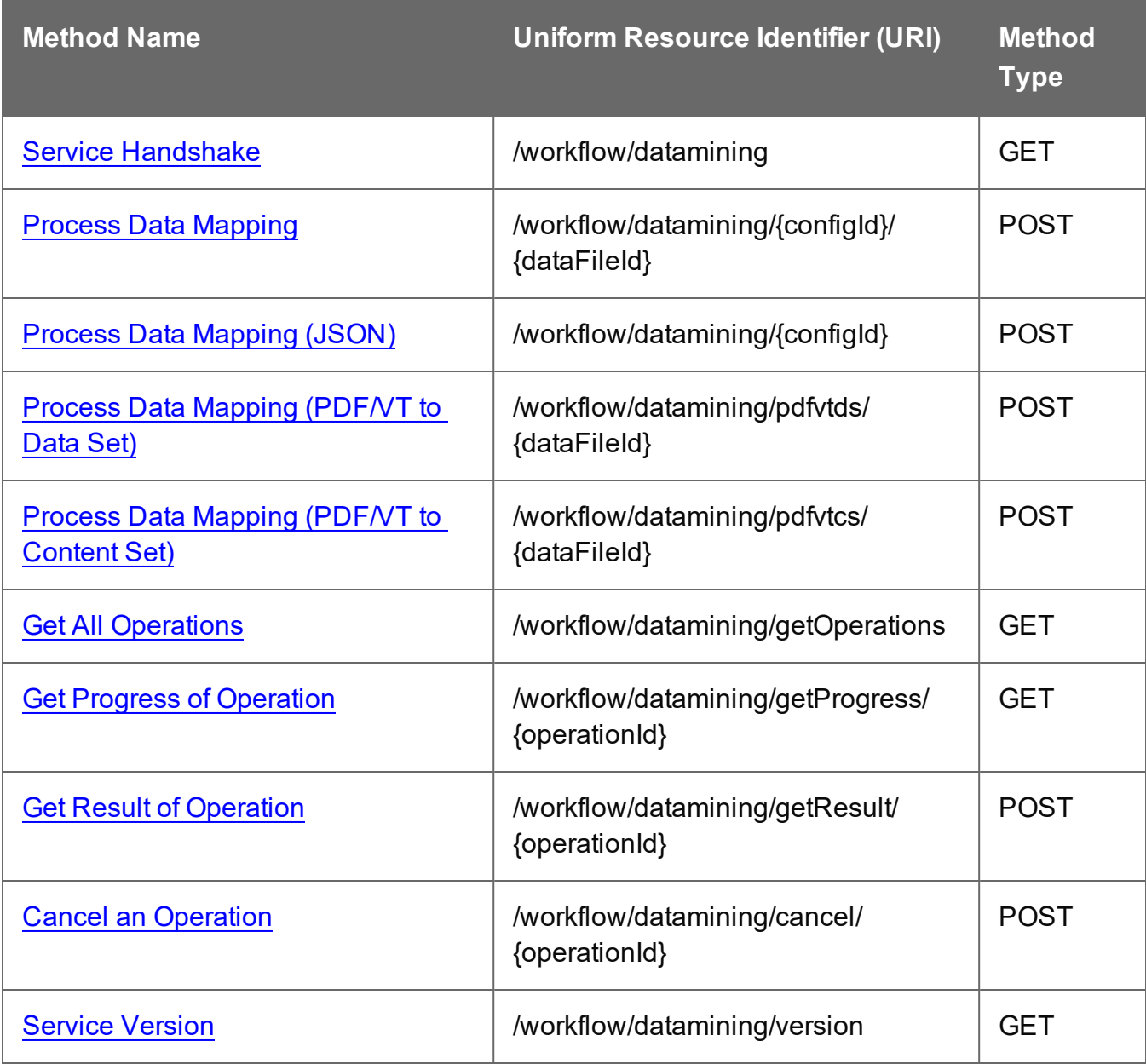

# <span id="page-400-0"></span>Service Handshake

Queries the availability of the Data Mapping service.

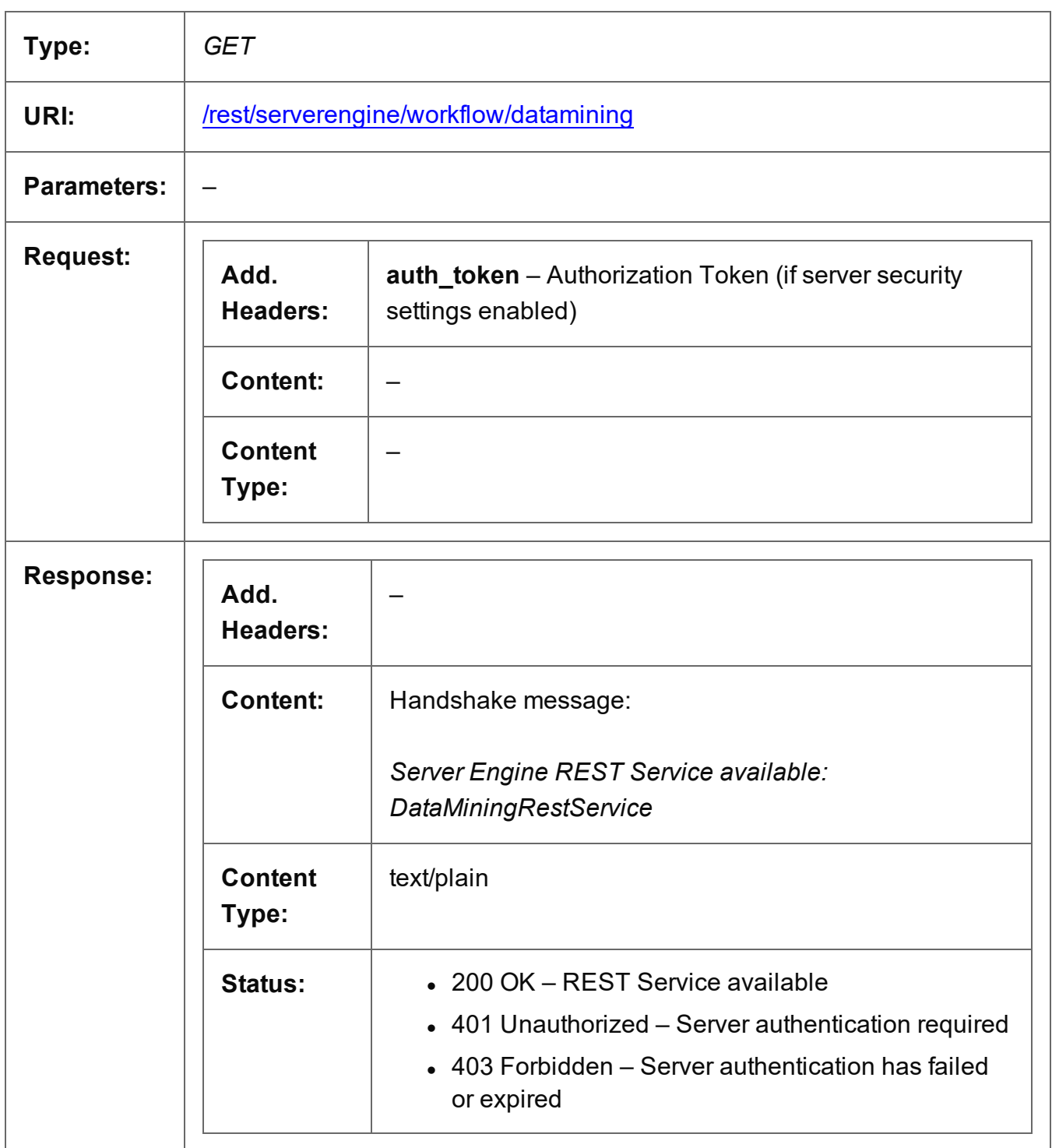

# <span id="page-401-0"></span>Process Data Mapping

Submits a request to initiate a new Data Mapping operation.

Request takes no content, and on success returns a response containing additional headers that specify the ID of the new operation as well as link URLs that can be used to retrieve further information/cancel the operation.

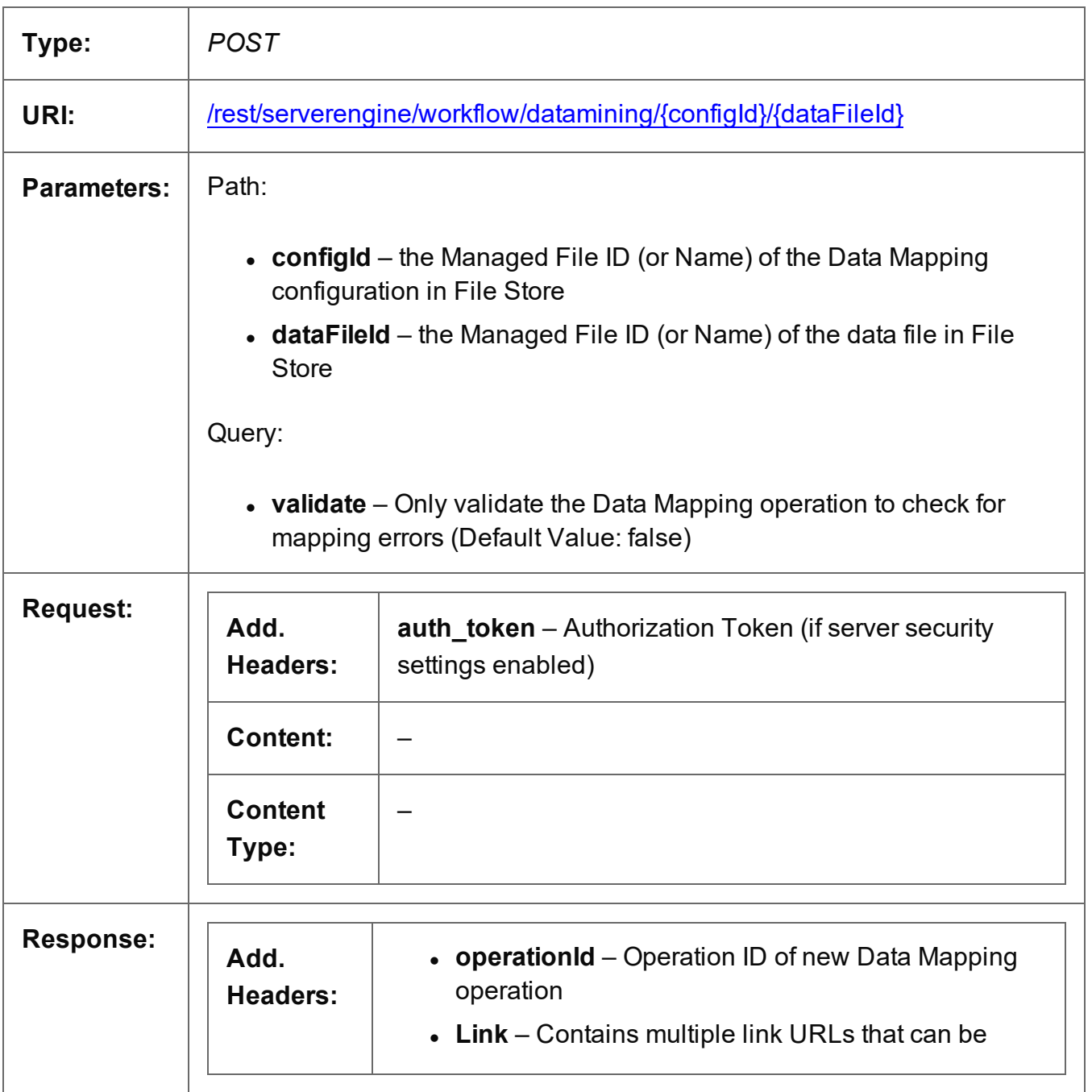

Page 402

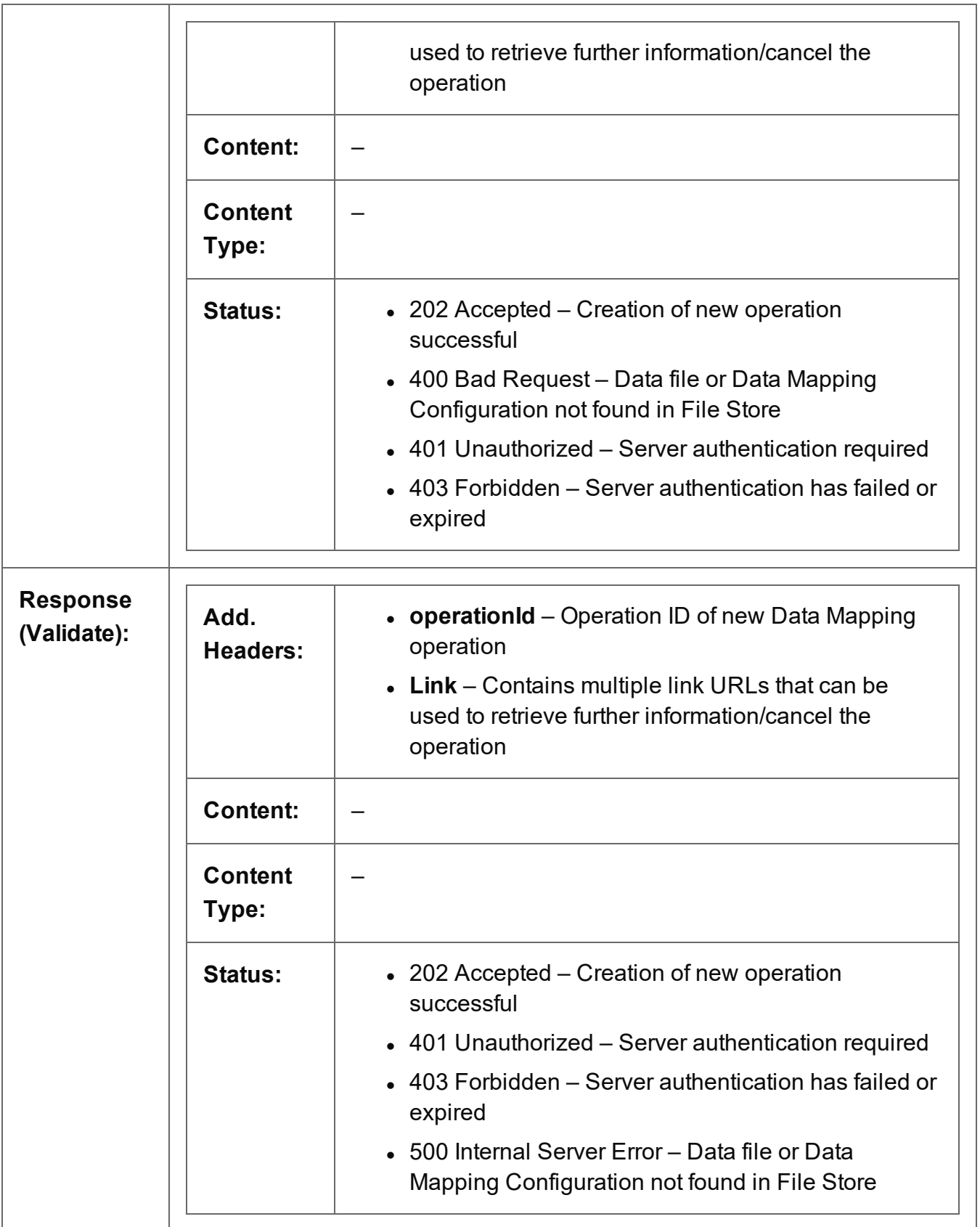

# <span id="page-403-0"></span>Process Data Mapping (JSON)

Submits a request to initiate a new Data Mapping operation.

Request takes a JSON Identifier (Managed File) of the data file's Managed File ID or Name as content, and on success returns a response containing additional headers that specify the ID of the new operation as well as link URLs that can be used to retrieve further information/cancel the operation.

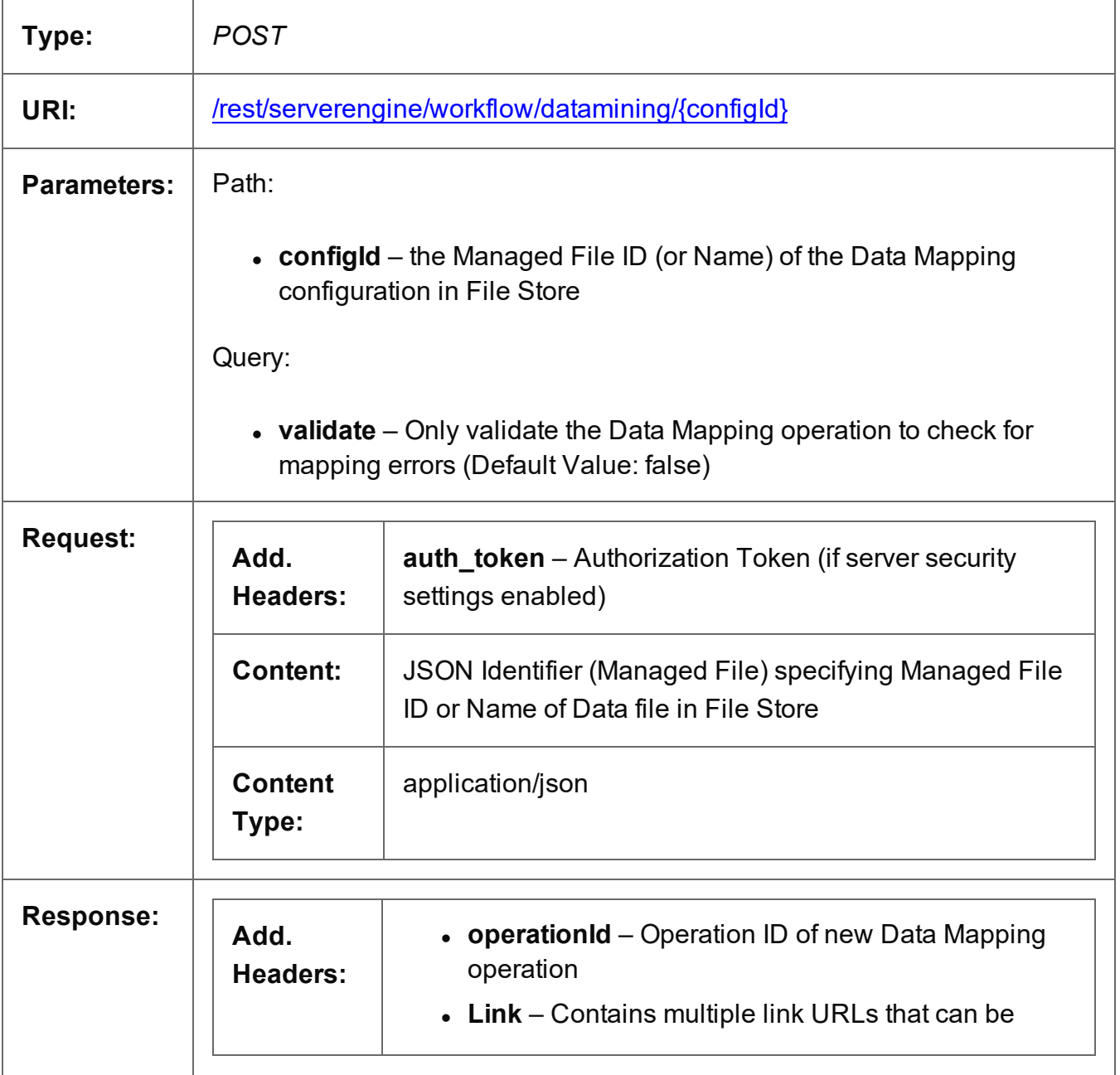

Page 404

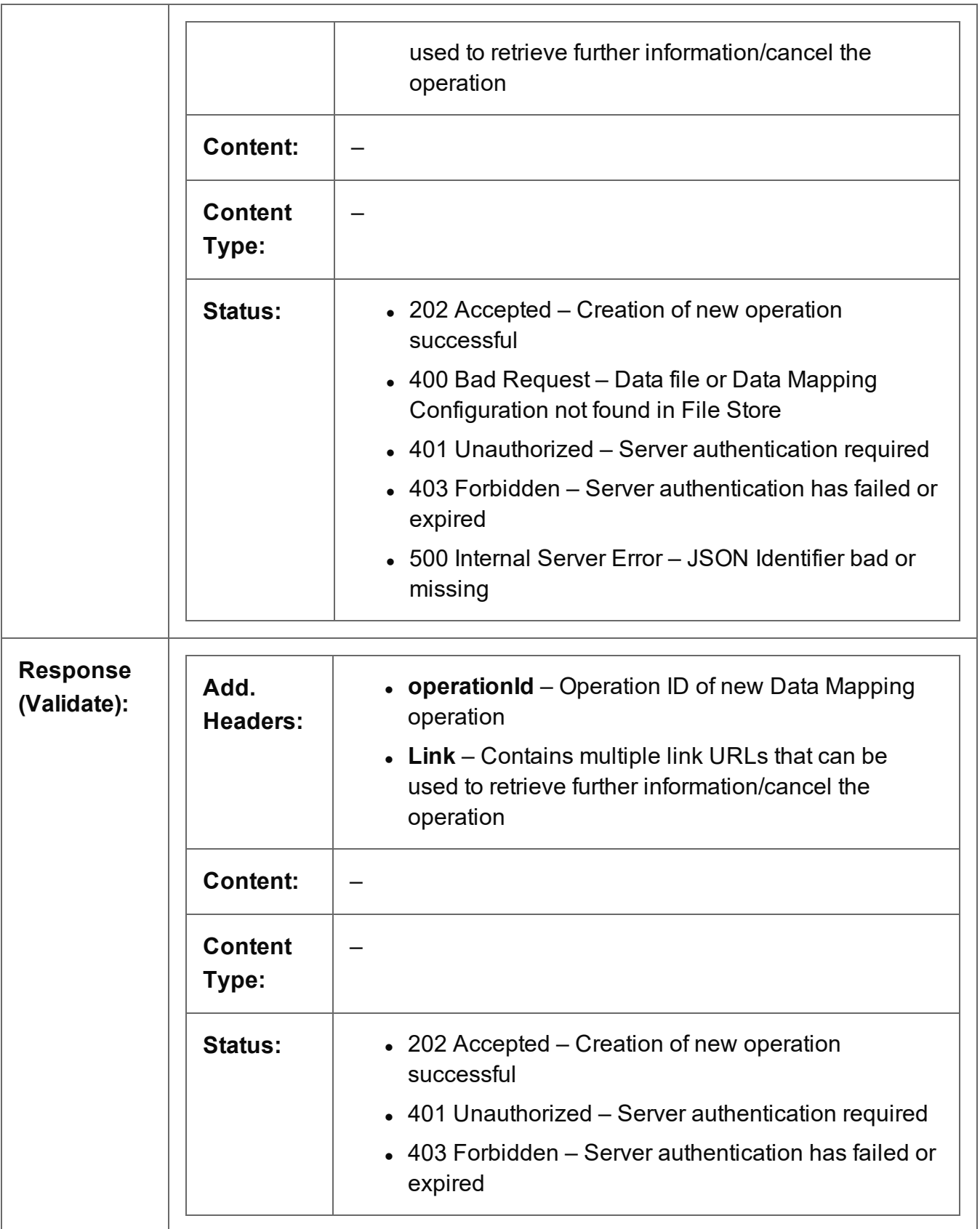

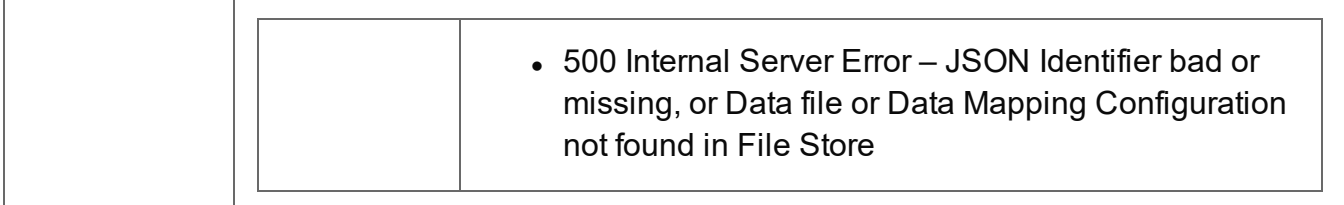

# <span id="page-406-0"></span>Process Data Mapping (PDF/VT to Data Set)

Submits a request to initiate a new Data Mapping operation using a PDF/VT data file specifically.

No Data Mapping configuration is specified, and a Data Set will be created based on the default properties extracted from the metadata of the PDF/VT data file.

Request takes no content, and on success returns a response containing additional headers that specify the ID of the new operation as well as link URLs that can be used to retrieve further information/cancel the operation.

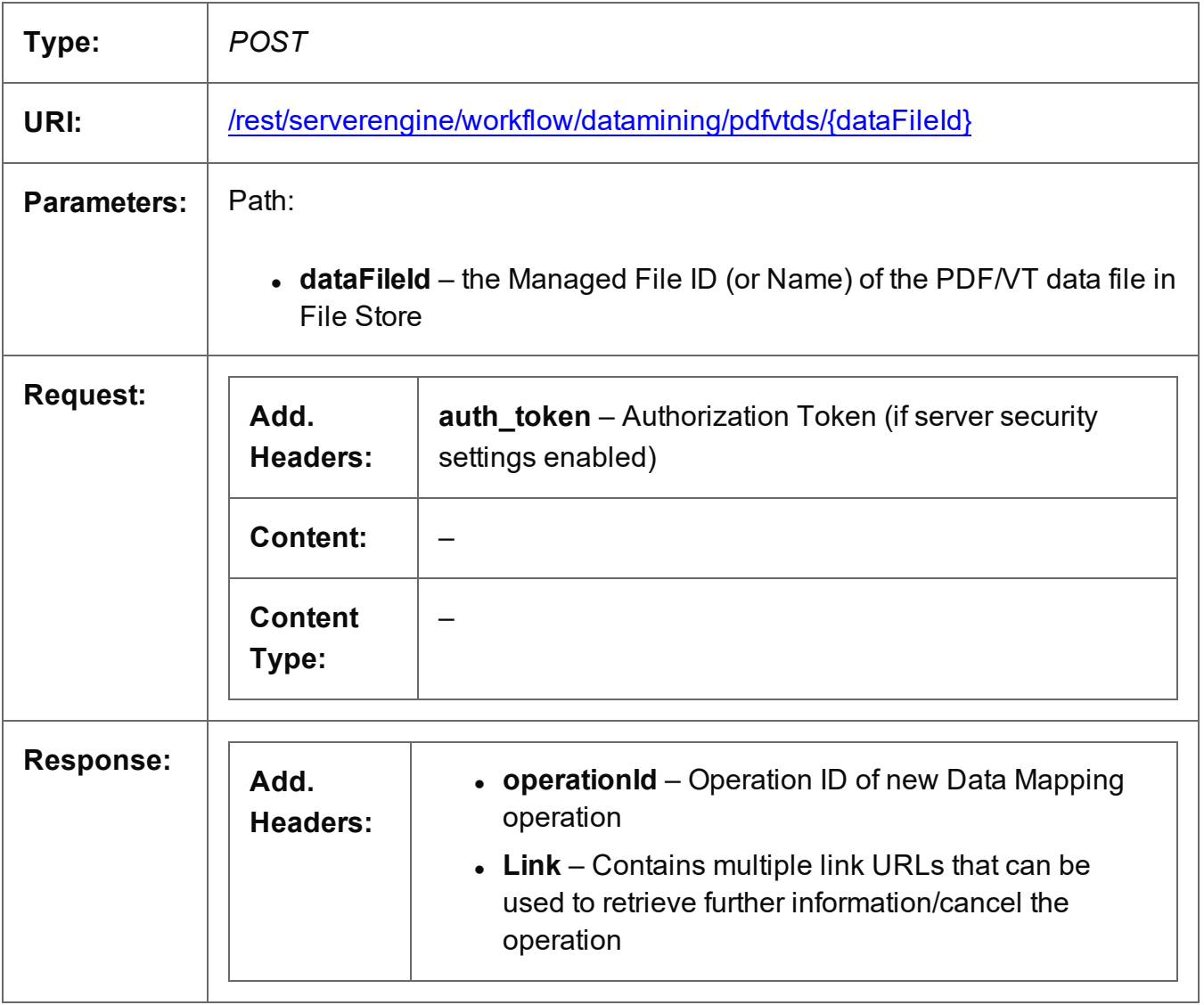

Page 407

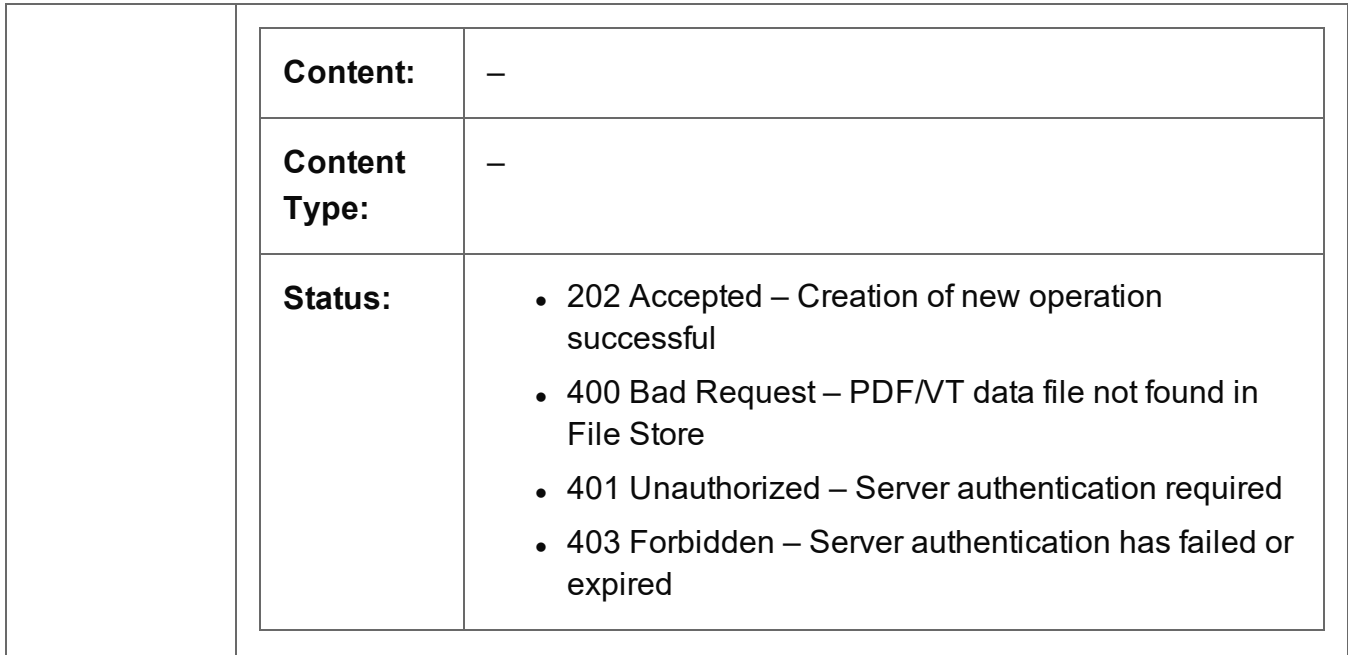

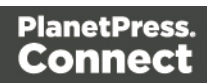

# <span id="page-408-0"></span>Process Data Mapping (PDF/VT to Content Set)

Submits a request to initiate a new Data Mapping operation using a PDF/VT data file specifically.

No Data Mapping configuration or design template are specified, and a Content Set will be created based on the default properties extracted from the metadata of the PDF/VT data file.

Request takes no content, and on success returns a response containing additional headers that specify the ID of the new operation as well as link URLs that can be used to retrieve further information/cancel the operation.

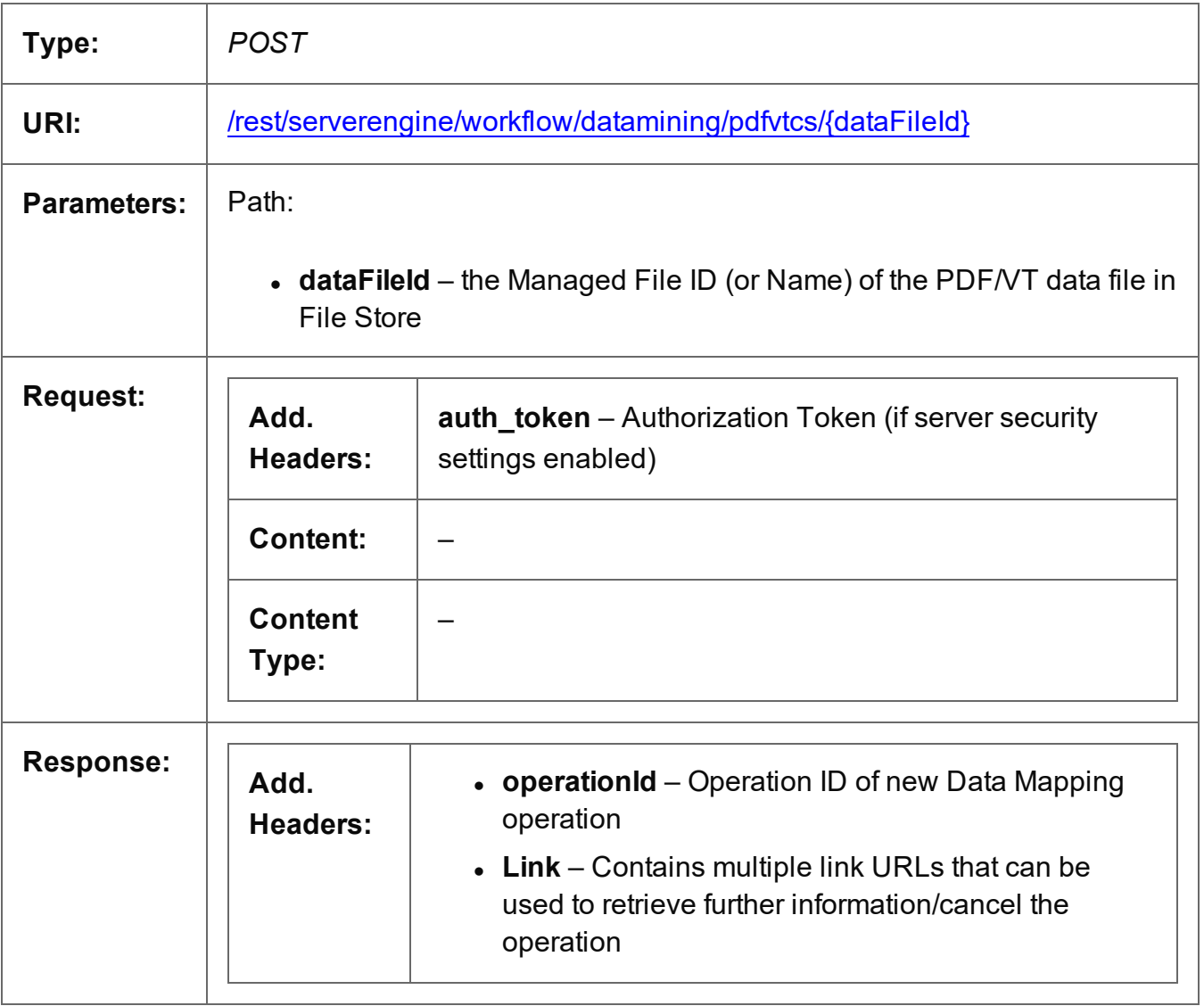

Page 409

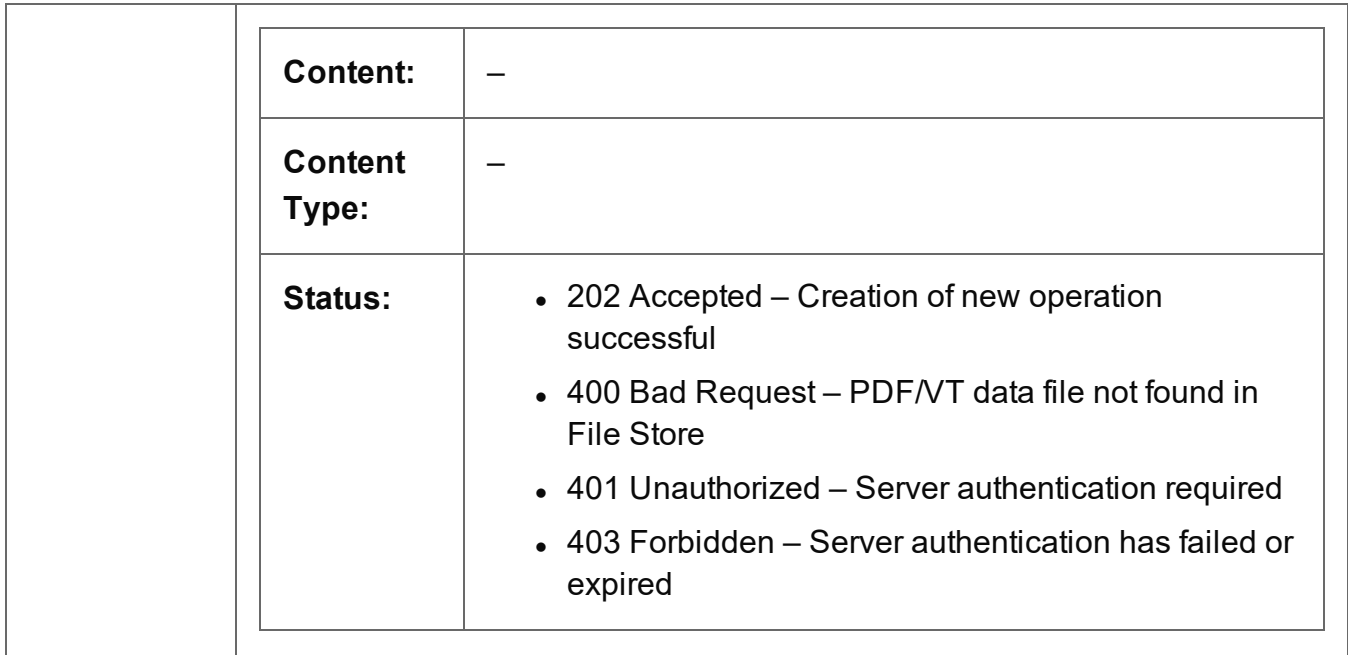

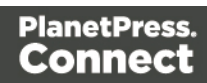

# <span id="page-410-0"></span>Get All Operations

Returns a list of all the workflow operations actively running on the Server.

Request takes no content, and on success returns a response containing a JSON Operations List of all the actively running operations.

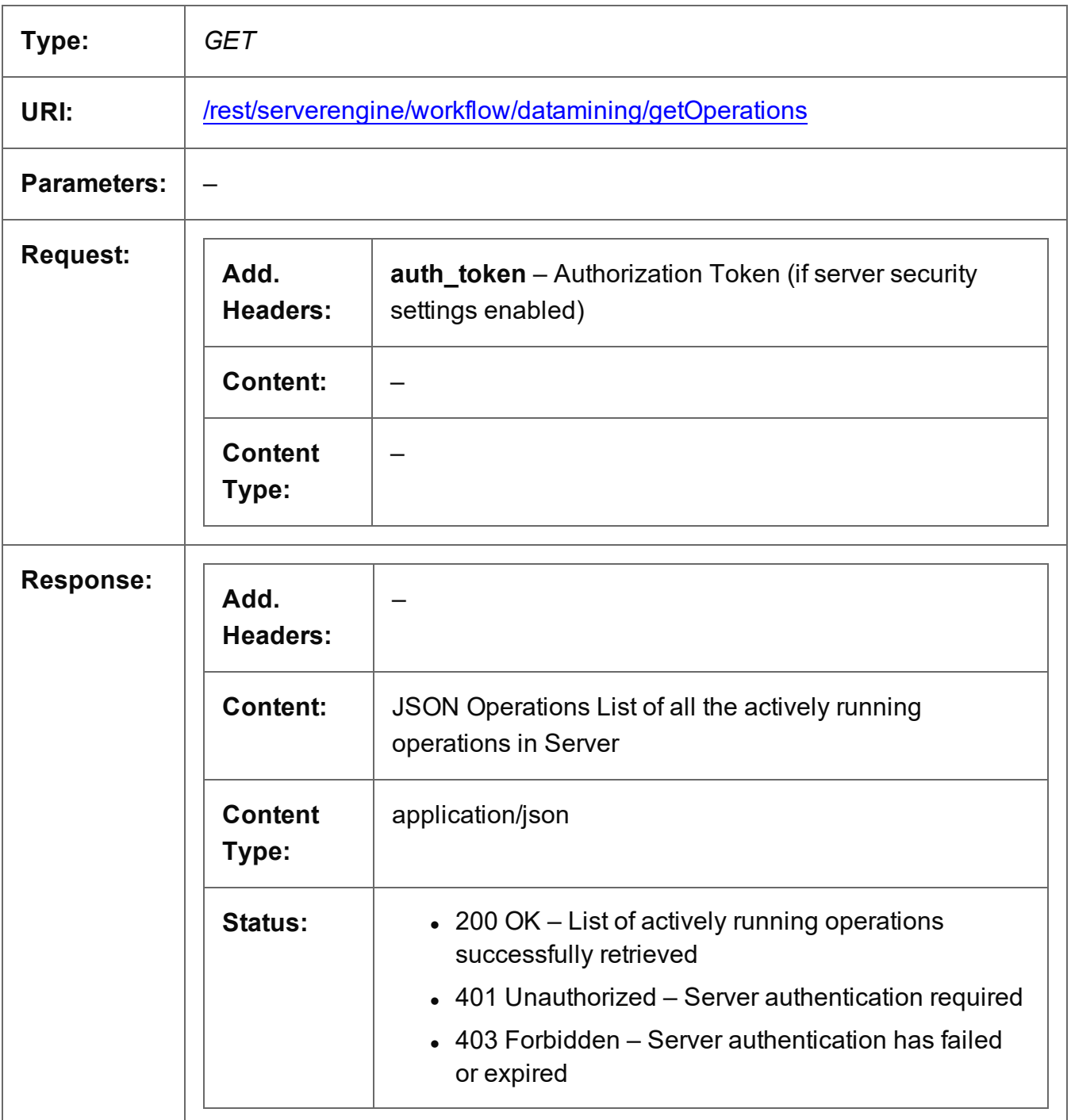

# <span id="page-411-0"></span>Get Progress of Operation

Retrieves the progress of a running Data Mapping operation of a specific operation ID.

Request takes no content, and on success returns a response containing the current value of operation progress (values ranging from 0 – 100, followed by the value of 'done' on completion).

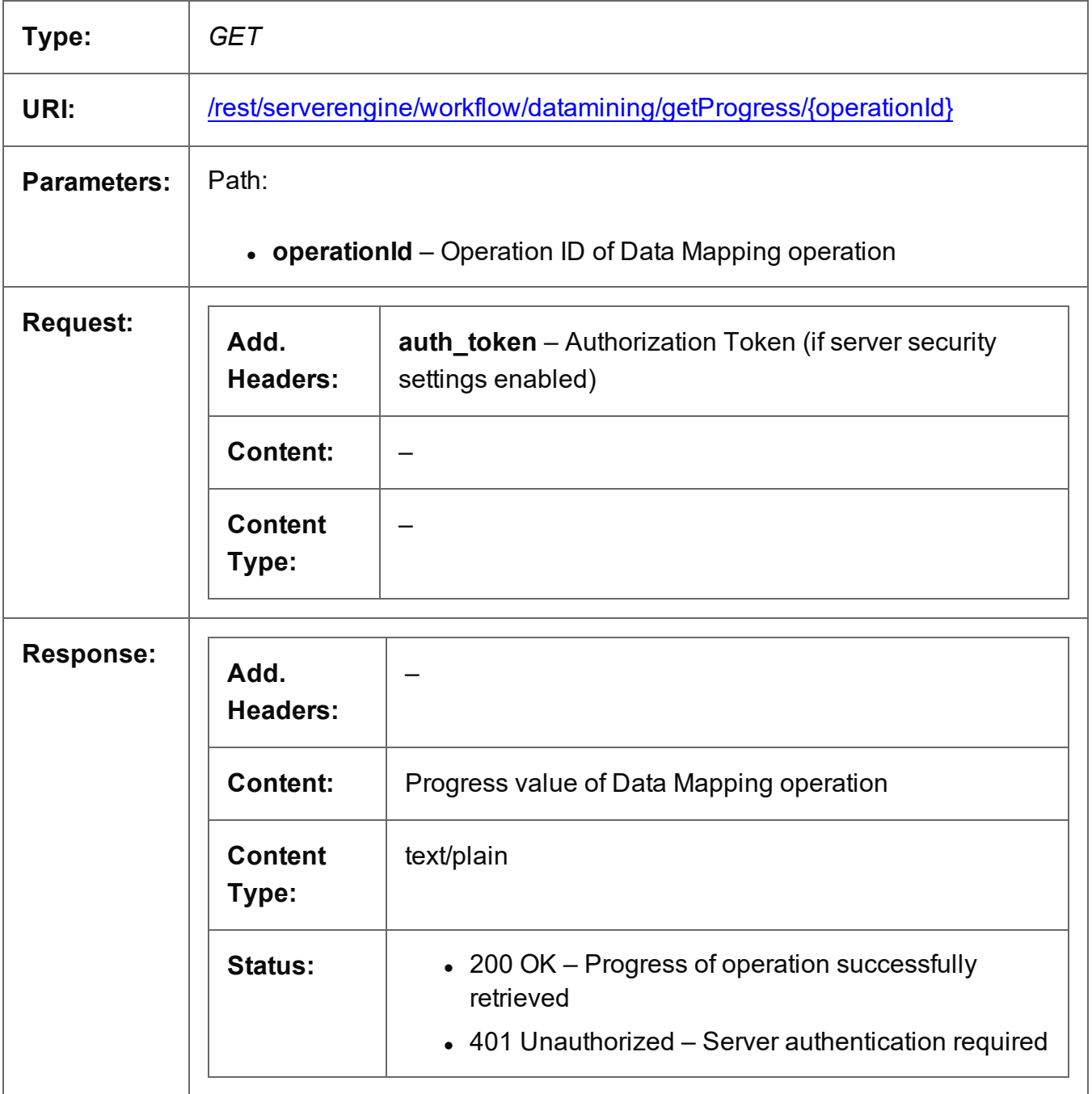

Page 412

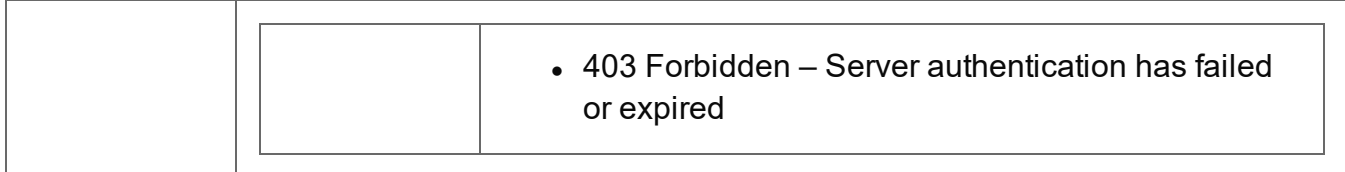

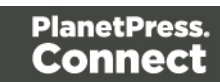

# <span id="page-413-0"></span>Get Result of Operation

Retrieves the final result of a completed Data Mapping operation of a specific operation ID.

Request takes no content, and on success returns a response containing the ID of the Data Set produced (or Content Set for a PDF/VT to Content Set specific data mapping operation).

Alternatively, if the operation was to only **validate** the data mapping, then a response containing a JSON Data Mapping Validation Result will be returned instead.

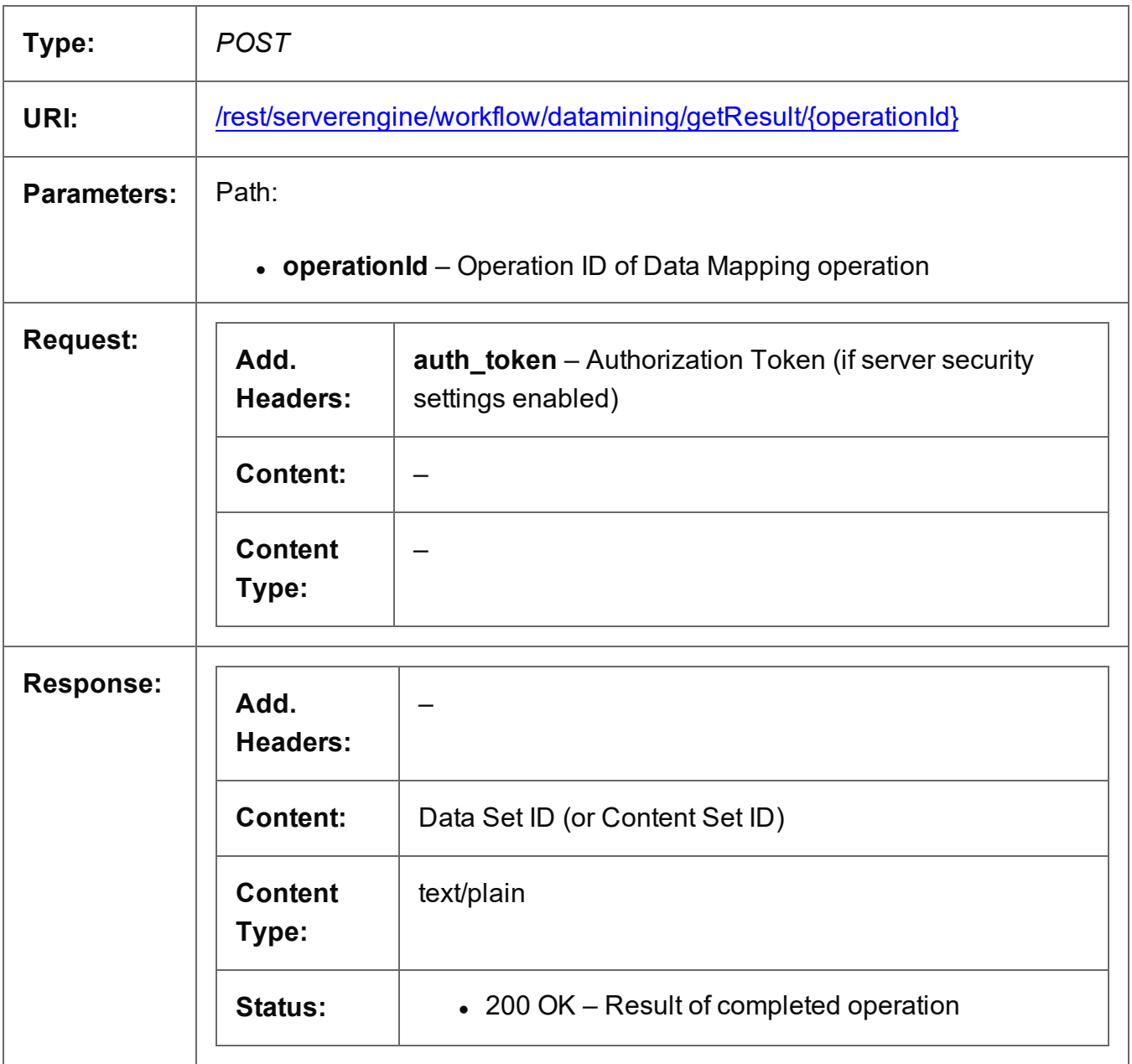

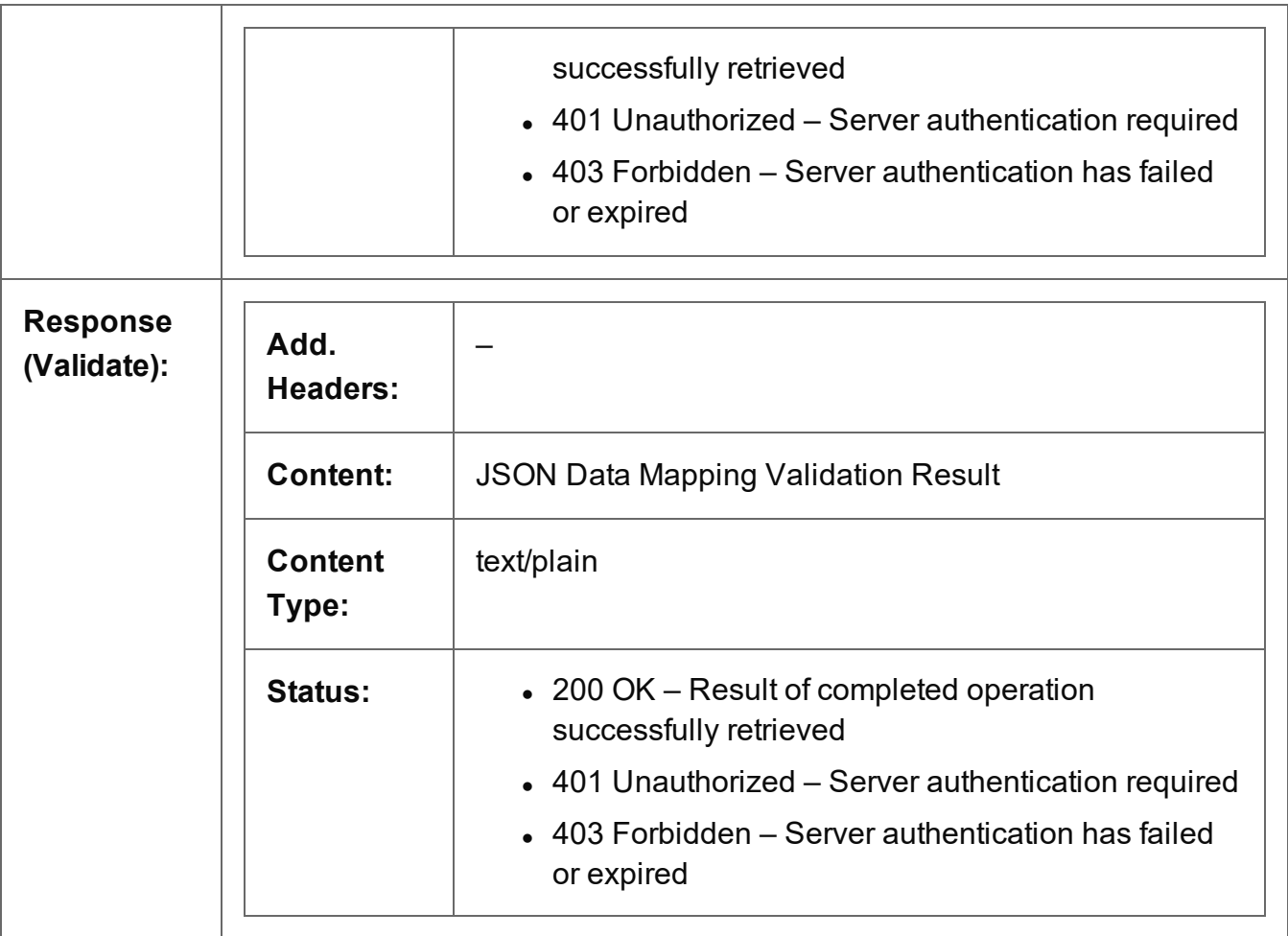

# <span id="page-415-0"></span>Cancel an Operation

Requests the cancellation of a running Data Mapping operation of a specific operation ID.

Request takes no content, and on success returns a response with no content.

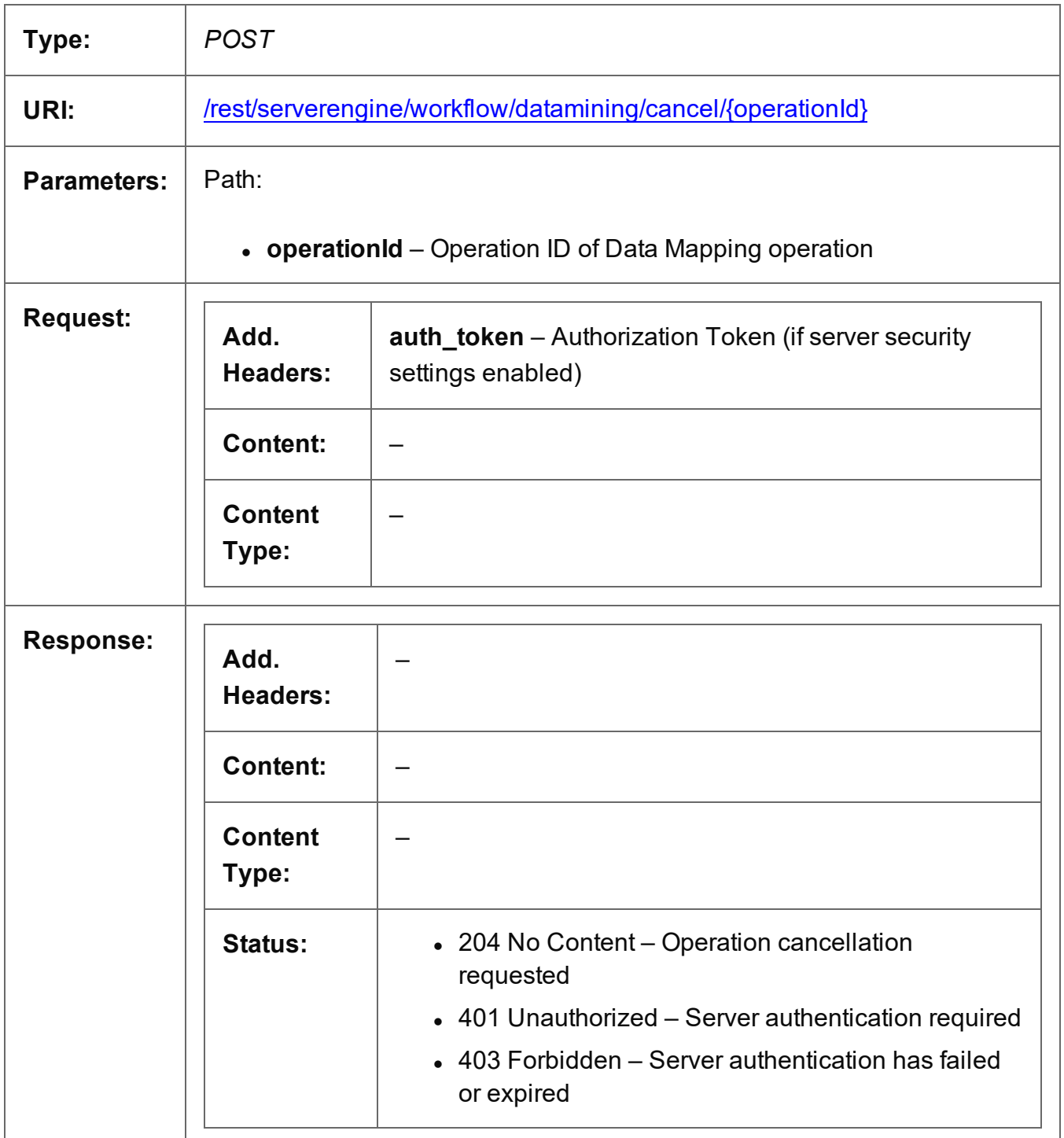

Page 416

#### <span id="page-416-0"></span>Service Version

Returns the version of the Data Mapping service.

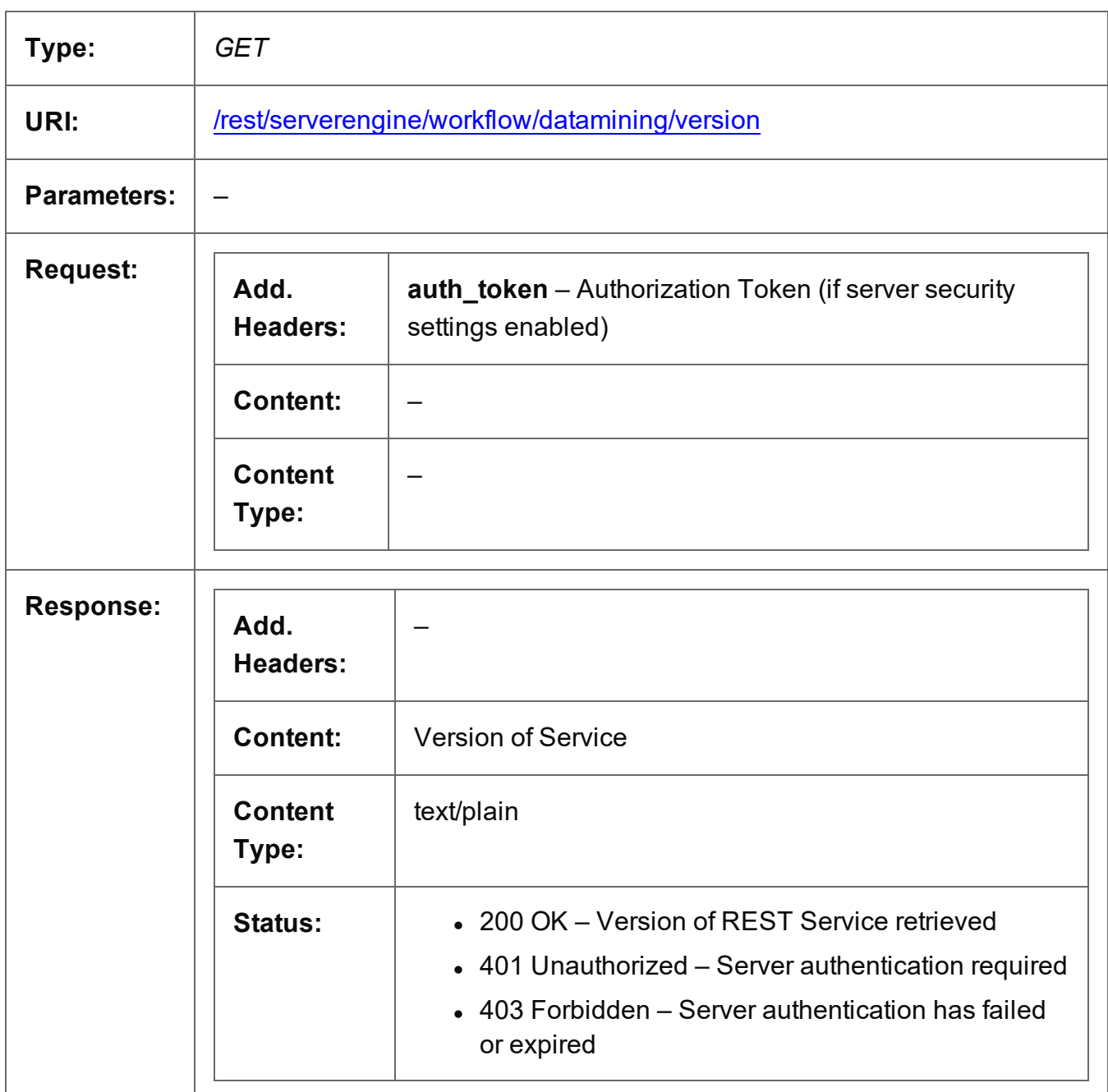

# **Document Entity Service**

The following table is a summary of the resources and methods available in the Document Entity service:

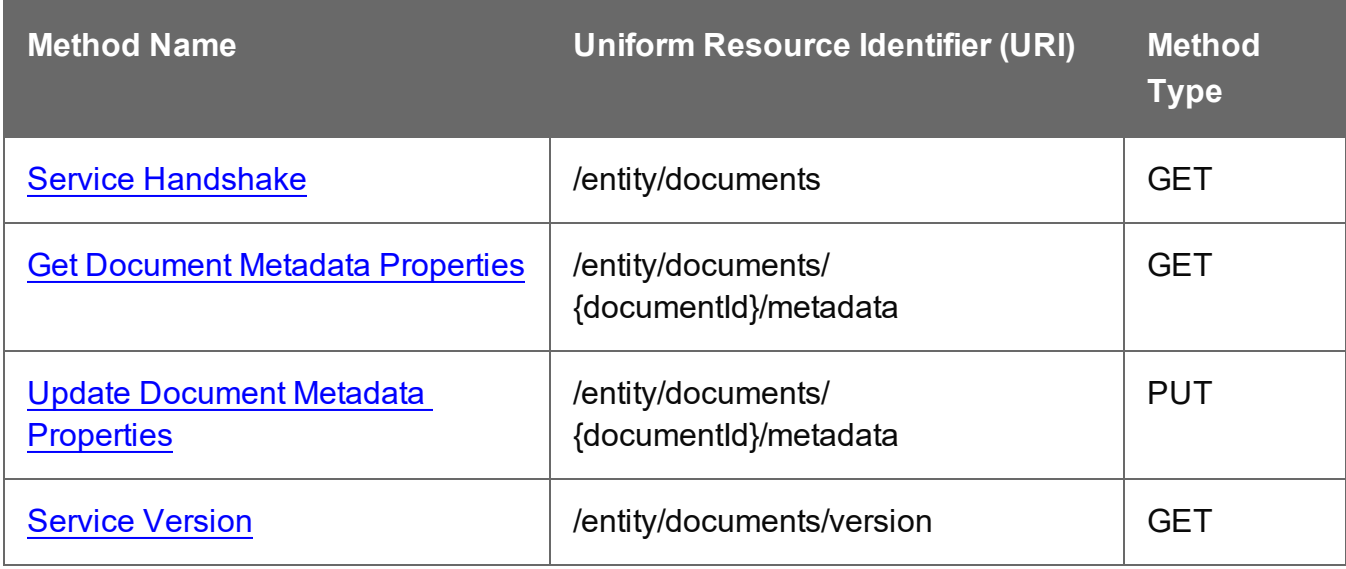

Page 418

# <span id="page-418-0"></span>Service Handshake

Queries the availability of the Document Entity service.

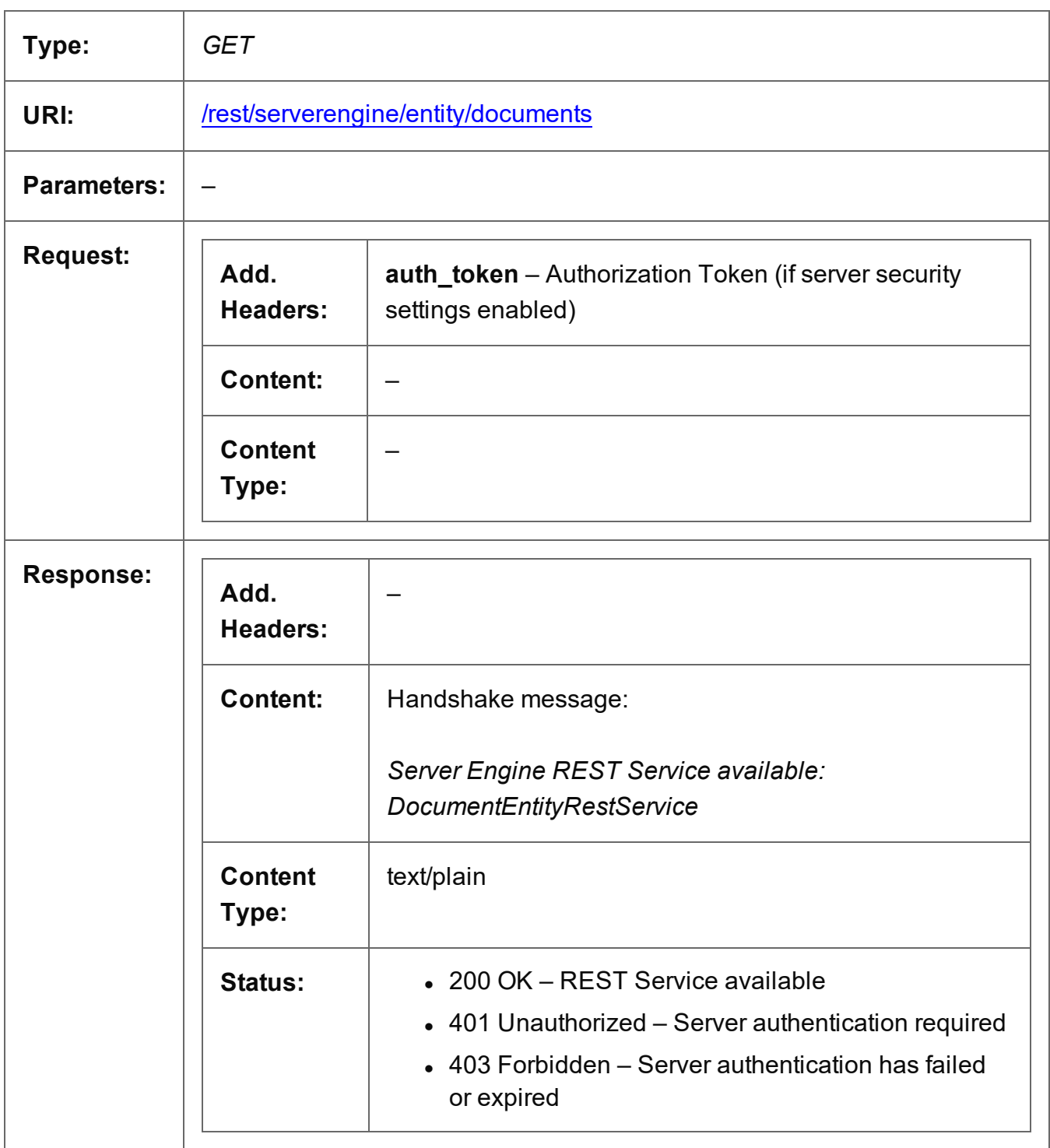

# <span id="page-419-0"></span>Get Document Metadata Properties

Returns a list of the metadata properties for a specific Document entity.

Request takes no content, and on success returns a response containing a JSON Name/Value List (Properties Only) of all the metadata properties for the Document.

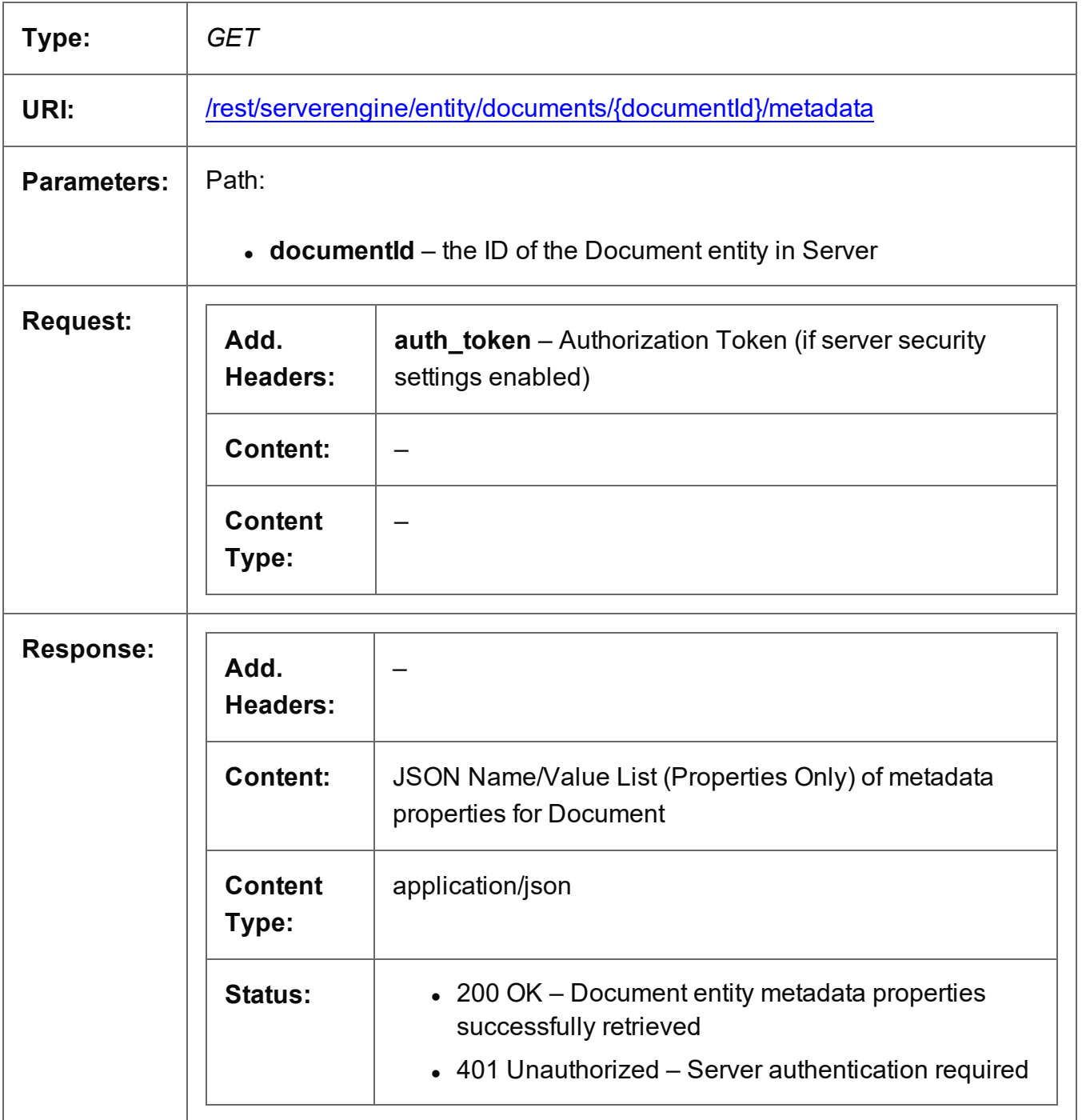

Page 420

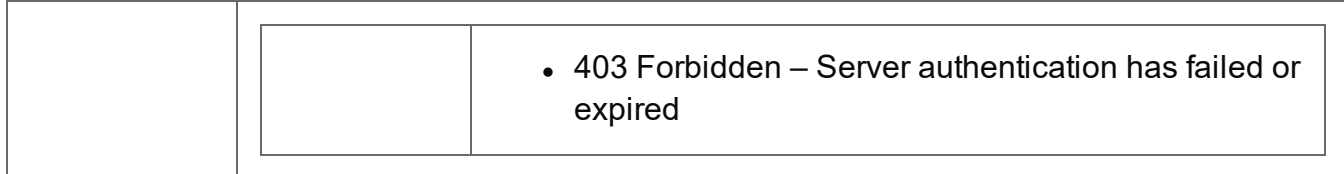

# <span id="page-421-0"></span>Update Document Metadata Properties

Submits a request to update (and replace) the metadata properties for a specific Document entity in the Server.

Request takes a JSON Name/Value List as content (the Document ID and the new metadata properties), and on success returns a response containing the result of the request for update/replacement (*"true"*).

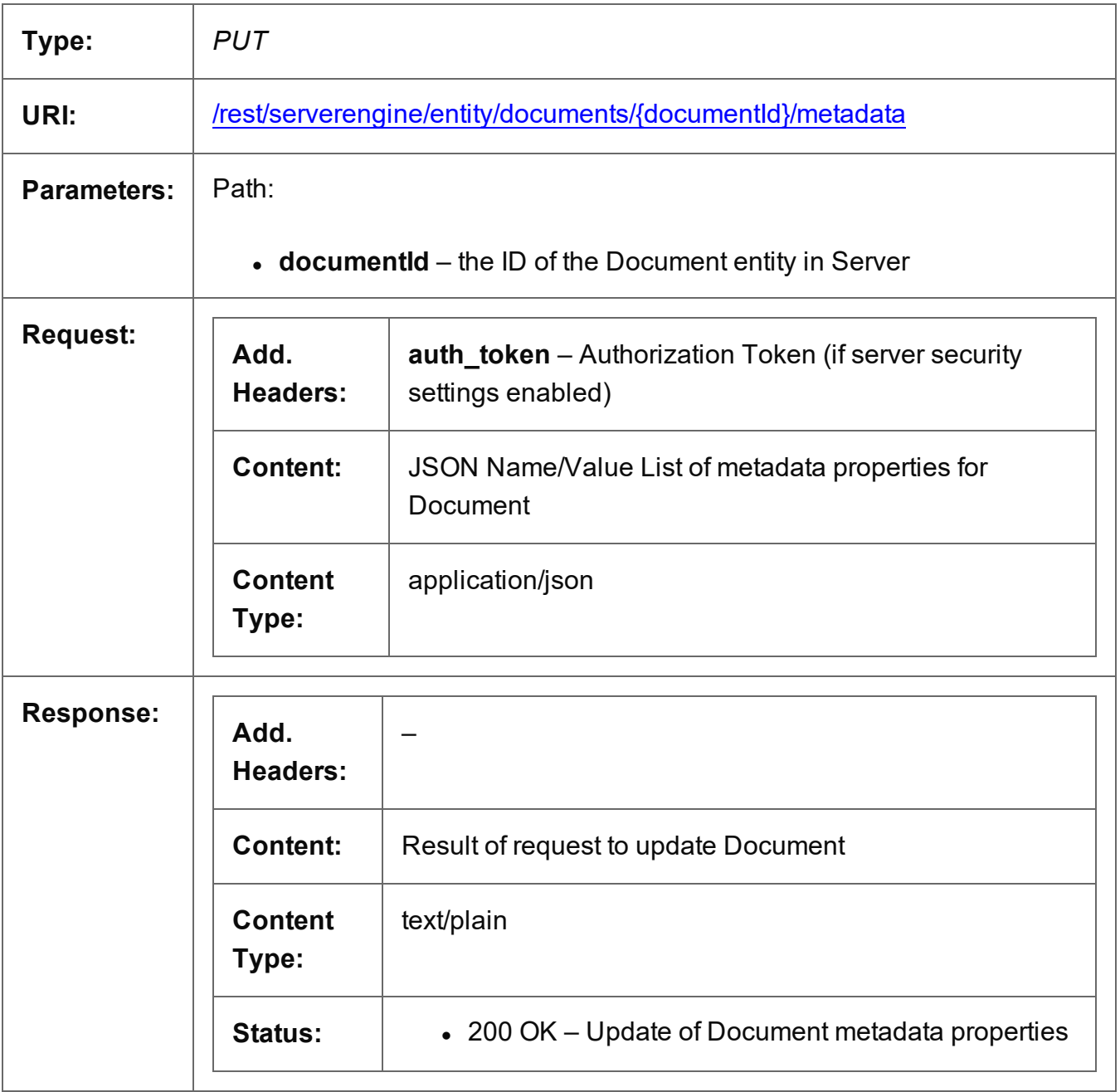

Page 422

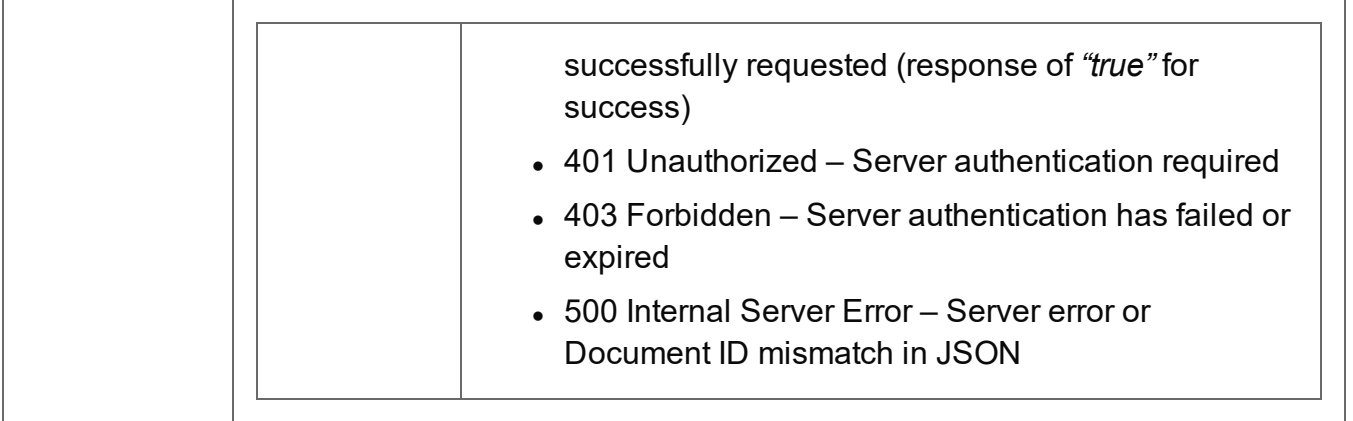

#### <span id="page-423-0"></span>Service Version

Returns the version of the Document Entity service.

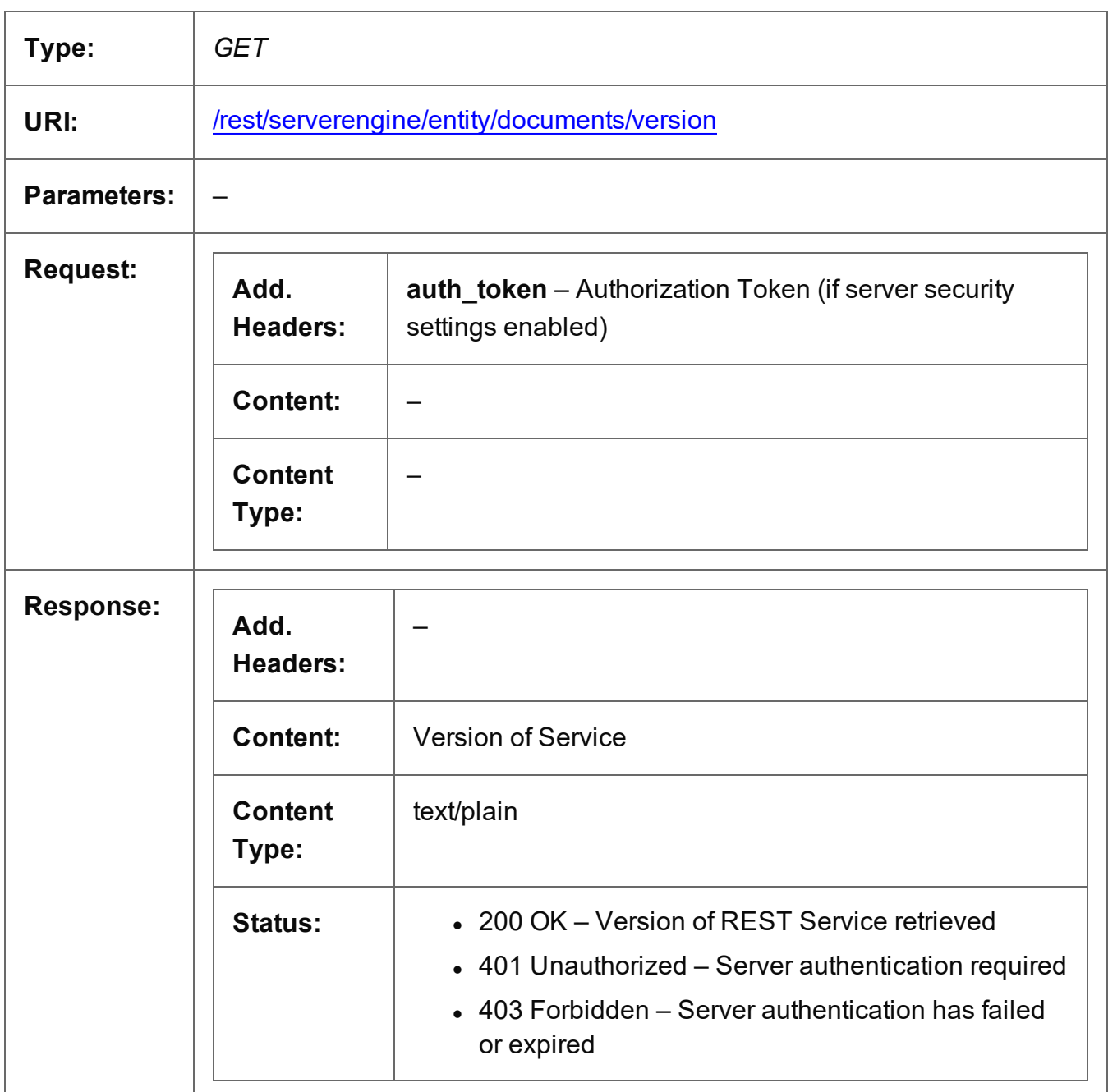

# **Document Set Entity Service**

The following table is a summary of the resources and methods available in the Document Set Entity service:

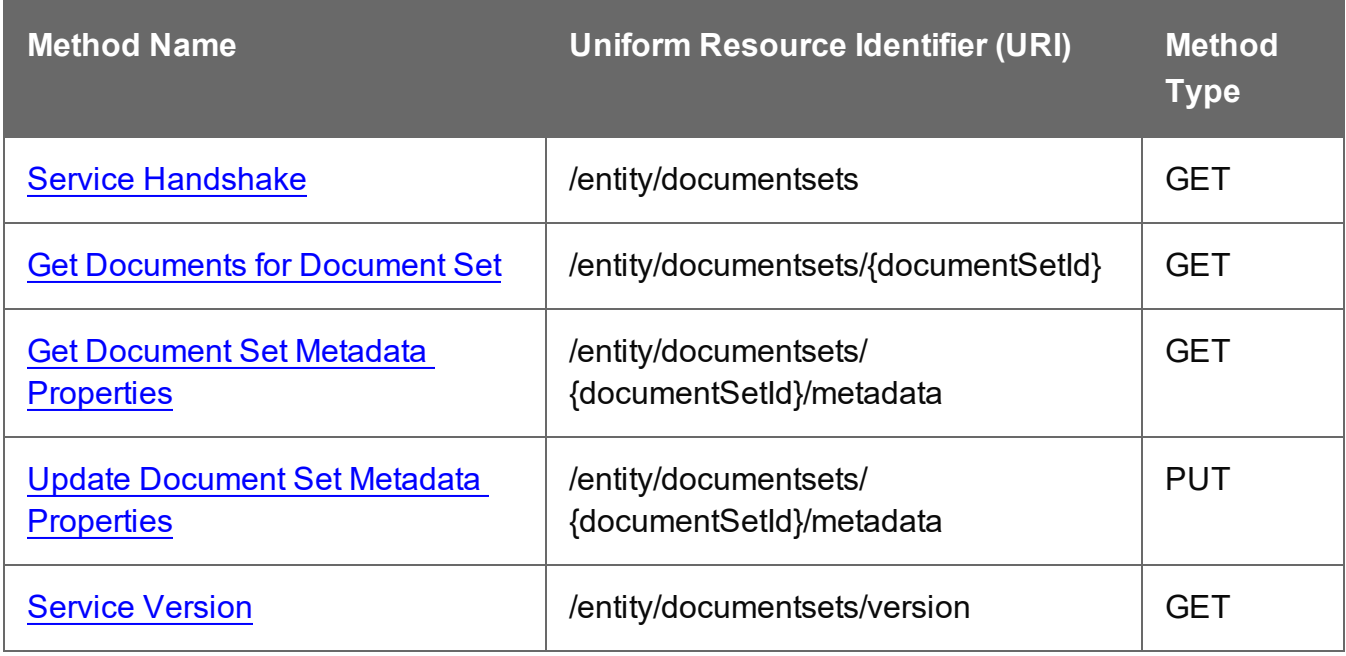

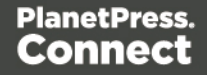

# <span id="page-425-0"></span>Service Handshake

Queries the availability of the Document Set Entity service.

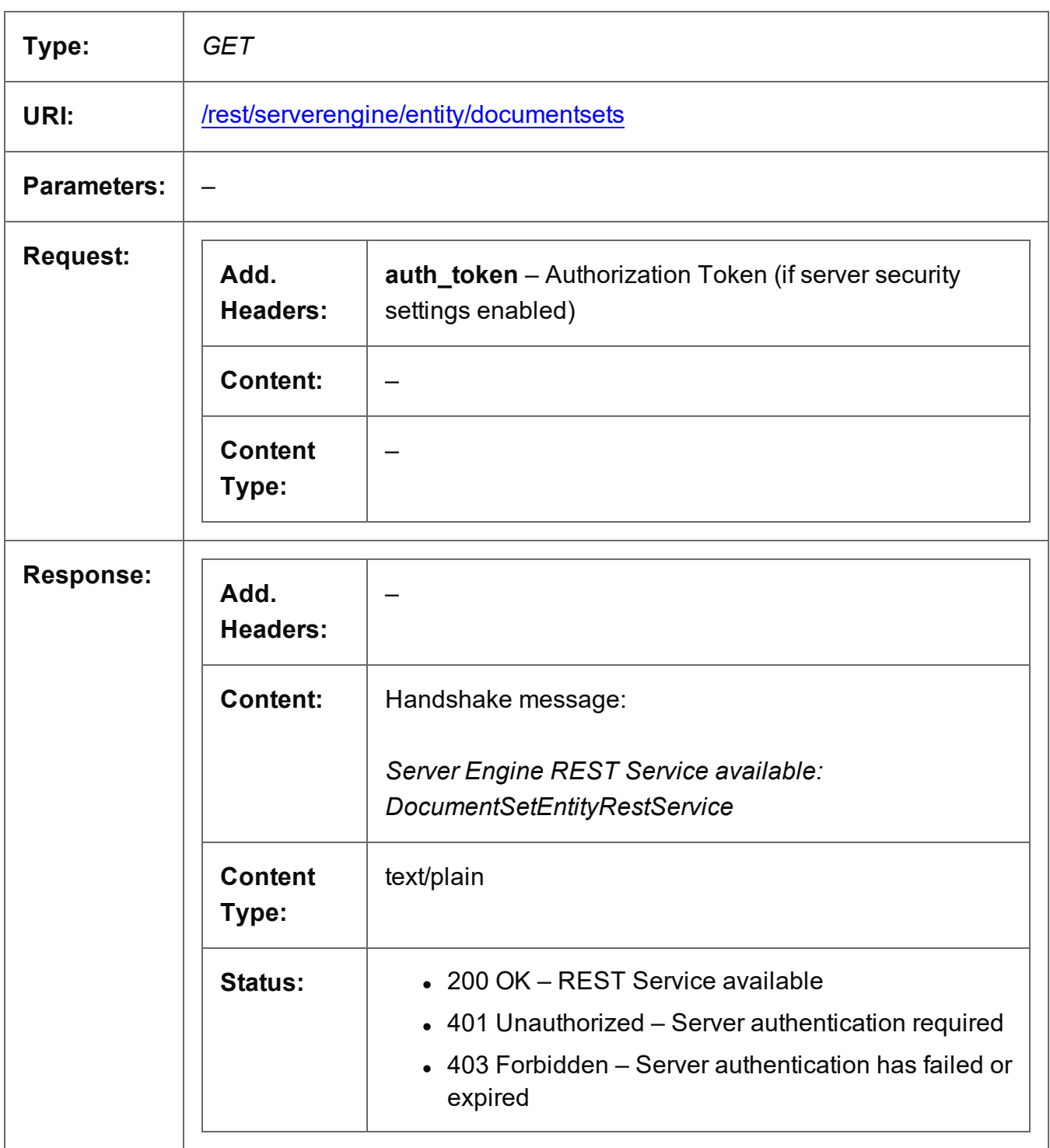

# <span id="page-426-0"></span>Get Documents for Document Set

Returns a list of all the Document entities contained within a specific Document Set entity.

Request takes no content, and on success returns a response containing a JSON Identifier List of all the Documents in the Document Set.

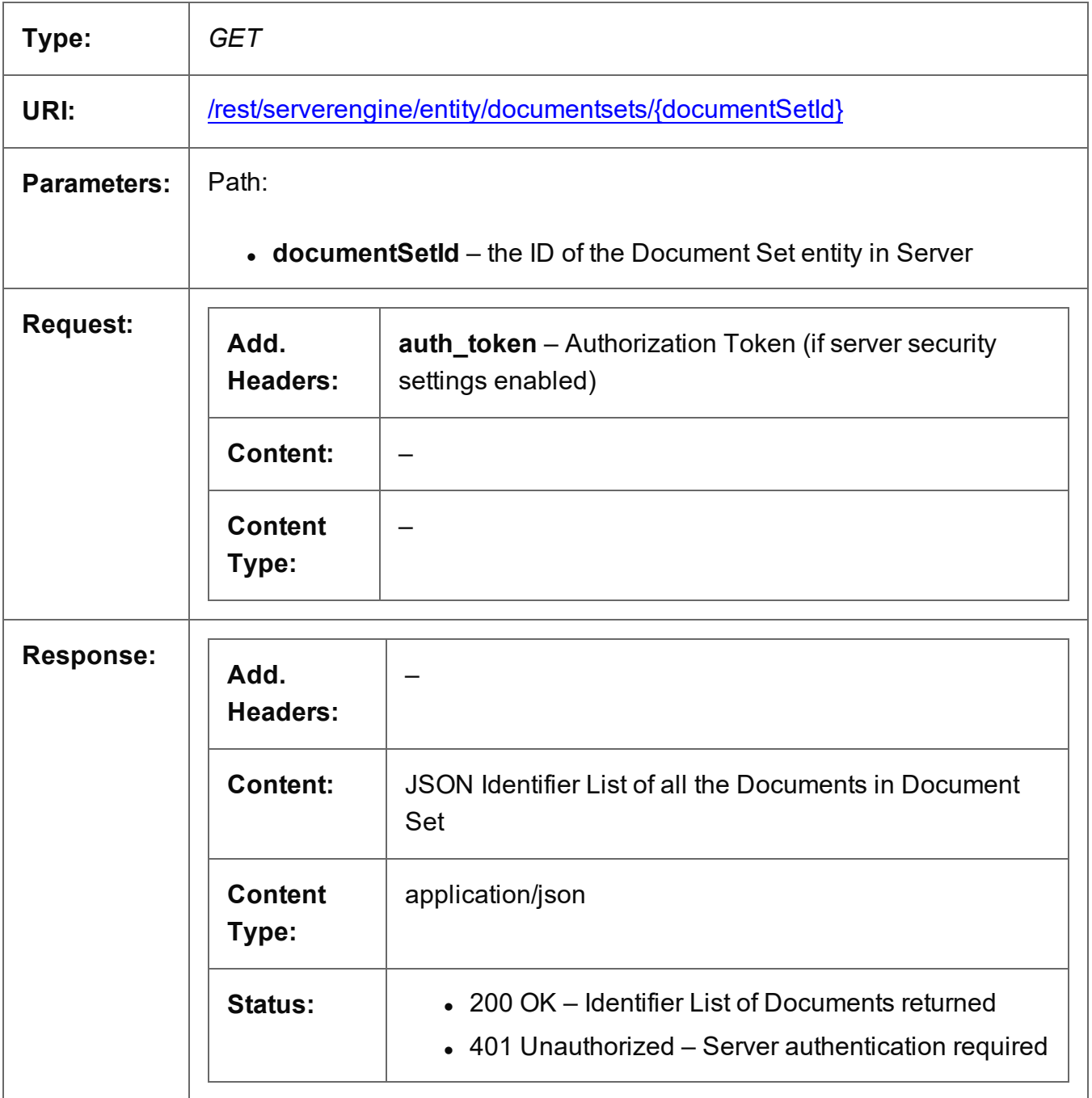

Page 427

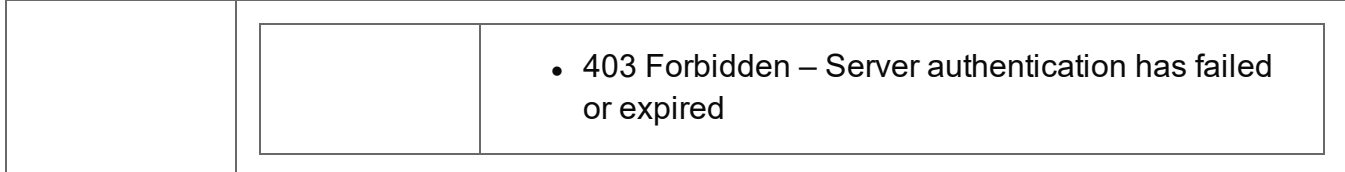

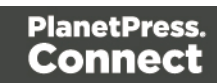

# <span id="page-428-0"></span>Get Document Set Metadata Properties

Returns a list of the metadata properties for a specific Document Set entity.

Request takes no content, and on success returns a response containing a JSON Name/Value List (Properties Only) of all the metadata properties for the Document Set.

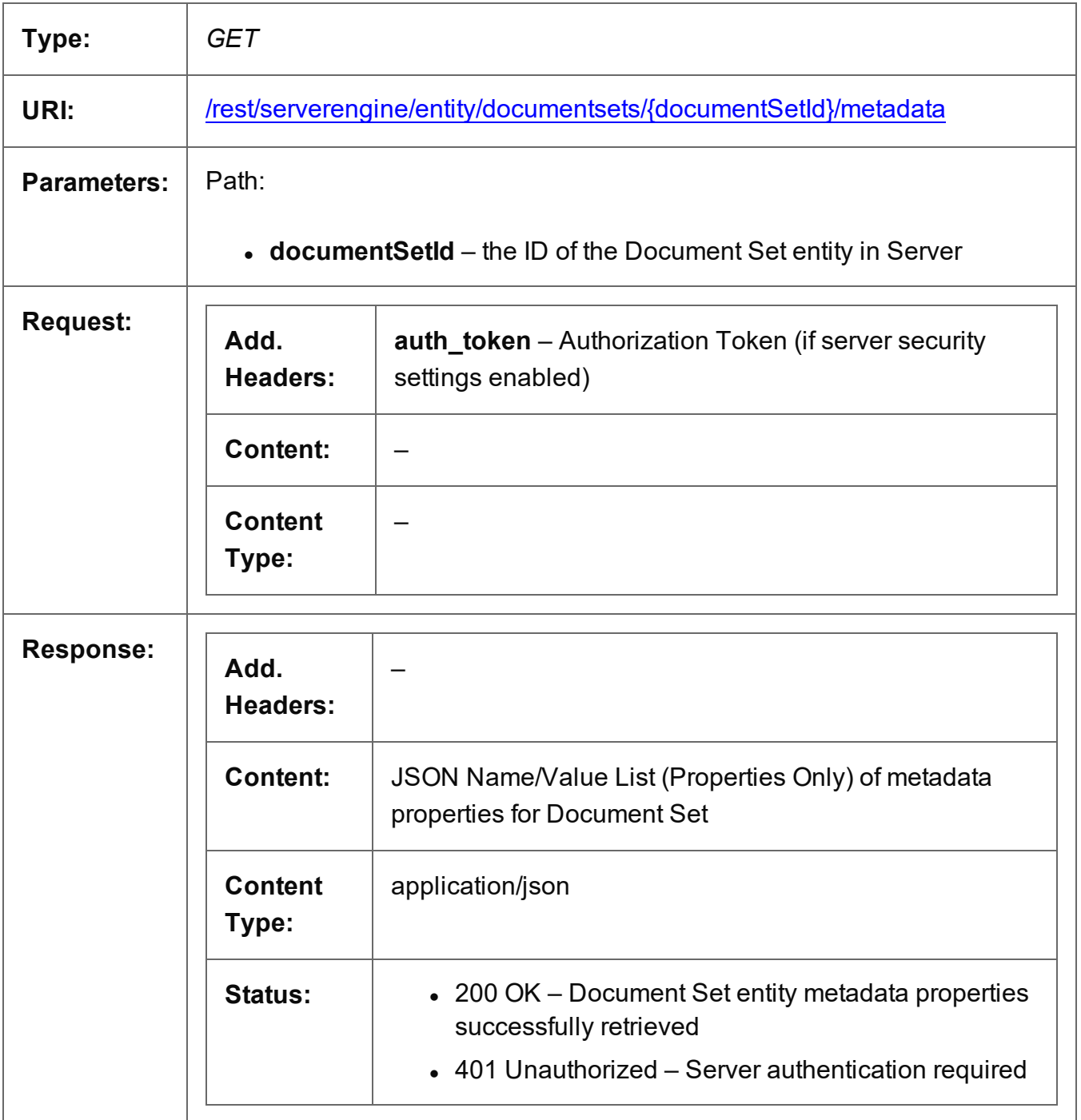

Page 429

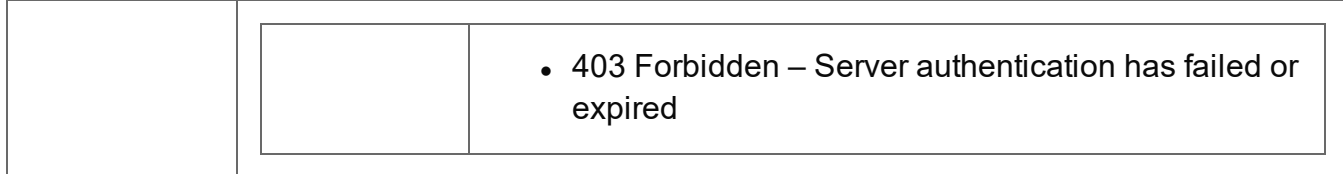

## <span id="page-430-0"></span>Update Document Set Metadata Properties

Submits a request to update (and replace) the metadata properties for a specific Document Set entity in the Server.

Request takes a JSON Name/Value List as content (the Document Set ID and the new metadata properties), and on success returns a response containing the result of the request for update/replacement (*"true"*).

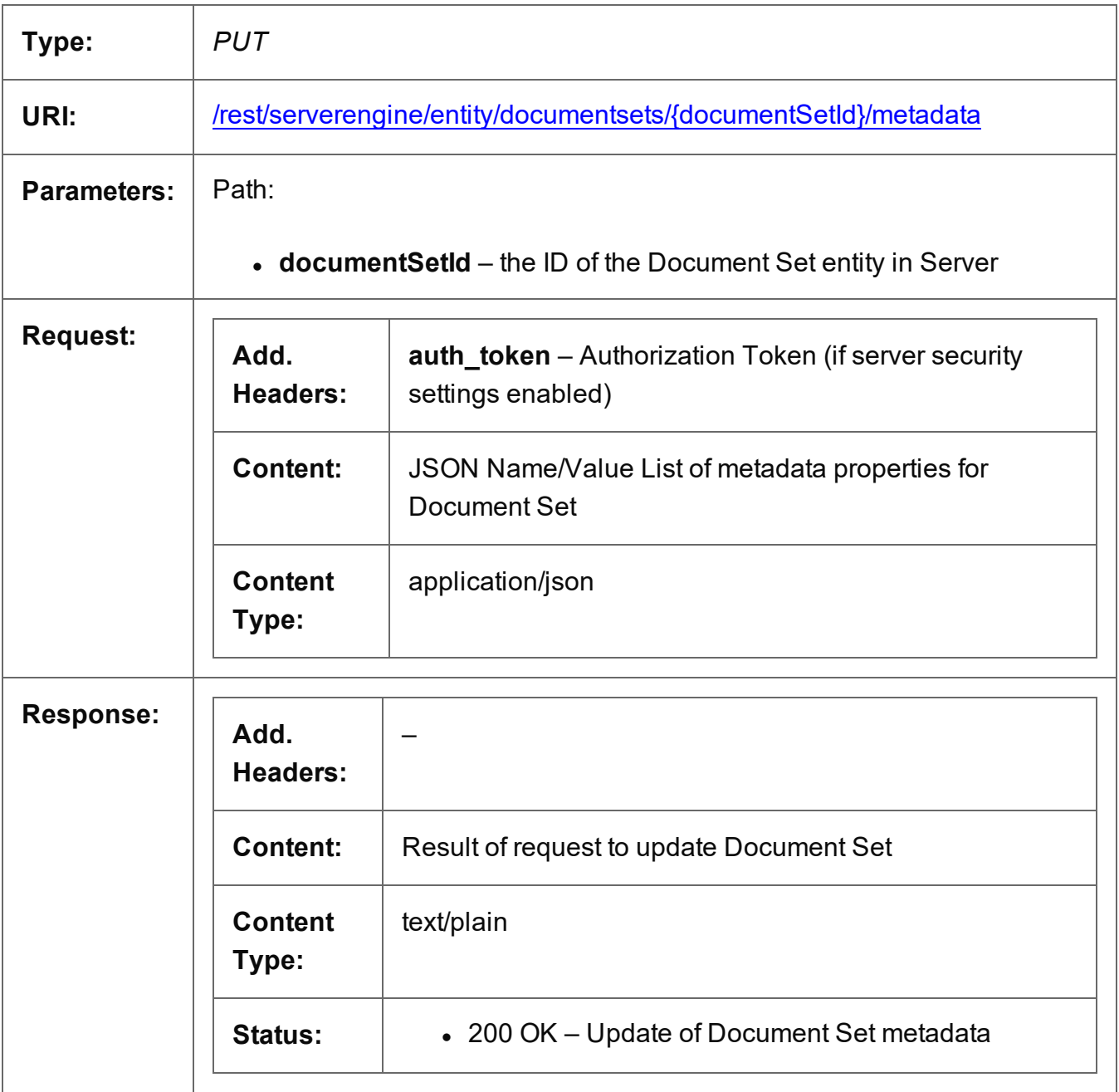

Page 431

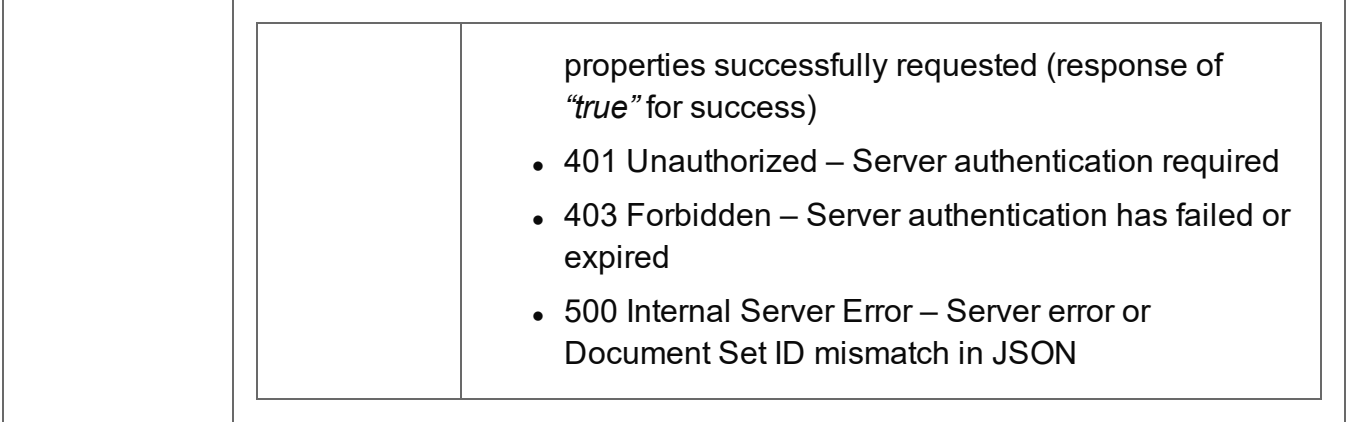
#### Service Version

Returns the version of the Document Set Entity service.

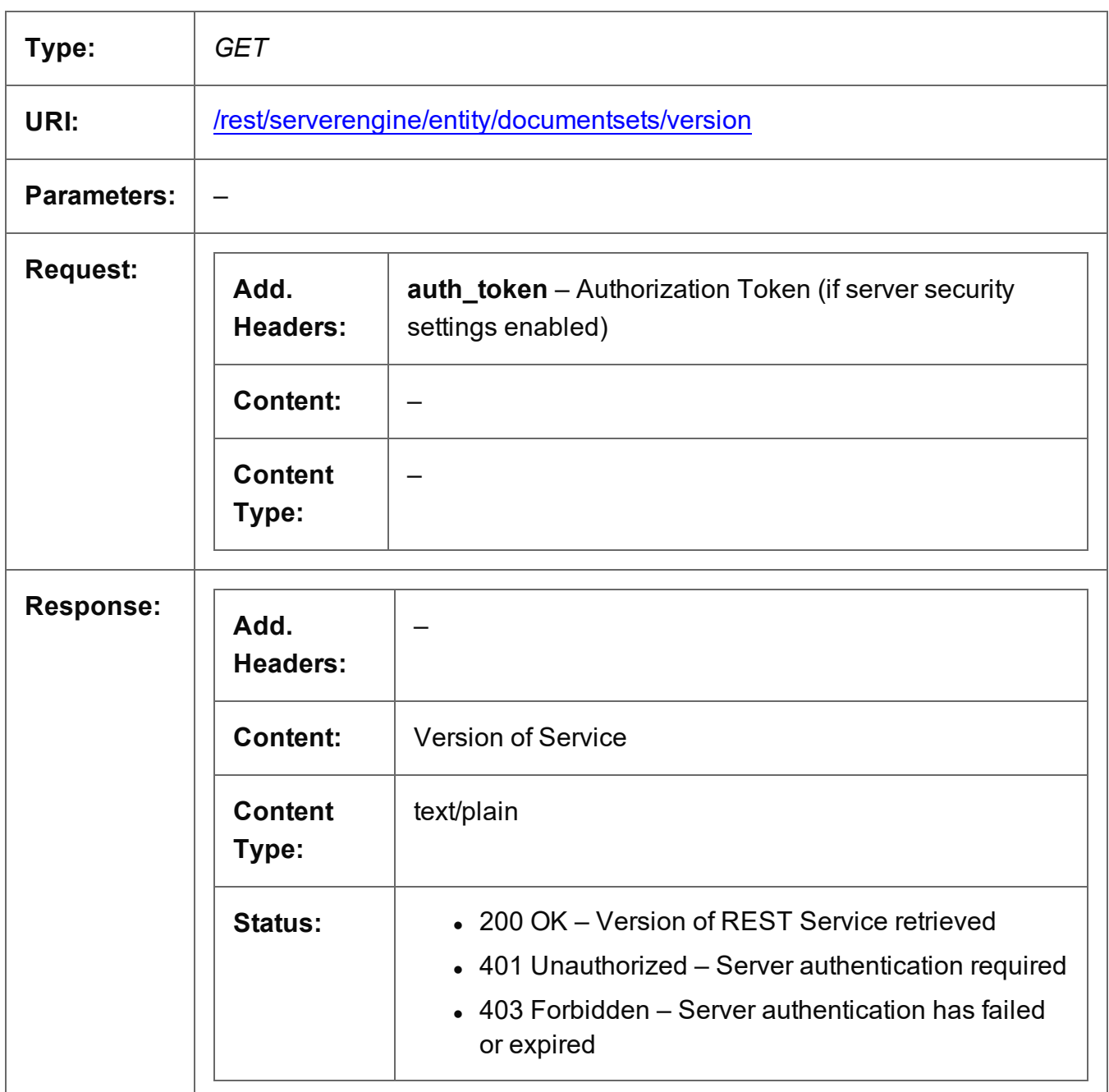

# **Content Creation (Email) Service**

The following table is a summary of the resources and methods available in the Content Creation (Email) service:

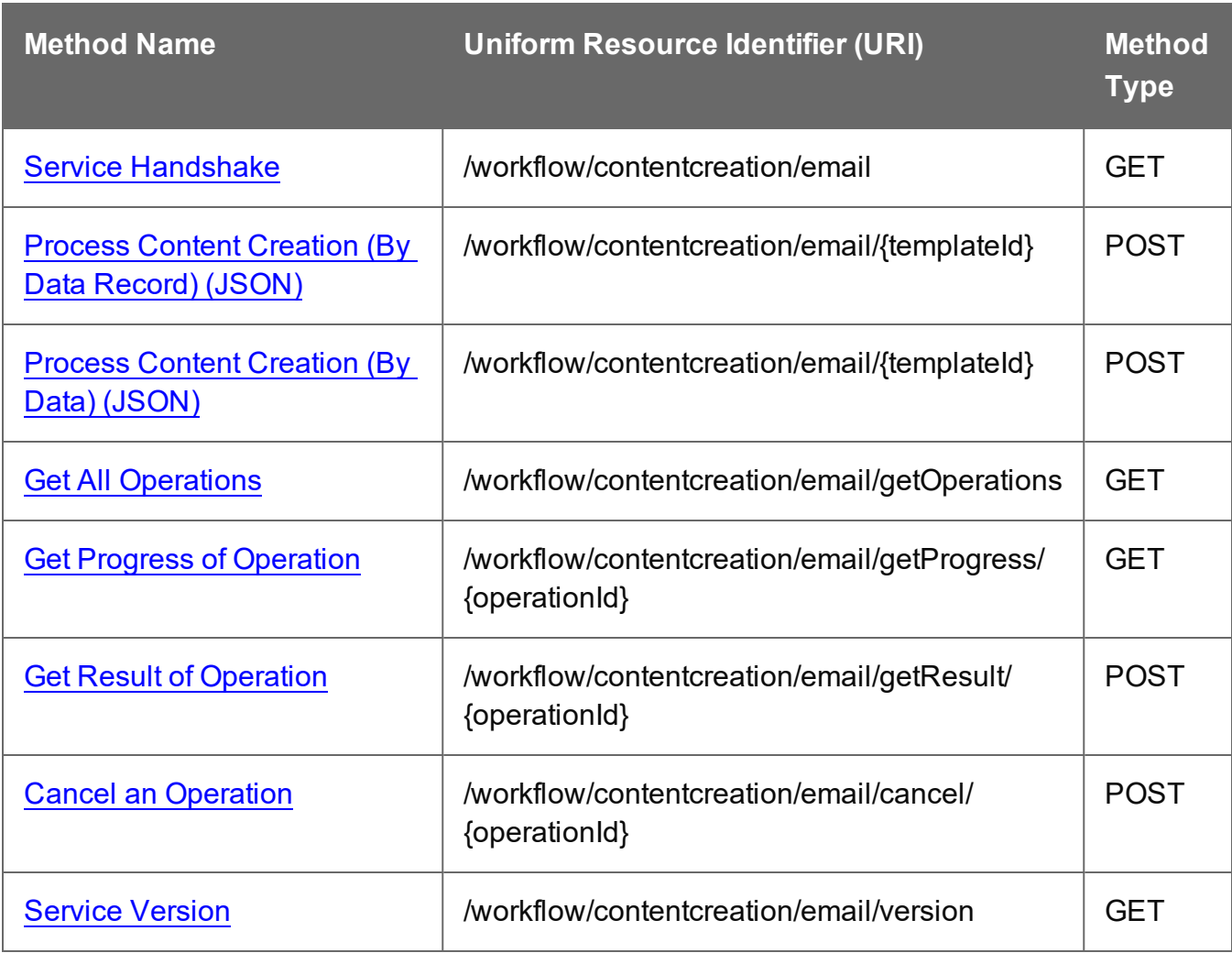

#### <span id="page-434-0"></span>Service Handshake

Queries the availability of the Content Creation (Email) service.

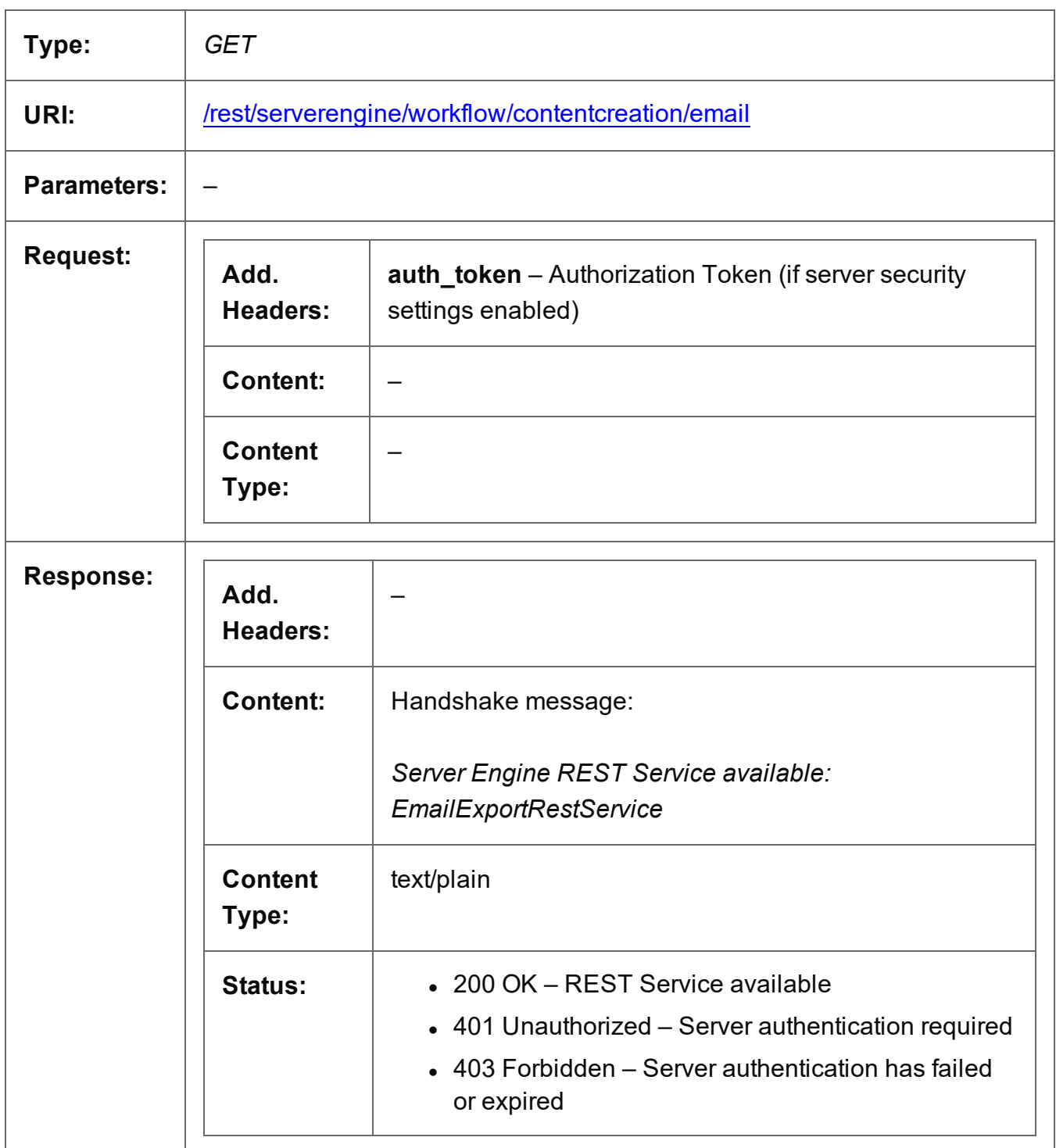

## <span id="page-435-0"></span>Process Content Creation (By Data Record) (JSON)

Submits a request to initiate a new Content Creation (Email) operation.

Request takes a JSON Identifier List (with Email Parameters) of Data Record IDs as content, and on success returns a response containing additional headers that specify the ID of the new operation as well as link URLs that can be used to retrieve further information/cancel the operation.

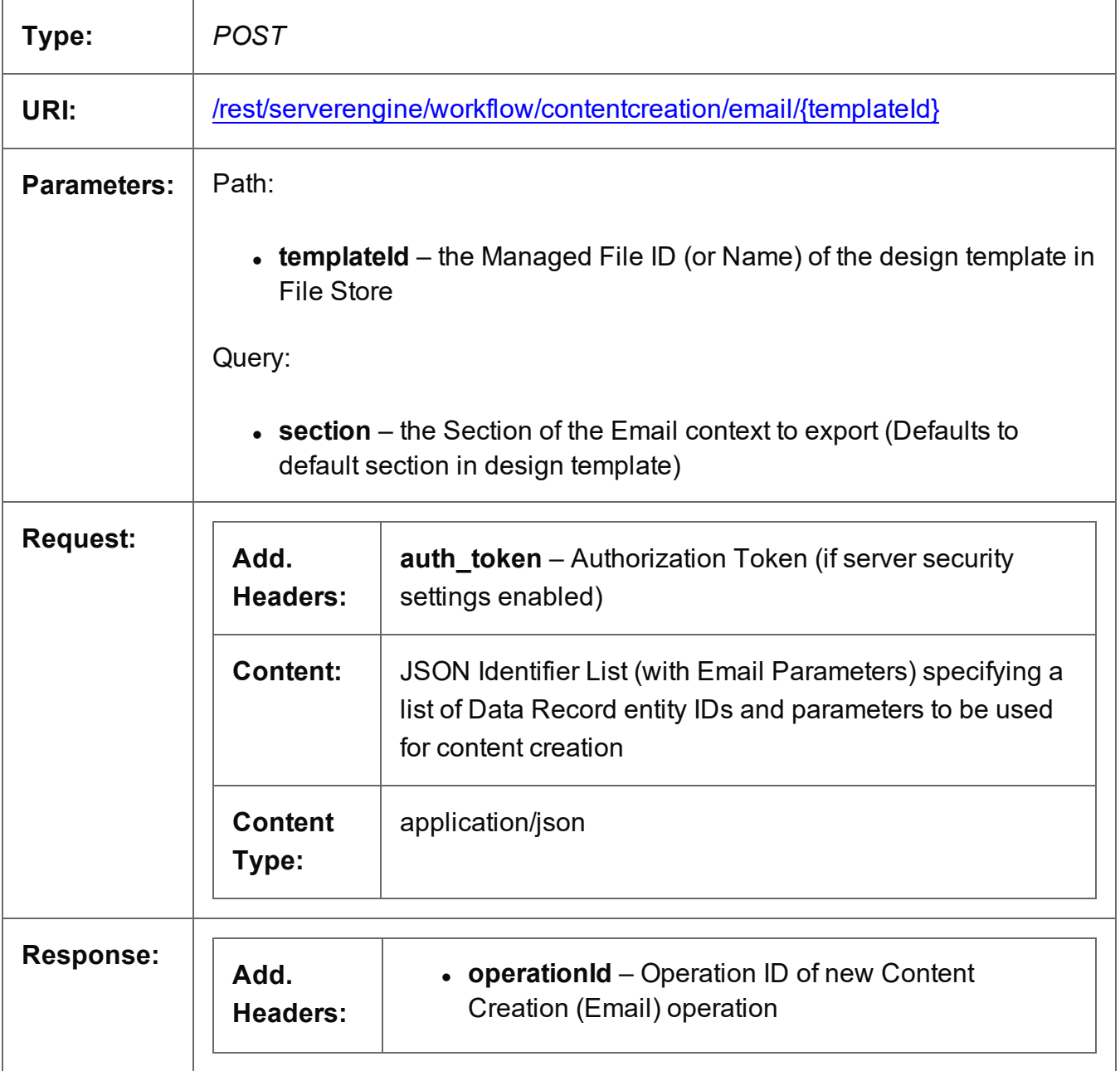

Page 436

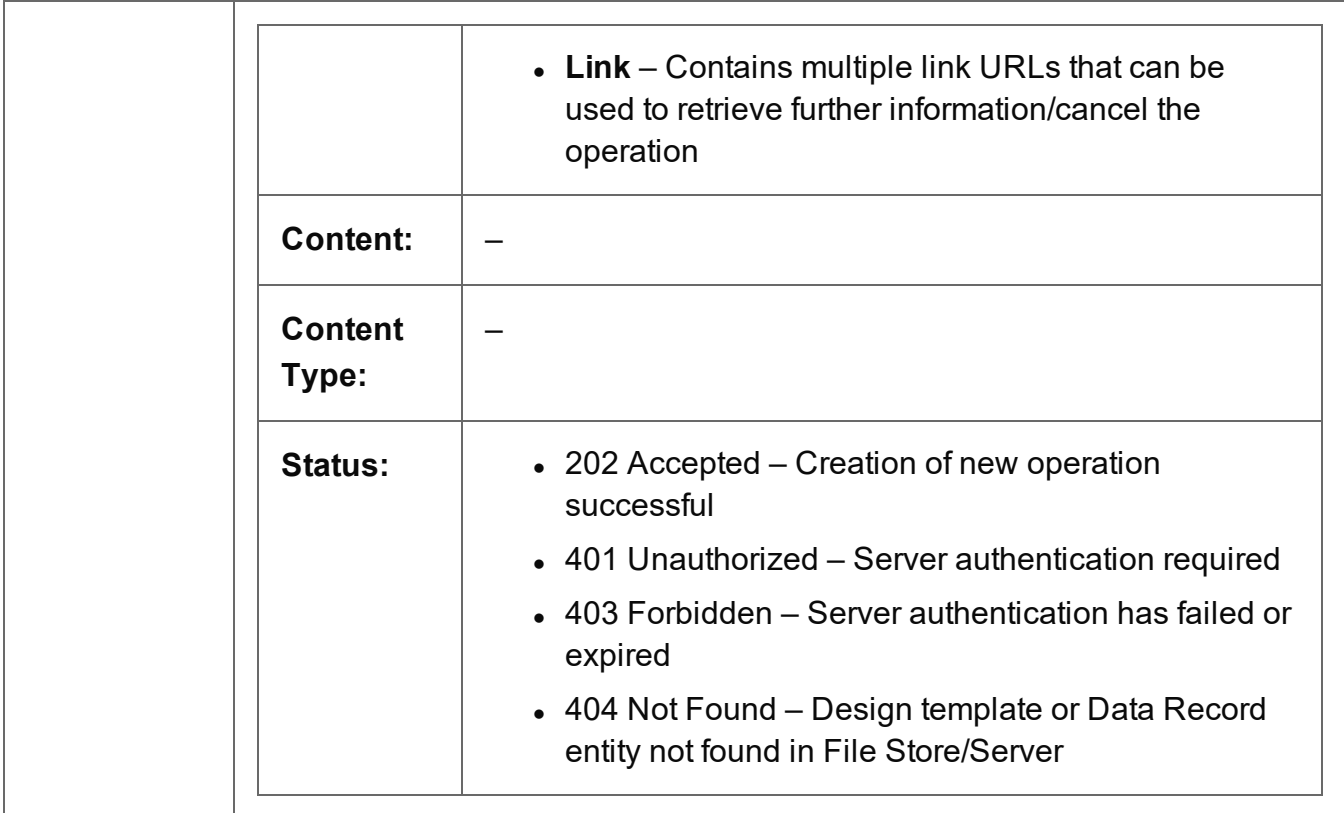

# <span id="page-437-0"></span>Process Content Creation (By Data) (JSON)

Submits a request to initiate a new Content Creation (Email) operation.

Request takes a JSON Record Data List (with Email Parameters) of the data values for one or more Data Records as content, and on success returns a response containing additional headers that specify the ID of the new operation as well as link URLs that can be used to retrieve further information/cancel the operation.

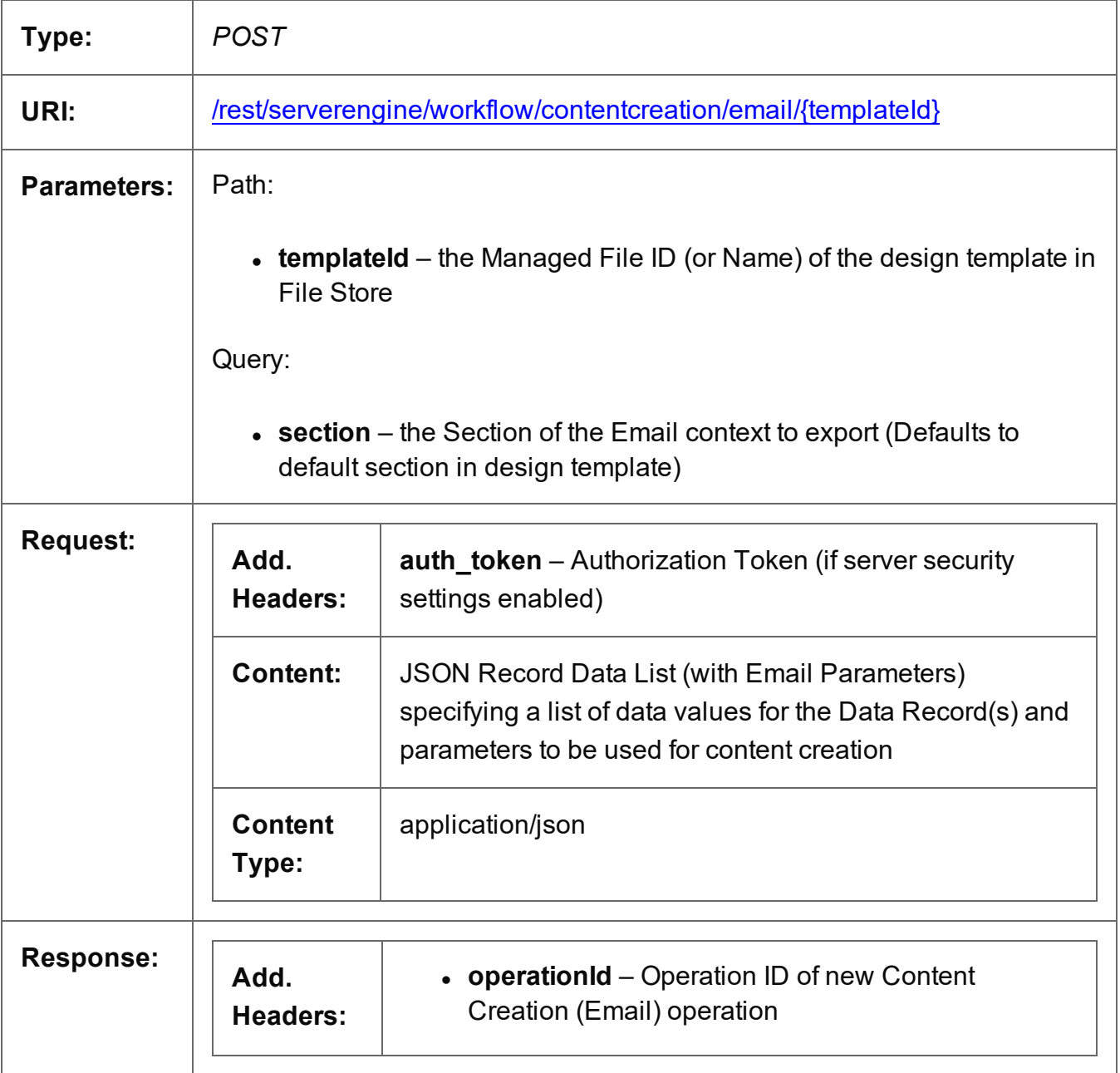

Page 438

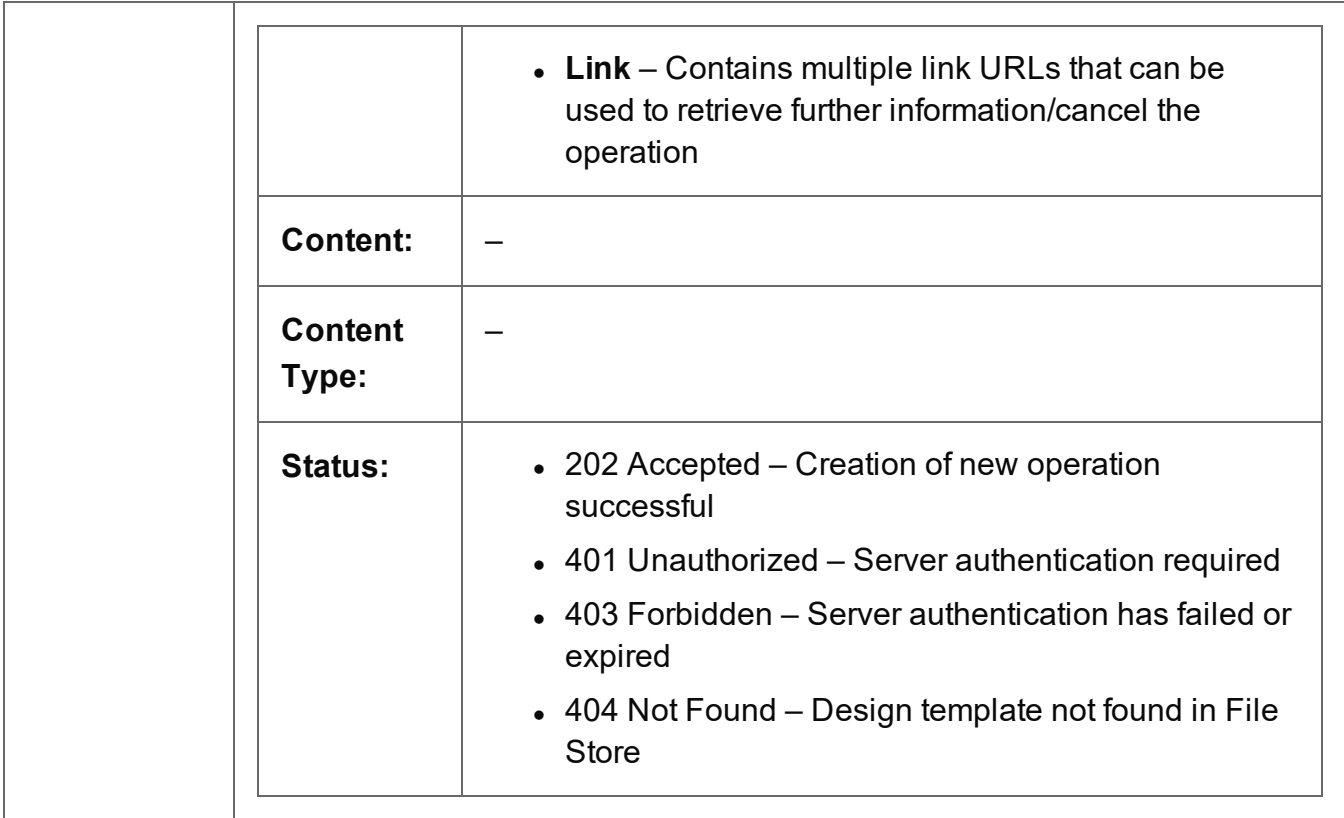

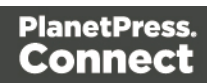

### <span id="page-439-0"></span>Get All Operations

Returns a list of all the workflow operations actively running on the Server.

Request takes no content, and on success returns a response containing a JSON Operations List of all the actively running operations.

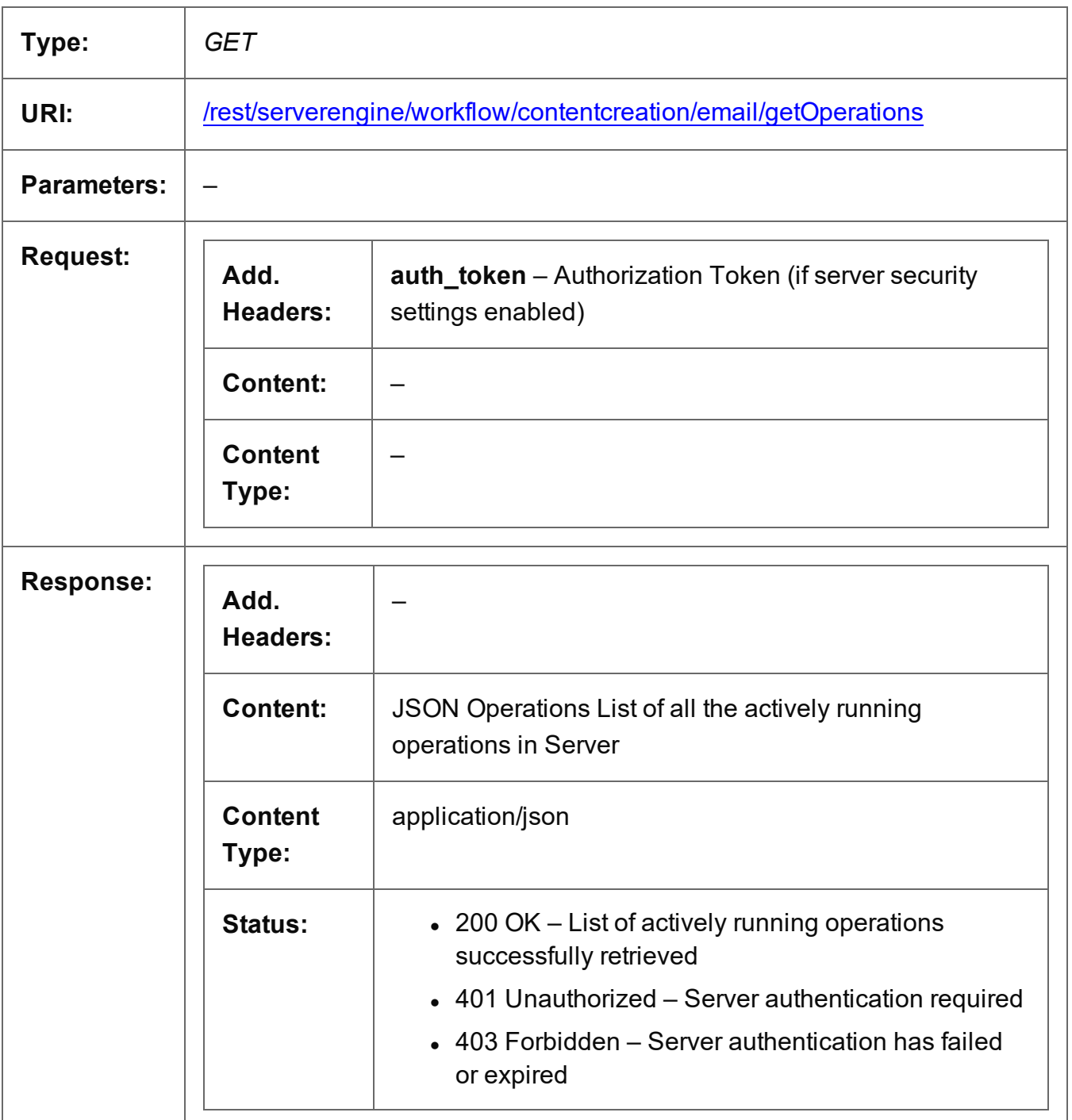

Page 440

### <span id="page-440-0"></span>Get Progress of Operation

Retrieves the progress of a running Content Creation (Email) operation of a specific operation ID.

Request takes no content, and on success returns a response containing the current value of operation progress (values ranging from 0 – 100, followed by the value of 'done' on completion).

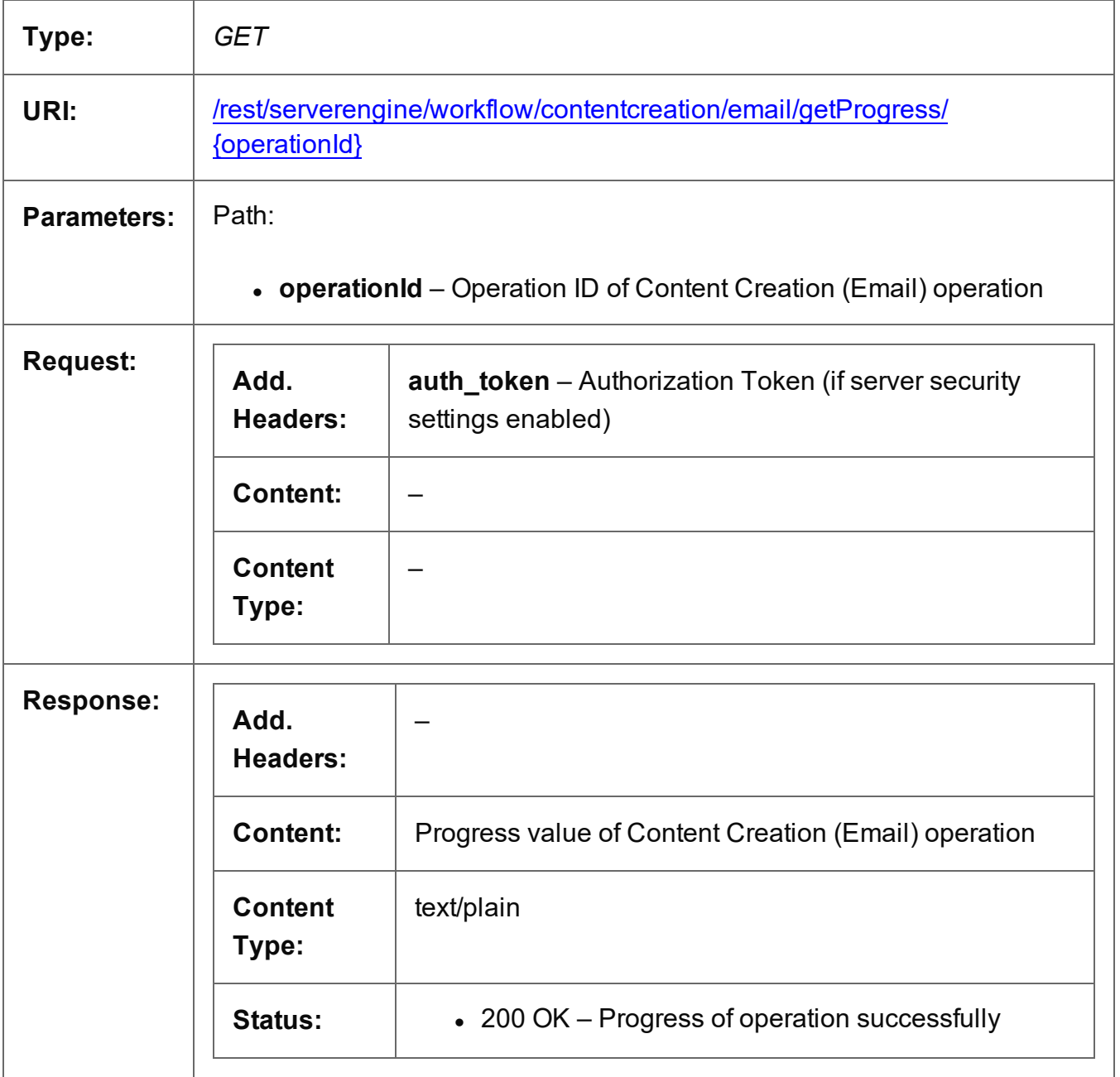

Page 441

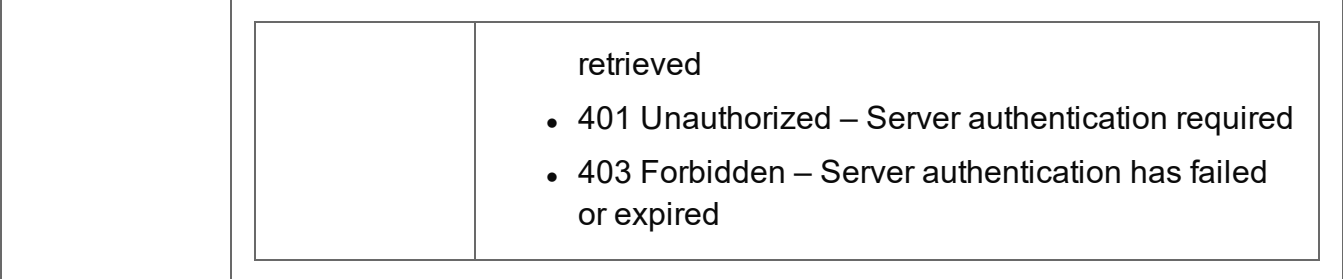

# <span id="page-442-0"></span>Get Result of Operation

Retrieves the final result of a completed Content Creation (Email) operation of a specific operation ID.

Request takes no content, and on success returns a response containing a report on the number of emails that were successfully sent.

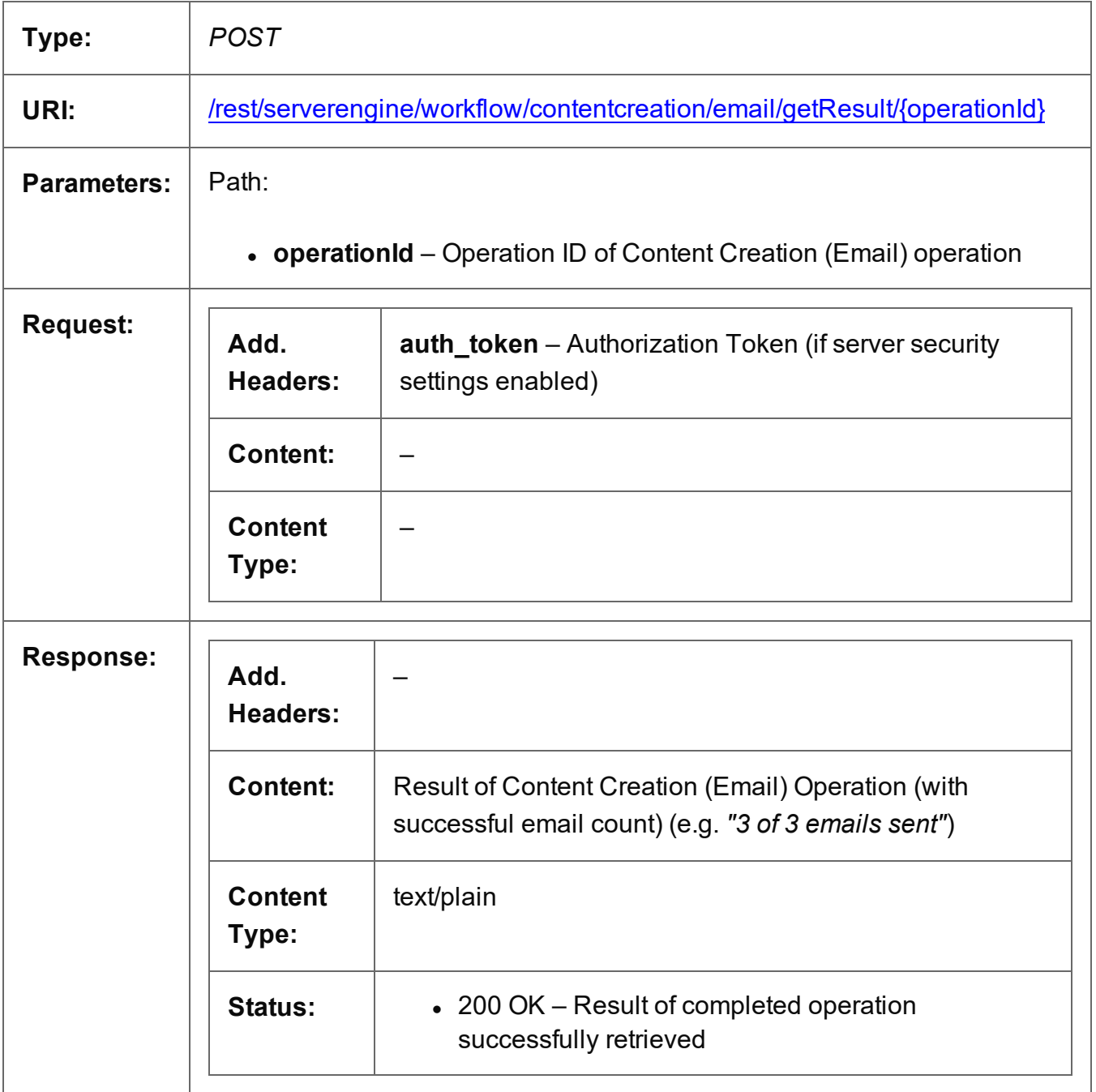

Page 443

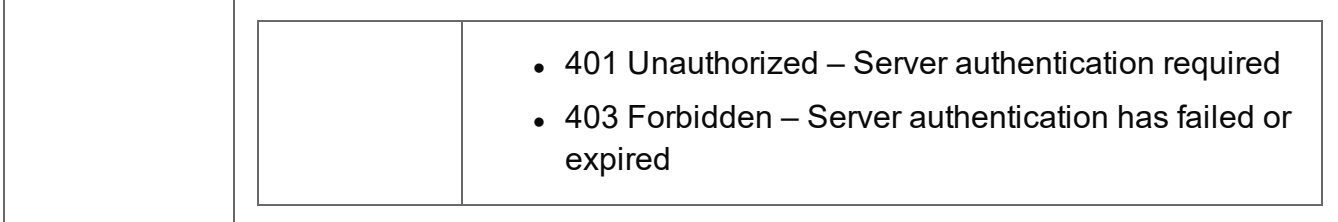

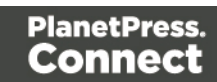

## <span id="page-444-0"></span>Cancel an Operation

Requests the cancellation of a running Content Creation (Email) operation of a specific operation ID.

Request takes no content, and on success returns a response with no content.

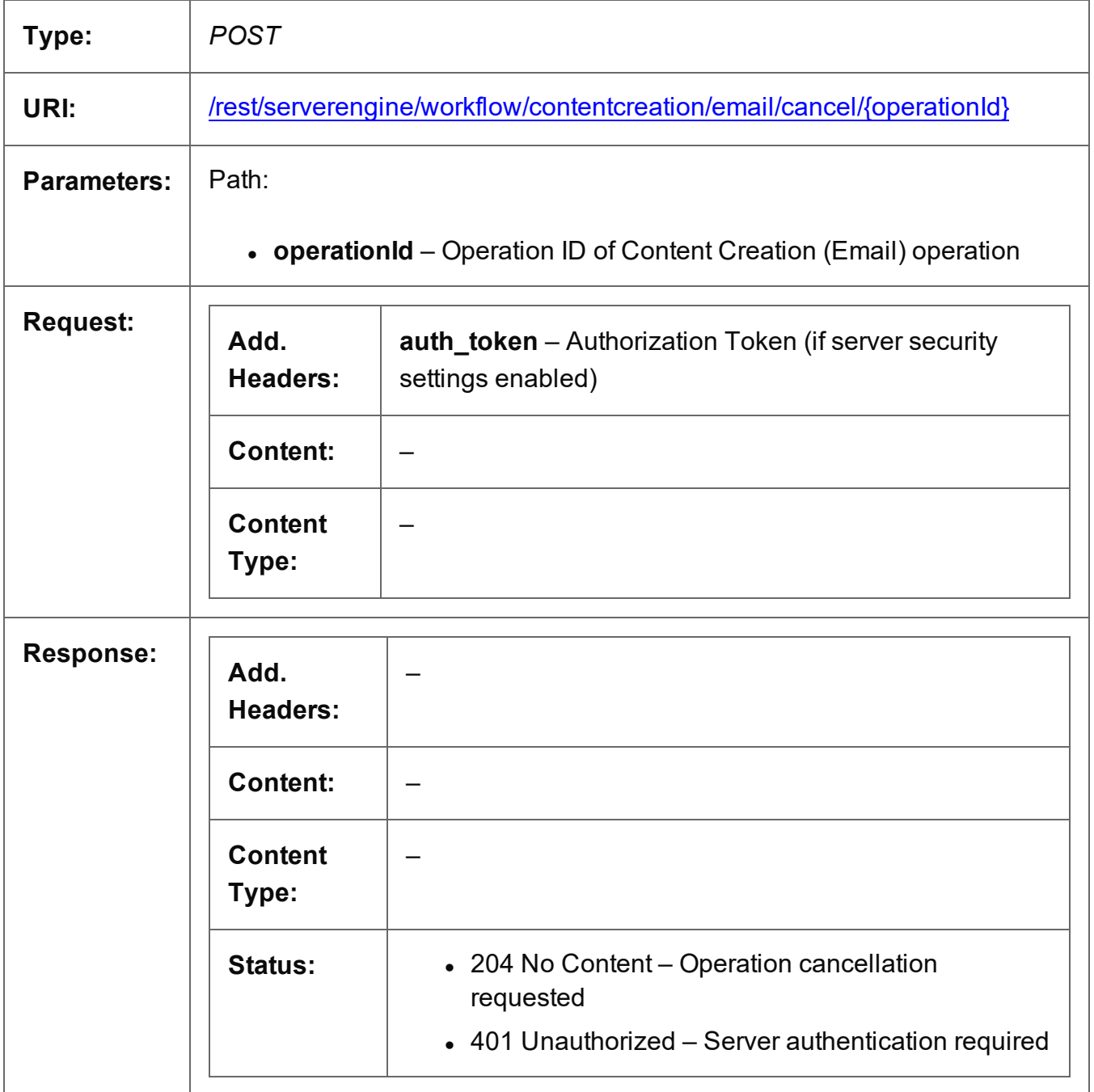

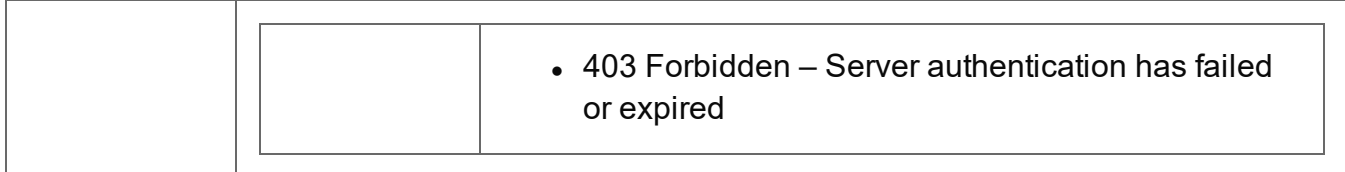

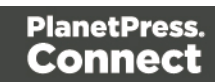

#### <span id="page-446-0"></span>Service Version

Returns the version of the Content Creation (Email) service.

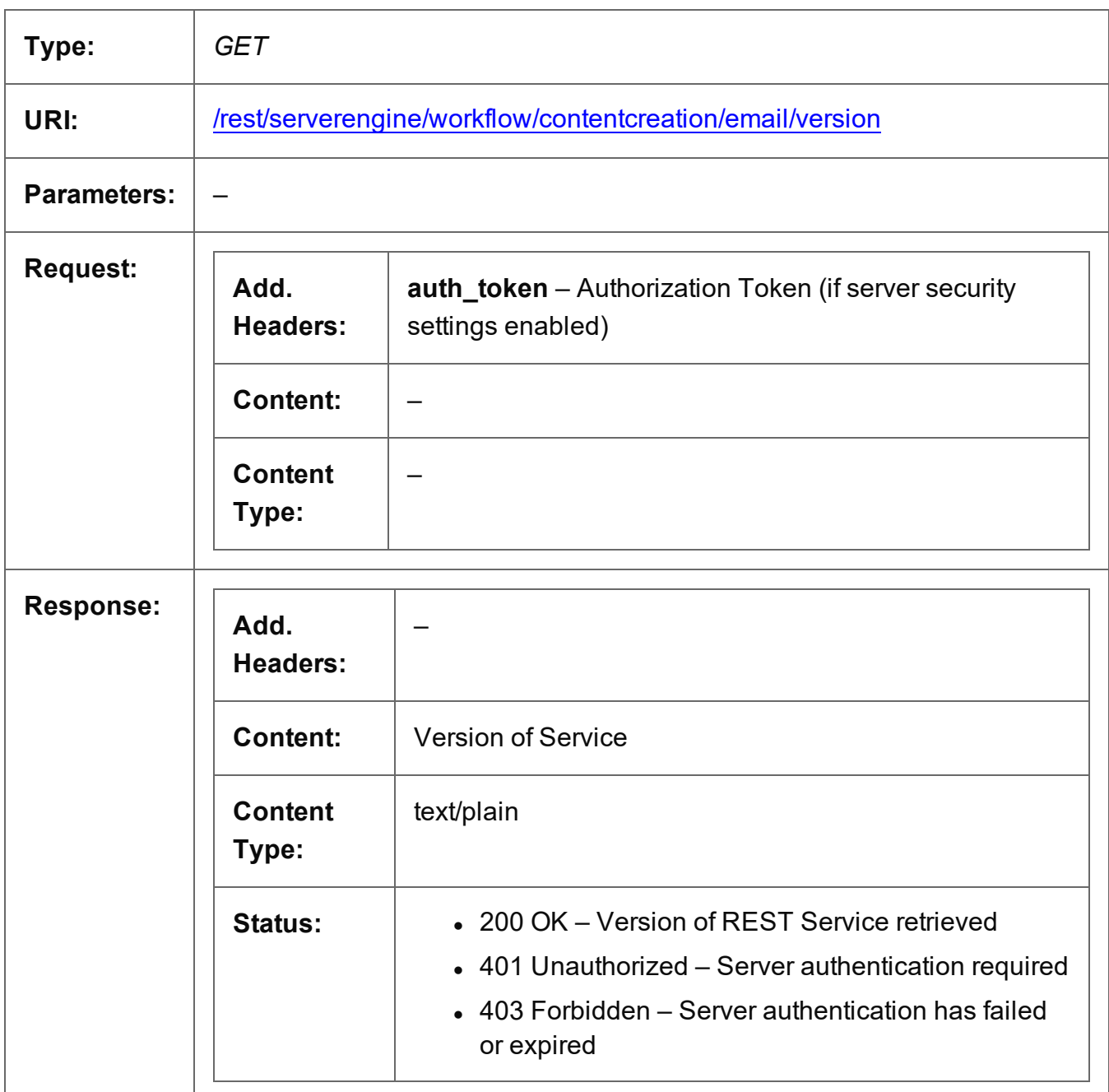

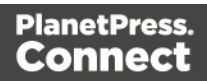

# **Entity Service**

The following table is a summary of the resources and methods available in the Entity service:

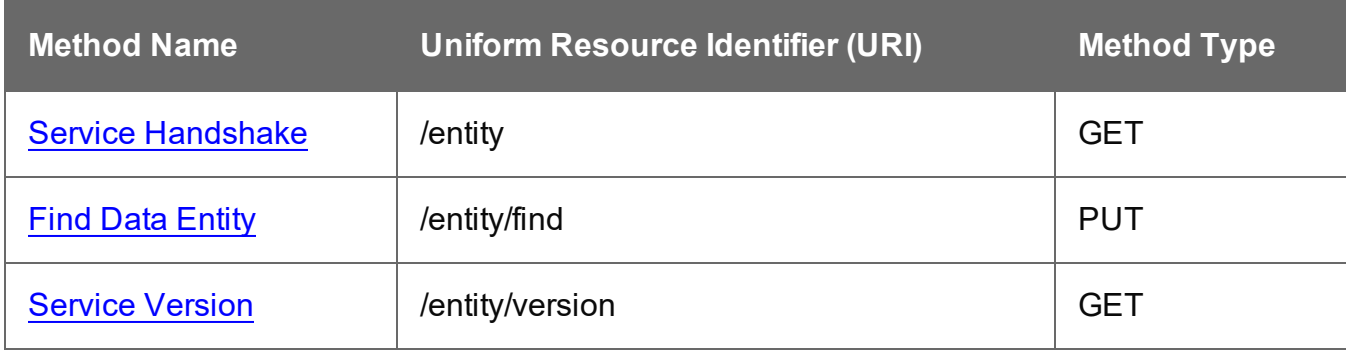

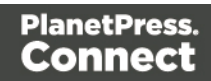

#### <span id="page-448-0"></span>Service Handshake

Queries the availability of the Entity service.

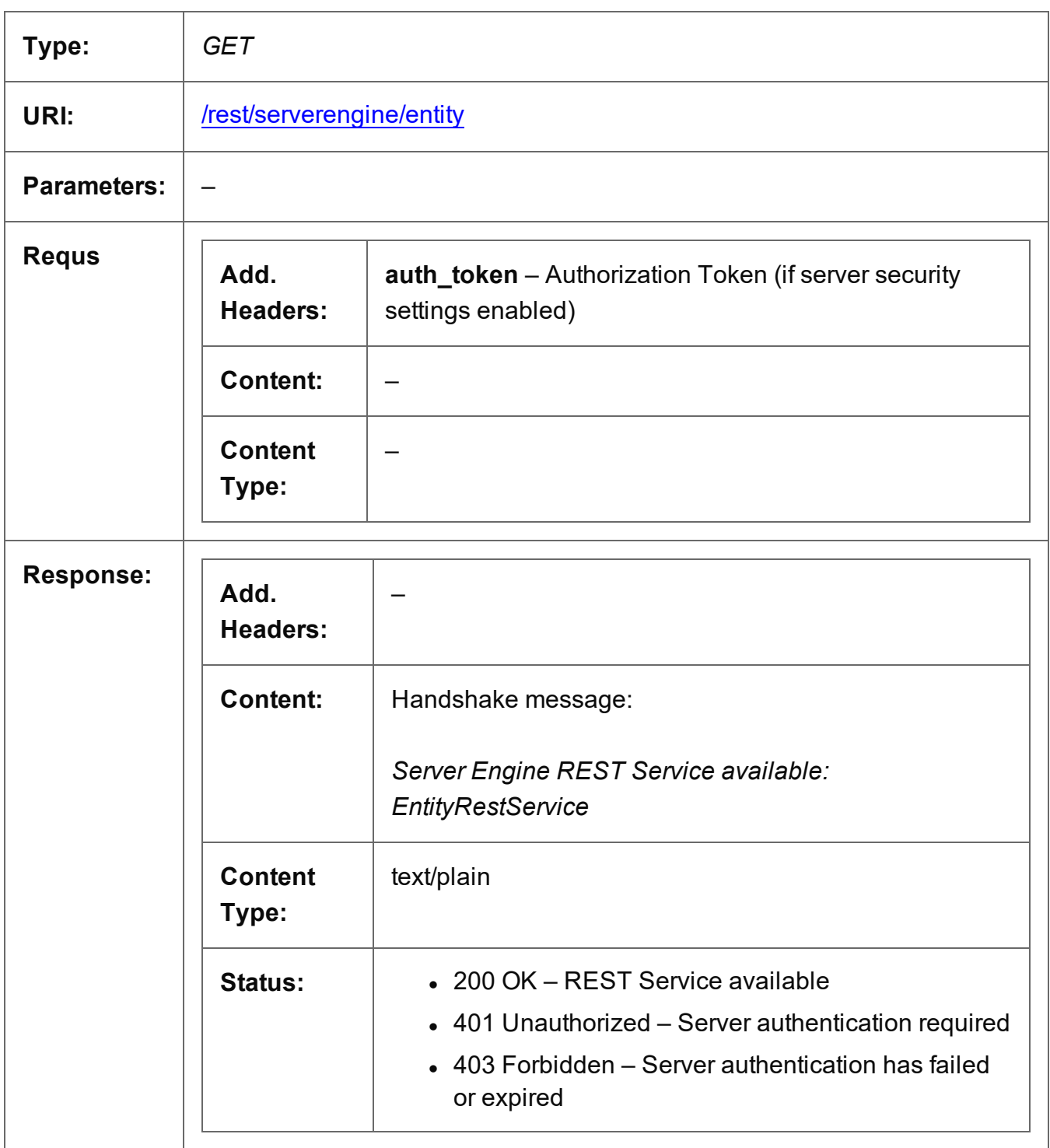

# <span id="page-449-0"></span>Find Data Entity

Submits data entity search criteria to the PlanetPress Connect Server.

Request takes a JSON Search Parameters structure as content and on success returns a response containing JSON Identifier Lists (with Sort Key) of the data entity IDs matching the search criteria.

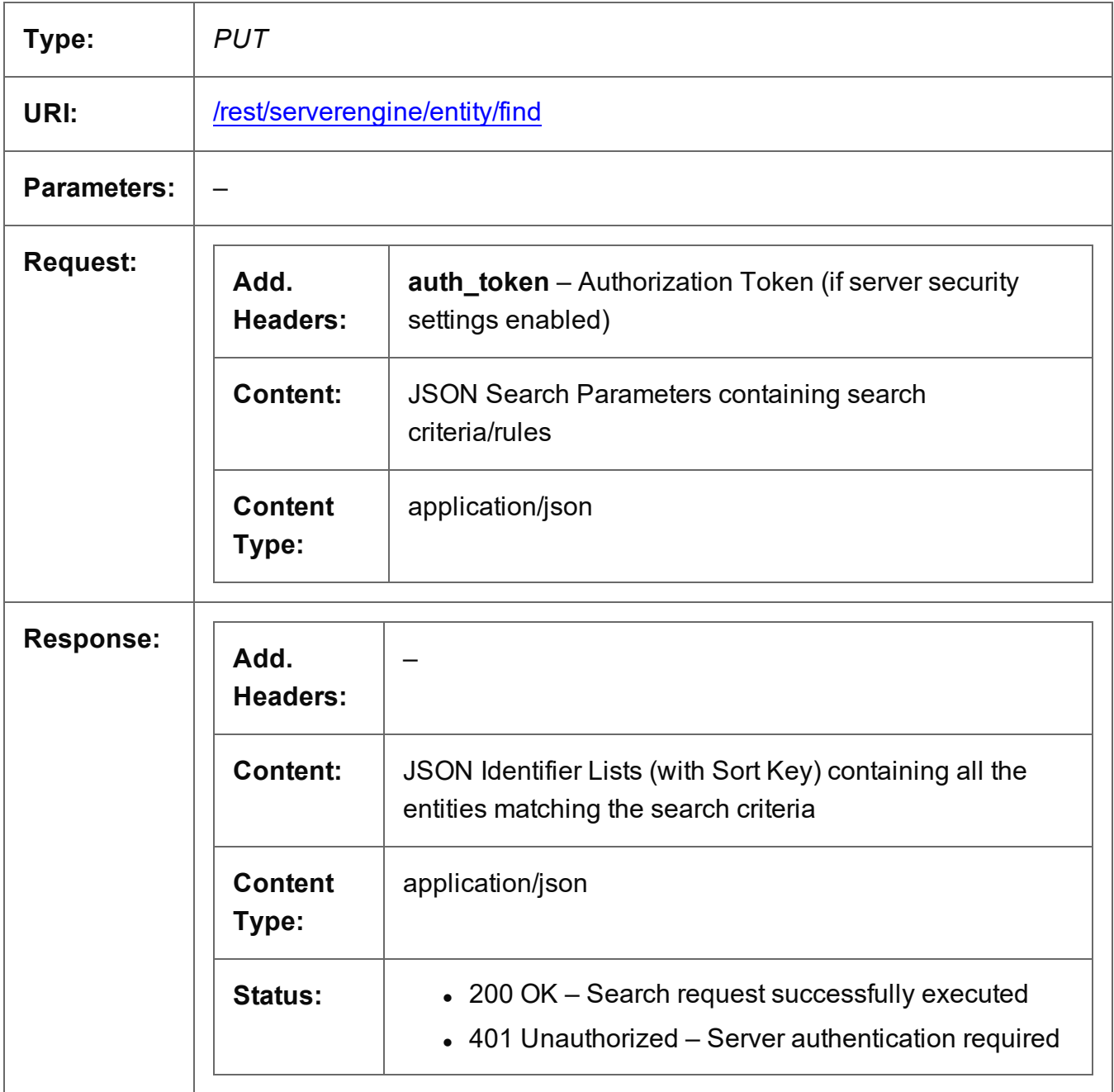

Page 450

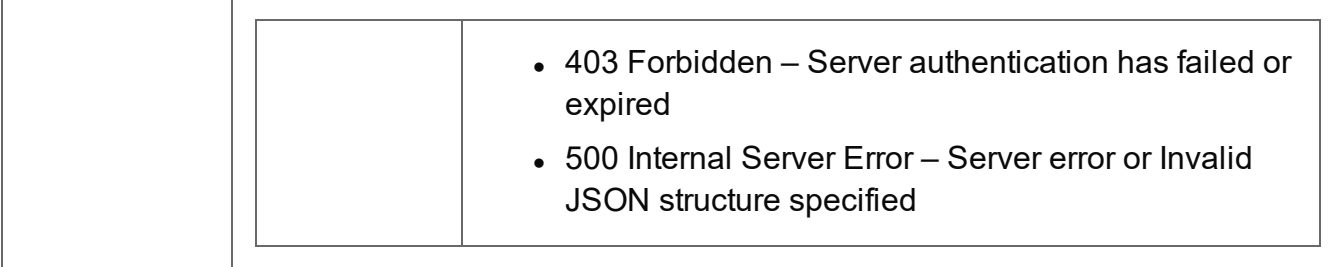

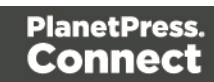

#### <span id="page-451-0"></span>Service Version

Returns the version of the Entity service.

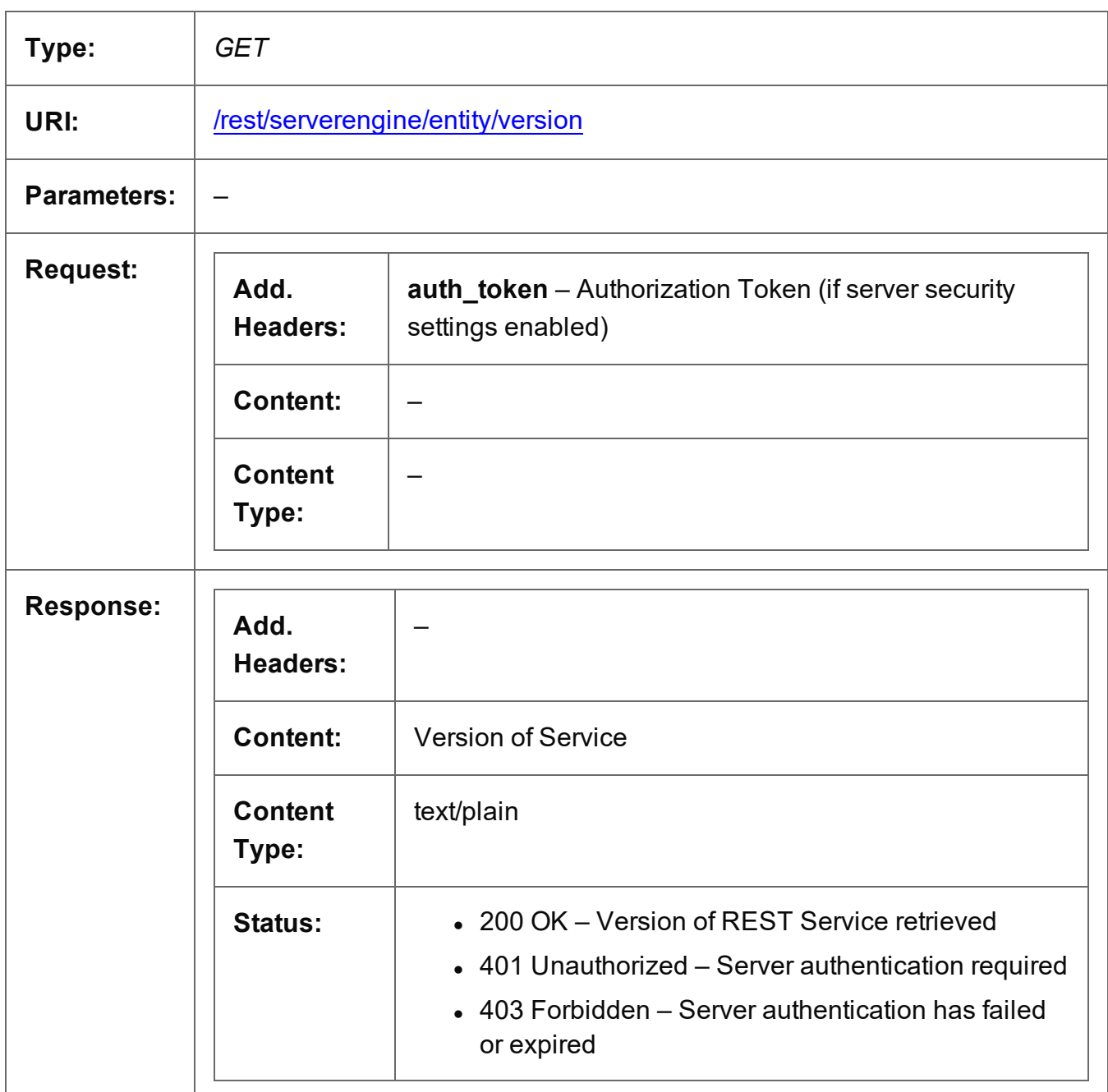

Page 452

# **File Store Service**

The following table is a summary of the resources and methods available in the File Store service:

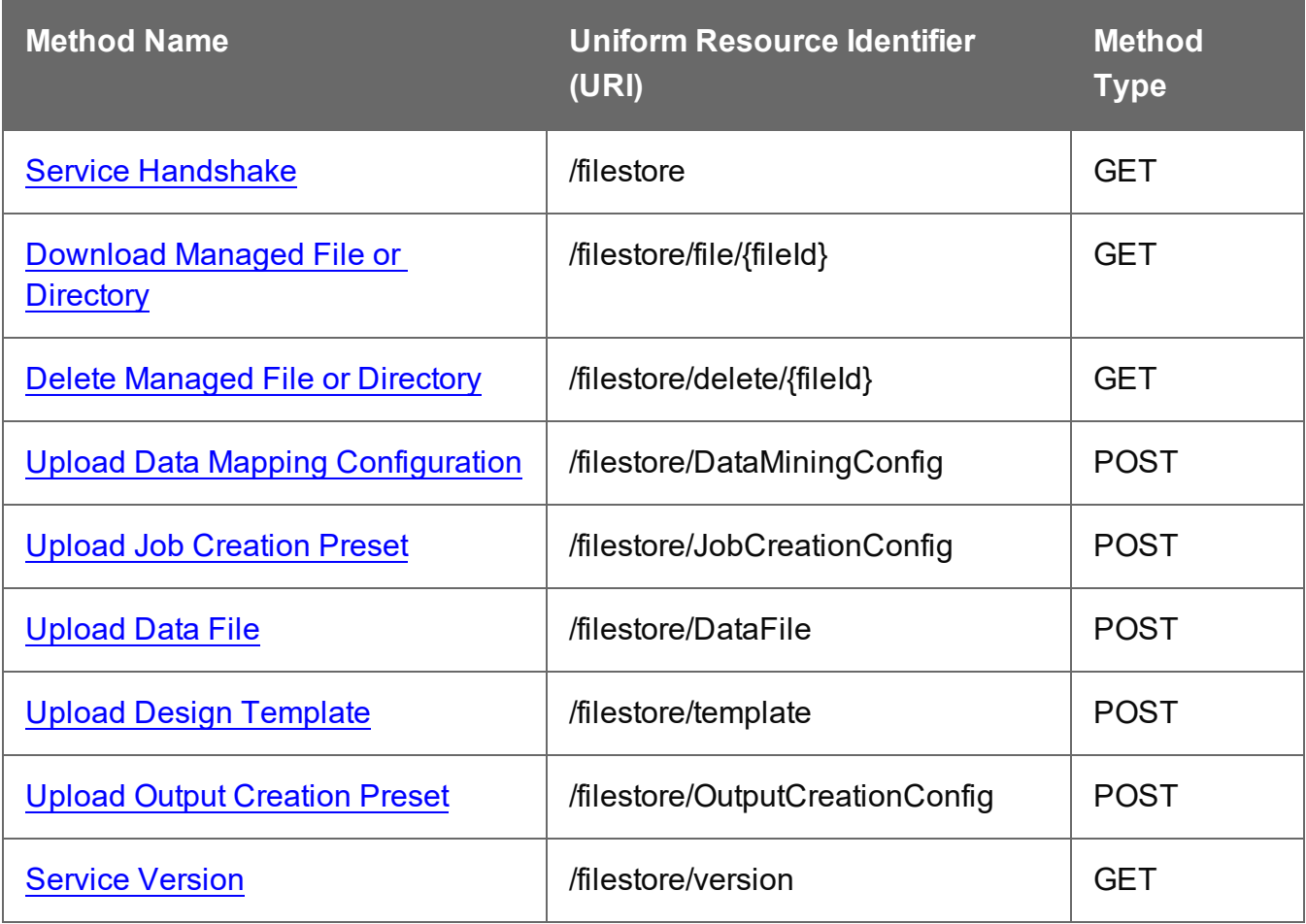

Page 453

#### <span id="page-453-0"></span>Service Handshake

Queries the availability of the File Store service.

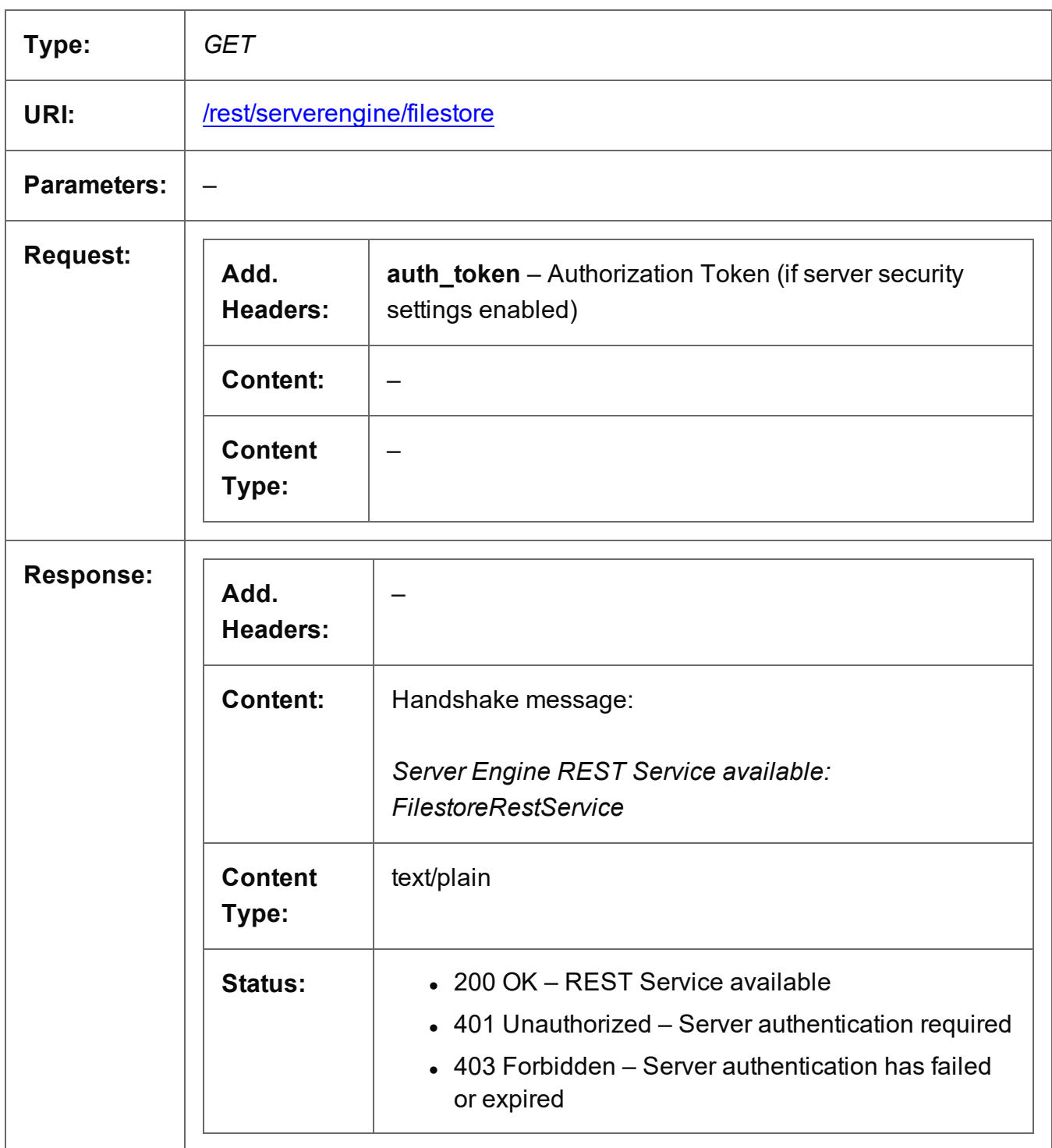

### <span id="page-454-0"></span>Download Managed File or Directory

Obtains an existing file or directory of a specific Managed File ID (or Name) from the File Store.

Request takes no content, and on success returns a response containing the file or directory data (as zipped file).

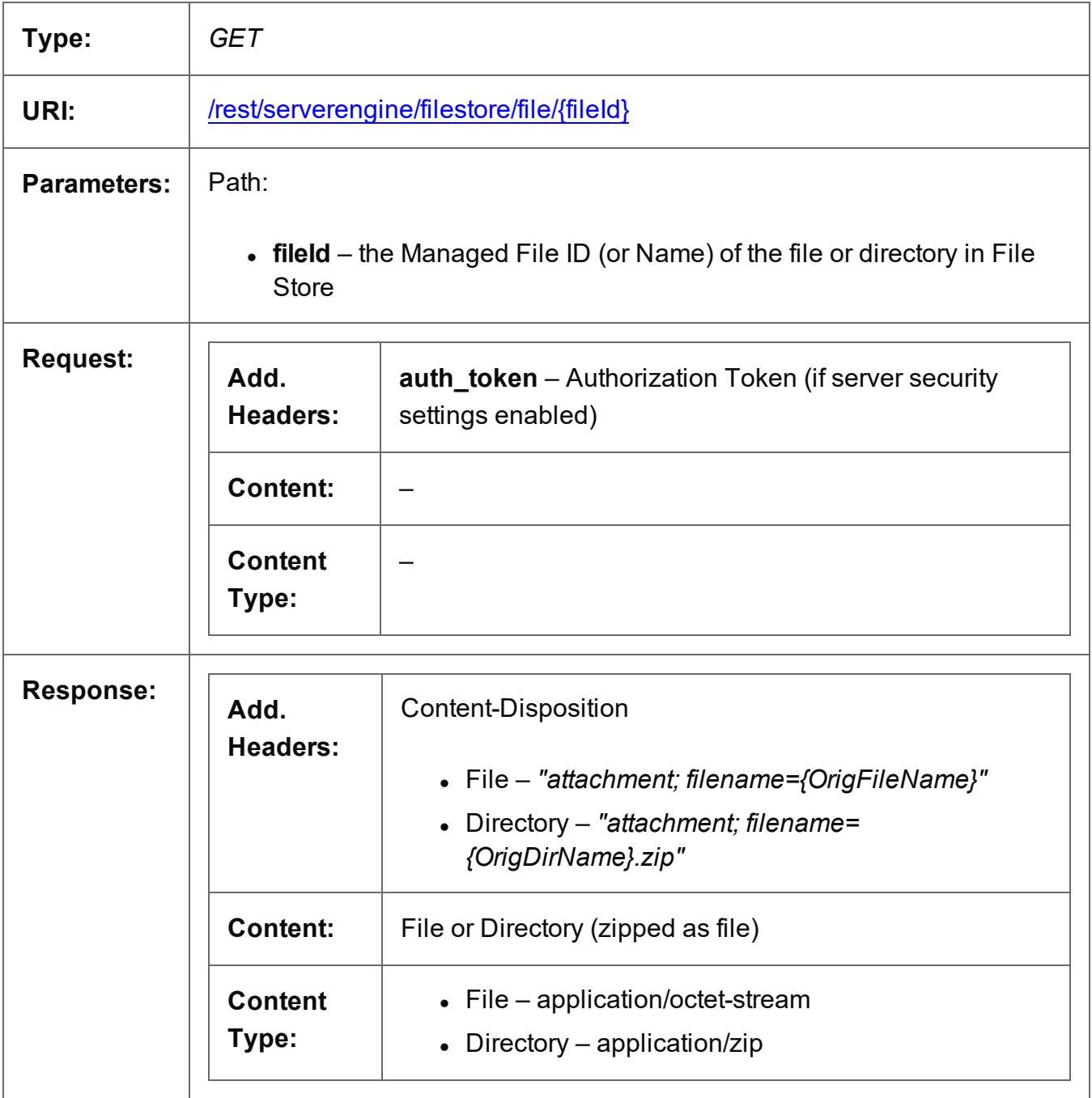

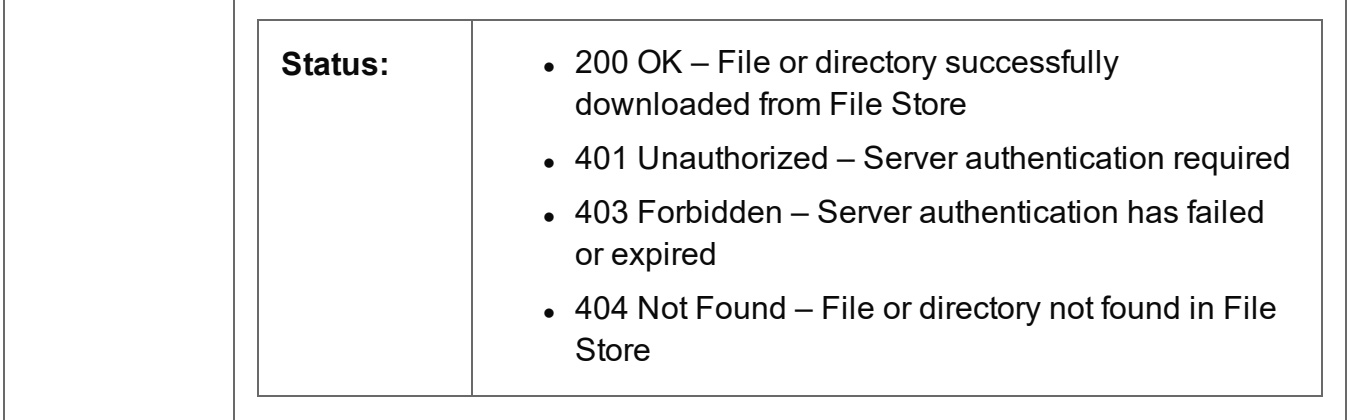

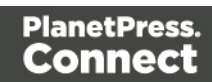

### <span id="page-456-0"></span>Delete Managed File or Directory

Removes an existing file or directory of a specific Managed File ID (or Name) from the File Store.

Request takes no content, and on success returns a response containing the result of the request for removal (*"true"* or *"false"*).

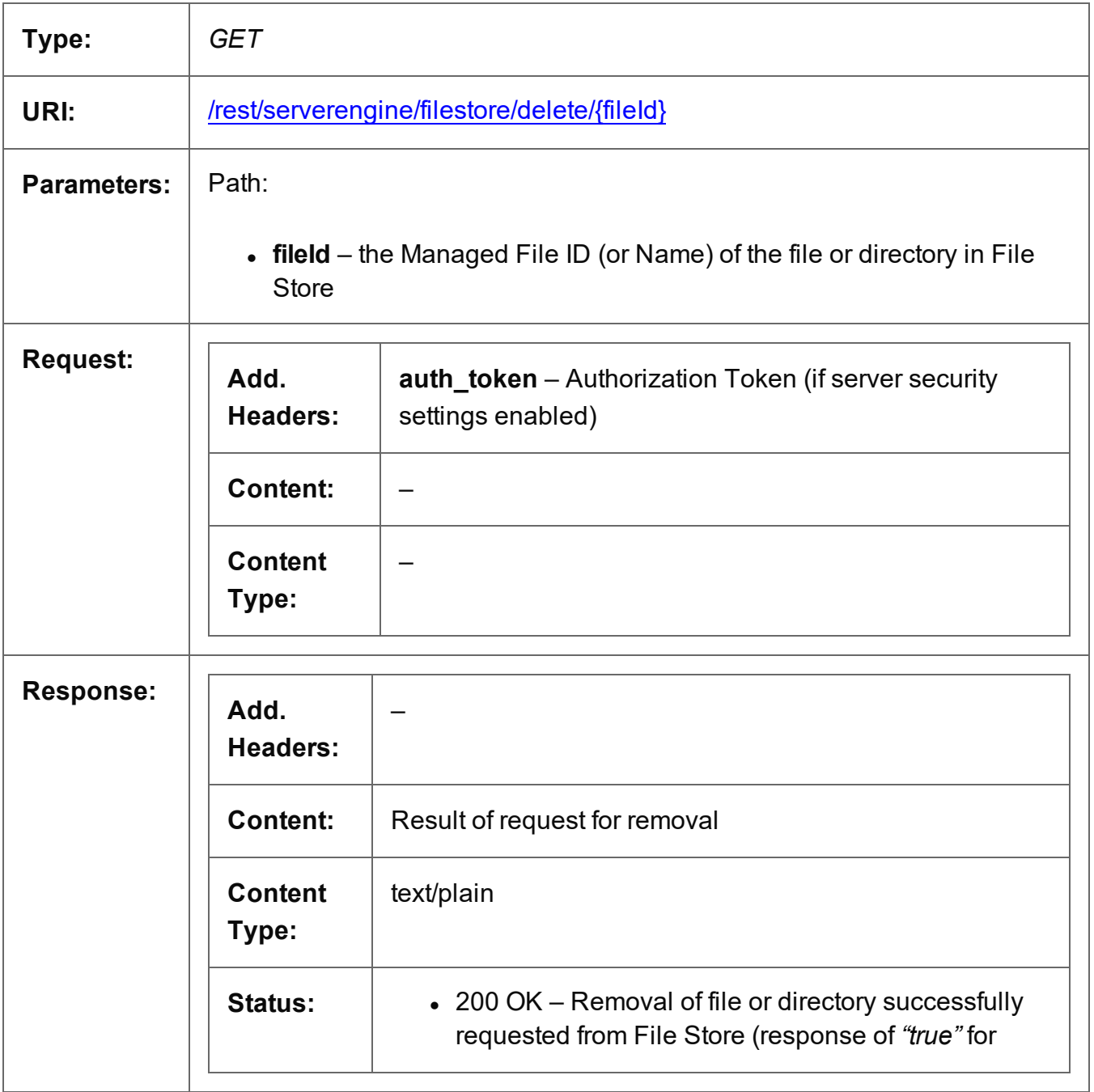

Page 457

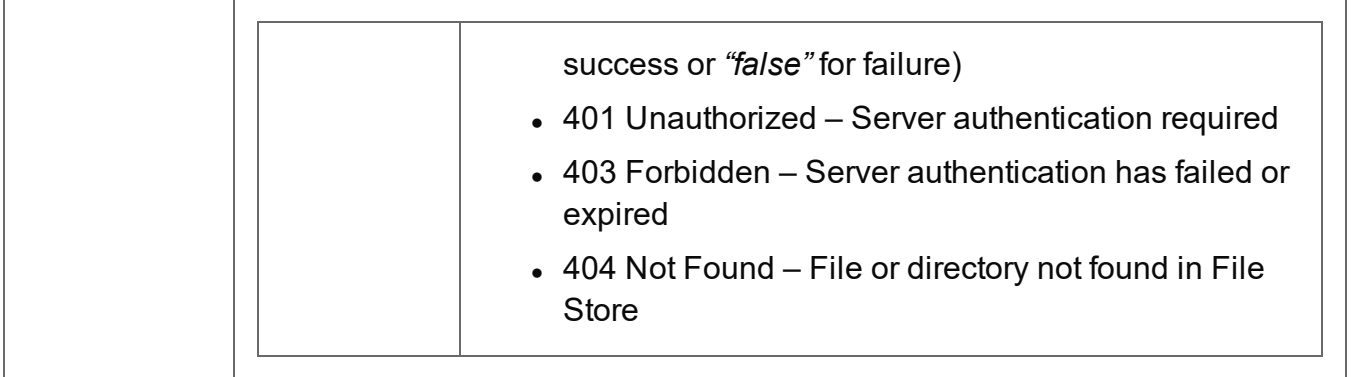

# <span id="page-458-0"></span>Upload Data Mapping Configuration

Submits a Data Mapping configuration to the File Store.

Request takes binary file data as content, and on success returns a response containing the new Managed File ID for the configuration.

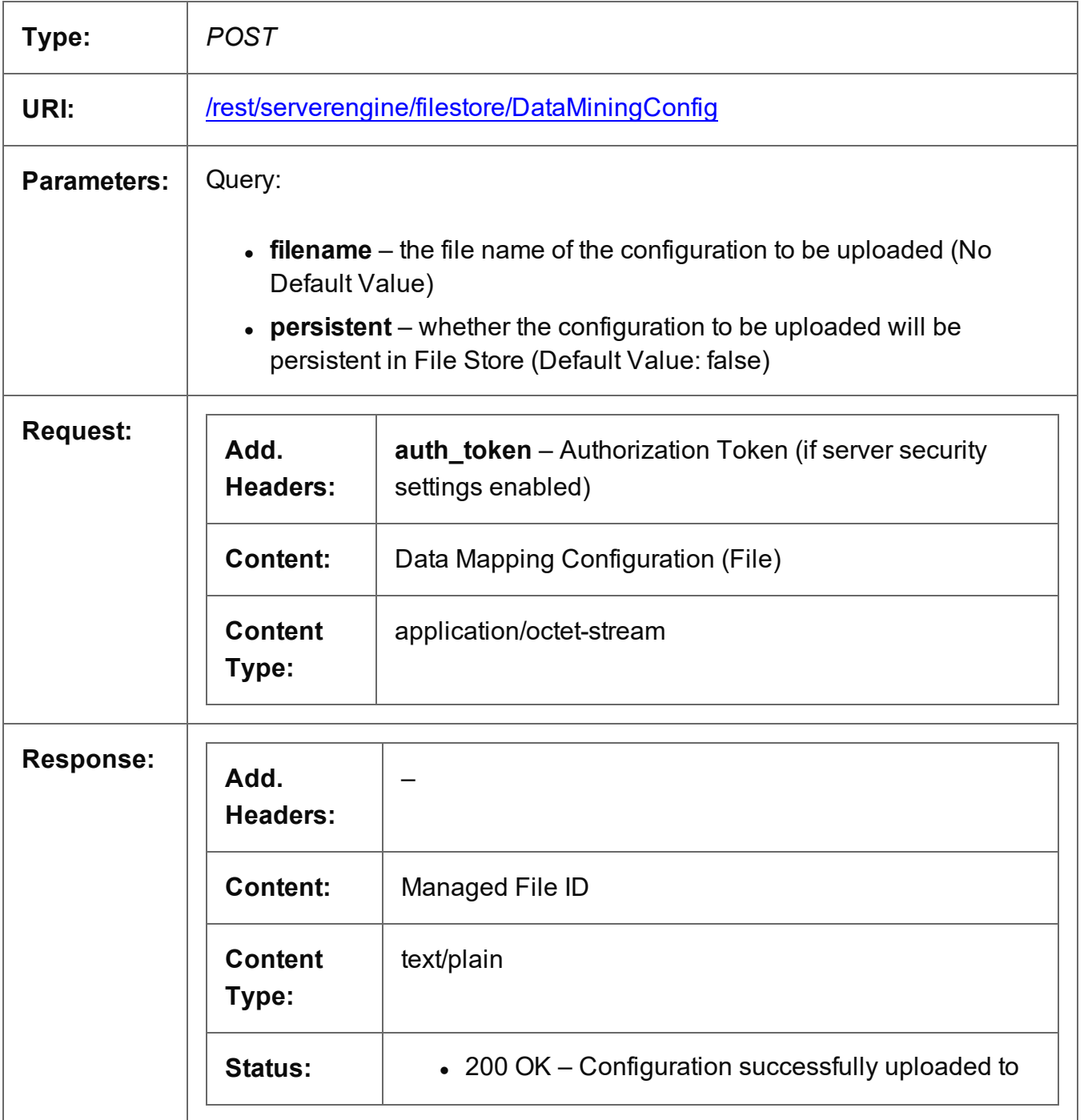

Page 459

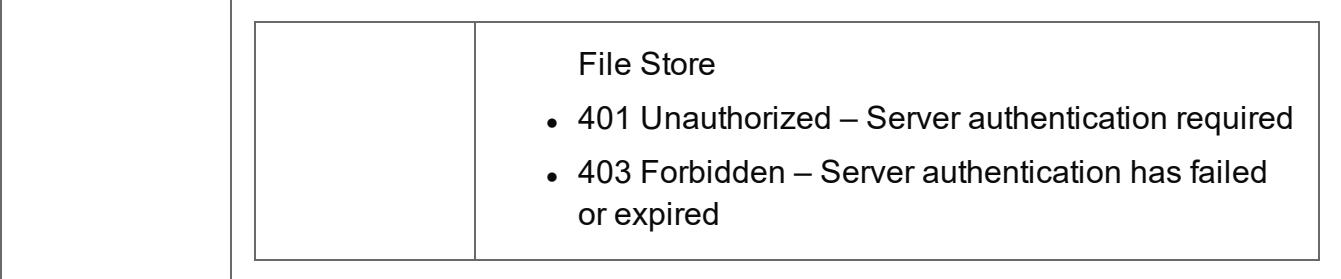

# <span id="page-460-0"></span>Upload Job Creation Preset

Submits a Job Creation preset to the File Store.

Request takes XML file data as content, and on success returns a response containing the new Managed File ID for the preset.

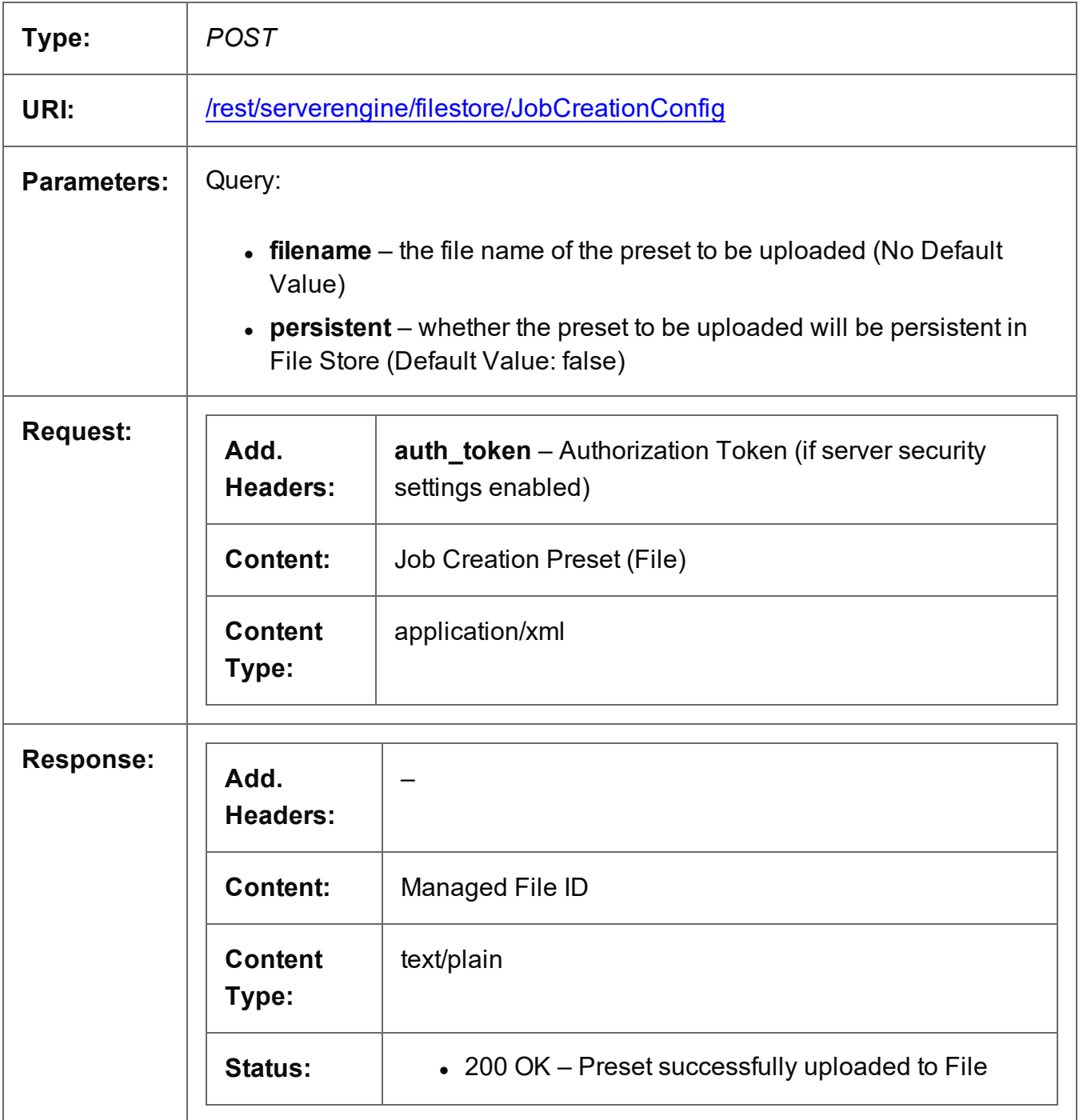

Page 461

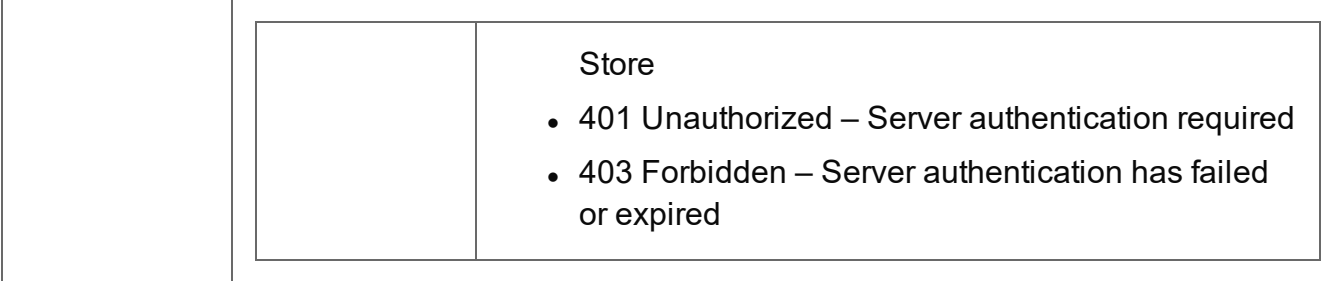

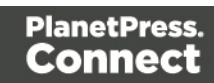

# <span id="page-462-0"></span>Upload Data File

Submits a data file to the File Store.

Request takes binary file data as content, and on success returns a response containing the new Managed File ID for the data file.

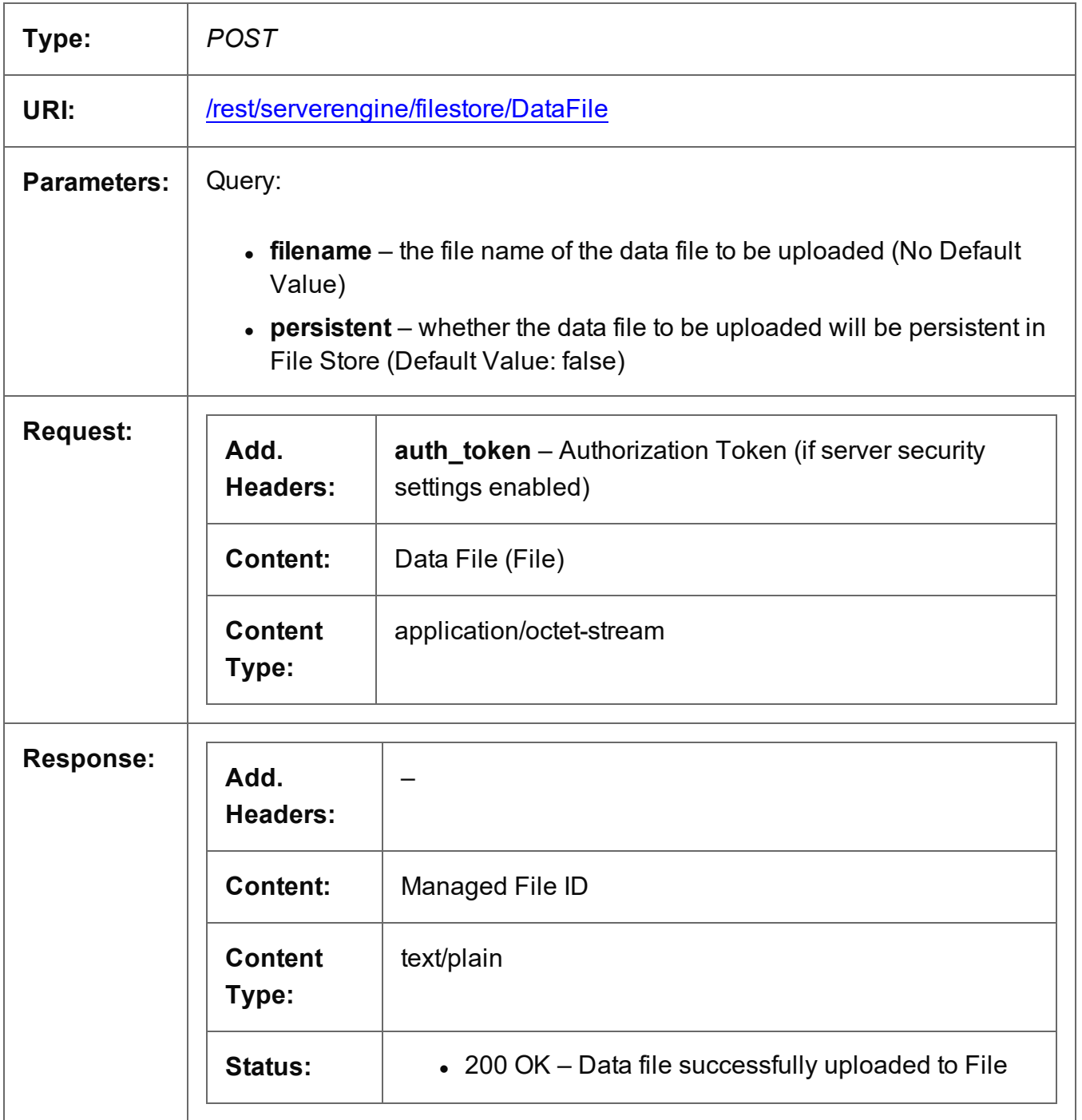

Page 463

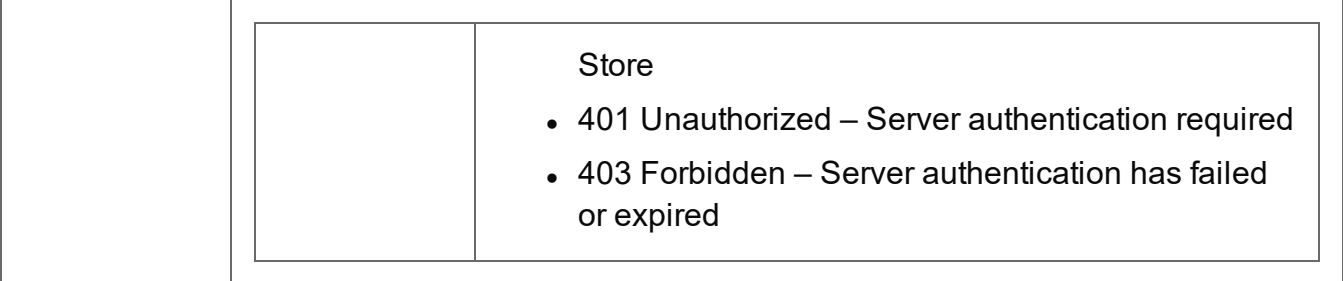

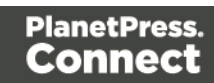

## <span id="page-464-0"></span>Upload Design Template

Submits a design template to the File Store.

Request takes zipped file data as content, and on success returns a response containing the new Managed File ID for the design template.

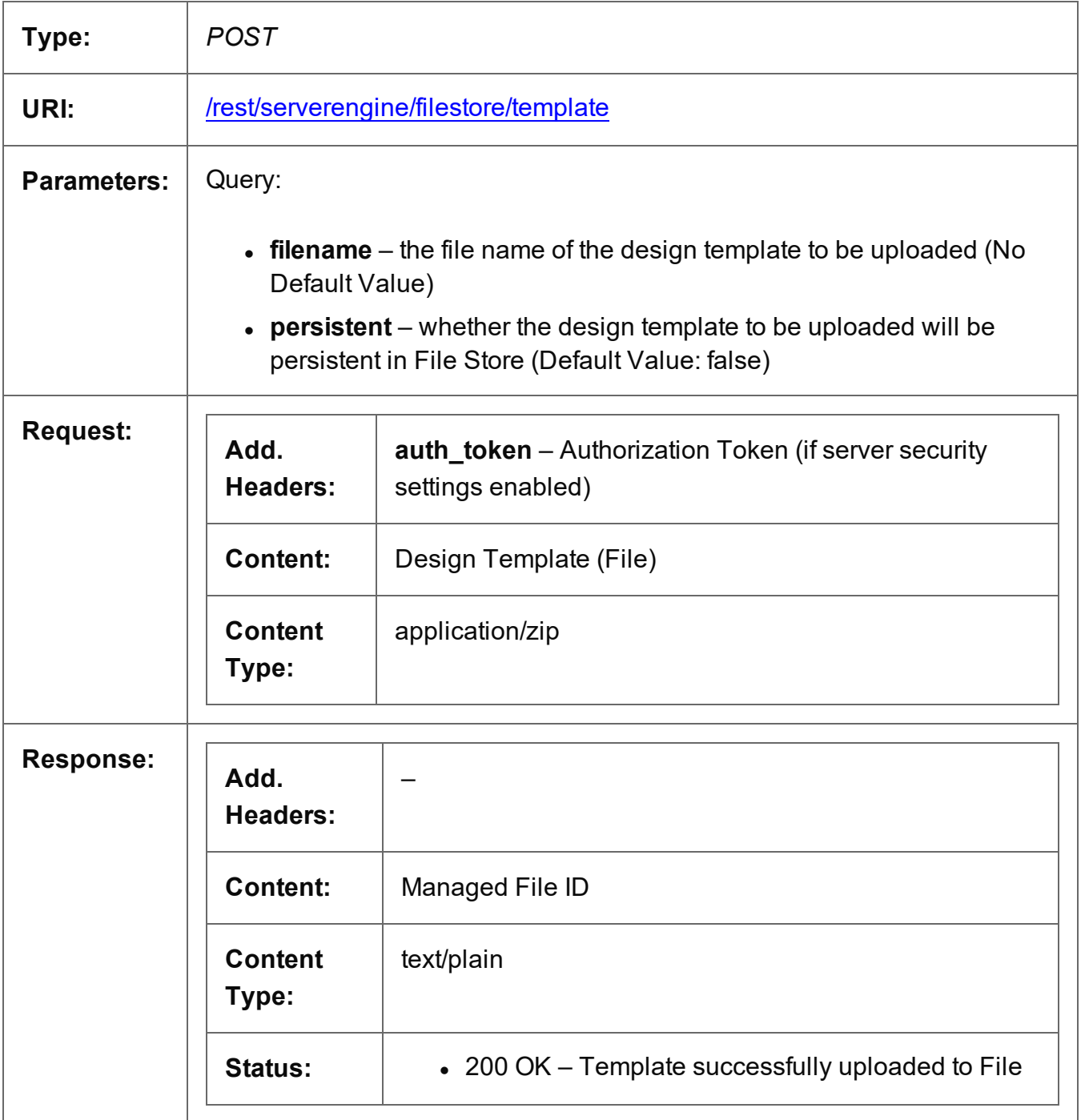

Page 465

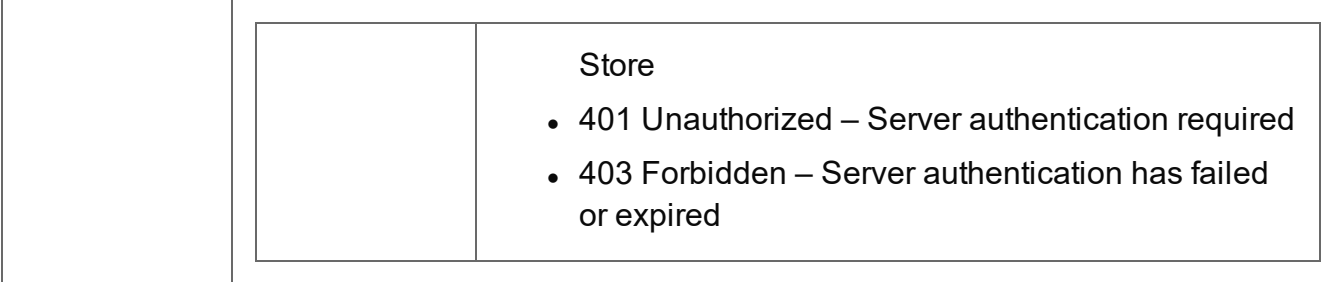

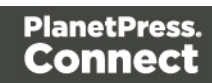

# <span id="page-466-0"></span>Upload Output Creation Preset

Submits an Output Creation preset to the File Store.

Request takes XML file data as content, and on success returns a response containing the new Managed File ID for the preset.

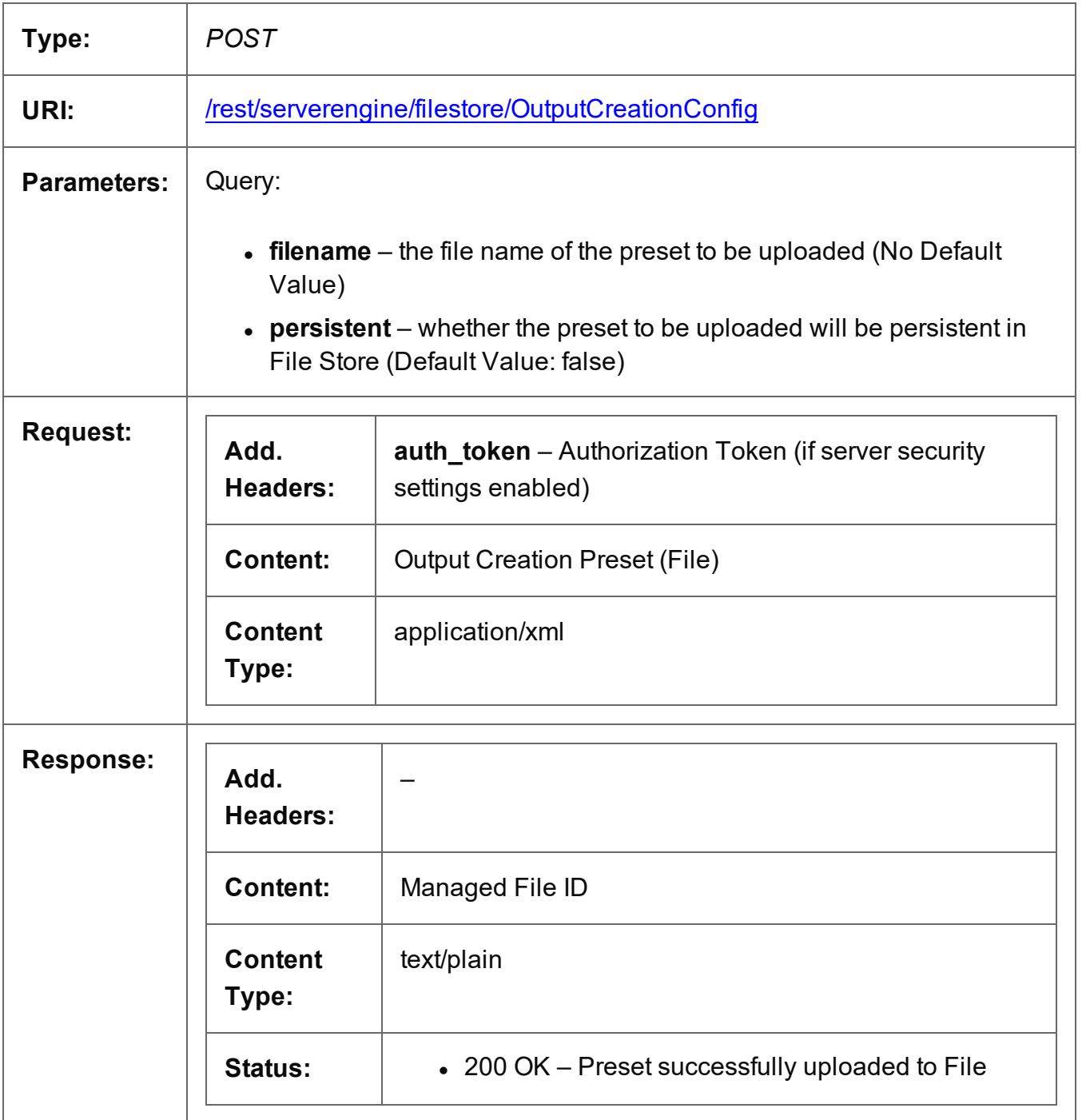

Page 467

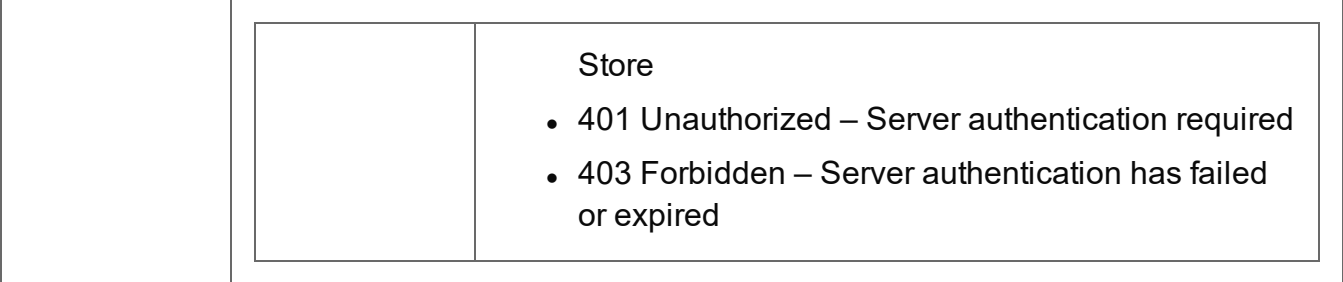
#### Service Version

Returns the version of the File Store service.

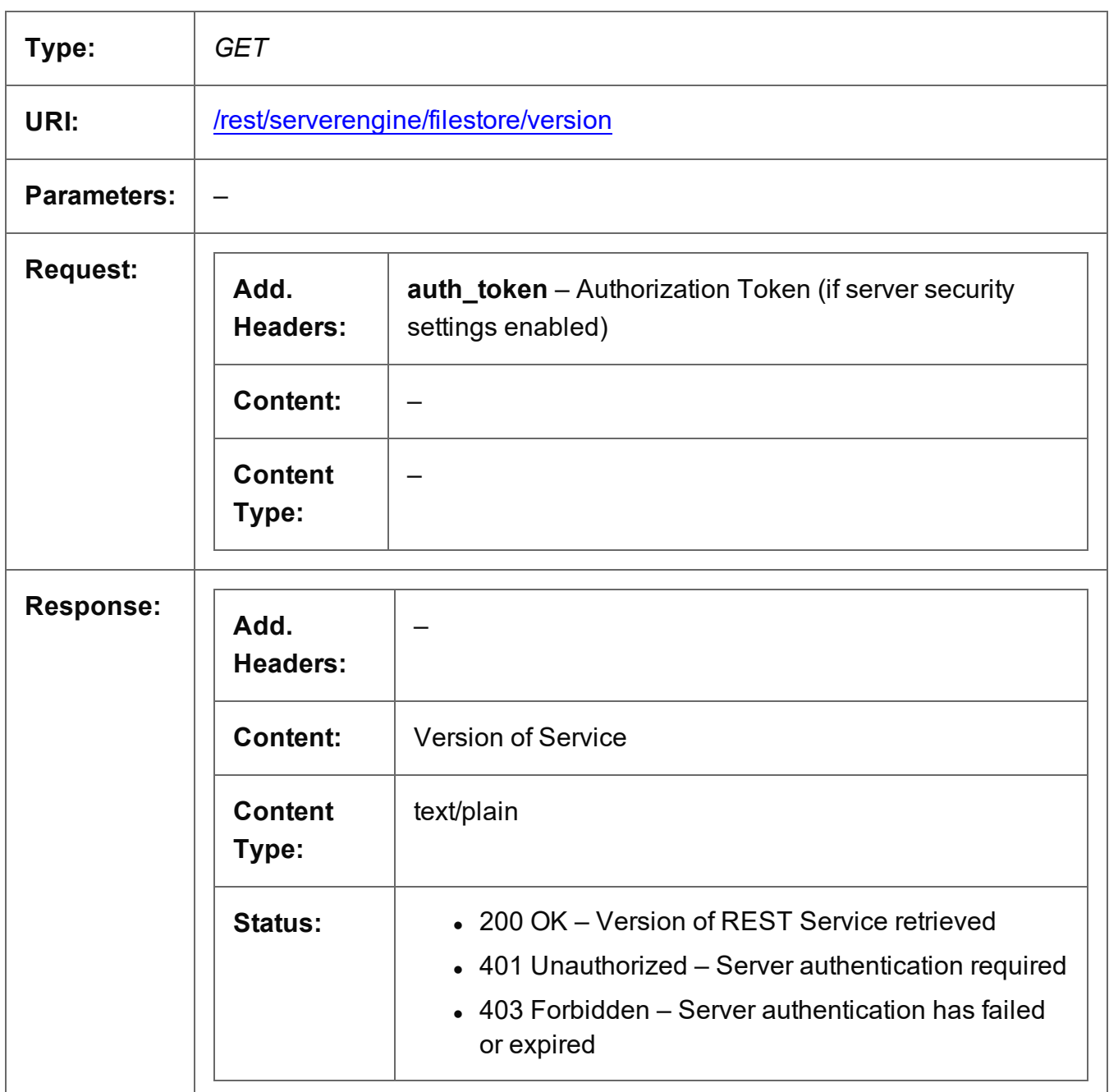

Page 469

# **Content Creation (HTML) Service**

The following table is a summary of the resources and methods available in the Content Creation (HTML) service:

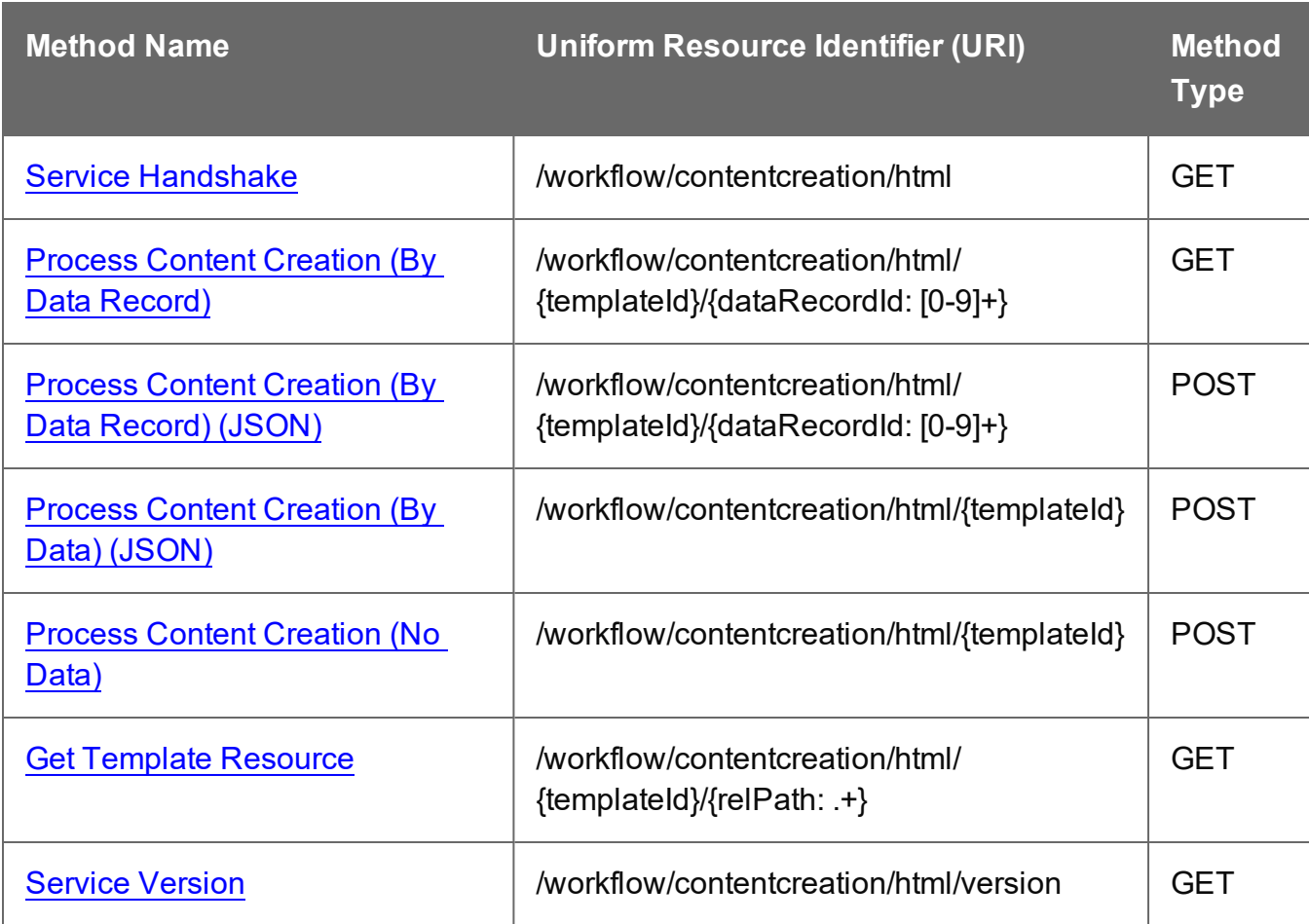

Page 470

## <span id="page-470-0"></span>Service Handshake

Queries the availability of the Content Creation (HTML) service.

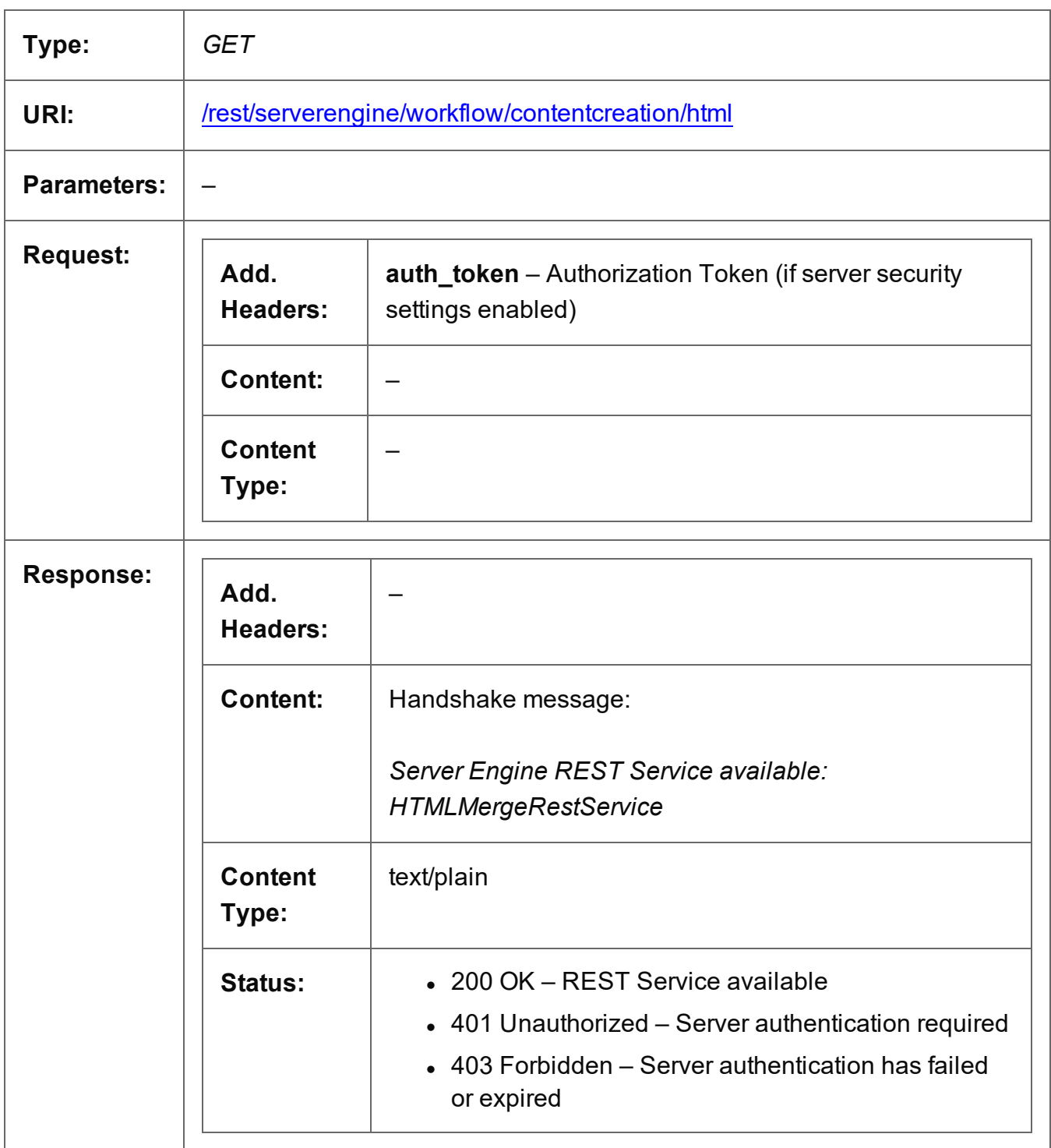

Page 471

## <span id="page-471-0"></span>Process Content Creation (By Data Record)

Submits a request to create new HTML content for the Web context.

Request takes no content, and on success returns a response containing the HTML output produced, specific to the Data Record and section specified.

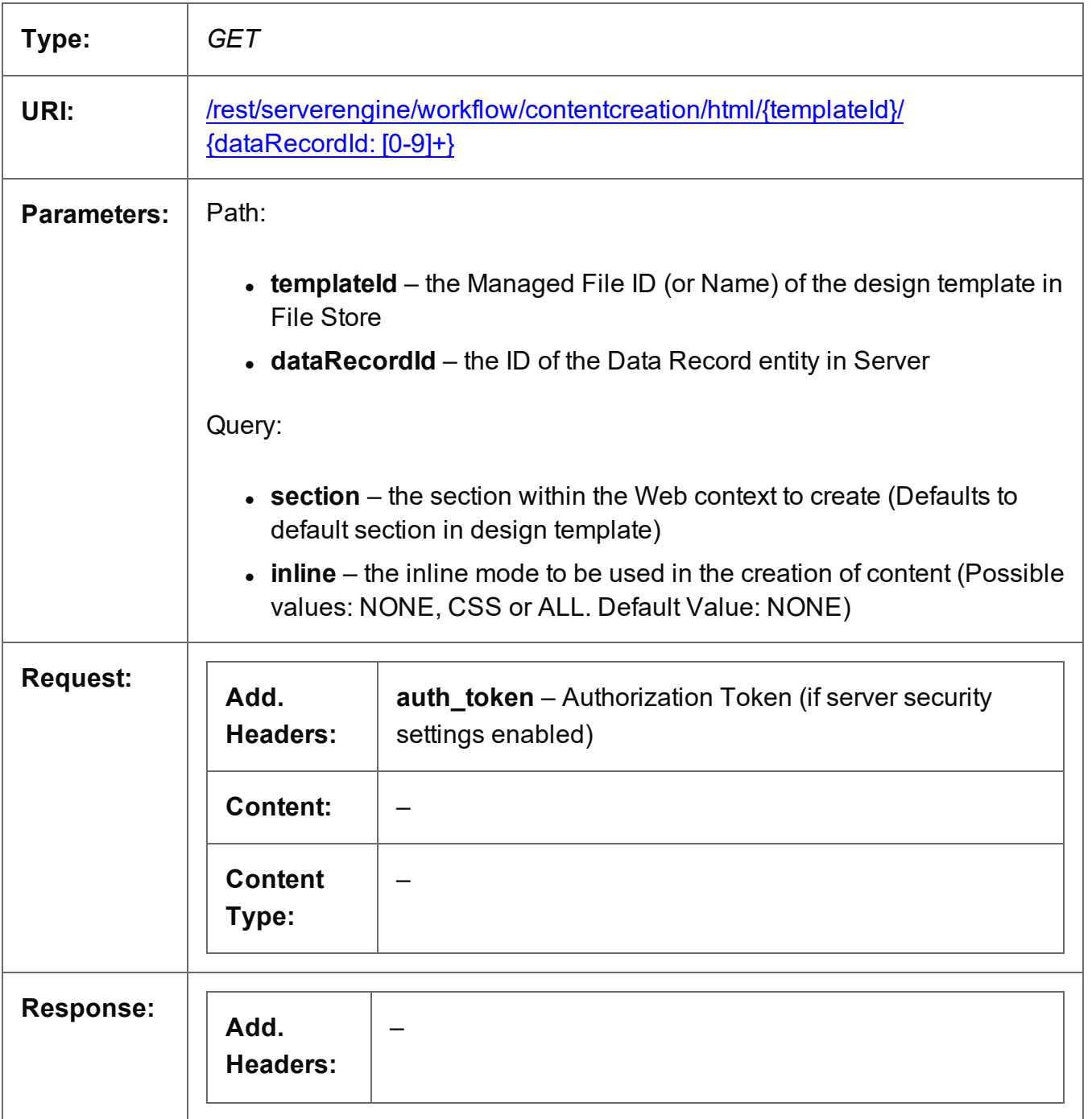

Page 472

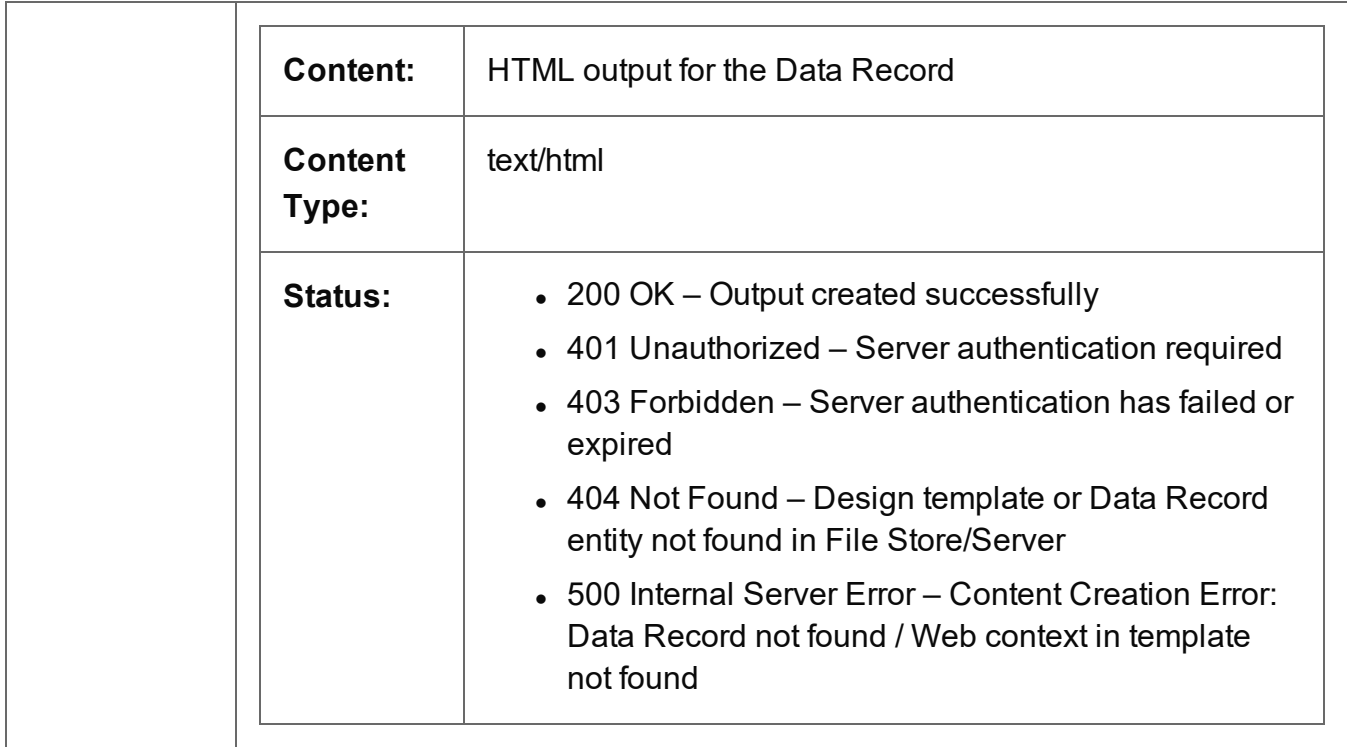

## <span id="page-473-0"></span>Process Content Creation (By Data Record) (JSON)

Submits a request to create new HTML content for the Web context.

Request takes a JSON HTML Parameters List as content, and on success returns a response containing the HTML output produced, specific to the Data Record specified.

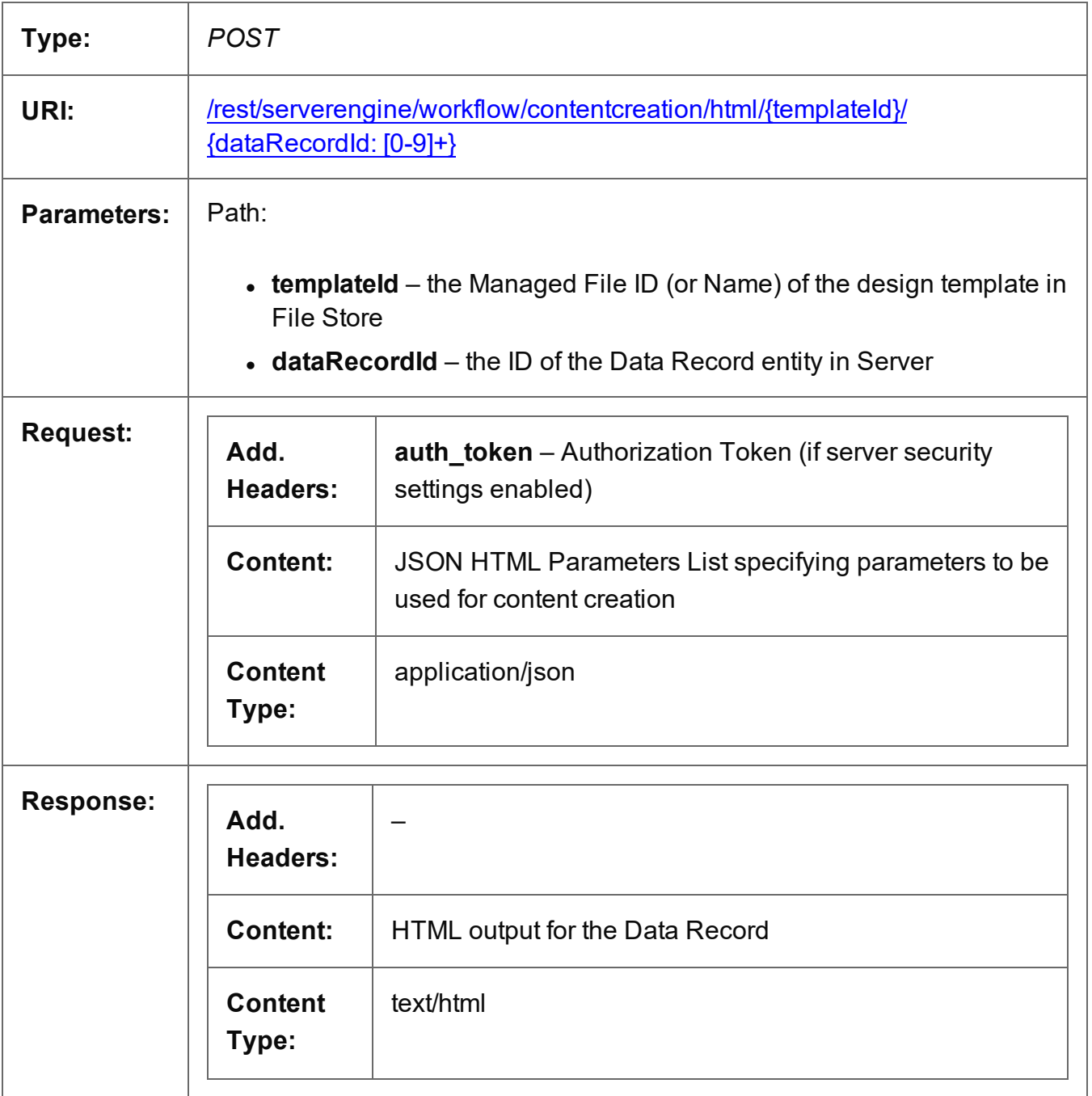

Page 474

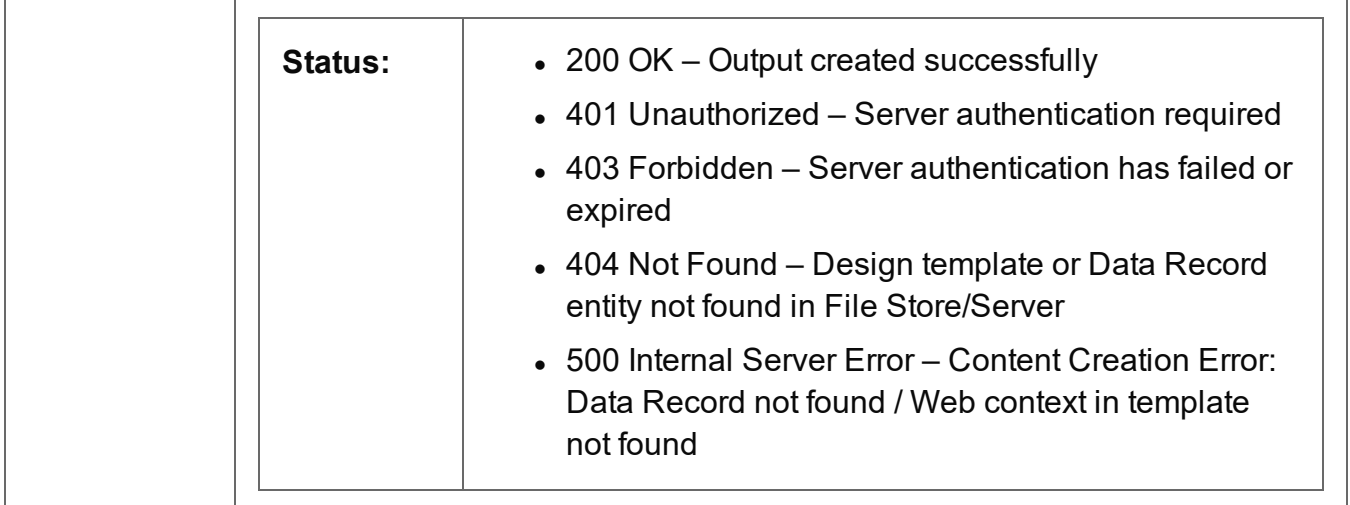

## <span id="page-475-0"></span>Process Content Creation (By Data) (JSON)

Submits a request to create new HTML content for the Web context.

Request takes a JSON Record Data List of the data values for the Data Record as content, and on success returns a response containing the HTML output produced, specific to the record data specified.

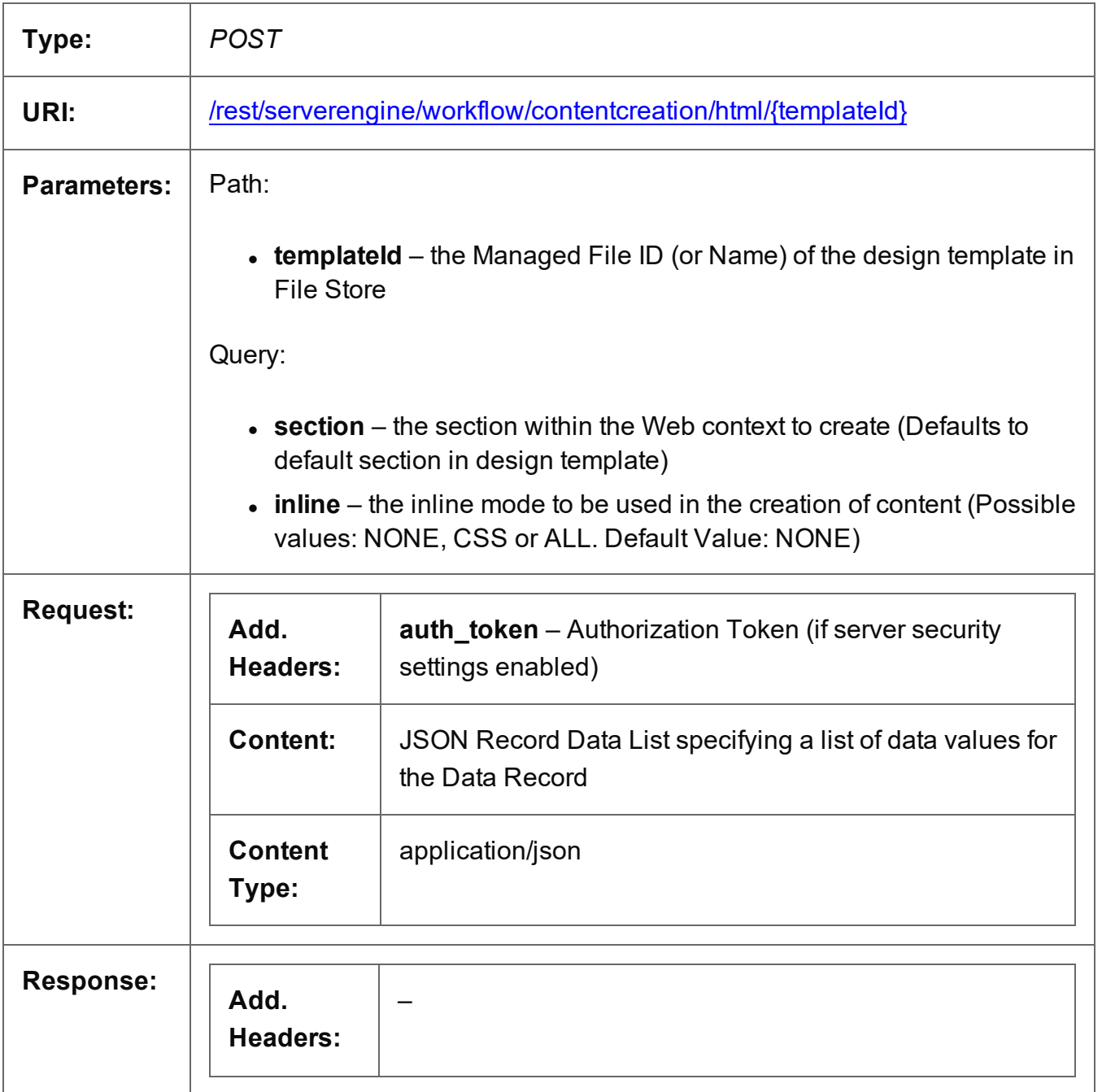

Page 476

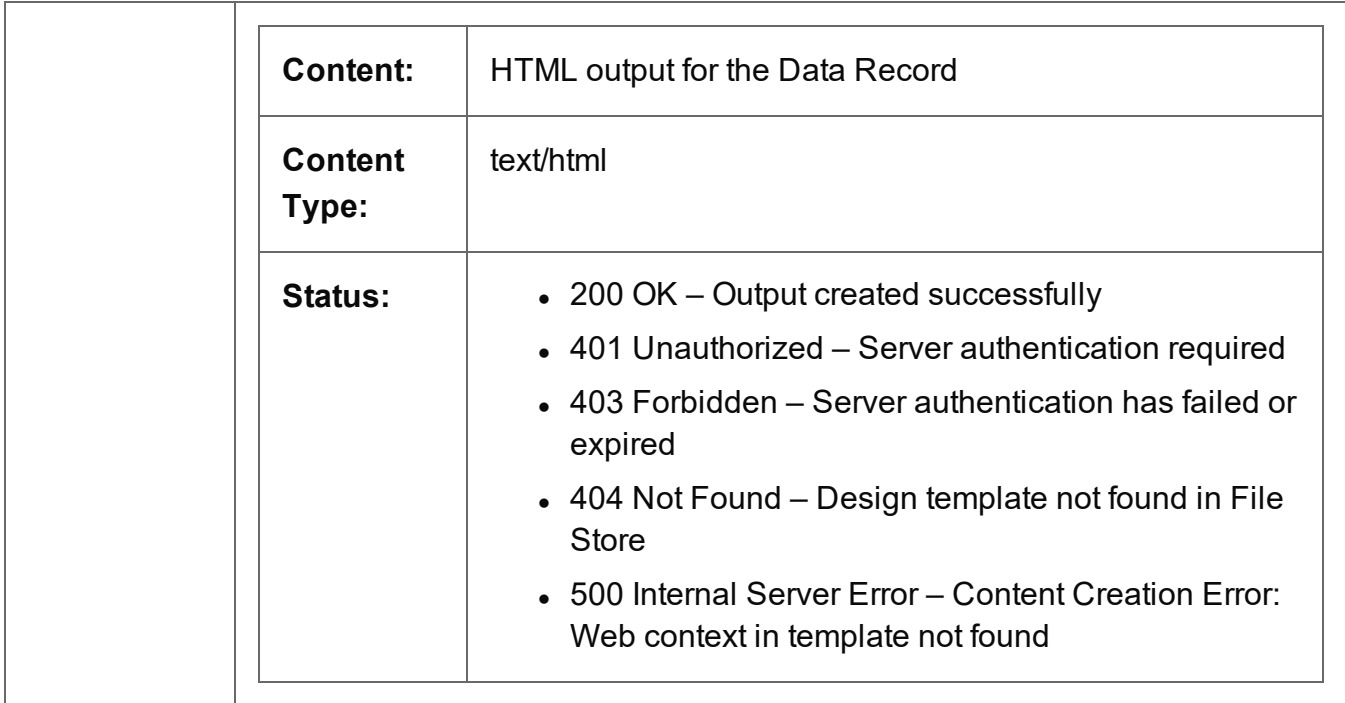

## <span id="page-477-0"></span>Process Content Creation (No Data)

Submits a request to create new HTML content for the Web context.

Request takes no content, and on success returns a response containing the HTML output produced, using only the design template and no input data.

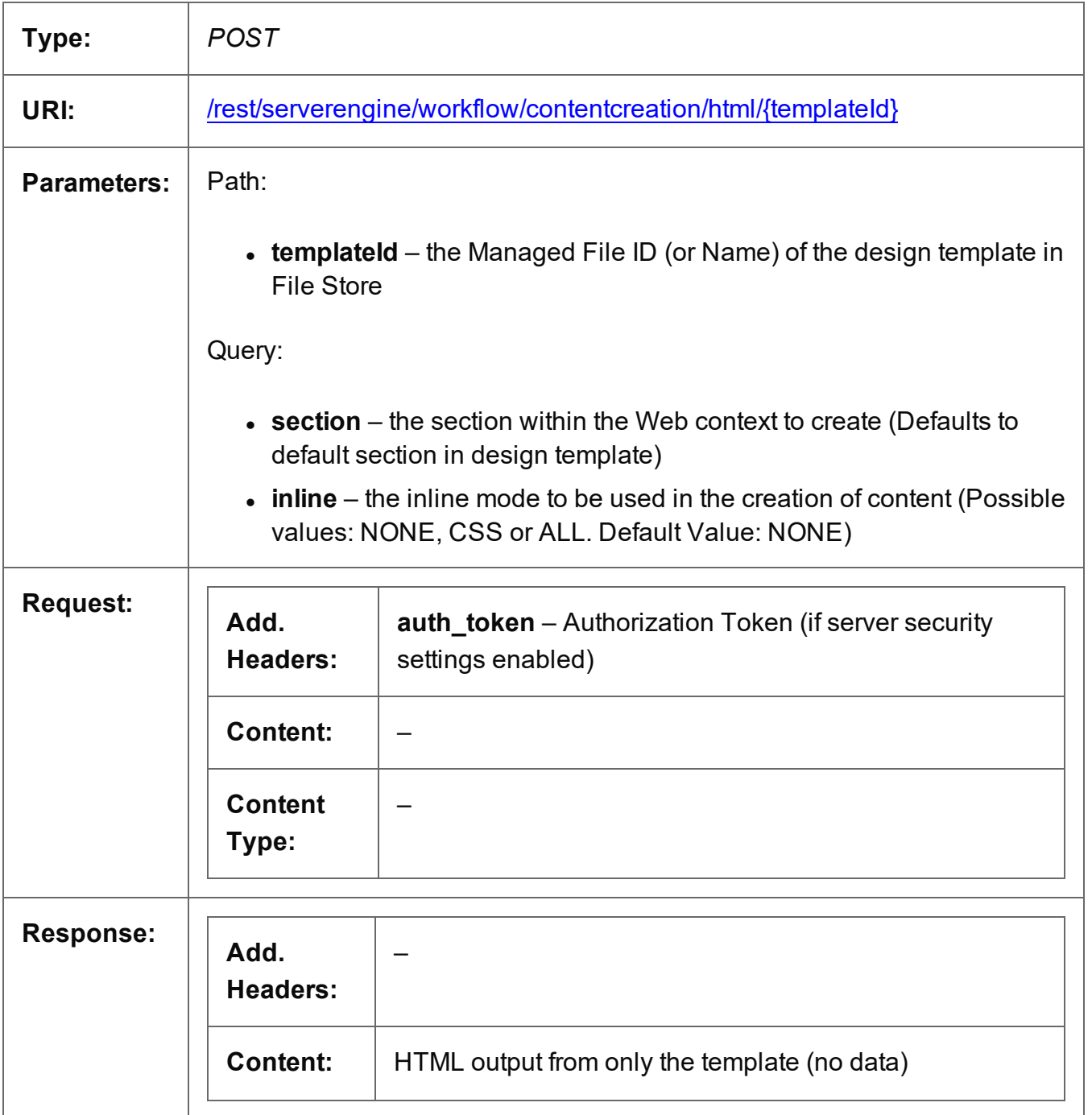

Page 478

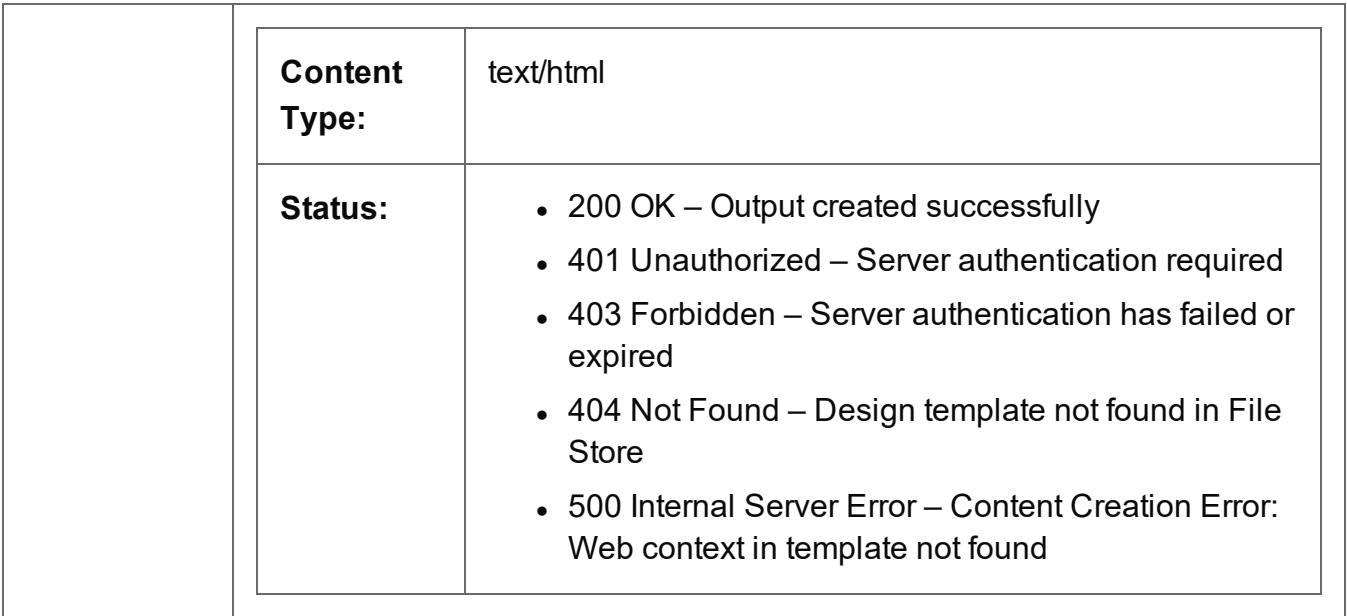

## <span id="page-479-0"></span>Get Template Resource

Submits a request to retrieve a resource from a design template stored in the File Store.

Request takes no content, and on success returns a response containing the resource from the design template.

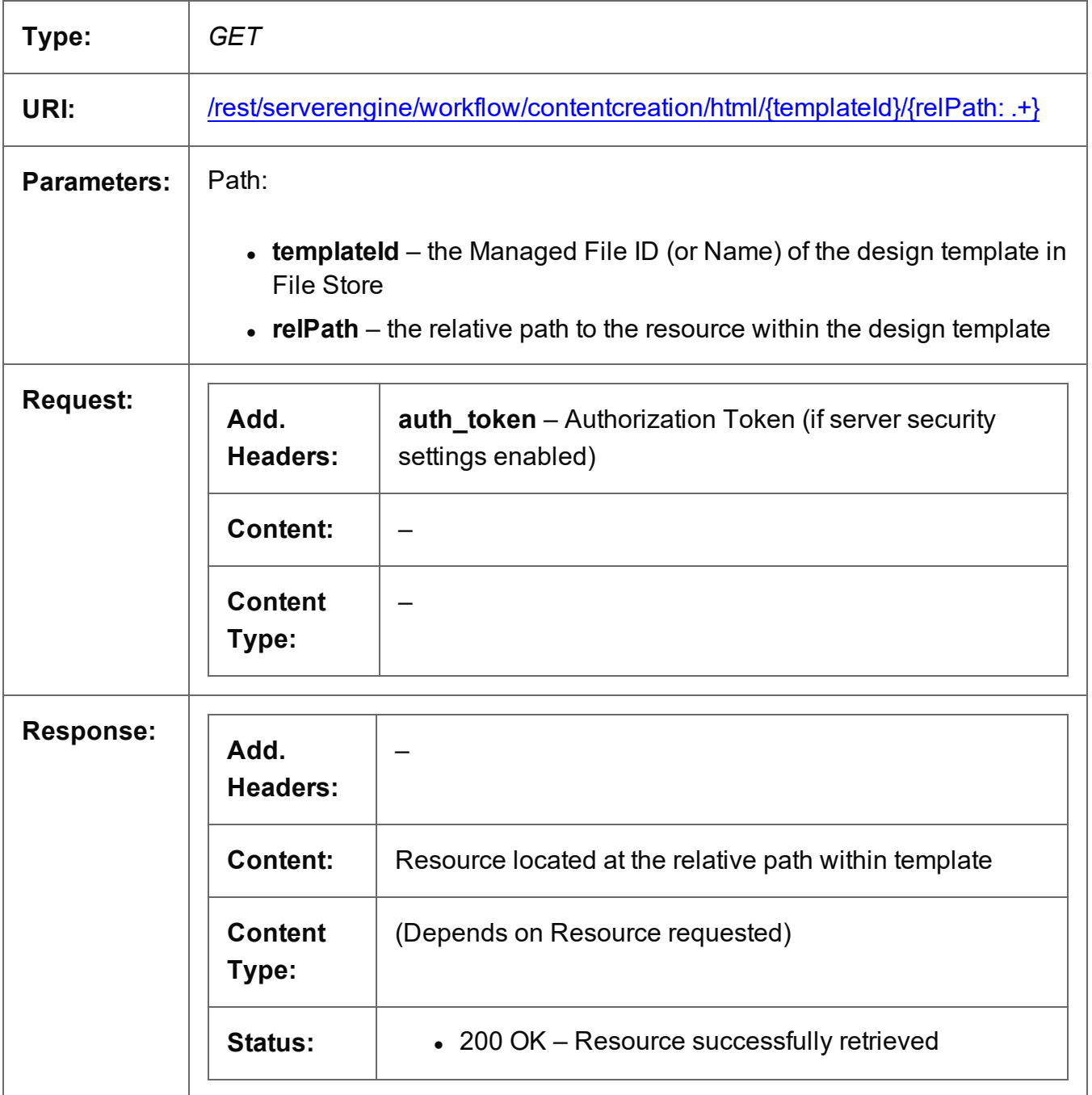

Page 480

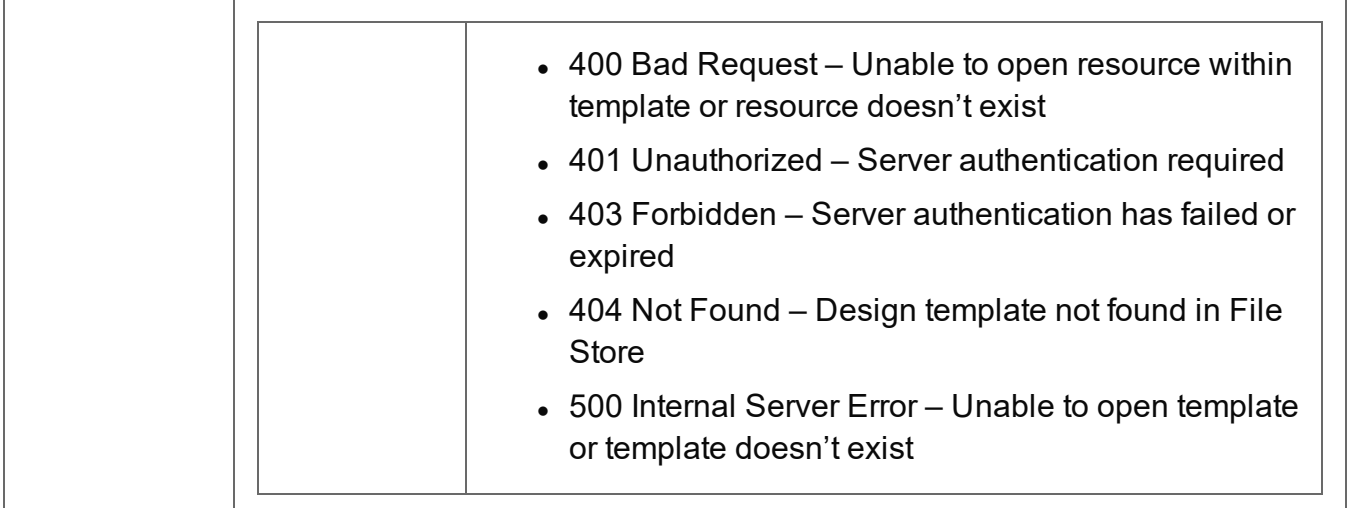

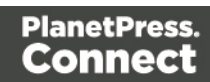

#### <span id="page-481-0"></span>Service Version

Returns the version of the Content Creation (HTML) service.

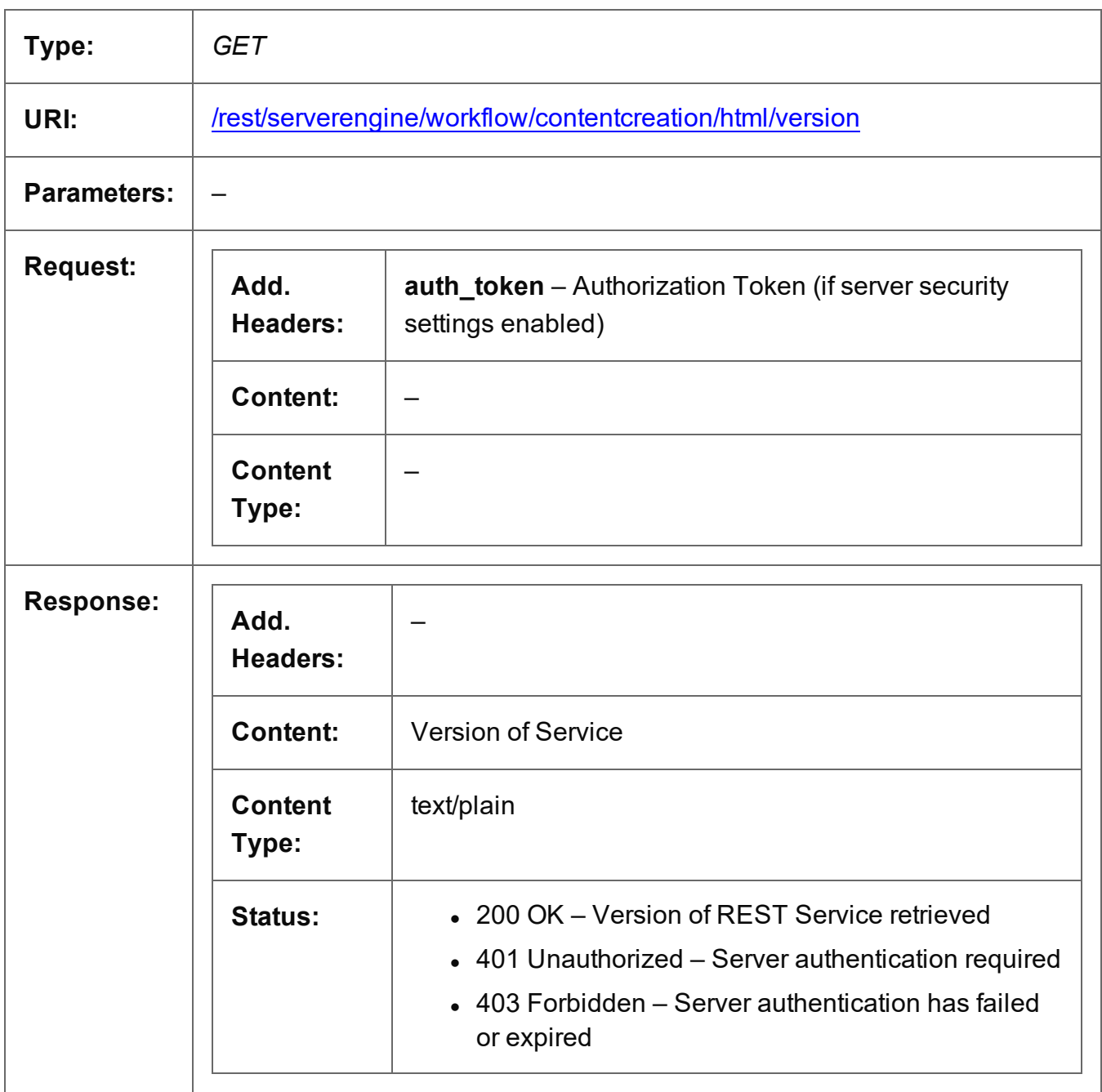

Page 482

## **Job Creation Service**

The following table is a summary of the resources and methods available in the Job Creation service:

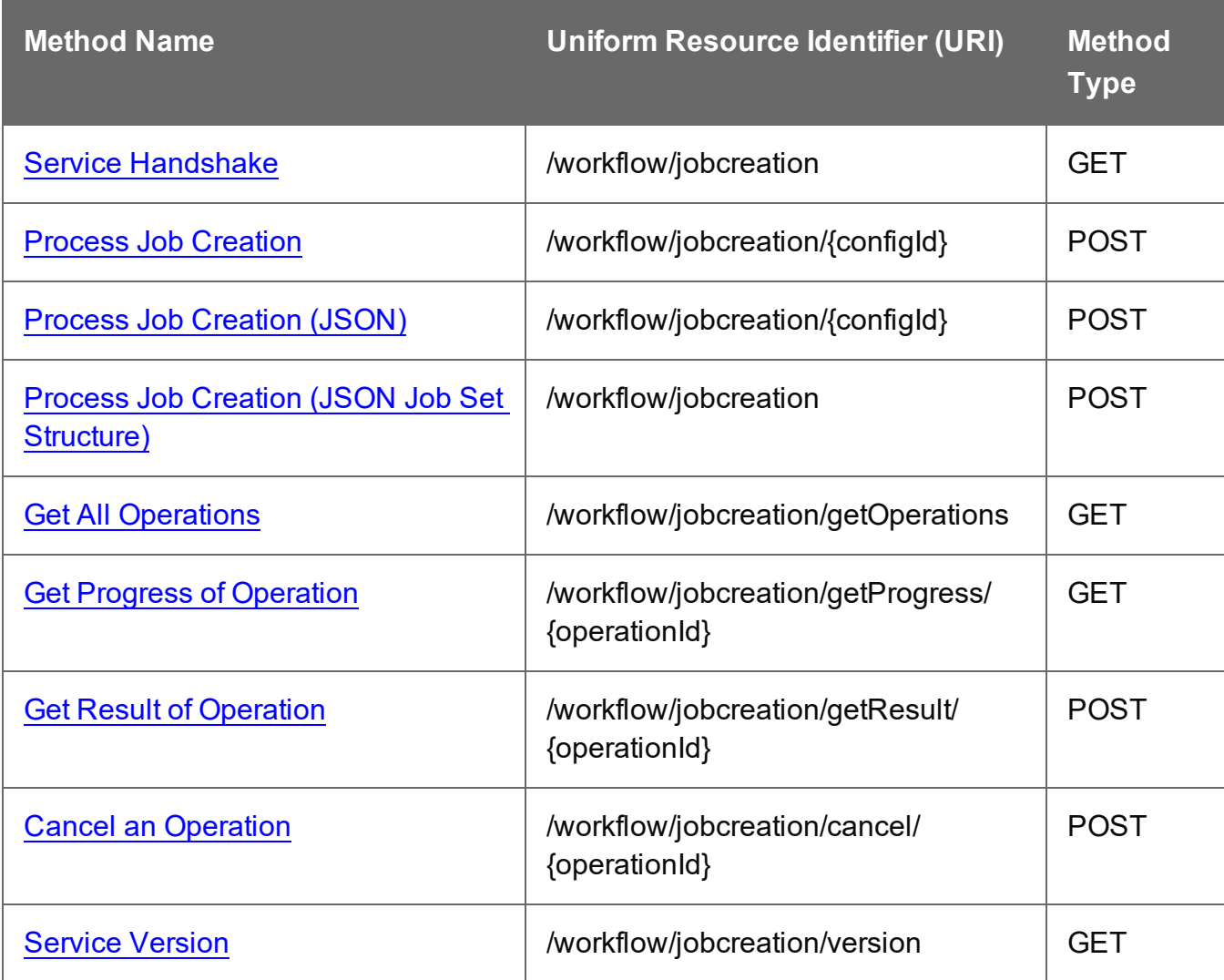

Page 483

## <span id="page-483-0"></span>Service Handshake

Queries the availability of the Job Creation service.

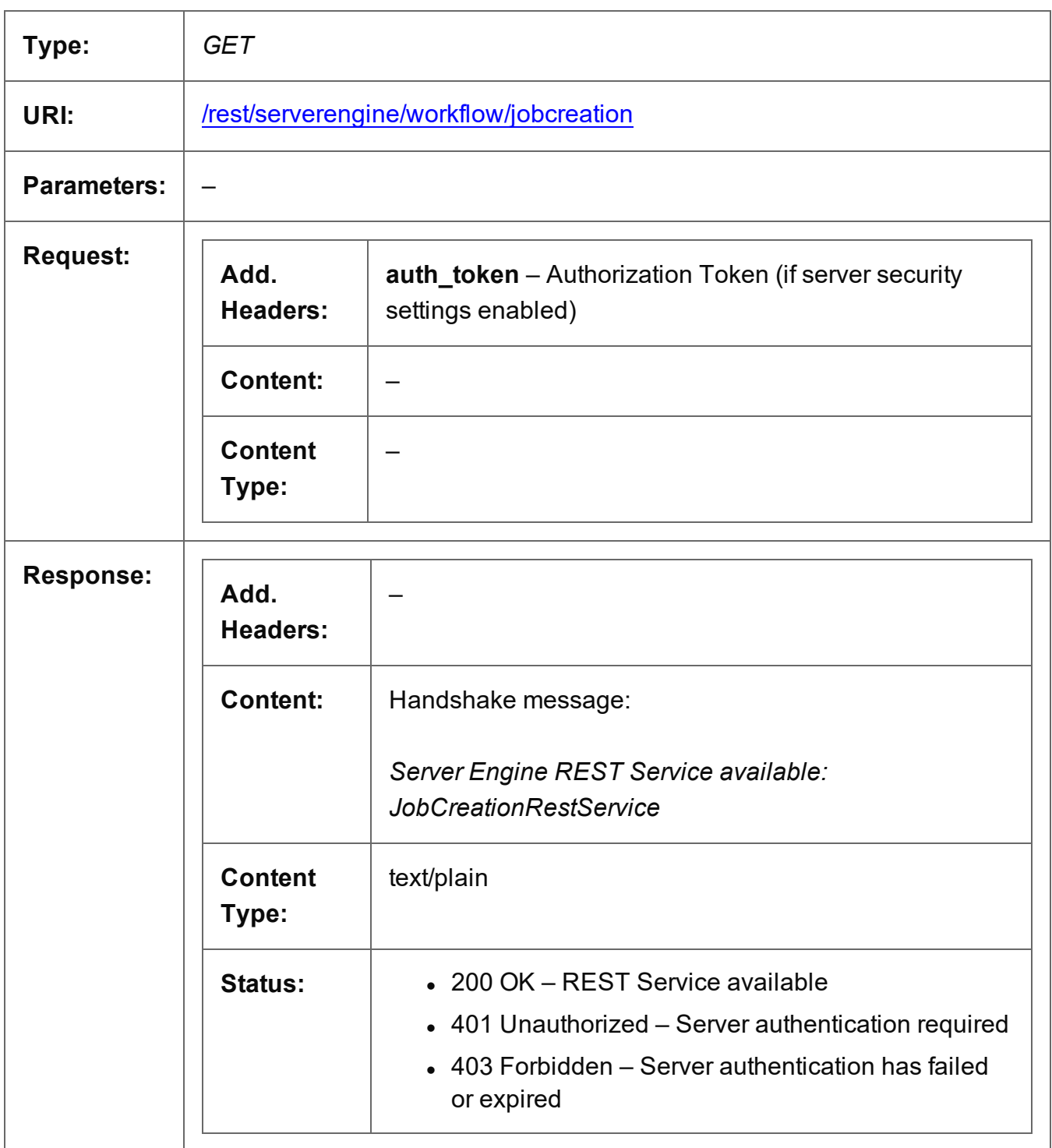

Page 484

## <span id="page-484-0"></span>Process Job Creation

Submits a request to initiate a new Job Creation operation.

Request takes no content, and on success returns a response containing additional headers that specify the ID of the new operation as well as link URLs that can be used to retrieve further information/cancel the operation.

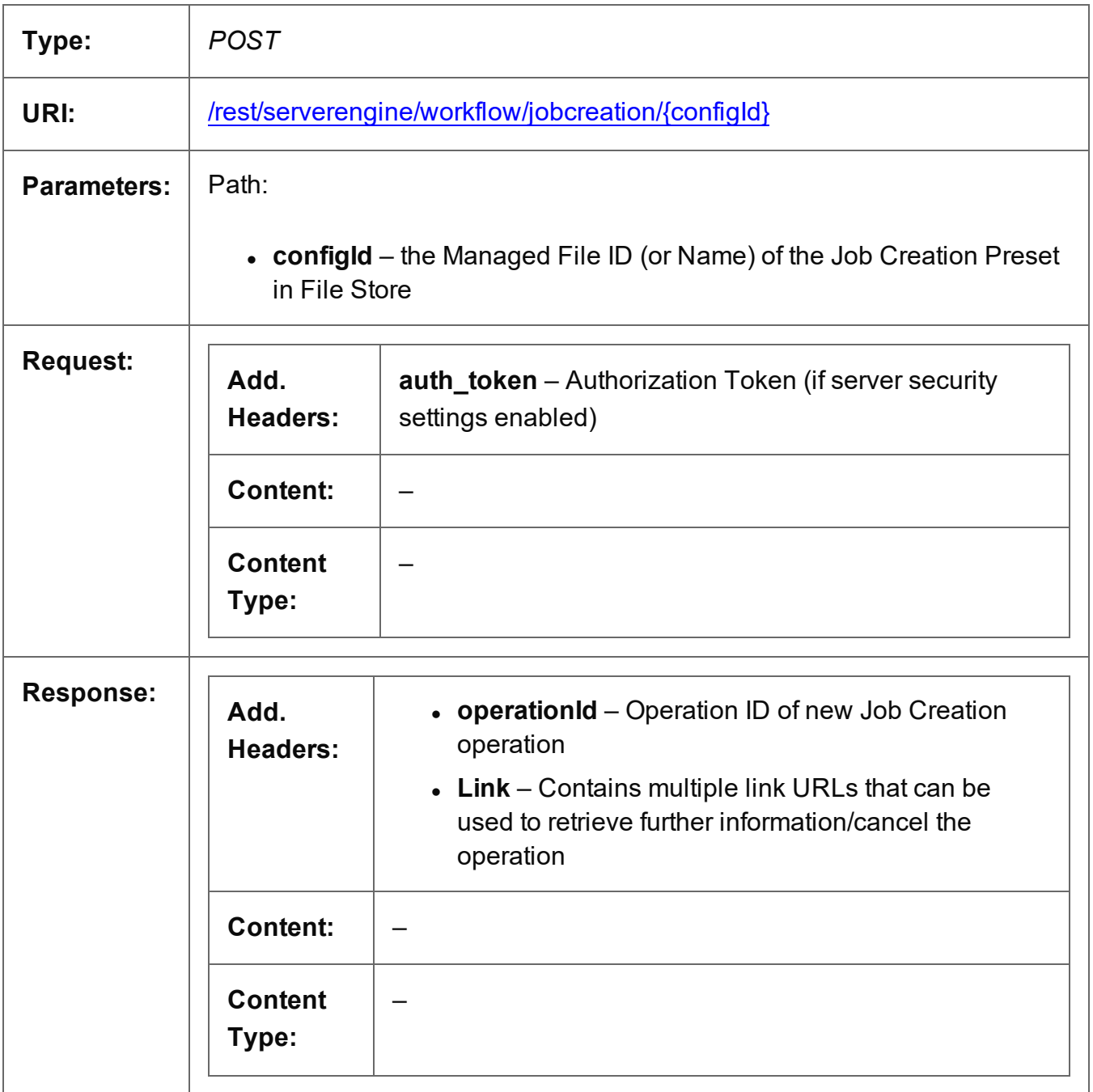

Page 485

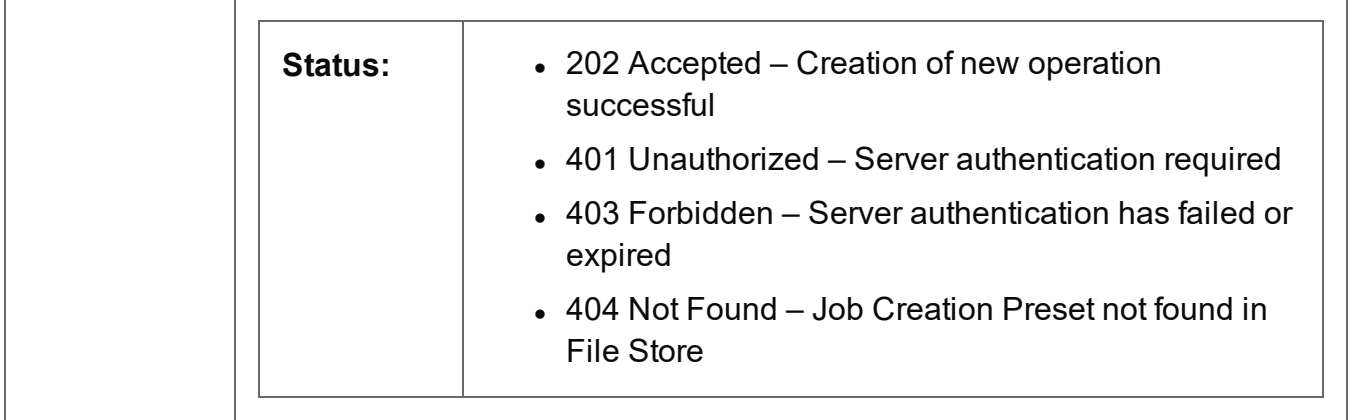

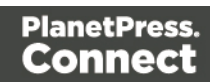

## <span id="page-486-0"></span>Process Job Creation (JSON)

Submits a request to initiate a new Job Creation operation.

Request takes a JSON Identifier List of Content Set IDs as content, and on success returns a response containing additional headers that specify the ID of the new operation as well as link URLs that can be used to retrieve further information/cancel the operation.

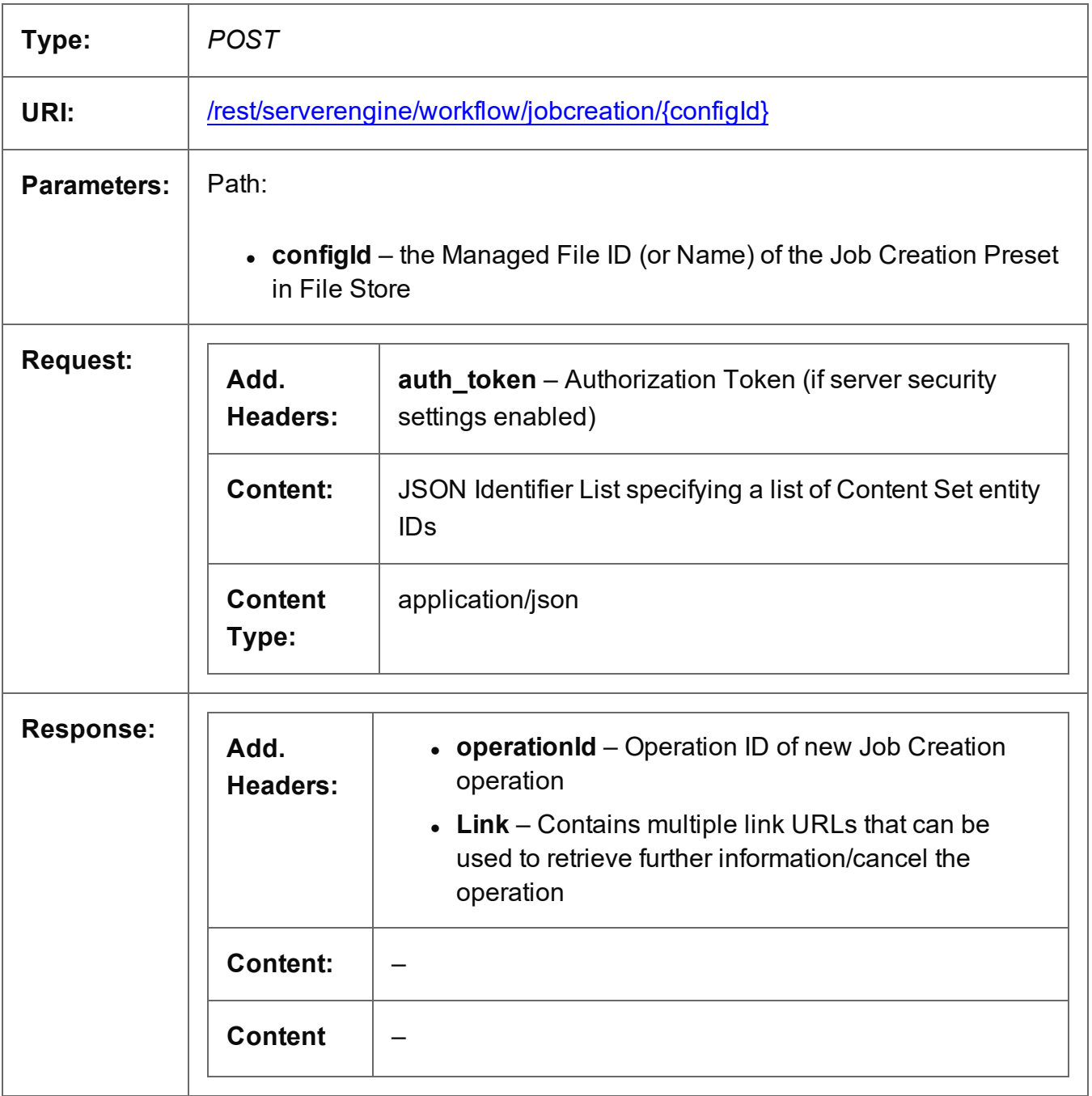

Page 487

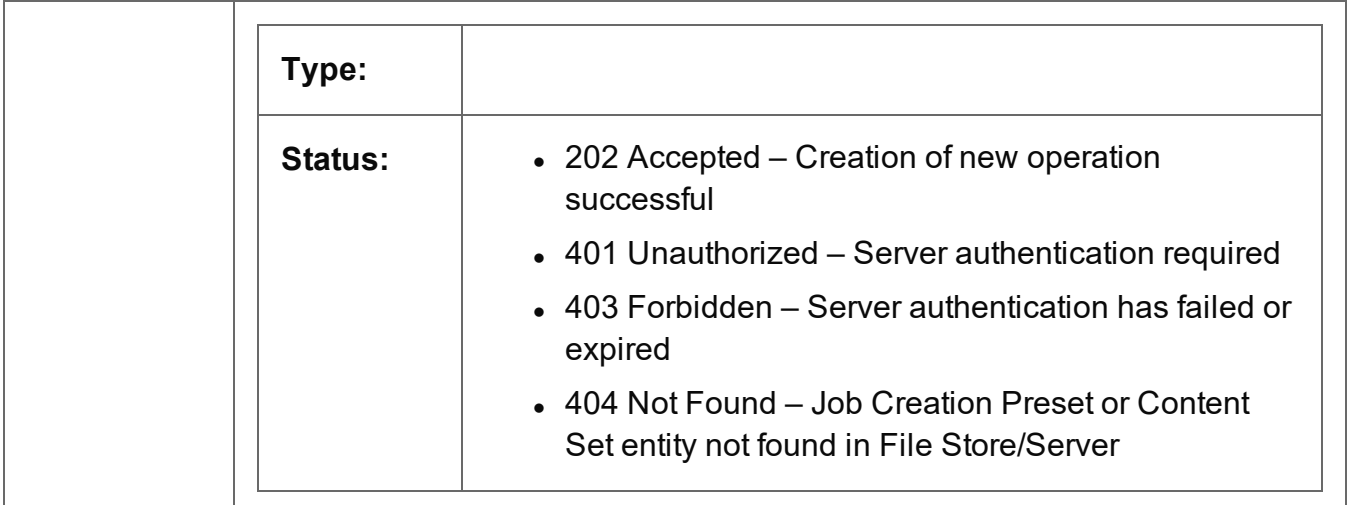

## <span id="page-488-0"></span>Process Job Creation (JSON Job Set Structure)

Submits a request to initiate a new Job Creation operation.

Request takes a JSON Job Set Structure containing a list of Content Items as content, and on success returns a response containing additional headers that specify the ID of the new operation as well as link URLs that can be used to retrieve further information/cancel the operation.

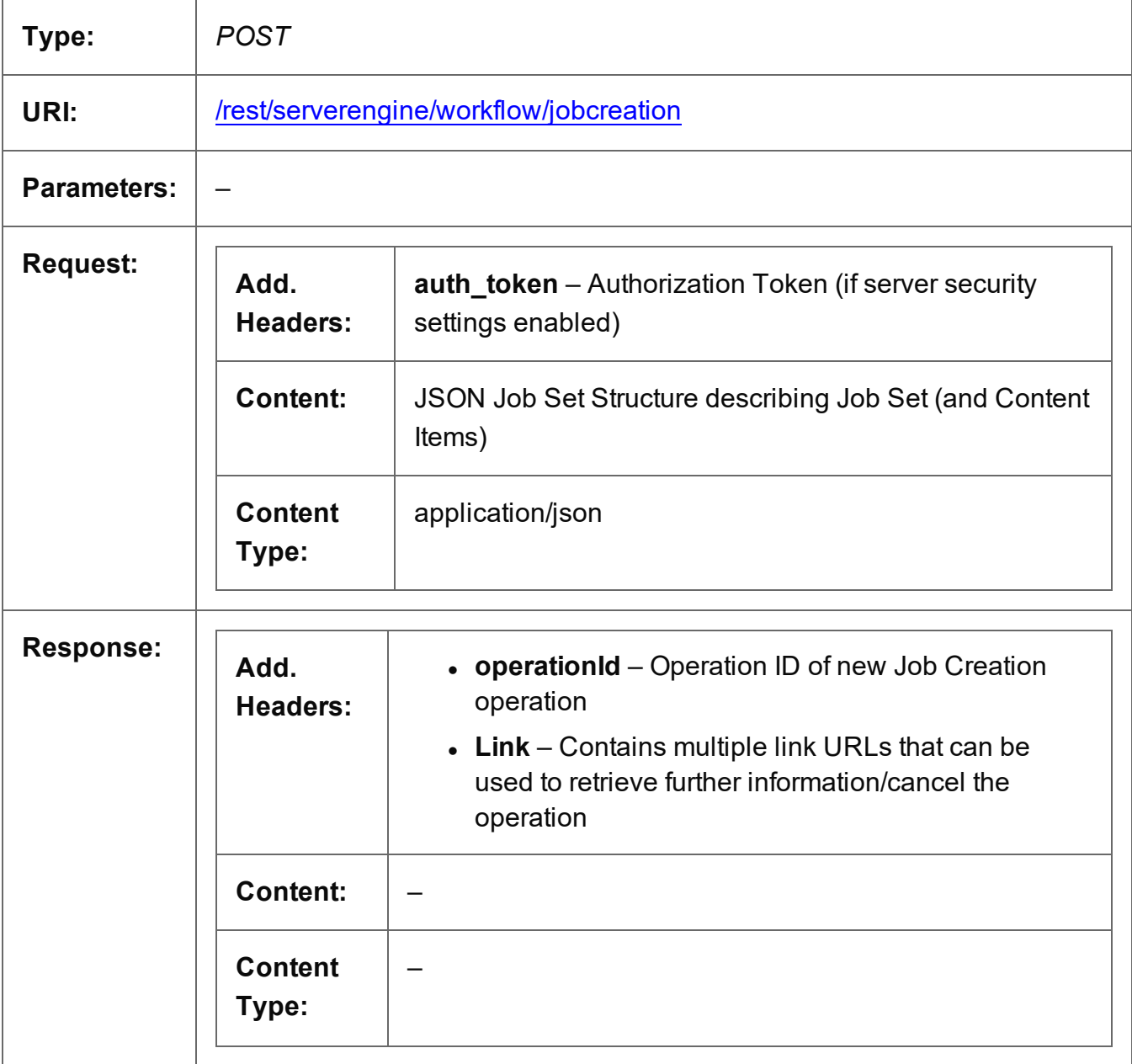

Page 489

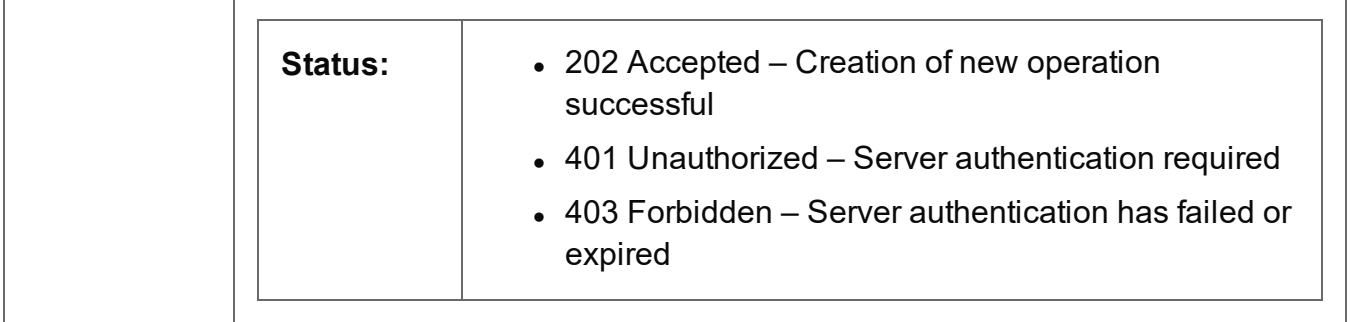

## <span id="page-490-0"></span>Get All Operations

Returns a list of all the workflow operations actively running on the Server.

Request takes no content, and on success returns a response containing a JSON Operations List of all the actively running operations.

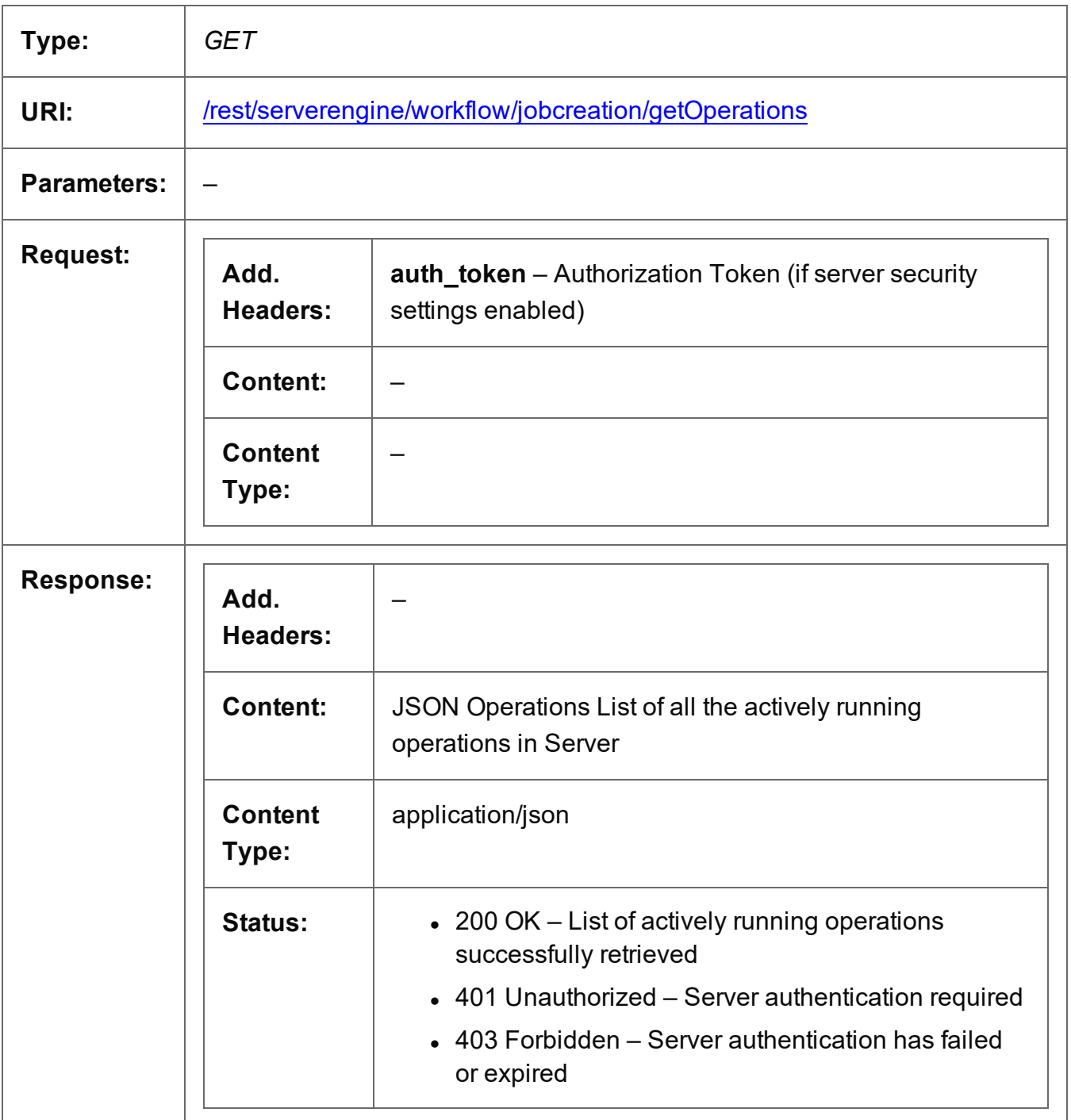

Page 491

## <span id="page-491-0"></span>Get Progress of Operation

Retrieves the progress of a running Job Creation operation of a specific operation ID.

Request takes no content, and on success returns a response containing the current value of operation progress (values ranging from 0 – 100, followed by the value of 'done' on completion).

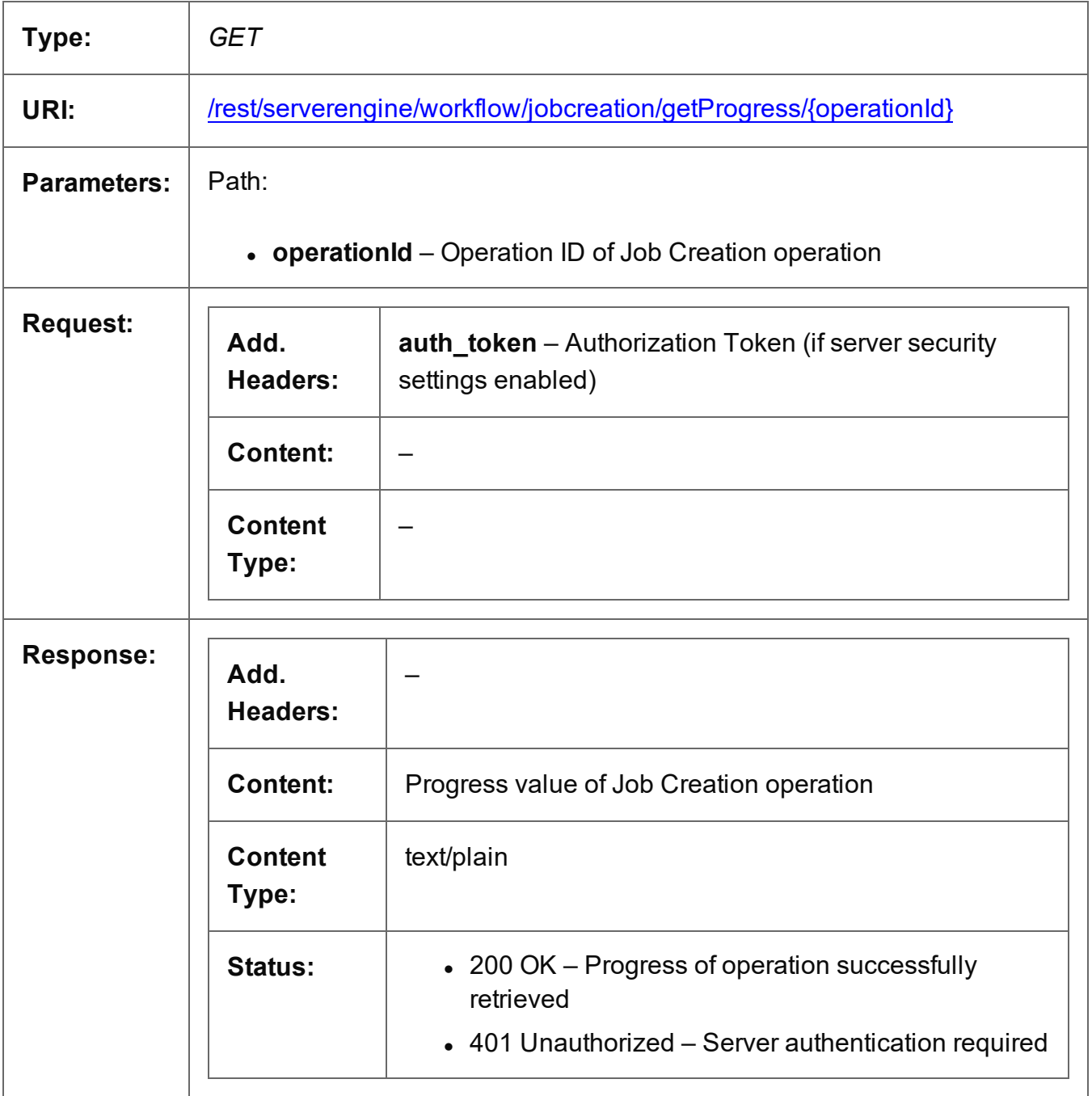

Page 492

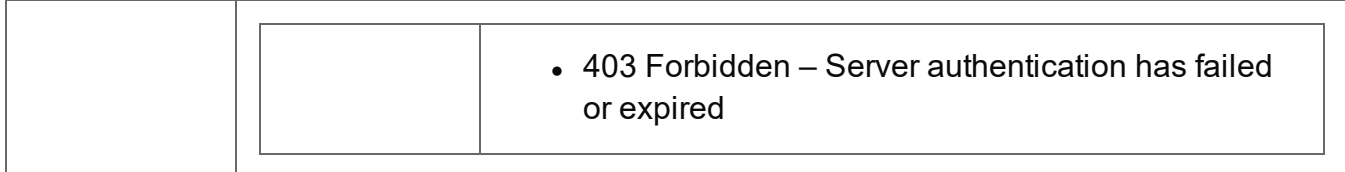

## <span id="page-493-0"></span>Get Result of Operation

Retrieves the final result of a completed Job Creation operation of a specific operation ID.

Request takes no content, and on success returns a response containing the ID of the Job Set produced.

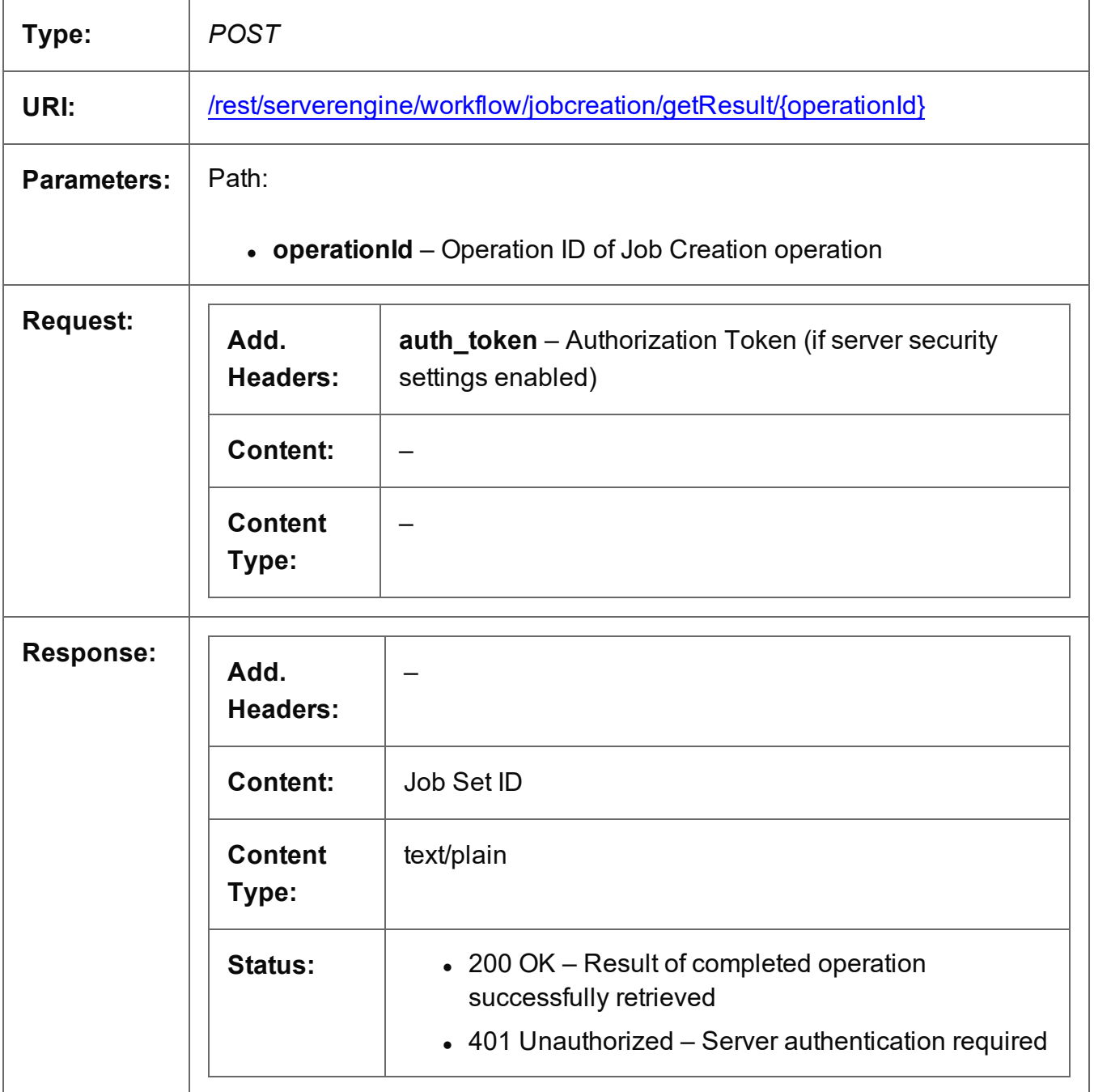

Page 494

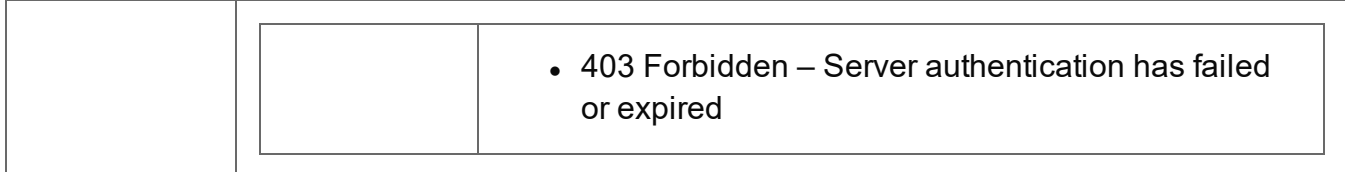

## <span id="page-495-0"></span>Cancel an Operation

Requests the cancellation of a running Job Creation operation of a specific operation ID.

Request takes no content, and on success returns a response with no content.

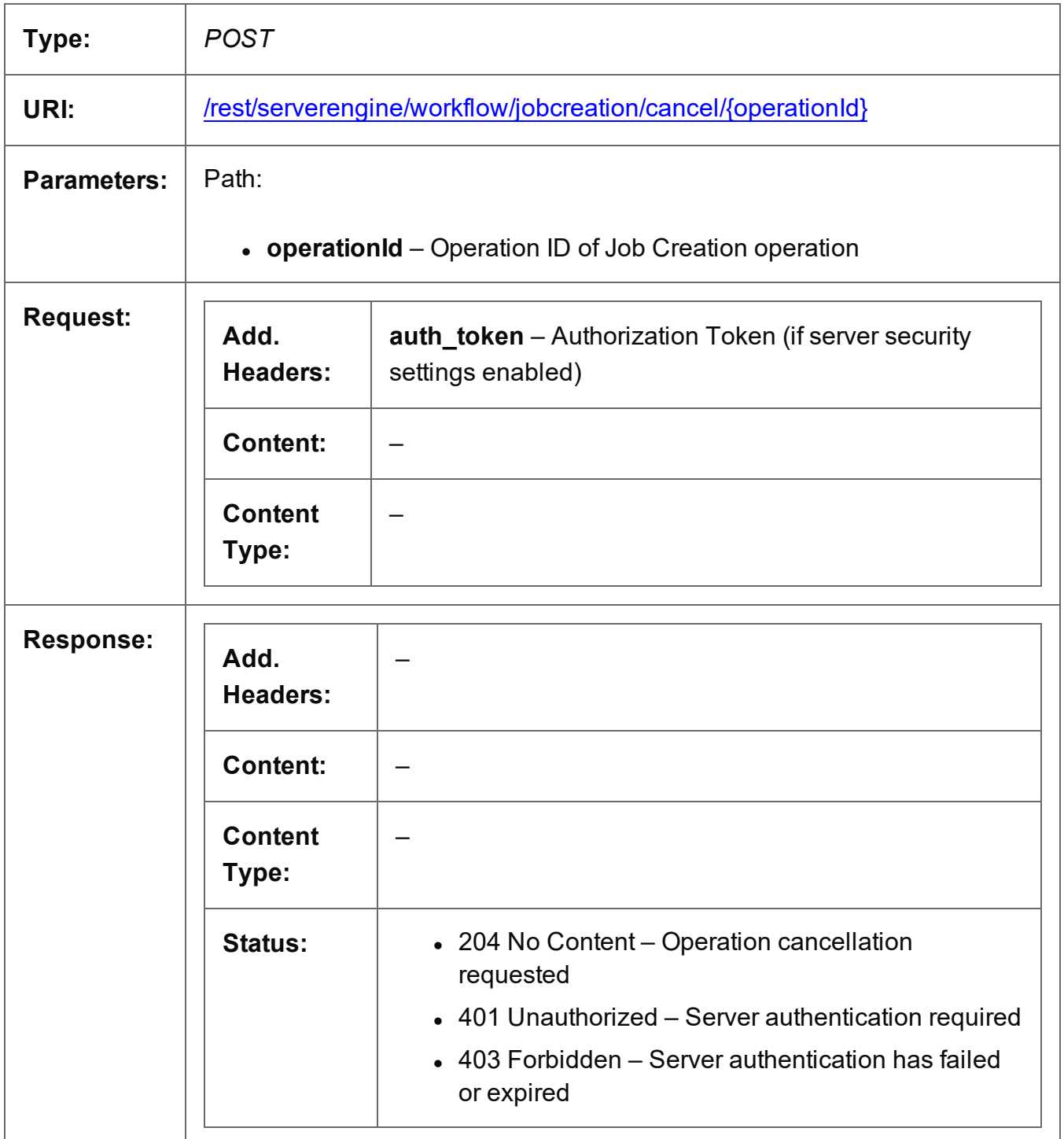

Page 496

#### <span id="page-496-0"></span>Service Version

Returns the version of the Job Creation service.

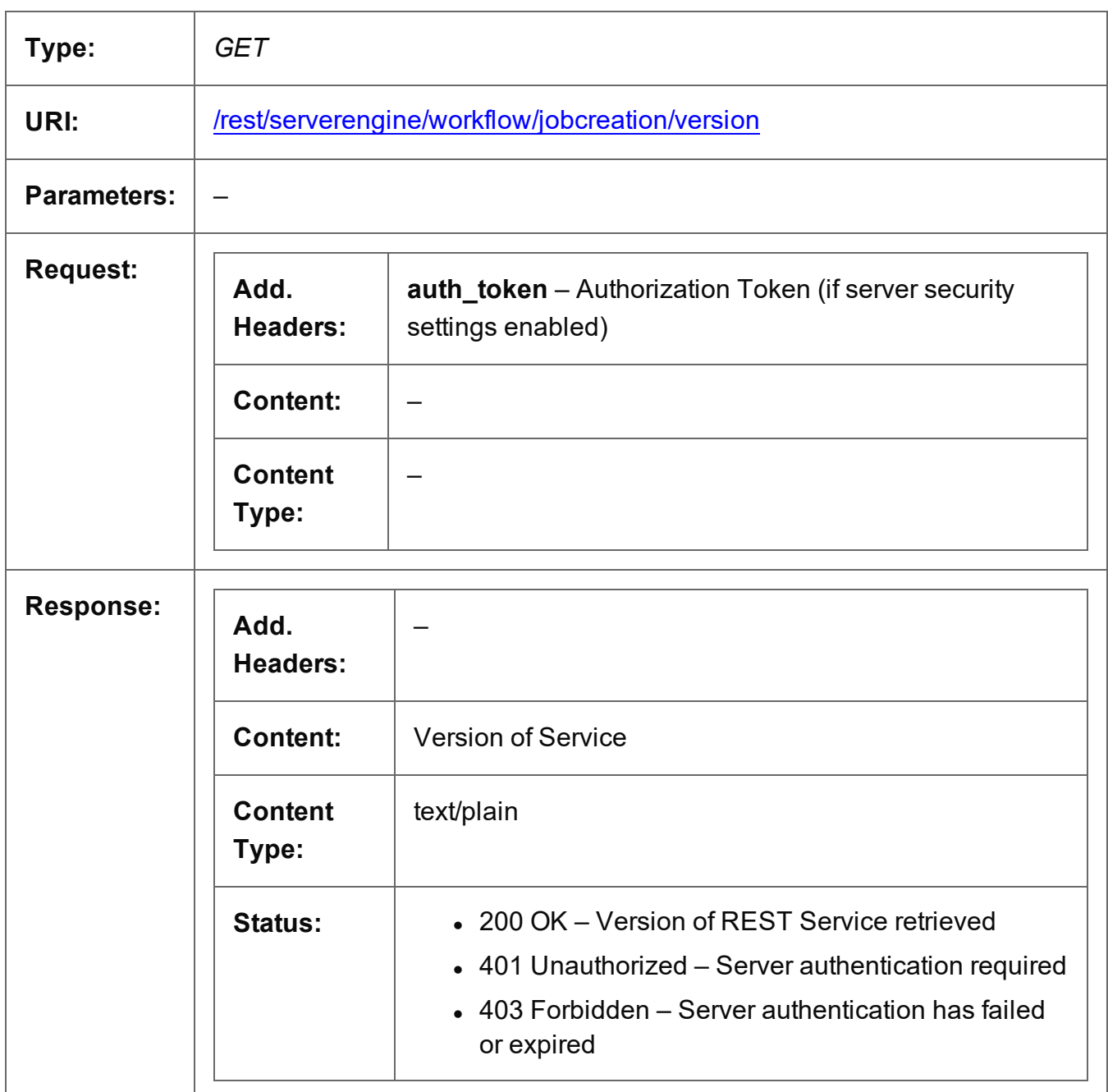

Page 497

## **Job Entity Service**

The following table is a summary of the resources and methods available in the Job Entity service:

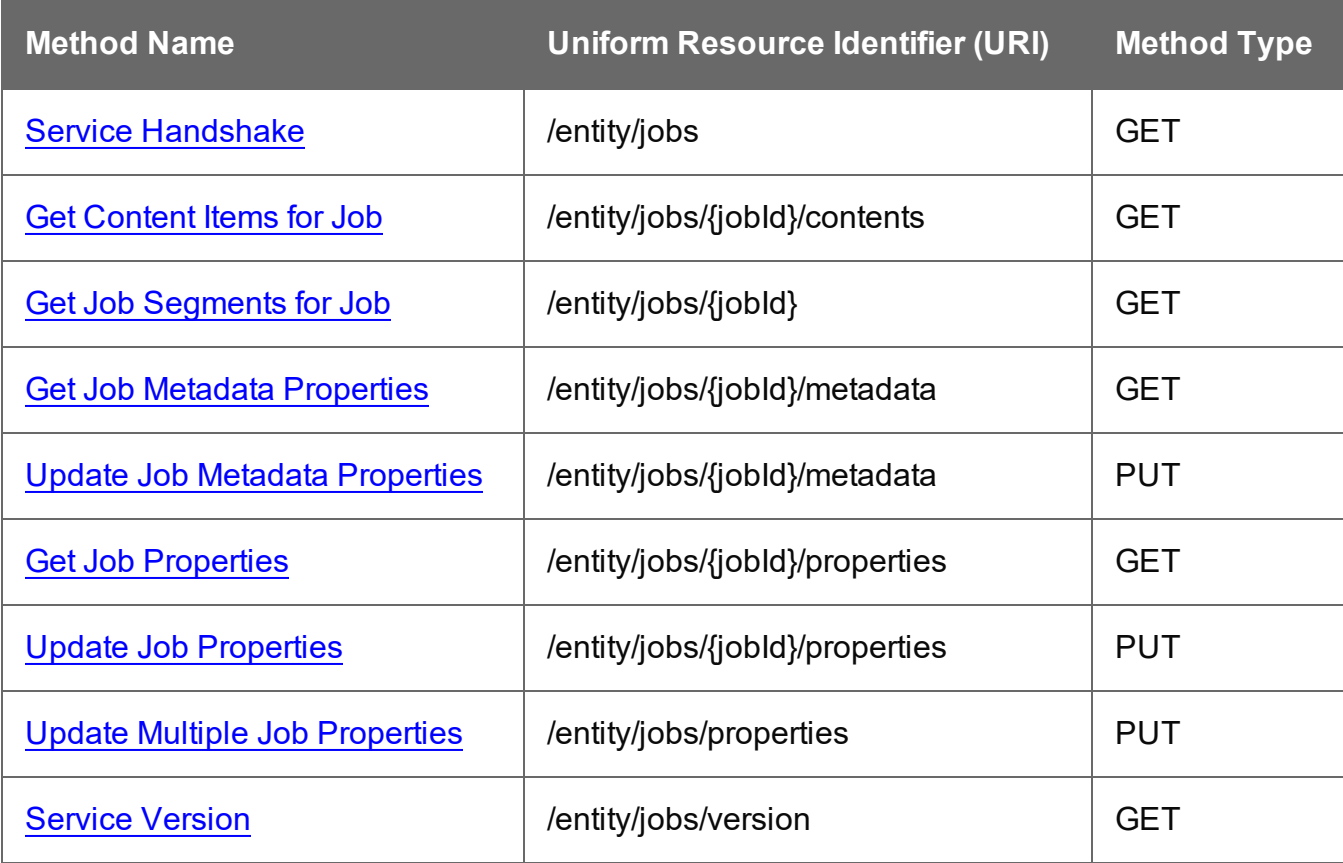

Page 498

#### <span id="page-498-0"></span>Service Handshake

Queries the availability of the Job Entity service.

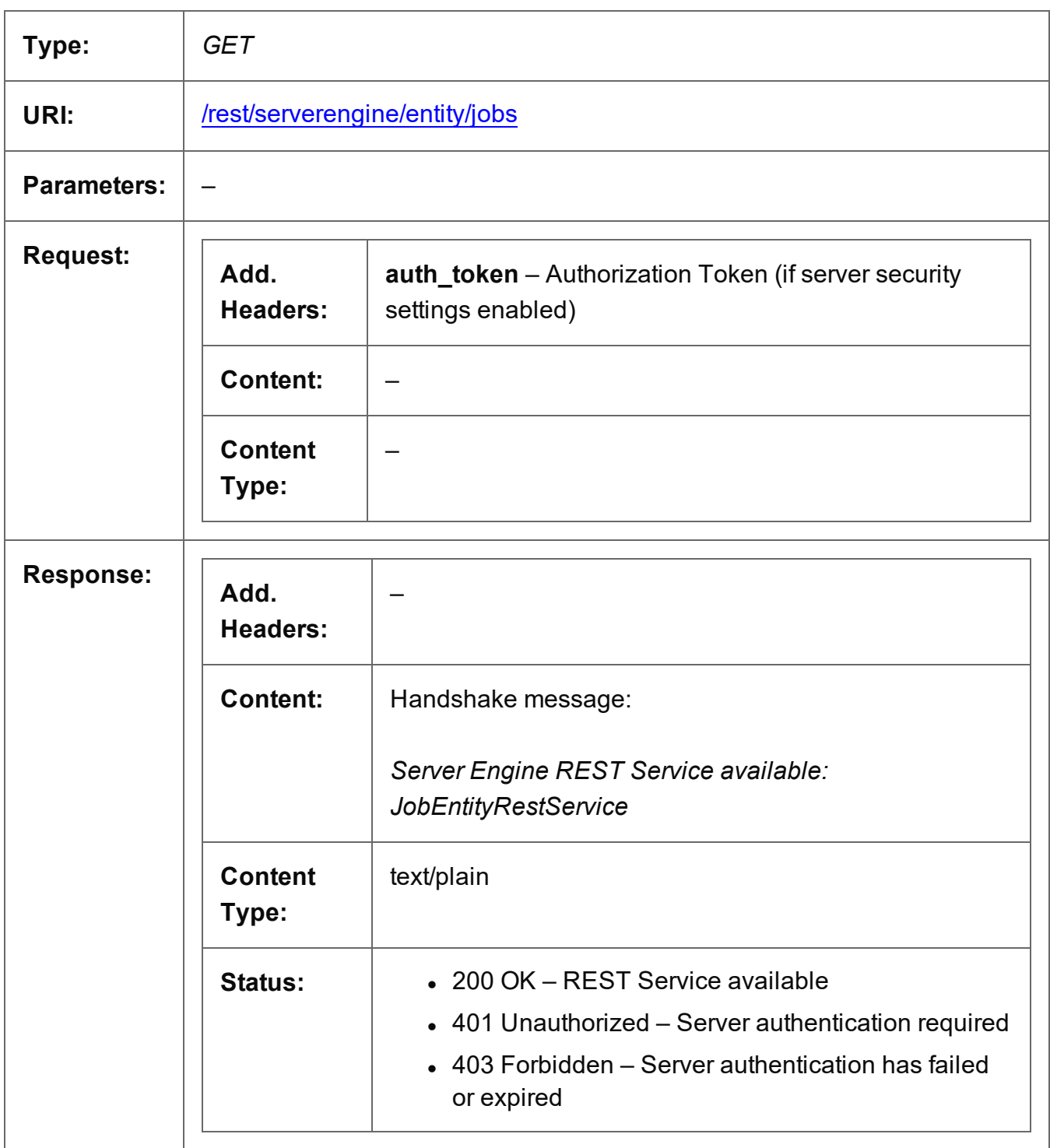

Page 499

#### <span id="page-499-0"></span>Get Content Items for Job

Returns a list of all the Content Item entities (and their corresponding Data Record entities) contained within a specific Job entity.

Request takes no content, and on success returns a response containing a JSON Content Item Identifier List of all the Content Items for the Job.

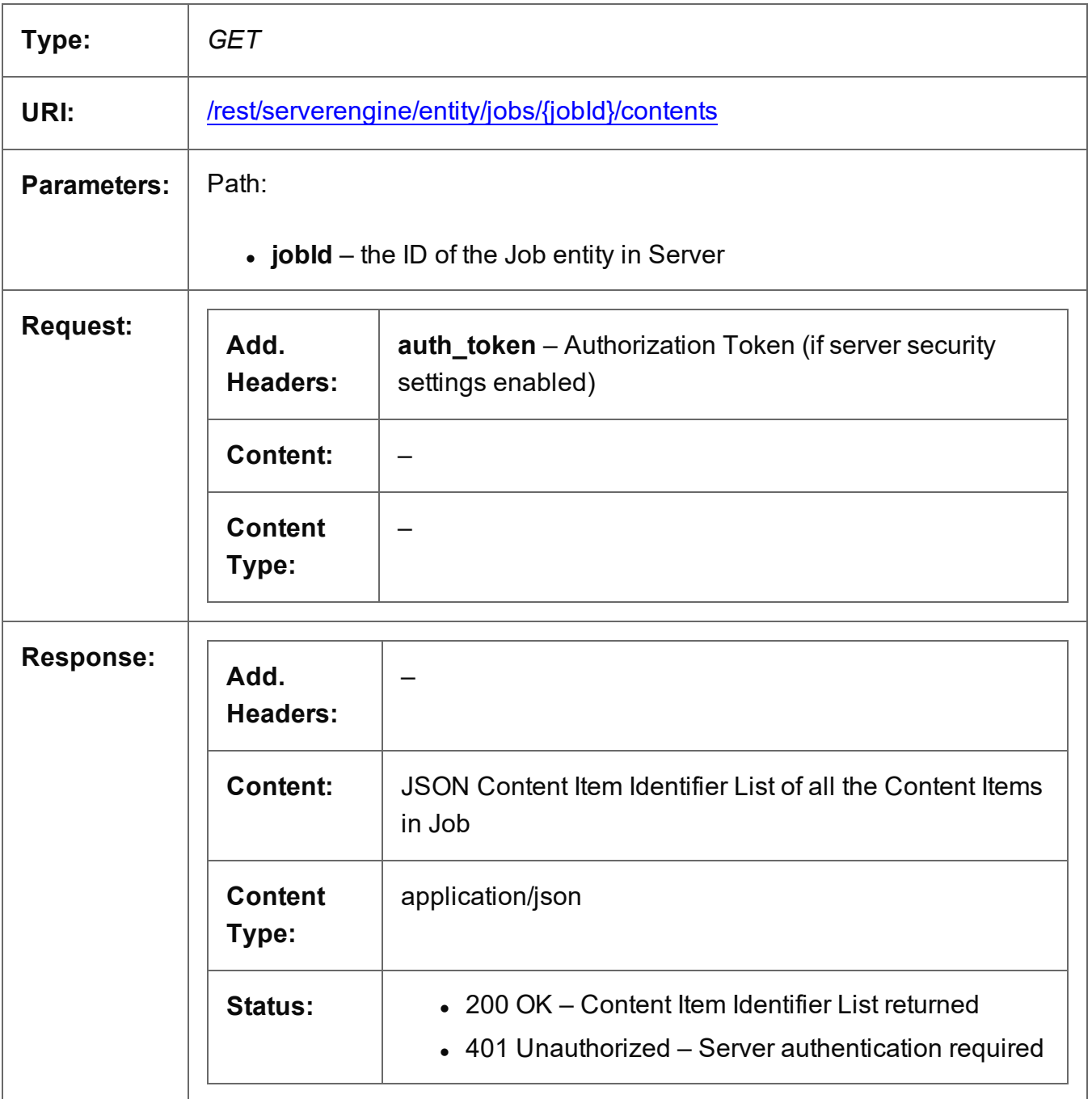

Page 500

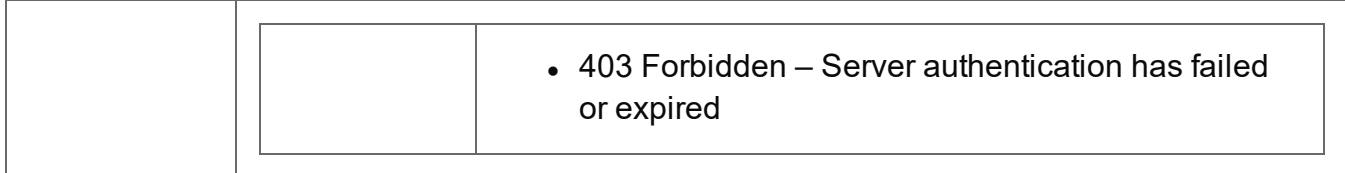

## <span id="page-501-0"></span>Get Job Segments for Job

Returns a list of all the Job Segment entities contained within a specific Job entity.

Request takes no content, and on success returns a response containing a JSON Identifier List of all the Job Segments in the Job.

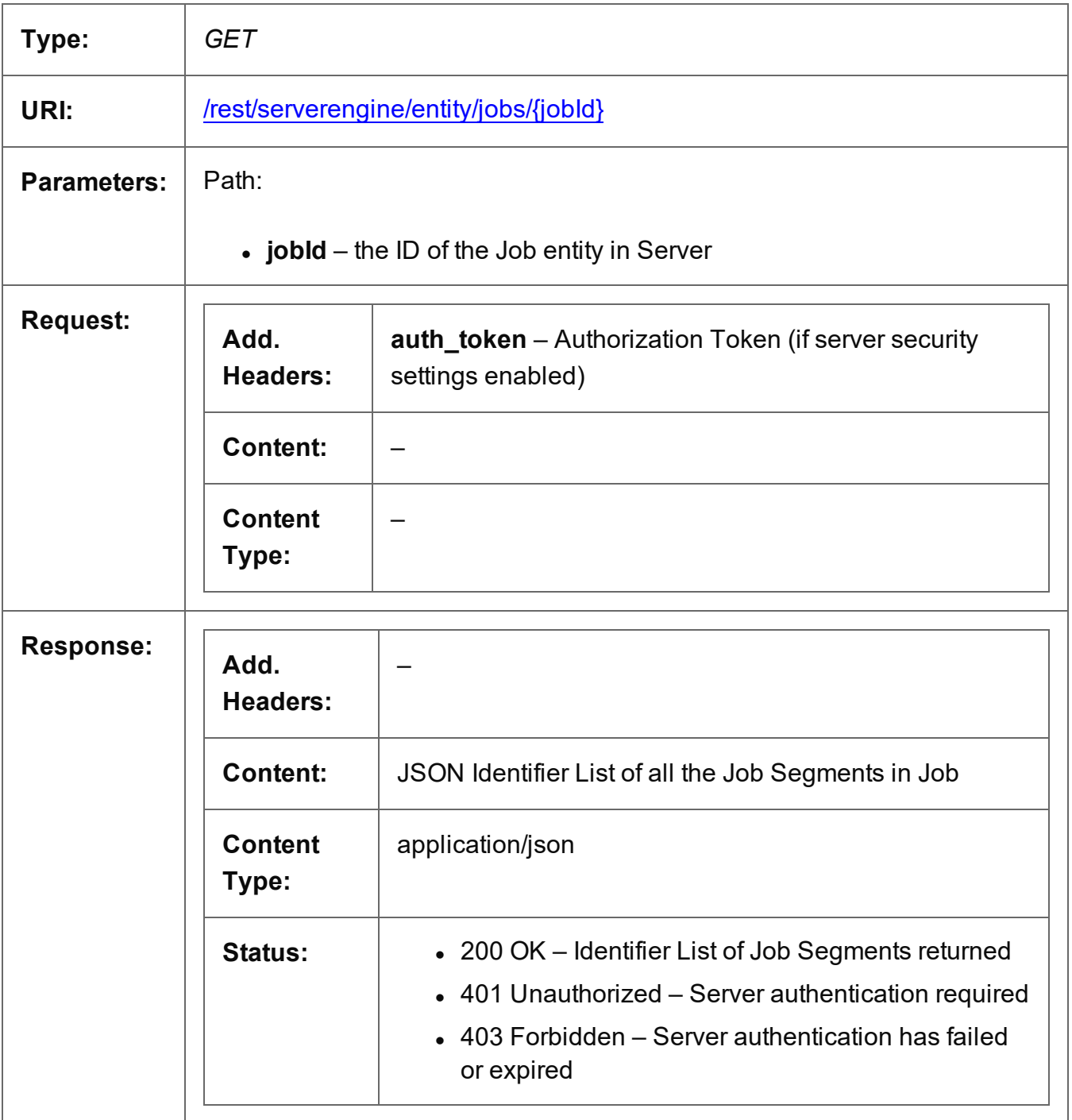

Page 502

## <span id="page-502-0"></span>Get Job Metadata Properties

Returns a list of the metadata properties for a specific Job entity.

Request takes no content, and on success returns a response containing a JSON Name/Value List (Properties Only) of all the metadata properties for the Job.

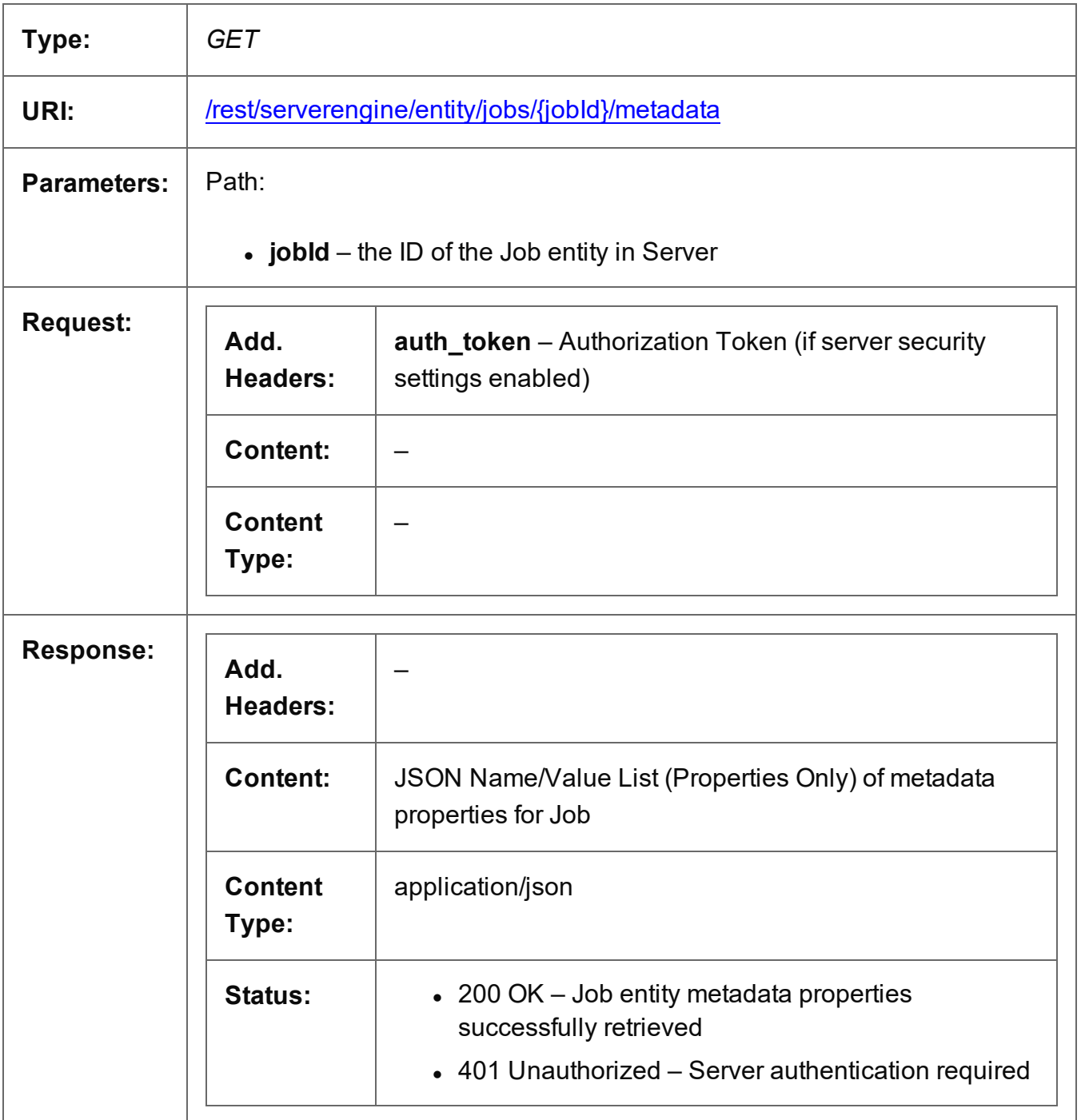

Page 503

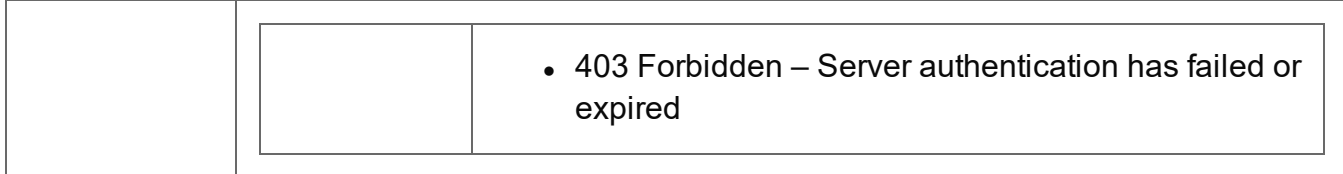
#### Update Job Metadata Properties

Submits a request to update (and replace) the metadata properties for a specific Job entity in the Server.

Request takes a JSON Name/Value List as content (the Job ID and the new metadata properties), and on success returns a response containing the result of the request for update/replacement (*"true"*).

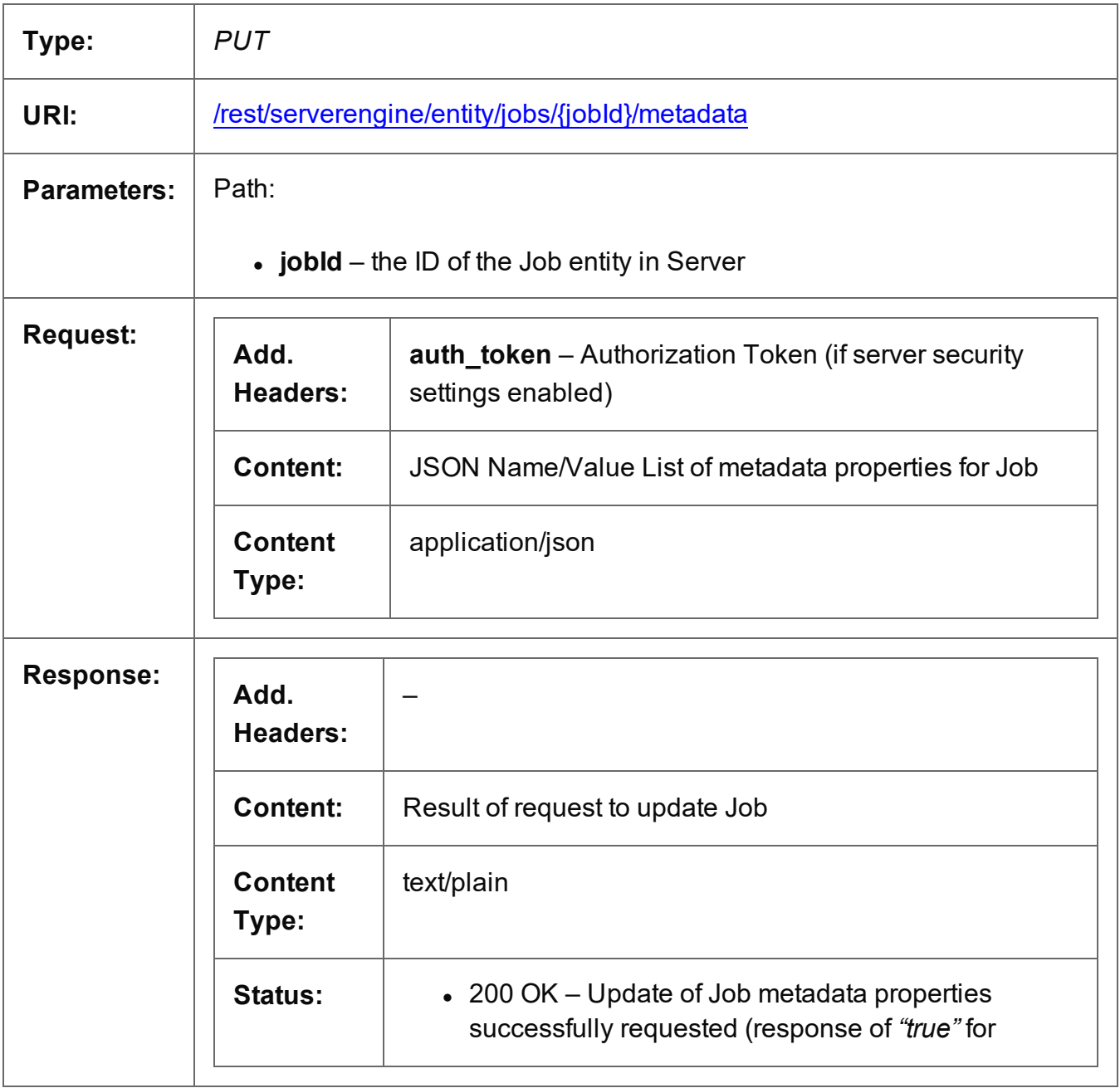

Page 505

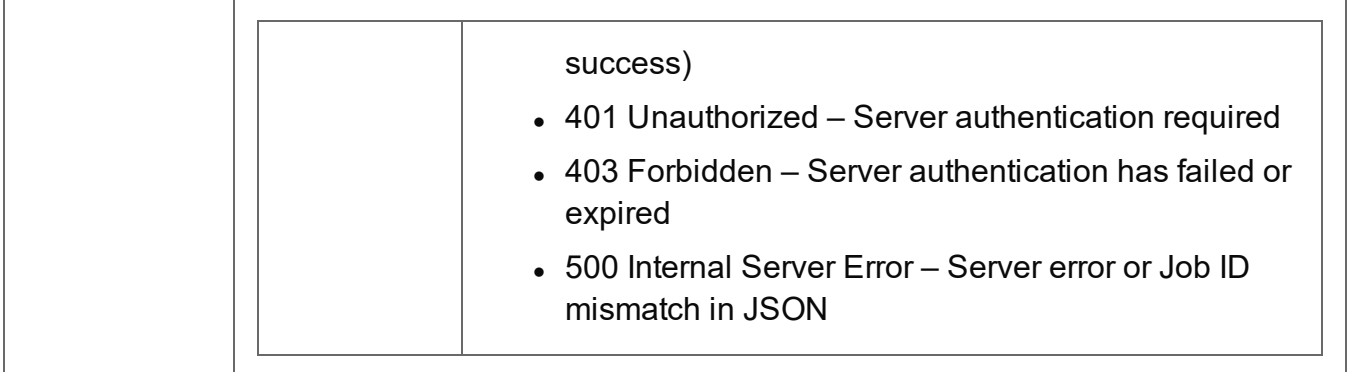

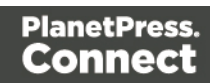

### Get Job Properties

Returns a list of the properties for a specific Job entity.

Request takes no content, and on success returns a response containing a JSON Name/Value List (Properties Only) of all the properties for the Job.

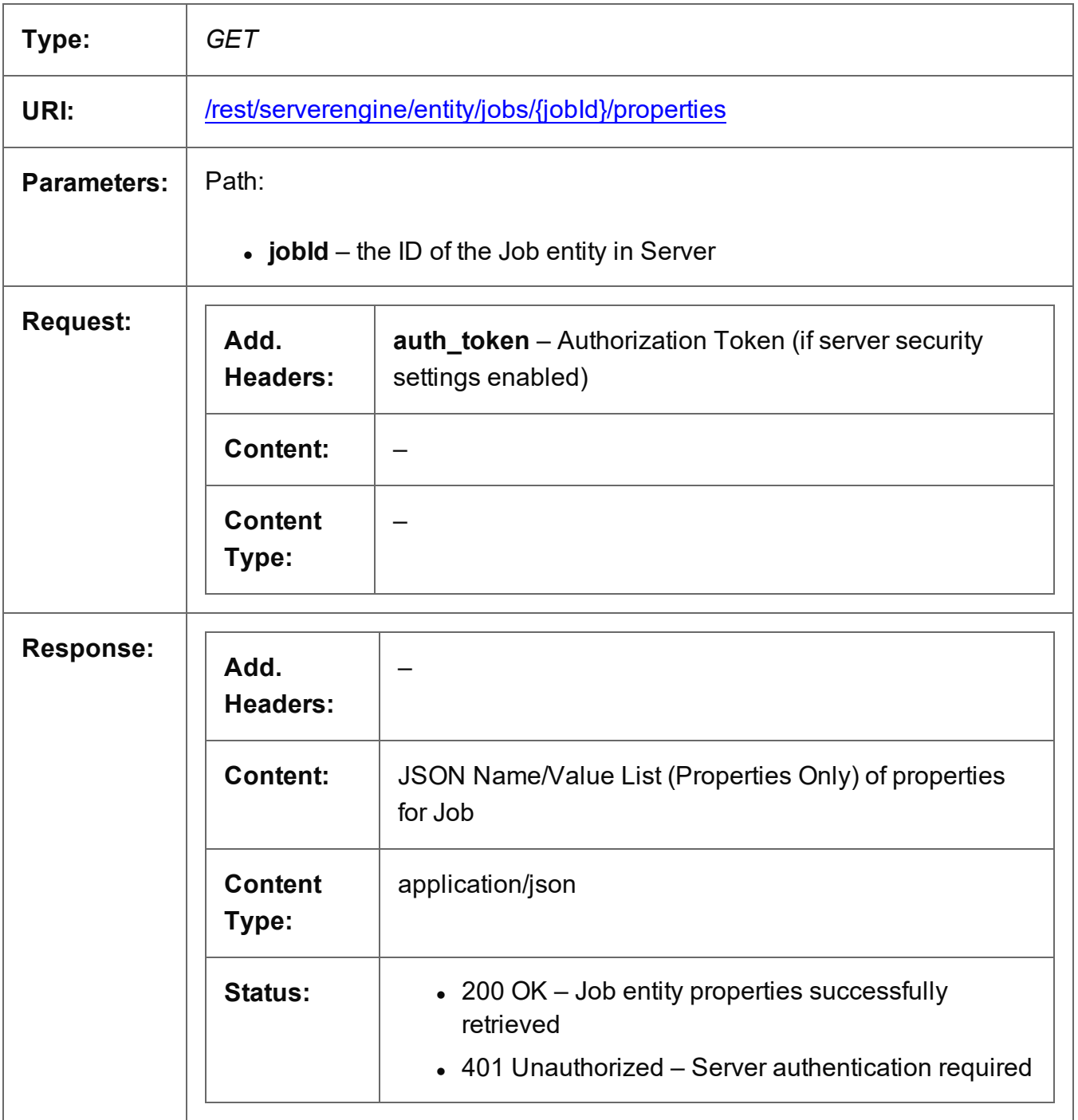

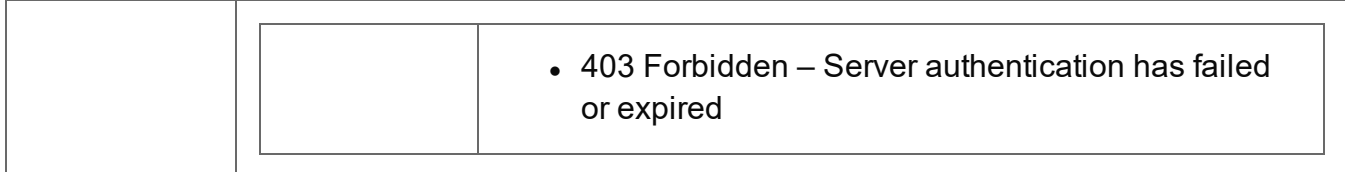

## Update Job Properties

Submits a request to update (and replace) the properties for a specific Job entity in the Server.

Request takes a JSON Name/Value List as content (the Job ID and the new properties), and on success returns a response containing the result of the request for update/replacement (*"true"*).

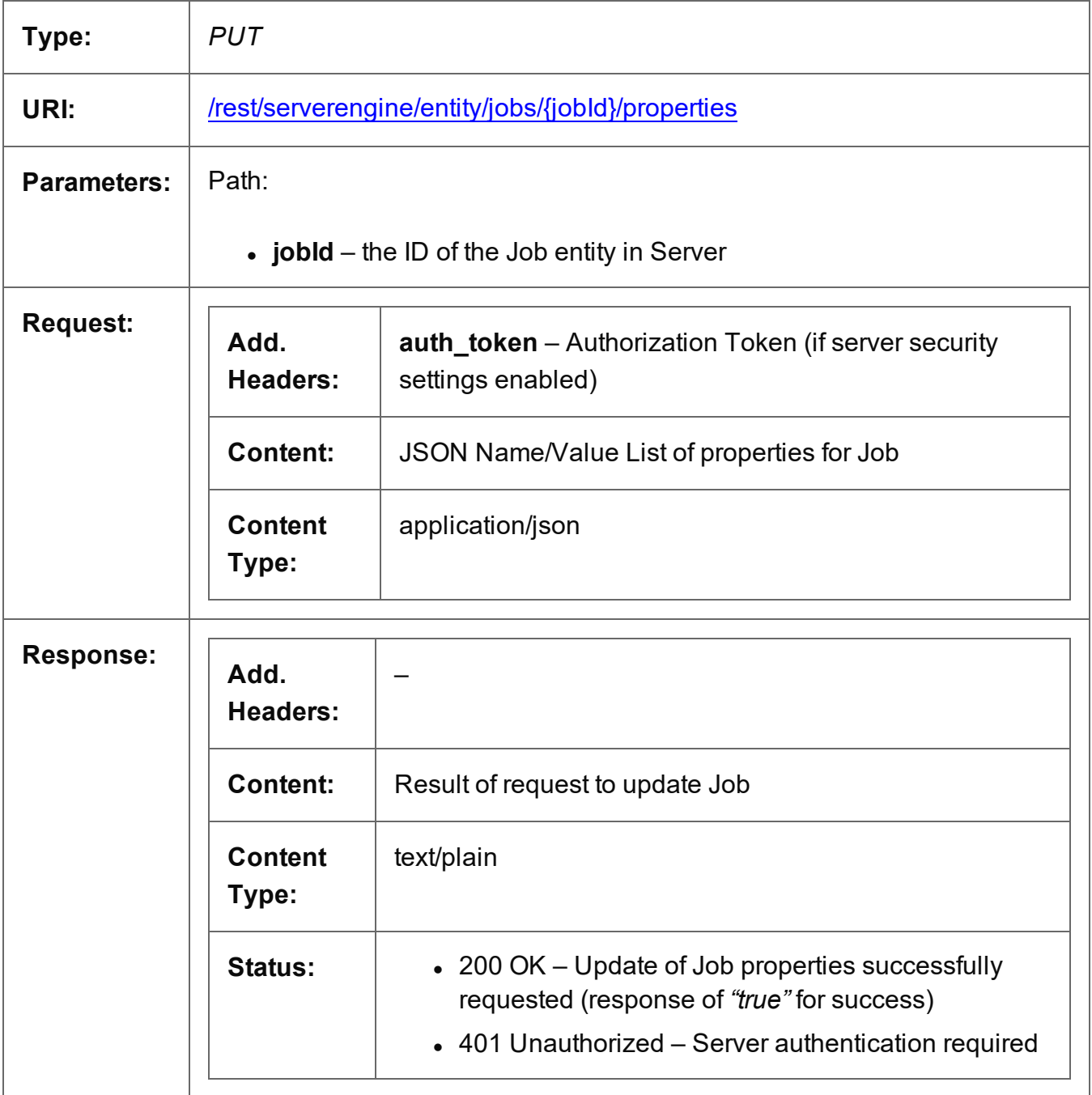

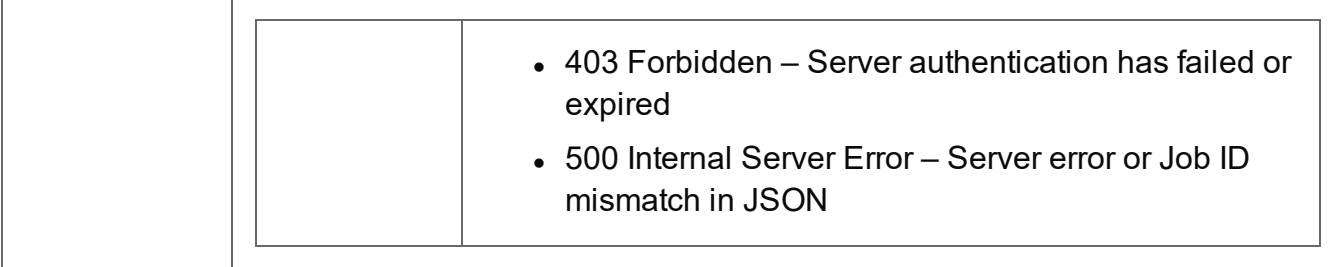

## Update Multiple Job Properties

Submits a request to update one or more properties for one or more Job entities in the Server.

Request takes JSON Name/Value Lists as content (each with the Job ID and the new properties), and on success returns a response containing no content.

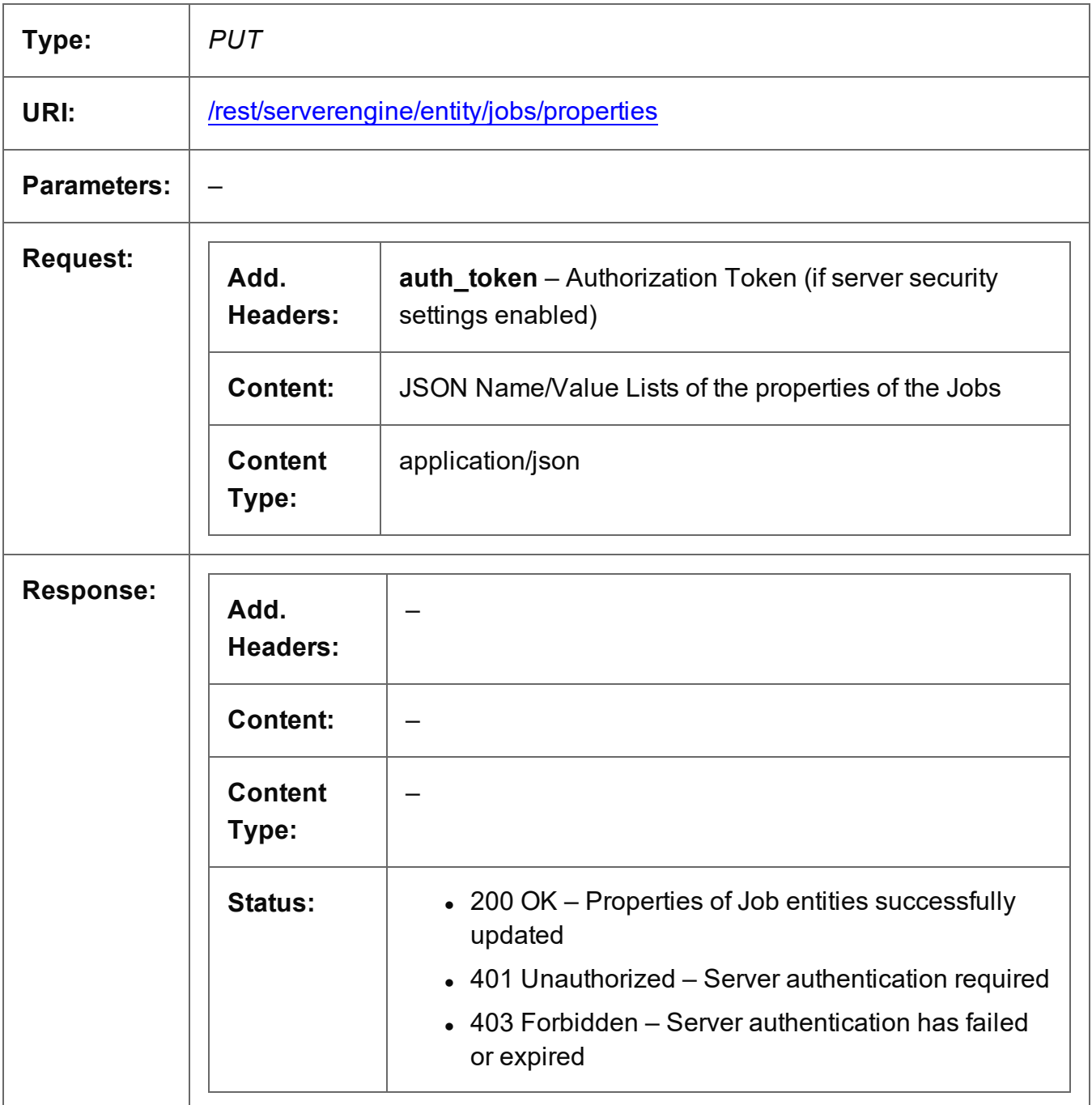

#### Service Version

Returns the version of the Job Entity service.

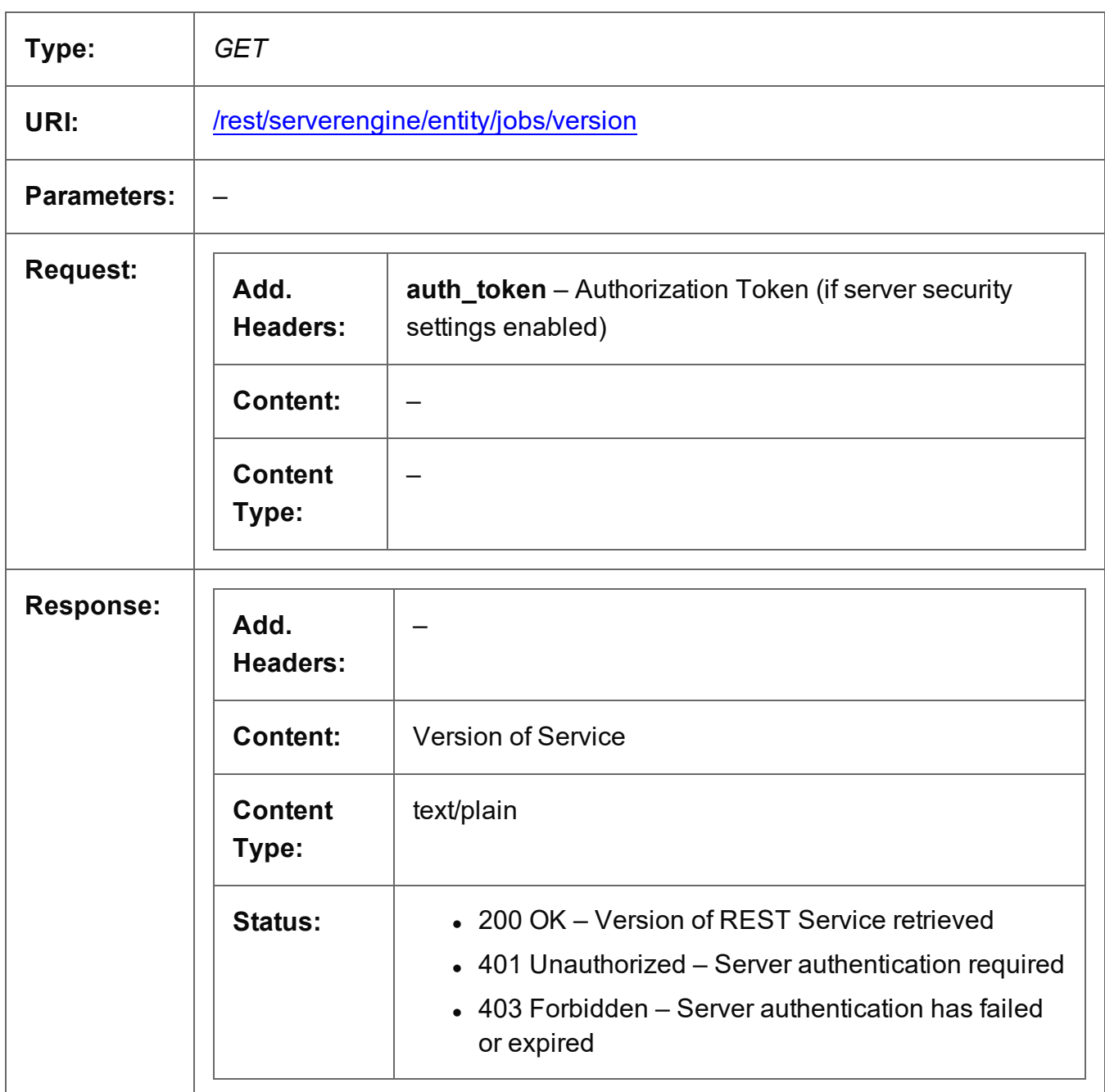

# **Job Segment Entity Service**

The following table is a summary of the resources and methods available in the Job Segment Entity service:

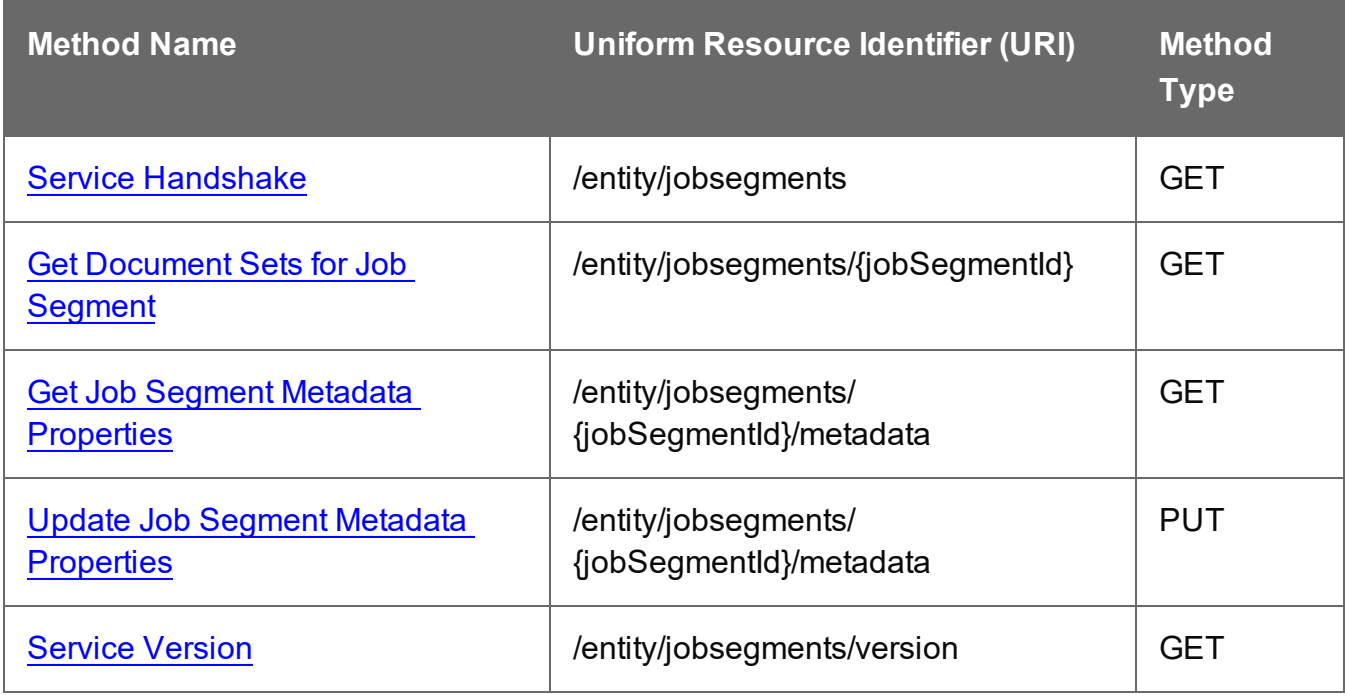

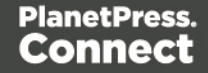

#### <span id="page-513-0"></span>Service Handshake

Queries the availability of the Job Segment Entity service.

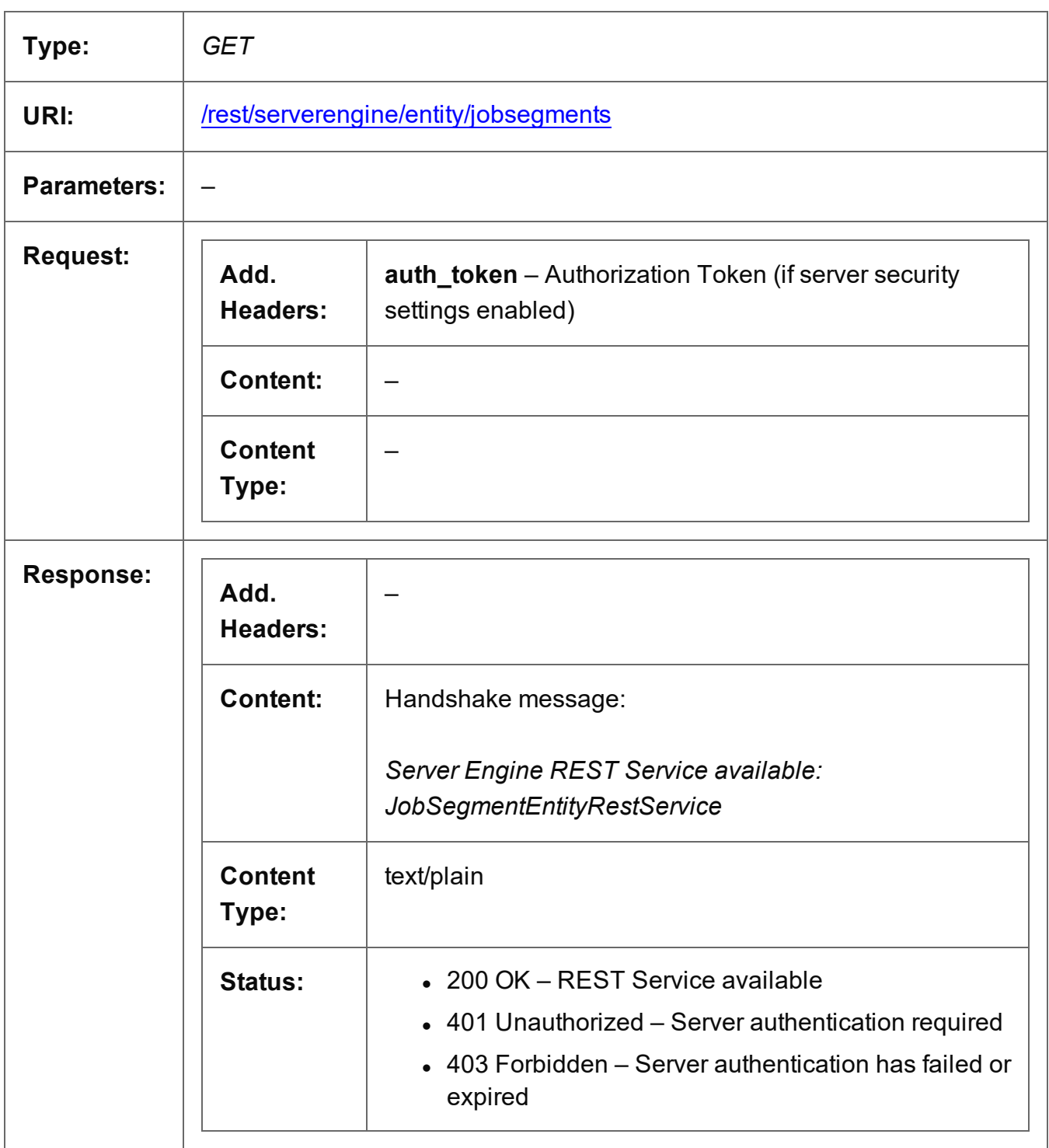

Page 514

### <span id="page-514-0"></span>Get Document Sets for Job Segment

Returns a list of all the Document Set entities contained within a specific Job Segment entity.

Request takes no content, and on success returns a response containing a JSON Identifier List of all the Document Sets in the Job Segment.

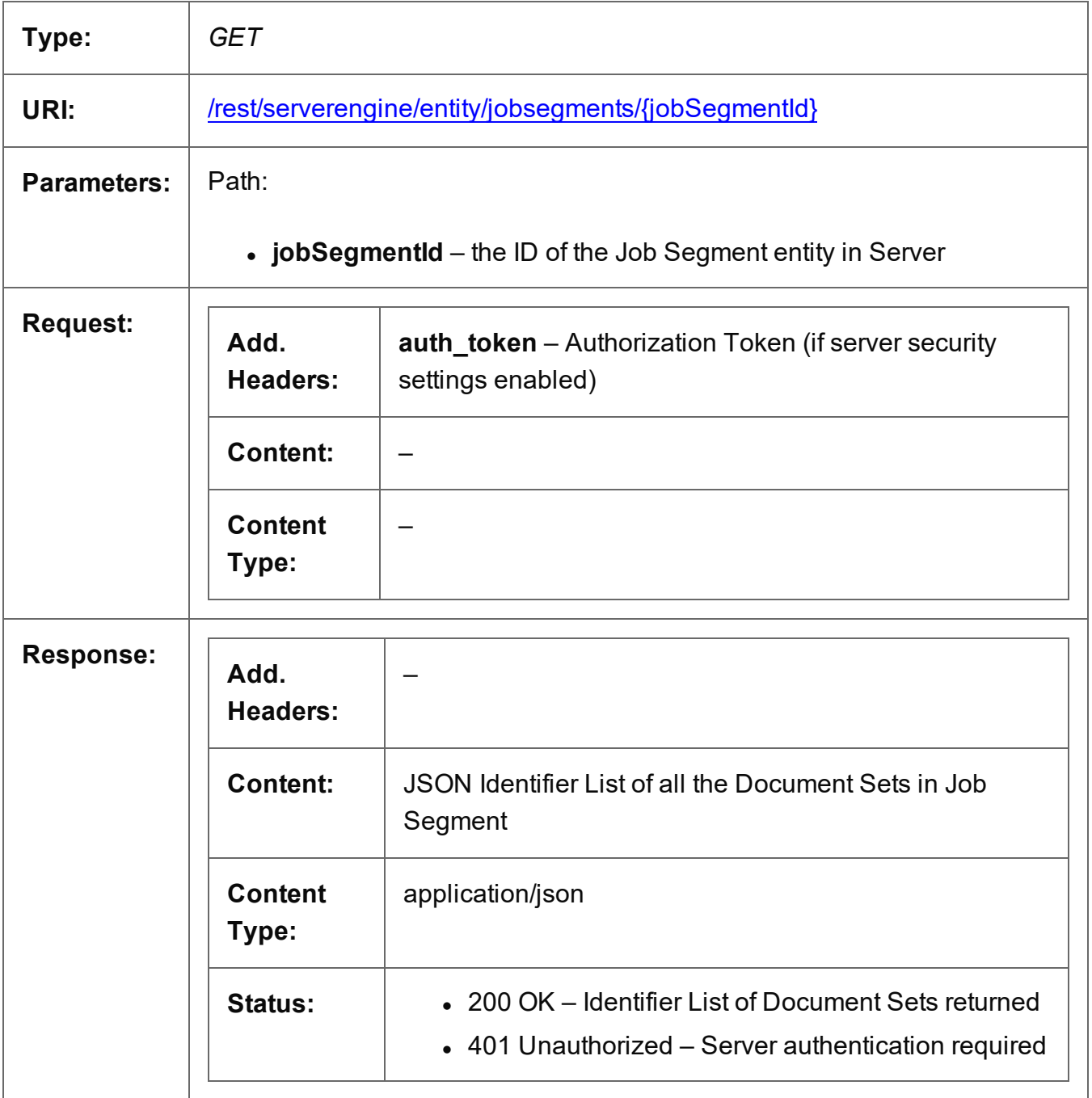

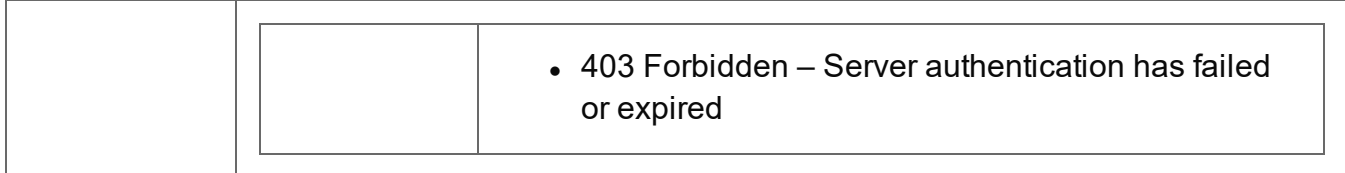

### <span id="page-516-0"></span>Get Job Segment Metadata Properties

Returns a list of the metadata properties for a specific Job Segment entity.

Request takes no content, and on success returns a response containing a JSON Name/Value List (Properties Only) of all the metadata properties for the Job Segment.

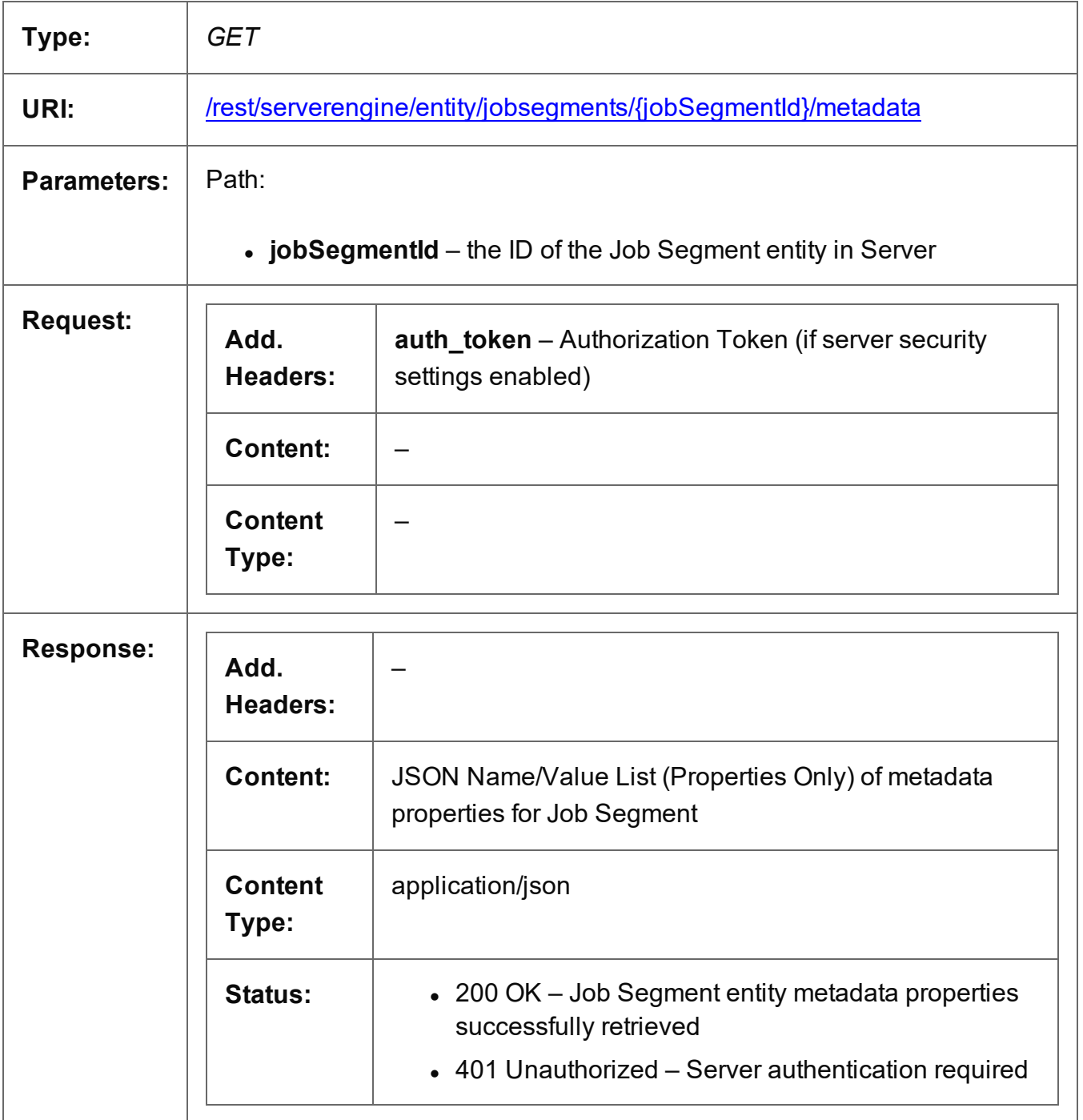

Page 517

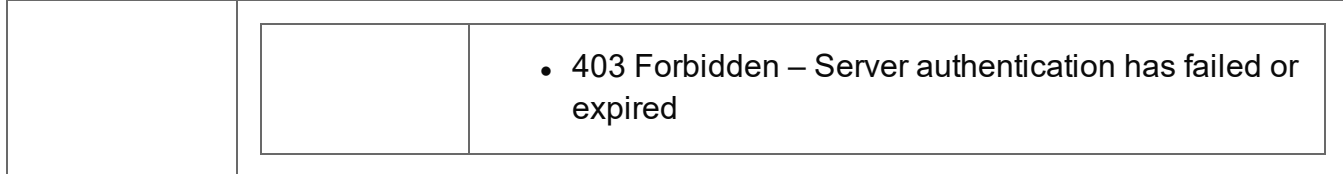

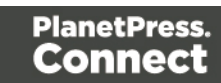

#### <span id="page-518-0"></span>Update Job Segment Metadata Properties

Submits a request to update (and replace) the metadata properties for a specific Job Segment entity in the Server.

Request takes a JSON Name/Value List as content (the Job Segment ID and the new metadata properties), and on success returns a response containing the result of the request for update/replacement (*"true"*).

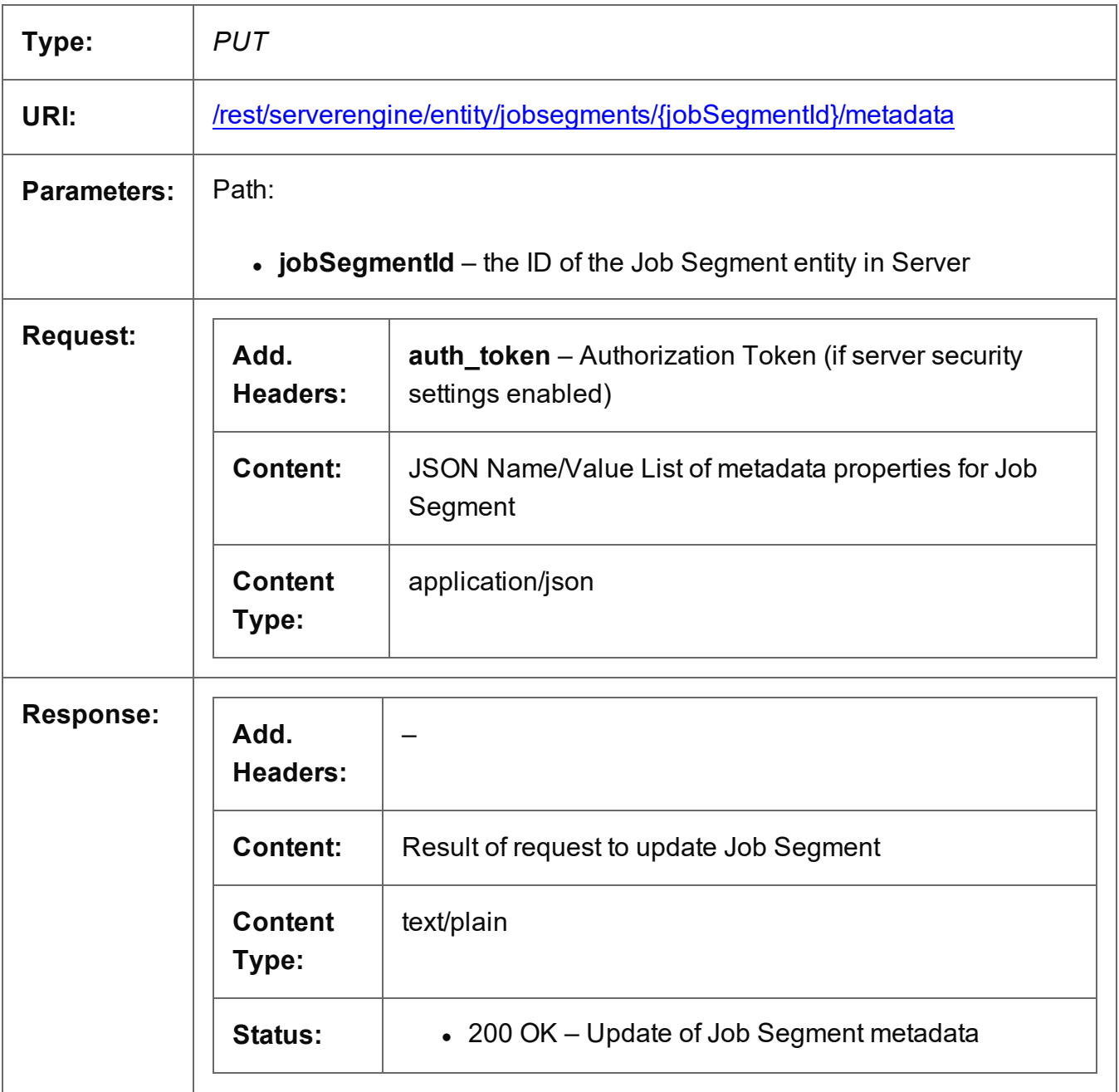

Page 519

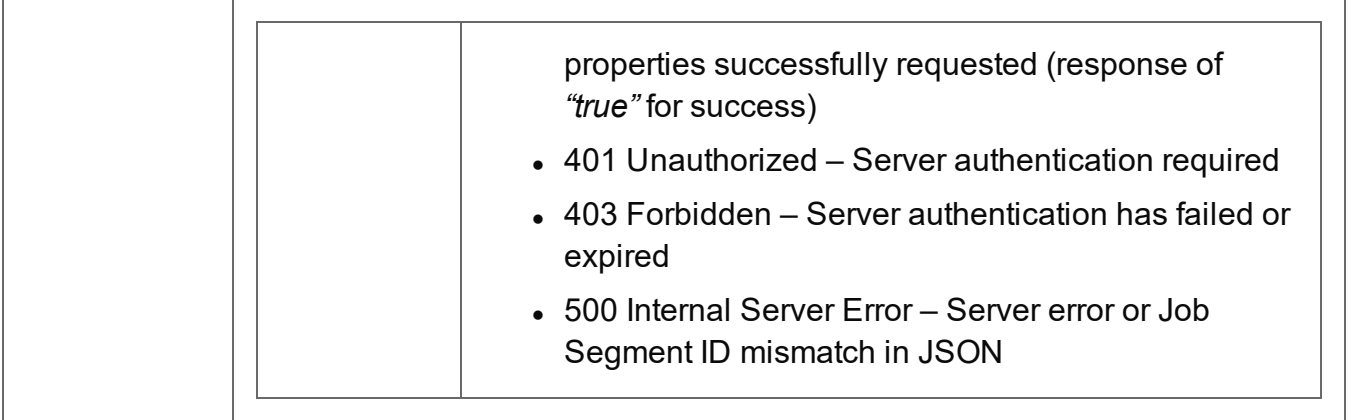

#### <span id="page-520-0"></span>Service Version

Returns the version of the Job Segment Entity service.

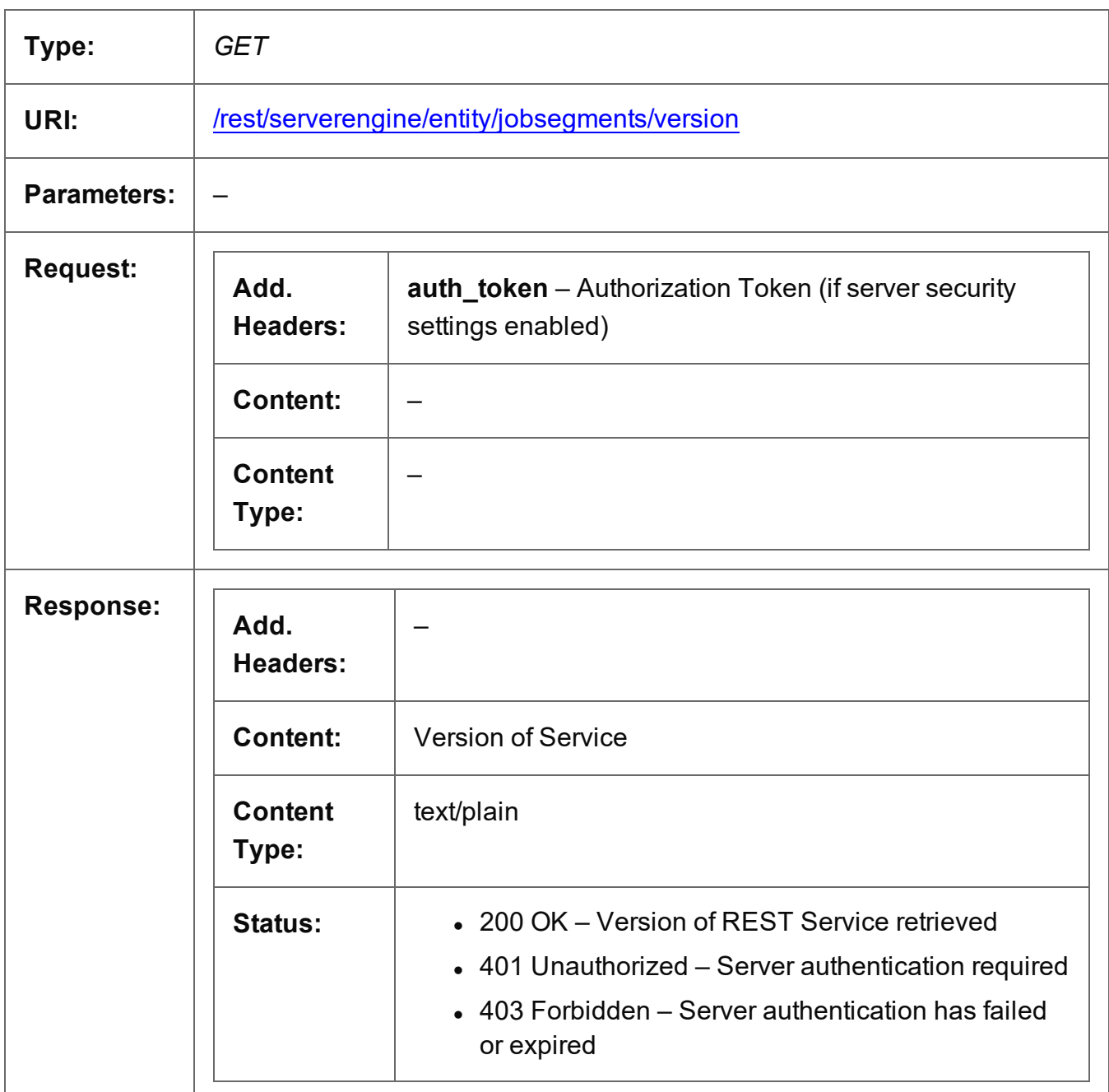

Page 521

# **Job Set Entity Service**

The following table is a summary of the resources and methods available in the Job Set Entity service:

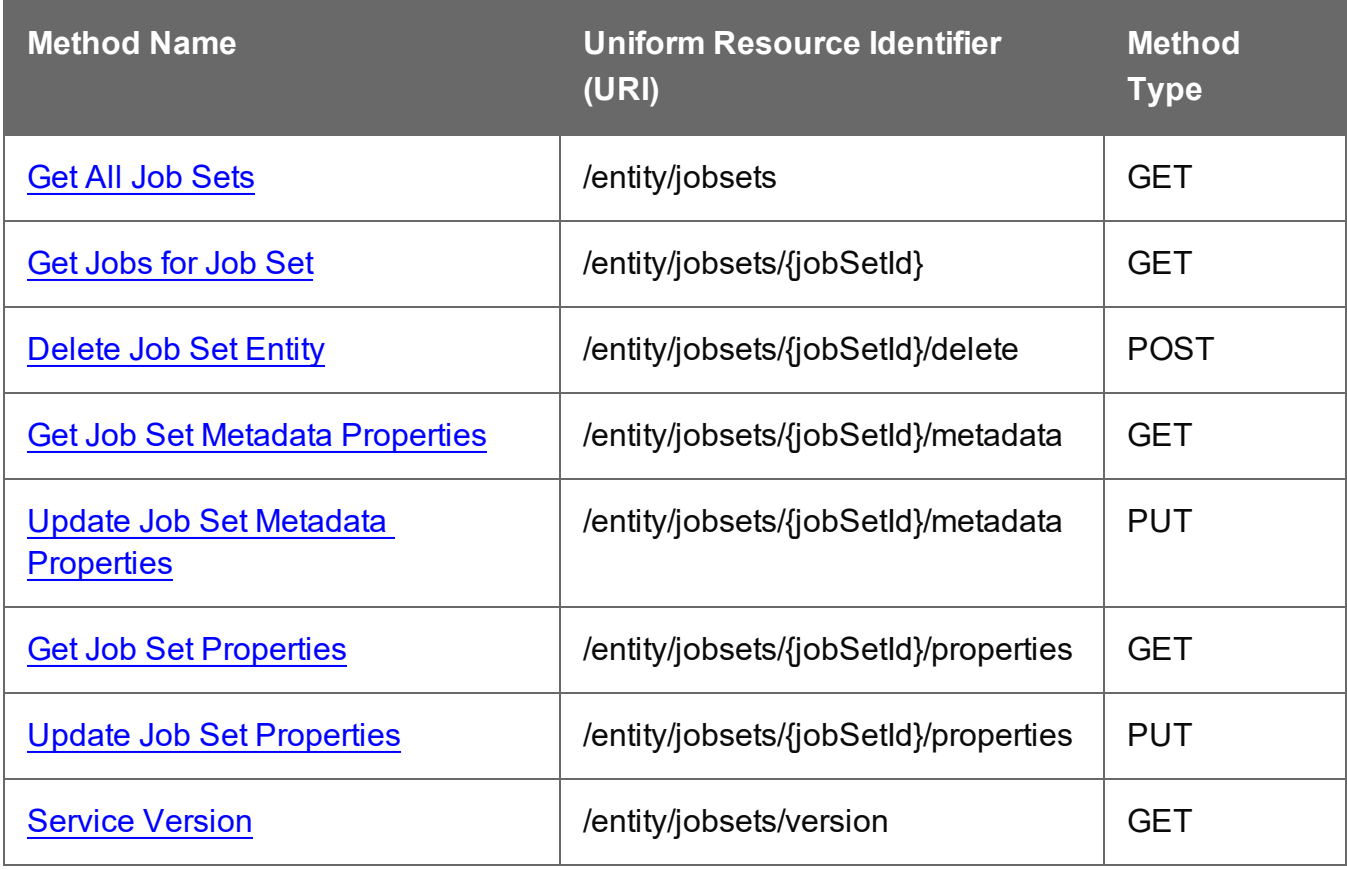

Page 522

#### <span id="page-522-0"></span>Get All Job Sets

Returns a list of all the Job Set entities currently contained within the Server.

Request takes no content, and on success returns a response containing a JSON Identifier List of all the Job Sets.

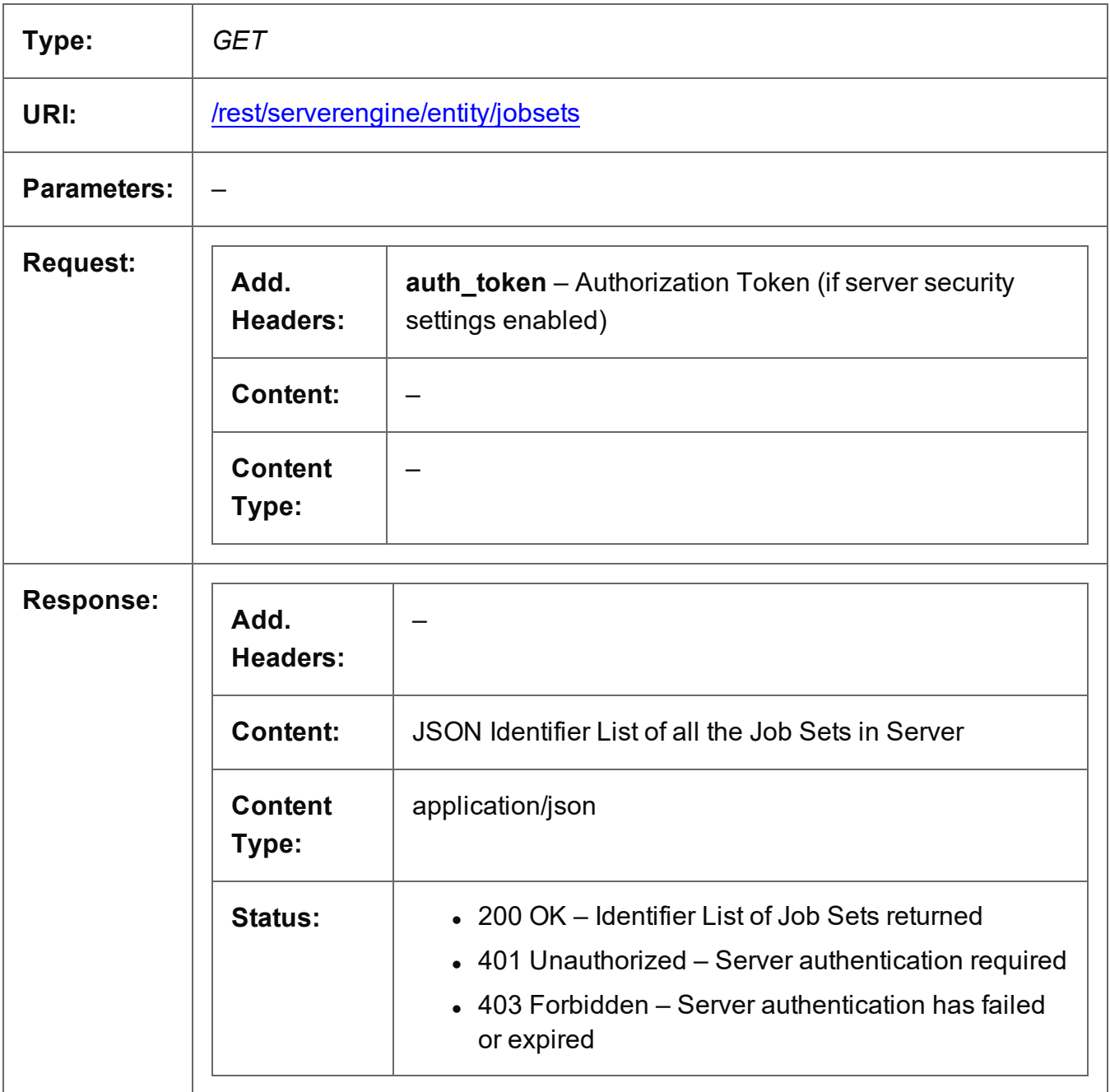

### <span id="page-523-0"></span>Get Jobs for Job Set

Returns a list of all the Job entities contained within a specific Job Set entity.

Request takes no content, and on success returns a response containing a JSON Identifier List of all the Jobs in the Job Set.

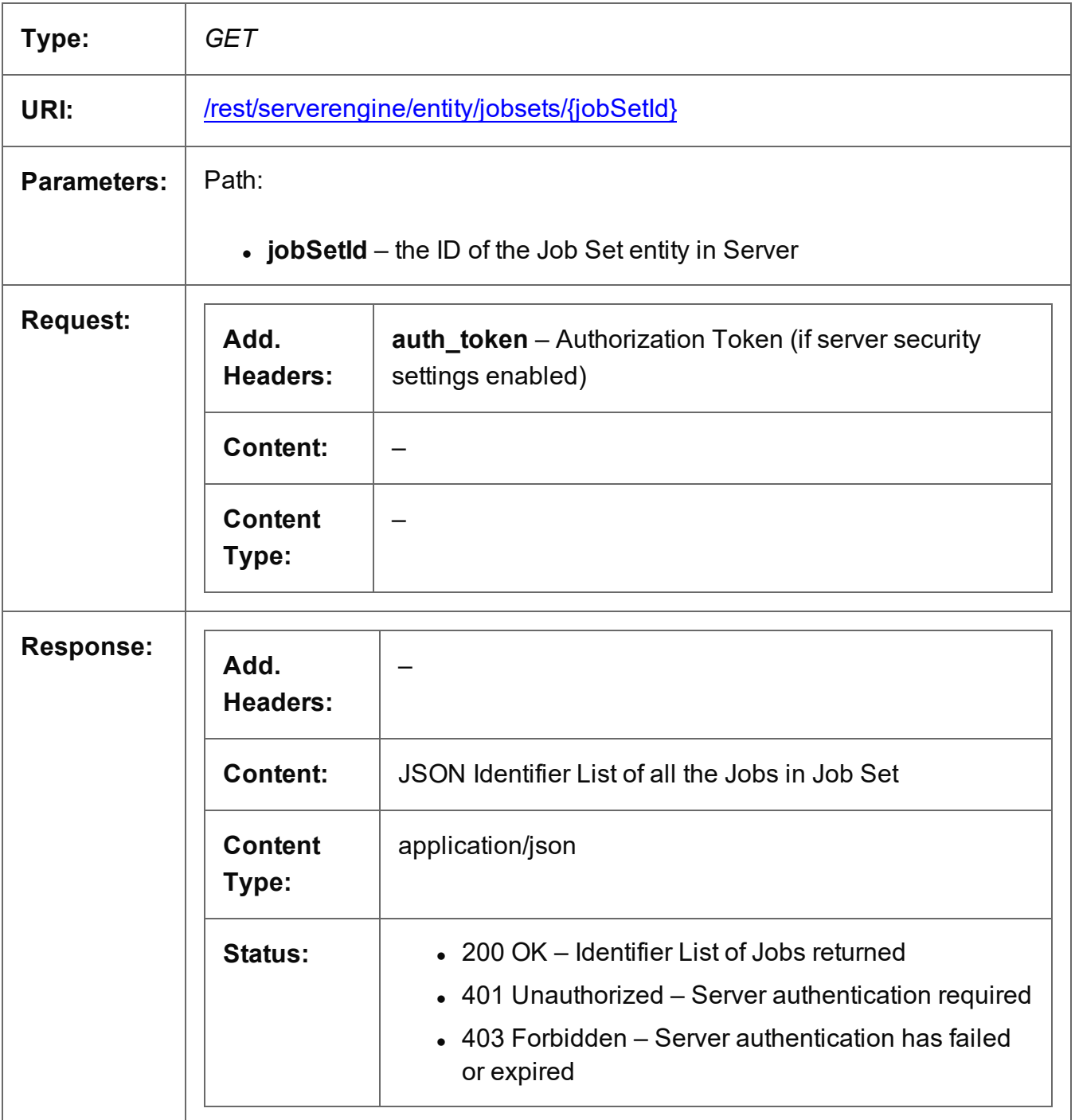

Page 524

## <span id="page-524-0"></span>Delete Job Set Entity

Submits a request for a specific Job Set entity to be marked for deletion from the Server.

Request takes no content, and on success returns a response containing the result of the request for deletion (*"true"* or *"false"*).

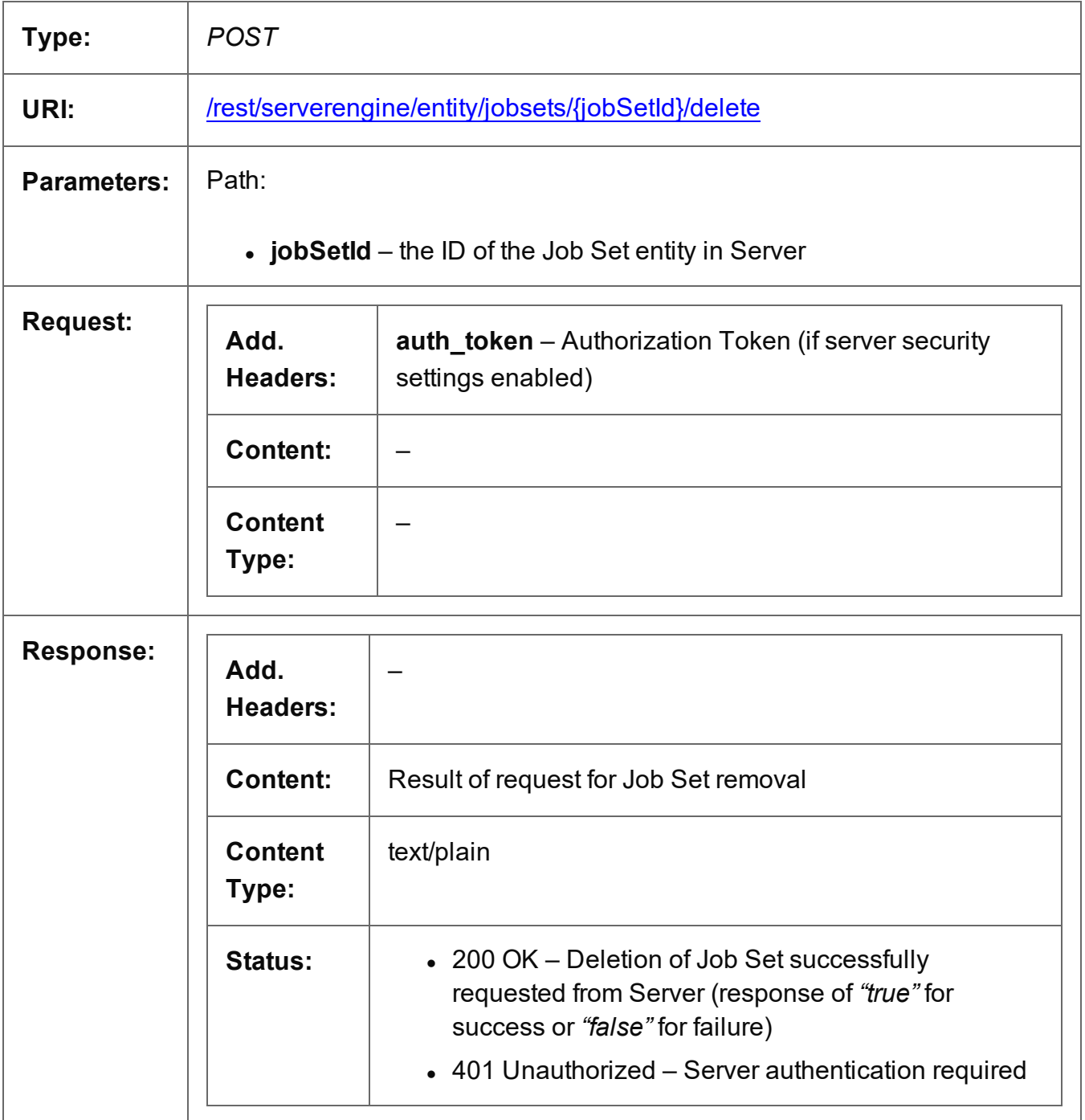

Page 525

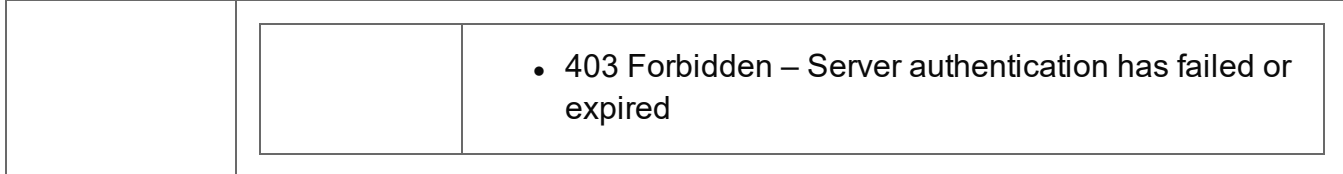

## <span id="page-526-0"></span>Get Job Set Metadata Properties

Returns a list of the metadata properties for a specific Job Set entity.

Request takes no content, and on success returns a response containing a JSON Name/Value List (Properties Only) of all the metadata properties for the Job Set.

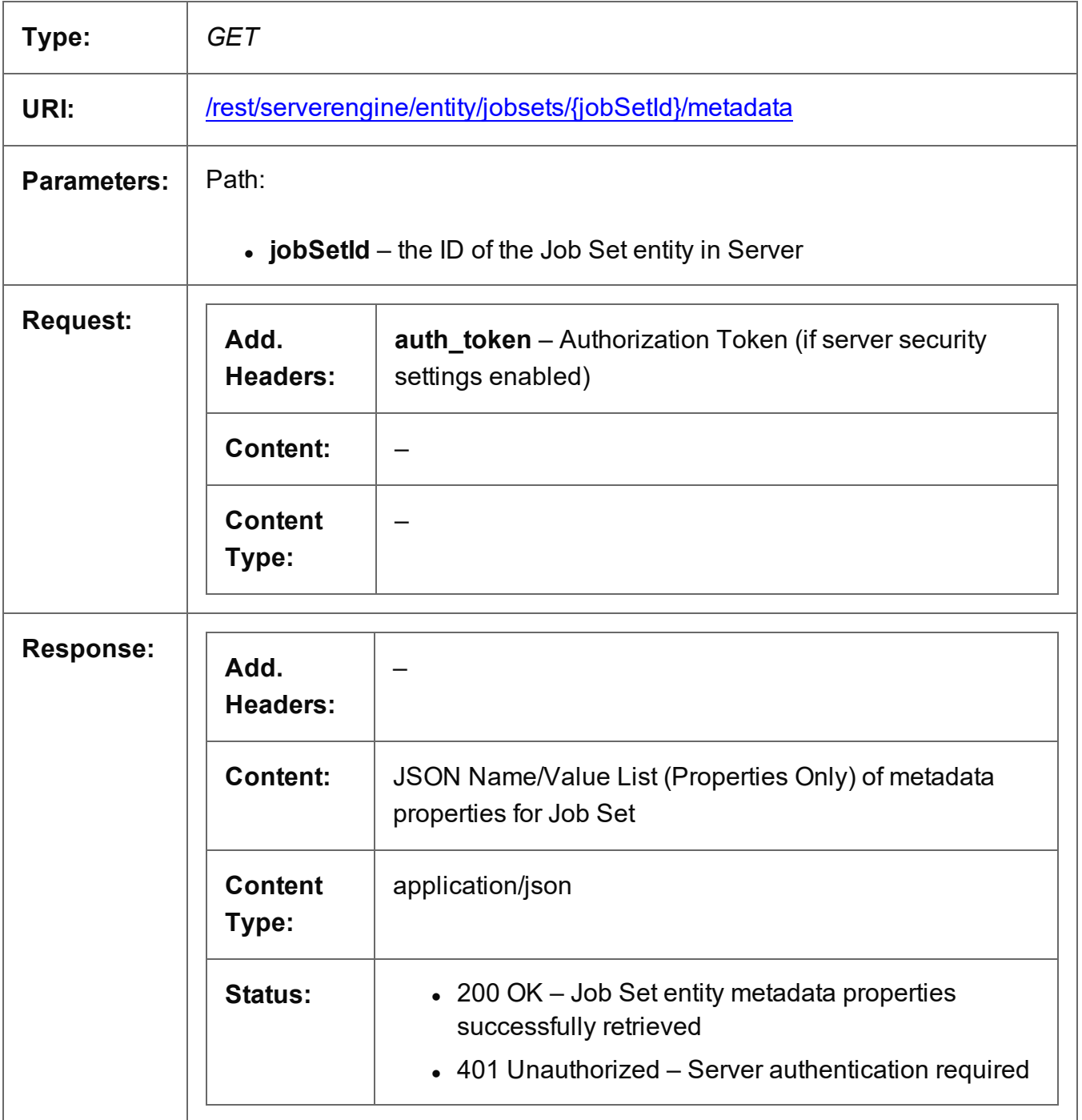

Page 527

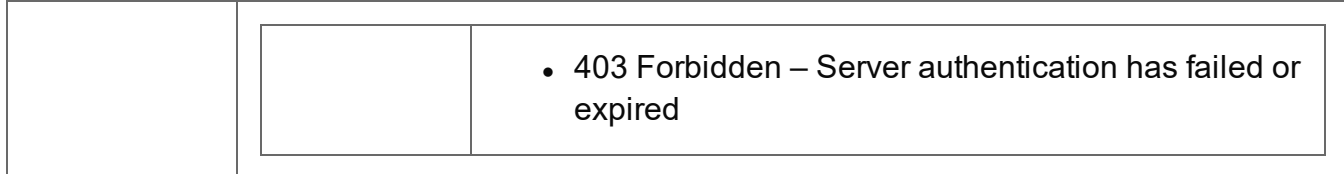

## <span id="page-528-0"></span>Update Job Set Metadata Properties

Submits a request to update (and replace) the metadata properties for a specific Job Set entity in the Server.

Request takes a JSON Name/Value List as content (the Job Set ID and the new metadata properties), and on success returns a response containing the result of the request for update/replacement (*"true"*).

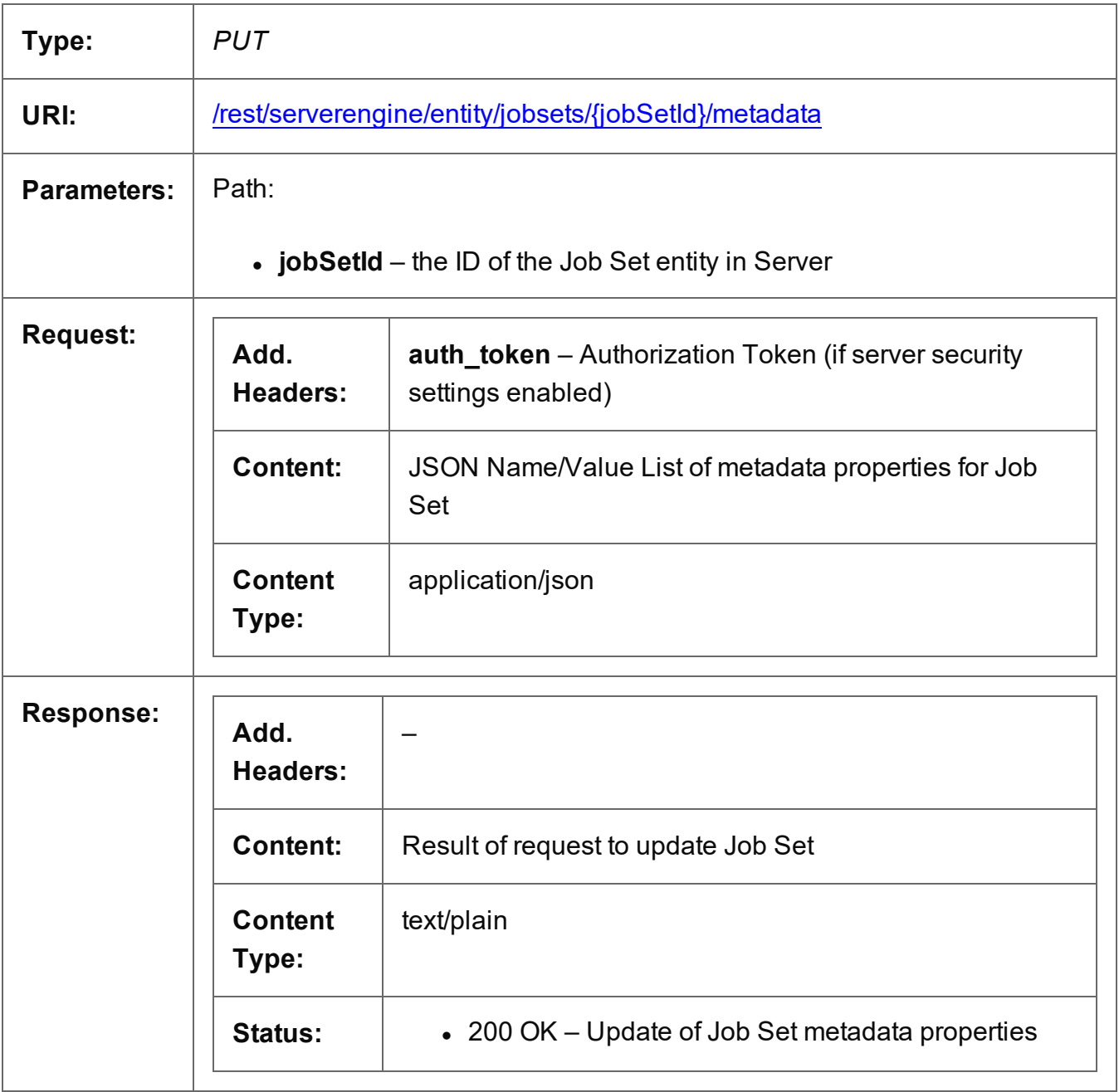

Page 529

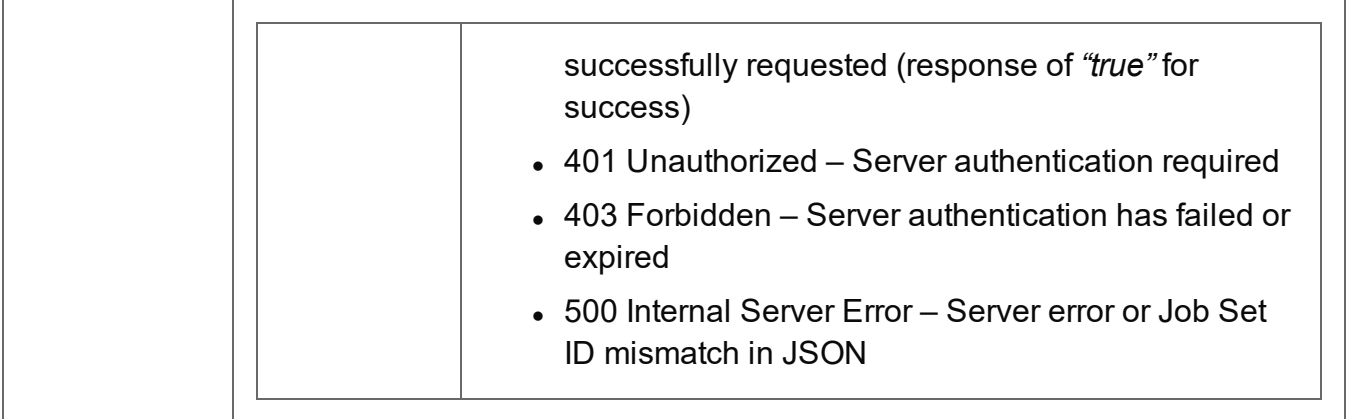

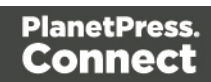

### <span id="page-530-0"></span>Get Job Set Properties

Returns a list of the properties for a specific Job Set entity.

Request takes no content, and on success returns a response containing a JSON Name/Value List (Properties Only) of all the properties for the Job Set.

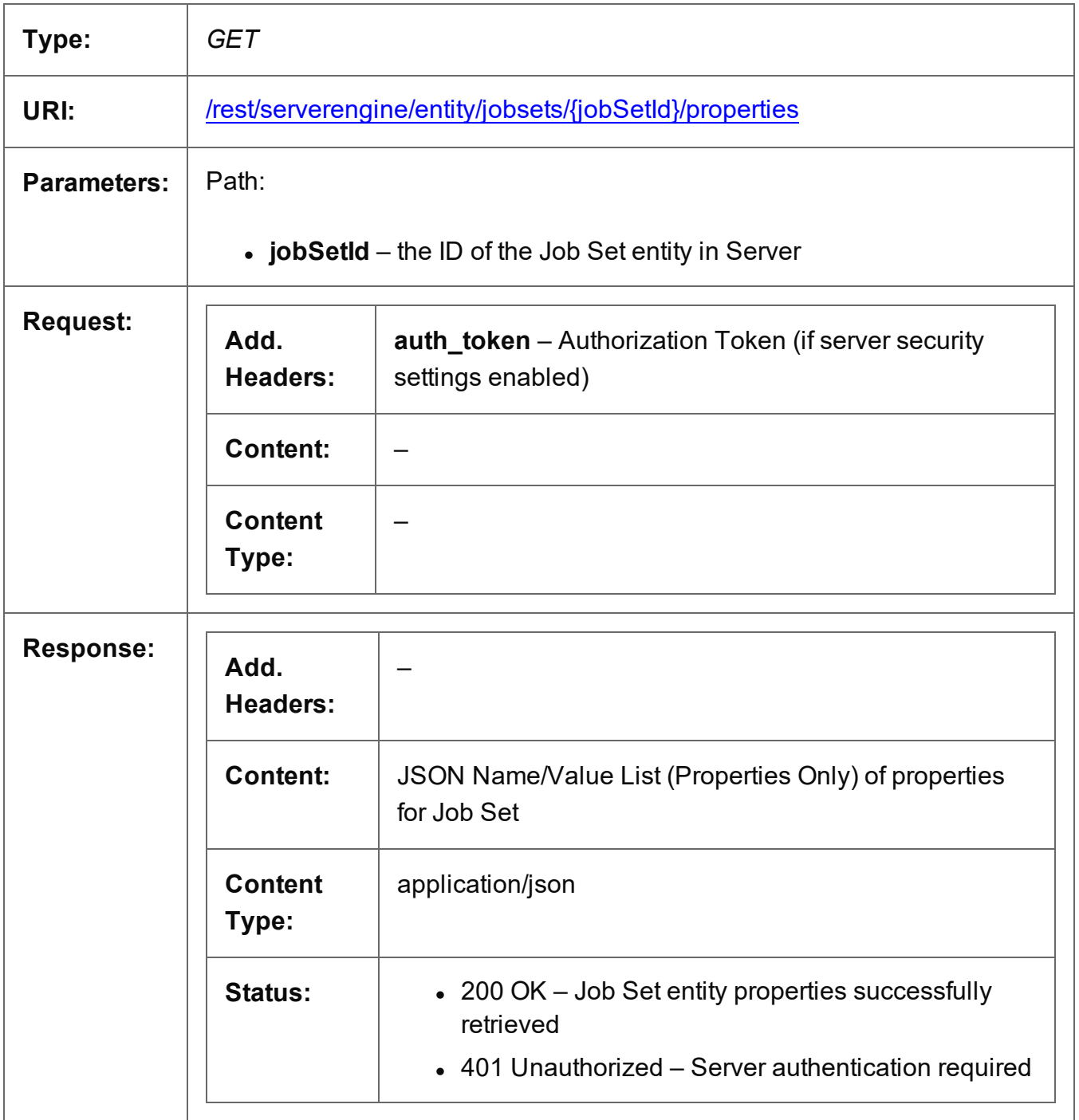

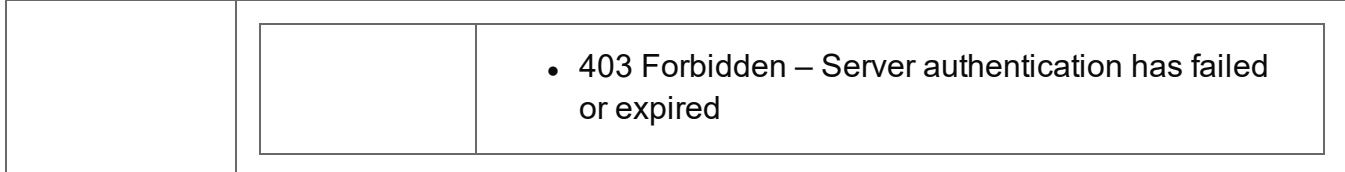

### <span id="page-532-0"></span>Update Job Set Properties

Submits a request to update (and replace) the properties for a specific Job Set entity in the Server.

Request takes a JSON Name/Value List as content (the Job Set ID and the new properties), and on success returns a response containing the result of the request for update/replacement (*"true"*).

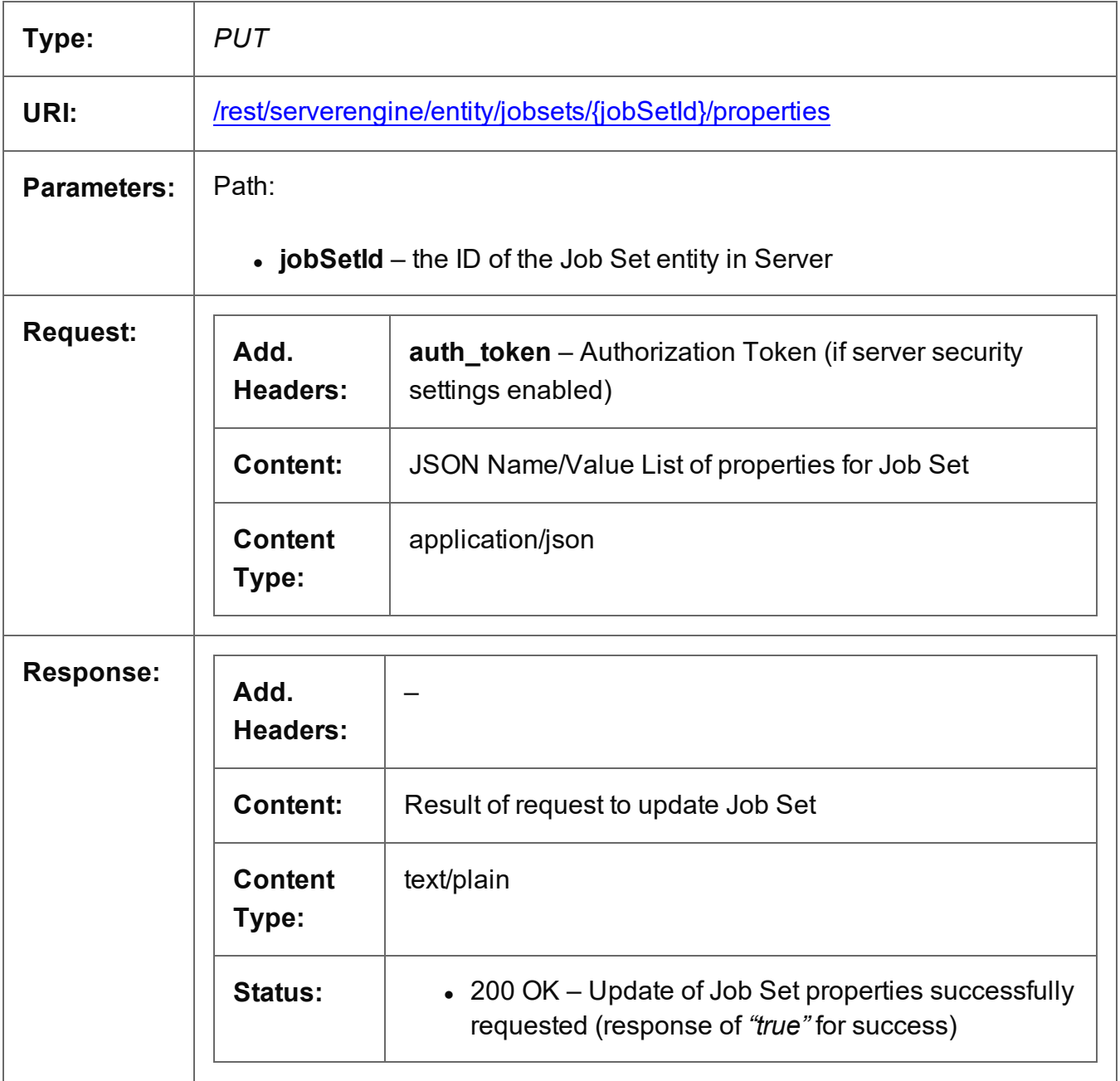

Page 533

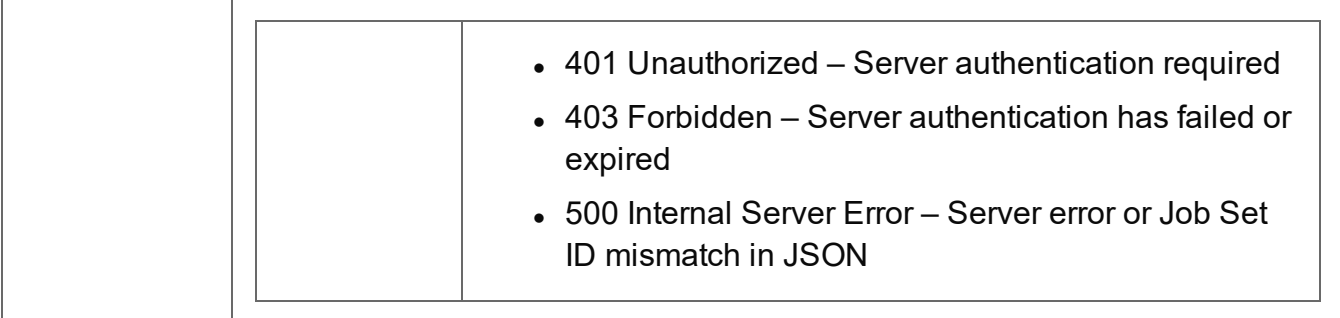

#### <span id="page-534-0"></span>Service Version

Returns the version of the Job Set Entity service.

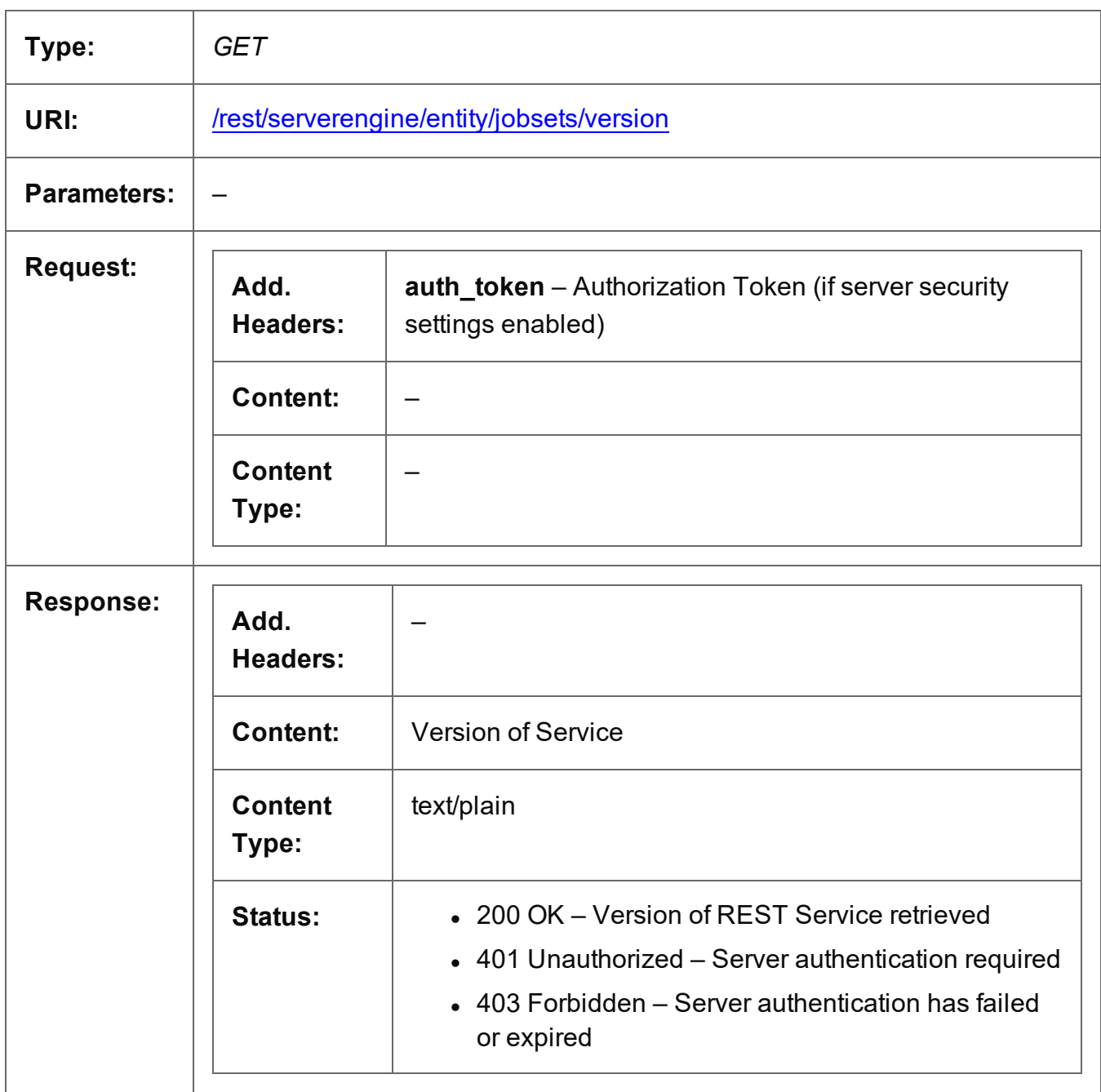

Page 535

# **Output Creation Service**

The following table is a summary of the resources and methods available in the Output Creation service:

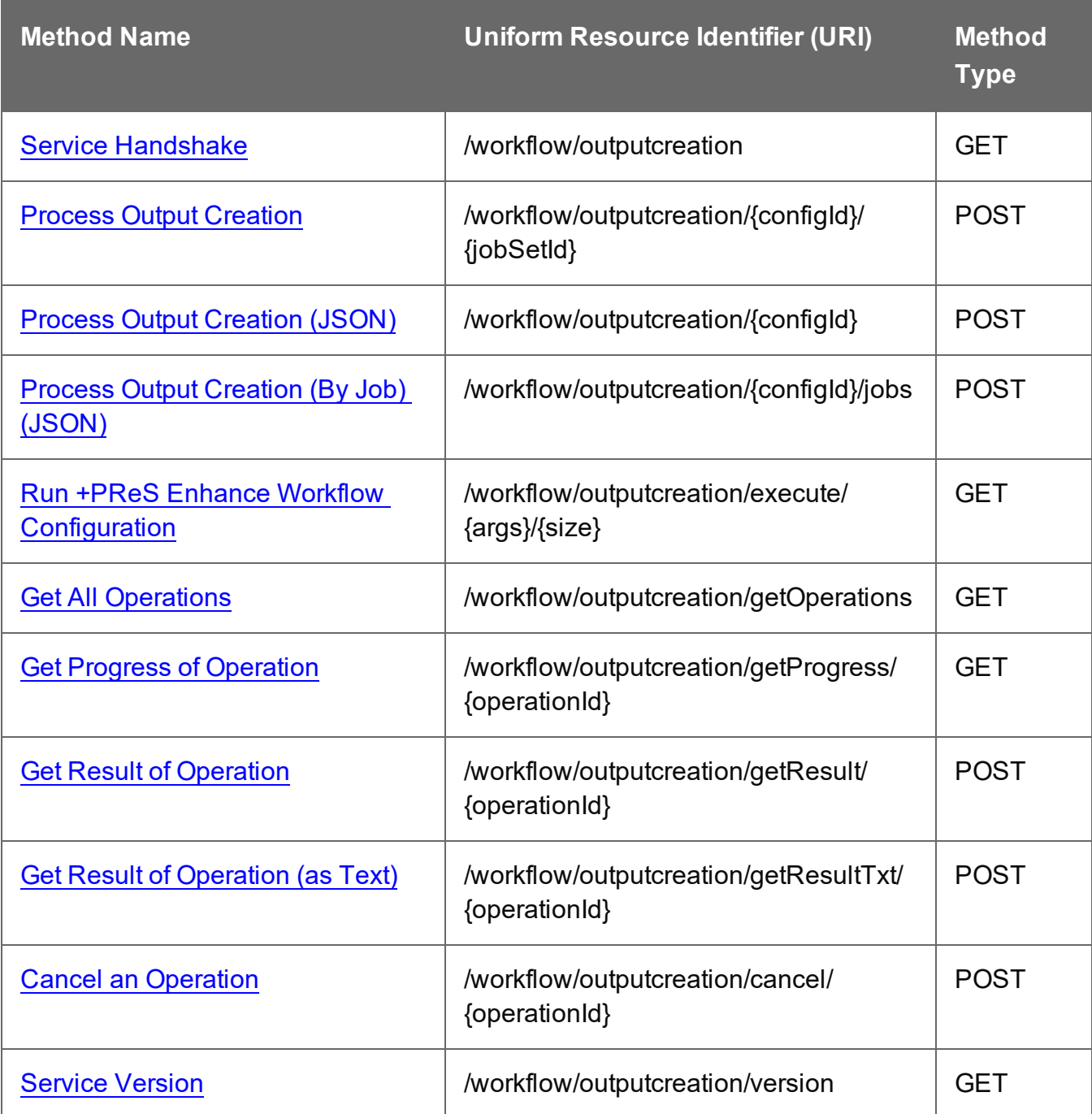

#### <span id="page-536-0"></span>Service Handshake

Queries the availability of the Output Creation service.

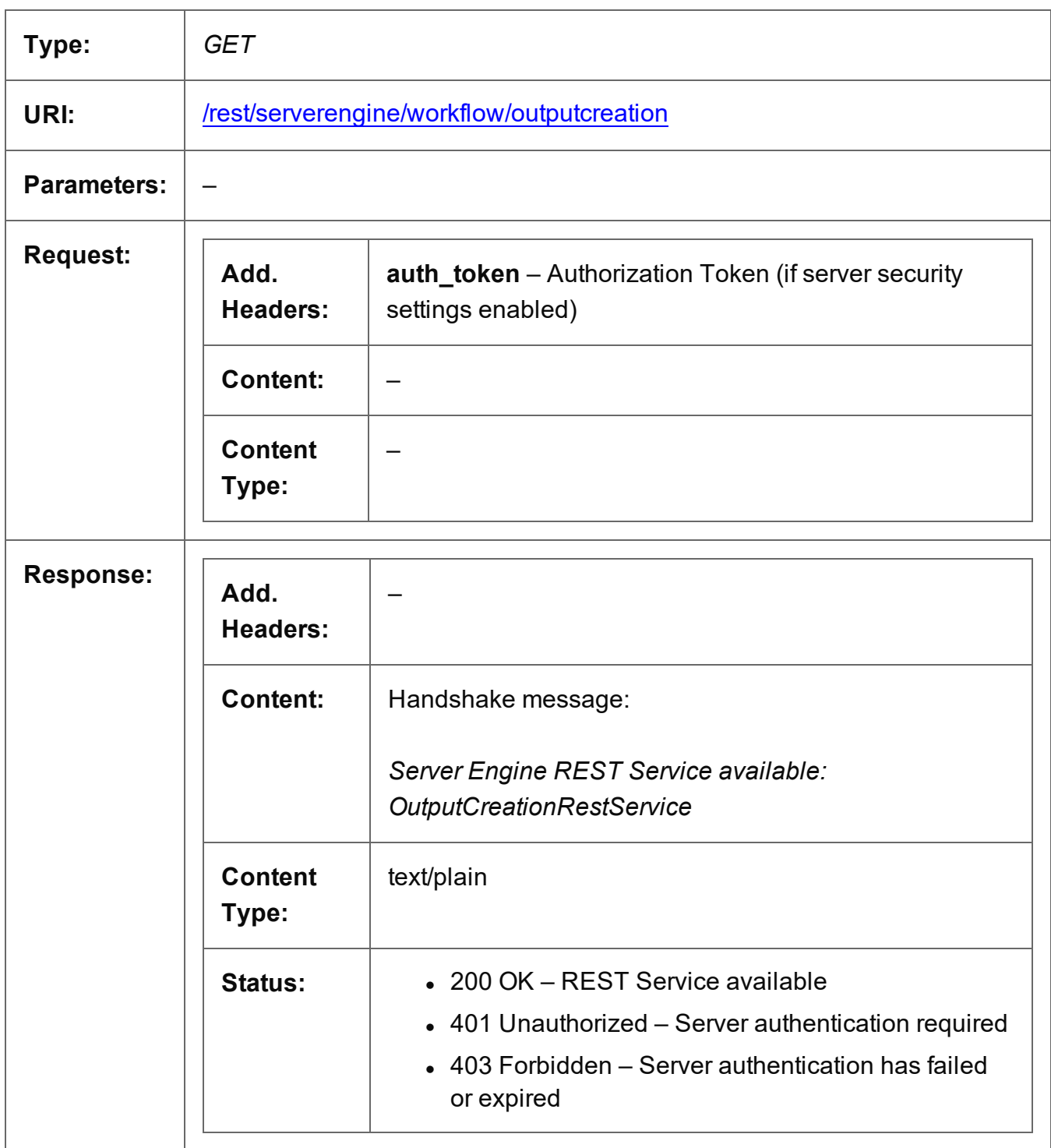

Page 537

#### <span id="page-537-0"></span>Process Output Creation

Submits a request to initiate a new Output Creation operation.

Request takes no content, and on success returns a response containing additional headers that specify the ID of the new operation as well as link URLs that can be used to retrieve further information/cancel the operation.

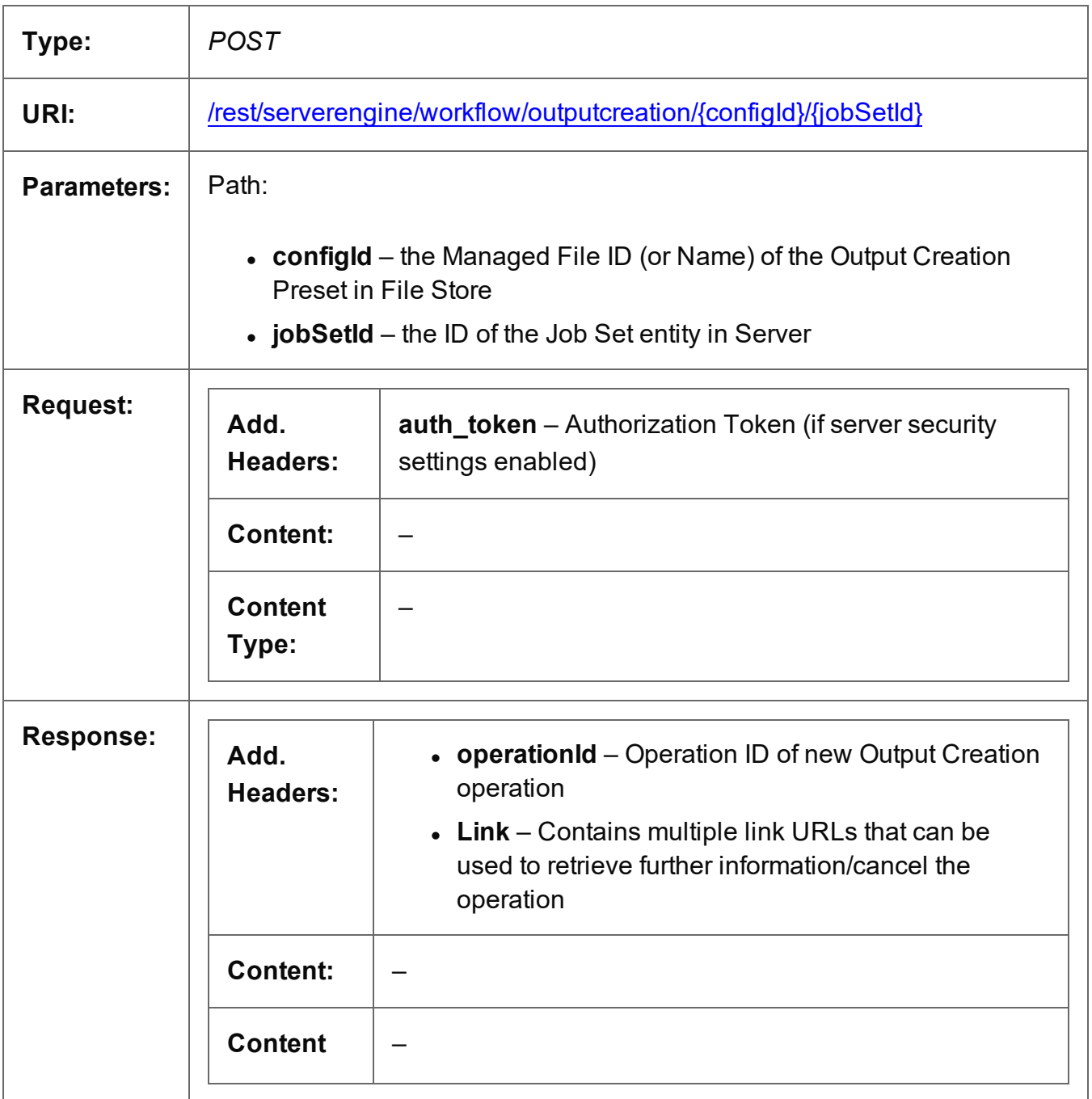

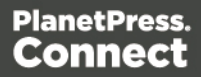

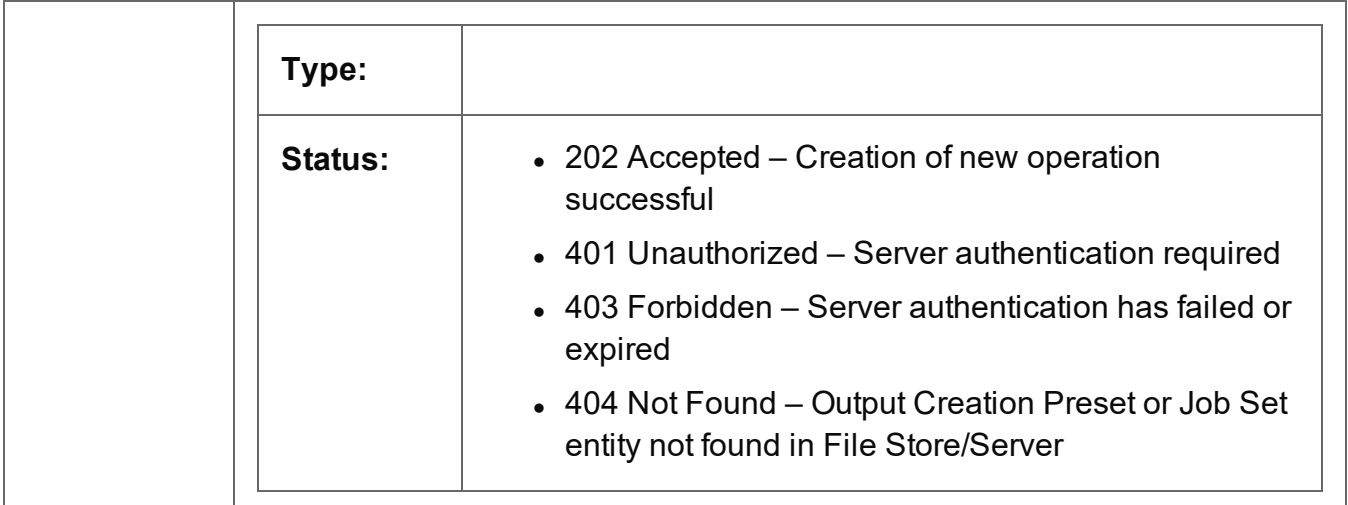

## <span id="page-539-0"></span>Process Output Creation (JSON)

Submits a request to initiate a new Output Creation operation.

Request takes a JSON Identifier (with Output Parameters) of the Job Set ID as content, and on success returns a response containing additional headers that specify the ID of the new operation as well as link URLs that can be used to retrieve further information/cancel the operation.

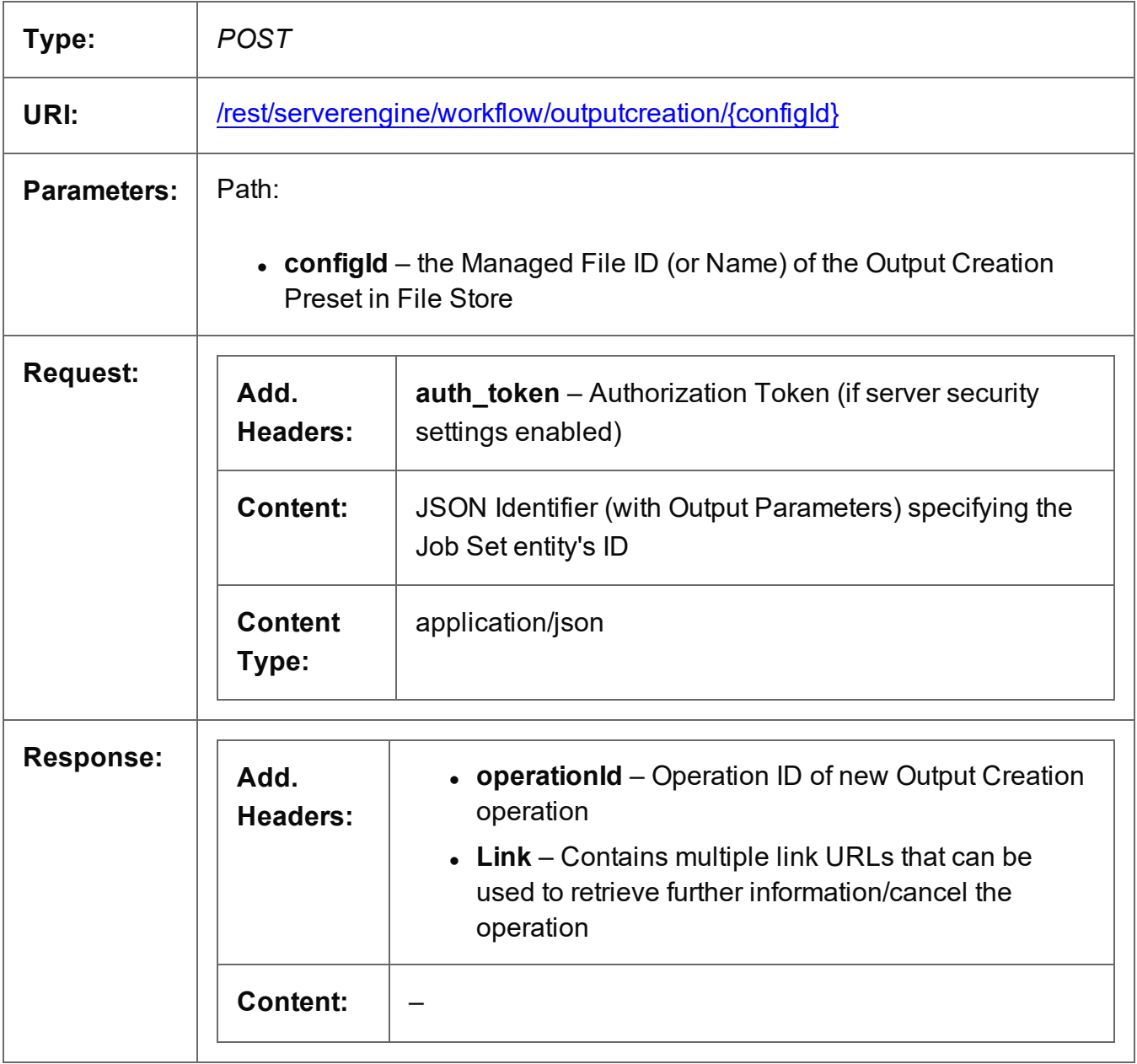

Page 540
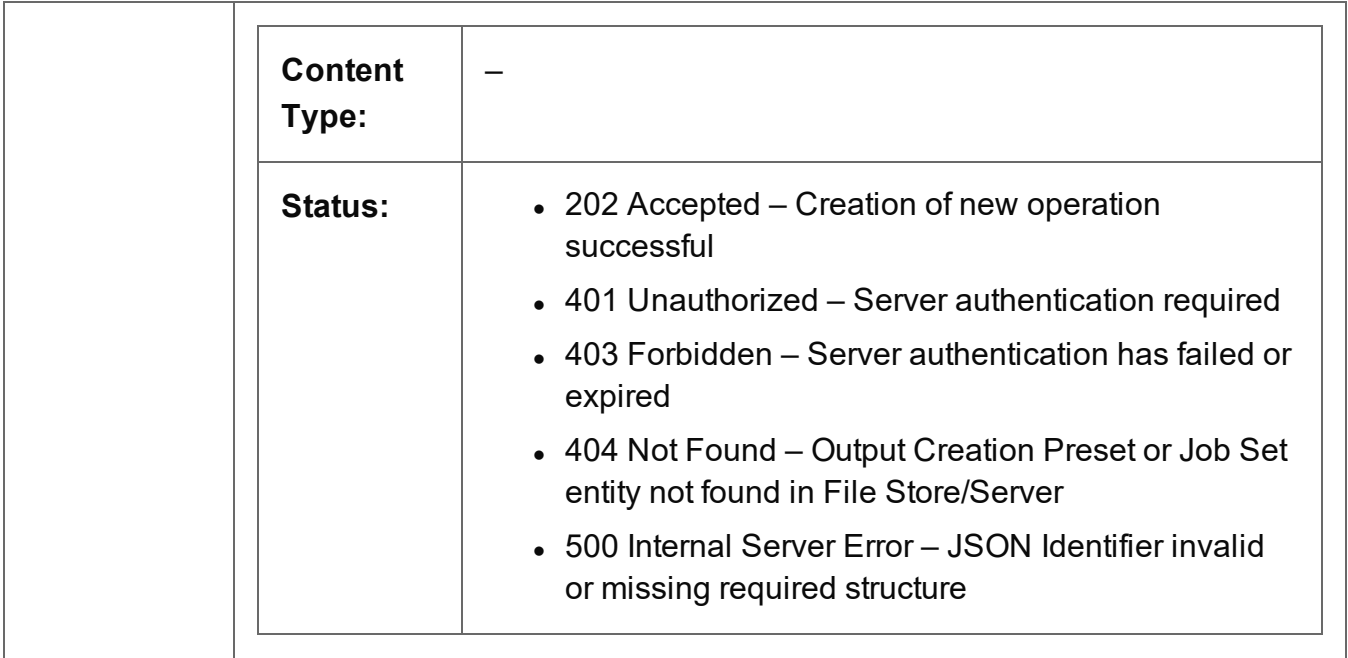

## Process Output Creation (By Job) (JSON)

Submits a request to initiate a new Output Creation operation.

Request takes a JSON Identifier List (with Output Parameters) of the Job IDs as content, and on success returns a response containing additional headers that specify the ID of the new operation as well as link URLs that can be used to retrieve further information/cancel the operation.

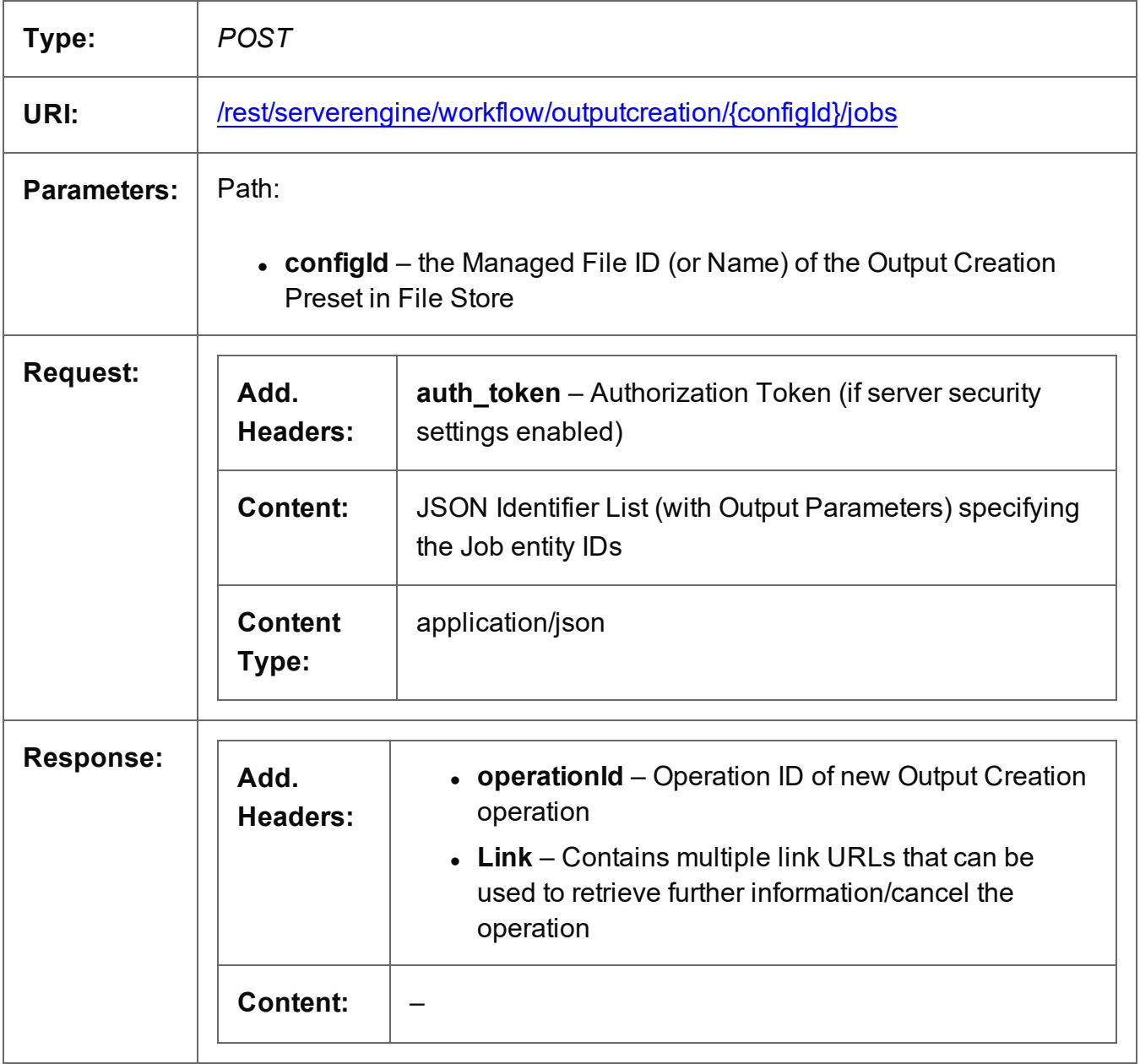

Page 542

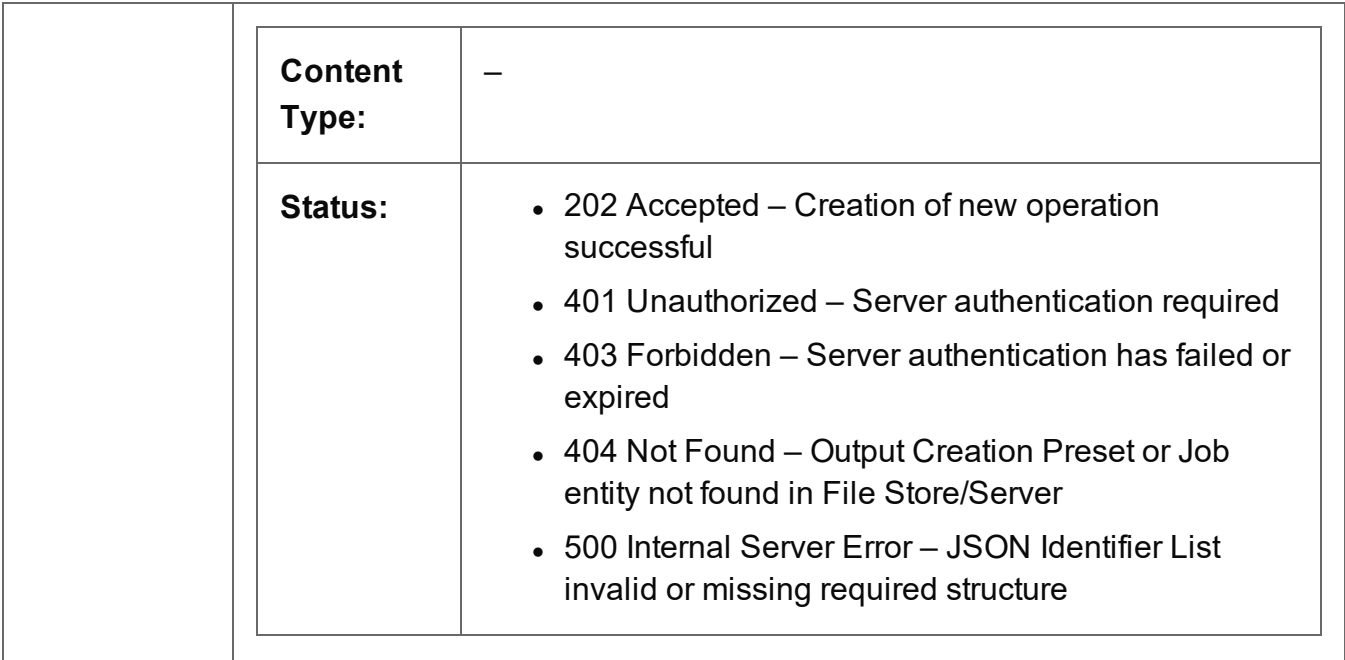

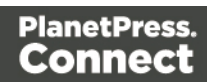

#### Run +PReS Enhance Workflow Configuration

Submits a request to run a +PReS Enhance workflow configuration via the Weaver engine directly, using a list of command-line arguments.

Request takes no content, and on success returns a response containing the result of the request to run/execute the workflow configuration.

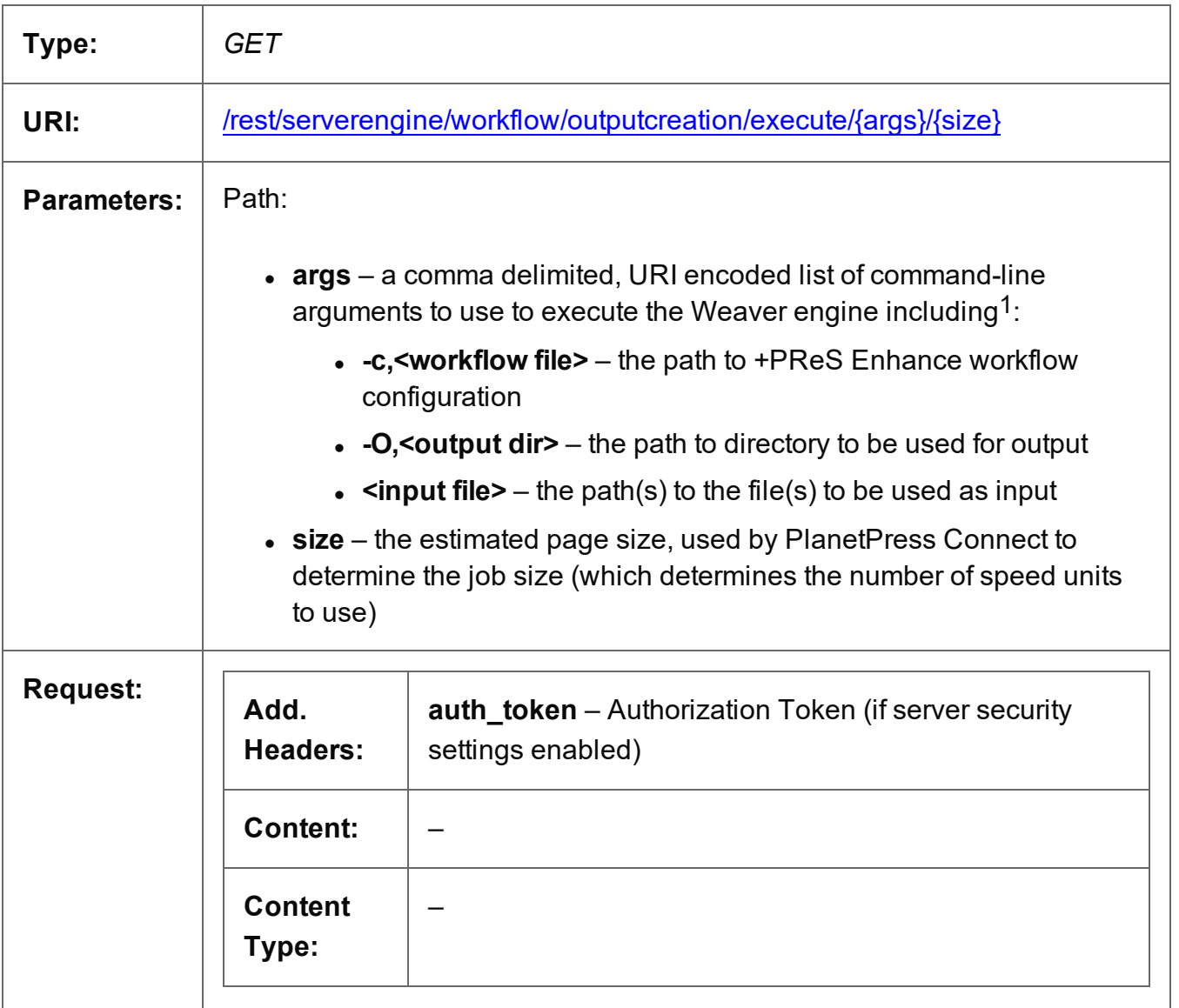

Page 544

<sup>1</sup>For a list of all the available command-line arguments accepted by the Weaver engine, please reference the +PReS Enhance documentation.

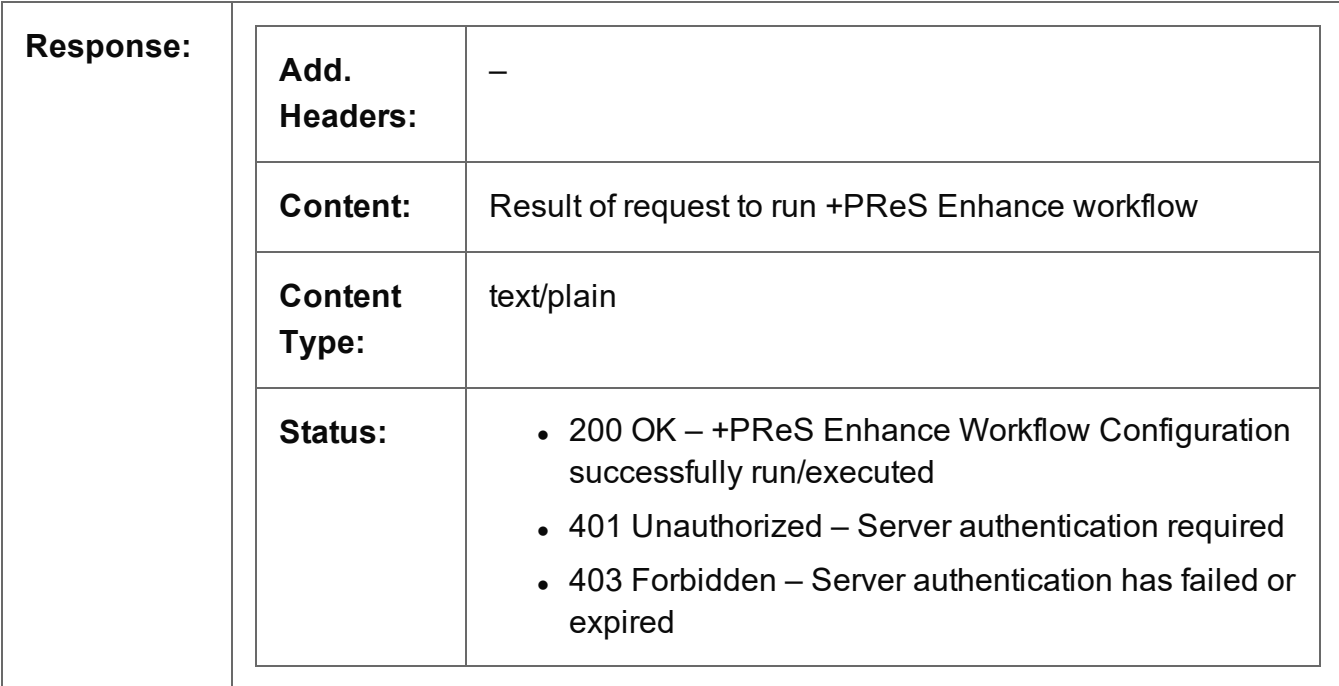

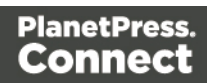

#### Get All Operations

Returns a list of all the workflow operations actively running on the Server.

Request takes no content, and on success returns a response containing a JSON Operations List of all the actively running operations.

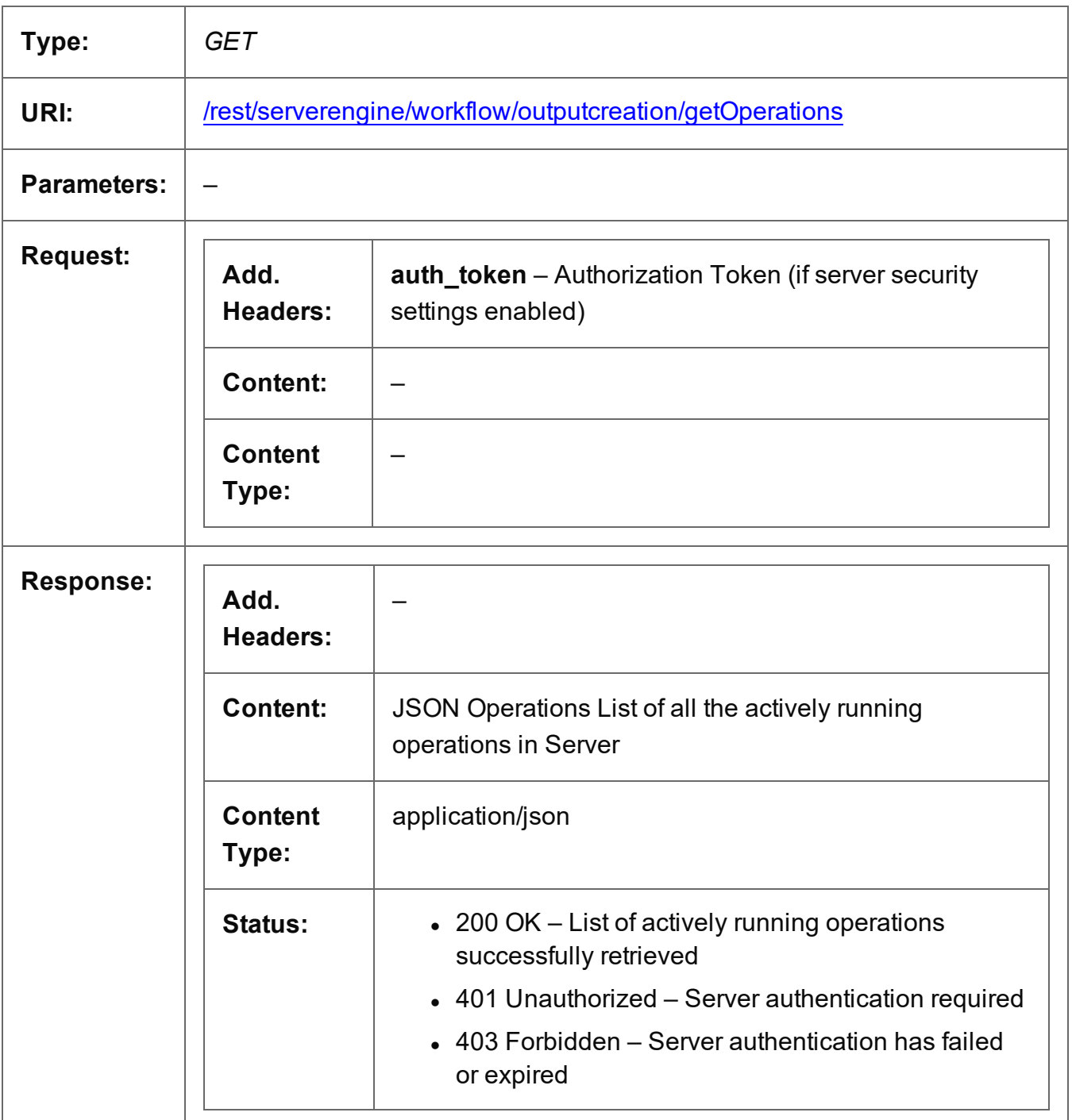

Page 546

#### Get Progress of Operation

Retrieves the progress of a running Output Creation operation of a specific operation ID.

Request takes no content, and on success returns a response containing the current value of operation progress (values ranging from 0 – 100, followed by the value of 'done' on completion).

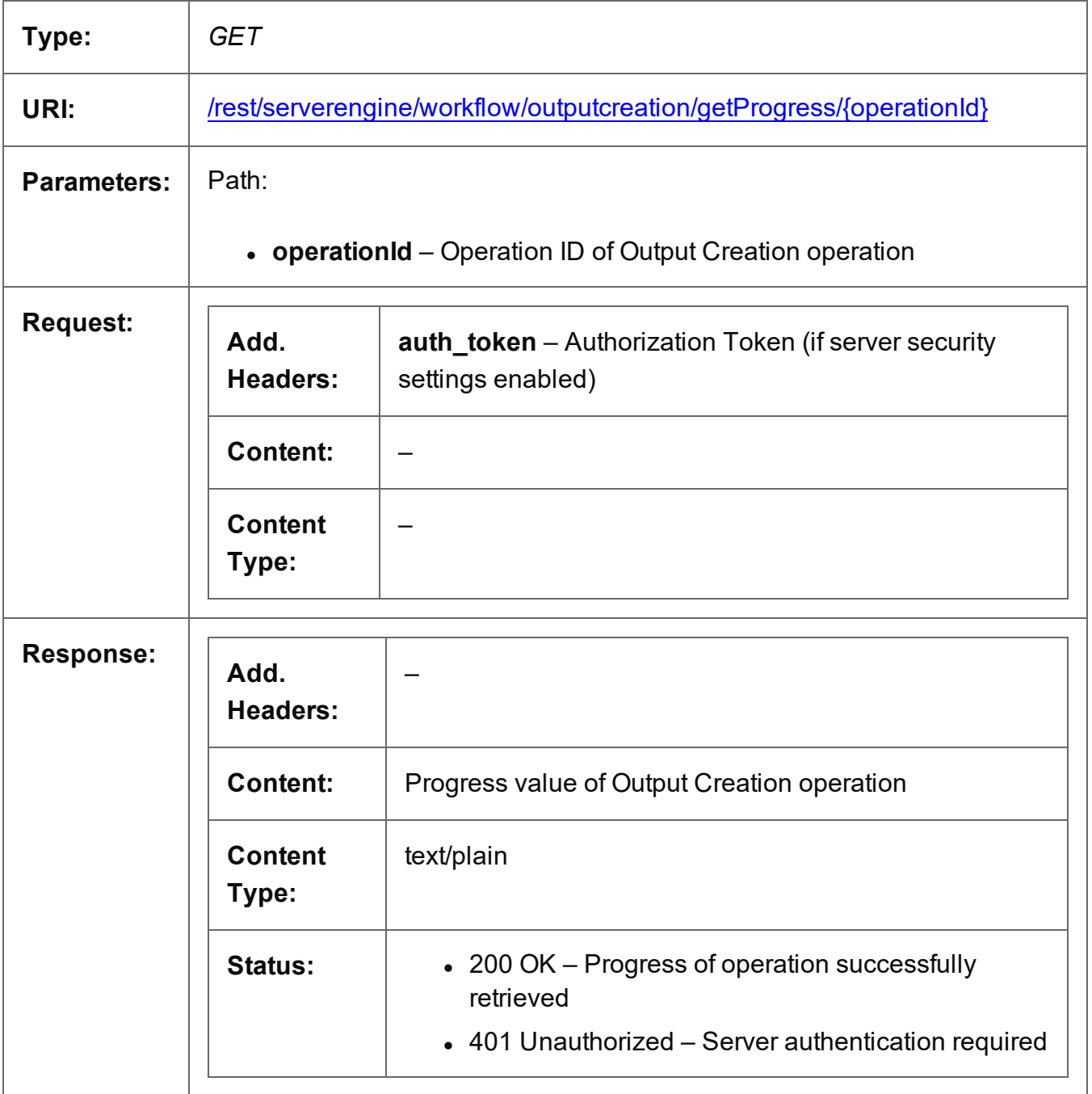

Page 547

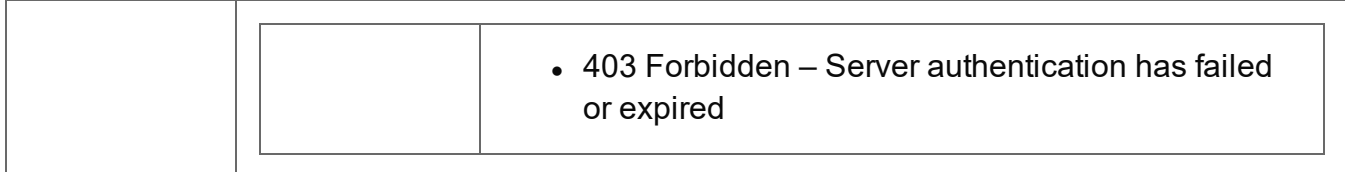

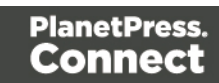

# Get Result of Operation

Retrieves the final result of a completed Output Creation operation of a specific operation ID.

Request takes no content, and on success returns a response containing either the absolute paths of the final output files produced (multiple spool files) or the content of a final output file (single spool file).

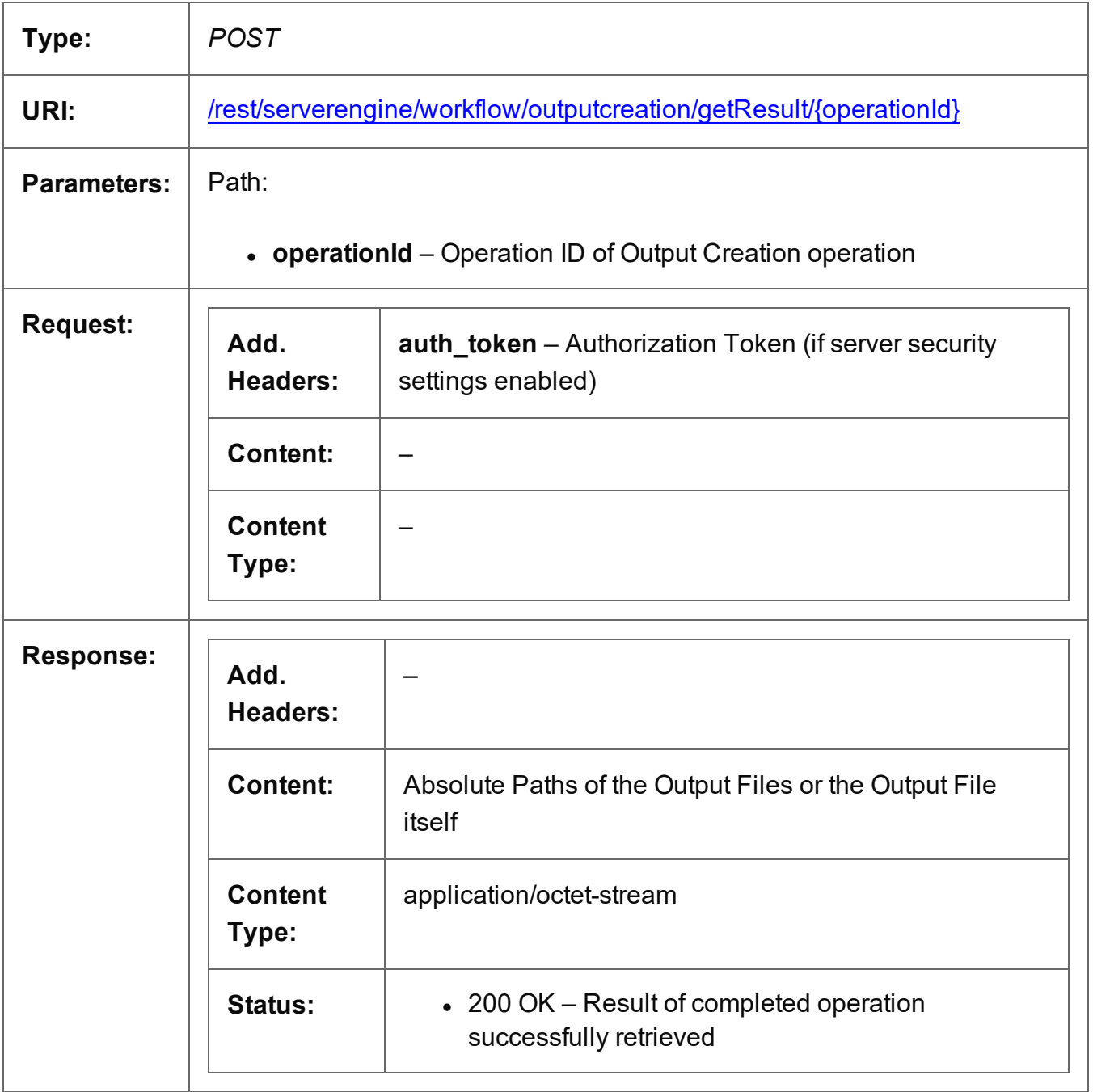

Page 549

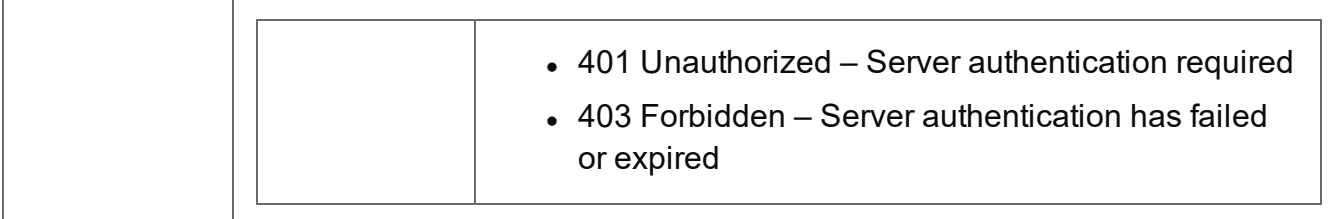

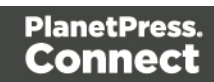

## Get Result of Operation (as Text)

Retrieves the final result of a completed Output Creation operation of a specific operation ID.

Request takes no content, and on success returns a response containing the absolute path or paths of the final output file or files produced (single or multiple spool files respectively).

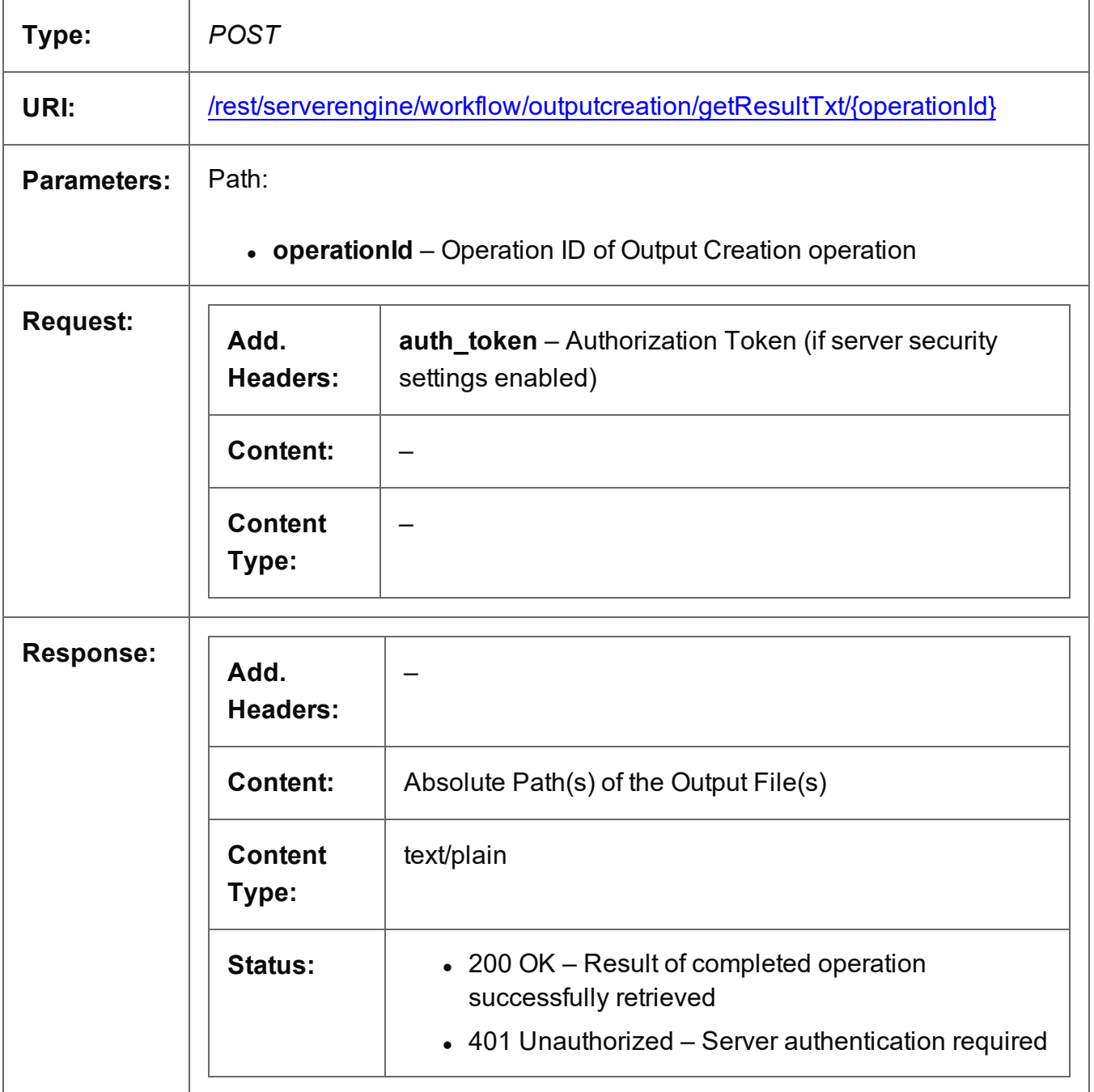

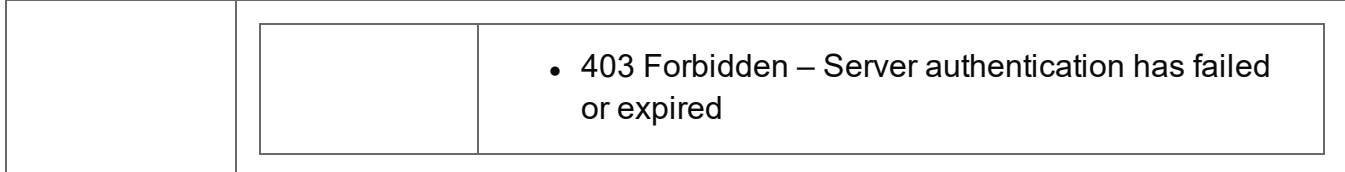

#### Cancel an Operation

Requests the cancellation of a running Output Creation operation of a specific operation ID.

Request takes no content, and on success returns a response with no content.

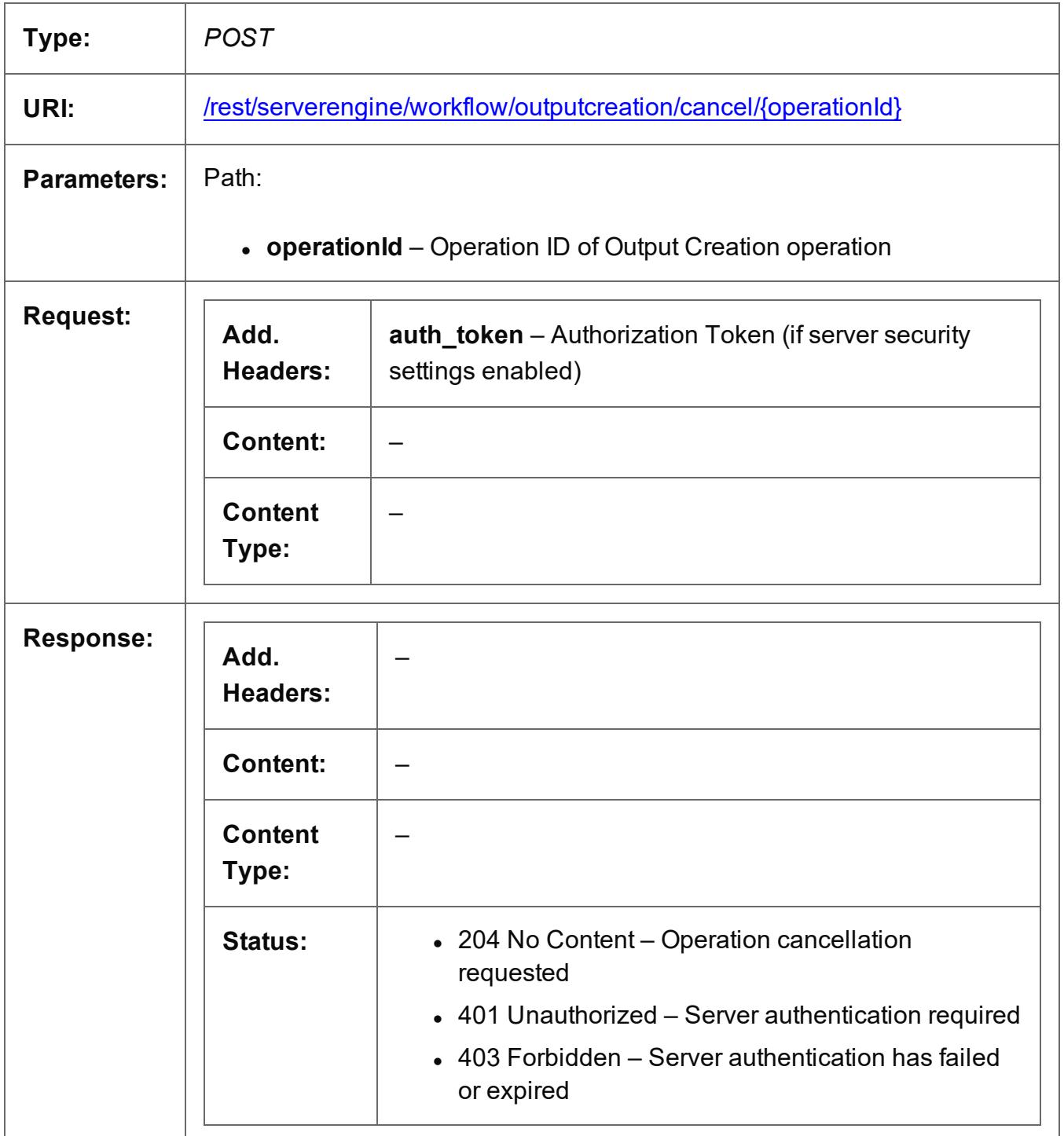

Page 553

#### Service Version

Returns the version of the Output Creation service.

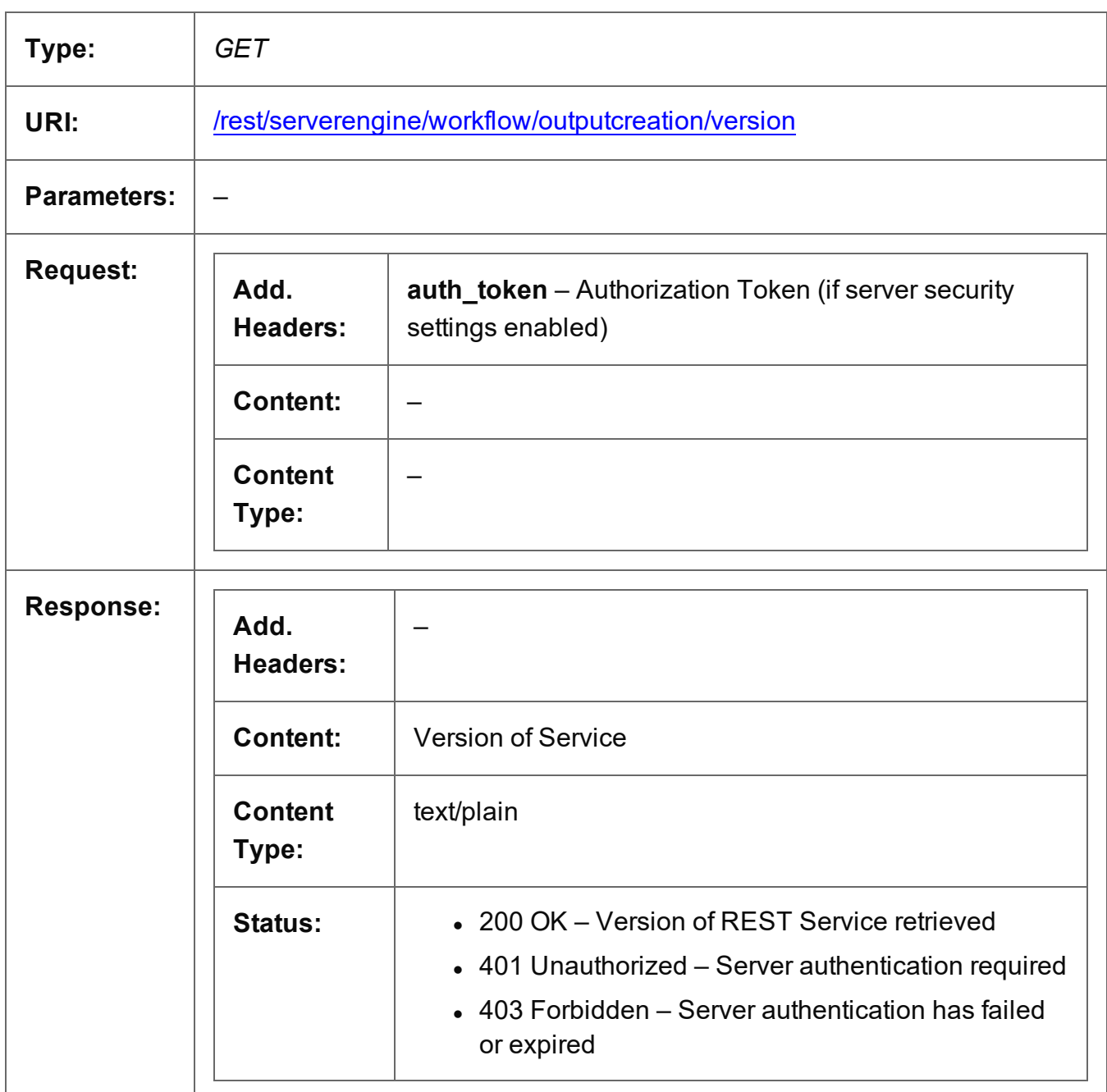

# **All-In-One Service**

The following table is a summary of the resources and methods available in the All-In-One service:

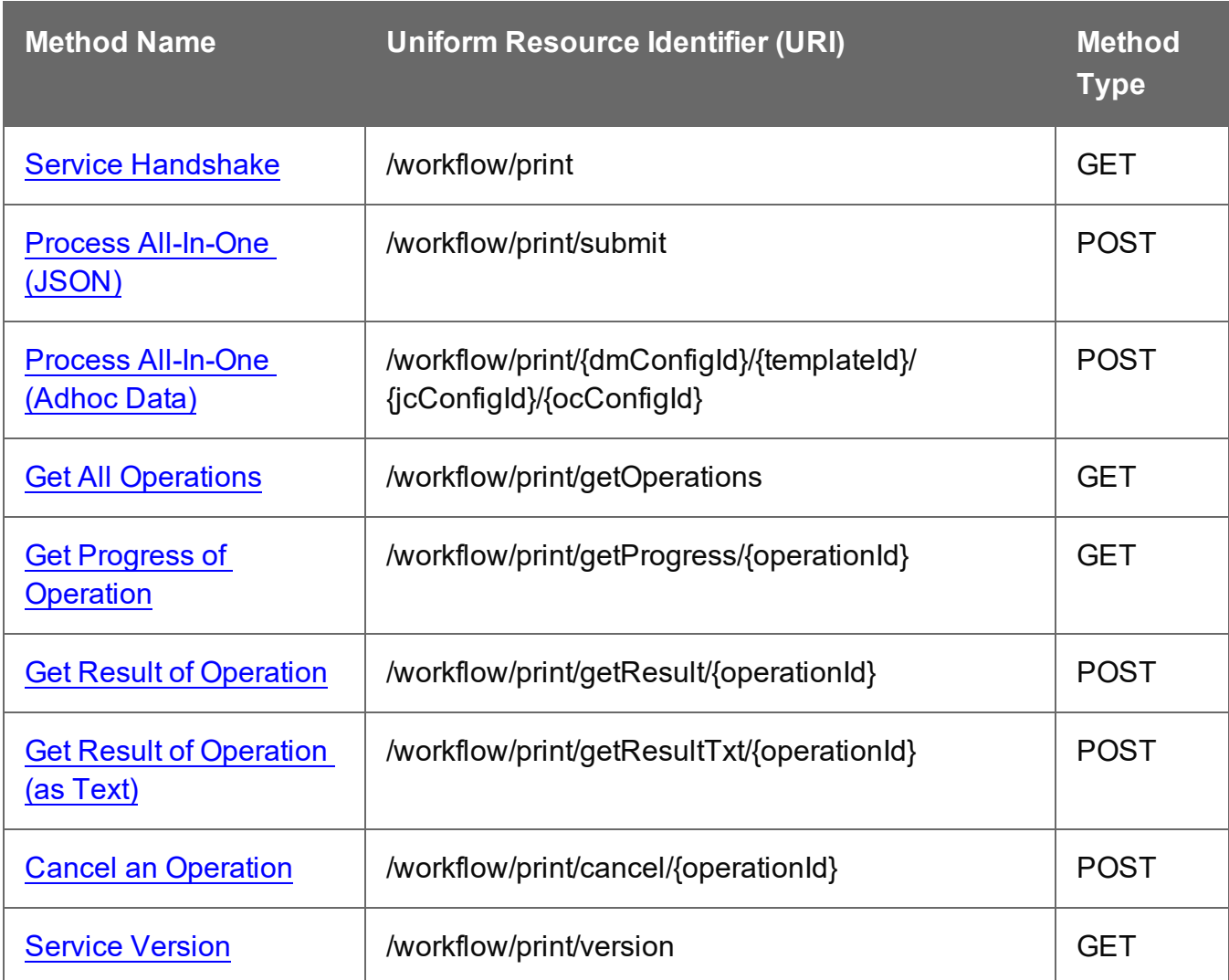

Page 555

#### <span id="page-555-0"></span>Service Handshake

Queries the availability of the All-In-One service.

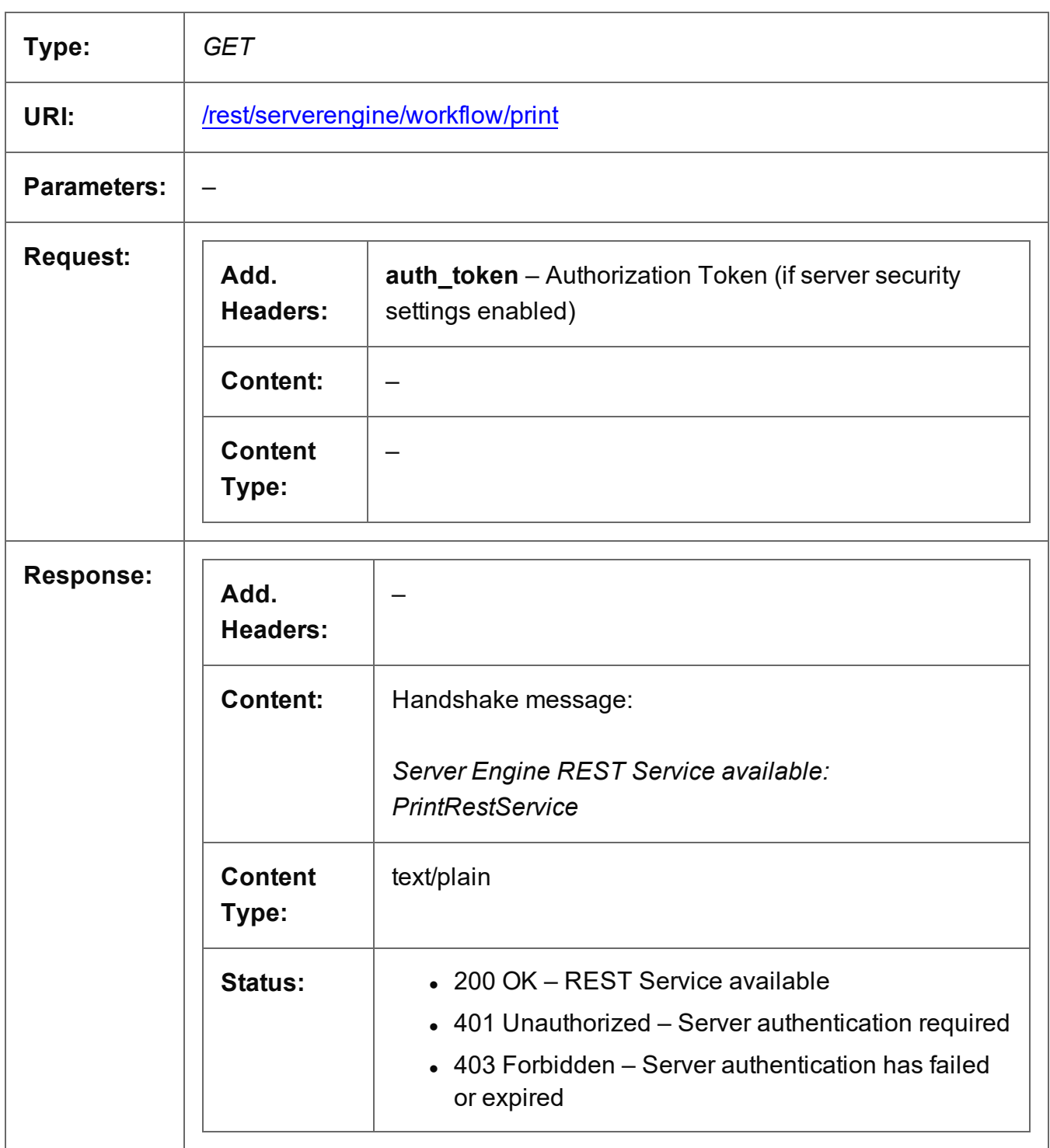

#### <span id="page-556-0"></span>Process All-In-One (JSON)

Submits a request to initiate a new All-In-One operation.

Request takes a JSON All-In-One Configuration as content, and on success returns a response containing additional headers that specify the ID of the new operation as well as link URLs that can be used to retrieve further information/cancel the operation.

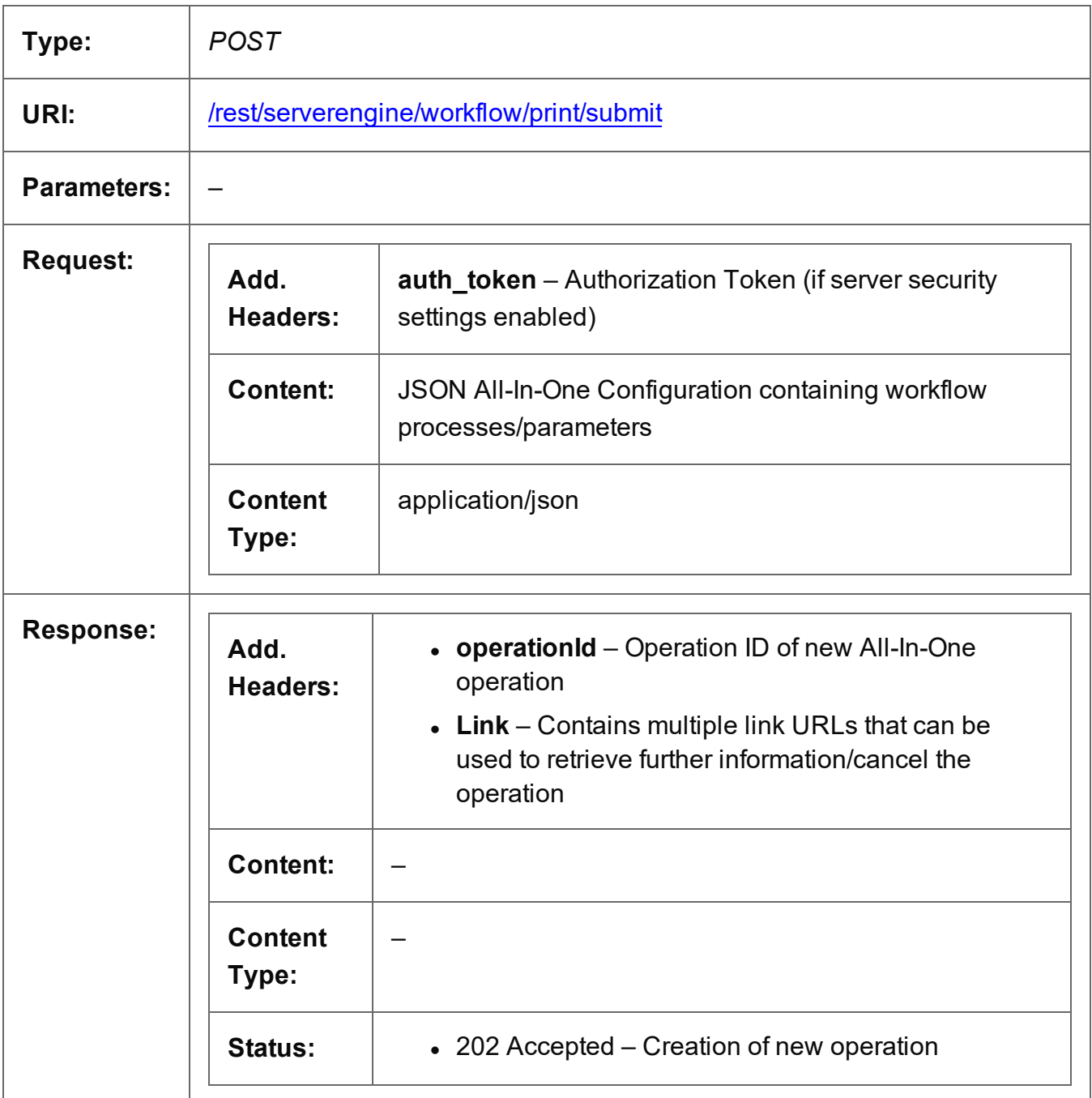

Page 557

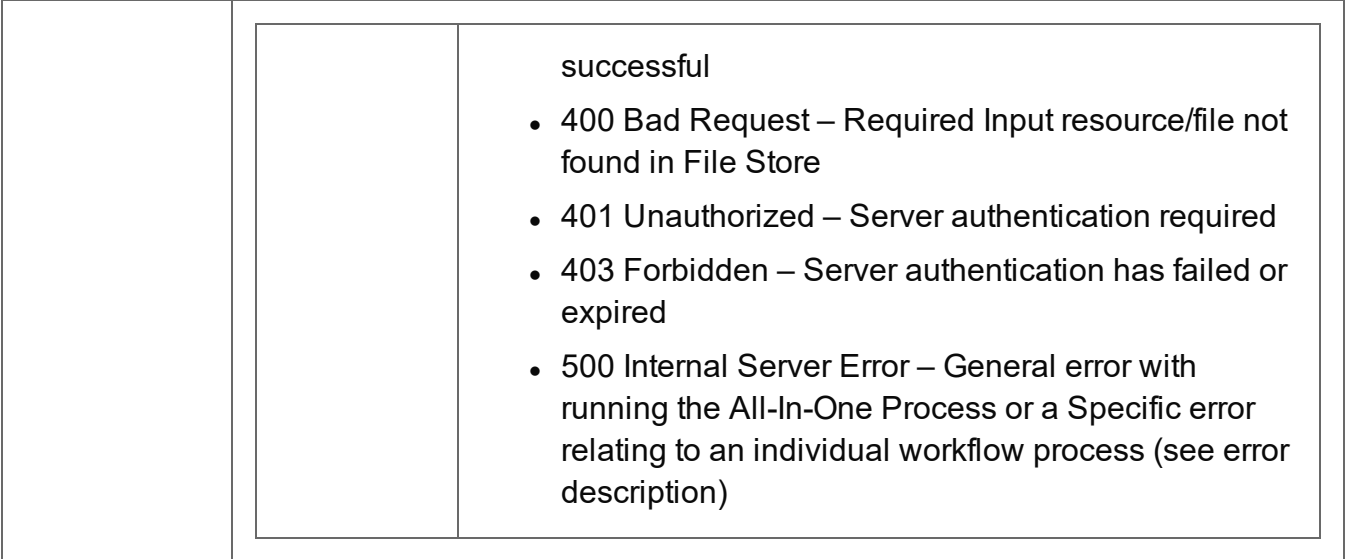

#### <span id="page-558-0"></span>Process All-In-One (Adhoc Data)

Submits a request to initiate a new All-In-One operation using pre-existing inputs, with the exception of input data, which is submitting along with the request.

Request takes binary file data as content, and on success will return one of two responses depending on the type of operation:

- **Asynchronous** response containing additional headers that specify the ID of the new operation as well as link URLs that can be used to retrieve further information/cancel the operation (Default)
- **Synchronous** response (depending on the parameters specified) containing either:
	- the absolute paths of the final output files produced (multiple spool files) or the content of a final output file (single spool file)
	- the absolute path or paths of the final output file or files produced (single or multiple spool files respectively) (Get Result as Text Only)

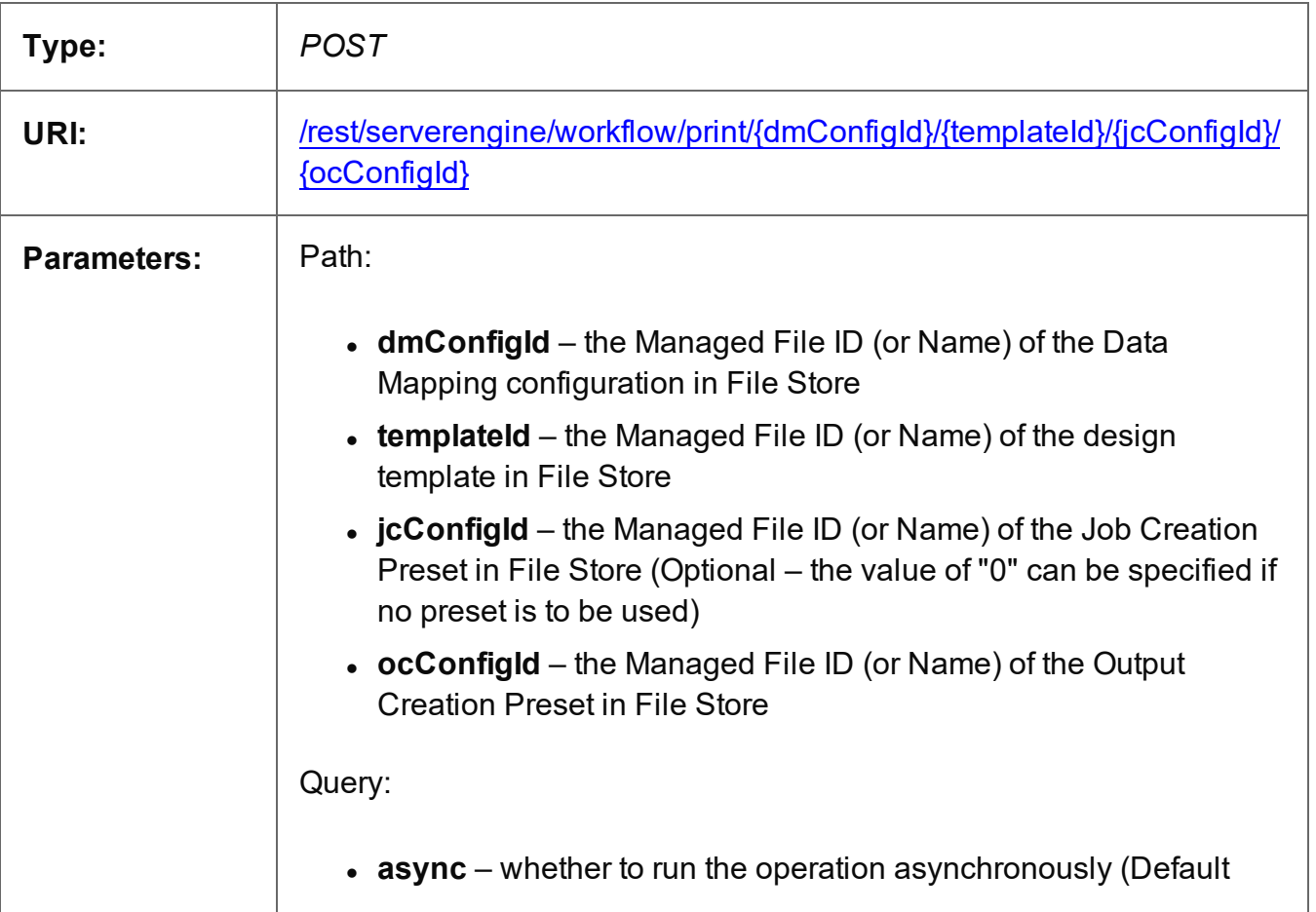

Page 559

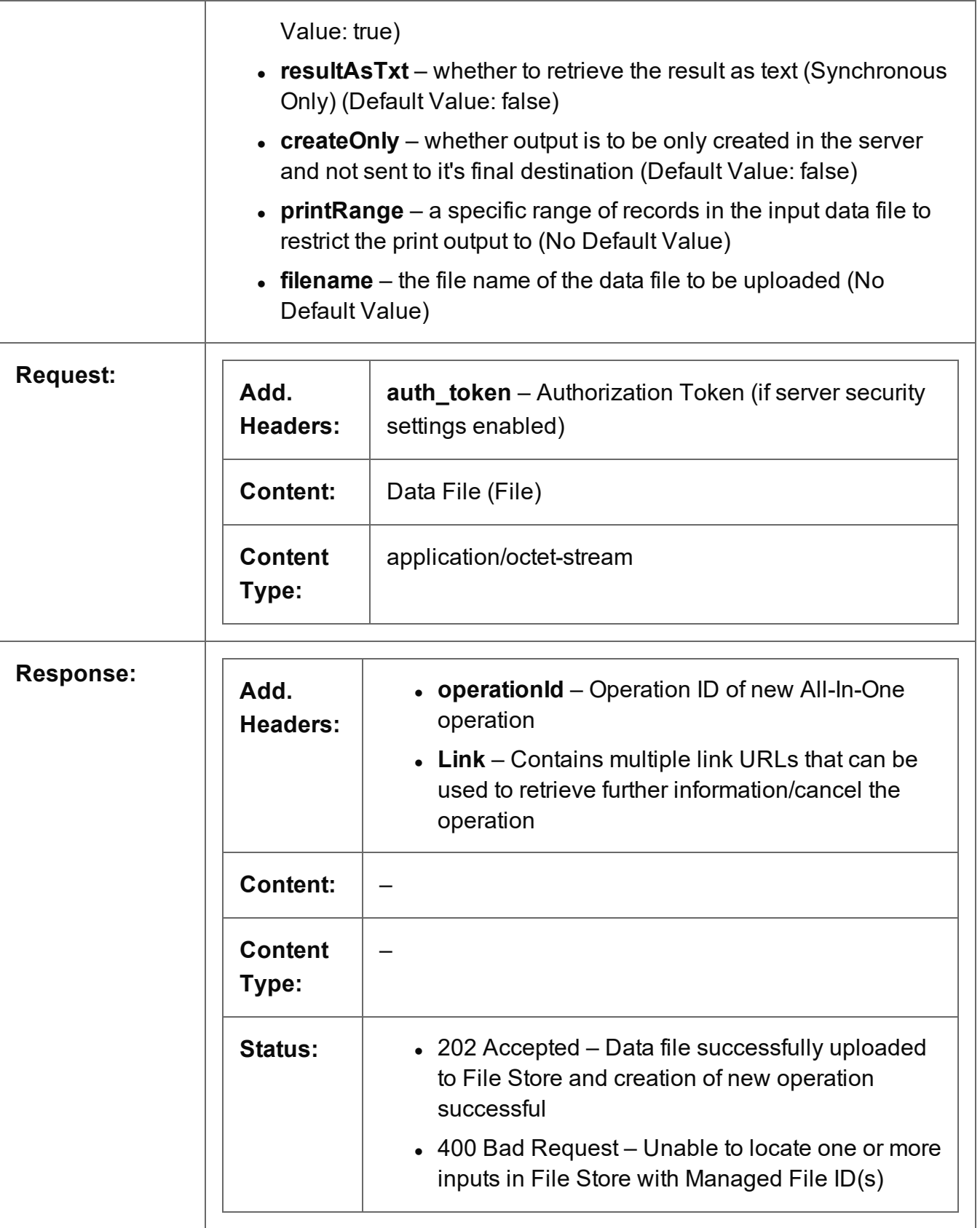

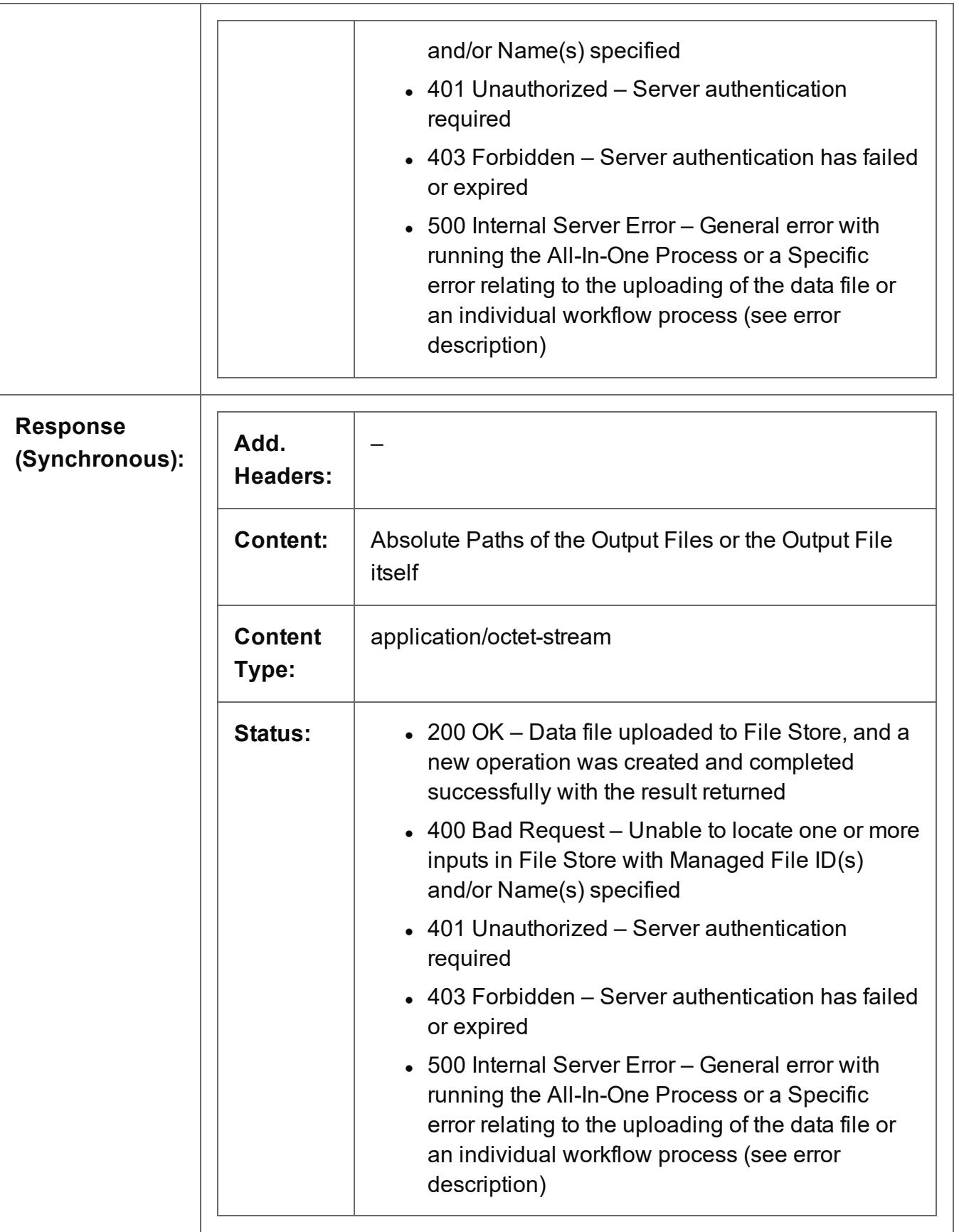

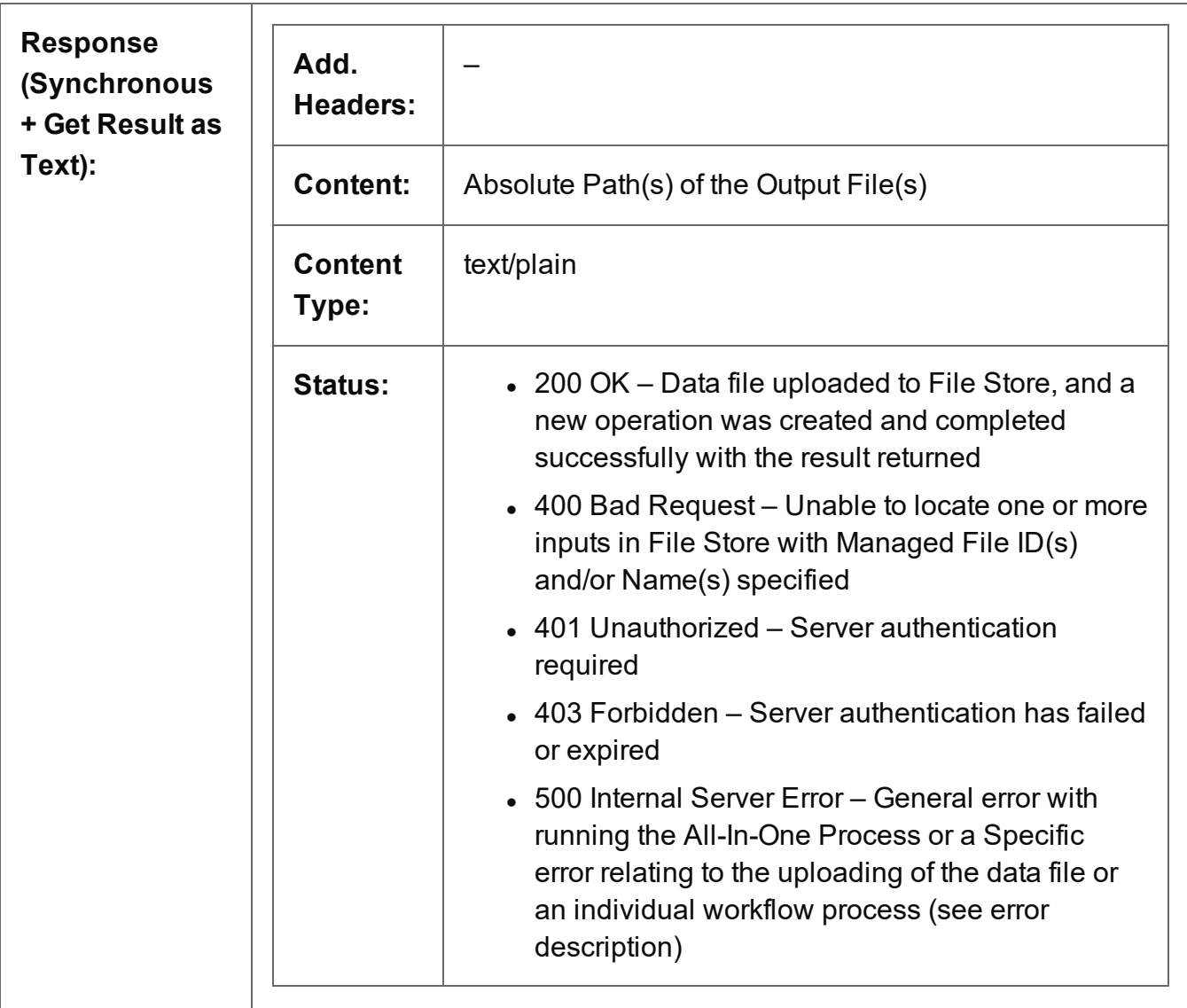

#### <span id="page-562-0"></span>Get All Operations

Returns a list of all the workflow operations actively running on the Server.

Request takes no content, and on success returns a response containing a JSON Operations List of all the actively running operations.

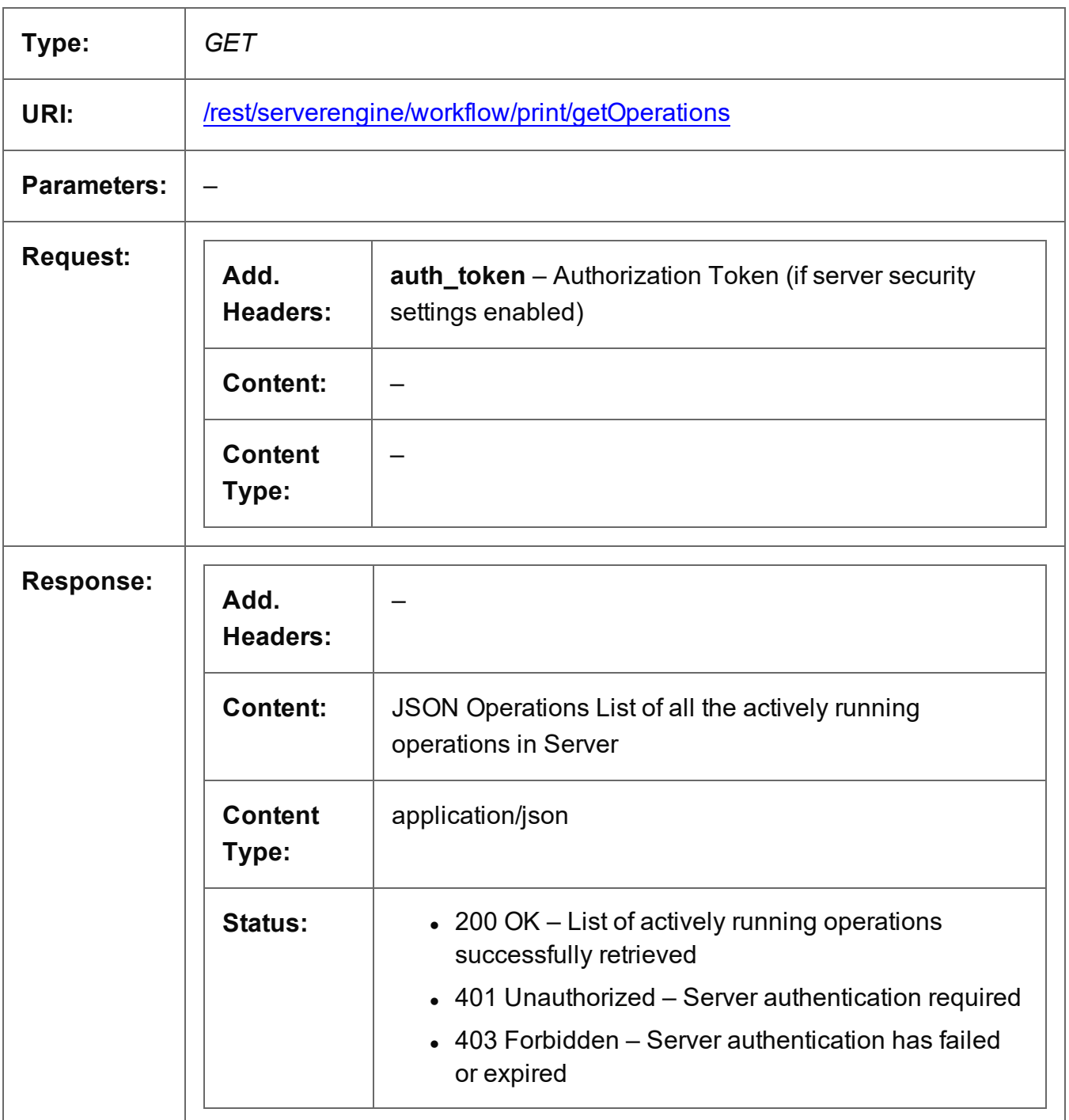

Page 563

#### <span id="page-563-0"></span>Get Progress of Operation

Retrieves the progress of a running All-In-One operation of a specific operation ID.

Request takes no content, and on success returns a response containing the current value of operation progress (values ranging from 0 – 100, followed by the value of 'done' on completion).

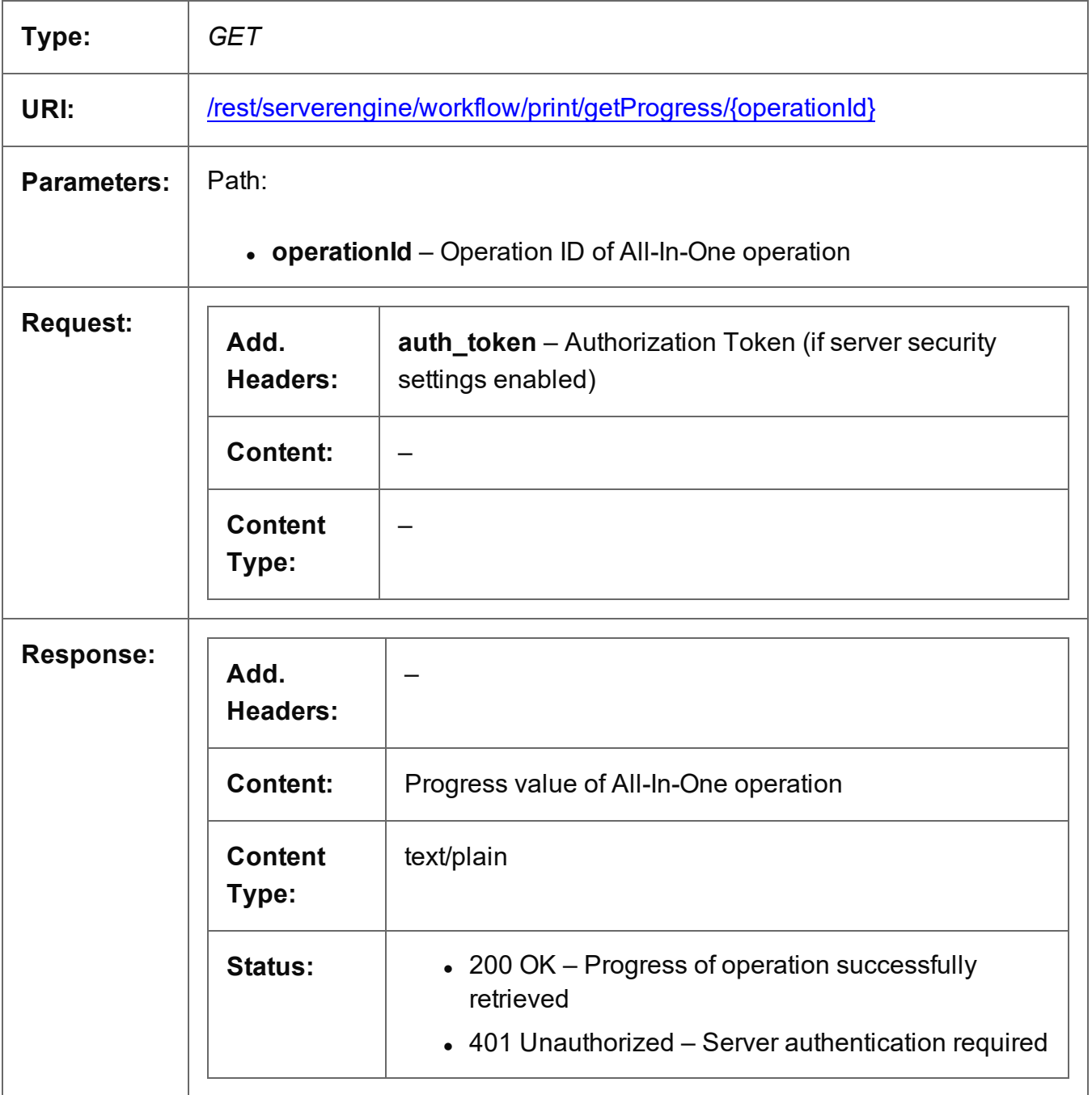

Page 564

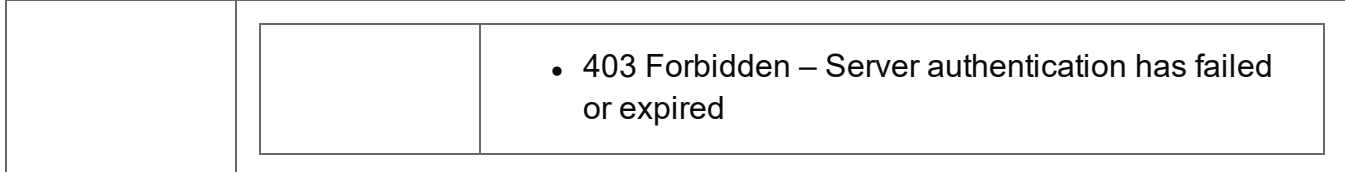

#### <span id="page-565-0"></span>Get Result of Operation

Retrieves the final result of a completed All-In-One operation of a specific operation ID.

Request takes no content, and on success returns a response (depending on the All-In-One configuration) containing either:

- the ID of the Data Set, Content Set or Job Set entity produced, or
- the absolute paths of the final output files produced (multiple spool files) or the content of a final output file (single spool file).

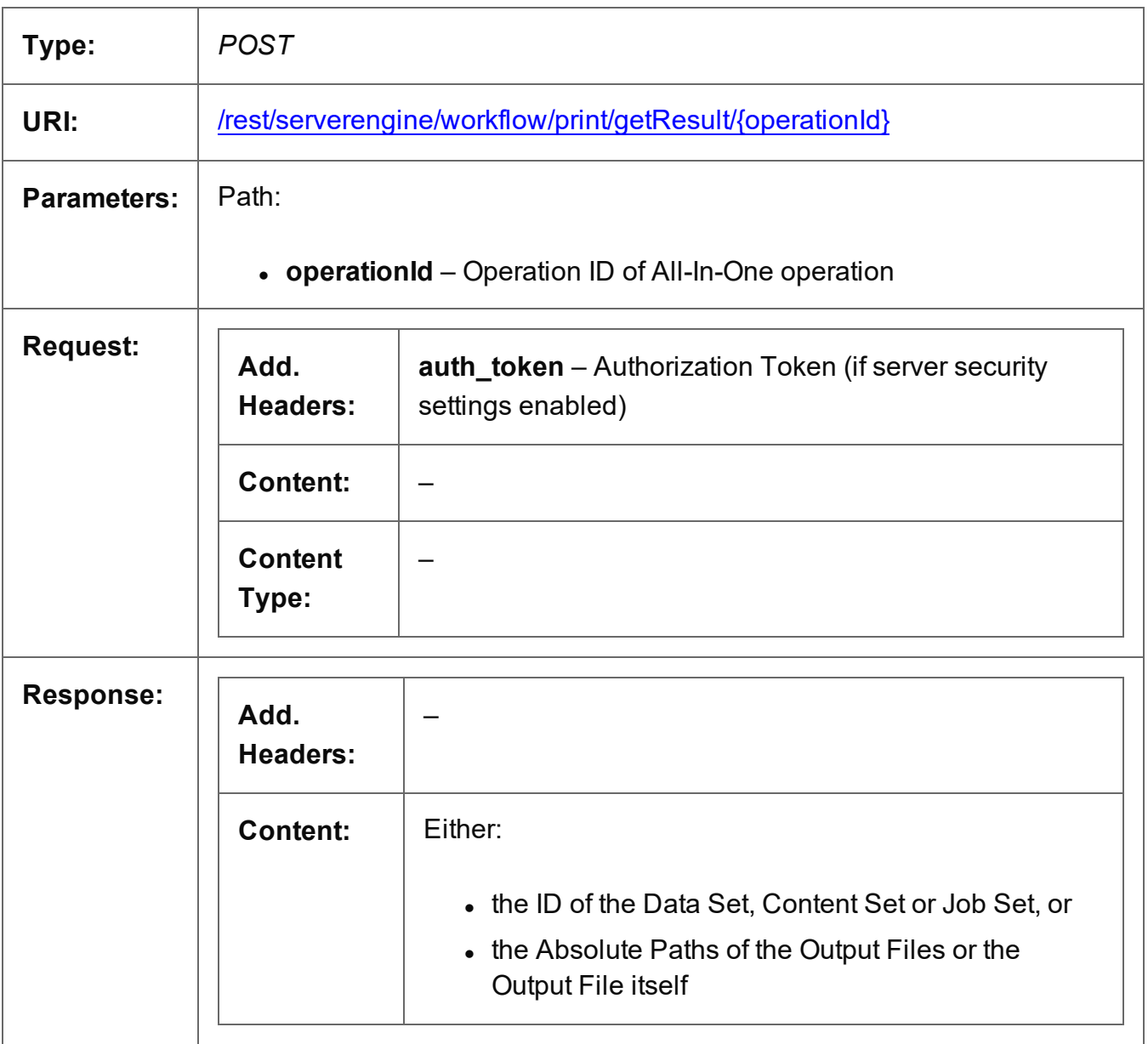

Page 566

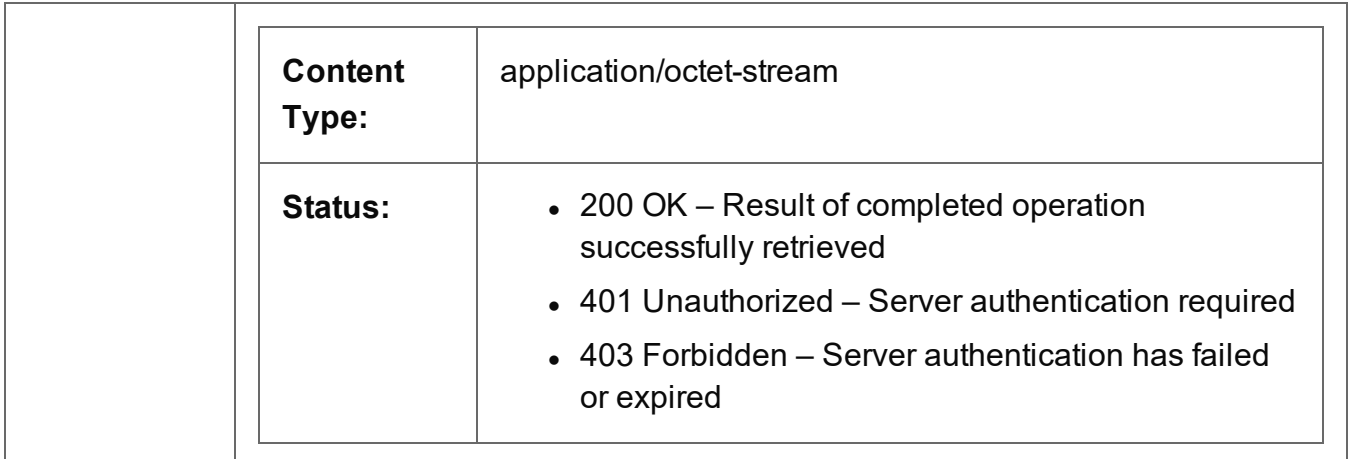

## <span id="page-567-0"></span>Get Result of Operation (as Text)

Retrieves the final result of a completed All-In-One operation of a specific operation ID.

Request takes no content, and on success returns a response (depending on the All-In-One configuration) containing either:

- the ID of the Data Set, Content Set or Job Set entity produced, or
- the absolute path or paths of the final output file or files produced (single or multiple spool files respectively).

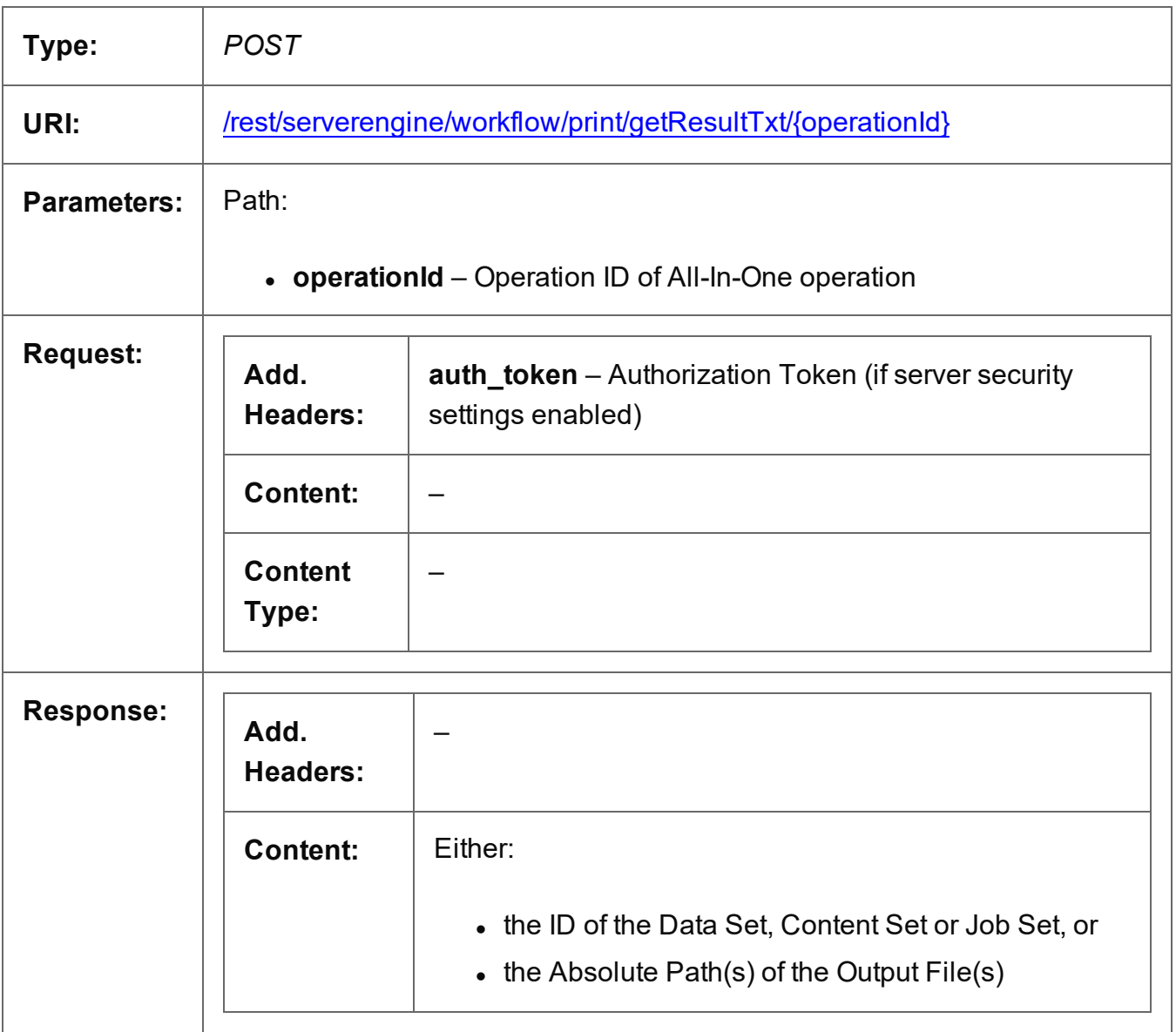

Page 568

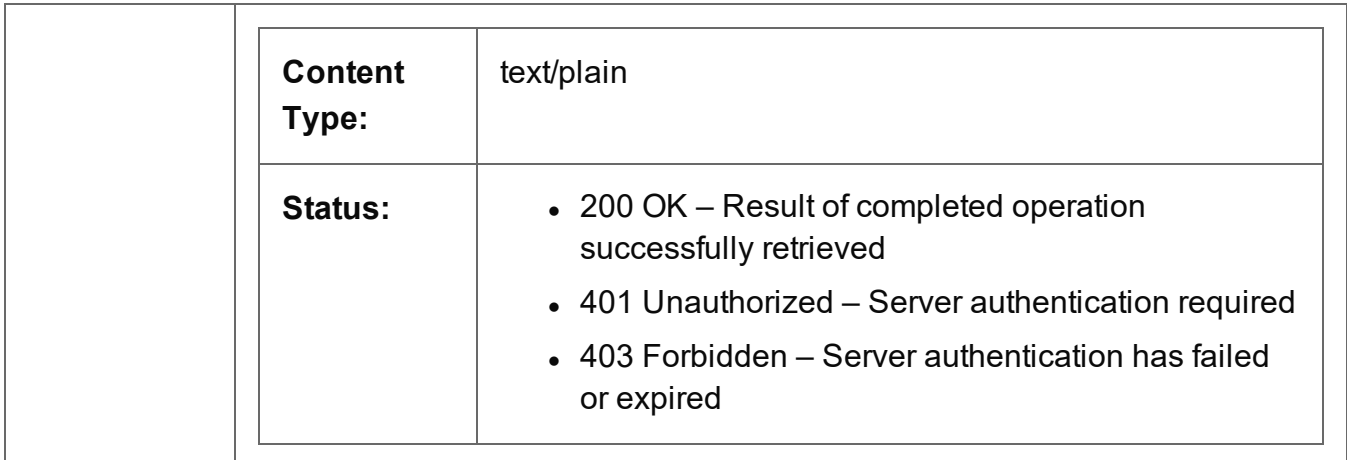

#### <span id="page-569-0"></span>Cancel an Operation

Requests the cancellation of a running All-In-One operation of a specific operation ID.

Request takes no content, and on success returns a response with no content.

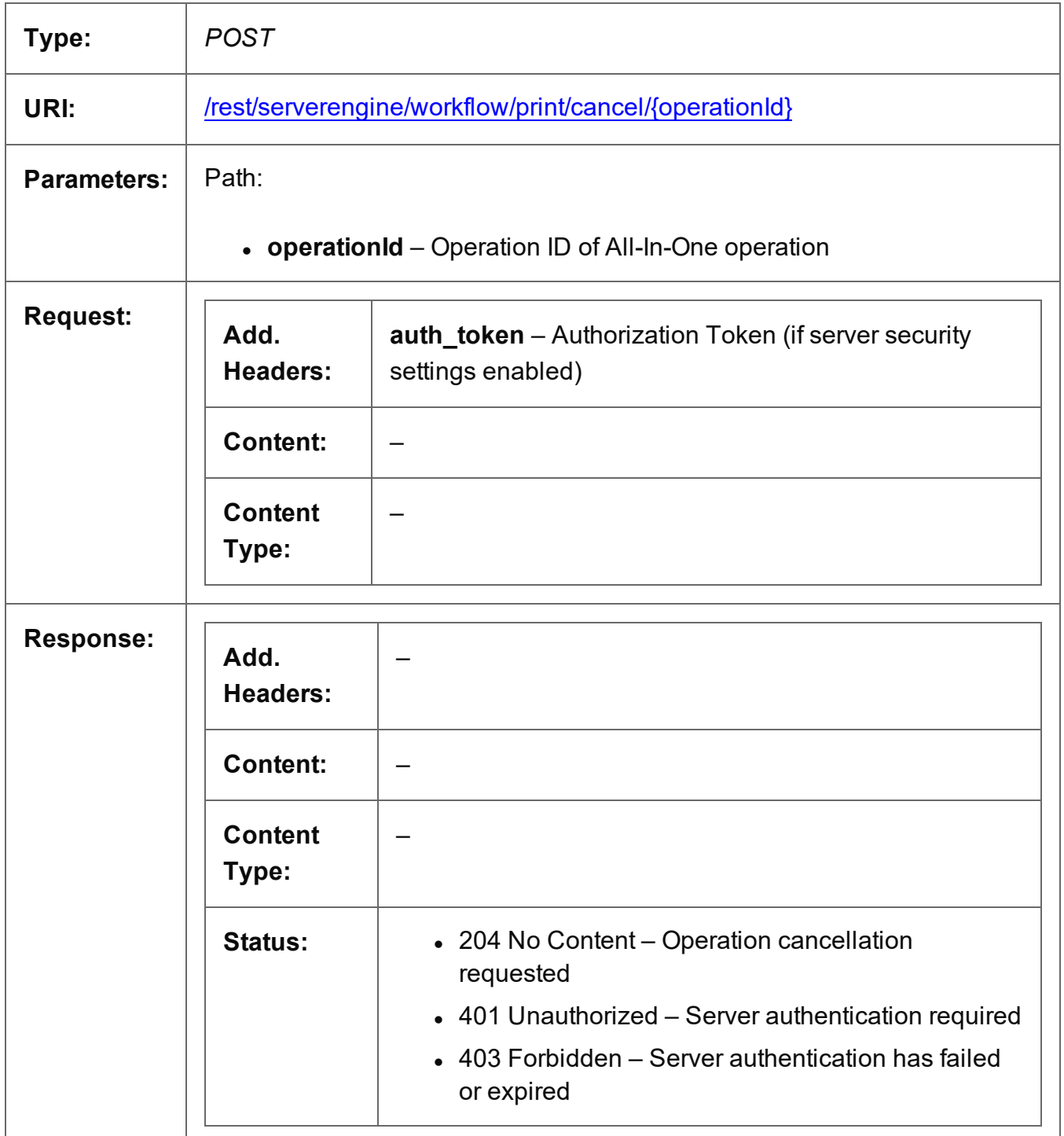

Page 570

#### <span id="page-570-0"></span>Service Version

Returns the version of the All-In-One service.

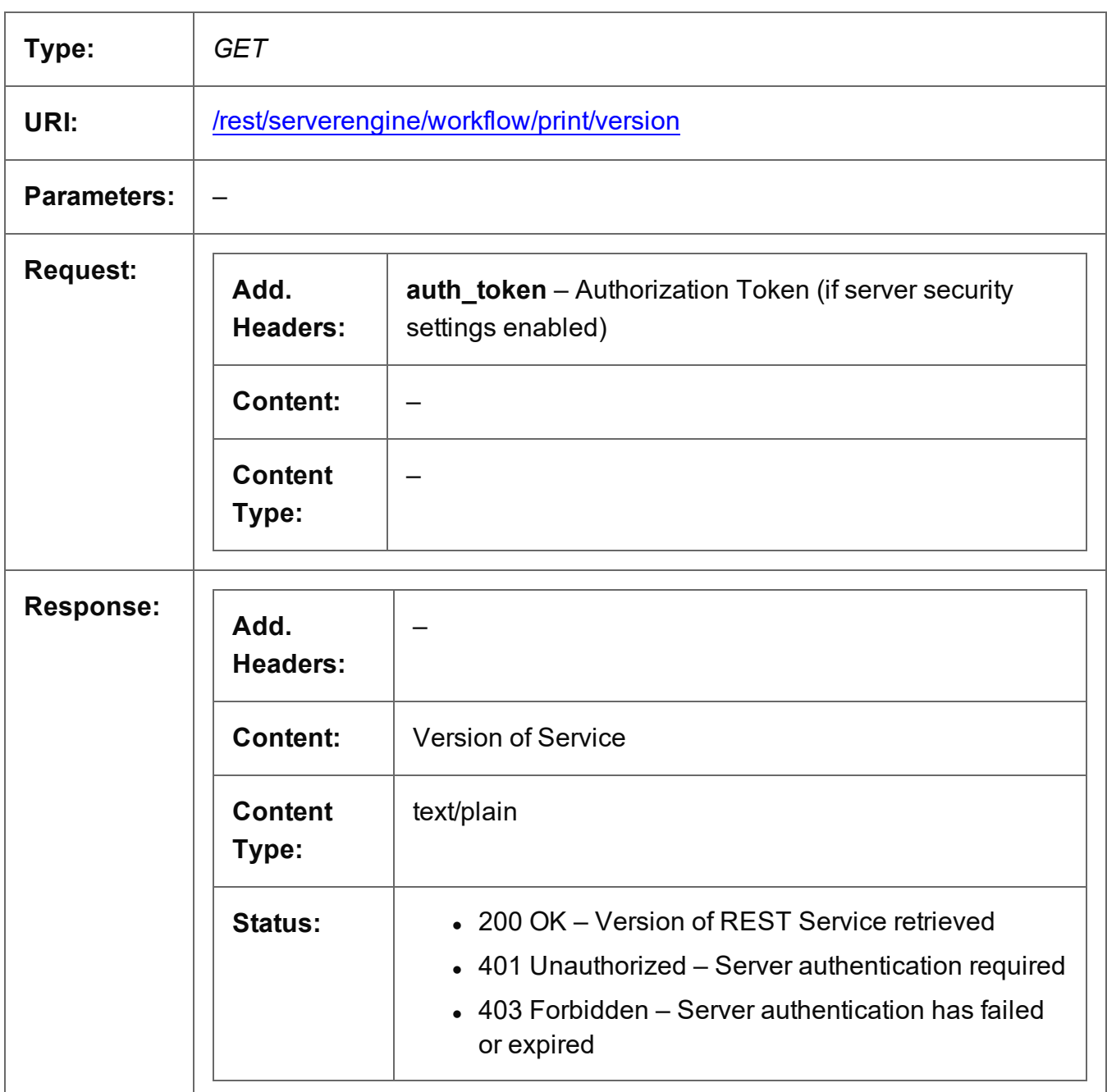

Page 571

# **Copyright Information**

Copyright © 1994–2020 Objectif Lune Inc. All Rights Reserved.

No part of this publication may be reproduced, transmitted, transcribed, stored in a retrieval system, or translated into any other language or computer language in whole or in part, in any form or by any means, whether it be electronic, mechanical, magnetic, optical, manual or otherwise, without prior written consent of Objectif Lune Inc.

Objectif Lune Inc. disclaims all warranties as to this software, whether expressed or implied, including without limitation any implied warranties of merchantability, fitness for a particular purpose, functionality, data integrity or protection.

PlanetPress and PReS are registered trademarks of Objectif Lune Inc.

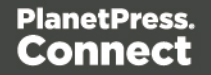

# **Legal Notices and Acknowledgements**

**PlanetPress Connect, Copyright © 2020, Objectif Lune Inc. All rights reserved.**

This guide uses the following third party components:

- **.** jQuery Library Copyright © JS Foundation and other contributors. This is distributed under the terms of the Massachusetts Institute of Technology (MIT) license.
- **QUnit Library** Copyright © JS/jQuery Foundation and other contributors. This is distributed under the terms of the Massachusetts Institute of Technology (MIT) license.

Page 573